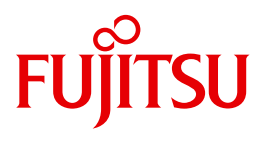

# openFT V12.0 for z/OS

Installation and Administration

System Administrator Guide

Edition September 2012

# **Comments**… **Suggestions**… **Corrections**…

The User Documentation Department would like to know your opinion on this manual. Your feedback helps us to optimize our documentation to suit your individual needs.

Feel free to send us your comments by e-mail to: [manuals@ts.fujitsu.com](mailto:manuals@ts.fujitsu.com)

# **Certified documentation according to DIN EN ISO 9001:2008**

To ensure a consistently high quality standard and user-friendliness, this documentation was created to meet the regulations of a quality management system which complies with the requirements of the standard DIN EN ISO 9001:2008.

cognitas. Gesellschaft für Technik-Dokumentation mbH [www.cognitas.de](http://www.cognitas.de)

# **Copyright and Trademarks**

Copyright © Fujitsu Technology Solutions GmbH 2012.

All rights reserved. Delivery subject to availability; right of technical modifications reserved.

All hardware and software names used are trademarks of their respective manufacturers.

# **Contents**

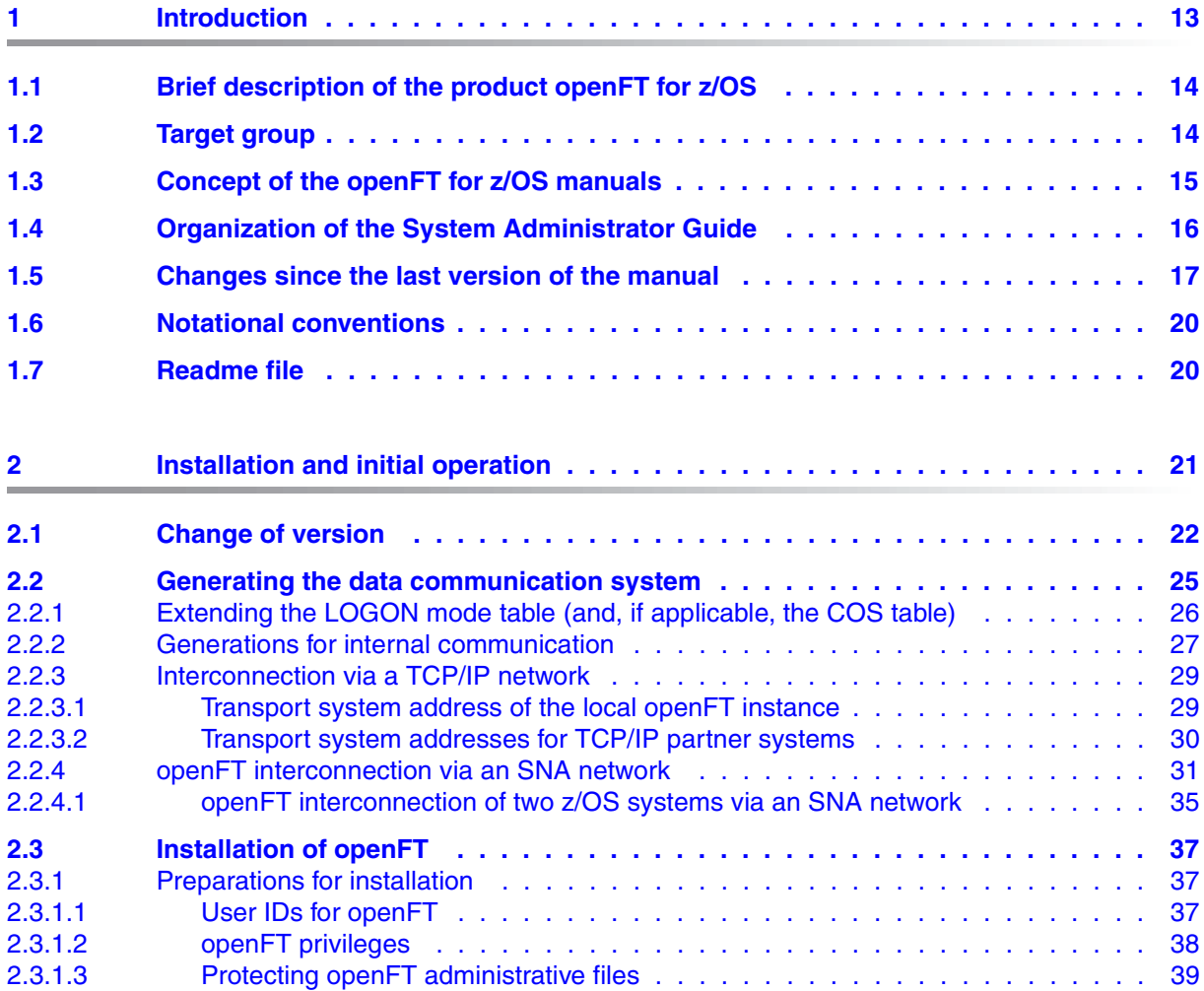

## **Contents**

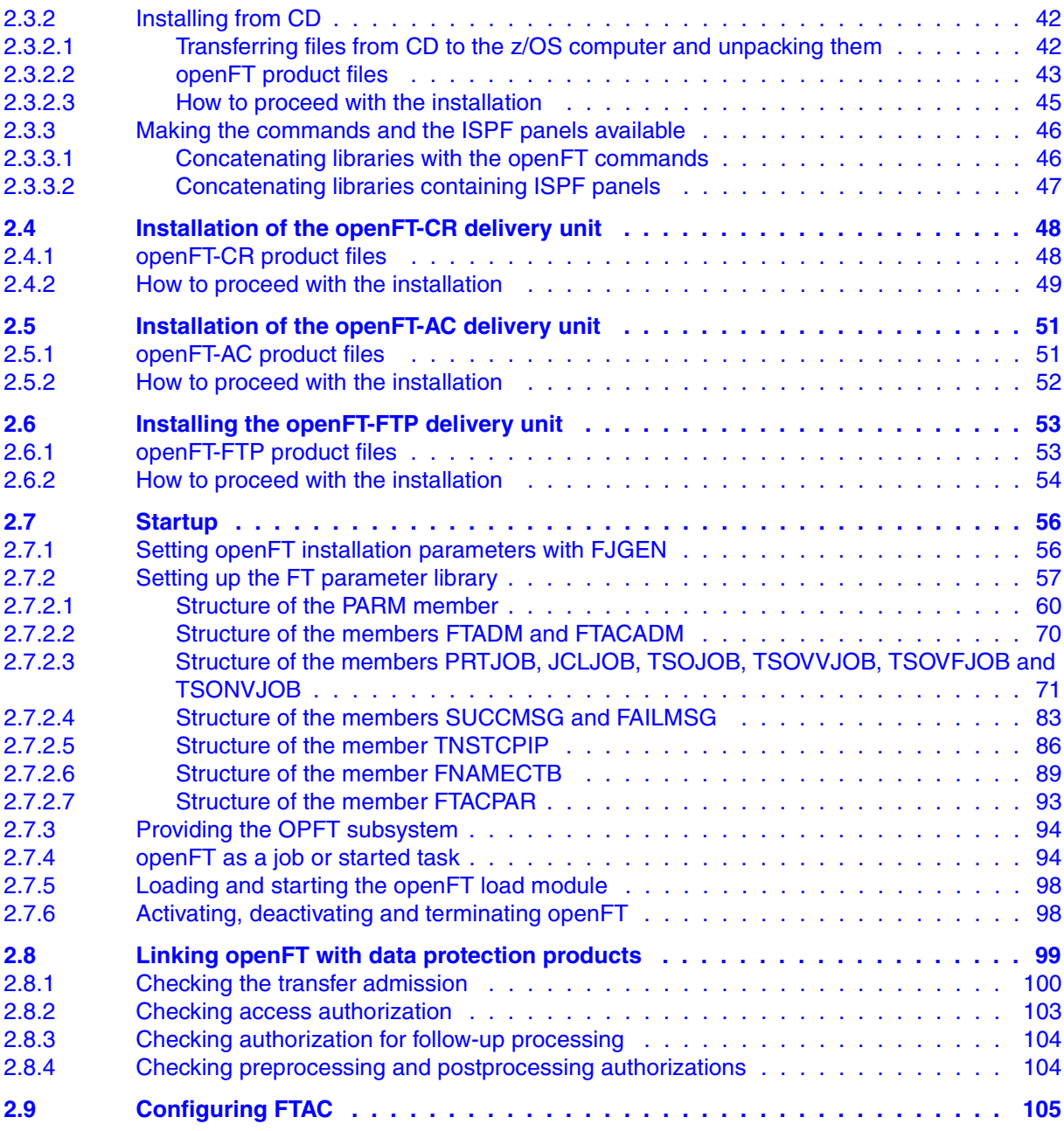

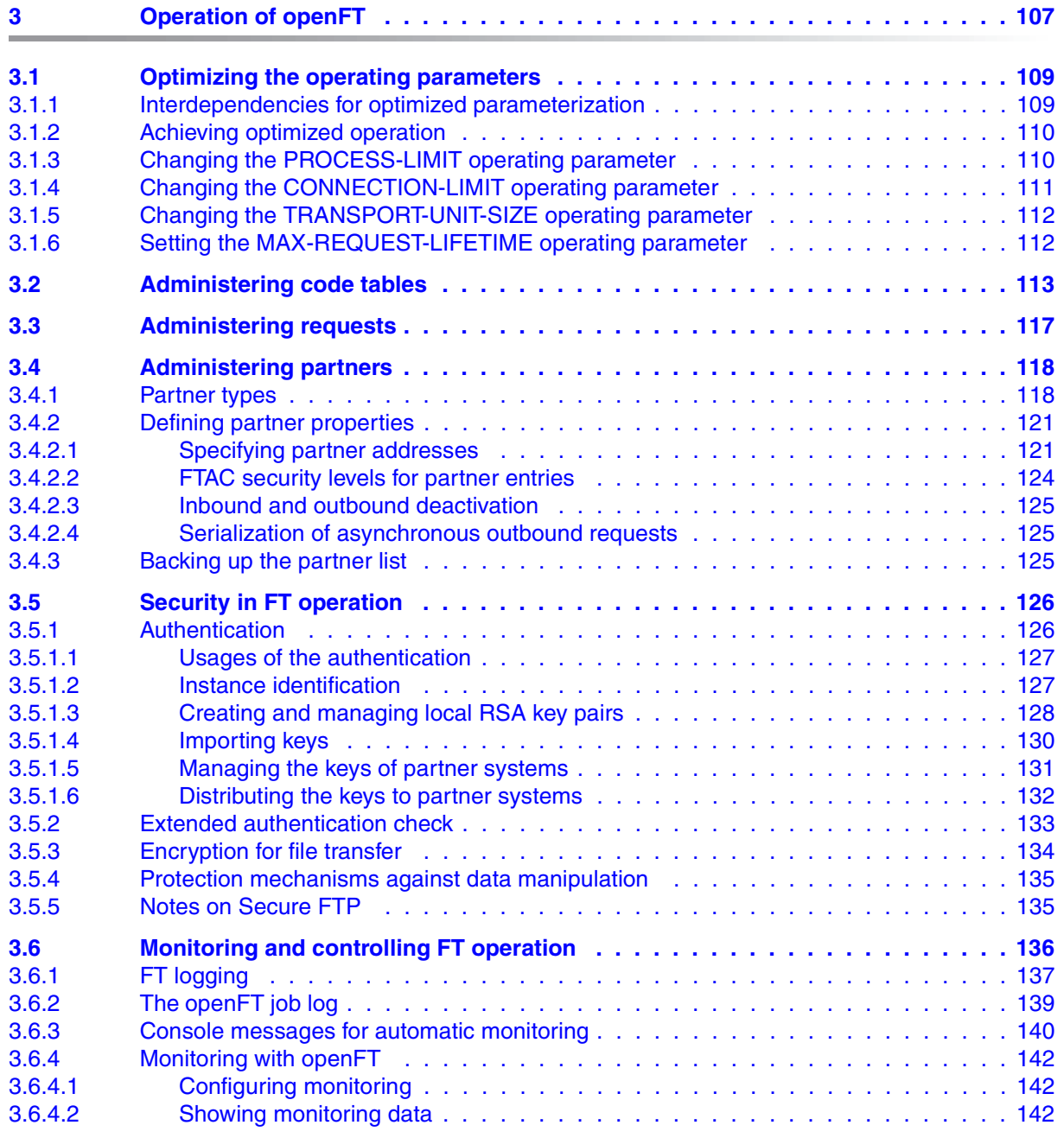

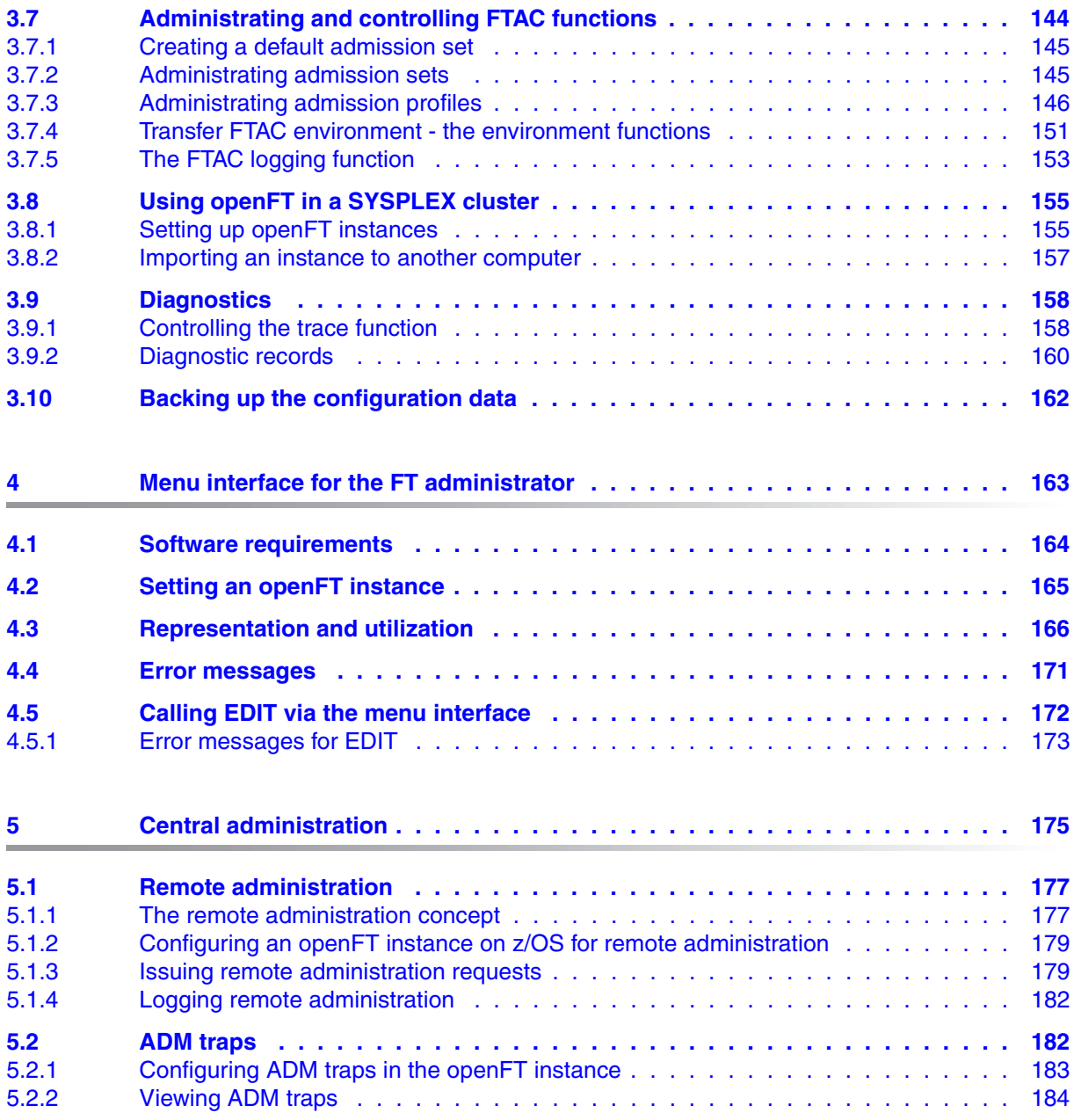

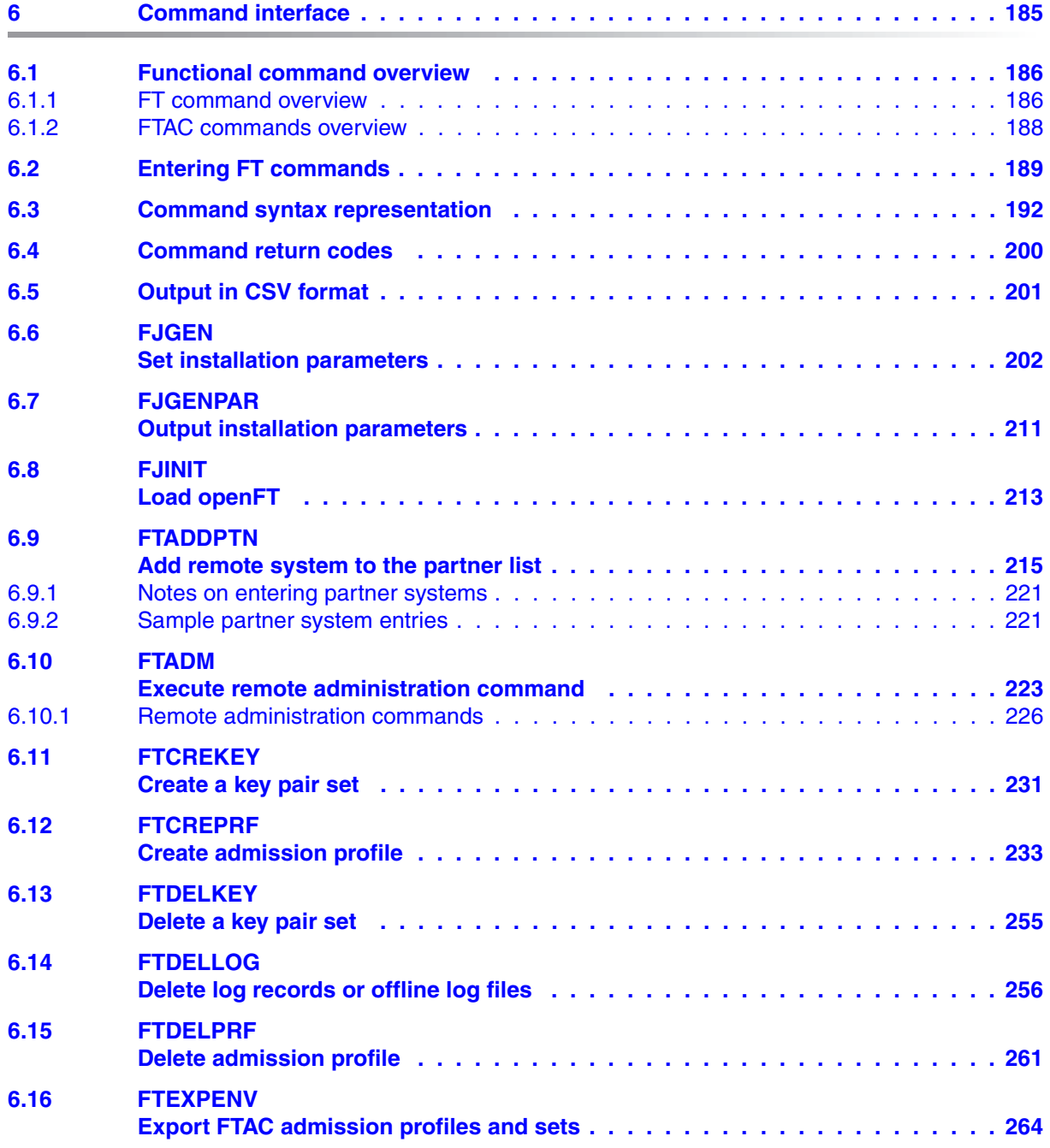

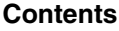

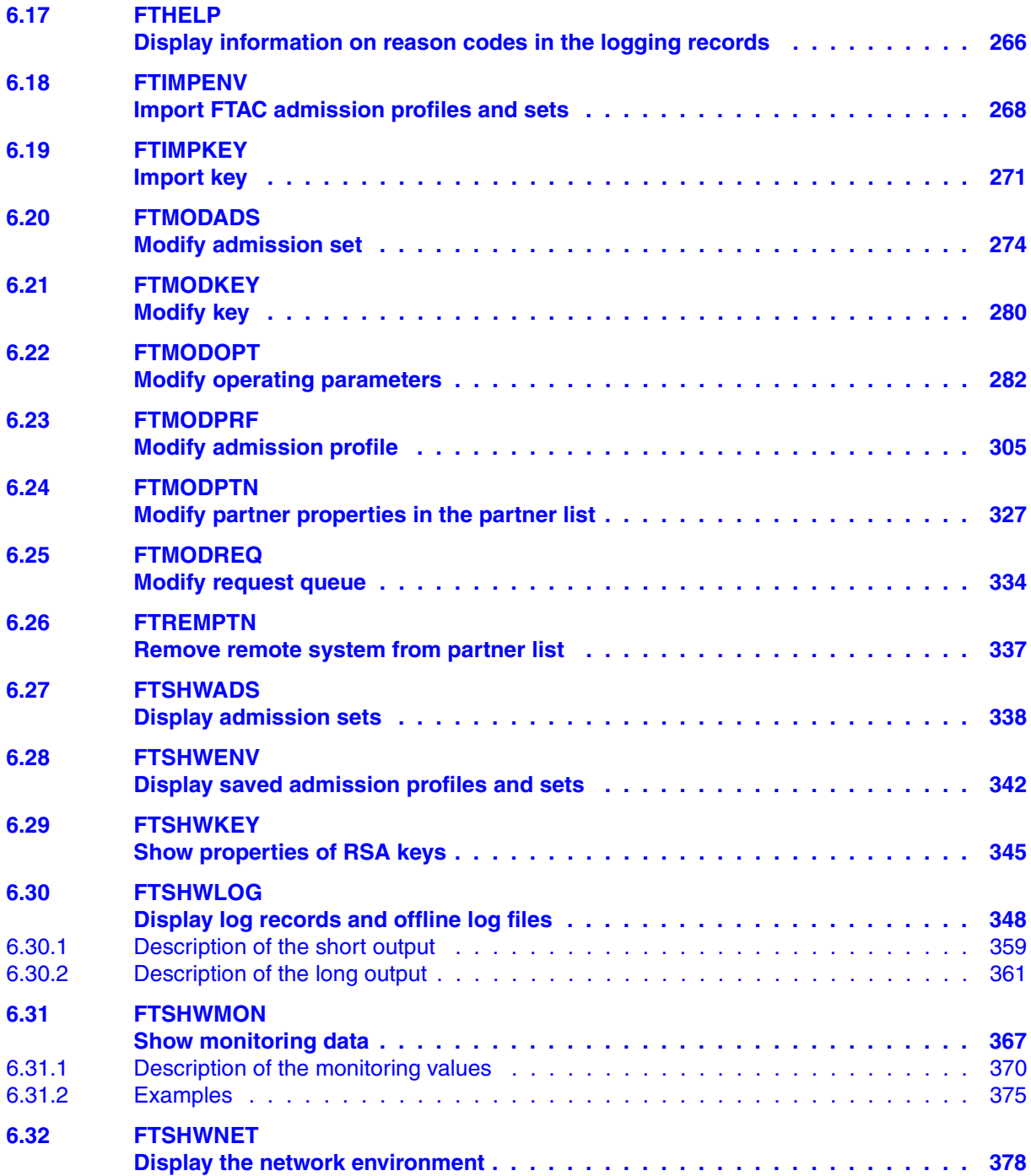

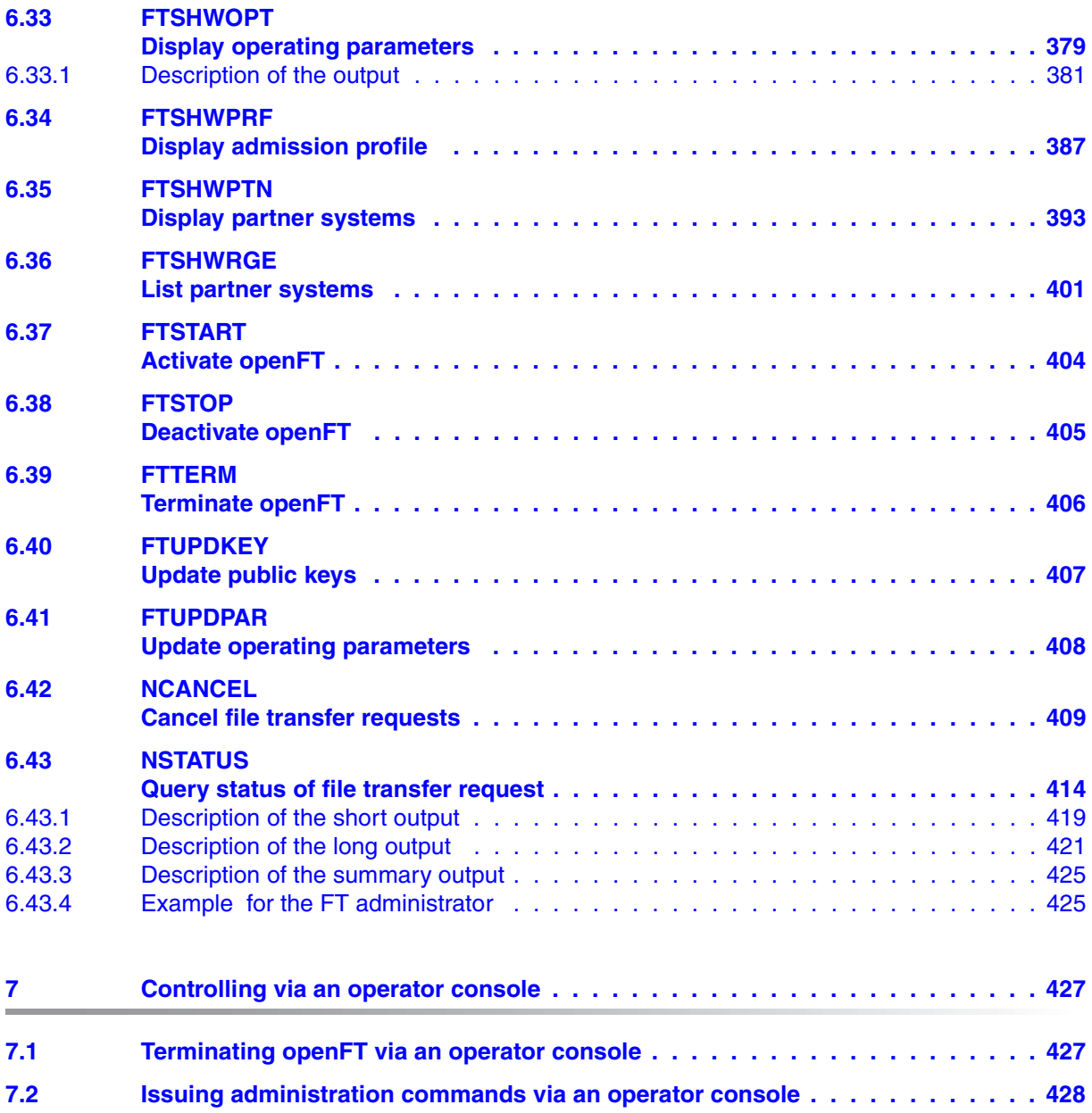

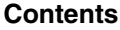

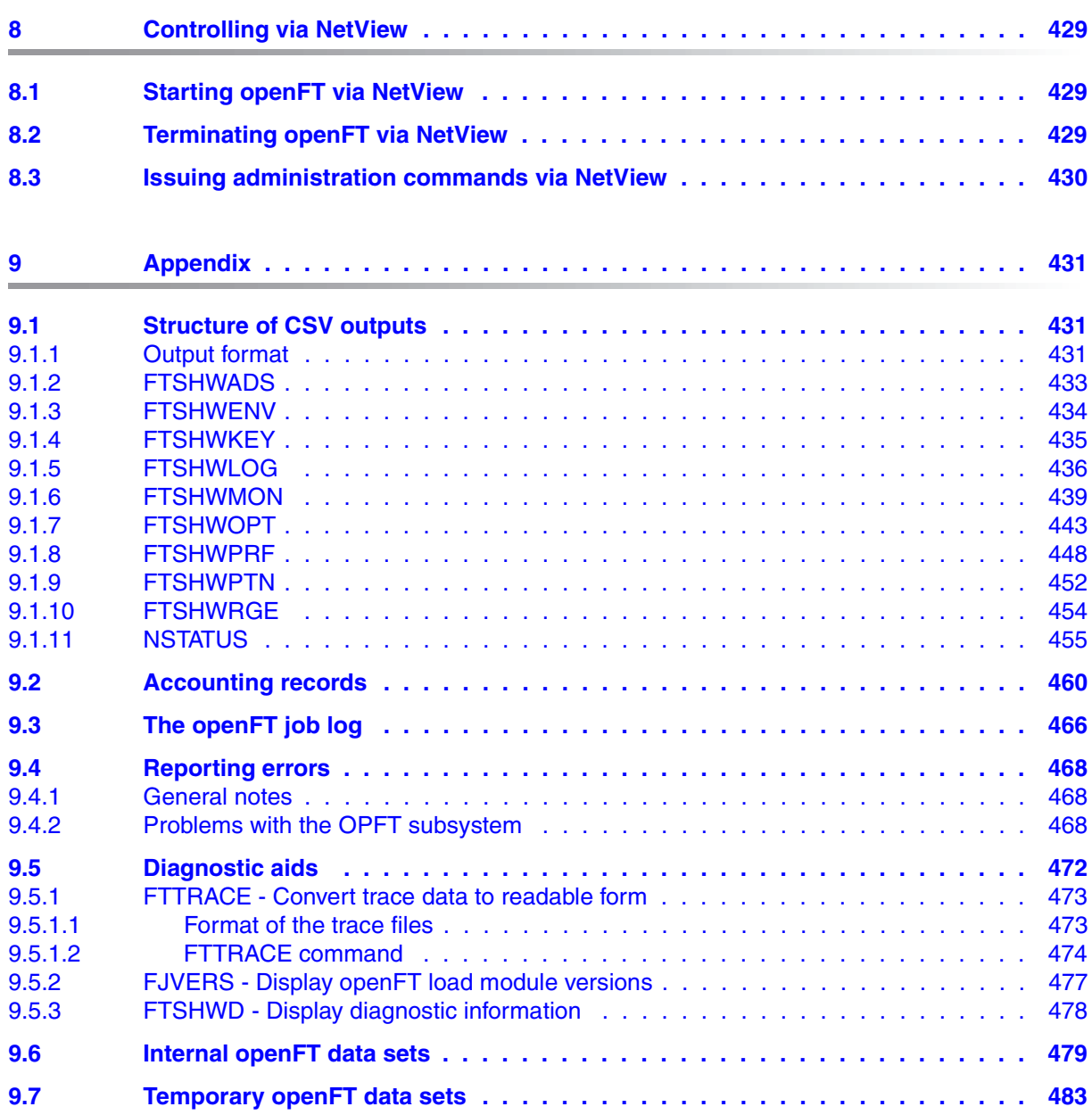

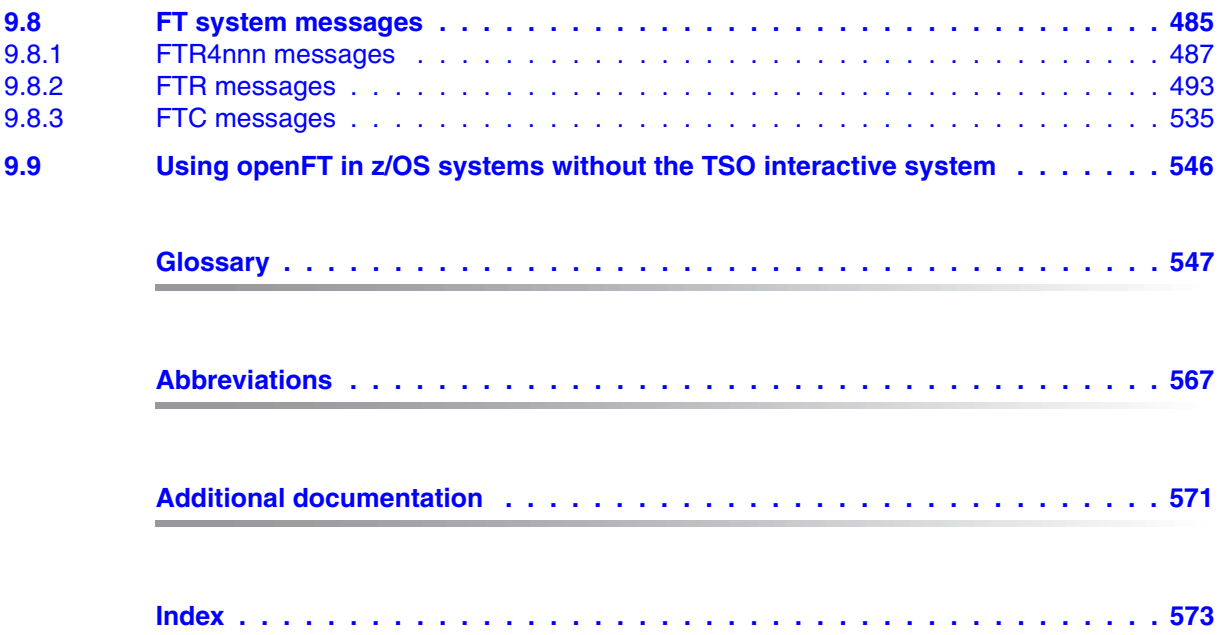

# <span id="page-12-0"></span>**1 Introduction**

The openFT product range transfers and manages files

- automatically,
- securely, and
- cost-effectively.

The reliable and user-friendly transfer of files is an important function in a high-performance computer network. The corporate topologies consist of networked PC workstations, which are usually additionally linked to a mainframe or Unix based server or Windows server. This allows much of the processing power to be provided directly at the workstation, while file transfer moves the data to the mainframe for further processing there as required. In such landscapes, the locations of the individual systems may be quite far apart. Fujitsu Technology Solutions offers an extensive range of file transfer products - the openFT product range - for the following system platforms:

- $BS2000/OSD^®$
- Solaris<sup>TM</sup> (SPARC<sup>®</sup>/Intel<sup>TM</sup>), LINUX<sup>®</sup>, AIX<sup>®</sup>, HP-UX<sup>®</sup>
- $\bullet$  Microsoft<sup>®</sup> Windows Vista<sup>TM</sup>, Windows<sup>TM</sup> 7, Windows Server 2008<sup>TM</sup> and Windows Server 2008 R2TM
- z/OS (IBM $^\circledR)$

# <span id="page-13-0"></span>**1.1 Brief description of the product openFT for z/OS**

openFT for z/OS is the file transfer product for computers using the operating system z/OS.

All openFT products communicate with each other using the openFT protocol (previously known as FTNEA) as laid down by Fujitsu. Since a number of FT products from other software suppliers also support these protocols, many interconnection options are available.

openFT supports the TCP/IP and SNA transport protocols.

The range of functions made available by openFT can be extended using the add-on products openFT-FTP and openFT-AC:

- openFT-FTP supports FTP functionality.
- openFT-AC provides extended system and data access protection. FTAC stands for File Transfer Access Control.

# <span id="page-13-1"></span>**1.2 Target group**

This manual addresses the FT administrator and the FTAC administrator.

In order to understand the manual, knowledge of the z/OS operating system and the file transfer access methods SNA/VTAM® and TCP/IP are required.

# <span id="page-14-0"></span>**1.3 Concept of the openFT for z/OS manuals**

The openFT for z/OS product with its optional components openFT-FTP, openFT-AC and openFT-CR is described in two manuals. In addition to this System Administrator Guide, there is also a User Guide "openFT for z/OS - Managed File Transfer in the Open World".

The manuals are arranged as follows:

openFT for z/OS - Managed File Transfer in the Open World

The user guide contains the following information:

- an overview of the basic functions of the openFT product family
- a detailed description of the conventions for file transfer to computers with different operating systems
- a description of the user commands and the menu and program interface for the FT user
- the openFT and openFT-AC messages for the FT user
- openFT for z/OS Installation and Administration

The System Administrator Guide is aimed at the FT administrator and the FTAC administrator. It describes the following:

- how to install openFT and its optional components, including the requirements for using the product
- how to operate, control and monitor the FT system and the FTAC environment
- the administration commands for the FT and the FTAC administrator and also the menu and program interface
- the openFT and openFT-AC messages for the FT administrator
- additional sources of information for the FT administrator, such as the account records and the logging information

If openFT for z/OS is included in remote administration by means of a remote administration server, you can find information on configuring a remote administration server in the following manuals:

- "openFT V12.0 for Unix Systems Installation and Administration" or
- "openFT V12.0 for Windows Systems Installation and Administration"

You will also find current information on the Internet under *<http://de.ts.fujitsu.com/openft>* (german) or *<http://ts.fujitsu.com/openft>* (english)*.* 

# <span id="page-15-0"></span>**1.4 Organization of the System Administrator Guide**

This System Administrator Guide describes the command interface and tools available to FT and FTAC administrators. It is divided into the following chapters.

The first chapter describes the layout of this manual and the changes introduced in openFT V12.0 for z/OS as compared to the previous version V11.0.

The second chapter describes the installation of openFT for z/OS and the prerequisites for using this product.

The third chapter describes the operation, control and monitoring of openFT and openFT-AC. It discusses how to optimize the operating parameters, the various administration activities, and what to do in the event of errors.

The fourth chapter contains the description of the menu interface for FT and FTAC administrators.

Remote administration and the associated interfaces of openFT for z/OS are introduced briefly in the fifth chapter.

The sixth chapter describes the administration commands that are used by the FT/FT-AC administrator as tools in discharging his or her administrative duties.

The seventh chapter deals with administration via the operator console.

Administration via NetView is described in chapter eight.

The appendix contains a description of the command output in CSV format, an explanation of the FT accounting records. and the openFT console messages.

## <span id="page-16-0"></span>**1.5 Changes since the last version of the manual**

The following changes have been introduced in the openFT V12.0 for z/OS System Administrator Guide since the earlier version openFT V11.0 for z/OS:

## **Extended logging functions**

The logging functions have been extended as follows:

Switch log file and offline logging

The log file can be changed during operation. After switchover, new log records are written to a new log file. The previous log file is retained as an offline log file. The log records it contains can still be viewed using the tools available in openFT.

To permit this, the command interface has been extended as follows:

– FTMODOPT:

New operand value LOGGING=\*CHANGE-FILES to switch the log file.

– FTSHWLOG:

New operands LOGGING-FILE and PREVIOUS-FILES that make it possible to view log records from offline log records.

New operand value INFORMATION=\*LOGGING-FILES to output the names of all log files (including offline log files).

 $-$  FTDFLLOG:

New selection criterion \*LOGGING-FILES to delete offline log files.

Automatic deletion of log records

Intervals for the automatic deletion of log records can be set in the operating parameters. To make this possible, the FTMODOPT command has been extended by the new operand DELETE-LOGGING. The settings can be displayed using the FTSHWOPT command.

● Polling function for the output of log records

In FTSHWLOG, the new operand NUMBER=\*POLLING can be used to set the interval and number of repetitions (polling).

Wildcards for partner names during the output of log records

In FTSHWLOG, it is also possible to use the wildcards "\*" and "?" when specifying the partner name.

## **Enhanced security functions**

Import keys

The new command FTIMPKEY can be used to import both externally generated private keys and the public keys of partner systems.

- Expiration data and authentication level of RSA keys
	- Using the new command FTMODKEY, it is possible to define an expiration date and modify the authentication level (1 or 2) for keys that are used for the authentication of partner systems.

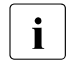

**i** Authentication level 2 was introduced with openFT V11.0B and meets hig-<br> $\overline{I}$  her security requirements her security requirements.

- The new command FTSHWKEY can be used to output the attributes of the keys stored in the system.
- If FTSHWLOG is entered then the authentication level is displayed (output parameter SEC-OPTS, new values LAUTH2 and RAUTH2).
- Force data encryption

The new operand ENCRYPTION-MANDATORY in the FTMODOPT command can be used to force data encryption for file transfer and administration requests. The settings can be made separately for inbound and outbound requests.

● Following installation, openFT uses an RSA key of length 2048 by default.

## **Extended partner management**

Partners in the partner list can also be explicitly deactivated for inbound requests.

To permit this, the syntax of the STATE operand in the commands FTADDPTN and FTMODPTN has been modified and the parameters INBOUND and OUTBOUND have been added. In FTSHWPTN, the current setting is displayed in the output parameter INBND.

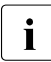

 $\begin{bmatrix} \cdot \\ \cdot \end{bmatrix}$  The syntax previously used for STATE is still valid provided that the new func-<br>inns are not used tions are not used.

Serialization of asynchronous outbound requests to a specific partner

The new operand REQUEST-PROCESSING in the commands FTADDPTN and FT-MODPTN makes it possible to control whether asynchronous outbound requests to a specific partner should always be run serially or whether parallel connections are also permitted. In the FTSHWPTN command, this attribute is displayed in the output parameter REQU-P..

## **Extended request management**

Global request ID

In the event of an FT request, the initiator's request number is transferred to the responder where it is visible as a global request ID. This means that any request can be unambiguously assigned to an initiator and responder.

The NSTATUS and FTSHWLOG commands have been extended as follows:

- At the responder, the global request ID is displayed in the new output parameter GLOB-ID in each command.
- The new parameter GLOBAL-REQUEST-ID makes it possible to perform selection on the basis of a global request ID in both commands.
- Display of canceled requests

The new operand value STATE=\*CANCELLED in the NSTATUS command can be used to select canceled requests. This displays requests that have been canceled but not fully terminated. The output is available only to the FT administrator.

## **Installation from CD**

As of V12.0, openFT for z/OS is delivered as standard on CD. The description of the installation procedure has been modified accordingly.

## **Other changes**

- The openFT runmode under z/OS has been changed from "24-bit" to "ANY". As of V12, the openFT subsystem therefore requires considerably less memory in the space below16 MB than in previous versions.
- The function scope of FTUPDPAR has been extended. The diagnostic settings (DIAG-PAR) and the code tables in the element FNAMECTB are now also updated.
- The maximum value for the TRANSFER-ID (request number) that can be specified in a number of different commands has been changed to 2147483647.
- In the commands FTCREPRF and FTMODPRF, it is now also possible to specify the operand value ACCOUNT=\*NONE in USER-ADMISSION and PROCESSING-ADMIS-SION. The user's default account number is then used.
- The description of dynamic partners is now more precise. To this end, the partner types "named partner", "registered dynamic partner" and 'free dynamic partner" have been introduced.
- The description of the CSV output for the SHOW commands (FTSHWxxx and NSTA-TUS) has been greatly extended.

## **Functions supported for the last time**

The element TNSTCPIP in the FT parameter library is supported for the last time in this version.

# <span id="page-19-0"></span>**1.6 Notational conventions**

The following notational conventions are used throughout this manual:

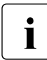

i indicates notes

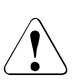

Indicates warnings.

Additional conventions are used for the command descriptions, see [section "Command](#page-191-1)  [syntax representation" on page 192.](#page-191-1)

# <span id="page-19-1"></span>**1.7 Readme file**

Information on any functional changes and additions to the current product version described in this manual can be found in the product-specific Release notes.

You can find these Release notes at *<http://manuals.ts.fujitsu.com>* or on the CD.

# <span id="page-20-0"></span>**2 Installation and initial operation**

This chapter describes

- how to change to a higher openFT version
- how to generate the data communication system for openFT,
- the general requirements that need to be observed for openFT operation (e.g. assignment of privileged for openFT and the protection of openFT administration files),
- the installation of openFT and of the optional delivery units openFT-FTP, openFT-AC and openFT-CR.
- the initial operation including the configuration and administration tasks that need to be completed before openFT is run.
- the configuration tasks associated with data security (with or without FTAC).

For information on the hardware and software requirements for openFT for z/OS and connections to partner systems, please refer to the release notice.

# <span id="page-21-0"></span>**2.1 Change of version**

For openFT there is no update installation in the conventional sense but only the possibility to perform a new installation. It is therefore important to back up the configuration data.

Below you will find step-by-step instruction on the procedure for changing version.

- 1. Use the tools available in openFT to transfer the files of a new openFT version from the product CD to the z/OS computer, see [section "Transferring files from CD to the z/OS](#page-41-1)  [computer and unpacking them" on page 42.](#page-41-1)
- 2. Use the NSTATUS command to check whether requests are still present in the request queue.

If necessary, empty the request queue (<openft qualifier>.<inst>.SYSRQF) before shutting down the old version of openFT since it is **not** possible to take the request queue over into the new version.

- 3. Shut down openFT using the FTSTOP command.
- 4. Back up the configuration data listed below as follows (you do not need to back up other files created by openFT because openFT recreates these files):
	- Use FTSHWOPT (as of openFT V10.0) to back up the operating parameter settings. These are the entries in the data set <openft qualifier>.<inst>.SYSOPF.

#### *Example*

The output from the FTSHWOPT command is converted to the correct format using LAYOUT=\*ZOS-PROC and redirected to a file with the name OPTZOS CLIST.

```
READY
FREE DDNAME(SYSPRINT)
READY
ALLOC DSNAME(OPTZOS.CLIST) DDNAME(SYSPRINT) NEW KEEP DSORG(PS)
       RECFM(F,B) LRECL(80)
READY
FTSHWOPT OUTPUT=*STDOUT(LAYOUT=*ZOS-PROC)
READY
FREE DDNAME(SYSPRINT)
```
 $\triangleright$  Use FTSHWPTN (as of openFT V9) to back up the partner list entries. These are the entries in the data set <openft qualifier>.<inst>.SYSPTF.

#### *Example:*

The output from the FTSHWPTN command is converted to the correct format using LAYOUT=\*ZOS-PROC and redirected to a file with the name PARTZOS.CLIST.

```
READY
FREE DDNAME(SYSPRINT)
READY
ALLOC DSNAME(PARTZOS.CLIST) DDNAME(SYSPRINT) NEW KEEP DSORG(PS)
       RECFM(F,B) LRECL(80)
READY
FTSHWPTN OUTPUT=*STDOUT(LAYOUT=*ZOS-PROC)
READY
FREE DDNAME(SYSPRINT)
```
 $\blacktriangleright$  If you are using FTAC: Use FTEXPENV to back up the FTAC environment. These are the entries in the data set <openft qualifier>.<inst>.SYSFSA.

FTEXPENV FTAC.SAVE

 $\triangleright$  Optionally: Use FTSHWLOG to back up the log file. These are the entries in the data set <openft qualifier>.<inst>.SYSLOG.

FTSHWLOG SELECT=\*ALL,NUMBER=\*ALL,INF=\*ALL,OUTPUT=\*STDOUT(\*CSV)

- $\blacktriangleright$  Use the tools available in z/OS to back up the FT parameter library together with all its elements (data set <openft qualifier>.<inst>.PARM)
- 5. Use the TSO command FJGENPAR to output the installation parameters of the previous environment.
- 6. Fully shut down openFT:
	- $\triangleright$  Use the FTTERM command to terminate the started openFT job

or

- $\blacktriangleright$  Terminate the started open FT task.
- 7. Uninstall openFT:
	- $\blacktriangleright$  If the new version is to be installed under the same ID and with the same instance name as the old version then delete the openFT libraries and files belonging to the old version.

## **Changing to version 12**

- 1. Install openFT version 12 and all the required components (see [section "Installation of](#page-36-3)  [openFT" on page 37\)](#page-36-3).
- 2. Use the FJGEN procedure to set up a new openFT instance and set the openFT installation parameters (see [section "Setting openFT installation parameters with FJGEN" on](#page-55-1)  [page 56](#page-55-1)).
- 3. Adapt the FT parameter library:

FJGEN recreates the FT parameter library. The library elements that are still required must be taken over from the old version. For a description of the structure of the FT parameter library and a detailed description of the library elements, see [section "Setting](#page-56-0)  [up the FT parameter library" on page 57.](#page-56-0)

Proceed as follows:

- Prepare the OPFT subsystem (see [page 94\)](#page-93-0).
- $\blacktriangleright$  Set up openFT as a job or started task (see [page 94\)](#page-93-1).
- $\blacktriangleright$  Load and start the openFT load module (see [page 98\)](#page-97-0).
- 4. Import the following configuration data from the old version:
	- $\blacktriangleright$  Operating parameter settings using FTSHWOPT with the TSO command EXEC: EXEC OPTZOS
	- $\blacktriangleright$  Partner list entries using the TSO command EXEC:

EXEC PARTZOS

ETAC environment via FTIMPENV.

FTIMPENV FTAC.SAVE

5. Start openFT (see [page 98](#page-97-1)).

# <span id="page-24-0"></span>**2.2 Generating the data communication system**

Generating the data communication system for openFT comprises the following items:

- Extending the LOGON mode table and, if applicable, the COS table. This is only required if an SNA network is used for local communication or for communicating with partners.
- Generations for internal communication. Internal communication between the user commands and actual openFT processing can be performed either via VTAM or via TCP/IP (= default setting after installation) as required. To define which of these is to be used, you use the CMD\_TRANS parameter in the PARM member of the openFT parameter library (see [page 68\)](#page-67-0). Generations are only necessary for VTAM; these are described in the following section
- Generation tasks for interconnection with partner systems via an SNA network; details are described in [section "openFT interconnection via an SNA network" on page 31](#page-30-0)
- Generation tasks for interconnection with partner systems via a TCP/IP network; details are described in [section "Interconnection via a TCP/IP network" on page 29](#page-28-0)

## <span id="page-25-1"></span><span id="page-25-0"></span>**2.2.1 Extending the LOGON mode table (and, if applicable, the COS table)**

The LOGON mode table of the VTAM generation must be extended by the following entry:

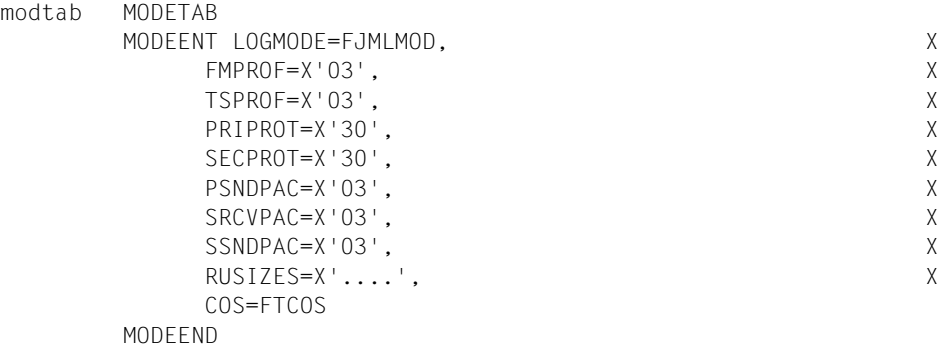

The LOGMODE=FJMLMOD entry is essential.

The two macros MODETAB and MODEEND can be omitted if the MODEENT macro is inserted in an existing LOGON mode table.

The maximum lengths of the "request units" for the primary LU (first two bytes) and the secondary LU (last two bytes) specified in the RUSIZES parameter can assume values of between 1024 (X'87' for  $8 \times 2^7$ ) and 32767 (e.g. X'FB' for 15 x  $2^{11}$ ). For further details, please refer to the IBM user guide for ACF/VTAM.

The specification of a "class of service table" (COS) for openFT is optional:

```
ISTSDCOS COSTAB
FTCOS COS VR=...
         COSEND
```
The two macros COSTAB and COSEND can be omitted if the COS macro is inserted in an existing "class of service table". For the virtual routes specified here, explicit routes must also be generated using the PATH macro.

Note that these entries - like all statements used for VTAM generation - must be entered in the correct column:

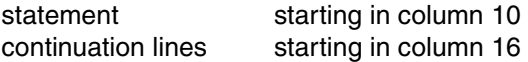

## <span id="page-26-0"></span>**2.2.2 Generations for internal communication**

Only if internal openFT communication is performed via VTAM is it necessary to generate the VTAM applications for internal openFT data communication.

## <span id="page-26-1"></span>**VTAM applications for internal openFT data communications**

If internal openFT data communication is performed via VTAM then VTAM applications with the following predefined application names must be generated:

```
FJNADM (only for the STD instance)
FJNNDMS0
FJNNDMS1
 .
 .
 .
FJNNDMS9
FJAftid
FJDftid
```
Where ftid is the FT identifier. This alphanumeric character string may consist of a maximum of five characters and must be unique for all linked FT systems. This ftid must also be specified in the FJGEN command (see [page 202\)](#page-201-1) for the openFT instance. The entries FJAftid and FJDftid must exist for each openFT instance that uses internal communication via VTAM. These are the instances for which CMD\_TRANS=TCP is **not** set in the PARM member of the parameter library.

The VTAM applications FJNADM, FJNNDMS0,... , FJAftid and FJDftid are used for internal openFT communication. FJNADM is only used by the instance STD. As a minimum requirement, you must generate the applications FJNADM and FJNNDMS0. Up to 10 applications (in continuous ascending order from FJNNDMS0 to FJNNDMS9) can be generated. This provides users with more connections for the entry of the commands (this also applies to the program interface and menu interface).

These VTAM applications are generated using the following statements:

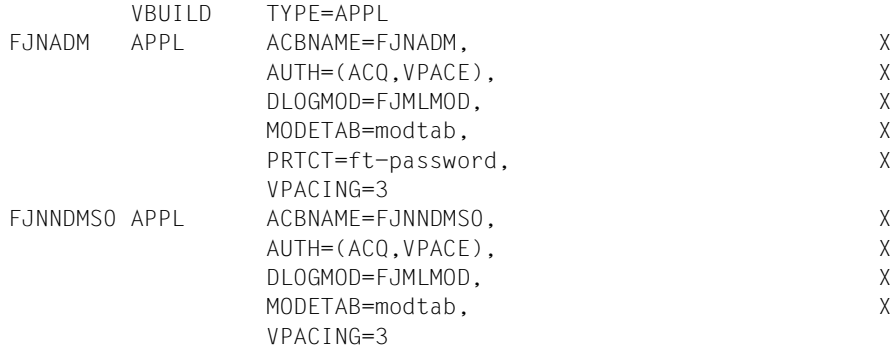

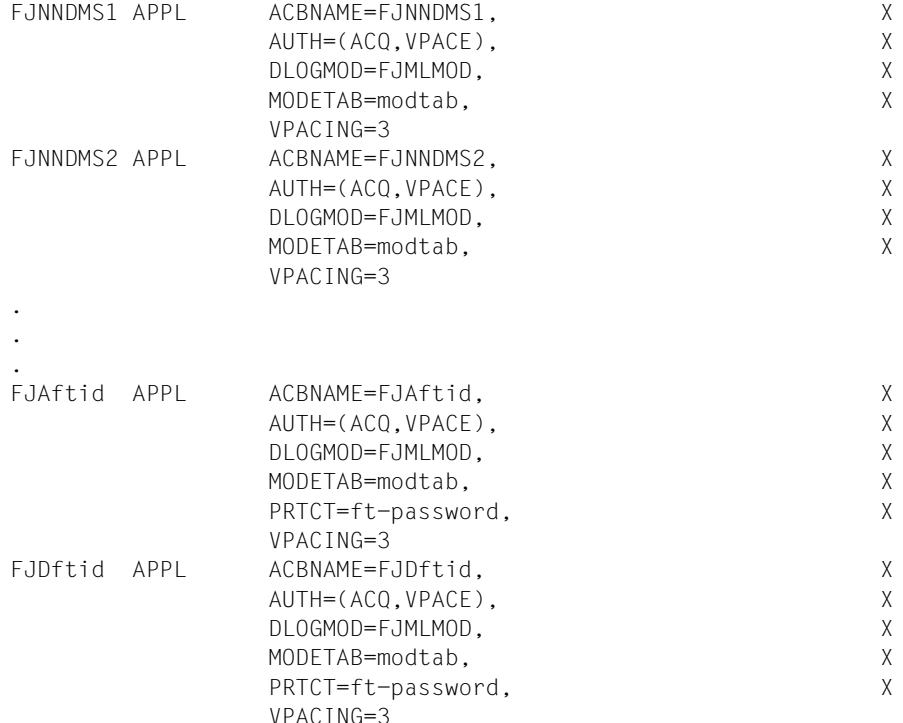

where

modtab

is the name of the LOGON mode table (see [page 26\)](#page-25-1),

## ft-password

is the FT password which can be used to protect the VTAM applications, the request file, the partner list and the trace files of an openFT installation. The password is specified in the installation parameters (see [page 57](#page-56-0)) or in the FT administration command FJGEN (see [page 202](#page-201-2)). The applications FJNNDMS0 ... FJNNDMS9 must not be protected by an FT password. For all other applications, password protection is optional.

The entry DLOGMOD=FJMLMOD is essential in these statements.

## <span id="page-28-0"></span>**2.2.3 Interconnection via a TCP/IP network**

The following generation operations must be performed in order to connect to FT partner systems via a TCP/IP network:

- The connection between openFT for z/OS and the software product TCP/IP for MVS must be generated.
- The transport system address of the local openFT- instance must be determined.
- The transport system addresses of the remote partner systems must be entered.

## <span id="page-28-1"></span>**2.2.3.1 Transport system address of the local openFT instance**

In the case of a TCP/IP interconnection, the transport system address of a local openFT instance consists of the Internet address, port number and T-selector.

The **Internet address** of the z/OS system on which the local openFT instance is running is assigned using the HOST NAME parameter in the FJGEN command (see [page 202](#page-201-1)). In HOST NAME, you should always directly specify the IP address or the host name. If multiple openFT instances are to be able to run in parallel on the z/OS system then they must be assigned different IP addresses. Please note that you may only use IP addresses that are defined in your z/OS system's address space.

The **port number** of the openFT for z/OS main station (passive port) is defined using the OPENFT-APPL parameter in the FTMODOPT command (see [page 282\)](#page-281-1). We strongly recommend you use the default port number 1100. This is predefined as the default in all openFT products and therefore greatly simplifies addressing in a heterogeneous environment.

The **T-selector** of the openFT for z/OS main station has the name \$FJAM......

## <span id="page-29-0"></span>**2.2.3.2 Transport system addresses for TCP/IP partner systems**

The transport system address of a TCP/IP partner system consists of the Internet address of the remote computer, the T-selector of the remote FT system and, where appropriate, the port number of the RFC1006 implementation of the remote FT system if this differs from the default port number 1100. The transport system addresses of all partner systems which are to be accessed via TCP/IP must be reported to openFT for z/OS. This has been considerably simplified as of openFT V10:

The FT administrator enters the partner systems in the partner list with the FTADDPTN command (see [page 215\)](#page-214-1) and stores the necessary address information there. For further details on specifying addresses, see [page 121](#page-120-2).

If host names are used, it must be possible to determine the associated IP address from the relevant data source, e.g. from the file TCPIP.HOSTS.LOCAL or using DNS.

If dynamic partners are permitted (see [page 120](#page-119-0)), it is also possible to directly address a partner system of this type without it being entered in the partner list.

Entries in the TNSTCPIP member of the FT parameter library are no longer necessary. TNSTCPIP is supported for the last time in this version, i.e. existing entries can only still be re-used in this version, see [section "Structure of the member TNSTCPIP" on page 86](#page-85-0).

## <span id="page-30-0"></span>**2.2.4 openFT interconnection via an SNA network**

Further VTAM applications must be generated for interconnection with FT partner systems via an SNA network, irrespective of the type of partner system in question (openFT for z/OS, openFT for Windows and the connection method of Microsoft's Host Integration Server used there):

- a main station that receives all external transfer requests ("inbound submissions")
- substations that are used for transfer requests initiated by the local openFT instance ("outbound submissions").

#### **Naming conventions**

The names of these VTAM applications are formed in accordance with a set of naming conventions. They start with a prefix (main station: FJM..., substations: A01..., A02... etc.) to which the ftid of the local openFT instance is added (see [section "Generations for internal](#page-26-1)  [communication" on page 27\)](#page-26-1).

This convention makes it possible to assign unique names to VTAM applications. These names are then used by the local openFT instance when establishing the SNA connection to remote systems.

It also provides unique identification of all interconnected partner systems at transport system level and therefore facilitates extended authentication (see [page 133](#page-132-1)). If extended authentication is enabled in a remote FT system then, in the case of an SNA connection, the remote system will only accept inbound requests if it is able to assign the substation name (A01ftid, A02ftid etc.) that appears as the sender address to the name of the partner system's main station entered in the partner list (FJMftid). You can activate extended authentication in z/OS by using PARTNER-CHECK=\*TRANSPORT-ADDRESS in the command FTMODOPT, see [page 282\)](#page-281-1). It is only possible to deviate from these main station and substation names ("free VTAM names"), which apply throughout the SNA network, if extended authentication is not used. For further information, refer to the notes below.

The following VTAM applications must therefore be generated:

FJMftid A01ftid A02ftid . . . Annftid

where:

ftid

FT identifier. This alphanumeric character string can consist of up to five characters and must be unique among all interconnected FT systems.

nn

is greater than or equal to the maximum number of transport connections (defined with the operating parameter CONNECTION-LIMIT, see [page 285\)](#page-284-0). These numbers (01, 02,... nn) must be assigned in continuous ascending order as otherwise not all the generated VTAM applications can be used by openFT.

These VTAM applications are generated using the following statements:

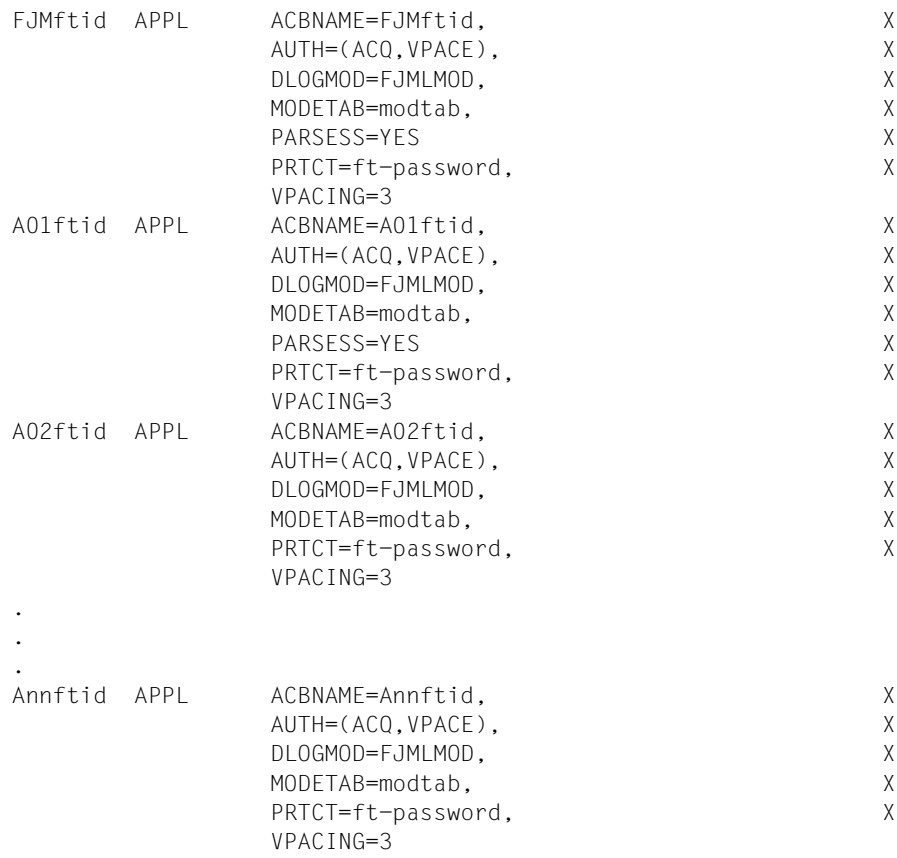

where:

modtab

is the name of the LOGON mode table (see [page 26\)](#page-25-0),

ft-password

is the FT password which may be used to protect the VTAM applications, the request file, the partner list and the trace files of an openFT installation. The password is specified in the FT parameter library (see [page 57\)](#page-56-1) or in the FT administration command FJGEN (see [page 202](#page-201-1)). This password specification is optional for the VTAM applications described here.

The entry DLOGMOD=FJMLMOD is essential in these statements.

*Notes*

- During VTAM or NCP generation, it is also necessary to enter the main station and substations of all FT partner systems which are connected via SNA. However, these entries depend on the type of partner system in question (openFT for z/OS, openFT for Windows) and on the connection method used (Host Integration Server from Microsoft). These entries are therefore described in the sections dealing with the individual partner systems [\(page 35](#page-34-0)).
- Entries in partner systems using openFT V10 and higher: The name of the main station (FJMftid) of the local openFT instance can be specified in the partner list of the remote FT system (e.g. in the PARTNER-ADDRESS operand of the FTADDPTN command). Examples of the interrelation of VTAM generation and the partner list entries can also be found in the sections dealing with the individual partner systems ([page 35\)](#page-34-0).
- $\bullet$  Entries in partner systems using open  $FT <$  V10: The name of the main station (FJMftid) of the local openFT instance must also be specified in the network description of the remote FT system, e.g. in the NETWORK-ADDRESS operand of the FTADDPTN command see [page 215.](#page-214-2)
- You are advised to generate at least 8 applications A01..., A02..., A03... etc. in order to avoid bottlenecks. The substations of the local openFT instance, A01ftid to Annftid, must be numbered in continuous ascending order, otherwise not all the applications and transport connections available can be used.
- In general, the names formed in accordance with the naming conventions described above must be entered both as the name of the VTAM application and as the value of the ACBNAME name (see APPL statements above). Only then can the remote FT system perform extended authentication (see [page 133](#page-132-1)) as specified in case of a remote openFT for z/OS in the PARTNER-CHECK=\*TRANSPORT-ADDRESS parameter of the FTMODPTN command (see [page 282](#page-281-1)).

However, if "free" main station and substation names (which apply throughout the SNA network) are to be used, then the following applies:

- The "free name" is specified as the name in the APPL statement. However, the name formed in accordance with the naming conventions described above must still be specified for the ACBNAME parameter.
- The remote FT systems must/can contain corresponding entries in the network description file/partner list. The entry is mandatory in systems using openFT < V10 and is optional in systems using openFT V10 and higher. If the remote FT system is also an openFT for z/OS, the "free VTAM name" of the local openFT instance's main station must/can also be specified in the FTADDPTN command (as a value for the NETWORK-ADDRESS parameter *in* openFT < V10 or, as of V10, as a value of the PARTNER-ADDRESS parameter). If openFT for z/OS V6 or earlier is used in the remote system then the "free VTAM name" of the local system's main station must be specified there as a value for the RELADR parameter in the FJADDSYS command. The name of the local system's main station formed in accordance with the naming conventions must still be specified as SYSADR, i.e. FJMftid.
- If a connection is made to openFT for z/OS or to openFT V8.1 for Windows with Microsoft's Host Integration Server, then the corresponding entries in the conversion tables or name servers of these products must be made.
- If a "VTAM Interpret Table" is generated in the local system, it must also contain the names of the openFT VTAM applications
	- FJMftid A01ftid A02ftid etc.
- If "free VTAM names" are used for the stations of the local openFT instance, none of the partner systems to which this system is connected may operate extended authentication.

The following sections deal with the individual partner systems and contain examples of "free VTAM names".

"Free VTAM names" can only be used for main stations and substations (FJMftid, Annftid). They cannot be used for VTAM applications for internal openFT data communications (FJNADM, FJNNDMS0 ... FJNNDMS9, FJAftid, FJDftid)

## <span id="page-34-0"></span>**2.2.4.1 openFT interconnection of two z/OS systems via an SNA network**

No extensions to the VTAM generation beyond the entries necessary for the homogeneous interconnection of two z/OS systems and the extensions to the LOGON mode table and the VTAM applications described above are required when the two openFT for z/OS systems are to be interconnected via an SNA network.

Since the interconnected systems are located in different domains, the VTAM applications used for data transfer (FJMftid, A01ftid, A02ftid, etc.) must be defined as "cross domain resources".

## **Example**

Linking two systems openFT for z/OS: *FTZOS1* (ftid = *ZOS1*) and *FTZOS2* (ftid = *ZOS2*).

- The VTAM applications FJNADM, FJNNDMS0 (at least), FJAZOS1, FJDZOS1, FJMZOS1, A01ZOS1, ... , A08ZOS1 must be generated in VTAM on the z/OS computer with the FT system *FTZOS1* (specify PARSESS=YES with FJMZOS1, A01ZOS1).
- The VTAM applications FJNADM, FJNNDMS0 (at least), FJAZOS2, FJDZOS2, FJMZOS2, A01ZOS2, ... , A08ZOS must be generated in VTAM on the z/OS computer with the FT system *FTZOS2* (specify PARSESS=YES with FJMZOS2, A01ZOS2).
- The VTAM applications used for transport (FJMZOS1, A01ZOS1, ..., A08ZOS1, FJMZOS2, A01ZOS2, ... , A08ZOS2) must additionally be defined as "cross domain resources".
- In addition, the LOGON mode table for openFT must be generated in both computers.
- The remote FT system *FTZOS2* can be entered as follows in the partner list of the FT system *FTZOS1*:

```
FTADDPTN PARTNER-NAME=FTZOS2,PARTNER-ADDRESS=FJMZOS2:SNA
,IDENTIFICATION= ...)
```
If you address FTZOS2 directly in FT requests then specify FJMZOS2:SNA.

– The remote FT system *FTZOS1* can be entered as follows in the partner list of the FT system *FTZOS2*:

```
FTADDPTN PARTNER-NAME=FTZOS1,PARTNER-ADDRESS=FJMZOS1:SNA
,IDENTIFICATION= ...)
```
If you address FTZOS1 directly in FT requests then specify FJMZOS1:SNA.

– In each case, the instance ID of the partner system in the IDENTIFICATION parameter of the FTADDPTN command must be entered in the same way as it has been defined there in the FTMODOPT command.

## **The same example using "free VTAM names"**

The following names, which apply throughout the network, should be used for the *FTZOS1* FT system:

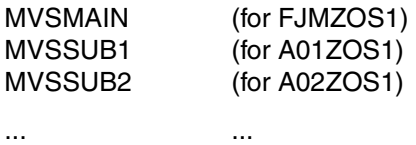

MVSSUB8 (for A08ZOS1)

The VTAM-APPL statements for these applications on the computer with the FT system *FTZOS1* are as follows:

MVSMAIN APPL ACBNAME=FJMZOS1, ... MVSSUB1 APPL ACBNAME=A01ZOS1, ... MVSSUB2 APPL ACBNAME=A02ZOS1, ... ... MVSSUB8 APPL ACBNAME=A08ZOS1, ...

The remote openFT system *FTZOS1* can be entered as follows in the partner list of the openFT system *FTZOS2*:

FTADDPTN PARTNER-NAME=FTZOS1,PARTNER-ADDRESS=MVSMAIN:SNA ,IDENTIFICATION='ZOS1.FUSINET.AT'
# **2.3 Installation of openFT**

# **2.3.1 Preparations for installation**

Before installing the product, you should make a few preparations, such as defining the admissions for the openFT user IDs and the openFT privileges and regulating protection of the administration files.

#### **Migrating from an older version**

Update installations are not supported. Back up the configuration data, for example the operating parameters, partner list entries and, if applicable, the FTAC environment as described in [section "Change of version" on page 22.](#page-21-0)

#### **2.3.1.1 User IDs for openFT**

The following user IDs are required for openFT operation:

- a user ID under which openFT runs (as a job or started task, see [page 94](#page-93-0))
- one or more FT administrator IDs
- one or more FTAC administrator IDs (only if the FTAC functionality is used)

openFT can run under an ID without TSO authorization, if this is required on account of the privilege level which this user ID needs (see next section).

The user IDs that openFT or FTAC can administer are defined in the FTADM and FTACADM members of the FT parameter library PARM (see [page 70](#page-69-0)).

The internal data sets that are required to operate the openFT instances are catalogued with the prefix OPENFT QUALIFIER. In particular, this applies to the instance's request file and the partner list (see section "Internal openFT data sets" on [page 479\)](#page-478-0). The OPENFT QUALIFIER is specified in the FJGEN command (see [page 56](#page-55-0) and [page 202](#page-201-0)).

#### <span id="page-37-1"></span><span id="page-37-0"></span>**2.3.1.2 openFT privileges**

When installing openFT it is important to note the following points concerning privileges:

If the product RACF (or compatible product) is installed in the system, the OPENFT load module must be stored in a library which is subject to APF authorization, since it accesses privileged RACF macros (see the [section "Linking openFT with data](#page-98-0)  [protection products" on page 99\)](#page-98-0). In addition, the OPENFT load module must possess the linkage editor attribute "AC(1)". The OPENFT load module supplied already has this attribute.

openFT must also have APF authorization in order to perform the following functions:

- transfer a complete PO or PDSE data set
- charge file transfer requests (write account records to the SMF file)
- output asynchronous messages after termination of a transfer request to the TSO user whose user ID was specified in the TRANSFER-ADMISSION of the system involved and/or to one or several consoles.

In addition to the library containing the OPENFT load module, the other libraries of the library hierarchy STEPLIB, TASKLIB, JOBLIB ... APF must also be authorized, i.e.:

- the library containing openFT as a subsystem, known as the LPALIB
- the library containing the OPENFTCR load module (see [section "Installation of the](#page-47-0)  [openFT-CR delivery unit" on page 48](#page-47-0))
- Since openFT uses socket calls to establish TCP/IP connections, the user ID under which openFT runs (as a job or as a started task, see [page 94](#page-93-1)) also needs an OMVS segment (OMVS: OpenEdition MVS). No special privileges are needed, i.e. any UID (OMVS user ID) can be used. The user ID must belong to a group for which a GID (OMVS group ID) has been defined. The GID is defined with RACF; see also IBM manual "OpenEdition Planning", chapter "Controlling OpenEdition Security".
- If the file SYS1.UADS is installed in the system and is to be used by openFT, the user ID under which openFT is running (as a job or started task, see [page 94\)](#page-93-1) must be granted read access to this file.
- In an z/OS system with RACF (Resource Access Control Facility), the user ID under which openFT is running must also be authorized to access the files and volumes of all openFT users if these are protected by RACF. In particular it must be granted:
	- read access (READ) to send files
	- write access (ALTER) to receive files

The z/OS administrator can assign specific access rights to these files and to the associated data volumes. However, it is considerably easier to assign the RACF attribute OPERATIONS to the user ID under which openFT is running. If this approach is taken, it is advisable to not to assign any TSO authorization to this user ID for reasons of data security. Even if the user ID under which openFT is running possesses the RACF OPERATIONS attribute and is therefore able to access all the files in the system, there is no danger of FT user transfer requests infringing on data security, since openFT verifies the validity of all the data access attempts that occur during file transfer (see [section "Linking openFT with data protection products" on page 99\)](#page-98-1).

The same rules apply to products compatible with RACF. For further information please refer to the product-specific manuals.

#### **2.3.1.3 Protecting openFT administrative files**

The data sets created for the administration and operation of openFT should be protected against unauthorized access (e.g. by using RACF). The degree of protection needed will vary depending on the particular security requirements of individual computer centers. The following sections contain recommendations for protecting the most important data sets. For some of the data sets, the most stringent access restrictions that will still allow openFT operation are described.

#### **FT parameter library**

The parameters with which openFT is adjusted to installation-specific requirements (see [section "Setting up the FT parameter library" on page 57](#page-56-0)) are stored in the FT parameter library. This is highly sensitive information, the integrity of which is absolutely essential for openFT to be able to function properly (for instance the list of FT or FTAC administrators and possibly the name the FTAC file; see below). This file must therefore be protected extremely carefully.

#### **Request file, partner list, operational parameters file**

The request queue, the partner list and the operational parameters file are three DA data sets set up automatically under the following names the first time the system is started:

- The request queue '<openft qualifier>*.*<inst>*.SYSRQF*'
- The partner list '<openft qualifier>.<inst>*.SYSPTF*' The partner list contains the address information for the partner systems and corresponds to the network description file used in previous openFT versions.
- The operational parameters file '<openft qualifier>.<inst>*.SYSOPF*'.

Here, <openft qualifier> is the prefix with which the openFT administrative files are created (OPENFT QUALIFIER in the FJGEN command). <inst> is the instance name (INSTANCE NAME in the FJGEN command).

These three files only need to be accessed by the user ID under which openFT is running.

# **Logging file**

The logging file is generated automatically by openFT. Its components are described in [section "Internal openFT data sets" on page 479.](#page-478-1)

Usually, the names of the components of the logging files all begin with '<openft qualifier>.<inst>.SYSLOG'. "openft qualifier" is the prefix with which the openFT administrative files are created (OPENFT QUALIFIER in the FJGEN command). "inst" is the instance name (INSTANCE NAME in the FJGEN command). Instead of the usual second level qualifier inst.SYSLOG, the administrator may allocate a different name to the file (LOGFILE\_2ND\_Q key in the PARM member of the FT parameter library).

Only the user ID under which openFT is running should be able to access the components of the logging files. Please also read the note at the end of section "FTAC files".

If you want to store the logging records permanently, redirect the output from the FTSHWLOG command to a file and then back up this file or use the new logging functionality introduced in Version 12 to back up logging records in offline logging files.

To prevent the logging file from becoming unnecessarily large, you should occasionally use the FTDELLOG command to delete old logging records or change the logging file from time to time using the command FTMODOPT LOGGING=\*CHANGE-FILES (see [page 138](#page-137-0)) and archive logging files that are no longer online as required.

# **FTAC file**

The FTAC file is generated automatically by openFT when FTAC is used. It contains the FTAC environment, i.e. the admission sets, admission profiles, etc. The components of the file are described in [section "Internal openFT data sets" on page 479.](#page-478-1)

The names of the components of the FTAC file all begin with '<openft qualifier>.<inst>.SYSFSA'. "openft qualifier" is the prefix with which the openFT administrative files are created (OPENFT QUALIFIER in the FJGEN command). "inst" is the instance name (INSTANCE NAME in the FJGEN command) Instead of the usual second level qualifier inst.SYSFSA, the administrator may allocate a different name to the file (FILE\_2ND\_Q key in the FTACPAR member of the FT parameter library).

For reasons of security it is strongly recommended that the components of this file be accessible only to the main FT administrator ID and the user ID under which openFT runs. *Note*

If you are using RACF and you want to protect the logging file and the FTAC file using generic profiles, you must make sure that all components of the files are covered by the names of the generic profiles.

If you want to use to implement a standard protection for the request file, the partner list, the logging file and the FTAC file and if you select the same beginning for the file names of all of these files then you will need only two generic profiles to protect them.

If you use the standard file names for the files, you only need to implement the following generic profiles for the individual openFT instances:

```
'<openft qualifier>.<inst>.SYS*'
```
This generic profile protects the request file (SYSFSF), the partner list (SYSPTF) and the PS data sets that are part of the logging file and the FTAC file (SYSLOG and SYSFSA).

'openft qualifier.inst.SYS\*.\*'

This generic profile protects the components of the VSAM cluster, which are part of the logging file and the FTAC file (SYSLOG.P00 etc. for the logging file, SYSFSA.P00 etc. for the FTAC file).

The OPENFT QUALIFIER stands for the file name prefix defined in the FJGEN command, while inst refers to the instance name defined for the corresponding openFT instance in the INSTANCE NAME parameter in the FJGEN command.

# <span id="page-41-3"></span><span id="page-41-1"></span>**2.3.2 Installing from CD**

openFT for z/OS is supplied for installation with SMP/E (System Modification Program/Extended) as a "Custom-Built Product Delivery Offering" (CBPDO) as "function SYSMOD" with the following characteristics:

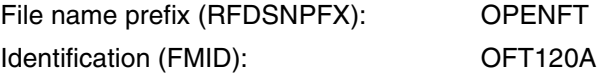

In order to install openFT, an SMP/E environment for openFT has to be created; amongst other things, this comprises a product-specific "Consolidated Software Inventory" (CSI). A set of procedures is supplied with which an SMP/E environment for openFT is created and with which the SMP/E statements RECEIVE, APPLY and ACCEPT are executed.

As of V12.0, openFT for z/OS including all the additional delivery units is supplied as standard only on CD. Therefore, you must copy the product files from the CD on a Unix or Windows computer and then transfer these to the z/OS computer and unpack them.

#### <span id="page-41-4"></span><span id="page-41-2"></span><span id="page-41-0"></span>**2.3.2.1 Transferring files from CD to the z/OS computer and unpacking them**

Insert the product CD in a Windows or Unix system and proceed as follows:

- 1. Copy the files from the CD to the Windows or Unix system.
- 2. Transfer all the files to the z/OS computer on which you want to install openFT. This also includes the procedures which are located in the TOOLS directory on the CD and are needed for the unpacking and loading operation, see step [3](#page-42-0).

To perform the transfer, you can use, for example, the openFT version on the relevant system or the transfer function provided by a 3270 emulation. Please note that the XMIT files always have to be transferred on binary format and the CLIST files in text format. If you use openFT, specify the options –b (binary) and –r=f80 (fixed record length 80) in the transfer command for the XMIT files.

#### *Examples*

You want to transfer an XMIT file with openFT for Windows to z/OS using the *ncopy* or *ft* command:

ncopy OFT120A.F1.XMIT zospart!% uid,,passwd –b –r=f80

ft OFT120A.F1.XMIT zospart!OFT120A.F1.XMIT uid,,passwd –b –r=f80

If you use the openFT Explorer then you should enter the following in the transfer request:

File Type: **Binary** (General tab) Maximum Record Length: **f80** (Options tab) <span id="page-42-0"></span>3. Execute the procedure FTLOAD.CLIST on the z/OS computer:

EXEC FTLOAD

This procedure unpacks and loads the XMIT files. This procedure is transferred during step [2](#page-41-0) and is located in the TOOLS directory on the CD.

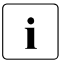

There are separate procedures for unpacking and loading each of the other<br>  $\overline{I}$  components: openELCB openELAC and openELETP components: openFT-CR, openFT-AC and openFT-FTP.

#### **2.3.2.2 openFT product files**

After unpacking, the following product files are available for openFT:

#### **OPENFT.OFT120A.SMPMCS**

MCS statements for SMP/E (MCS: Modification Control Statement)

#### **OPENFT.OFT120A.F1**

PO data set containing the following CLIST's:

- OFT110A JCLIN statements for transferring the other product modules from the tape with SMP/E (JCLIN: Job Control Input)
- OPFT#01 creates the system and backup files for openFT
- OPFT#02 installs the SMP/E environment for openFT
- OPFT#03 initializes the SMP/E environment for openFT
- OPFT#04 executes the SMP/E statement RECEIVE
- OPFT#05 executes the SMP/E statement APPLY
- OPFT#06 executes the SMP/E statement ACCEPT

#### **OPENFT.OFT120A.F2**

PO data set containing the following members:

FGMD contains a Web link to the Release Notice in German

FGME contains a Web link to the Release Notice in English

#### **OPENFT.OFT120A.F3**

PO data set containing samples for FT users and FT administrators (the \$\$INDEX member contains a brief description of the other members).

#### **OPENFT.OFT120A.F4**

FT basic procedure library with the CLIST FJGEN. The other CLIST procedures are stored in instance-specific FT procedure libraries during the FJGEN run.

# **OPENFT.OFT120A.F5**

openFT Load module library containing the following members: OPENFT Program openFT **without** SSL encryption OPENFTS Alias name for OPENFT (see Explanation (1) below) OPENFTSL Program openFT **with** SSL encryption OPENFTSS Alias name for OPENFTSL (see Explanation (1) below)

OPFTSUBL Subsystem handler

(1) The aliases OPENFTS and OPENFTSS are identical to the entries OPENFT and OPENFTSL in terms of their functions. The alias can be used in place of this entry if it is necessary to refer to the load module using a name other than the user ID under which the openFT job is running.

OPENFT can also be used for console applications or NetView applications.

#### **NCOPY.OFT120A.F6**

Load module library containing the members FTADDPTN, FTADM, FTMODREQ, FTMODOPT, FTMODPTN, FTREMPTN, FTSHWMON, FTSHWOPT, FTSHWPTN, FTSHWD, FTSTART, FTSTOP, FTCREKEY, FTDELKEY, FTUPDKEY, FTSHWLOG, FTSHWNET, FTSHWINS, FTUPDPAR, FTDELLOG, FTHELP, FTTERM, NCOPY, NSTATUS, NSTAT, NCANCEL, NCAN, FTSCOPY, FTACOPY, FTCANREQ, FTSHWREQ, FTDEL, FTMOD, FTSHW, FTCREDIR, FTMODDIR, FTDELDIR, FTUPDKEY, FTEXEC, FTTRACE, OPFTSUBL, FTMODKEY, FTSHWKEY, FTIMPKEY.

The following alias names can only be used if openFT-AC is installed FTCREPRF, FTDELPRF, FTMODADS, FTMODPRF, FTSHWADS, FTSHWPRF, FTSHWRGE, FTEXPENV, FTIMPENV, FTSHWENV.

#### **OPENFT.OFT120A.F7**

Macro library containing the ASSEMBLER macro OPENFT.

#### **OPENFT.OFT120A.F8**

Library containing the ISPF panel definitions for the menu interface for FT users and FT administrators

#### **OPENFT.OFT120A.F9**

Library containing the corresponding CLIST procedures.

# **OPENFT.OFT120A.F10**

Library containing the corresponding message definitions.

# **OPENFT.OFT120A.F11**

Contains the members IGX00211, OPFTIGX, OPFTINIT and OPFTSUB. These objects are installed in a separate PO library with the name LPALIB during installation. Users can then copy them to any location (e.g. to SYS1.OPENFT.LPALIB) in order to then start openFT as a subsystem.

# **OPENFT.OFT120A.F12**

Contains the code tables IBM037, IBM273 and IBM500.

#### **2.3.2.3 How to proceed with the installation**

Proceed as follows to install openFT:

The procedure OPFTTEMP.OFT120A.F1 can be used to perform the installation.

The following steps are necessary in order to install openFT:

- 1. If an openFT version is already present, delete it together with all the additional delivery units.
- 2. Specify the required installation directory or installation prefix by setting the T\_BASE variable in the procedure OPFTTEMP.OFT120A.F1.

The default settings are the user ID and directory in which the temporary installation files are located.

3. Call the following procedures to install openFT:

```
EXEC 'USERID.OPFTTEMP.OFT120A.F1(OPFT#01)'
EXEC 'USERID.OPFTTEMP.OFT120A.F1(OPFT#02)'
EXEC 'USERID.OPFTTEMP.OFT120A.F1(OPFT#03)'
EXEC 'USERID.OPFTTEMP.OFT120A.F1(OPFT#04)'
EXEC 'USERID.OPFTTEMP.OFT120A.F1(OPFT#05)'
EXEC 'USERID.OPFTTEMP.OFT120A.F1(OPFT#06)'
```
If the optional delivery units openFT-CR (see [page 48](#page-47-1)), openFT-AC (see [page 51](#page-50-0)) or openFT-FTP (see [page 53\)](#page-52-0) are not to be installed, you can now continue with the steps described in [section "Making the commands and the ISPF panels available" on page 46](#page-45-0), and [section "Setting openFT installation parameters with FJGEN" on page 56](#page-55-0) etc.

#### *Note*

If openFT is to run with APF-authorization, then the following libraries must have APF authorization:

- the library that contains the OPENFT or OPENFTSL load module (i.e. the library to which the OPENFT.OFT120A.F5 library was copied from CD)
- and the library that contains openFT as a subsystem (i.e. the library to which the library OPENFT.OFT120A.F11 is copied from CD).

This also applies to the other libraries in the library hierarchy STEPLIB, TASKLIB, JOBLIB ... (see [section "openFT privileges" on page 38](#page-37-0)).

# <span id="page-45-0"></span>**2.3.3 Making the commands and the ISPF panels available**

When the openFT product has been read in, you must make sure that the library containing the openFT load modules and the openFT commands (OPENFT.LOAD and OPENFT.NCLOAD) and the libraries containing the ISPF panels, CLISTs and messages for the FT administrator menu interface are available to the user IDs which are authorized to use these commands or this menu interface. In other words, you must concatenate the libraries accordingly.

#### <span id="page-45-1"></span>**2.3.3.1 Concatenating libraries with the openFT commands**

This section contains a description of two different ways of making the CLIST libraries containing the administration commands (FT procedure library) available to those user IDs that are authorized to use these commands.

# **Modifying the LOGON procedure**

The LOGON procedure is executed each time a user logs on. During this procedure the FT procedure library is concatenated with the library containing the defined system procedures ('system-procedure-library'):

//SYSPROC DD DSN=system-procedure-library,DISP=SHR // DD DSN=ft-procedure-library,DISP=SHR //OPENFT DD DSN=<openft qualifier>.<inst>.CONN,DISP=SHR

If you want to use the menu interface for the FT administrator, you must make some further modifications to the LOGON procedure (see [section "Concatenating libraries with the](#page-45-1)  [openFT commands" on page 46](#page-45-1)**).**

# **Making the library available dynamically in a TSO session**

The library can alternatively be made available during a TSO session by means of the following TSO commands:

ALLOC FILE(SYSPROC) DSNAME('system-procedure-library' - 'ft-procedure-library') REUSE SHR

#### and the two commands:

ALLOC DSNAME('<openft qualifier>.<inst>.CONN') DDNAME(OPENFT) SHR REUSE

TSOLIB ACT DATASET('<openft qualifier>.OPENFT.NCLOAD')

Following this, the FT commands are available during the current session.

You are advised to protect the library containing these CLISTs, e.g. by means of RACF, in order to protect these procedures and thus the entire FT administration against unauthorized access.

#### **2.3.3.2 Concatenating libraries containing ISPF panels**

The ISPF panel definitions and the associated MSG and CLIST libraries are contained in three PO data sets:

OPENFT.OFT120A.F8 contains the panel definitions OPENFT.OFT120A.F9 contains the CLIST procedures required for execution OPENFT.OFT120A.F10 contains the message definitions

These libraries, into which the components were read from the openFT CD (see [section](#page-41-1)  ["Installing from CD" on page 42](#page-41-1)), must be made accessible to those user IDs who are authorized to administer openFT via the menu interface, using the methods already described above. This description deals only with the modification of the LOGON procedure; the information given above on making the library available during a TSO session also applies here.

#### **Modification of the LOGON procedure**

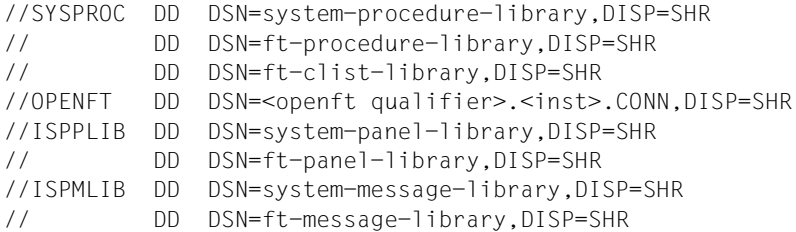

The "ft-procedure-library" is the library described above for the FT administration commands. "ft-clist-library" is the above-mentioned library for the CLIST procedures in the openFT menu interface (after installation, OPENFT.PANEL.CLIST), "ft-panel-library" is the library for panel definitions (after installation, OPENFT.PANELS) and "ft-message-library" is the library for messages (after installation, OPENFT.PANEL.MSG). These libraries, too, should be protected against unauthorized access, e.g. using RACF.

CLIST command procedures for the FT administration commands are created when the FJGEN procedure is executed (see [page 56\)](#page-55-0) and stored in the library <openft qualifier>.<inst>.CLIST.

#### **Starting the panel interface**

Call the following command under TSO:

EXECUTE '<openft qualifier>.OPENFT.PANEL.CLIST(FJMENU)'

By calling this start CLIST, you can access the initial panel of the openFT menu interface both under TSO and via the general ISPF/PDF interface (enter "TSO EXEC clistname" in the command line). For further information, please refer to the relevant IBM manuals.

# <span id="page-47-1"></span><span id="page-47-0"></span>**2.4 Installation of the openFT-CR delivery unit**

If openFT is also to be able to transfer job data (file contents) in encrypted form in file transfer requests, the openFT-CR delivery unit must be installed.

The openFT-CR delivery unit is supplied on CD as a separate order.

The delivery unit openFT-CR is installed with SMP/E as a supplement to the function SYSMOD for openFT described in [section "Installing from CD" on page 42.](#page-41-3) So, in order to be able to install the delivery unit openFT-CR, openFT must be available in an SMP/E environment.

As of V12.0, openFT for z/OS including all the additional delivery units is supplied as standard only on CD. Therefore, you must copy the product files from the CD on a Unix or Windows computer and then transfer these to the z/OS computer and unpack them.

Proceed as follows:

- <span id="page-47-3"></span><span id="page-47-2"></span>1. Perform steps 1 and 2 in [section "Transferring files from CD to the z/OS computer and](#page-41-2)  [unpacking them" on page 42.](#page-41-2)
- 2. Call the procedure FTCRLOAD.CLIST:

EXEC FTCRLOAD

This procedure unpacks and loads the XMIT files. This procedure is transferred during step [1](#page-47-2) and is located in the TOOLS directory on the CD.

# **2.4.1 openFT-CR product files**

After unpacking, the following product files are available for openFT-CR:

#### **OPENFT.OFT120A.SMPMCS**

MCS statements for SMP/E

# **OPENFT.OFT120A.F1**

PO data set containing the following CLIST's:

- OFC120A JCLIN statements for transferring the other product modules from the tape with SMP/E
- OPFTCR#1 creates the system and backup files for openFT-CR
- OPFTCR#2 extends the SMP/E environment for openFT by the entries required for openFT-CR
- OPFTCR#3 executes the SMP/E statement RECEIVE
- OPFTCR#4 executes the SMP/E statement APPLY
- OPFTCR#5 executes the SMP/E statement ACCEPT

#### **OPENFT.OFT120A.F2**

PO data set containing the following members:

FGMD#CR contains a Web link to the Release Notice in German

FGME#CR contains a Web link to the Release Notice in English

# **OPENFT.OFT120A.F3**

Load module library containing the following member: OPENFTCR Load module for openFT-CR

# **2.4.2 How to proceed with the installation**

Proceed as follows to install openFT-CR:

The procedure OPFTTEMP.OFC120A.F1 can be used to perform the installation.

The following steps are necessary in order to install openFT-CR:

1. Specify the required installation directory or installation prefix by setting the T\_BASE variable in the procedure OPFTTEMP.OFC120A.F1.

The default settings are the user ID and directory in which the temporary installation files are located.

2. Call the following procedures to install openFT-CR:

```
EXEC 'USERID.OPFTTEMP.OFC120A.F1(OPFTCR#1)'
EXEC 'USERID.OPFTTEMP.OFC120A.F1(OPFTCR#2)'
EXEC 'USERID.OPFTTEMP.OFC120A.F1(OPFTCR#3)'
EXEC 'USERID.OPFTTEMP.OFC120A.F1(OPFTCR#4)'
EXEC 'USERID.OPFTTEMP.OFC120A.F1(OPFTCR#5)'
```
3. Copy the load module OPENFTCR that is present in the library OPENFT.OFC120A.F3 to the library OPENFT.LOAD or to a library concatenated with this. To load this module, openFT calls the system macro LOAD, which searches for a member with the name OPENFTCR in the conventional library hierarchy STEPLIB, TASKLIB, JOBLIB ... . If openFT is to run with "APF authority", the library that contains the OPENFTCR load module must also be APF-authorized (see [section "openFT privileges" on page 38](#page-37-0)).

The OPENFTCR module can be added or removed when the local openFT instance is deactivated, i.e.:

- openFT must be stopped using the FTSTOP command and
- the started openFT job must be terminated using the FTTERM command or the started openFT task must be terminated.

If the local openFT is then restarted, i.e. the openFT job is loaded with the FJINIT command or openFT is restarted as a "started task" and openFT is then activated with FTSTART, openFT searches for the member in the library hierarchy given above.

If the load module OPENFTCR is not contained in the openFT load library (or a concatenated library), the function "encoded transfer of job data" cannot be used. Depending on your system environment, the following system message is output to the job protocol of openFT after openFT is activated (command FTSTART):

CSV003I REQUESTED MODULE OPENFTCR NOT FOUND

# <span id="page-50-0"></span>**2.5 Installation of the openFT-AC delivery unit**

If openFT is to be used with the FTAC functionality (see [section "Administrating and](#page-143-0)  [controlling FTAC functions" on page 144\)](#page-143-0), the openFT-AC delivery unit must be installed.

The openFT-AC delivery unit is supplied on CD as a separate order.

The openFT-AC delivery unit is installed with SMP/E as an supplement to the function SYSMOD for openFT described in [section "Installing from CD" on page 42.](#page-41-1) openFT must be available in an SMP/E environment if the openFT-AC delivery unit is to be installed.

As of V12.0, openFT for z/OS including all the additional delivery units is supplied as standard only on CD. Therefore, you must copy the product files from the CD on a Unix or Windows computer and then transfer these to the z/OS computer and unpack them.

Proceed as follows:

- 1. Perform steps 1 and 2 in [section "Transferring files from CD to the z/OS computer and](#page-41-4)  [unpacking them" on page 42.](#page-41-4)
- 2. Call the procedure FTACLOAD.CLIST:

EXEC FTACLOAD

This procedure unpacks and loads the XMIT files. This procedure is transferred during step [1](#page-47-3) and is located in the TOOLS directory on the CD.

# **2.5.1 openFT-AC product files**

# **OPENFT.OFA120A.SMPMCS**

MCS statements for SMP/E

#### **OPENFT.OFA120A.F1**

PO data set containing the following CLIST's:

- OFA120A JCLIN statements for transferring the other product modules from the tape with SMP/E
- OPFTAC#1 creates the system and backup files for openFT-AC
- OPFTAC#2 extends the SMP/E environment for openFT by the entries needed for openFT-AC
- OPFTAC#3 executes the SMP/E statement RECEIVE
- OPFTAC#4 executes the SMP/E statement APPLY
- OPFTAC#5 executes the SMP/E statement ACCEPT

# **OPENFT.OFA120A.F2**

PO data set containing the following members:

- FGMD#AC contains a Web link to the Release Notice in German
- FGME#AC contains a Web link to the Release Notice in English

#### **OPENFT.OFA120A.F3**

Load module library containing the following member: OPENFTAC Load module for openFT-AC

# **2.5.2 How to proceed with the installation**

The procedure OPFTTEMP.OFA120A.F1 can be used to perform the installation.

The openFT-AC delivery unit can only be installed if the local openFT instance has been fully shut down. You should therefore proceed as follows to perform installation:

- 1. Shut down openFT using the FTSTOP command.
- 2. Use the FTTERM command to terminate the started openFT job or terminate the started openFT task.

The following steps are necessary in order to install openFT-AC:

1. Specify the required installation directory or installation prefix by setting the T\_BASE variable in the procedure OPFTTEMP.OFA120A.F1.

The default settings are the user ID and directory in which the temporary installation files are located.

2. Call the following procedures to install openFT-AC:

EXEC 'USERID.OPFTTEMP.OFA120A.F1(OPFTAC#1)' EXEC 'USERID.OPFTTEMP.OFA120A.F1(OPFTAC#2)' EXEC 'USERID.OPFTTEMP.OFA120A.F1(OPFTAC#3)' EXEC 'USERID.OPFTTEMP.OFA120A.F1(OPFTAC#4)' EXEC 'USERID.OPFTTEMP.OFA120A.F1(OPFTAC#5)'

The FTAC command entries created at the time of openFT installation can also be used following openFT-AC installation.

In order to use the FTAC functionality, proceed as follows after the installation:

- 1. Restart the local openFT instance, i.e. load the openFT job using the FJINIT command or restart openFT as a "started task".
- 2. Then activate openFT with FTSTART.

# <span id="page-52-0"></span>**2.6 Installing the openFT-FTP delivery unit**

If you wish to use openFT with the FTP functionality, you must install the delivery unit openFT-FTP.

The delivery unit openFT-FTP delivery unit is supplied on CD as a separate order.

The openFT-FTP delivery unit is installed using SMP/E as a supplement the "function SYSMOD" for openFT described in [section "Installing from CD" on page 42](#page-41-1). This means that openFT must be available in an SMP/E environment to be able to install openFT-FTP.

As of V12.0, openFT for z/OS including all the additional delivery units is supplied as standard only on CD. Therefore, you must copy the product files from the CD on a Unix or Windows computer and then transfer these to the z/OS computer and unpack them.

Proceed as follows:

- 1. Perform steps 1 and 2 in [section "Transferring files from CD to the z/OS computer and](#page-41-4)  [unpacking them" on page 42.](#page-41-4)
- 2. Call the procedure FTFPLOAD.CLIST:

EXEC FTFPLOAD

This procedure unpacks and loads the XMIT files. This procedure is transferred during step [1](#page-47-3) and is located in the TOOLS directory on the CD.

# **2.6.1 openFT-FTP product files**

After unpacking, the following product files are available for openFT-FTP:

# **OPENFT.OFP120A.SMPMCS**

MCS statements for SMP/E

# **OPENFT.OFP120A.F1**

PO data set containing the following CLISTs:

- OFP120A JCLIN statements for transferring the other product modules from the tape with SMP/E
- OPFTP#1 creates the system and backup files for openFT-FTP
- OPFTP#2 extends the SMP/E environment for openFT-FTP to include the entries required for openFT-FTP
- OPFTP#3 executes the SMP/E statement RECEIVE
- OPFTP#4 executes the SMP/E statement APPLY
- OPFTP#5 executes the SMP/E statement ACCEPT

#### **OPENFT.OFP120A.F2**

PO data set containing the following members: FGMD#FTP contains a Web link to the Release Notice in German FGME#FTP contains a Web link to the Release Notice in English

#### **OPENFT.OFP120A.F3**

load module library containing the following members: OPENFTP load module for openFT-FTP

# **2.6.2 How to proceed with the installation**

The procedure OPFTTEMP.OFP120A.F1 can be used to perform the installation.

The openFT-FTP delivery unit can only be installed if the local openFT instance has been fully shut down. You should therefore proceed as follows to perform installation:

- 1. Shut down openFT using the FTSTOP command.
- 2. Use the FTTERM command to terminate the started openFT job or terminate the started openFT task.

The following steps are necessary in order to install openFT-FTP:

1. Specify the required installation directory or installation prefix by setting the T\_BASE variable in the procedure OPFTTEMP.OFP120A.F1.

The default settings are the user ID and directory in which the temporary installation files are located.

2. Call the following procedures to install openFT-FTP:

```
EXEC 'USERID.OPFTTEMP.OFP120A.F1(OPFTP#1)'
EXEC 'USERID.OPFTTEMP.OFP120A.F1(OPFTP#2)'
EXEC 'USERID.OPFTTEMP.OFP120A.F1(OPFTP#3)'
EXEC 'USERID.OPFTTEMP.OFP120A.F1(OPFTP#4)'
EXEC 'USERID.OPFTTEMP.OFP120A.F1(OPFTP#5)'
```
The OPENFTP load module contained in the library OPENFT.OFP120A.F3 is installed under the same name as a member of the same library that contains the load modules for openFT.

In order to use the FTP functionality, proceed as follows after the installation:

- 1. Restart the local openFT instance, i.e. load the openFT job using the FJINIT command or restart openFT as a "started task".
- 2. Then activate openFT with FTSTART.

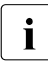

 $\cdot$  If you want to use the openSSL functionality in addition to the FTP functionality<br>offered by the installed unit openET-FTP the following line in the batch iob or the offered by the installed unit openFT-FTP, the following line in the batch job or the "started task"

//OPENFT EXEC PGM=OPENFT,TIME=1440,

must be changed to

//OPENFT EXEC PGM=OPENFTSL,TIME=1440,

See also ["Example of the FJBATCH member" on page 95](#page-94-0).

# **2.7 Startup**

A number of steps are required for initial startup of openFT:

- Set the necessary installation parameters with FJGEN, see below.
- Set up the FT parameter library, see [page 57.](#page-56-1)
- Make the OPFT subsystem available, see [page 94](#page-93-2).
- Specify whether openFT is to run as a job or a started task, see [page 94](#page-93-1).
- $-$  Load and start the openFT load module (see page  $98$ ) if openFT is not to be started as a started task.

You can then start, stop and terminate openFT, see [page 98.](#page-97-1)

# <span id="page-55-0"></span>**2.7.1 Setting openFT installation parameters with FJGEN**

You use the TSO procedure FJGEN from the library OPENFT.CLIST to set up a new openFT instance or, subsequently, to modify the parameter settings of existing instances. In your openFT system, instances are identified via their instance names which you specify in INSTANCE NAME during FJGEN processing. FJGEN expects the load modules of openFT to be specified in the libraries OPENFT.LOAD and OPENFT.NCLOAD.

FJGEN runs a dialog to query the parameters to be defined during the first installation step. In particular, the qualifier under which the openFT administrative files and the instancespecific FT procedure library are stored is defined here. (OPENFT QUALIFIER).

The FJGEN command is required even if the installation parameters have been set using a file (see [section "Setting up the FT parameter library" on page 57\)](#page-56-1). If openFT is to run as a started task, the FT administrator must create the start procedure himself and specify the corresponding values for the installation parameters (see [section "openFT as a job or](#page-93-1)  [started task" on page 94\)](#page-93-1). Here also, however, the FJGEN command is required to create further command procedures and create instance-specific files.

The FJGEN command can also be used to change the installation parameters of an openFT instance. The named procedures are then regenerated in the instance-specific procedure library. The changes become effective the next time the installation-specific batch job is started with FJINIT from the <openFT qualifier>.<inst>.CLIST library. (If openFT is running as a started task, the FT administrator is responsible for making the corresponding changes in the start procedure, see [section "openFT as a job or started task" on page 94\)](#page-93-1). When an instance-specific procedure library is concatenated, you can obtain information about the current values of the installation parameters using the FJGENPAR command from the <openFT qualifier>.<inst>.CLIST library.

A detailed description of the FJGEN command and examples are given on [page 202.](#page-201-1)

# <span id="page-56-1"></span><span id="page-56-0"></span>**2.7.2 Setting up the FT parameter library**

You can use the FT parameter library to tailor openFT to the specific requirements of your installation. You can store the following information in the members of this library:

- openFT Installation parameters: Some installation parameters are also specified in the FJGEN command, see [page 202](#page-201-0) and [page 56](#page-55-0); installation parameters entered in the FT parameter library take precedence over those specified in FJGEN.)
- Definitions of the users (user IDs) who possess FT or FTAC administrator rights
- Job cards for printing the result list and preprocessing, postprocessing and follow-up processing.
- Address information from an older openFT version that is still to be used in openFT V12.
- Details on the use of file-specific character sets (see section "Structure of the member [FNAMECTB" on page 89](#page-88-0) and [section "Administering code tables" on page 113\)](#page-112-0)
- Installation parameters required when openFT-AC is used
- Specifications for creating diagnostics information.

# **Format and name of the FT parameter library**

The information from the FT parameter library is stored as text in members of a PO or PDSE dataset. By default, the library must be created under the following name:

<openft qualifier>.<inst>. PARM

The OPENFT QUALIFIER (<openft qualifier>) and the INSTANCE NAME(<inst>) are defined using FJGEN (see [page 202\)](#page-201-0).

The following also applies:

- It is advisable to create this data set with the record format F or FB and a record length of 80. openFT fills records with a length of less than 80 in order to make them 80 characters long. Records whose length exceeds 80 characters are truncated after the 80th character. This can lead to errors if invalid job cards are created as a result, particularly for the members TSOJOB, TSOVVJOB, TSONVJOB, TSOVFJOB, JCLJOB and PRTJOB (see below).
- The members of the FT parameter library may **not** contain line numbering. Please observe this rule when creating or editing the text contained in the members. (If you use the PDF editor, e.g. via the menu interface for the FT administrator, you must therefore set NUMBER OFF in your EDIT profile)

#### **Elements of the FT parameter library**

#### PARM:

Installation parameters for openFT. The structure of this member is described on [page 60](#page-59-0).

FTADM:

List of users with FT administration authorization. The structure of this member is described on [page 70.](#page-69-1)

#### FTACADM:

List of users with FTAC administration authorization. The structure of this member is described on [page 70.](#page-69-1)

#### PRTJOB:

Job cards for printing the result list. The structure of this member is described on [page 71](#page-70-0).

#### JCLJOB:

Job cards for the follow-up job which is created by openFT if the follow-up processing consists of one or more JCL statements. The structure of this member is described on [page 71](#page-70-0).

TSOJOB:

Job cards for the follow-up job which is created by openFT if the follow-up processing consists of one or more TSO commands. The structure of this member is described on [page 71](#page-70-0).

# TSOVVJOB:

Job cards for the preprocessing job generated by openFT if one or more TSO commands have been requested as preprocessing commands in an FT request. The structure of this member is described on [page 71](#page-70-0).

# TSOVFJOB:

Job cards for the preprocessing job generated by openFT if the "ftexec" command is issued for the z/OS system. The structure of this member is described on [page 71.](#page-70-0)

# TSONVJOB:

Job cards for the postprocessing job generated by openFT if one or more TSO commands have been requested as postprocessing commands in an FT request. The structure of this member is described on [page 71](#page-70-0).

# SUCCMSG:

Text of the asynchronous message which openFT issues as a result of successful file transfer to one or several consoles. This member is evaluated only if a valid specification has been made for the SUCC\_MSG keyword in the FTMSPPAR member. The structure of this member is described on [page 83](#page-82-0).

# FAILMSG:

Text of the asynchronous message which openFT issues as a result of unsuccessful file transfer to one or several consoles. This member is evaluated only if a valid specification has been made for the FAIL\_MSG keyword in the FTMSPPAR member The structure of this member is described on [page 83](#page-82-1).

# TNSTCPIP:

Address information from an older version of openFT that is still to be used in openFT V12. This element is supported for the last time!

# FNAMECTB:

Information on of which file-specific code character sets (see [section "Administering](#page-112-0)  [code tables" on page 113\)](#page-112-0) openFT is to use and which files are to be coded with the relevant character set. The structure of the member is described on [page 89.](#page-88-0)

# FTACPAR:

Installation parameter needed when openFT-AC is used. The structure of the member is described on [page 93.](#page-92-0)

# DIAGPAR:

Specifications for creating diagnostics information. The structure of the member is described on [page 161](#page-160-0).

The members PARM, PRTJOB, JCLJOB, TSOJOB, TSOVVJOB, TSONVJOB, TSOVFJOB, SUCCMSG, FAILMSG, FTADM, FTACADM, FNAMECTB, FTACPAR and DIAGPAR are read and evaluated when the openFT load module is started, i.e. when the openFT batch job is started (with FJINIT) or when the started task commences. Errors in accessing a member are not reported. openFT acts as though the member concerned were not present. In this case the appropriate default values are used, if any are available.

The TNSTCPIP element is read in and evaluated when the local openFT instance is activated (FTSTART). Errors on access to the TNSTCPIP member are notified with the error message FTR4040 (see [page 487\)](#page-486-0). Errors on access to the CLASSDEF and CLASSATT members are not notified.

Any updates to the TNSTCPIP, FTADM, FTACADM, DIAGPAR and FNAMECTB members can be read in during system operation using the FTUPDPAR command (see [page 408](#page-407-0)).

# <span id="page-59-0"></span>**2.7.2.1 Structure of the PARM member**

You can specify installation parameters for openFT in this element.

The description of the FJGEN command ([page 202\)](#page-201-1) shows the structure of the batch job which is required for openFT to run as a background task (FJBATCH member of the FT procedure library). This job remains unchanged even if you specify installation parameters in the PARM member of the FT parameter library. In particular, the string containing the start parameters in the batch job remains unchanged. If, however, you also specify a corresponding parameter in the PARM member, openFT uses this value; the value from the start parameters is not used in this case.

Each line of the PARM member can contain exactly one parameter in the form "keyword=value". No blanks may be inserted between "keyword", "=" and "value". Below is a list of the keywords which may be used.

# Keywords:

# DESTVOL=

Definition of the volume for local receive files which do not exist and for files used to store the result lists (LISTING=\*LISTFILE). Exactly 6 characters. See also the description of the DESTUNIT parameter.

# DESTUNIT=

Definition of the unit/groupname for local receive files which do not exist and for files used to store result lists (LISTING=\*LISTFILE). Maximum 6 characters.

If you specify a value for only one of the parameters DESTVOL and DESTUNIT, openFT assigns blanks to the other. If you do not specify a value for either of the parameters DESTVOL and DESTUNIT, receive files which do not exist and files for result lists are created on the default volume (system-specific).

# UNLOADVOL=

Definition of the volume for temporary PS data sets with the suffix ".U" to which the entire PO/PDSE data sets are transferred (in "unloaded" format) prior to file transfer. Exactly 6 characters. See also the description of the UNLOADUNIT parameter.

# UNLOADUNIT=

Definition of the unit/groupname for temporary PS data sets with the suffix ".U" to which entire PO/PDSE data sets are transferred (in "unloaded" format) prior to file transfer. Maximum 6 characters.

If you specify a value for only one of the parameters UNLOADVOL and UNLOADUNIT, openFT assigns blanks to the other. If you do not specify a value for either of the parameters UNLOADVOL and UNLOADUNIT, the temporary PS data sets are created on the default volume (system-specific).

In order to transfer entire PO/PDSE data sets, openFT must be APF-authorized (see [section "openFT privileges" on page 38\)](#page-37-1).

# PODIR=

Number of directory blocks which are to be reserved by openFT when creating a PO data set. Maximum value: 32767 (default: 20).

# DSTYPEDEF=

Default value for file organization if the receive file of a file transfer request is to be created as a sequential file whose file organization is not precisely defined by the structure of the send file (if homogeneous systems are used as of V10 partners) or the file name (see User Guide "openFT for z/OS and z/OS - Managed File Transfer in the Open World").

Possible Values:

PS A "physical sequential data set" (PS data set) is created.

VSAM A VSAM file of type "entry sequenced" is created.

If no value or an invalid value is specified for the DSTYPEDEF parameter, the default value PS applies.

# LIBTYPEDEF=

Default value for the file organization if a data set (library) divided into members is to be created for a file transfer request in the receive system and the file organization is not precisely defined by the structure of the send file (if a complete PO or PDSE data set is transferred as of V10 partners) or the file name (see User Guide .openFT for z/OS -Managed File Transfer in the Open World").

This value is important

- when a member is the receive file, the associated data set does not yet exist and the type (PO/PDSE) has not been specified (prefix :L: or no prefix),
- when a complete PO or PDSE data set is the receive file, the type (PO/PDSE) has not be specified precisely (prefix :L:).

Possible values:

- NONE openFT does not specify the file organization, the system defaults therefore apply:
	- if the IBM software product DFSMS (Data Facility System-Managed Storage) is not installed, PO is the default
	- if DFSMS is active: definition of the default by the ACS routine or SYS1.PARMLIB (please ask your z/OS system administrator)
- PO A "partitioned organized data set" (PO data set) is created.
- PDSE An attempt is made to create a "partitioned organized data set extended" (PDSE data set). This is only possible if the IBM software product DFSMS is installed and the parameters PDSESTORC, PDSEMGMTC and PDSE-DATAC (see below) have been set correctly.

If no value or an incorrect value is specified for LIBTYPEDEF, the default value NONE applies.

# PDSESTORC=

SMS storage class for PDSE data sets (refer to the literature on the IBM software product DFSMS for further details).

Maximum 8 characters; valid name of an SMS storage class.

The value is only used if there are no settings concerning the SMS storage class on your system (please ask your z/OS system administrator).

Please observe the description of the PDSEDATAC parameter.

# PDSEMGMTC=

SMS management class for PDSE data sets (refer to the literature on the IBM software product DFSMS for further details).

Maximum 8 characters; valid name of an SMS management class.

This value is only used if there are no settings concerning the SMS management class on your system (please ask your z/OS system administrator).

Please observe the description of the PDSEDATAC parameter.

# <span id="page-61-0"></span>PDSEDATAC=

SMS data class for PDSE data sets (refer to the literature on the IBM software product DFSMS for further details).

Maximum 8 characters; valid name of an SMS data class.

This value is only used if there are no settings concerning the SMS data class on your system (please ask your z/OS system administrator).

The parameters PDSESTORC, PDSEMGMTC and PDSEDATAC only become effective if a PDSE data set is to be newly generated as a receive file (either because a complete PDSE file set was specified as the receive file or because a PDSE member is a receive file, but the relevant PDSE data set does not exist yet).

The parameters all only become effective if your system does not contain any specifications for the relevant SMS class.

As a rule, you should not specify any of these parameters; the settings made in your system will then apply. Exception: if no settings are made in your system for any of the SMS classes, you must specify at least one of the parameters PDSESTORC, PD-SEMGMTC and PDSEDATAC, otherwise openFT will not be able to generate a PDSE data set.

An invalid specification for one of the parameters, which will become effective (because there are no default settings for the relevant SMS class in your system) will cause those transfer requests to fail for which a new PDSE data set has to be generated on the receive system. Further details are contained in the manual "openFT for z/OS - Managed File Transfer in the Open World").

# POSTORC=

SMS storage class for PO data sets (refer to the literature on the IBM software product DFSMS for further details).

Maximum 8 characters; valid name of an SMS storage class.

This value is only used if there are no settings concerning the SMS storage class on your system (please ask your z/OS system administrator).

Please observe the description of the PODATAC parameter.

# POMGMTC=

SMS management class for PO data sets (refer to the literature on the IBM software product DFSMS for further details).

Maximum 8 characters; valid name of an SMS management class.

This value is only used if there are no settings concerning the SMS management class on your system (please ask your z/OS system administrator).

Please observe the description of the PODATAC parameter.

# PODATAC=

SMS data class for PO data sets (refer to the literature on the IBM software product DF-SMS for further details).

Maximum 8 characters; valid name of an SMS data class.

This value is only used if there are no settings concerning the SMS data class on your system (please ask your z/OS system administrator).

If PO data sets are to be created as SMS-managed data sets (prerequisite for this is that the IBM software product DFSMS is installed), the same in essence applies for parameters POSTORC, POMGMTC and PODATAC as for parameters PDSESTORC, PD-SEMGMTC and PDSEDATAC (see description of parameter PDSEDATAC on [page 62](#page-61-0)).

# JOB\_MSGCLASS=

Message class of the follow-up processing job. (This is the default value for the JOB statement parameter MSGCLASS= if the members TSOJOB or JCLFOB contain no relevant entry.) Exactly 1 character (default value: A).

# LST\_MSGCLASS=

Message class of the job for printing the result list. (This is the default value for the JOB statement parameter MSGCLASS= if the member PRTJOB contains no relevant entry.) Exactly 1 character (default value: A).

#### $N$ ABVOLUME $=$

The volume on which the request file, the partner list, the operating parameter file, the logging file and the FTAC file are to be located (see section "Internal openFT data sets" [on page 479\)](#page-478-1).

Exactly 6 characters.

If the corresponding files are SMS managed, the specifications for Volume and Unit may have no effect under certain circumstances. If the files are not SMS managed, an "SMS managed volume" must not be specified here.

See also the description of the NABUNIT parameter.

#### $NA$ BUNIT $=$

Definition of the unit/groupname of the volume on which request file, the partner list, the operating parameter file, the logging file and the FTAC file is to be set up. Maximum 6 characters.

If you specify a value for only one of the parameters NABVOLUME and NABUNIT, openFT assigns blanks to the other.

If you do not specify a value for either of the parameters NABVOLUME and NABUNIT, the values of DMP\_VOLUME and DMP\_UNIT (see below) are assumed. Either or both of these values may in turn have been taken from the values specified for VOLUME/UNIT in the FJGEN command.

# LOGFILE  $2ND$   $Q=$

The second level qualifier for creating the names of the components of the logging file (see [section "Internal openFT data sets" on page 479](#page-478-1)).

Up to 18 characters (default: <inst>.SYSLOG, where <inst> is the name of the openFT instance). For the sake of clarity, the name should always start with the instance name followed by a period.

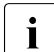

**i** Depending on the length of the "second level qualifier", the timestamp in the log<br>if the name can be truported at emitted entirely in such assess the possibility of file name can be truncated or omitted entirely. In such cases, the possibility of changing log files using the FTMODOPT command is either restricted or unavailable.

This name must be specified in partially qualified form, i.e. with no "first level qualifier" or single quotes. openFT prefixes this name with the OPENFT QUALIFIER specified in **FJGEN** 

# LOGFILE SIZE  $RC=$

Initial size of the logging file (number of logging records). Maximum value: 16777215 (default: 10000).

openFT uses this value as the primary allocation when creating the VSAM cluster which is part of the logging file. For the secondary allocation, the value is halved.

The specified maximum value is the program-technical limit. When choosing a value for the initial size of the logging file, the actually available storage space needs to be taken into consideration. Note that the logging file is created on the same data volume as the request file, the partner list and (if FTAC is installed) the FTAC file (see [section "Internal](#page-478-0)  [openFT data sets" on page 479\)](#page-478-0).

# DMP\_VOLUME=

Definition of the volume on which openFT creates the dump and trace files. Exactly 6 characters (default: value specified for VOLUME in the FJGEN command; see the description of the FJGEN command, [page 202\)](#page-201-0). You can also use "DMP\_VOLUME= " to specify that the value specified for VOLUME in the FJGEN command is not used when the dump and trace files are created. See also the description of the DMP\_UNIT parameter.

# DMP\_UNIT=

Definition of the unit of the volume on which openFT creates the dump and trace files. Maximum 6 characters (default: value specified for UNIT in the FJGEN command ([page 202](#page-201-0)).

You can also use "DMP\_UNIT= " to specify that the value specified for UNIT in the FJGEN command is not used when the dump and trace files are created.

If, after evaluation of the specifications for FJGEN (VOLUME/UNIT) and the specifications made here, there is no value for DMP\_VOLUME or for DMP\_UNIT, openFT uses the UNIT name DASD. This UNIT name must then be defined in the system.

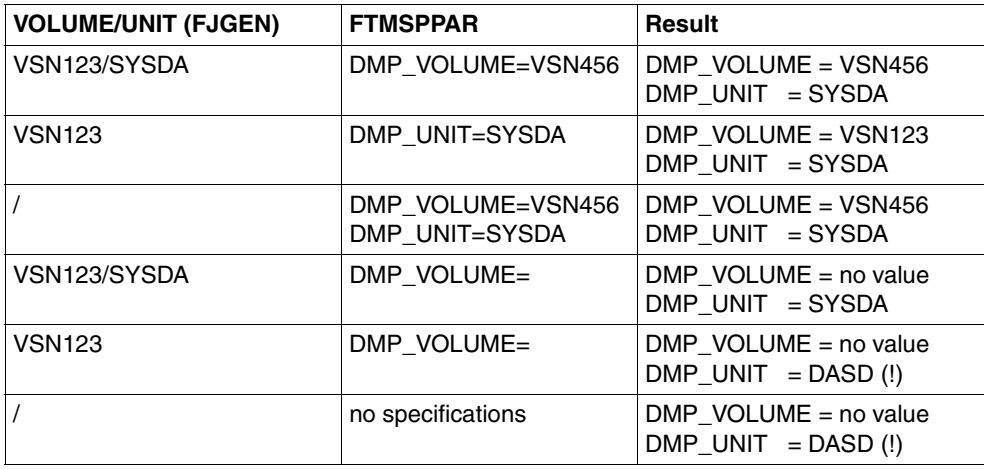

#### *Examples*

## $ROUTCDEF$

Routing code of one console to which the openFT asynchronous messages are to be output. (Note openFT uses the WTO macro to output these messages to the console.) Valid values: 1 through 128. Invalid values are ignored and no message is issued.

# SMF\_RECORD\_TYPE=

Type of the accounting record written by openFT to the SMF file. Valid values:

# 128 through 255

For each transfer request accepted, an accounting record of the specified type is written to the SMF file, provided that SMF is active. The structure of the accounting records is described in the appendix.

0 No accounting records are written to the SMF file. (Default; values outside the valid range are interpreted as 0.)

# SMF\_ADM\_AREA=

Installation-specific text written by openFT to the FT administrator area of the accounting records (see the description of the accounting record structure in the [section](#page-459-0)  ["Accounting records" on page 460\)](#page-459-0). This text may be up to 40 characters long. Default: blanks.

In order to enter SMF accounting information, openFT must be APF-authorized (see [section "openFT privileges" on page 38\)](#page-37-1).

# SUCC\_MSG=

Specifies when an asynchronous message indicating successful file transfer is to be issued. Valid values:

- IN An asynchronous message indicating successful file transfer is output only for transfer requests which were submitted in a remote system.
- OUT An asynchronous message indicating successful file transfer is output only for transfer requests which were submitted in the local system.
- BOTH An asynchronous message is output for all transfer requests following successful file transfer.

Invalid values are ignored and no error message is issued. In this case, no asynchronous message is output following successful file transfer (default value).

The destination for output of the asynchronous message after successful file transfer is controlled by the keyword ENDMSG\_ROUTCDE (see below).

The message text for the asynchronous message following successful file transfer can be defined in the SUCCMSG member of the FT parameter library; otherwise, openFT uses a standard text (see [page 83](#page-82-0)).

In order to output asynchronous messages following termination of a request, openFT must be APF-authorized (see [section "openFT privileges" on page 38](#page-37-1)).

# FAIL\_MSG=

Specifies when an asynchronous message indicating unsuccessful file transfer is to be output. Valid values:

- IN An asynchronous message indicating unsuccessful file transfer is output only for transfer requests which were submitted in a remote system.
- OUT An asynchronous message indicating unsuccessful file transfer is output only for transfer requests which were submitted in the local system.
- BOTH An asynchronous message is output for all transfer requests following unsuccessful file transfer.

Invalid values are ignored and no error message is issued. In this case, no asynchronous message is output following unsuccessful file transfer (default value).

The destination for output of the asynchronous message after successful file transfer is controlled by the keyword ENDMSG\_ROUTCDE (see below).

The message text for the asynchronous message following unsuccessful file transfer can be defined in the FAILMSG member of the FT parameter library; otherwise, openFT uses a standard text (see [page 83](#page-82-1)).

In order to output asynchronous messages following termination of a request, openFT must be APF-authorized (see [section "openFT privileges" on page 38](#page-37-0)).

# ENDMSG\_TO\_TSO=

Switch for controlling the output of asynchronous messages to a TSO terminal at the end of a job. The output is made to the terminal of the TSO user whose user ID was specified in the TRANSFER-ADMISSION. The messages are only output for jobs issued locally; You can find them in the appendix as of [page 493.](#page-492-0) Possible values:

YES (Default): The asynchronous messages are output.

NO (Or invalid value): The asynchronous messages are not output.

The asynchronous messages output to a TSO terminal at the end of a job also appear in the openFT job protocol (see [page 466](#page-465-0)).

# ENDMSG\_ROUTCDE=

Routing code of one console to which the asynchronous messages are to be output at the end of a job. The cases in which an asynchronous message is output at the end of a job is controlled by the keywords SUCC\_MSG and FAIL\_MSG (see above). Possible values: 1 to 128. Invalid values are ignored and no message output.

If the keyword is missing or assigned no (or an invalid) value, no output is made to the console.

The asynchronous messages output to a console at the end of a job are assigned a key (FJM2100 for the message following successful file transfer); this makes it possible to process these messages with NetView. The messages also appear in the job protocol openFT in this form (see [page 466](#page-465-1)).

#### TCP\_USERID=

Name of the TCP/IP address space. If the name of the TCP/IP address space is not TCPIP (default), you must specify it here. Message FTR4055 can indicate that the name of the TCP/IP address space has not been specified correctly. Ask your z/OS system administrator.

Up to 8 characters (default: TCPIP).

# MSG\_CRYPT=

Optionally, it is possible to encrypt the messages from the openFT dialog tasks for the purposes of internal communications with the openFT subsystem. Commands are always encrypted. The mechanism employed is the same as for the encryption of the request description data.

Valid values:

Y Messages are encrypted.

N Messages are not encrypted (default).

# CMD\_TRANS=

You use this switch to define the transport protocol to be used to connect the dialog tasks to the openFT subsystem. If openFT implicitly recreates the parameter library then CMD TRANS=TCP is preset.

Valid values:

VTAM Communication is performed via VTAM.

TCP Communication is performed via TCP (default)

OPENFT\_SVC=

The openFT subsystem administers all the running instances and encrypts or decrypts all the commands, messages (optional, see the MSG-CRYPT parameter) and connection data. The portal to the subsystem is implemented via SVC 109 with "extended code 211". This ESR SVC code is defined using OPENFT-SVC. If "extended Code 211" is already used for a different purpose in your system, you can use the LINK procedure LINKIGX from the SAMPLES library in order to utilize your extended code. For reasons of security, OPENFT-SVC should be set to a valid value.

# USER\_INACT\_TIME

This specification defines a maximum idle time (in minutes) before a connection between the user TSO interface and the openFT subsystem will be terminated for security reasons.

Valid values:

0 ..30 Time specification for the maximum idle time in minutes. (Default: 5 minutes)

# PSSTORC=

SMS storage class for PS datasets. For further details, see the documentation on the IBM software product DFSMS.

Up to 8 characters; valid name of an SMS storage class.

This value only has any effect of there is no default specification for the SMS storage class in your system (ask your z/OS system administrator).

Refer also to the description of the PSDATAC parameter.

# PSDATAC=

SMS data class for PS datasets. For further details, see the documentation on the IBM software product DFSMS.

Up to 8 characters; valid name of an SMS data class.

This value only has any effect of there is no default specification for the SMS data class in your system (ask your z/OS system administrator).

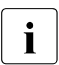

The PSSTORC and PSDATAC parameters only take effect if a new PS dataset is to be created as the receive file. These parameters are also valid for creating trace files.

# DEFFSIZE=

Size of a secondary allocation for the receive file if the size of the send file is unknown. DEFFSIZE is specified in bytes. In this case, the primary allocation is approximately one tenth of this value. If this specification is omitted, DEFFSIZE=2621440 is taken. The DEFFSIZE parameter also influences the size of the temporary file for data output that is used during preprocessing and/or preprocessing with FTEXEC. If, for example, you want to retrieve large data volumes from z/OS at an external platform using the FTEXEC command or GUI available there then you should set the DEFFSIZE parameter to a sufficiently large value (see also the PALC and SALC parameters during preprocessing with FTEXEC on [page 73\)](#page-72-0). For further details, refer to the section "File types - z/OS files" in the User Guide.

# MAXALLOC $=$

Maximum size of file allocations (both primary and secondary). MAXALLOC is specified in megabytes. The default value is 1024, and the (theoretical) maximum value is 32767.

# **Example of the member PARM**

DESTVOL=TSO000 DESTUNIT=SYSDA UNLOADVOL=TSO000 UNLOADUNIT=SYSDA DSTYPEDEF=PS LIBTYPEDEF=PO JOB\_MSGCLASS=X LST\_MSGCLASS=X SUCC\_MSG=BOTH FAIL\_MSG=BOTH ENDMSG\_TO\_TSO=YES TCP\_MYPORT=1100 LOGFILE\_2ND\_Q=OPENFTLG

#### <span id="page-69-1"></span><span id="page-69-0"></span>**2.7.2.2 Structure of the members FTADM and FTACADM**

The members FTADM and FTACADM contain all the users (user IDs) who possess FT or FTAC administrator authorization. Each entry must start on a new line in column 1. User ID groups that differ only in the associated suffix and which all possess the same authorizations can be combined using wildcards "\*". For example, the user IDs XORG001, XORG002 and XORG003 can be represented by a single entry XORG\*.

If you enter administration commands at the console or use Netview then a pseudo-entry *Console* must be set up in these members.

In FTACADM, it is possible to assign FTAC administrators what FTAC considers to be "system administrator rights". The restrictions applying to the setup and import of admission profiles for external user IDs do not apply to these administrators. To assign this privilege, enter SU after the user ID in column 10/11.

# v **WARNING!**

FTAC administrators with the "SU privilege" can set up appropriate admission profiles allowing them to access the files belonging to any user ID and, in this way, circumvent any protection policies that may be in place! For this reason, it is necessary to treat write access rights to the FT parameter library with considerable care.

If the PARM library does not exist at the time the FJGEN command is called, openFT creates the members FTADM and FTACADM during FJGEN execution. These are then assigned the OPENFT USER ID and the pseudo-entry "Console". The members may be modified (e.g. other user IDs may be entered in them). Changes take effect the next time openFT is loaded or when the FTUPDPAR command is issued. FTADM and FTACADM may each contain up to 100 entries.

# <span id="page-70-0"></span>**2.7.2.3 Structure of the members PRTJOB, JCLJOB, TSOJOB, TSOVVJOB, TSOVFJOB and TSONVJOB**

Each of these members consist of prototype statements which openFT uses if it is creating an appropriate job internally. openFT does not check the syntax of these prototype statements. Sample members are supplied in the library SAMPLES that is delivered with openFT.

Each record contains exactly one job card (or continuation card). A maximum of 32767 records are evaluated for each member.

The following variables can be used in these prototype statements. openFT replaces these symbolic parameters with the current values:

JOBP

Job name prefix, identical to USID if the user ID does not exceed 7 characters in length. Otherwise, the last character is removed.

USID

User ID from TRANSFER-ADMISSION (for TSOVVJOB, TSOVFJOB and TSONVJOB) or from PROCESSING-ADMISSION (for JCLJOB and TSOJOB). Maximum 8 characters, in accordance with IBM conventions.

**ACCN** 

"accounting information" from TRANSFER-ADMISSION (PRTJOB, TSOVVJOB, TSOVFJOB and TSONVJOB) or from PROCESSING-ADMISSION (for JCLJOB and TSOJOB).

Maximum 40 characters, in accordance with IBM conventions.

# PASS

Password from TRANSFER-ADMISSION (PRTJOB, TSOVVJOB, TSOVFJOB and TSONVJOB) or from PROCESSING-ADMISSION (for JCLJOB and TSOJOB). Maximum 8 characters, in accordance with IBM conventions.

OWID

Owner of the FT request, i.e. the user ID under which the transfer job was created. Maximum 8 characters according to IBM conventions.

This variable is replaced only in the system where the transfer request was issued. It is eliminated in the remote system.

PGRN

"programmer's name" as specified a subcommand in the relevant command string for follow-up processing with the keyword PGRN= (see User Guide "openFT for z/OS - Managed File Transfer in the Open World"). The PRTJOB member also assigned the value from the relevant command string for follow-up processing, i.e. from the command string in the SUCCESS-PROCESSING on successful processing and from the command string in the FAILURE-PROCESSING if processing failed. Maximum 20 characters in accordance with IBM conventions.

If there is no value for "programmer's name" and, after replacement of the PGRN variables inside a JOB Statement, it is established that the corresponding card has no other data except for the JCL identifier  $J$ ," and comma (separator for parameters), this card is ignored, i.e. there is no execution. This is in keeping with the recommendation in the IBM literature (JCL Reference) not to mark this missing parameter with a comma.

#### **TRID**

FT transfer ID.

Maximum 10 characters (value range 1..2147483639) in accordance with openFT conventions.

#### **RIFN**

Name of the file in which the result list is stored (PRTJOB). Maximum of 56 characters, in accordance with IBM conventions (the maximum length is obtained from the specified structure of this file name; refer to the "openFT for z/OS - Managed File Transfer in the Open World" for further details).

This variable can be used in the member PRTJOB; in other members it is removed.

RLFP

Temporary file to which the preprocessing operation outputs your data (TSOVVJOB and TSOVFJOB). Maximum 38 characters in accordance with IBM conventions. This variable can only be used in the members TSOVVJOB and TSOVFJOB. In other members, it is removed.

#### RLFF

Temporary file to which the preprocessing operation of an ftexec command outputs its error messages. Maximum 38 characters in accordance with IBM conventions. This variable can only be used in the member TSOVFJOB. In other members, it is removed.

#### RLFT

Temporary file to which the preprocessing operation of an ftexec command issued in a Unix or Window partner system outputs its TSO messages. Maximum 38 characters in accordance with IBM conventions. This variable can only be used in the member TSOVFJOB. In other members, it is removed.

#### **CONN**

Name of the file containing the key for the connection to the FT subsystem. Maximum 36 characters in accordance with IBM conventions. By default, this file is created under <openft qualifier>.<inst>.CONN.This variable can only be used in the members TSO-JOB, TSONVJOB, TSOVVJOB and TSOVFJOB. In other members, it is removed.
#### NCLO

Name of the file that contains the openFT commands. Maximum 36 characters in accordance with IBM conventions. By default, this file is created under OPENFT.NCLOAD. This variable can be used in the members TSOJOB, TSONVJOB, TSOVVJOB and TSOVFJOB. It is eliminated from other members.

## PAL<sub>C</sub>

Size in kilobytes of the primary allocation for the output file that is used temporarily during preprocessing with the FTEXEC command.

#### Default value: 256

If you want to change this value then you must modify the value for DEFFSIZE in the PARM file (see [page 69](#page-68-0)). Modifying the value of DEFFSIZE not only affects the size of the temporary file during preprocessing with FTEXEC but also more generally affects the temporary files used during preprocessing for interim data output.

Example: If you double the default value for DEFFSIZE (2621440) then the value 256 is doubled.

### SALC<sub></sub>

Size in kilobytes of the secondary allocation for the output file that is used temporarily during preprocessing with the FTEXEC command.

Default value: 2560

If you want to change this value then you must modify the value for DEFFSIZE in the PARM file (see [page 69](#page-68-0)). Modifying the value of DEFFSIZE not only affects the size of the temporary file during preprocessing with FTEXEC but also more generally affects the temporary files used during preprocessing for interim data output.

Example: If you double the default value for DEFFSIZE (2621440) then the value 2560 is doubled.

The names of these variables should have as many trailing "#" fill characters as are necessary for a field to be set to its maximum length (including the "&" character, e.g. &TRID#####). When replacing the variables by the current values, openFT does not exceed the field length predefined by the name of the symbolic parameter including the trailing "#" fill characters; if necessary the current values are truncated. On the other hand, where the current values are shorter than this field length, openFT removes superfluous fill characters.

#### *Note*

If a follow-up processing job of the type ALLOC DSNAME (...) was specified, openFT also replaces the variables in this job before passing it to the Internal Reader.

When creating sample instructions, the requirements of the relevant z/OS installation for executable jobs must be observed. As a rule, the JOB statement requires a valid user ID, valid accounting information and a valid user password. These values can be taken from the following sources:

- They are specified by the user in the NCOPY command (for PRTJOB, TSOVVJOB, TSOVFJOB and TSONVJOB in the TRANSFER-ADMISSION, for JCLJOB and TSOJOB in the PROCESSING-ADMISSION).
- If FTAC is used, the specifications for PROCESSING-ADMISSION can also be defined within an admission profile. The admission to perform preprocessing and postprocessing is defined via the specifications for the TRANSFER-ADMISSION.
- They are contained in the JOB statements in the RTJOB, JCLJOB,TSOJOB, TSOVVJOB, TSOVFJOB and TSONVJOB members, i.e. no variables are used for the user ID, accounting information and user password. In this case, the specifications apply for all jobs.

These notes also apply to default jobs created by openFT if the TSOJOB, TSOVVJOB, TSOVFJOB and TSONVJOB members do not exist.

The examples below reflect the default structure of the jobs created by openFT. Deviations specific to the computer center can be implemented in the members PRTJOB, JCLJOB, TSOJOB, TSOVVJOB, TSOVFJOB and TSONVJOB.

#### **Example of the member PRTJOB**

```
//&JOBP##P JOB &ACCN#########################,
// &PGRN################,
// MSGCLASS=X,
// CLASS=C,
// USER=&USID###,PASSWORD=&PASS###
//PRTJOB EXEC PGM=IEBPTPCH
//SYSPRINT DD DUMMY
//SYSUT1 DD DSN=&RLFN#########################################,
// DISP=(SHR,DELETE),
// DCB=(RECFM=FB,LRECL=134,BLKSIZE=2546)
//SYSUT2 DD SYSOUT=A,DCB=(LRECL=134)
//SYSIN DD *
     PRINT PREFORM=A
/*
//
```
In this example the user ID, account number and password are inserted by openFT from the user's TRANSFER-ADMISSION entry. For the PGRN variable, the value specified by the user with the keyword PGRN= as subcommand in the command string for follow-up processing is used (for more detail, please refer to the User Guide "openFT for z/OS - Managed File Transfer in the Open World"). If no value exists for "programmer's name", this card is ignored, i.e. there is no execution, since it contains no other data except for the JCL identifier  $N$ " and comma (separator for parameters). If job processing is successful, the value is taken from the command string in the SUCCESS-PROCESSING parameter; if not, it is taken from the command string in the FAILURE-PROCESSING parameter. If no value exists for "programmer's name", this card is ignored, i.e. there is no execution, since it contains no other data except for the JCL identifier "//" and comma (separator for parameters). In addition, the name of the file with the result list is inserted (the field &RFLN##...## provided for this name should be 32 characters long). openFT then initiates this job.

#### **Example of the member JCLJOB**

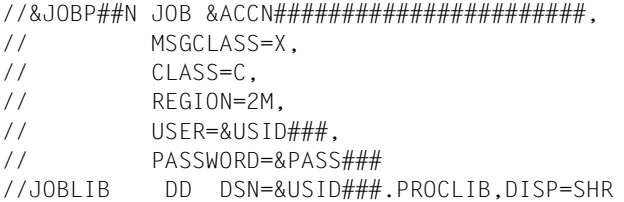

In this example the user ID, the account number and the password are inserted by openFT from the user's PROCESSING-ADMISSION entry. For the PGRN variable, the value specified by the user with the keyword PGRN= as subcommand in the command string for follow-up processing is used (for more detail, please refer to the User Guide "openFT for

z/OS - Managed File Transfer in the Open World"). If no value exists for "programmer's name", this card is ignored, i.e. there is no execution, since it contains no other data except for the JCL identifier  $J$ " and comma (separator for parameters).

The JCL statements specified by the user in the NCOPY command as follow-up processing are added by openFT after the prototype statement "//JOBLIB DD ...". openFT then initiates this job.

#### **Example of the member TSOJOB**

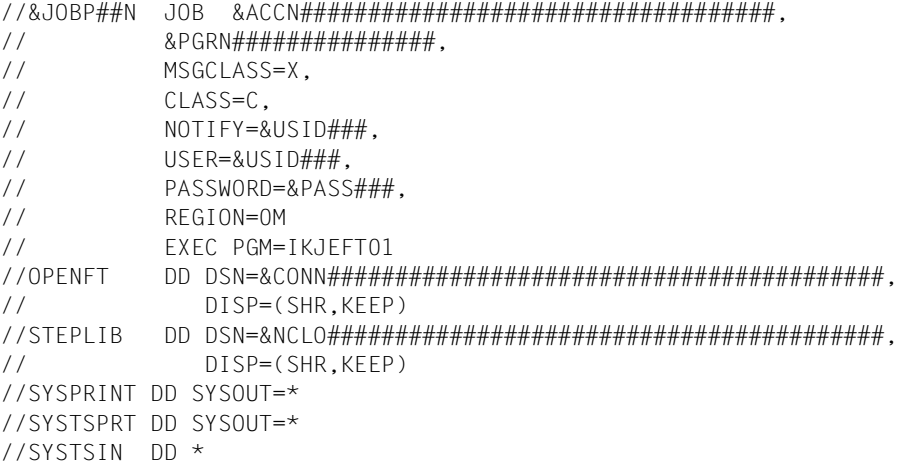

In this example the user ID, the account number and the password are inserted by openFT from the user's PROCESSING-ADMISSION entry. For the PGRN variable, the value specified by the user with the keyword PGRN= as subcommand in the command string for follow-up processing is used (for more detail, please refer to the User Guide "openFT for z/OS - Managed File Transfer in the Open World"). If no value exists for "programmer's name", this card is ignored, i.e. there is no execution, since it contains no other data except for the JCL identifier "//" and comma (separator for parameters). The TSO commands specified by the user in the NCOPY command as follow-up processing, as well as the end of data terminator "/\*", are added by openFT after the prototype statement "//SYSTSIN DD \*". openFT then initiates this job.

#### <span id="page-76-0"></span>**Example of the member TSOVVJOB**

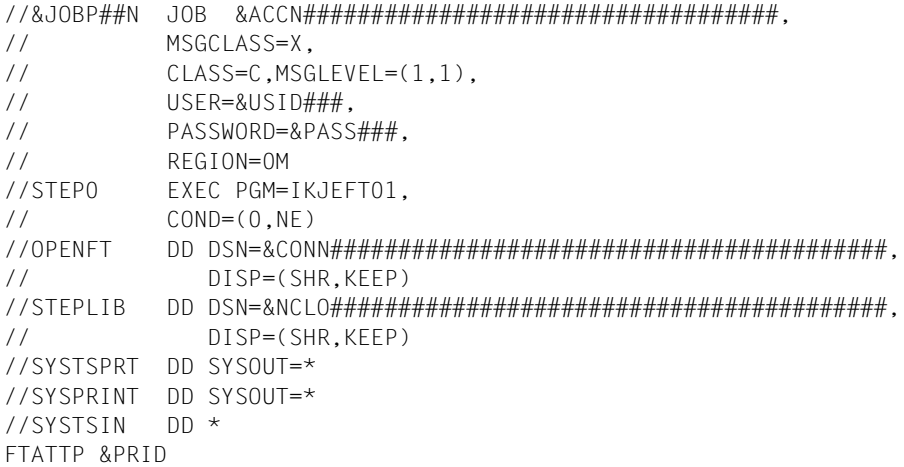

In this example, the user ID, account number and password are inserted by openFT from the user's TRANSFER-ADMISSION. openFT allocates the appropriate files for the variables CONN, NCLO and RLFP.

If %TEMPFILE was not specified during pre-processing, openFT extends the job as follows:

```
//********************************************************
//STEP1 EXEC PGM=IEFBR14
//STDOUT DD DSN=&RLFP#################################,
// DISP=(NEW,CATLG,DELETE),
// DCB=(DSORG=PS,BLKSIZE=1536,RECFM=VB),
// UNIT=SYSDA,SPACE=(1,(256,2560)),AVGREC=K
//********************************************************
//IFBAD IF STEP0.RC=0 THEN
//STEP2 EXEC PGM=IKJEFT01,
\angle// COND=(0,NE)
//OPENFT DD DSN=&CONN#################################,
// DISP=(SHR,KEEP)
//STEPLIB DD DSN=&NCLO#################################,
// DISP=(SHR,KEEP)
//SYSTSPRT DD SYSOUT=*
//SYSPRINT DD DSN=*.STEP1.STDOUT,DISP=(MOD,KEEP,DELETE)
//SYSTSIN DD *
//IFBADEND ENDIF
```
If %TEMPFILE was specified during pre-processing, openFT extends the job as follows:

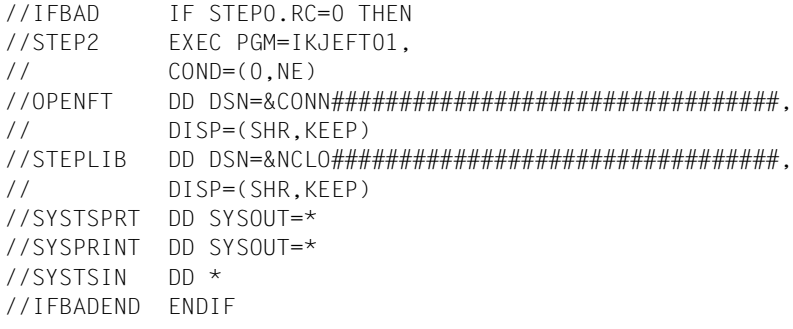

Example of pre-processing using %TEMPFILE on a Windows or Unix system:

ncopy zospartner!"|ftscopy from,WindowsPC,(%tempfile),\*any('hallo.txt'\ ,trans='WindowTransadm')" - zosTransadm

openFT inserts the TSO or openFT commands specified as preprocessing in the FT request as instream data cards after the template statement "//SYSTSIN DD \*". The TSO commands must comply with the IBM conventions. They can be of any length and, if necessary, openFT will spread the command over multiple lines. Any output from the openFT commands as part of preprocessing is redirected to SYSPRINT and consequently to the file referenced by RLFP. By default, TSO commands output to SYSTSPRT. It may be necessary to redirect this output to SYSPRINT and thus to the output file for preprocessing (e.g. LISTCAT OFILE(SYSPRINT)). When the preprocessing commands have been read in, openFT passes the subsequent commands to the internal reader for batch processing (this part is generated dynamically and cannot be modified).

```
//********************************************************
//IFBAD IF (ABEND OR STEP2.RC>=12 OR NOT STEP2.RUN)
// THEN
//STEP3 EXEC PGM=IKJEFT01
//OPENFT DD DSN=&CONN#################################,
// DISP=(SHR,KEEP)
//STEPLIB DD DSN=&NCLO#################################,
// DISP=(SHR,KEEP)
//SYSPRINT DD SYSOUT=*
//SYSTSPRT DD SYSOUT=*
//SYSTSIN DD *
FTDETP FAILURE &PRID
// ELSE
//STEP4 EXEC PGM=IKJEFT01
//OPENFT DD DSN=&CONN#################################,
// DISP=(SHR,KEEP)
//STEPLIB DD DSN=&NCLO#################################,
// DISP=(SHR,KEEP)
```

```
//SYSPRINT DD SYSOUT=*
//SYSTSPRT DD SYSOUT=*
//SYSTSIN DD *
FTDETP SUCCESSFUL &PRID
//IFBADEND ENDIF
/*
```
openFT then starts this job. If processing is aborted, openFT starts its own "Cancel-Job" on the basis of the job envelope TSOJOB. This job is assigned the letter "Z" as the last letter of the job name to give it a higher priority than the current processing jobs.

#### **Example of the member TSOVFJOB**

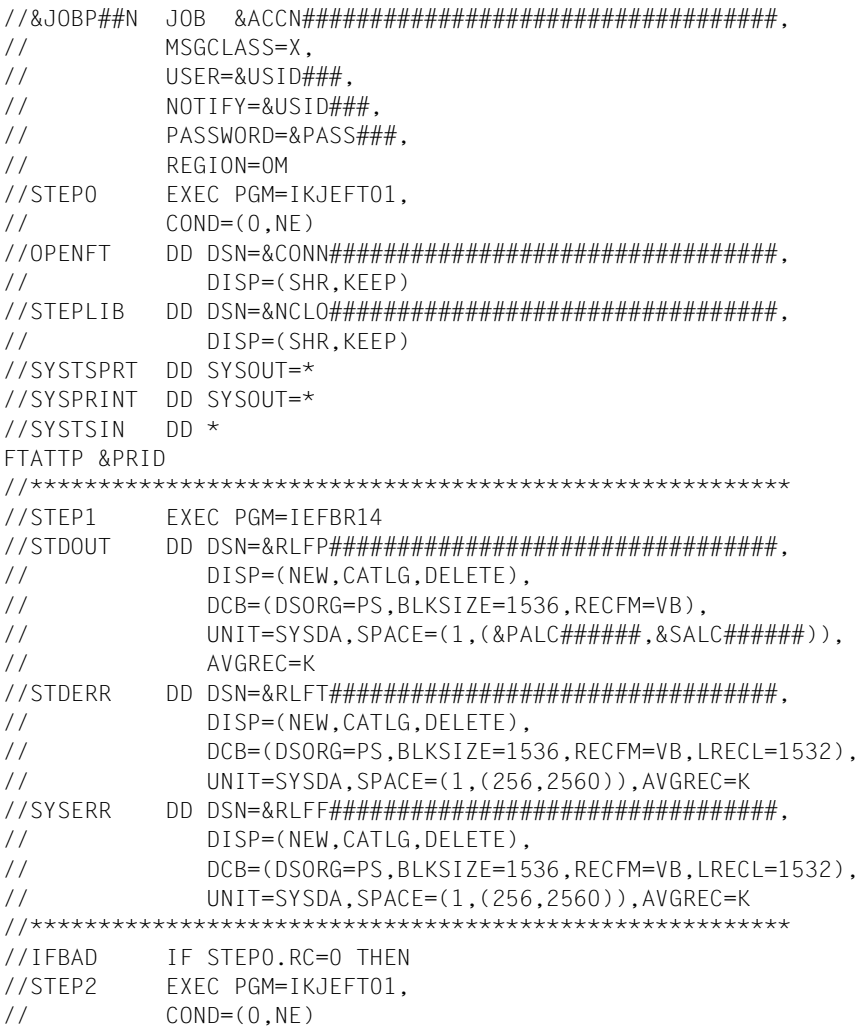

```
//OPENFT DD DSN=&CONN#################################,
// DISP=(SHR,KEEP)
//STEPLIB DD DSN=&NCLO#################################,
// DISP=(SHR,KEEP)
//SYSPRINT DD DSN=*.STEP1.STDOUT,DISP=(MOD,KEEP,DELETE)
//SYSTSPRT DD DSN=*.STEP1.STDERR,DISP=(MOD,KEEP,DELETE)
//SYSERR DD DSN=*.STEP1.SYSERR,DISP=(MOD,KEEP,DELETE)
//SYSTSIN DD *
```
A special form of preprocessing in z/OS takes the form of the server function for an "ftexec" command issued in partner system. ftexec expects to be returned the output from the passed commands (stdout), any error messages that occur (stderr) and an exit code.

openFT inserts the TSO or openFT commands specified as preprocessing in ftexec as instream data cards after the template statement "//SYSTSIN DD \*". The TSO commands must comply with the IBM conventions. They can be of any length and, if necessary, openFT will spread the command over multiple lines. openFT dynamically appends the output from SYSTSPRT to that of SYSERR. To do this, it internally uses the IBM utility IEBGENER:

```
//IFBADEND ENDIF
//STEP22 EXEC PGM=IEBGENER
//SYSUT1 DD DSN=*.STEP2.SYSTSPRT,DISP=(MOD,DELETE,DELETE)
//SYSUT2 DD DSN=*.STEP2.SYSERR,DISP=(MOD,KEEP,DELETE)
//SYSIN DD DUMMY
//SYSPRINT DD SYSOUT=*
//SYSTSIN DD *
```
The content of the temporary file generated by this is redirected to "stderr" in the partner system and SYSPRINT is redirected to "stdout". After reading in the commands, openFT extends the job in accordance with the example for TSOVVJOB, see job steps STEP 3 and STEP 4 on [page 78.](#page-77-0)

#### **Example for the member TSONVJOB**

```
//&JOBP##N JOB &ACCN###################################,
// MSGCLASS=X,
// CLASS=C,MSGLEVEL=(1,1),
// USER=&USID###,
// PASSWORD=&PASS###,
// REGION=0M
//STEP1 EXEC PGM=IKJEFT01,
\angle// \angle COND=(0, NF)
//OPENFT DD DSN=&CONN#########################################,
// DISP=(SHR,KEEP)
//STEPLIB DD DSN=&NCLO#########################################,
// DISP=(SHR,KEEP)
//SYSTSPRT DD SYSOUT=*
//SYSPRINT DD SYSOUT=*
//SYSTSIN DD *
FTATTP &PRID
//********************************************************
//IFBAD IF STEP1.RC=0 THEN
//STEP2 EXEC PGM=IKJEFT01,
// COND=(0,NE)
//OPENFT DD DSN=&CONN#########################################,
// DISP=(SHR,KEEP)
//STEPLIB DD DSN=&NCLO#########################################,
// DISP=(SHR,KEEP)
```
In the case of postprocessing in z/OS, the transferred data is first stored in a temporary file which is then available as input for the commands specified in the request (TSO commands or system commands for corresponding utilities). The temporary file can be directly referenced in the commands by means of the metastring %TEMPFILE.

openFT then extends the job as follows:

```
//SYSTSPRT DD SYSOUT=*
//SYSPRINT DD SYSOUT=*
//SYSIN \Box//SYSTSIN DD *
//IFBADEND ENDIF
```
If %TEMPFILE is not used in the postprocessing commands, then postprocessing reads in the data via SYSUT1. The data stream from the FT request read via SYSTSIN then uses the data specified in SYSUT1 as input data. To this end, users can specify a corresponding utility program in the postprocessing operation in order to access this data.

openFT then extends the job as follows:

```
//SYSUT1 D DSN=&RLFP##########################################,
// DISP=(MOD,KEEP,DELETE)
//SYSTSPRT DD SYSOUT=*
//SYSPRINT DD SYSOUT=*
//SYSIN DD *//SYSTSIN DD *
//IFBADEND ENDIF
```
#### *Example*

The user wants to copy a file DAT1 from a Windows or Unix system to z/OS using ncopy. Via the postprocessing operation, the file DAT1 is to copy to another file DAT2 in the target system. The utility IEBGENER is used:

```
ncopy DAT1 ZosPartner!"|allocate dsname(DAT2) ddname(SYSUT2) mod keep 
dsorg(ps) recfm(v,b) lrecl(259); 'call SYS1.LINLLIB(IEBGENER)'" 
UserId,Account,Password
```
In all cases, the postprocessing job is extended by further statements after the processing commands in the same way as preprocessing jobs. This is performed in the same way as for the preprocessing job (see TSOVVJOB on [page 77](#page-76-0)).

If processing is aborted, openFT starts its own "Cancel-Job" on the basis of the job envelope TSOJOB. This job is assigned the letter "Z" as the last letter of the job name to give it a higher priority than the current processing jobs, see TSOVVJOB with the job steps STEP 3 and STEP 4 on [page 78.](#page-77-0)

#### **2.7.2.4 Structure of the members SUCCMSG and FAILMSG**

These members contain the installation-specific texts issued by openFT as a result of successful or unsuccessful file transfer to one or several consoles.

These members are evaluated only if a valid specification has been made for the SUCC\_MSG or FAIL\_MSG keyword in the FTMSPPAR member and if ENDMSG\_ROUTCDE=1 has been set.

If the FTMSPPAR member contains valid specifications for SUCC\_MSG or FAIL\_MSG, and the members SUCCMSG and FAILMSG exist but are empty, no message is output.

The following rules apply to the installation-specific message texts:

- The text must begin and end with single quotes. These characters are not output but form part of the syntax.
- After replacement of the variables (see below), the text may be up to 102 characters long, **including** the single quotes in which it is enclosed.
- Like all other members of the FT parameter library, the members containing the message texts may not contain line numbering.

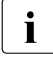

A single quote within a message no longer has to be duplicated as was the case in<br> $\mathbf{i}$  arrier versions, if you have already analyzed these messages prior to migration to earlier versions. If you have already analyzed these messages prior to migration to V12, for instance using NetView, you should retain the duplicated quotes for reasons of compatibility.

Violation of these rules results in an **error**. At worst, either no message is output at all or a message is issued to **all** TSO terminals currently active.

Like the members PRTJOB, JCLJOB and TSOJOB, the message texts can contain variables which openFT replaces with the current values.

The following variables may be used in message texts:

**FILX** 

Name of the send or receive file as specified in the NCOPY command for the system involved. Maximum 58 characters in accordance with IBM conventions.

When replacing this variable with the current value, openFT duplicates single quotes enclosing fully qualified file names, thus satisfying the syntax rule "If a single quote occurs in the message itself, it must be duplicated". (Single quotes are not duplicated in the message itself.) The maximum length of 58 characters for this parameter is formed as follows: 44 characters (maximum length of a fully qualified file name, not including the single quotes which enclose it)  $+ 8$  characters (maximum length of a member name) + 2 characters (parentheses enclosing the member name) + 4 ( $2 \times 2$ ) single quotes).

#### PNAM

Symbolic name of the remote system. Maximum 8 characters in accordance with openFT conventions.

If there is no symbolic partner name for this request, the first 8 characters of the partner address are output.

SUBM

specifies the system in which the FT request was submitted. Maximum 6 characters. openFT replaces this variable with the following character strings:

LOCAL if the request was submitted in the local system,

REMOTE if the request was submitted in a remote system.

#### USID

User ID from TRANSFER-ADMISSION.

Maximum 7 characters in accordance with IBM conventions.

#### ACCX

"accounting information" from the TRANSFER-ADMISSION. Maximum 42 characters in accordance with IBM conventions.

When replacing this variable with the current value, openFT duplicates single quotes that can enclose "accounting information" (see section "Access authorization" in the User Guide openFT for z/OS - Managed File Transfer in the Open World"). This satisfies the syntax rule If there is a quote, use double quotes (only single quotes appear in the message itself).

The maximum length of 42 characters for this parameter is formed as follows: 40 characters for the "accounting information" + 2 additional quotes.

OWID

Owner of the FT request (user ID under which the FT request was submitted). Maximum 7 characters in accordance with IBM conventions. This variable is replaced with a valid value only for FT requests which were submitted in the local system. This variable is eliminated for FT requests submitted in a remote system.

#### PGRX

The programmer's name as specified as a command prefix with the key PGRN= in the relevant command string for follow-up processing; i.e. in the member SUCCMSG, the value is taken from the command string in the parameter SUCCESS-PROCESSING, in the member FAILMSG it is taken from the command string in the parameter FAILURE-PROCESSING. For further details refer to the user manual "openFT for z/OS - Managed File Transfer in the Open World". Up to 20 characters, according to IBM conventions, plus the number of apostrophes possibly enclosing or contained in the current value.

When replacing the variable by the current value, openFT doubles the number of apostrophes that can enclose or be contained in a programmer's name. This fulfills the syntax rule "If an apostrophe occurs in a message, then double it". (Only single apostrophes appear in the message itself.)

This is also why the length of the field has to be increased by the number of apostrophes possibly enclosing or contained in the current value.

**TRID** 

FT transfer identification. Maximum 10 characters (value range 1..2147483639) in accordance with openFT conventions.

The name of this variable must be given the prefix "%" or - for reasons of compatibility with predecessor versions - "&".

As many "#" fill characters as necessary should be appended to the names of these variables so that the field length reaches the maximum length (including the "&", for example &PNAM###). If openFT replaces the variables with the current values, it does not exceed the field length defined by the name of the variables including the fill characters; if necessary, the current values are truncated. Syntax errors caused by truncation can also lead to a **misfunction**.

In the opposite direction, openFT removes superfluous fill characters from current values that are shorter than these field lengths.

#### **Example of the member SUCCMSG**

(The FAILMSG member must have the same structure)

```
'DATASETË&FILX####.....####ËTRANSFERREDË
TO/FROM<sub>u</sub>&PNAM###.'
```
The field &FILX####.....#### for the file name should have a total length of 58 characters. The first line of the member is 80 characters long (including the single quote at the start); the rest of the message (including the single quote at the end) is located on the second line. The total length of the message (maximum 98 characters including the single quotes) does not exceed the maximum permitted value of 102 characters.

If the NCOPY command was entered as follows:

```
NCOPY TRANS=TO,
       PARTNER=SYS1,
       LOC=(FILE='USER1.ABC',TRANS=(USER2,ACC2,PASS2)),
       REM=...
```
then the following message is issued in this example after successful file transfer:

```
DATASET 'USER1.ABC' TRANSFERRED TO/FROM SYS1. CN(00)
```
#### **2.7.2.5 Structure of the member TNSTCPIP**

This member contains address entries (transport system addresses) for partner systems which are to be accessed via TCP/IP. openFT for z/OS accesses these address entries via the entry for the relevant partner system in the partner list.

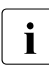

ightharpoonup This member is no longer required as of V10, as all TCP/IP partners can be<br>in a addressed without TNSTCPIP entries. This applies to both partners from the addressed without TNSTCPIP entries. This applies to both partners from the partner list and to dynamic partners.

TNSTCPIP is supported for the last time! Please use only the partner list in future.

A maximum of 10000 records in the TNSTCPIP member are evaluated.

Each record must contain precisely one entry of the following form:

tns-name=internet-address:[port-number]:tsel:[comment]

Meaning:

tns-name

Name of the address entry. This name must be specified as a component of the PARTNER-ADDRESS= parameter in the FTADDPTN command (see [page 215\)](#page-214-0) for a partner system which is to be accessed via TCP/IP.

The local openFT instance must use a unique name for the tns-name of each openFT partner system.

tns-name may consist of up to 8 alphanumeric characters, the first of which must be a letter or one of the special characters \$, @ or #.

internet-address

Internet address of the remote computer (openFT partner system). The Internet address can be specified in one of the following formats:

- in the format xxx.xxx.xxx.xxx where xxx stands for an integer (decimal presentation) in the range from 0 to 255,
- as a symbolic name through which openFT can determine the Internet address of the remote system using the function GETHOSTBYNAME. (The function GETHOSTBYNAME can only be called if the C runtime system for TCP/IP is installed; the function supplies the address belonging to the symbolic name, if it can be determined using the TSO command NSLOOKUP.)

port-number

Port number of the openFT instance on the remote system (openFT partner system). The port number is an integer in the range 1 to 32767.

By default, all openFT partners use port number 1100. If different settings apply in the partner system then the corresponding value must be entered here.

tsel

T-selector (TSEL) of the openFT instance on the remote system (openFT partner system). The T-selector can consist of up to 32 characters.

For partner systems using the recommended settings or on which the installation settings were not modified, \$FJAM<sub>sse</sub> (openFT partner) is specified here, otherwise the T-selector specified in the partner system.

comment

Any characters preceded by three colons on the same line are ignored. This field can consequently be used as a comment field.

#### **Example of the TNSTCPIP member**

```
XAS1=149.202.138.246:1100:$FJAM : ENTRY F. XAS1 (openFT f. z/OS)
JUMBO=149.202.138.245::$FJAM : ENTRY F. JUMBO (openFT f. BS2000)
SYS768=149.202.138.84::$FJAM : ENTRY F. SYS768 (openFT f. Unix Systems w. CMX)
SYS123=sys123.xxxx.yyy.de:1100:$FJAM : ENTRY WITH A SYMBOLIC NAME
```
This example lists entries in the TNSTCPIP member of an openFT system which is running without extended authentication for the following partner systems:

#### XAS1

Entry for a remote openFT for z/OS system which is connected to the local openFT instance directly via TCP/IP.

The Internet address of the remote computer is 149.202.138.246. Port number 1100 was assigned to the main station of the remote z/OS partner system using the openFT operating parameter OPENFT-APPL (default setting). PARTNER-ADDRESS=XAS1 must be specified in the FTADDPTN command used to enter this remote z/OS partner system in the partner list of the local openFT instance.

#### JUMBO

Entry for a remote openFT for BS2000 system which is connected to the local openFT instance directly via TCP/IP. The Internet address of the remote computer is 149.202.138.245 and the port number is 1100.

PARTNER-ADDRESS=JUMBO must be specified in the FTADDPTN command used to enter this remote BS2000 partner system in the partner list of the local openFT instance.

#### SYS768

Entry for a remote Unix system with openFT which is connected to the local openFT instance directly via TCP/IP. The Internet address of the remote computer is 149.202.138.84. CMX V6.0 is installed on the Unix computer. The T-selector \$FJAM was assigned to the main station of the Unix partner system using the tnsxcom statement

 $$FJAM\$ 

```
 TSEL RFC1006 T'$FJAM'
 TSEL LANINET A'1100'
```
PARTNER-ADDRESS=SYS768 must be specified in the FTADDPTN command used to enter this remote Unix partner system in the partner list of the local openFT instance.

SYS123

Entry for a remote system of the type openFT for z/OS which is linked directly with the local openFT instance via TCP/IP.

openFT can determine the Internet address of the remote system through the symbolic name sys123.xxxx.yyy.de using the function GETHOSTBYNAME.

The main station of the z/OS partner system was allocated to port 1100 using the openFT operating parameter OPENFT-APPL (default setting). PARTNER-

ADDRESS=SYS123 must be specified in the FTADDPTN command with which this z/OS partner system is entered in the partner list of the local openFT instance.

#### **2.7.2.6 Structure of the member FNAMECTB**

This element contains information on which file-specific character sets openFT is to use and on which files are to be encoded with which character sets. A range of character sets in the form of code tables are supplied with openFT. See also [section "Administering code](#page-112-0)  [tables" on page 113](#page-112-0).

The character set is selected by means of the name of the send or receive file. If openFT-AC is used, the file name may consist of the specification from the transfer request and from the admission profile accessed in the transfer request.

Each line of the member must contain one of the following specifications:

the name of the character set (code table) in the following format:

@ctabname [comment]

ctabname is the name of the code table (1 to 8 characters, also known as the CCS name).

● a selection pattern for selecting file names where the "\*" character can be used as a placeholder for a part of the file name; the "\*" character may only be used once in a selection pattern. It stands for an optional number of characters (including 0 characters).

The following rules must be observed when creating the member FNAMECTB:

- There must be no blank between " $@$ " and the name of the character set.
- A line containing the name of a character set may be followed by one or more lines with selection patterns for file names. All files whose names match one of the selection patterns are allocated to that character set.
- A table name to which no selection pattern is allocated is skipped.
- If a table name is specified several times, the character set is loaded several times; all specified allocations to selection patterns are considered.
- If a selection pattern is specified more than once, the first allocation applies.
- If a file name matches several selection patterns, the first hit applies. More specific selection patterns must therefore be located before a more general selection pattern.
- Leading blanks in a line are ignored so that the allocation specifications can be clearly structured.
- All lines up until the first occurrence of a table name are treated as comment lines.
- At the end of each line, a comment can be included, separated by at least one blank from the rest of the line.

File name patterns not enclosed in single quotes ignore the first-level qualifier if the files are not openEdition files.

Example for the pattern \*A.TEXT:

'USERA.TEXT' does not match, because the A is not part of the first-level qualifier 'USER1.AAA.TEXT' matches

'/AAA.TEXT' matches, because it is an openEdition file

openFT assigns a table ID to each code table that is loaded. A list of all code tables is entered into the openFT job log; the table IDs and the allocated selection patterns for file names are also listed there for each code table. Incorrect specifications in FNAMECTB and errors that occur when a table is loaded are indicated by means of a negative number as table ID. The individual values have the following meanings:

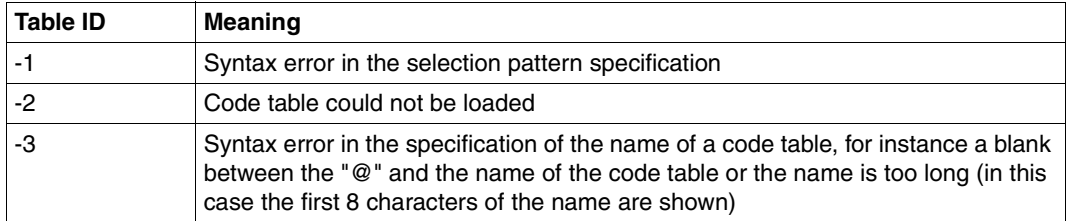

Errors that occur when the member FNAMECTB is read in are not logged; the allocation list that was created up until the first error occurred is used.

#### **Example for the member FNAMECTB**

In this example, the possible entries (including some erroneous entries) in the member FNAMECTB are presented along with effect and including the entries in the openFT job log which they generate.

```
THIS MEMBER DEFINES FILE SPECIFIC CODE TABLES FOR OPENFT 
@FNCOD001 - SPECIAL TABLE 1
    'USER1.*.TEXT'
@FNCOD002 - SPECIAL TABLE 2
   'USER2.ABC*'
    'USER2.*ABC'
  *TFXT* 'USER3.DEF'
@IBM037 - EBCDIC CODE PAGE 037
   *.TEXT
@IBM273 - EBCDIC CODE PAGE 273
   DEF
@IBM500 - EBCDIC CODE PAGE 500
   *.CHAR
@FNCODTABL
   XYZ*
@ FNCOD000
   *CHAR
@UTF8
   *.tst
```
#### The resulting entries in the openFT job log:

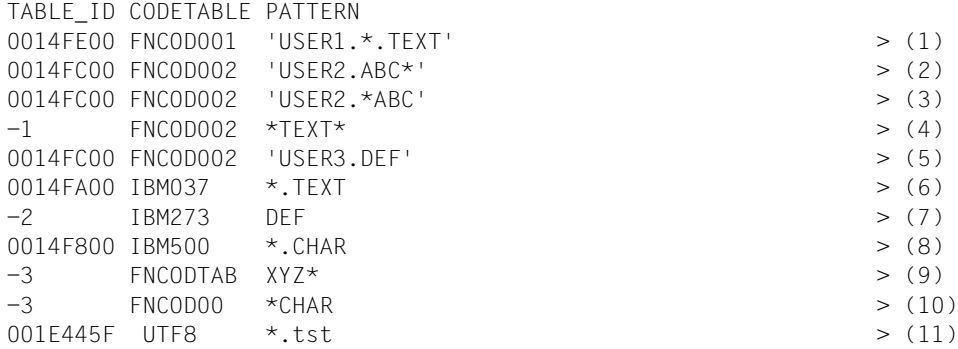

#### *Explanations*

- (1) All files with the first level qualifier USER1 whose names end with ".TEXT" are coded using the character set FNCOD001.
- (2) All files with the first level qualifier USER2 whose partially qualified names begin with "ABC" are coded using the character set FNCOD002.
- (3) All files with the first level qualifier USER2 whose names end with "ABC" are also coded using the character set FNCOD002.
- (4) Syntax errors in the specified selection patterns: the "\*" character is used several times.
- (5) The file 'USER3.DEF' is also coded using the character set FNCOD002.
- (6) All files whose names end with ".TEXT" are coded using the character set IBM037 (except those whose first level qualifier is USER1, see (1)).
- (7) All files with a partially qualified name DEF (except 'USER3.DEF' see (5)) are to be are coded using the character set IBM273, but this table cannot be loaded, for instance because it has been deleted from the library.
- (8) All files whose names end with ".CHAR" are coded using the character set IBM500.
- (9) Syntax errors in the specification of the name of the code table: Name longer than 8 characters. Note: This entry is to capture all files whose partially qualified name begins with "ABC" but with the exception of the files whose first level qualifier is USER2 - see (2).
- (10) Syntax errors in the specification of the name of the code table: There is a blank between "@" and the name of the code table. - Note: This entry is to capture all files whose names end with "CHAR" with the exception of the files whose names end with ".CHAR" - see (8).
- (11) All files with names ending in ".tst" are encoded using the UTF8 character set.

#### **2.7.2.7 Structure of the member FTACPAR**

The installation parameters which are needed when openFT-AC is used are stored in this member.

When the openFT load module is started for the first time after the delivery unit openFT-AC is installed, openFT automatically generates the FTAC file (see [section "Internal openFT](#page-478-0)  [data sets" on page 479\)](#page-478-0) using the characteristics specified for its name and size stored in this member or the default values.

Each line of the FTACPAR member can contain exactly one parameter in the form "keyword=value". No blanks may be inserted between "keyword", "=" and "value". Below is a list of the keywords which may be used.

#### Keywords:

FILE 2ND  $Q=$ 

The second level qualifier for the name of the components of the FTAC file (see [section](#page-478-0)  ["Internal openFT data sets" on page 479\)](#page-478-0).

Up to 17 characters (default: <inst>.SYSFSA, where <inst> is the name of the openFT instance). For the sake of clarity, the name should always start with the instance name followed by a period.

#### FILE SIZE  $KB=$

Initial size of the FTAC file (in KB). Maximum value: 30736382 (default: 1024).

openFT uses this value as the primary allocation size when creating the VSAM cluster which is part of the FTAC file. The value is halved for the size of the secondary allocation.

The specified maximum value is the program-technical limit. When choosing a value for the initial size of the FTAC file, the actually available storage space needs to be taken into consideration. Note that the FTAC file is created on the same data volume as the request file, the partner list, the operating parameter file and the logging file (see [section](#page-478-0)  ["Internal openFT data sets" on page 479\)](#page-478-0).

#### **Example for the FTACPAR member**

FILE\_2ND\_Q=HAPPI.OPENFTAC

## **2.7.3 Providing the OPFT subsystem**

The commands in the dialog tasks with which FT users and administrators work (NCOPY or an alias, or FTHELP or FTTRACE) are encrypted for the purposes of internal communication with openFT. This encryption (and decryption) is performed by the OPFT subsystem. In addition, OPFT administers the running openFT instances. Optionally, it is also possible to use the MSG\_CRYPT parameter in the PARM library to activate message encryption. OPFT must be installed in the computer's IPL. To do this, it is necessary to copy the members from OPENFT.LPALIB to SYS1.LPALIB or store them in a user LPALIB that is concatenated with this library.

- IGX00211 (SVC handler)
- OPFTIGX
- OPFTINIT (Startup routine of the OPFT subsystem)
- OPFTSUB (Subsystem handler)

It is important to avoid name conflicts with load modules that already exist in SYS1.LPALIB.

The portal to the subsystem is implemented via SVC 109 with "extended code 211". If "extended code 211" is already used for a different purpose in your system then the samples in openFT provide a procedure with the name LINKIGX that allows you to generate other, alternative "extended codes" that can be set in the PARM file with 'OPENFT\_SVC='.

The subsystem is initialized the first time openFT is started after IPL. The start of the subsystem is confirmed by a console message. After initialization, the subsystem remains active until the next IPL. No further administration is necessary and, in particular, the subsystem does not require any start parameters.

## <span id="page-93-1"></span><span id="page-93-0"></span>**2.7.4 openFT as a job or started task**

The OPENFT load module runs either as an ordinary batch job or as a started task. In both cases, the associated user ID must possess the authorizations described in the [section](#page-37-0)  ["openFT privileges" on page 38](#page-37-0).

The FJGEN command (see [page 56](#page-55-0)) generates JCL statements for loading a batch job and starting the openFT load module. This JCL is entered in the FJBATCH member of the FT procedure library <openft qualifier>.<inst>.CLIST.

#### **Example of the FJBATCH member**

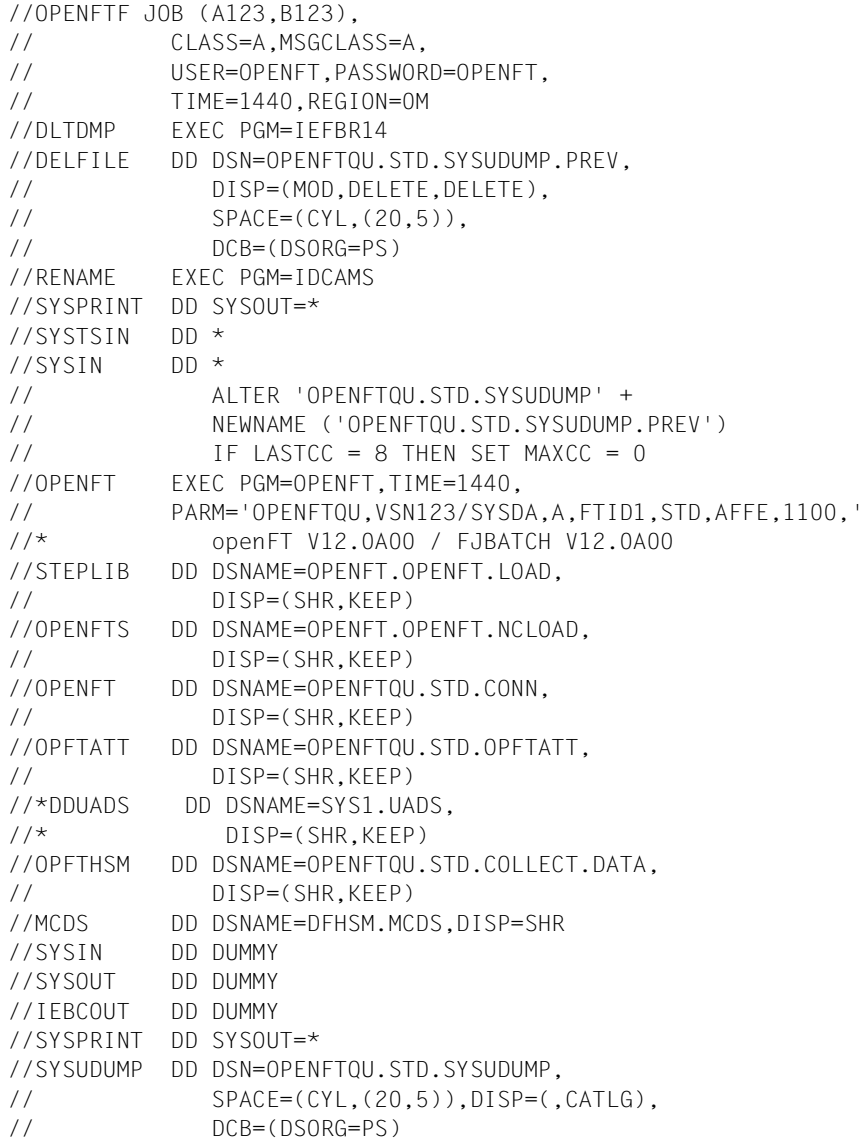

The JCL card for SYS1.UADS has been commented out as it is not required when RACF is used.

The DD cards OPFTHSM and MCDS are required for archiving and retrieving files.

FJGEN creates the FBATCH member using the specified installation parameters (for further information, see the description of the FJGEN command, [page 202](#page-201-0)).

You can adapt the JCL statements in this procedure to meet the requirements of your installation.

For example, if a file named SYS1.UADS exists on your system whereas validation of the user ID is to be performed via RACF then you must remove the two lines with the assignment of DDUADS to SYS1.UADS from the procedure.

In the statement //OPENFT EXEC PGM=OPENFT, ... you can replace the program name OPENFT with the aliases OPENFTS or OPENFTSL described in [section "Installing from](#page-41-0)  [CD" on page 42,](#page-41-0) see also [page 43.](#page-42-0)

If a local host name other than the default has been specified for the openFT instance in FJGEN then this is entered after the port number in the PARM parameter of the //OPFNFT statement

You can redirect the openFT job log to a file by modifying the DD statement with the label SYSPRINT. Attention must be paid to the following factors:

- Output can be directed into a PS data set or into a PO or PDSE member. However, an existing PO or PDSE member cannot be extended.
- If the file is to be newly created, do not make any specifications concerning the record length (LRECL) and the block size (BLKSIZE). openFT generates the file with LRECL=1536 and BLKSIZE=1536.
- If you are using an existing file (i.e. if you are extending a PS data set or if you are creating a new member in an existing PO or PDSE data set), the file must have the attributes LRECL=512 and BLKSIZE=512

#### *Examples*

– If the PS data set does not yet exist, it is to be created; otherwise it is to be extended:

//SYSPRINT DD DSN=USERID.LOG1,DISP=(MOD,CATLG),RECFM=FB, // SPACE=(CYL,(20,20))

– An existing PS data set is to be overwritten:

//SYSPRINT DD DSN=USERID.LOG2,DISP=(OLD)

– The PO or PDSE data set already exists. If the member does not yet exist, it is to be created; otherwise it is to be overwritten:

```
//SYSPRINT DD DSN=USERID.LOG3(MEMBER1),DISP=(OLD)
```
The DD statement with the label SYSUDUMP causes openFT to write the dump to this file in printable form on a "Cancel with Dump". Other system dumps are output to SYSFDF.

If openFT is to run as a started task, which means that it is to be started either automatically when the system starts or by means of an operator command, a specific start procedure must be created by the user's computer center. The FJBATCH created with the FJGEN can be used as a template to be copied.

*Example of a start procedure:* 

| $\frac{1}{2}$ | PROC                                               |
|---------------|----------------------------------------------------|
| //DLTDMP      | EXEC PGM=IEFBR14                                   |
|               |                                                    |
| $\frac{1}{2}$ | DISP=(MOD, DELETE, DELETE),                        |
| $\frac{1}{2}$ | $SPACE = (CYL, (20, 5))$ ,                         |
| $\frac{1}{2}$ | DCB=(DSORG=PS)                                     |
|               | //RENAME EXEC PGM=IDCAMS                           |
| //SYSPRINT    | DD SYSOUT=*                                        |
| //SYSTSIN     | $DD *$                                             |
| //SYSIN       | $DD *$                                             |
| $\frac{1}{2}$ | ALTER 'OPENFTQU.STD.SYSUDUMP' +                    |
| $\frac{1}{2}$ | NEWNAME ('OPENFTQU.STD.SYSUDUMP.PREV')             |
| $\frac{1}{2}$ | IF LASTCC = 8 THEN SET MAXCC = 0                   |
| //OPENFT      | EXEC PGM=OPENFT.TIME=1440.                         |
| $\frac{1}{2}$ | PARM='OPENFTQU,VSN123/SYSDA,A,FTID1,STD,AFFE,1100, |
| $1/$ *        | openFT V12.0A00 / FJBATCH V12.0A00                 |
| //STEPLIB     | DD DSNAME=OPENFT.OPENFT.LOAD,                      |
| $\frac{1}{2}$ | DISP=(SHR, KEEP)                                   |
| //OPENFTS     | DD DSNAME=OPENFT.OPENFT.NCLOAD,                    |
| $\frac{1}{2}$ | $DISP = (SHR, KEEP)$                               |
| //OPENFT      | DD DSNAME=OPENFTQU.STD.CONN,                       |
| $\frac{1}{2}$ | DISP=(SHR, KEEP)                                   |
| //OPFTATT     | DD DSNAME=OPENFTQU.STD.OPFTATT,                    |
| $\frac{1}{2}$ | DISP=(SHR.KEEP)                                    |
| //OPFTHSM     | DD DSNAME=OPENFTQU.STD.COLLECT.DATA,               |
| $\frac{1}{2}$ | DISP=(SHR, KEEP)                                   |
| //MCDS        | DD DSNAME=DFHSM.MCDS.DISP=SHR                      |
| //SYSIN       | DD DUMMY                                           |
| //SYSOUT      | DD DUMMY                                           |
| //IEBCOUT     | DD DUMMY                                           |
| //SYSPRINT    | DD SYSOUT=*                                        |
| //SYSUDUMP    | DD DSN=OPENFTQU.STD.SYSUDUMP,                      |
| $\frac{1}{2}$ | $SPACE=(CYL,(20,5))$ , $DISP=(, CATLG)$ ,          |
| $\frac{1}{2}$ | DCB=(DSORG=PS)                                     |

The installation parameters described in the section the FJGEN command (see [page 202](#page-201-0)) must also be used in this start procedure.

The explanations given above for adapting the FJBATCH member (program name OPENFT, SYSPRINT, SYSUDUMP) also apply here.

By using the FJGEN command and the entries associated with it a batch job was created in the openFT instance's FT procedure library in the member FJBATCH. This job can now be executed with the FJINIT command.

The member FJBATCH can be adapted to the conventions of your computer center if the batch job does not comply with them.

Alternatively, openFT can also be started as a started task.

For more details, see the description of the commands FJGEN ([page 202](#page-201-1)) and FJINIT ([page 213](#page-212-0)) as well as the [section "openFT as a job or started task" on page 94](#page-93-0).

## **2.7.6 Activating, deactivating and terminating openFT**

After the openFT load module has been loaded, openFT can be activated using the FTSTART command.

File transfer requests cannot be accepted or executed until openFT has been activated.

openFT is deactivated using the FTSTOP command. Once this command has been issued, no more file transfer requests can be executed. openFT is terminated using the FTTERM command. If necessary, this command deactivates openFT (FTSTOP command) and terminates the openFT job.

# **2.8 Linking openFT with data protection products**

For each file transfer request and file management request, openFT checks

- the user's access authorization to the system (transfer admission)
- the user's access authorization to the relevant file
- if preprocessing, postprocessing or follow-up processing is to be triggered following a file transfer request: the user's authorization to do so.

Users must demonstrate their authorization by means of the specifications they make in the TRANSFER-ADMISSION and PROCESSING-ADMISSION operands for the system involved. Transfer requests in which authorization is not demonstrated satisfactorily are rejected.

If FTAC is not used, the user must make the entries required for checking his transfer admission directly in TRANSFER-ADMISSION or PROCESSING-ADMISSION (i.e. LOGON ID consisting of user ID, account number and password). If FTAC is used, a TRANSFER-ADMISSION defined in an admission profile can be specified instead of the LOGON ID. FTAC will then read the information needed for the admission check from the relevant profile (i.e. the LOGON ID consisting of user ID, account number and password).

openFT checks the user's transfer admission using RACF calls or against the entries in the MVS system file SYS1.UADS. Transfer admission can also be checked using RACF calls or by calling the PROTECT macro (for more information, see below). To this end, openFT must be assigned APF authorization (see the [section "openFT privileges" on page 38](#page-37-1)) or read access to SYS1.UADS. openFT does not have write access to SYS1.UADS or to RACF lists.

Since all RACF calls are handled by the RACROUTE macro, it is possible to connect an installation-specific MVS exit routine to the **MVS Router exit** or to use an RACF-compatible software product such as ACF-2 or TOP-SECRET (If TOP-SECRET is used, openFT identifies itself to TOP-SECRET as "OSFSUBT", i.e. "PGM=OSF" must be specified).

Information on the requirements which must be met by an RACF-compatible software product in order to enable openFT to perform system and data access control via this product is given in the product-specific manuals.

The interface of the MVS Router exit is described in the IBM manual "System Programming Library: Resource Access Control Facility (RACF)".

openFT accesses the file SYS1.UADS via the DD name DDUADS (see the corresponding DD statements in the examples in the [section "openFT as a job or started task" on page 94](#page-93-1)). openFT checks whether the file SYS1.UADS is available; this check is carried out only during processing of the first transfer request after loading and starting the openFT load module. If this file is not available (DD statement is missing, file is not available or not

readable, etc.), openFT no longer accesses the SYS1.UADS file until termination of the openFT load module. During the processing of all subsequent transfer requests, the SYS1.UADS file is considered to be unavailable.

#### *Notes*

- If the transfer request is rejected during synchronous command processing, the NCOPY command is terminated with the return code X'0C'. This also applies to the NCOPY program interface.
- Whether or not follow-up processing takes place following rejection of a transfer request (FAILURE-PROCESSING) depends on which FT system rejects the transfer request:
	- If the transfer request is rejected by the **local** openFT instance, no follow-up processing takes place in either of the two FT systems involved.
	- If the transfer request is rejected in the **remote** system, no follow-up processing takes place in the remote system. In this case, the follow-up processing for unsuccessful file transfer (FAILURE-PROCESSING) is initiated in the local system.

The message that is issued (e.g. FTR2047, FTR2169) indicates whether the local or remote system rejected the transfer request.

## <span id="page-99-0"></span>**2.8.1 Checking the transfer admission**

When FTAC is used, the transfer admission check for file transfer and file management requests is carried out when the request is checked by FTAC, independent of whether the request contains a LOGON ID (user ID, account number, password) or a TRANSFER-ADMISSION defined in a user profile. In the latter case, FTAC reads the information required for the check (i.e. the LOGON ID consisting of user ID, account number, password) from the relevant profile. Like openFT, FTAC performs the transfer admission check using RACF calls or compares the entries with the information contained in the SYS1.UADS system file.

If FTAC is not used, openFT itself checks the transfer admission using the LOGON ID (user ID, account number, password) contained in the request.

The user must provide evidence of his or her transfer admission in TRANSFER-ADMISSION. The check sequence for transfer admission (TRANSFER-ADMISSION) is the same as for checking the admission for follow-up processing (PROCESSING-ADMISSION, see [page 104\)](#page-103-0); so both cases are treated the same.

#### **Checking the user ID and password**

openFT first uses the RACROUTE macro to check whether the user ID specified in the NCOPY command for the TRANSFER-ADMISSION or the PROCESSING-ADMISSION is valid and whether the associated user password, if any, is correct. (The RACROUTE macro makes use of the RACF macro RACINIT for this purpose.) If the result of this check is negative, the transfer request is rejected and an error message is issued.

If the return code from the RACROUTE macro indicates that neither RACF nor a compatible product (ACF-2, TOP-SECRET) is installed and active, openFT attempts to check the user ID and the associated password using the SYS1.UADS data set.

If the SYS1.UADS data set is also unavailable, no transfer request is processed and an error message is issued.

#### **Checking the account number**

openFT takes the account number from the user's specification in the NCOPY parameter ACCOUNT (TRANSFER-ADMISSION or PROCESSING-ADMISSION). If "accounting information" is specified here, openFT extracts the account number from this information. Any "(" and/or " '" characters at the start of this specification are removed. The string is then searched for the first comma ",". If a comma is found, all characters **preceding** this comma are interpreted as the account number. If, however, one of the characters ")" or " ' " is found first, all characters **preceding** this character are interpreted as the account number. If none of the characters "," or ")" or " ' " are found, the entire string is interpreted as the account number.

If the SYS1.UADS data set is available, openFT checks the account number against the entry which matches to the user ID in this file. If the account number is not entered here, the transfer request is rejected and an error message is issued. If the SYS1.UADS data set is available and no account number is specified in the corresponding operand of the NCOPY command (TRANSFER-ADMISSION or PROCESSING-ADMISSION), **no** check is performed on the account number.

If the SYS1.UADS data set is not available, openFT checks whether RACF (or compatible product) is active and whether the RACF resource class ACCTNUM is active. If this is the case, openFT checks the account number using RACF. If an account number is specified in the corresponding operand of the NCOPY command (TRANSFER-ADMISSION or PROCESSING-ADMISSION), this is used for checking purposes. However, if no account number is specified, openFT looks for the "TSO default account number" in the "TSO segment" (see [page 102\)](#page-101-0) of the user-specific data relating to the user ID in the ACF database. (The RACROUTE macro uses the RACF macro RACXRTR for this purpose). If this database contains a value with a maximum length of 40 characters, it is used for checking purposes. However, if it is still not possible to find an account number specification, a "pseudo account number" consisting of 40 "@" characters is used.

The RACROUTE macro uses the RACF macro RACHECK to perform an RACF check of the account number.

If the SYS1.UADS data set is not available and RACF is active, but the RACF resource class ACCTNUM is not active, no default account number is allocated and no account number check is performed.

If the SYS1.UADS data set is not available and RACF is not active, then the transfer request was rejected with an error message when the user ID and password were checked (see above).

A computer center can thus ensure that transfer requests are processed without the user having to specify an account number in the NCOPY command. To this end, the following steps must be taken:

- SYS1.UADS data set available: no further steps necessary.
- SYS1.UADS data set not available, RACF resource class ACCTNUM inactive no further steps necessary
- SYS1.UADS data set not available, RACF resource class ACCTNUM active:

In this case there are two possibilities:

- If omission of the account number will cause openFT to use the default account number of the user ID specified in TRANSFER-ADMISSION or PROCESSING-ADMISSION, then no further steps are necessary. The RACF database, must contain a default account number for each relevant user ID.
- If no default account numbers are used and you do not want openFT to check the account numbers of selected users, you must ensure that the above-mentioned "pseudo account number" (40 "@" characters) is entered in RACF (resource class ACCTNUM), and that only these selected users are authorized to use this "pseudo account number". These users may not then make any specification in the ACCOUNT parameter of the NCOPY command.

#### <span id="page-101-0"></span>**Notes on the TSO segment**

If file transfer requests are initiated from a user ID that does not have a TSO segment or for which there is no standard account information then the local TRANSFER-ADMISSION together with the user ID and account (without user password) must be specified in the NCOPY/FTACOPY/FTSCOPY command. It is not possible to call the FTEXEC and FTADM commands from IDs without a TSO segment. If this restriction is not respected then the request is rejected with the message FTR2047.

## **2.8.2 Checking access authorization**

Access authorization for the file accessed by the request is always performed by openFT itself, regardless of whether FTAC is used. The access authorization is checked after a positive transfer admission check (see previous section). The access authorization is checked for the user named in the request's TRANSFER-ADMISSION or for the user determined by FTAC using the information in the TRANSFER-ADMISSION (in the relevant profile) or by the openFT-specific exit routine

The procedure for checking access authorization distinguishes between read access (send file) and write access (receive file). If the user does not have the appropriate access authorization, the transfer request is rejected.

A distinction must be made between the following cases:

● RACF is installed and active:

openFT uses RACF to check the user's authorization to access the send or receive file (read or write access). The RACROUTE macro makes use of the RACF macro RACHECK with the resource class DATASET for this purpose. For technical reasons the RACROUTE macro again calls on the RACF macro RACINIT to supply the user ID specified in TRANSFER-ADMISSION, generally together with the associated user password.

RACF is not installed or is not active:

In this case, the user's authorization to access a file is checked only in the case of a receive file which is password-protected according to the catalog entry. The file password specified in the NCOPY command for the receive file is then checked against the relevant entry in the PASSWORD file of the system (PROTECT macro). No password check takes place for send files (which can only be read).

## <span id="page-103-0"></span>**2.8.3 Checking authorization for follow-up processing**

Users must demonstrate their authorization to initiate follow-up processing by specifying a PROCESSING-ADMISSION. If the PROCESSING-ADMISSION is not explicitly specified, the data are taken from the TRANSFER-ADMISSION for the PROCESSING-ADMISSION. In the case of follow-up processing, the parameters USER-ID, ACCOUNT and PASSWORD must be explicitly assigned a value in one of the two ADMISSIONs. When FTAC is used, the data for the PROCESSING-ADMISSION can also be specified in an admission profile.

The authorization to initiate follow-up processing is checked by openFT.

The description given in ["section "Checking the transfer admission" on page 100"](#page-99-0) applies when the authorization to initiate follow-up processing is checked by openFT.

A special case of follow-up processing under openFT is the character string "ALLOC DSNAME(...)". This special openFT statement is used to specify the name of a cataloged PS data set or the name of a member of a cataloged PO or PDSE data set containing a complete executable job.

openFT starts this job within follow-up processing via the Internal Reader. In this case, openFT does **not** generate any additional job control statements. In this way, it is possible to execute follow-up processing jobs with user-specific job parameters.

In this special case:

- openFT checks the access authorization of the user to this file on the basis of the data in the PROCESSING-ADMISSION. This transfer admission check is always performed after successful checking of the authorization for initiating follow-up processing.
- However, openFT does **not** check the values for user ID, account number and password specified in this PS data set or in this member. In order to prevent users from accessing the system unchecked, you are therefore recommended to use openFT-AC.

## **2.8.4 Checking preprocessing and postprocessing authorizations**

The authorization to perform preprocessing and postprocessing corresponds to the admission under which the file transfer itself was performed (see "Checking access authorization"). It is therefore not taken from the PROCESSING-ADMISSION. The admission for z/OS is either proven explicitly on the basis of the USER-ID, ACCOUNT and PASSWORD specifications in the local TRANSFER-ADMISSION or implicitly through the use of an admission profile. In an admission profile that is to be used for preprocessing or postprocessing, the USER-ID, ACCOUNT and PASSWORD specifications must be stored in the USER-ADMISSION.

# **2.9 Configuring FTAC**

#### **Authorization of the FTAC administrator**

It is recommended that the authorization to administer FTAC be given to those users in the system who are responsible for data protection in an z/OS system, since they are the best placed to know what protection measures are required where.

The FTAC administrators of an openFT instance are defined in the FTACADM member of the PARM parameter library (see [page 70](#page-69-0)).

#### **Adapting the default admission set**

After the installation of FTAC, all values of the default admission set are **set at 0**!

This means that it is not yet possible to execute a file transfer with the local openFT instance. This is because as long as no other admission sets are made with FTMODADS, the default admission set is valid for all user IDs. The maximum security level 0 for the basic functions means that these basic functions may not be used. An FTAC administrator must therefore use the command FTMODADS to raise the values of the default admission set.

#### *Examples*

1. All partner systems should be accessible for file transfer for all FTAC users. This is achieved by setting all the values of the default admission set to100. The following command is used:

```
FTMODADSË*STD,MAX-LEV=100
```
More information on the command FTMODADS can be found starting on [page 274.](#page-273-0)

2. A differentiated setting of the default admission set might look as follows:

```
FTMODADS USER-IDENTIFICATION=*STD, -
          MAX-LEVELS=(OUTBOUND-SEND=50,OUTBOUND-RECEIVE=50, -
                       INBOUND-SEND=20,INBOUND-RECEIVE=20, -
                       INBOUND-PROCESSING=10,INBOUND-MANAGEMENT=0)
```
The different security levels are assigned selectively. For example, the function "inbound management" can be fully blocked by setting the security level to 0.

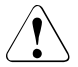

#### v **WARNING!**

Note that FTAC is only effective for connected products such as openFT. If other file transfer products without an openFT-AC connection are also being used, a more comprehensive and coordinated security concept would be advisable.

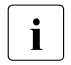

A key pair set must be created with FTCREKEY to be able to use the Crypto module.

# **3 Operation of openFT**

This chapter contains information on the subject of administration, security and control and monitoring functions.

#### **FT and FTAC administration**

Whereas FT users can only monitor and manage their own FT requests; the FT administrators are able to access all FT activities taking place on their system.

FTAC administration is independent of FT administration. The FTAC administrators are the security managers for FT activities on your computer. They have ultimate authority concerning all admission sets and profiles.

As of openFT V11, it is also possible to set up a remote administration server and use this to administer several openFT instances from any client on a z/OS system. See the [chapter](#page-174-0)  ["Central administration" on page 175](#page-174-0).

#### **The FT administrator**

Before you can administer an openFT instance, your user ID must be entered in the FTADM member of this instance's PARM parameter library. You have the following options:

- You can administer openFT using simple TSO commands. To do this, you must work under a TSO user ID which is authorized to access the library containing these TSO commands (FT administrator ID). The user IDs which have this authorization are specified during openFT installation (see [section "User IDs for openFT" on page 37\)](#page-36-0).
- Alternatively, you can also use a convenient ISPF menu interface to administer openFT. The requirements are the same as for administration using TSO commands. In addition, your TSO user ID must be authorized to access libraries containing the menu interface members (such as the ISPF panel definition, for example).
- openFT may also be controlled from an operator console. In addition, you can use network management systems such as NetView® or compatible products for controlling openFT.

#### **Tasks of the FT administrator**

As the FT administrator, you are responsible for the administration and smooth operation of an openFT instance. For this reason, you are authorized to perform special tasks. You can

- manage the request file and the partner list,
- activate and deactivate the openFT instance,
- control the resources used,
- administer key pair sets for encryption and authentication,
- request information about the openFT instance,
- monitor the openFT instance,
- request information about the FT requests of all users,
- cancel/abort the file transfer requests of all users,
- deactivate and reactivate FT requests submitted in the local system to individual remote FT systems,

These FT administrator tasks are described in detail in the following sections.

#### **The FTAC administrator**

When using the FTAC functionality (separate delivery unit openFT-AC), one or more of the user IDs will be authorized to administer and control the FTAC functions. FTAC administrators are defined in the FTACADM member of an openFT instance's PARM parameter library. The tasks of the FTAC administrator are described in [section "Administrating and](#page-143-0)  [controlling FTAC functions" on page 144.](#page-143-0)
# **3.1 Optimizing the operating parameters**

The proposals listed below suggest a number of ways in which the FT administrator can optimize FT operation by modifying the operating parameters. The command used for this purpose is FTMODOPT. It is always advisable to alter only one operating parameter at a time, so that the precise effects of the change can be observed.

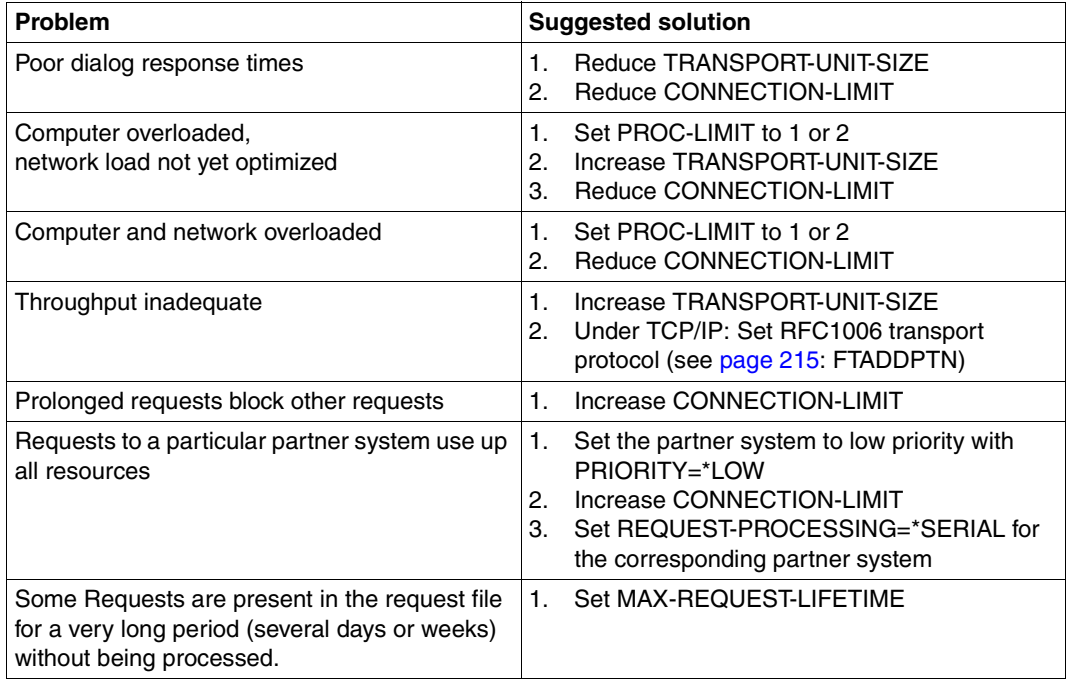

# **3.1.1 Interdependencies for optimized parameterization**

The optimum settings for operating parameters depend on several different constraints:

- load levels of the local and remote systems,
- load level in the network,
- line transfer rates in the network,
- network structure (connection paths reserved for FT or shared paths for FT and dialog operation),
- incorporation of gateway computers
- type, performance or generation of the transport system used,
- average size of files to be transferred,
- number of files to be transferred (e.g. per day).

In some instances, these boundary conditions are themselves subject to dynamic change (load levels for example), so it is not possible to calculate in advance the optimized values for a particular installation.

# **3.1.2 Achieving optimized operation**

Experience has shown that the most suitable parameter settings can only be achieved in stages.

Initially the openFT default values should be left unchanged. In most cases it will be possible to run file transfers satisfactorily using these parameter values.

If not, however, as a second step an improvement can be sought by changing **one** of the parameter values. It is normally not advisable to change more than one parameter at a time as otherwise there is no way of ascertaining the precise effect of each change.

If satisfactory operation of the FT system has still not been achieved, the FT administrator can repeat the second step, changing a different parameter.

The FT administrator can control the operation of the FT system using the parameters PROCESS-LIMIT, CONNECTION-LIMIT, TRANSPORT-UNIT-SIZE and MAX-REQUEST-LIFETIME. These parameters are discussed in the sections below. In addition, the effect of changing the parameters is also described.

# **3.1.3 Changing the PROCESS-LIMIT operating parameter**

The PROCESS-LIMIT parameter defines the maximum number of tasks that may be used for processing file transfer requests. The number of file transfer requests per task handled simultaneously can be expressed as follows:

> CONNECTION-LIMIT PROCESS-LIMIT

CONNECTION-LIMIT is the maximum number of parallel transport connections that can be used to execute requests.

If the PROCESS-LIMIT value remains fixed and the value of CONNECTION-LIMIT is increased, then proportionately more transport connections are available for each task and therefore more requests can be processed per task. The reduction of the PROCESS-LIMIT value where CONNECTION-LIMIT remains constant achieves the same effect. If the value of the quotient is reduced (by reducing CONNECTION-LIMIT or increasing PROCESS-LIMIT), a smaller proportion of transport links is available per task. Consequently, fewer requests can be processed per task.

If the number of requests awaiting processing exceeds the value of the quotient but the number of tasks assigned has not reached the PROCESS-LIMIT value, then another task is initiated.

## **Higher PROCESS-LIMIT:**

- fewer wait times for input/output
- better use of potentially underutilized computer resources

#### **Lower PROCESS-LIMIT:**

– reduced load on the local system

# **3.1.4 Changing the CONNECTION-LIMIT operating parameter**

The CONNECTION-LIMIT parameter defines the maximum number of transport connections to be used in the execution of file transfer requests. Since the processing of a request always requires a new transport connection to be set up, CONNECTION-LIMIT also defines the maximum number of requests the system can process in parallel.

A third of the connections is reserved for outbound requests and a third for inbound requests. The remaining third can be used for inbound or outbound requests as required.

In order to obtain the same level of throughput with your openFT partners, it may therefore be necessary to increase the CONNECTION-LIMIT value.

#### **Higher CONNECTION-LIMIT:**

- increased data throughput
- better use of potentially underutilized processor capacity.

#### **Lower CONNECTION-LIMIT:**

– reduced load on the local system and network, and hence less or even no impact upon interactive operation.

# **3.1.5 Changing the TRANSPORT-UNIT-SIZE operating parameter**

The TRANSPORT-UNIT-SIZE parameter defines the maximum length of the message transmitted to the transport system by openFT. TRANSPORT-UNIT-SIZE has no effect for links to FTAM partners. Message flow control ensures that only a specific number of messages are being transmitted across the network at any one time. The TRANSPORT-UNIT-SIZE parameter enables the administrator to control the amount of FT data per connection present in the network at a particular time. The value specified for TRANSPORT-UNIT-SIZE can be changed by the remote system or by the transport system (maximum message length).

A maximum value of 32767 is recommended for TRANSPORT-UNIT-SIZE. This value is the default value when creating a new request file.

## **Higher TRANSPORT-UNIT-SIZE:**

- increased data throughput
- reduced load on the local system since fewer calls to the transport system are necessary.

# **Lower TRANSPORT-UNIT-SIZE:**

- reduced load on the network
- the time required to transmit an FT message across a communication link is reduced, which in turn decreases the wait time for messages from other users. For slow communication links, response times can, for example, be improved in interactive mode.

# **3.1.6 Setting the MAX-REQUEST-LIFETIME operating parameter**

The MAX-REQUEST-LIFETIME parameter is used to set a global limitation for the lifetime of openFT requests. The maximum lifetime applies to both inbound and outbound requests and is specified in days.

When this period expires, openFT deletes the request by executing the NCANCEL command internally (see [page 409](#page-408-0)).

# **3.2 Administering code tables**

A code table is a table that describes a character set (Coded Character Set, CCS). It describes a set of characters and the way in which they are coded (see the example on [page 116\)](#page-115-0). Different systems frequently use different character sets:

- Internally, Unix systems and Windows systems use an ISO-8859-x code described in ISO 8859. ASCII (American Standard Code for Information Interchange) is a subset of ISO-8859-1. Character set CP1252, which is often used on European Windows systems is a superset of the ISO-8859-1 character set.
- BS2000/OSD systems, OS/400 or z/OS computers, on the other hand, generally use a variant of EBCDIC (Extended Binary-Coded Decimal Interchange Code) internally.

Different character sets are of significance when transferring text files, but not when transferring other file formats (binary, transparent, etc.), as openFT does not convert the contents of the file in this event.

In the case of partner systems up to openFT V9, all characters from the ISO-8859-x character sets are supported. With partner systems as of openFT V10, the complete unicode character set is supported. See also the table on [page 114.](#page-113-0) When transferring text files, openFT converts the contents if this is necessary. Here, it is important that the character sets in the communicating systems are compatible, i.e. the characters used on the send side must also be available in the character set on the receive side.

## **CCS name**

Each character set is identified by a CCS name, which means that the character set for a file can be specified by a CCS name (e.g. ISO88591, EDF041, UTF8, IBM037). This can be done in three ways:

- by the file transfer request itself. This specification takes priority.
- by the assignment table between CCS names and file name patterns (FNAMECTB) member in the openFT parameter library, see [page 89](#page-88-0)). This allows character sets to be assigned on a file-specific basis. If FTAC is used, this file name can be made up of the specification in the transfer request and specifications in the admission profile accessed during the transfer request.
- by the default setting in the operational parameters (FTMODOPT command, CODED-CHARACTER-SET=, default IBM1047). This setting applies if no assignment was made in the transfer request or in the FT parameter library.

A range of character sets is already integrated in openFT (see [page 114\)](#page-113-0), but there are a number of IBM-specific variants of EBCDIC that represent special characters such as ä, ö, [, { in a different way from the common EBCDIC DF04 codes. For this reason, the FT administrator must be able to set up additional code tables in z/OS systems, containing special character sets and to which a CCS name is assigned. How to create your own code table is described as of [page 115.](#page-114-0)

#### <span id="page-113-0"></span>**Available character sets and code tables supplied**

The following character sets are completely integrated in openFT:

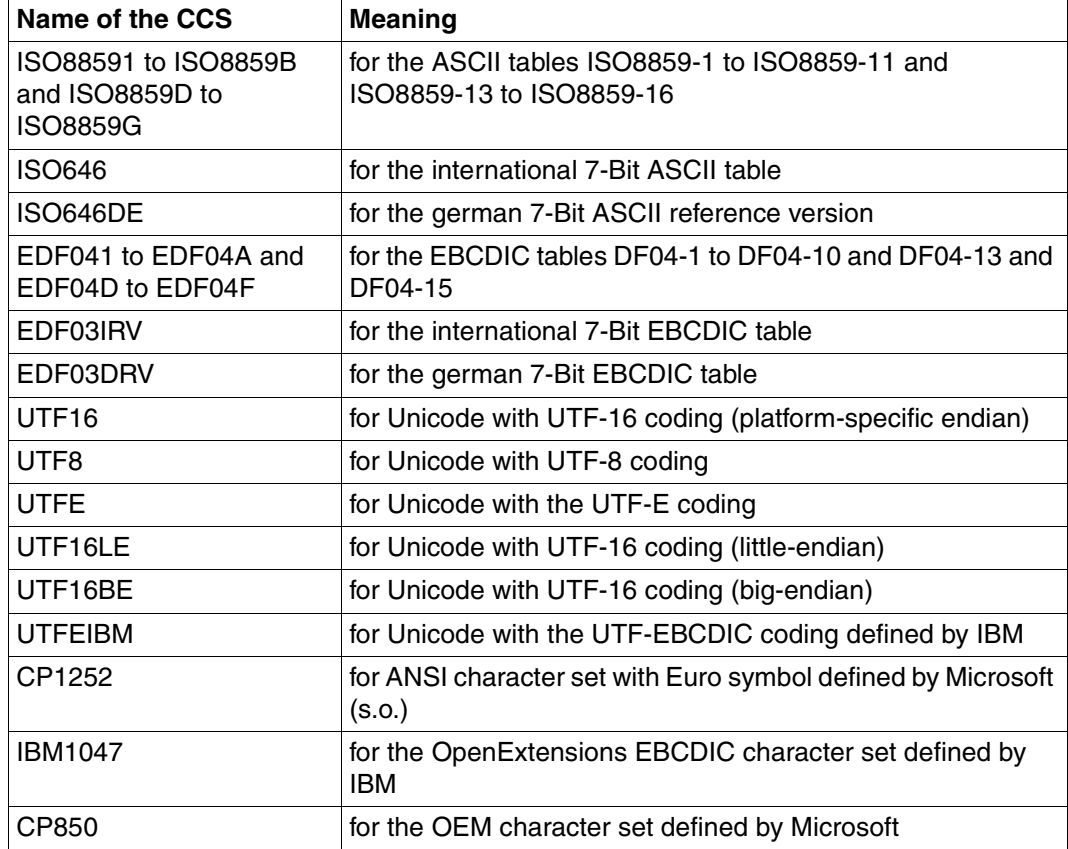

In addition, the code tables IBM037, IBM273 and IBM500 are stored in <openFT installation directory>.OPENFT.SYSCCS on installation. These tables were previously named FTCP037, FTCP273 and FTCP500.

### <span id="page-114-0"></span>**Creating code tables for custom character sets**

When migrating from openFT Version V9 (or earlier) to V12, custom code tables must be converted to the new format. It should be noted that the code tables in V9 converted in both directions between EBCDIC.DF.04-1 and the relevant custom code. In V12, the custom code must be mapped to UTF-16, which corresponds to mapping to ISO8859-1 (each character being prefixed by a 00 byte). Newly created code tables now allow characters to be represented that are not contained in ISO8859-1.

You must save the code tables as members in <openft qualifier>.<inst>.SYSCCS. This PO library is empty after installation.

The member name is the CCS name of the associated character set. Assembly is no longer required.

#### *Structure of a code-conversion table*

The text file must have the following structure:

The first line starts with a  $#$ .

The second character is an blank. The remainder of the line contains a comment which characterizes the code contained.

- The second line contains an alphabetic character which can at present only have the value 'S'. 'S' stands for single-byte code, i.e. a character is always 1 byte in length.
- The third line contains three numbers.

The first number is a 4-digit hexadecimal number. This defines the substitution character to be used if a Unicode character cannot be mapped to the code.

The second number is currently always '0'.

The third number is a decimal number which defines the number of code pages that follow. It currently always has the value '1'.

- The following lines define the code pages and have the following structure:
	- The first of these lines contains the number of the code page in the form of a twodigit hexadecimal number. Currently, only code page 00 is permitted.
	- Each of the subsequent lines contains the assignment of a character to the corresponding 8-bit code position. A character is represented by its UTF-16 code in the form of a four-digit hexadecimal number. The values are arranged in 16 lines, each of which contains 16 4-digit hexadecimal numbers with no spaces.

#### <span id="page-115-0"></span>*Example for ISO8859-15 (Western Europe with Euro symbol)*

```
# Encoding file: iso8859-15, single-byte
S
003F 0 1
0<sub>0</sub>0000000100020003000400050006000700080009000A000B000C000D000E000F
0010001100120013001400150016001700180019001A001B001C001D001E001F
0020002100220023002400250026002700280029002A002B002C002D002E002F
0030003100320033003400350036003700380039003A003B003C003D003E003F
0040004100420043004400450046004700480049004A004B004C004D004E004F
0050005100520053005400550056005700580059005A005B005C005D005E005F
0060006100620063006400650066006700680069006A006B006C006D006E006F
0070007100720073007400750076007700780079007A007B007C007D007E007F
0080008100820083008400850086008700880089008A008B008C008D008E008F
0090009100920093009400950096009700980099009A009B009C009D009E009F
00A000A100A200A320AC00A5016000A7016100A900AA00AB00AC00AD00AE00AF
00B000B100B200B3017D00B500B600B7017E00B900BA00BB01520153017800BF
00C000C100C200C300C400C500C600C700C800C900CA00CB00CC00CD00CE00CF
00D000D100D200D300D400D500D600D700D800D900DA00DB00DC00DD00DE00DF
00E000E100E200E300E400E500E600E700E800E900EA00EB00EC00ED00EE00EF
00F000F100F200F300F400F500F600F700F800F900FA00FB00FC00FD00FE00FF
```
# **3.3 Administering requests**

You can use the NSTATUS command (see [page 414](#page-413-0)ff) to view information on selected FT requests. Possible selection criteria include

- the user ID,
- the system which initiated the request,
- certain statuses of FT requests, and
- names of file or job variables affected by an FT request in the local system.

The FTMODREQ command permits both administrator and user to modify the order and priority of outbound requests of openFT and FTAM partners within the request queue.

The NCANCEL command enables you to remote FT requests from the request queue or to abort file transfer while in progress. The selection criteria at your disposal are much the same as those for the NSTATUS command. .

FTMODPTN allows you to activate or deactivate locally submitted requests for a particular remote system (see STATE, [page 329\)](#page-328-0).

# **3.4 Administering partners**

openFT offers the FT administrator the following commands for the administration of partner systems:

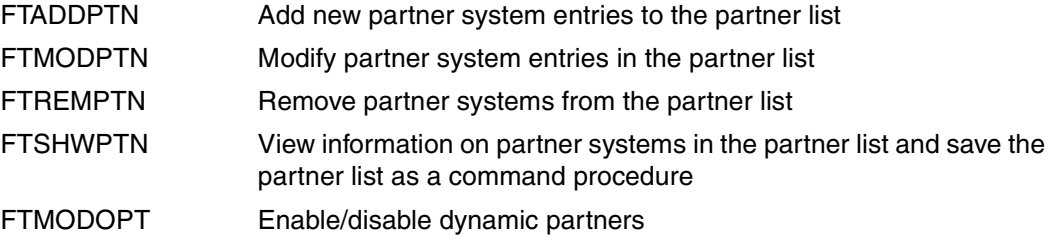

The partner list plays an important role during the administration of partners. A distinction is made between different types of partner system depending on whether and in what form partner systems are entered in the partner list.

# **3.4.1 Partner types**

openFT recognizes three partner types:

- Named partners: All partners that are entered with their names in the partner list
- Registered dynamic partners: All partners that are entered without a name in the partner list
- Free dynamic partners: All partners that are not entered in the partner list

Registered dynamic partners and free dynamic partners are both simply referred to as dynamic partners.

## **Named partners**

In FT requests, named partners are addressed using the names defined for them in the partner list.

You enter named partners in the partner list as follows:

FTADDPTN PARTNER-NAME=name,PARTNER-ADDRESS=address...

These partners remain in the partner list until they are deleted from it using the FTREMPTN command. If authentication is required for the connection to a partner then this partner should be entered in the partner list.

The use of named partners has the following advantages:

- Complex partner addresses do not have to be specified explicitly in openFT commands.
- Security is enhanced because only partners that are genuinely recognized can be permitted.
- Partner authentication is possible

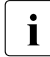

Although a named partner can also be connected to via its address, in all openFT<br>tasks such as logging or request quoue activities, the partner name is displayed tasks such as logging or request queue activities, the partner name is displayed.

#### **Registered dynamic partners**

All partners that are entered only with their addresses but without names in the partner list are registered dynamic partners. They can only be accessed via the address and possess at least one attribute that differs from the default value for a free dynamic partner (see section ["Free dynamic partners" on page 119](#page-118-0)).

You enter partners of this type in the partner list as follows:

```
FTADDPTN PARTNER-NAME=*NONE
                   ,PARTNER-ADDRESS=address,<other attributes>.
```
I.e., you assign one or more attributes with a value other than the default, e.g. TRACE=\*ON.

Please note:

- Security level based on the partner setting (SECURITY-LEVEL=\*BY-PARTNER-AT-TRIBUTES) is the default setting for free dynamic partners and therefore does not count as a differently set attribute.
- In contrast, security level based on the operating parameter setting (SECURITY-LEV-EL=\*STD; default setting for the FTADDPTN command) is a differently set attribute.

If you reset all the attributes for a partner of this type to the default values with FTMODPTN then this partner is removed from the partner list and becomes a free dynamic partner.

#### <span id="page-118-0"></span>**Free dynamic partners**

Free dynamic partners are all the partners that are not entered in the partner list. They are therefore not displayed when you enter FTSHWPTN without specifying a partner name or partner address.

Partners of this type can only be connected to via their address and, with the exception of SECURITY-LEVEL, possess the default attributes as described in the FTADDPTN command.

The SECURITY-LEVEL for a free dynamic partner is \*BY-PARTNER-ATTRIBUTES (and not \*STD). For the meaning of these attributes, see the FTADDPTN or FTMODPTN commands.

You can use the FTMODPTN command to transform a free dynamic partner into a registered dynamic partner:

FTMODPTN address,<other attributes>

Enter a partner address that does not refer to any existing partner list entry and define one or more attributes with values other than the default (see above). You do not specify the PARTNER-ADDRESS operand.

The advantage of the free dynamic partner concept is that users can address any required partners that are not entered in the partner list. This reduces the administrator's workload in terms of administration requirements. The disadvantage lies in the increased security risk and is the reason why you are also able to prohibit the use of dynamic partners, see "[Acti](#page-119-0)[vating/deactivating dynamic partners](#page-119-0)".

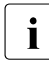

 $\cdot$  If the status of a free dynamic partner changes (for example, in NOCON= partner<br>
not available) and is therefore different from the default value then it is displayed in not available) and is therefore different from the default value then it is displayed in the partner list. However, it becomes a free dynamic partner again as soon as it once more becomes accessible (ACTIVE status).

#### <span id="page-119-1"></span><span id="page-119-0"></span>**Activating/deactivating dynamic partners**

As system administrator, you may also prohibit the use of dynamic partners for security reasons. To do this, enter the following command:

FTMODOPT ... DYNAMIC-PARTNERS=\*OFF

In this case, it is necessary to address partners via their names in the partner list. They cannot be addressed directly via their address. Inbound access is then also only permitted to partners that are entered with a partner name in the partner list.

You can use FTMODOPT ... DYNAMIC-PARTNERS=\*ON to permit dynamic partners again.

# **3.4.2 Defining partner properties**

You use the FTADDPTN command to define the properties of partners:

- Partner address, see [page 121](#page-120-0)
- FTAC security levels, see [page 124](#page-123-0)
- Automatic deactivation and Inbound deactivation, see [page 125](#page-124-0)
- Serialization of asynchronous outbound requests, see [page 125](#page-124-1)
- Partner-specific trace settings, see [page 158](#page-157-0)
- Authentication setting and instance identification for the partner, see [page 126](#page-125-0)
- Sender verification, see [page 133](#page-132-0)
- Priority, only takes effect if the request priority is the same. See [page 220](#page-219-0).

You can modify these settings whenever you want with FTMODPTN.

## <span id="page-120-0"></span>**3.4.2.1 Specifying partner addresses**

The following applies to the addressing of partner systems:

- The partner address complies with internet address conventions, see "Structure of the [partner address"](#page-120-1). You specify the partner address in the FTADDPTN or FTMODPTN command.
- a partner can be accessed directly via its address in FT requests even if it is not entered in the partner list. This is only possible if the "dynamic partner" function is enabled, see [page 120](#page-119-1).
- It is also possible to address FTP partners.

## <span id="page-120-1"></span>**Structure of the partner address**

A partner address has the following structure:

[protocol://]host[:[port].[tsel].[ssel].[psel]]

*host* (= computer name or processor name, see [page 122](#page-121-0)) is mandatory; all other specifications are optional. In many cases, the other specifications are covered by the default values, so that the host name suffices as the partner address, see ["Examples" on page 123](#page-122-0). Final '' or '<sup>"</sup> can be omitted.

The individual components of the address have the following meanings: The individual components of the address have the following meanings:

#### protocol://

Protocol stack via which the partner is addressed. Possible values for *protocol* (uppercase and lowercase are not distinguished):

- **openft** openFT partner, i.e. communication takes place over the openFT protocol.
- **ftp** FTP partner, i.e. communication takes place over the FTP protocol.
- **ftadm** ADM partner, i.e. communication takes place over the FTADM protocol for remote administration and ADM traps.

#### Default value: **openft**

#### <span id="page-121-0"></span>host

Computer name via which the partner is addressed. Possible entries:

- internet host name (e.g. DNS name), length 1 to 80 characters, up to 24 characters for z/OS partner systems
- TNS name from the z/OS library (TNSTCPIP member), up to 8 characters in length.
- SNA LU name, length 1 to 8 characters
- IPv4 address with the prefix %ip, i.e. for example %ip139.22.33.44 The IP address must always be specified as a sequence of decimal numbers separated by dots and without leading zeros.

#### port

When a connection is established over TCP/IP, you can specify the port name under which the file transfer application can be accessed in the partner system. Permitted values: 1 to 65535;

In the case of an SNA-LU connection, (*host* = LU name) you must specify the value *sna* for the port number.

Default value: **1100** for openFT partners A different default value can also be set in the operating parameters using FTMODOPT

**21** for FTP partners

**11000** for ADM partners

tsel

Transport selector under which the file transfer application is available in the partner system. The transport selector is only relevant for openFT and FTAM partners. You can specify the selector in printable or hexadecimal format (0xnnnn...):

Length, 1 through 8 characters; alphanumeric characters and the special characters # @ \$ are permitted. A printable selector will be coded in EBCDIC in the protocol and may be padded with spaces internally to the length of eight characters.

#### Default value: **\$FJAM**

#### *Note:*

Printable transport selectors are always used in uppercase in openFT even if they are specified or output in lowercase.

ssel

Session selector under which the file transfer application is accessible in the partner system. You can specify the selector in printable or hexadecimal format (0xnnnn...).

Length, 1 through 10 characters; alphanumeric characters and the special characters  $\circledast$  \$ #  $-$  + =  $*$  are permitted. A printable selector will be coded as variable length ASCII in the protocol.

Default value: empty

#### *Note:*

Printable session selectors are always used in uppercase in openFT even if they are specified or output in lowercase.

#### psel

Only relevant for FTAM partners, not used under z/OS.

#### <span id="page-122-0"></span>*Examples*

The partner computer with the host name FILESERV is to be addressed over different protocols/connection types:

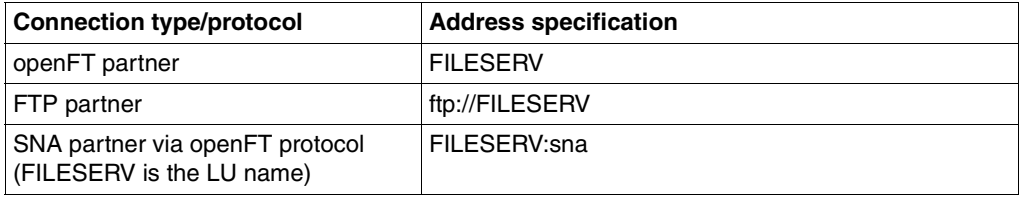

You find more examples in the description of the FTADDPTN command in [section](#page-220-0)  ["Sample partner system entries" on page 221](#page-220-0).

# <span id="page-123-1"></span><span id="page-123-0"></span>**3.4.2.2 FTAC security levels for partner entries**

If the FTAC functionality is to be used, the FT administrator should additionally define the appropriate FTAC security level for each partner entry using the command FTADDPTN or FTMODPTN (operand SECURITY-LEVEL). This must be done in cooperation with the FTAC administrator.

The security levels regulate the degree of protection with respect to the partner system. A high security level is used when a high degree of security is required, and a low level for a low degree of security. When FTAC is first used, the security levels should be assigned in multiples of ten. This leaves the option open to incorporate new partner systems flexibly into the existing hierarchy.

If the degree of required security changes with respect to a partner system, the security level of the partner system can be modified with the command FTMODPTN to meet the new requirements.

You can also use the operand SECURITY-LEVEL=\*BY-PARTNER-ATTRIBUTES to activate the following automatic mechanisms for the security levels:

- Partners that are authenticated by openFT are assigned security level 10.
- Partners that are known in z/OS (i.e. they are addressed via their VTAM or DNS name for example) are assigned security level 90.
- Partners which are accessed only via their IP address (e.g. FTP partners) are assigned security level 100.

This automatic mechanism can be activated on a partner-specific basis (FTADDPTN and FTMODPTN) or globally by means of FTMODOPT.

If you have specified SECURITY-LEVEL=\*STD for the partner then openFT uses the global settings in the operating parameters (FTMODOPT). Here, it is also possible to specify a fixed security level as the default.

For information on when the security level of a partner entry is of importance, see [section](#page-143-0)  ["Administrating and controlling FTAC functions" on page 144](#page-143-0).

## <span id="page-124-0"></span>**3.4.2.3 Inbound and outbound deactivation**

You can deactivate named partners specifically for asynchronous outbound requests or for inbound requests.

In addition, you can enable the automatic deactivation for outbound requests so that the partner is disconnected for outbound requests after five failed attempts to establish a link. This prevents unnecessary costs from arising in the case of certain link types, which also charge for unsuccessful link establishment attempts. Before any new attempts are made, the system must be manually reactivated.

You can assign these settings either with the FTADDPTN command when setting up the partner system or subsequently by means of the FTMODPTN command.

#### <span id="page-124-1"></span>**3.4.2.4 Serialization of asynchronous outbound requests**

You can force the serialization of asynchronous outbound requests for a partner system (REQUEST-PROCESSING=\*SERIAL in FTADDPTN and FTMODPTN).

This prevents the "overtaking" effects that can arise when requests are processed in parallel. The following points apply to serial processing:

- A follow-up request is not started until the preceding request has terminated.
- Serialization includes preprocessing and postprocessing operations but not follow-up processing operations because these are independent of the request.

This function can be used, for example, in a branch-head office configuration in which the branches send multiple files to the head office at the same time (daily, weekly or monthly figures). If serialization is enabled for the partner "head office" in the branch computers then each branch computer can only have only one active connection to the head office computer at any one time. This prevents bottlenecks at the head office computer of the sort that occur, for example, if the CONNECTION-LIMIT is regularly exceeded.

# **3.4.3 Backing up the partner list**

You can back up the entries in the partner list by means of the FTSHWPTN command. FTSHWPTN outputs the partner entries in the form of FTMODPTN commands. To do this, specify the OUTPUT=(LAYOUT=...) operand.

# **3.5 Security in FT operation**

A user wanting to access resources of a system must always provide the system with proof of his or her authorization for the access. In the case of file transfer activities, access admission must be verified in both the local and the remote system. Verification usually entails specifying a user ID and a corresponding password.

The following functions offer an even higher level of security in file transfer:

- Authentication, see [page 126](#page-125-1)
- Encryption during data transfer, see [page 134](#page-133-0)
- Use of FTAC functions by means of openFT-AC, see [page 144](#page-143-0)

In addition, openFT provides an extended sender verification function (see [page 133\)](#page-132-1) that can be used, for example, if it is not possible to work with authentication, as well as mechanisms that protect against file inconsistencies (see [page 135\)](#page-134-0).

# <span id="page-125-1"></span><span id="page-125-0"></span>**3.5.1 Authentication**

If data requiring a high degree of security is to be transferred, it is important to subject the respective partner system to a reliable identity check ("authentication"). The two openFT instances taking part in a transfer must be able to cryptographically check one another to determine whether they are connected to the "correct" partner instance.

Therefore, as of versions openFT V8.1 for Unix system and Windows systems, and V9.0 for BS2000 and z/OS, an expanded addressing and authentication concept is supported for openFT partners. It is based on the identification of openFT instances using a networkwide, unique ID and exchanging partner-specific key information.

You should note that authentication in openFT for z/OS is only possible for named partners!

When communicating with partners that are using openFT version 8.0 (or earlier), the functions described in the following are not usable. The identity can be detected via authentication check as before.

## **3.5.1.1 Usages of the authentication**

There are three distinct usages of the authentication:

Case 1:

The local openFT instance checks the identity of the partner instance. This assumes that a current, public key of the partner instance was stored locally. This sort of configuration makes sense, for example, if files on a file server are to be accessed using openFT. It is important for the local openFT instance, that the retrieved data should come from a reliable source (from the authenticated partner). In contrast, the file server is not concerned with who is accessing it.

– Case 2:

The partner instance checks the identity of the local openFT instance. This assumes that a current, public key of the local openFT instance is stored in the partner instance (re-coded - for Unix and Windows partners), see [section "Creating and managing local](#page-127-0)  [RSA key pairs" on page 128](#page-127-0) and [section "Distributing the keys to partner systems" on](#page-131-0)  [page 132](#page-131-0) This sort of configuration would be considered, for example, if partner systems in several branch systems are to be accessed using openFT from a central computer, and where the branch system computers only allow the central computer access (and, in practice, only the central computer).

– Case 3:

Both of the openFT instances engaged in a transfer authenticate each other (combination of case 1 and case 2). This assumes that current, public keys were mutually exchanged and the partners are addressing each other using their instance IDs. In this way, it can be ensured that the data not only comes from a reliable source, but that it will also end up in reliable hands.

#### **3.5.1.2 Instance identification**

The instance ID is a unique name, up to 64 characters long. Its uniqueness **within the network** must be based on something other than case-sensitivity. It is particularly important if you are working with authentication.

On installation, the VTAM name of the real host under which the instance is running is set as the default value. If it cannot be guaranteed that this name is unique in the network then you must change the instance ID. You do this by means of the FTMODOPT command with the operand IDENTIFICATION.

## **Modifying local instance identification**

You are advised only to use the special characters ".", "-", ":" or "%". The first character must be alphanumeric or the special character "%". The "%" character may only be used as a first character. An alphanumeric character must follow a "." character.

In order to ensure the network-wide uniqueness of instance IDs, you should proceed as follows when assigning them:

- If the openFT instance has a network address with a **DNS name**, you should use this as the ID. You can create an "artificial" DNS name for an openFT instance, by placing part of a name, separated by a period, in front of an existing "neighboring" DNS name.
- If the openFT instance does not have a DNS name, but is connected to a TCP/IP network, you should use the ID **%ipn.n.n.n** (n.n.n.n is the IP address of the local openFT instance, minus the leading zeros in the address components).

The form of instance ID used internally by openFT for partners using a version earlier than V8.1, (i.e. **%.<processor>.<entity>)**, should not be used for your own openFT instance.

#### **Instance identification of partners**

Store instance IDs of partner systems in the partner list using the IDENTIFICATION parameter of the FTADDPTN command, or FTMODPTN. With the aid of the partner systems' instance IDs, openFT manages the resources assigned to those partners, such as request hold queues and cryptographic keys.

#### <span id="page-127-0"></span>**3.5.1.3 Creating and managing local RSA key pairs**

RSA keys are used for authentication as well as for the negotiation of the AES key with which the request description data and file contents are encrypted

You can use the following commands to generate and manage local RSA keys:

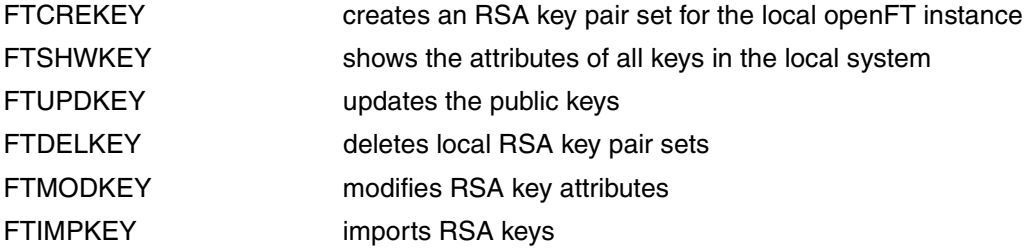

## <span id="page-128-0"></span>**Key pair attributes**

Each RSA key pair consists of a private (secret) key and a public key. There can be up to three key pair sets each consisting of three keys pairs with lengths of 768, 1024, 2048. The FTCREKEY command generates new key pairs for each of these lengths.

Private keys are internally administered by openFT. Public keys are stored under the OPENFT QUALIFIER of the openFT instance under the following name:

<inst>.SYSPKF.R<key reference>.L<key length>

The key reference is a numeric designator for the version of the key pair.

The public key files are text files, which are created in the character code of the respective operating system, i.e. EBCDIC.DF04-1 for BS2000 and z/OS, ISO8859-1 for Unix and Windows systems. If the file is transferred as a text file it is automatically converted in accordance with the available code conversion tables.

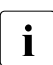

 $\cdot$  A key of length 2048 is used by default for encryption. You can modify this setting using the  $ETMODOPT$  command using the FTMODOPT command.

#### **Storing comments**

In a **<inst>.SYSPKF.COMMENT** file on the OPENFT QUALIFIER of the openFT instance, you can store comments, which are written in the first lines of the public key files when a key pair set is created. Comments could, for example, contain the contact data for the FT administrator on duty, the computer name, or similar information that is important for partners. The lines in the SYSPKF.COMMENT file may be a maximum of 78 characters in length. Using the FTUPDKEY command, you can import updated comments from this file into existing public key files at a later time.

#### **Updating and replacing keys**

If a public key file has been unintentionally deleted or otherwise manipulated, you can recreate the public key files of the existing key pair sets using FTUPDKEY.

If you want to replace a key pair set with a completely new one, you can create a new key pair set using FTCREKEY. You can identify the most current public keys by the highest value key reference in the file name. *Open*FT supports a maximum of three key pair sets at a time. The existence of several keys should only be temporary, until you have made the most current public keys available to all the partner systems. Afterwards, you can delete the key pair sets no longer needed using FTDELKEY.

It must be ensured that each openFT administrator being responsible for the keys has access to the SYSPKF files and the <inst>.SYSKEY library on the OPENFT QUALIFIER of the openFT instance. This can be done, either by assigning operating system-specific access rights or by setting up corresponding FTAC admissions profiles.

## **3.5.1.4 Importing keys**

You can use the FTIMPKEY command to import the following keys:

- Private keys that were generated with an external tool (i.e. not via openFT). When importing a private key, openFT generates the associated public key and stores it under the OPENFT QUALIFIER of the openFT instance, see ["Key pair attributes" on](#page-128-0)  [page 129.](#page-128-0) This key can be used in the same way as a key generated with FTCREKEY and distributed to partner systems.
- Public keys of partner instances. These keys must have the openFT key format (syspkf), i.e. they must have been generated by the partner's openFT instance, see also ["Man](#page-130-0)[aging the keys of partner systems" on page 131](#page-130-0). openFT stores the key in the SYSKEY library, see also ["Managing the keys of partner systems" on page 131](#page-130-0).

Every imported key pair contains a unique reference number. RSA keys with the supported key lengths are imported (768, 1024 and 2048 bits).

openFT supports key files in the following formats:

PEM format (native PEM)

The PEM-coded files must be present in EBCDIC format.

PKCS#8 format encrypted without password phrase or after v1/v2 with password phrase (PEM-coded).

You must specify the password phrase used for encryption in the password parameter when you perform the import.

PKCS#12 v1 format in the form of a binary file. The file is searched for a private key and any non-supported elements (e.g. certificates, CRLs) are ignored during the import. If the certificate is protected by a signature or hash then openFT does not perform a validity check. The validity of the file must be verified using other means. The first private key that is found in the file is imported. Any others are ignored.

You must specify the password phrase used for encryption in the password parameter when you perform the import.

## <span id="page-130-0"></span>**3.5.1.5 Managing the keys of partner systems**

The public keys of the partner systems are to be stored in z/OS as members in the **<inst>.SYSKEY** library under the OPENFT QUALIFIER of the local openFT instance.

You can import the public key of a partner system in the following ways:

- You can specify the name of the key file in the FTIMPKEY command. When you perform the import, openFT checks whether there is a partner list entry with the instance ID that is stored in the key file. If there is then openFT stores the key under the partner's name in the SYSKEY library.
- You can use the tools available in the operating system to copy the key file in the correct format to the SYSKEY library and save it there under the partner's name.

If an updated public key is made available by the partner instance, the old key must be overwritten by it.

You can use the command FTSHWKEY ...SELECT=\*PAR(PARTNER-NAME=...) to display the keys of partner systems and filter on expiration date.

while the SYSKEY library is open for updating, openFT is unable to perform any<br> $\mathbf{i}$  authentication of inbound requests and new requests are rejected. You should authentication of inbound requests and new requests are rejected. You should therefore make sure that the library is not open for long, for example by entering the updated members in SYSKEY via openFT. If you stop openFT to work on SYSKEY (with FTSTOP) then new restartable inbound requests are stored in the partner systems and are subsequently processed automatically.

#### **Modifying the keys of partner systems**

You can use the FTMODKEY command to modify the keys of partner systems by specifying an expiration date or modifying the authentication level (1 or 2):

- If you specify an expiration date then it is no longer possible to use the key once this date has expired.
- If you set authentication level 2 then openFT also performs internal checks. Level 2 is supported for all openFT partners as of Version 11.0B. Level 1 authentication attempts to this partner are rejected.

You can make these settings for a specific partner or for all partners, as you require, and modify them subsequently if necessary.

## <span id="page-131-0"></span>**3.5.1.6 Distributing the keys to partner systems**

Distributing the public key files to your partner systems should take place by secure means, for example by

- distribution by cryptographically secure e-mail
- distribution on a CD (by courier or by registered mail)
- distribution via a central openFT file server, the public keys of which are in the partners' possession

If you transmit your public key files to partners using Unix or Windows systems, you must ensure that these files are re-coded from EBCDIC to ISO 8859-1 (e.g. by transferring them as a text file via openFT).

The public key file of your local openFT instance is stored in the partner system in the following location:

- For partners with openFT for BS2000, as a type D PLAM element in the **SYSKEY**  library, the configuration user ID of the partner instance. The partner name allocated for your openFT instance in the remote network description file or partner list must be selected as the element name.
- For partners with openFT for Unix systems, in the **/var/openFT/<instance>/syskey**  directory. The instance ID of your local openFT instance must be selected as the file name. The file name must not contain any uppercase letters. If the instance ID contains uppercase letters, these must be converted to lowercase in the file name.
- For partners with openFT for Windows, in the directory <**openFT installation directoy>\var\<Instance>\syskey**, as of Windows Vista in **%ProgramData%\Fujitsu Technology Solutions\openFT\var\std\syskey**. The instance ID of your local openFT instance must be selected as the file name.
- For partners with openFT for z/OS, as a PO element in the **<inst>.SYSKEY** library. The partner name allocated for your openFT instance in the remote network description file or partner list must be selected as the element name.

# <span id="page-132-1"></span><span id="page-132-0"></span>**3.5.2 Extended authentication check**

openFT partners using openFT from version 8.1 onwards, support the authentication mechanism (see [page 126](#page-125-0)). If the local system has a public key of the partner at its disposal, the partner's identity is checked by cryptographic means.

For partner systems that do not work with authentication, inbound requests are checked with the aid of the instance identification, in order to ascertain whether the calling system has a valid entry in the partner list. openFT offers via extended sender checking the possibility of checking not only the instance identification, but also the transport address.

The extended sender checking can be globally enabled for openFT partners or just for specific partners:

- globally, using FTMODOPT... PARTNER-CHECK=\*TRANSPORT-ADDRESS
- only for specific partners, using FTADDPTN ... PARTNER-CHECK=\*TRANSPORT-ADDRESS or FTMODPTN ... PARTNER-CHECK=\*TRANSPORT-ADDRESS

The global setting is valid for all partners with the value PARTNER-CHECK=\*BY-FT-OPTIONS (default in the FTADDPTN).

In the case of dynamic partners, the extended sender check is of no relevance because these partners are always identified via the transport address.

If the authentication check returns a negative result, the request is rejected.

# <span id="page-133-0"></span>**3.5.3 Encryption for file transfer**

openFT supports for openFT partners the encryption of the data sent and received in the process of setting up the connection and processing a file transfer request. The partners involved in file transfer automatically negotiate encryption and use of the appropriate public key in the process of connection set-up.

If possible, openFT uses the RSA/AES procedure with a key length of 256 bits for encryption. In the case of connections with older partners, 128-bit RSA/AES or RSA/DES may also be used. In all cases, the most secure of the procedures that are supported by both partners is used.

openFT automatically encrypts the request description data if both partners support this functionality, there is an RSA key pair set in the local system and encryption has not been explicitly disabled (command FTMODOPT ...KEY-LENGTH=0). You can use the FTSH-WOPT command to check the key length that is currently being used (output parameter0 KEY-LEN). You can set the key length required for the employed RSA key via the operating parameters (MODIFY-FT-OPTIONS command with KEY-LENGTH operand). The default value after installation is 2048.

Using the FTCREKEY command, the FT administrator must create at least one key pair set, upon which the encryption will be based and carried out. In addition, the administrator can import a key pair of the configured key length using FTIMPKEY.

If, in addition to the request description data, the file content is to be encrypted for transfer by openFT, then the optional openFT-CR component must be installed on both FT systems involved.

If one of the two systems is not capable of handling encrypted file transfers, the request is rejected with the message FTR2051 (no openFT-CR in local system) or with FTR2113 (encryption is not possible in remote system).

For legal reasons, openFT-CR is not available in all countries.

## **Forcing encryption**

Encryption of the file contents is optional and is usually requested during the transfer request. However, you can also use the operating system parameters to force encryption (mandatory encryption). To do this, use the ENCRYPTION-MANDATORY operand in the FTMODOPT command.

Mandatory encryption can be set differently for different operations (only inbound, only outbound or all requests). The settings apply to file transfer requests via the openFT protocol as well as for administration requests. Inbound FTP requests are rejected because encryption is not supported. File management continues to be performed without encryption independently of the settings.

In addition, the following applies:

- If outbound encryption is activated then the file content is encrypted on outbound requests even if no encryption is demanded in the request itself. If the partner does not support encryption (e.g. because it is deactivated or because openFT-CR is not installed) then the request is rejected.
- If an unencrypted inbound request is to be processed while inbound encryption is activated, then this request is rejected.

# <span id="page-134-0"></span>**3.5.4 Protection mechanisms against data manipulation**

During communications with openFT partners, openFT as of V8.1 implicitly checks the integrity of the transferred data. For requests with unencrypted file content, the integrity of the request description data is checked. For requests with encryption, the integrity of the transferred file content is also checked. If an error is detected, restartable requests attempt a new transfer. Non-restartable requests are aborted.

In this way it is possible to detect and prevent malicious manipulations of the transferred data (e.g. in insecure public networks such as the Internet).

Errors on the physical transfer channels are identified and rectified by the communication system itself. No data integrity check at openFT level is required for this.

# **3.5.5 Notes on Secure FTP**

A standard Secure FTP server makes its key and the certificate available to the openFT outbound client for encryption purposes. No mutual authentication is carried out.

An openFT client is able to exchange encrypted outbound user data with a standard Secure FTP server if openFT-Crypt is installed on the openFT side and the FTP server supports the TLS protocol. AES is used as the encryption method.

If the openFT client requires encryption of the user data in the request, but the FTP server does not support the TLS protocol, the request is rejected. If the openFT client does not require encryption of the user data, the login data is only encrypted if the FTP server accepts the TLS protocol, otherwise the login data is transferred in unencrypted form.

# **3.6 Monitoring and controlling FT operation**

## **Fetch information on the FT system**

The FT administrator uses the following commands to obtain information on the system:

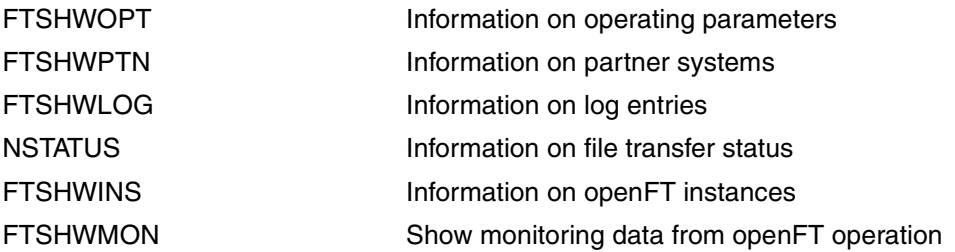

The FTSHWOPT command furnishes information on the current settings of the operating parameters.

FTSHWPTN yields information on the partner systems and their associated properties, e.g., names, addresses, security levels for FTAC, and so on. The command and the possible outputs are described in detail starting on [page 393](#page-392-0).

To support automatic monitoring, some events which are not direct responses to user input are reported by openFT via console messages. More detailed information on this topic can be found in the section ["FT logging" on page 137.](#page-136-0)

The command FTSHWLOG can be used to display the logs of file transfer requests. You will find more information on this subject in the section below and in the description of the FTSHWLOG command on [page 348f](#page-347-0)f.

NSTATUS enables the FT administrator to retrieve information on all file transfer requests in his or her system, even when the FT system is stopped.

Using FTSHWINS, the FT administrator can find out which openFT instances exist in the system and have their characteristics and status displayed. FTSHWINS only works if openFT has been started as a subsystem.

FTSHWMON outputs the monitoring values from openFT operation. To do this, monitoring must be activated by means of FTMODOPT.

# <span id="page-136-0"></span>**3.6.1 FT logging**

The following 3 commands are available for the FT logging function:

- FTDELLOG Deleting log records
	- Deleting offline log files
- FTMODOPT Switching on/off the logging function and defining the scope of logging
	- Changing the log file
	- Define whether log entries are to be regularly deleted and, if necessary, specify the deletion interval.
- FTSWHLOG View information on log entries
	- Listing log file names

openFT can record the results of all file transfer requests, irrespective of whether the initiative is in the local or the remote system (outbound and inbound requests, respectively). The information on each successfully completed or aborted request is recorded in an FT logging record. The file consisting of these logging records thus represents a complete, uninterrupted documentary record of FT operation over a prolonged period of time.

openFT writes the logging records into the log file <inst>.SYSLOGSYSLOG.Lyymmdd.Lhhmmss under the OPENFT QUALIFIER of the openFT instance.

Where:

 $yy = year$ , 2-digit.  $mm = month, 2-digit.$  $dd = day$ , 2-digit.  $hh = hour, 2$ -digit. mm = minute, 2-digit.  $ss =$  second, 2-digit.

The date and time designate the time (GMT) at which the log file was created. This suffix makes it possible to distinguish between the current and offline log files.

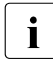

If the openFT qualifier (OPENFT QUALIFIER in FJGEN) is more than 11 characters<br>I in length then the suffix is truncated. If a "Second Lavel Qualifier" is defined for login length then the suffix is truncated. If a "Second Level Qualifier" is defined for logging in the z/OS parameter library (LOGFILE\_2ND\_Q, see [page 64\)](#page-63-0) then the suffix is truncated if, together, the openFT Qualifier and this Second Level Qualifier are longer than 23 characters. If the sum of these lengths is greater than 31 characters then the entire suffix is omitted. In this case, it is no longer possible to change the log file.

## **Changing the log file and administering offline logging**

You can change the log file using the command FTMODOPT LOGGING=\*CHANGE-FILES provided that the suffix is not completely omitted because the Second Level Qualifier is too long (see above).

This closes the current log file which is nevertheless retained as an offline log file. For the following log records, a new log file is created with the current date in the suffix. You can change the log file several times and therefore manage multiple offline log files.

This change-over has the following benefits:

- Faster access to logging information due to smaller log files.
- Improved administration of log records through regular change-overs and back-ups of the offline log files.
- Possibility of performing extensive searches in the offline logging information without affecting ongoing openFT operation.

## **Saving and deleting log records**

The net size of he SYSLOG file depends on the number of logging records it contains. As one of your duties as FT administrator, you should regularly create backups of the log record from the current log file and/or from the offline log file(s) as a tape file, for example and then delete the log records or offline log file(s) with the FTDELLOG command.

In this way you have a complete, uninterrupted log at your disposal for documentation purposes, while at the same time no storage capacity is wasted. Bear in mind the assigned file size of the current log file does not change when you delete log records, but the space formerly occupied by the records you delete is released within the file.

#### **Viewing the contents of a log record**

The information content of the FT logging records includes:

- date and time of request processing,
- an acknowledgment indicating correct completion of a request, or the reason for request rejection or abort,
- the direction of file transfer,
- the name of the partner system involved in file transfer.
- TSN and user ID of the request initiator for requests submitted in the local system; only \*REMOTE is entered for remote request initiators,
- the user ID under which the request was handled or should have been handled,
- the name of the file.
- the global request ID for inbound requests
- if an abort occurs, additional information on the cause.

The FT administrator can use the FTSHWLOG command to output all FT logging records of his/her system.Two formats are available for the output: a format that is suitable for listings, and a CSV format that is optimized for further processing. He/she can also choose between a brief overview or a long detailed output and use NUMBER=\*POLLING(..) to repeat the output of new log records at regular intervals.

If the FTAC functionality is being used, the logging records relevant for FTAC are saved in the same file. A detailed description of the command FTSHWLOG can be found on [page 348f](#page-347-1)f; the output is presented starting on [page 359](#page-358-0).

## **Modifying logging settings**

You can set the scope of the logging functions and define the times and intervals for the automatic deletion of log records.

#### *Setting the scope of logging*

You set the scope of logging with the LOGGING=SELECT(...) operand in the FTMODOPT command.

You can set the scope of FT, FTAC and administration function logging differently. Following installation, full logging is set.

## *Setting the automatic deletion of log records*

You can set the intervals for the automatic deletion of log records in the FTMODOPT command by setting the operand DELETE-LOGGING=\*PAR(..). This setting deletes log records as of a defined minimum age at regular intervals and at a specified time. This automatic delete function is only active if openFT is started. If openFT is not started at a scheduled delete time then the delete operation is not performed on the next start-up.

Following installation, the automatic deletion of log records is disabled. You should only enable this function if you do not require the uninterrupted recording of log records.

# **3.6.2 The openFT job log**

Beside the log file the openFT job log also contains information which may be useful for the FT administrator. Some messages are output **only** to the openFT job log; often, however, the chronological order of the messages contained in the job log is useful in the diagnosis of errors during FT operation. The information contained in the openFT job log is described in the appendix on [page 466](#page-465-0).

# **3.6.3 Console messages for automatic monitoring**

Messages are usually issued as responses to administration commands. There are, however, also some messages which are not (or not exclusively) issued by administration commands. These messages are described in the User Guide "Messages" (on-line version only). When errors occur on accessing the request queue or the partner list, openFT generates normal system error messages.

To support automatic monitoring, some events which are not direct responses to user input are reported by openFT via a console message. Depending on which events are involved, further actions can then be initiated by NetView, for example.

The console messages for automatic monitoring occupy the message code range from FTR0300 to FTR0399. They can be activated and deactivated with FTMODOPT CONSOLE-TRAPS=\*ON/\*OFF. openFT outputs these messages asynchronously. This means that the output is also dependent on the settings for asychronous messages in the PARM library (see ["Structure of the PARM member" on page 60f](#page-59-0)f).

## **Messages for monitoring partner systems**

FTR0301 OPENFT: Partner '(&00)' entered state NOCON FTR0302 OPENFT: Partner '(&00)' entered state ACTIVE FTR0303 OPENFT: Partner '(&00)' entered state LUNK FTR0304 OPENFT: Partner '(&00)' entered state RUNK FTR0305 OPENFT: Partner '(&00)' entered state INACT FTR0306 OPENFT: Partner '(&00)' entered state AINACT FTR0307 OPENFT: Partner '(&00)' may be unreachable FTR0308 OPENFT: Partner '(&00)' does not allow more inbound requests FTR0309 OPENFT: Partner '(&00)' added FTR0310 OPENFT: Partner '(&00)' removed FTR0311 OPENFT: Partner '(&00)' ) entered state LAUTH FTR0312 OPENFT: Partner '(&00)' entered state RAUTH FTR0313 OPENFT: Partner '(&00)' entered state DIERR FTR0314 OPENFT: Partner '(&00)' entered state NOKEY FTR0315 OPENFT: Partner '(&00)' entered state IDREJ

## **Messages for monitoring openFT**

FTR0320 OPENFT: abnormal termination initiated FTR0360 OPENFT: openFT control process started FTR0361 OPENFT: openFT control process terminated

## **Messages for monitoring the request queue**

FTR0330 OPENFT: Request queue 85 percent full FTR0331 OPENFT: At least 20 percent of request queue unoccupied

## **Messages for monitoring requests**

FTR0340 OPENFT: Transfer '(&00)' successfully completed FTR0341 OPENFT: Transfer '(&00)' terminated with error

# **3.6.4 Monitoring with openFT**

openFT provides the option of monitoring and recording a range of characteristic data for openFT operation. The data falls into three categories:

- Throughput, e.g. total network throughput caused by openFT
- Duration, e.g. processing time for asynchronous jobs
- State, e.g. number of requests currently queued

You must be an FT administrator in order to activate, deactivate or configure monitoring.

As soon as monitoring is activated, any user can call up the data and output it based on certain criteria.

## **3.6.4.1 Configuring monitoring**

You configure monitoring using the FTMODOPT command and the MONITORING= operand (see [page 282\)](#page-281-0). The following options are available:

- Activating and deactivating monitoring
- Selective monitoring based on the partner type
- Selective monitoring based on the request type

Once you have chosen your settings, they are retained until you change them explicitly. This means that they are also not changed if you reboot the computer.

You can check the current settings with FTSHWOPT. The MONITOR row indicates whether monitoring is activated and shows any criteria used for selection.

#### **3.6.4.2 Showing monitoring data**

If monitoring is activated. the monitoring data can be called up on the local system or from a remote system.

#### **Outputting monitoring data on the local system**

Use the command FTSHWMON to show monitoring data locally (see [page 367](#page-366-0)).

FTSHWMON outputs the monitoring data in the form of tables that you can further process as required either programmatically or using an editor.

When you call FTSHWMON, you can select specific monitoring data for output, whether or not output is formatted and the time interval at which output is performed. You can also specify the output medium. You can find details on the values output on [page 370](#page-369-0).

### **Showing monitoring data on remote Unix or Windows systems**

The monitoring data can also be shown in the openFT Monitor on a remote Unix or Windows system. To do this, you set up a special admission profile in your z/OS system that is specified when the openFT monitor is called and causes only the monitoring values to be read and transferred. The admission profile uses the keyword \*FTMONITOR as a preprocessing command and is set up as follows:

```
/FTCREPRF NAME=MONITOR,TRANSFER-ADMISSION=ONLYFTMONITOR -
      ,FILE-NAME=*EXPANSION('|*FTMONITOR ') -
       ,FT-FUNCTION=(*TRANSFER-FILE,*FILE-PROCESSING)
```
ONLYFTMONITOR is the (freely selectable) FTAC transfer admission that must be specified when the openFT Monitor is called. Alternatively, this transfer admission can also be specified in an ft or ncopy command used to transfer monitoring data in a Unix or Windows system.

You will find details in the openFT manuals "openFT V12.0 for Unix Systems - Installation and Administration" and "openFT V12.0 for Windows Systems - Installation and Administration".

# <span id="page-143-0"></span>**3.7 Administrating and controlling FTAC functions**

FTAC provides the functions for controlling FT activities on a computer-specific and userspecific basis using admission sets and admission profiles..

The admission set for a particular user ID defines which FT functions the user ID may use and for which *partner systems*.

Admission profiles define a transfer admission that has to be specified in FT requests instead of the LOGON or Login authorization. The admission profile defines the access rights for a user ID by restricting the use of parameters in FT requests.

The the FT administrator must assign security levels to the partner systems (see FTADDPTN and FTMODPTN SECURITY-LEVEL= and [section "FTAC security levels for](#page-123-1)  [partner entries" on page 124\)](#page-123-1).

The security level of a partner entry is taken into account when a user wants to process a request via this partner entry. FTAC compares the security level of the partner entry with the security level for this function (e.g. inbound sending) specified in the user's admission set. If the security level in the admission set is lower than that in the partner entry, the request is rejected by FTAC. If a privileged FTAC profile is used for the request, it can override the restrictions defined in the admission set.

As FTAC administrator, you can use FTSHWRGE to list all the partner systems with which your FT system can communicate via file transfer. In addition, you can display which partner systems can be accessed from any user ID in the system.

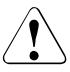

## **Warning!**

Note that openFT-AC is only effective for connected products such as openFT. If other file transfer products without an openFT-AC connection are also being used, a more comprehensive and coordinated security concept would be advisable.

The FTAC commands except FTSHWENV, FTEXPENV and FTIMPENV can be used by all FTAC users. FTAC administrators have extended rights not available to normal users when executing these commands.

That means:

- FTAC users can modify their own admission sets within the limits set by the FTAC administrator. Also, FT administrators can create and process admission profiles for their own user identification.
- For external user IDs, the admission sets and admission profiles must be administered by the FTAC administrator.

The FTAC administrators of an openFT instance are defined by means of an entry in the FTACADM member of the FT parameter library PARM.The FTAC file SYSFSA is automatically created in order to store FTAC administration data, such as admission sets, admission profiles, etc. (see [section "Internal openFT data sets" on page 479\)](#page-478-0).
# **3.7.1 Creating a default admission set**

The FTAC administrator must first determine an average protection level for the user IDs in his system and use this information to modify the default admission set, whose values after the installation of openFT-AC are all 0. In the default admission set, the settings are made for the "average" FT user in the system. This provides adequate protection for most users. These specifications are valid for all user IDs which do not have their own admission set. Furthermore, in each admission set, the entry \*STD can be used in different places to refer to the default admission set. This has the advantage of automatically incorporating any modification of the default admission set into these admission sets.

The FTAC administrator can set individual values for user IDs whose protection requirements deviate from the average.

# **3.7.2 Administrating admission sets**

For the administration of admission sets, openFT-AC offers the FTAC administrator the following commands:

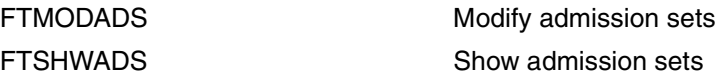

Please remember: a maximum security level is specified in the admission set for each of the six basic functions (inbound send, inbound receive, inbound follow-up processing, inbound file management, outbound send, outbound receive). The user ID with this admission set can use this basic function with all partner systems who have this security level or lower.

The FTAC administrator modifies the admission sets with the command FTMODADS (see [page 274\)](#page-273-0).This command is used to modify the default admission set as well as to customize the settings for individual user IDs. The specifications of the FTAC administrator are the maximal security levels in the admission set for the corresponding user ID. The user can increase the degree of protection within these levels, i.e. define even stricter security levels. You can display the admission sets using the FTSHWADS command (see [page 338\)](#page-337-0). The command displays both the levels predefined by the administrator (MAX-ADM-LEVELS) and the levels set by the user (MAX-USER-LEVELS).

With an openFT request (outbound and inbound), the admission is compared with the FTAC security level of the partner concerned (see also [page 124\)](#page-123-0).

# **3.7.3 Administrating admission profiles**

For the administration of admission profiles, openFT-AC offers the FTAC administrator the following commands:

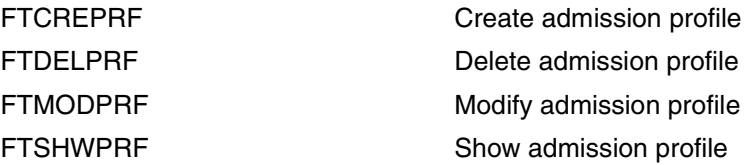

The FTAC administrator has the option of modifying foreign admission profiles:

- The administrator can create admission profiles for foreign users with the FTCREPRF command (see [page 233\)](#page-232-0). However, certain restrictions apply (see [page 146](#page-145-0)).
- $-$  He can view them with the command FTSHWPRF (see [page 387](#page-386-0)). The transfer admission of an admission profile is not output. This means that the FTAC administrator does not have access rights to the files of foreign user IDs.
- $-$  He can delete them with the command FTDELPRF (see [page 261\)](#page-260-0). This is the most radical of all options which should only be used in extreme cases and with good reason and upon consultation with the owner of the profile.
- $-$  He can privilege them with the command FTMODPRF (see [page 305\)](#page-304-0), or conversely revoke privileges.
- He can also modify them with FTMODPRF. If the FTAC neither possesses the SU privilege nor specifies the complete USER-ADMISSION then the access to the admission profile will be blocked until the owner of the profile acknowledges these modifications, for example by resetting the transfer admission to "valid" with FTMODPRF <profile> TRANSFER-ADMISSION=\*OLD-ADMISSION(VALID=\*YES).

### <span id="page-145-0"></span>**Creating admission profiles for foreign user IDs**

When the FTAC administrator wants to create an admission profile for a foreign user by means of the FTCREPRF command (see [page 233\)](#page-232-0), he can proceed in the following two ways:

– If the FTAC administrator possesses the SU privilege (see [page 70\)](#page-69-0), then he may set up admission profiles for other user IDs without restriction even if he does not know the current user password. The FTAC administrator may specify a TRANSFER-ADMISSION in these profiles. This can be used in FT requests immediately after being set up. Please note that FTAC administrators who possess the "SU privilege" can gain access to the files belonging to any and all user IDs by setting up the corresponding admission profiles and may therefore be able to by-pass protection mechanisms!

– Provided the FTAC administrator (without the SU privilege) knows all the data required for the USER-ADMISSION (i.e. user ID, account number and password) and specifies them when creating the admission profile, it is also possible to specify a TRANSFER-ADMISSION, with which a valid admission profile is created, i.e. the profile can immediately be used in file transfer and file management jobs.

The password is stored as a part of this type of admission profile, so if a user changes his password, the admission profile also has to be changed.

### *Example*

The FTAC administrator creates a valid admission profile for *USER1*. To do so, the administrator needs to enter the user's account number (*123456*) and password (*PASSWD1*).

```
FTCREPRF NAME=HISPROF1, TRANS-ADM=READYFORUSE, -
USER-ADM=(USER1,123456,PASSWD1)
```
– The FTAC administrator can also create an admission profile for a foreign user that does not contain the user's password. (When an FT job refers to this type of profile, FTAC enters the z/OS password currently valid for the user ID. That way the admission profile will not have to be changed should the z/OS password ever be modified.)

In this case, the FTAC administrator (without the SU privilege) cannot specify TRANSFER-ADMISSION when creating the admission profile. That would create a locked admission profile, i.e. the profile can only be used in file transfer and file management jobs after the user has specified a TRANSFER-ADMISSION using the FTMODPRF command (see [page 305](#page-304-1)) and after completed the USER-ADMISSION data.

### *Example*

The FTAC administrator creates an admission profile for *USER1*. For the USER-ADMISSION, he specifies only the user ID, not the account number and the password. In that case the administrator may not specify a TRANSFER-ADMISSION.

```
FTCREPRF NAME=HISPROF2, TRANS-ADM=*NOT-SPECIFIED, -
USER-ADM=(USER1,*NOT-SPECIFIED,*NOT-SPECIFIED)
```
The FTAC administrator views the admission profile using the FTSHWPRF command (see [page 387\)](#page-386-1). The short output shows that the profile is locked (indicated by the "!" in front of the profile name):

```
FTSHWPRF NAME=HISPROF2, SEL=(OWNER=*ALL)
  OWNER NAME
  USER1 !HISPROF2
```
The long output shows that no valid TRANSFER-ADMISSION was specified in the profile:

```
FTSHWPRF NAME=HISPROF2, SEL=(OWNER=*ALL), INF=*ALL
 HISPROF2
  TRANS-ADM = (NOT-SPECIFIED)
  USER-ADM = (USER1,NOT-SPECIFIED,NOT-SPECIFIED)
  PROC-ADM = SAME
  FT-FUNCTION = (TRANSFER-FILE, MODIFY-FILE-ATTRIBUTES, 
                  READ-FILE-DIRECTORY)
  LAST-MODIF = 2012-06-18 11:22:26
```
The user now assigns a TRANSFER-ADMISSION and supplements the USER-ADMISSION data:

```
FTMODPRF NAME=HISPROF2, TRANS-ADM=NOWREADYFORUSE, -
USER-ADM=(USER1,123456,PASSWD1)
```
Now the admission profile can be used in file transfer and file management jobs as well.

The user views the admission profile with the FTSHWPRF command (see [page 387\)](#page-386-0).

The short output shows that the profile is no longer locked:

```
FTSHWPRF NAME=HISPROF2
  OWNER NAME
  USER1 HISPROF2
```
The long output shows that the user's account number has been included in the admission profile along with the identifier YES for the USER-ADMISSION password:

```
FTSHWPRF NAME=HISPROF2, INF=*ALL
 HISPROF2
  USER-ADM = (USER1,123456,YES)
  PROC-ADM = SAME
  FT-FUNCTION = (TRANSFER-FILE, MODIFY-FILE-ATTRIBUTES, 
                  READ-FILE-DIRECTORY)
 LAST-MODIF = 2012-06-18 11:28:12
```
### **Privileging admission profiles**

In exceptional cases, the FT user can use a privileged admission profile to disregard the specifications of own admission profile. The user ID protection is maintained in this case, by the fact that only very restricted access is permitted into the admission profile. Exceptional cases where this is allowed include:

- if a particular file needs to be transferred,
- if follow-up processing is not permitted or severely restricted,
- if a partner system with a higher security level is permitted to carry out file transfers with the user ID, but others with lower security levels are not.

The procedure to follow when privileging an admission profile is simple:

- 1. The user creates an admission profile for the planned task with the command FTCREPRF.
- 2. The FTAC administrator views the admission profile with the command FTSHWPRF to determine if the profile presents a threat to data security.

### *Example*

```
FTSHWPRF NAME=PROFPROD,
         SELECT-PARAMETER=(OWNER-IDENTIFICATION=STEVEN), -
          INFORMATION=*ALL
```
### Short form:

FTSHWPRF PROFPROD,SEL=(,STEVEN),INF=\*ALL

The output has the following form:

```
PROFPROD
 IGN-MAX-I FV = (IBR) FILE-NAME = UMSATZ
 USER-ADM = (STEFAN,M4711DON,OWN)
  PROC-ADM = SAME
 SUCC-PROC = NONEFAIL-PROC = NONE FT-FUNCTION = (TRANSFER-FILE, MODIFY-FILE-ATTRIBUTES, 
                  READ-FILE-DIRECTORY)
 LAST-MODIF = 2012-06-18 11:43:57
```
The first line of the output shows the name of the admission profile, the second line the values which Steven has set in the command FTCREPRF (see [page 233](#page-232-1)) or which are determined by the default values, if Steven doesn't set them himself.

3. If the profile will not endanger security, the FTAC administrator privileges it with the help of the command FTMODPRF.

### *Example*

```
FTMODPRF NAME=PROFPROD,
         SELECT-PARAMETER=(OWNER-IDENTIFICATION=STEVEN), -
          PRIVILEGED=*YES
```
When used with the modified profile, the command FTSHWPRF UM-SAWARE,SEL=(,STEFAN),INF=\*ALL returns the same output as in the example above but with the addition of PRIVILEGED:

```
PROFPROD PRIVILEGED
  IGN-MAX-LEV = (IBR)
 FII F-NAMF = UMSATZ
   ...
```
In a privileged admission profile, only the transfer admission and the parameter PRIVILEGED may be modified by the user. This prevents the misuse of any profiles, once privileged.

# **3.7.4 Transfer FTAC environment - the environment functions**

The following commands are available for the environment functions:

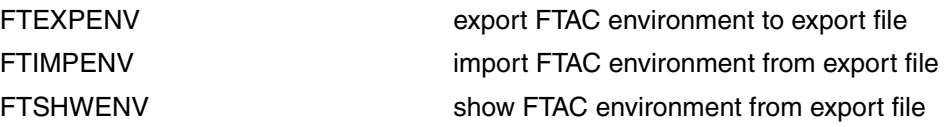

The FTAC administrator can have admission profiles and sets written (i.e. "exported") to a file and thus back up all admission profiles and sets that exist on the computer. In addition, this function is useful when a user migrates from one computer to another. In this case, the FTAC administrator first backs up the existing FTAC environment to a file and then re-installs this on another computer. The FTAC user can then continue to work in the same FTAC environment as before, i.e. with the same admission profiles and the same admission set. Depending on the rights of the FTAC administrator who is performing the import and the security settings in the "import system", it may be necessary to set up privileges explicitly on the new computer and release the transfer admissions explicitly.

The FTAC administrator can also selectively back up (FTEXPENV, [page 264](#page-263-0)) admission sets and profiles by using corresponding parameter specifications and then restore them when needed (FTIMPENV, [page 268\)](#page-267-0). This can be done with:

- admission profiles and admission sets of one or more users (up to 100)
- all admission profiles and admission sets on a given computer
- only admission sets, no admission profiles
- only admission profiles, no admission sets

The contents of a backup file can be viewed with the command FTSHWENV (see [page 342\)](#page-341-0).

### *Example*

Steven Miller needs to work on a new computer under the same user ID STEVEN. Steven would like to keep the same admission set and admission profiles as before. To do this, the FTAC administrator Jack backs up the admission set and the admission profiles for the user ID STEVEN in the file STEVEN.FTAC.BKUP.

FTEXPENV TO-FILE=STEVEN.FTAC.BKUP,USER-IDENTIFICATION=STEVEN

Being a conscientious FTAC administrator, Jack John checks if the desired backup is in the file STEVEN.FTAC.BKUP.

FTSHWENV FROM-FILE=STEVEN.FTAC.BKUP

### He receives the following output:

 MAX. USER LEVELS MAX. ADM LEVELS ATTR USER-ID OBS OBR IBS IBR IBP IBF OBS OBR IBS IBR IBP IBF STEVEN 1 1 0 1 0 0 1 1 0 0 0 0 OWNER NAME STEVEN \*PROFPROD

Now, Jack transfers the file STEVEN.FTAC.BKUP to the user ID of the FTAC administrator on the new computer.

There, Sylvester the Cat, the FTAC administrator for the new computer, transfers the admission set and the admission profiles of the user ID STEVEN from the file STEVEN.FTAC.BKUP.

Sylvester is also a conscientious administrator. He checks if Steven´s admission sets and profiles are a threat to the security of his system (he doesn't trust Jack in the slightest):

FTSHWENV FROM-FILE=STEVEN.FTAC.BKUP

and he receives the same output as above.

Then Sylvester imports Steven´s admissions from the file STEVEN.FTAC.BKUP onto his system:

FTIMPENV FROM-FILE=STEVEN.FTAC.BKUP

Sylvester the Cat must then privilege Steven's profile

FTMODPRF PROFPROD,,(,STEVEN),PRIV=\*Y

Finally, Steven must release the imported profiles before he can work with them.

FTMODPRF NAME=\*ALL,TRANSFER-ADMISSION=\*OLD(VALID=\*YES)

# **3.7.5 The FTAC logging function**

openFT-AC checks the access rights of every FT request which the protected system is involved in and logs the results. This information is stored in the so-called FTAC logging records.

The following information can be called up by the FTAC administrator:

- logging date
- type of logging record (FT or FTAC logging record)
- logging number of the FT request
- time of access check
- code for the function of the FT request
- reason for a possible job rejection by FTAC in the form of a return code (you can view the meaning of the return code with the FTHELP command)
- transfer direction of the FT request
- name of the partner system with which the FT request was/is to be carried out
- LOGON authorization (USER-IDENTIFICATION) of the initiator of requests which were made in the local system (or \*REMOTE for remote request initiators)
- name and privileging identifier of any admission profiles used
- the local file name

FTAC only checks the admission for a request on the basis of the admission sets and admission profiles. openFT logs whether or not it can actually execute the request in the FT or ADM log records. For further details, see [section "FTSHWLOG Display log records and](#page-347-0)  [offline log files" on page 348](#page-347-0).

It is not possible to completely deactivate output of FTAC log records (not even with the FTMODOPT command, that can deactivate FT log records).AES (Advanced Encryption Standard) is used as the encryption method.

The FT command FTSHWLOG (see [page 348](#page-347-0)) can be used by the FTAC administrator to find out about all access checks which have been carried out by openFT-AC to date. This facilitates processes such as system inspections.

### **Codes for the function of the FT request**

The entries in front of the brackets indicate the log representations of the individual FT functions. The FT requests themselves can consist of groups of FT functions. However, only one will appear in the logging record. These groups are listed in the brackets.

- 
- A READ-FILE-ATTRIBUTES (READ-FILE-ATTRIBUTES + ...)
- D DELETE-FILE (DELETE-FILE + ...)
- C CREATE-FILE (CREATE-FILE + ...)
- M MODIFY-FILE-ATTRIBUTES (MODIFY-FILE-ATTRIBUTES + ...)
- R READ-DIR (READ-DIR + ...)
- CD CREATE-DIR
- MD MODIFY-DIR
- DD DELETE-DIR
- L FTP-LOGIN<sup>1</sup>

 $TRANSFER-FILE$  (WRITE-FILE + ... or READ-FILE + ...)

<sup>1</sup> Generated on failed access attempts via openFT-FTP

To make the output of the command FTSHWLOG provide more of an overview, you can specify values or value ranges for various output parameters when calling up the command. This permits you to be selective in the output of logging records

### **Deleting logging records**

FT and FTAC administrators are the only users in the system who can view and delete all FTAC log records. The FT command used for this is FTDELLOG (see [page 256\)](#page-255-0). The FT user can view only his own log records, he may not delete log records.

FTAC logging records can only be deleted from the oldest date up to a specified date. This ensures that there will be no gaps in the log file up to the most current record.

In theory, openFT-AC can write any number of logging records ("until the disk is full"). From time to time, the FTAC administrator should make a backup of existing logging records (either print out a hard copy or make a copy on tape) and then delete these logging records from the log file. This ensures that the logging records will provide a continuous record over an extended period of time, as well as prevent the log file from getting too large. As of openFT V12, you can change the current log file and retain older log records in offline log files (see [page 138\)](#page-137-0).

# **3.8 Using openFT in a SYSPLEX cluster**

In openFT you can run multiple openFT instances on one computer simultaneously. Because of these instances, should a computer fail, you are in a position, for example, to carry over the functionality of the openFT to another computer of a SYSPLEX configuration, which is already running openFT.

Following openFT installation, it is first necessary to use FJGEN to set up an instance. If you do not specify an instance name here then STD is used for the default instance. When instances are displayed (FTSHWINS), the default instance is always displayed first.

Up to 16 additional instances can be created by administration. Each of these instances, including the standard instance, consists of the following components:

- The request and request file SYSRQF, the partner list SYSPTF, the logging file SYSLOG, trace files, options file SYSOPF, and the FTAC profile file SYSFSA.
- Each instance requires its own network address; this always remains the same, independent of the real host. Therefore, the name of the host on which an instance is running is specified in the FJGEN command. This host name must always be accessible under the same network address.

The openFT installation files are only available once per computer and are shared by all the instances. The same version, however, must be installed on all the computers in the cluster (openFT version, proofing version, PTFs, etc.).

openFT commands that are called during a preprocessing, postprocessing or follow-up processing session, run under the same instance as the request that initiated the processing.

# **3.8.1 Setting up openFT instances**

Instances are created by means of the FJGEN command (see [page 56](#page-55-0)). They are identified and administered via the instance name that you specify with INSTANCE NAME in FJGEN. For the sake of clarity, the instance name should be a name part of all the openFT files and libraries that belong to the corresponding instance (e.g. FTAC files etc.).

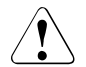

### v **WARNING!**

The instance name should not be confused with the so-called instance identifier that is defined using the IDENTIFICATION parameter in the FTMODOPT command. As of openFT V8.1, the instance identifier is used by partner systems in order to authenticate your openFT instance. Similarly, you need these partner systems' instance identifiers in order to authenticate them in the local system.

If you are only working with one instance then you should use the standard instance STD. This name is also proposed as the default in FJGEN.

### **Instance-specific CONN file**

There is a so-called CONN file associated with each instance. It contains information required for internal communication between the command client from the library <openft qualifier>.OPENFT.NCLOAD and openFT from the library <openft qualifier>.OPENFT.LOAD and for encrypting this communication.

If you want to work with a specific instance then before you call any openFT functions, the instance-specific CONN file must be allocated by:

<openft qualifier>.<inst>.CONN

This is possible, for example, using the following call:

ALLOC DSNAME('<openft qualifier>.<inst>.CONN') DDNAME(OPENFT) SHR REUSE

Where <openft qualifier> and <inst> correspond to the OPENFT QUALIFIER and INSTANCE NAME specifications in the FJGEN command.

It is **urgently recommended** that you allocate the CONN file before calling the openFT command. This also applies if only the default instance exists!

### **Instance-specific assignment of the NCLOAD**

To allow openFT commands to be called under TSO or from a CLIST, the NCLOAD <openft qualifier>.OPENFT.NCLOAD must be entered in the search path/sequence for TSO commands. This can be done using the following command, for instance:

TSOLIB ACT DATASET(<openft qualifier>.OPENFT.NCLOAD)

### **Instance-specific CLIST**

To administer openFT, it is also necessary to concatenate the instance-specific CLIST <openft qualifier>.<inst>.CLIST (either in the current TSO session or by incorporating it in the LOGON procedure, see [page 46](#page-45-0)). This also applies to the standard instance.

If multiple openFT instances are to run in parallel on a computer under the same user ID, then different job names must be set in the FJBATCH members of the instance-specific CLISTS (for example, USERAX instead of USERAF). These are the batch jobs that load the appropriate openFT instances.

### **Exchange settings between instances**

It is a simple matter to exchange partner entries between the instances using the LAYOUT=\*ZOS-PROC parameter in the FTSHWPTN command (see the example for the FTSHWPTN command on [page 393\)](#page-392-0). FTAC components can be taken over using the commands FTEXPENV and FTIMPENV.

### **Show information about instances**

You can use the FJGENPAR command to view the installation parameters of the current instance during operation (and modify them, if required, by means of a new FJGEN run). FTSHWINS allows you to obtain information on the known openFT instances running on a computer, provided that openFT has been started as a subsystem.

### **3.8.2 Importing an instance to another computer**

The following steps are required to change over an openFT instance to another computer:

- Stop the instance on the original computer (FTSTOP).
- Unload the instance on the original computer (FTTERM). This unlocks all of the files required by openFT (request file, transfer files, etc.).
- Import the variable files, the network address and all of the files required by the requests to the destination computer. This can contain, among other things, the switching over of one or several pubsets).
- Load the instance on the destination computer (FJINIT).
- Start the instance on the destination computer (FJSTART).

After importing an instance to another computer, openFT finishes the (under some circumstances restartable) requests, whose admissions were already checked before importing. The new environment must have the same prerequisites as the old computer (the same IDs with the same file access admissions).

All file systems that are accessed by requests must be available. All requests whose file systems are not accessible during restart attempts are aborted.

On the new computer, the network view must be the same as that on the old computer. This means that the same host names for partner computers must be available and they must refer to the same partner computer. The network address of the host on which the instance is running, must be seen from the outside the same as from the address of the host, on which the instance was previously running.

The standard instance STD cannot be switched.

# **3.9 Diagnostics**

By way of support for error diagnosis, you can use FTMODOPT TRACE=\*ON/\*OFF to activate and deactivate the FT trace monitor. This function can be switched on and off irrespective of whether the FT system is active or inactive.

## **3.9.1 Controlling the trace function**

The FT administrator uses the following commands to control the trace function:

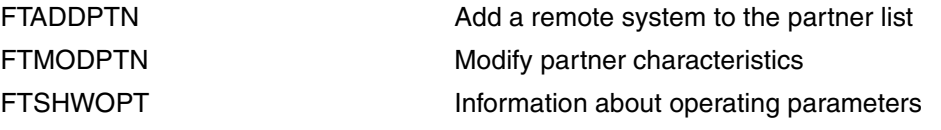

The FT administrator uses the following commands to get information on the current settings:

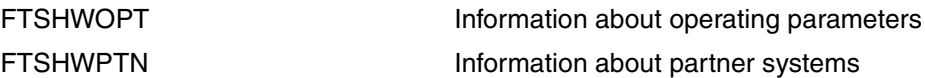

You can set the scope of openFT traces globally to apply to multiple levels or individually for specific partners. You may also suppress the majority of trace entries for selected partners. If you do this, you can then only view those entries which were created before openFT identified the partner system.

The following table shows four typical applications for trace operation.

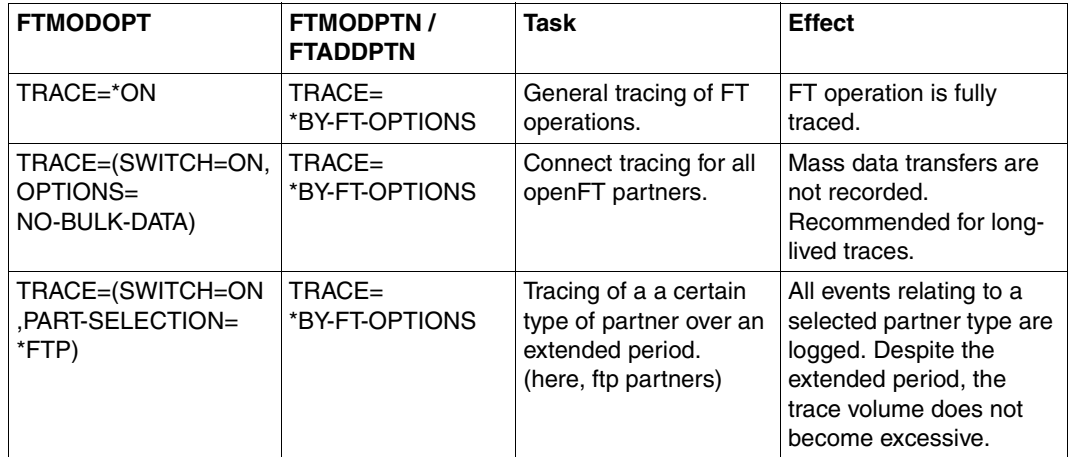

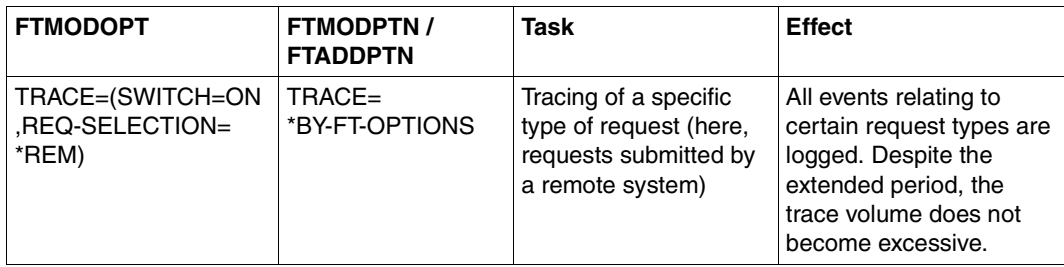

The following table indicates the interrelations between the most important FTMODOPT and FTMODPTN trace settings.

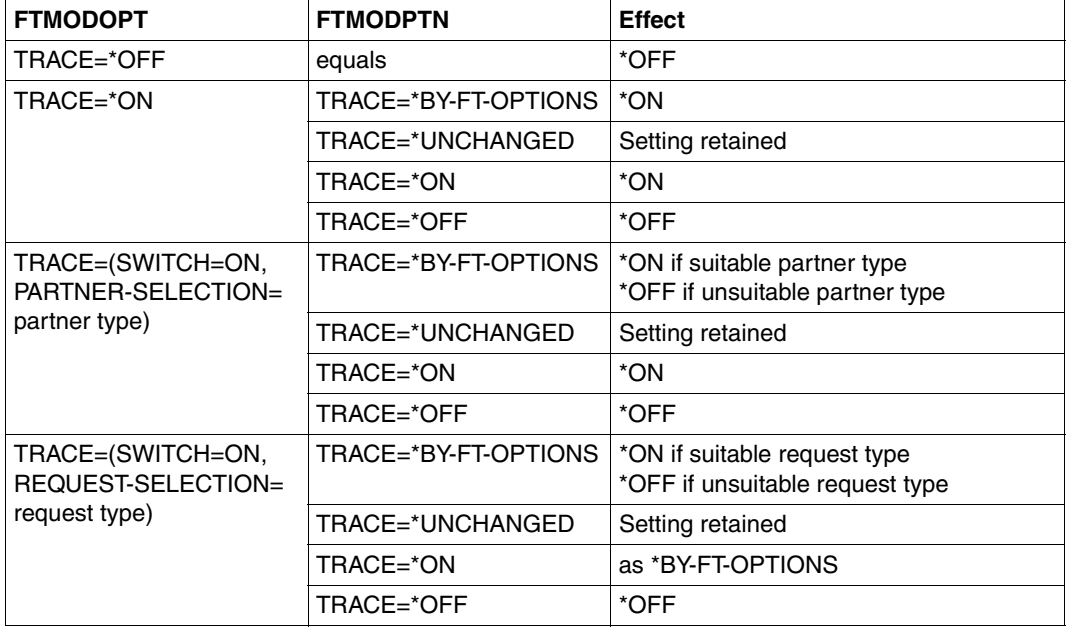

You will find details on the trace files and the way they are formatted with FTTRACE in the [section "Format of the trace files" on page 473](#page-472-0) and in the [section "FTTRACE command" on](#page-473-0)  [page 474.](#page-473-0)

# **3.9.2 Diagnostic records**

If, despite due care and attention, an error occurs that neither the FT administrator nor the z/OS system administrator can rectify, contact your Service Center. To facilitate troubleshooting, please submit the following:

- detailed description of the error situation and statement indicating whether the error is reproducible
- openFT trace files, see [page 473](#page-472-1)

If possible, the trace files should be formatted with the FTTRACE command, and, if applicable, the FT trace from the remote FT system. Run trace to cover a longer period  $(>= 2 h)$  in order to provide sufficient time stamps and possibly connection cleardown or, in the case of reproducible errors, activate trace **before** reproducing the same error).

- if applicable the command call and result list of the request that triggered the error
- job list of the openFT job (also from partner system is possible)
- general information as for z/OS system error:
	- type of system (z/OS,...) and system version,
	- hame and version of the job entry subsystem installed (JES2, JES3, ...),
	- information about the data protection support installed with name and version (SYS1.UADS, RACF, TOP-SECRET, ACF-2, MVS router exit, openFT-AC),
	- version of the Data Facility Product (DFP) installed, if applicable,
	- openFT version installed,
	- complete list of openFT corrections used;
- version of the FT partner and details of the transport system (e.g. DCAM, CCP / CMX, VTAM, etc.)
- openFT dump files with the name '<openft qualifier>.<inst>.SYSFDF.Dyymmdd.Thhmmss' or the SYSUDUMP assigned in the FJBATCH- job
- If necessary, create an HPNS trace if problems arise with respect to TCP/IP. To do this, you must create a member DIAGPAR in the instance-specific PARM library and either restart the batch job or issue the FTUPDADDR command. See [DIAGPAR member in](#page-160-0)  [the FT parameter library.](#page-160-0) If the diagnostic event does not itself generate an openFT dump (<inst>.SYSUDUMP) together with the associated HPNS trace then the openFT batch job must be canceled with dump output.

The versions of the installed openFT modules can be identified using the FT administration command FJVERS (see [page 477\)](#page-476-0).

The output from the FTINFO command can also be of use. This only functions for inbound requests and must therefore by called at TSO level using the FTEXEC command. The partner name in this case is the local host:

FTEXEC HOSTNAME,'ftinfo -csv',(<userId>,<account>,<password>)

### would output the following:

CmdUiVer;CmdTiVer;OsType;UserId;IsFtAdm;IsFtacAdm;FtLang;CcsName;Home;Limited ;IsAdmAdm;ProdVer;SrcVer;Inst;TimeOffset;FtScriptDir

```
1200;0;"z/OS";"OPFTWIT";1;1;"en";"IBM1047";"OPFTWIT";NO;0;"12.0A00";"307";
"STD";7200;""
```
### <span id="page-160-0"></span>**DIAGPAR member in the FT parameter library**

To allow additional diagnosis with an HPNS trace, the member DIAGPAR must be supplied with the following values in the instance-specific FT parameter library PARM:

HPNSTRACE=17825791

DIAGSTAMPS=12

If the openFT (batch job) is restarted or the FTUPDADDR command is called with these entries, additional diagnosis records on data communication are returned at the socket interface or written to the file <inst>.SYSUDUMP in the event of a dump written to the file <inst>.SYSUDUMP.

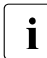

 $\cdot$  If you restart the FJBATCH job – irrespective of whether or not a dump has previ-<br>a such been written then the dump file is reparate to ously been written –, then the dump file is renamed to <inst>.SYSUDUMP.PREV. As a result, it is not deleted immediately and can be used for diagnostic purposes. This only functions if the FJBATC job is constructed as depicted in [page 95.](#page-94-0)

# **3.10 Backing up the configuration data**

You should back up the configuration data of your openFT instance at regular intervals. This ensures that you will be able to restore openFT operation with as little delay as possible using the original runtime environment after a computer has failed or been replaced, for instance.

You should always store the operating parameter settings, the partner list and, where applicable, the FTAC environment in backup files. To do this, you can proceed as follows (the filenames are only examples and the backup files must not already exist):

Backing up the operating parameter settings:

FREE DDNAME(SYSPRINT)

```
ALLOC DSNAME(OPTZOS.CLIST) DDNAME(SYSPRINT) NEW KEEP DSORG(PS) RECFM(F,B) 
LRECL(80)
```
FTSHWOPT OUT=\*STDOUT(\*ZOS-PROC)

FREE DDNAME(SYSPRINT)

Backing up partner list entries:

FREE DDNAME(SYSPRINT)

ALLOC DSNAME(PARTZOS.CLIST) DDNAME(SYSPRINT) NEW KEEP DSORG(PS) RECFM(F,B) LRECL(80)

FTSHWPTN OUTPUT=\*STDOUT(\*ZOS-PROC)

FREE DDNAME(SYSPRINT)

### Backing up the FTAC environment:

FTEXPENV FTAC.SAVE

# **4 Menu interface for the FT administrator**

This chapter describes the easy-to-use menu interface via which you can perform your FT and FTAC administrator tasks. The previous distinction between one menu system for administrators and another for users has been discarded and both now see the same entry menu (Primary Option Menu). Naturally, FT and FTAC administrators have more rights.

If you are administering openFT under TSO (as opposed to controlling openFT via an operator console or via NetView, described on [page 427](#page-426-0) or [page 429](#page-428-0) respectively), you can use special FT administrator commands. These commands are described in the [chapter](#page-184-0)  ["Command interface" on page 185](#page-184-0).

In MVS systems in which the product ISPF is installed, however, you have the option of using the menu interface (ISPF) described below, with the usual choice of menus and data entry panels, immediate warnings in the event of errors, help functions etc. You can use this menu interface to

- load and start the openFT load module,
- modify the request file and the partner list,
- activate the openFT instance,
- control the use of resources,
- request information about the openFT instance,
- monitor the openFT instance,
- request information on FT requests,
- cancel/abort FT requests,
- deactivate and reactivate file transfer requests submitted in the local system to individual remote FT systems,
- deactivate the openFT instance,
- terminate the openFT load module,
- administer the local keys of an openFT instance,
- administer FTAC admission sets and FTAC admission profiles if required.
- administer remote openFT instances on any platforms

The menu interface is therefore a more user-friendly means of executing almost the same functions that can be executed via the command interface.

### **Exceptions**

You can execute the following functions only via the command interface:

– For the FJGEN command for setting the form installation parameters (see [page 211\)](#page-210-0) the menu interface does not provide a function which corresponds to this command; you must enter the command directly in order to perform the corresponding installation step (see [section "Setting openFT installation parameters with FJGEN" on page 56](#page-55-1)). The parameters you set in this installation step, however, can be displayed at any time via a menu.

In contrast, the menu interface provides you with a direct means of editing the members PARM, TSOJOB, JCLJOB, PRTJOB, TSOVVJOB, TSONVJOB, TSOVFJOB, SUCCMSG, FAILMSG and TNSTCPIP of the FT parameter library (see [page 57](#page-56-0)). The FT parameter library itself, however, must already exist and its name must have been specified when setting the installation parameters with FJGEN. (You cannot process the member FNAMECTB in the FT parameter library via the menu interface.)

# **4.1 Software requirements**

In order to use the menu interface for the FT administrator, you must first ensure that the IBM program product "Interactive System Productivity Facility" (ISPF) is installed on your system.

The installation of the libraries with the openFT panel definitions, CLISTs and messages is described in the [section "Making the commands and the ISPF panels available" on page 46](#page-45-1).

# **4.2 Setting an openFT instance**

On a z/OS system 16 so-called openFT instances may be present in parallel on a z/OS system. In themselves, these instances represent complete openFT systems each with their own request file and own partner list, their own addresses and, in some cases, their own FTAC settings.

In addition to the specific files of the openFT instance that you want to use, (CLIST and possibly CONN file), the corresponding libraries must also be concatenated to permit use of the menu interface:

- the CLIST OPENFT.PANEL.CLIST
- the panel library OPENFT.PANELS
- the message library OPENFT.PANEL.MSG

In a running TSO session, you can perform these allocations manually. This means, for example, that you can also change the openFT instance within the TSO session. You should store the necessary commands in a CLIST and execute these in TSO mode. You can also record the name of this CLIST in a LOGON procedure so that the commands are always executed when you log on.

### *Example of this type of CLIST*

```
allocate file(sysproc) dataset('isp.sispclib' -
'OPENFTOU,STD,CIIST' -'USERA.OPENFT.PANEL.CLIST' -
'nix1.ispf.isrclib') reuse shr
allocate file(ispplib) dataset('isp.sisppenu' -
'USERA.OPENFT.PANELS' 'nix1.ispf.isrplib') reuse shr
allocate file(ispmlib) dataset('isp.sispmenu' -
'USERA.OPENFT.PANEL.MSG' 'nix1.ispf.isrmlib') reuse shr
ALLOC DSNAME('OPENFTQU.STD.CONN') DDNAME(OPENFT) SHR REUSE
```
# **4.3 Representation and utilization**

You call the initial panel of the menu interface (Primary Option Menu, i.e. FTMAIN panel for openFT without FTAC or FTACM panel for openFT with FTAC) under TSO as follows:

EXECUTE '<openft qualifier>.OPENFT.PANEL.CLIST(FJMENU)'

Further information is given in the [section "Making the commands and the ISPF panels](#page-45-1)  [available" on page 46](#page-45-1).

The structure of the menu system is described below. Detailed help on each individual panel can be found online by pressing the F1 key.

Terminal operation is subject to the rules that usually apply with IBM ISPF:

- The ENTER key causes terminal input to be passed on and, where appropriate, verified. The particular reaction that follows depends on the panel currently displayed.
- In many cases, a data entry panel appears in which you can or must make entries. An action is then executed which has the same effect as issuing the corresponding FT command. In the next step, the message issued by openFT in response to this action is displayed on the screen. You exit this display in the usual manner using END, RETURN or the "jump function" (see below).
- The END command causes a return to the panel preceding the current panel in the panel hierarchy. In this case, no action is usually executed. This enables you to cancel actions which you have selected by mistake.
- The RETURN command causes a return to the Primary Option Menu. In this case, too, no action is executed.
- The "jump function" of ISPF (calling a sequence of panels in one step e.g.  $=$   $p.3$ ") is supported. In this case, the effect of the END command differs from the one described above: as usual with ISPF, "the panel preceding the current panel in the panel hierarchy" is interpreted as the panel from which the "jump" was made; so the END command causes that panel to be displayed. In this case, too, no action is executed.
- Function keys PF1 through PF12 (or through PF24) can be used as usual with ISPF.
- If a syntax error or any other type of error is detected in the input, a short message is displayed in the top right-hand corner of the screen indicating the error. At the same time, the cursor is positioned at the input field concerned. Subsequent entry of the HELP command causes a more detailed message to be displayed in the third line on the screen. Repeating the HELP command causes a help panel to be displayed.
- The HELP panels for the individual functions form a hierarchy; you can therefore use the usual commands to "browse" through these help panels (e.g. ENTER to display the next help panel, BACK to display the previous help panel, etc.).
- Data you have entered in data entry panels is generally deleted as soon as you exit the panel. Exceptions are noted as appropriate for each panel.
- The data you have entered is not deleted, however, if the same data entry panel is displayed again following execution of the function (ENTER). This is the case for a number of functions which can be effectively repeated a number of times in succession (e.g. the function ADD REMOTE SYSTEM TO NETWORK DESCRIPTION). In this case, the data you have entered is also displayed once again and you can modify it before executing the function again. This applies until you finally exit the panel using END (or RETURN or the "jump function").
- In the case of "string" type input fields, the uppercase/lowercase notation is taken over, otherwise all inputs are converted to uppercase.
- $-$  The equals sign "=" has its usual ISPF navigation function (e.g. "= $x''$  to exit the interface). For this reason, it is not possible to pass openFT any values that start with "=" via the interface.

Refer to the relevant IBM manuals for further information about ISPF.

The entries you can or must make in the fields of the data entry panels correspond to the parameter values which you must specify for the corresponding FT administration command. They are described in the [chapter "Command interface" on page 185](#page-184-0)).

The messages issued by openFT in response to your actions are also the same as those issued at the command interface. These messages and their meanings are given in the appendix (see [page 485](#page-484-0)).

openFT displays the "PRIMARY OPTION MENU" illustrated on the next page as the entry panel. Menu items 5 and 6 in this menu are only available if openFT-AC is installed.

### **PRIMARY OPTION MENU**

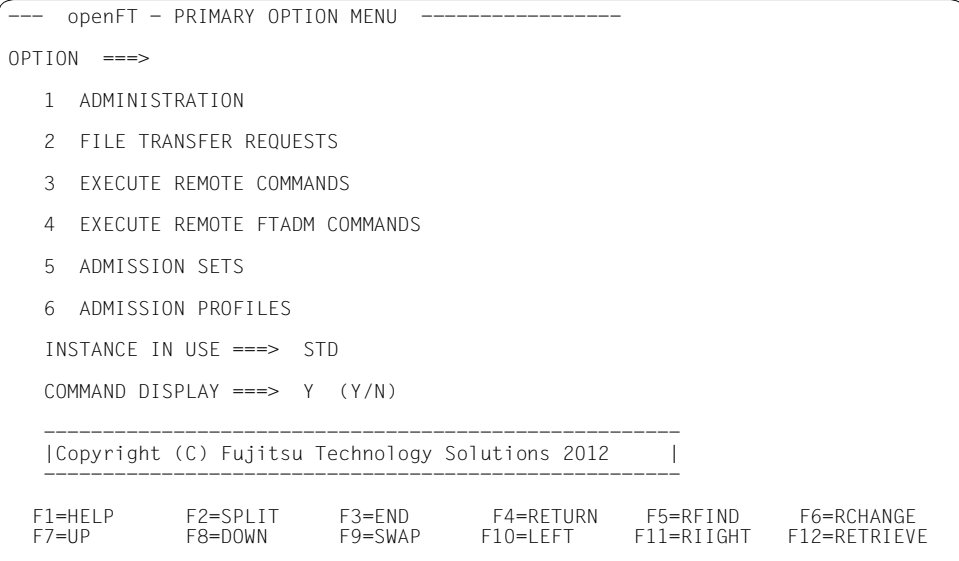

This is the initial panel of the menu interface for the FT administrator if FTAC is used. It is qualified as the "Primary Option Menu", which means that it is the panel to which you return from any subsequent panel after entering the RETURN command.

You enter YES or NO in the COMMAND DISPLAY field in order to specify whether or not the FT commands which correspond to the functions you select in the subsequent menus are to be displayed on the screen, together with all the parameters which correspond to your entries in the data entry panel, if applicable.

Provided you do not change this setting, it remains valid throughout the session and is retained after the session is terminated.

The following list illustrates the hierarchy of the subsequent menus and functions that can be accessed from the Primary Option Menu. FTAC-specific items are present only if openFT-AC is installed.

- 1 ADMINISTRATION
	- 1 OPERATING PARAMETERS
		- 1 LOAD openFT (ONLY AS A BATCH JOB)
		- 2 START LOCAL FT SYSTEM
		- 3 STOP LOCAL FT SYSTEM
		- 4 TERMINATE openFT
		- 5 KEY MANAGEMENT
			- 1 CREATE KEY SET
			- 2 DELETE KEY SET WITH REFERENCE ... (1..9999999)
			- 3 UPDATE KEY SET
			- 4 MODIFY KEY
			- 5 SHOW KEY
			- 6 IMPORT KEY
		- 6 MODIFY FT OPTIONS
	- 2 REMOTE SYSTEMS

(add, list, modify, remove FT-partners)

- 3 ADDITIONAL PARTNER DEFINITIONS (EDIT TNSTCPIP)
- 4 FTAC ENVIRONMENT
	- 1 EXPORT FTAC ENVIRONMENT
	- 2 IMPORT FTAC ENVIRONMENT
	- 3 SHOW FTAC ENVIRONMENT
- 5 INSTALLATION PARAMETERS
	- 1 DISPLAY DIALOG ENVIRONMENT
	- 2 DISPLAY PRESET INSTALLATION PARAMETERS
	- 3 EDIT PARM (INSTALLATION PARAMETERS)
	- 4 PRT.IOB:
	- $5$  TSOJOB:
- 6 JCLJOB: ...
- 7 TSOVVJOB: ...
- 8 TSONVJOB: ...
- $9$  TSOVE.IOB  $\cdot$
- S SUCCMSG: ...
- $F$  FAILMSG:
- 6 LOGGING/DIAGNOSTIC FUNCTIONS
	- 1 SHOW LOGGING RECORDS OR FILES
	- 2 DELETE LOGGING RECORDS OR FILES
	- 3 SHOW DIAGNOSTIC INFORMATION
	- 4 SHOW openFT TRACE DATA
- 2 FILE TRANSFER REQUESTS
	- 1 ENTER FILE TRANSFER REQUEST
	- 2 SHOW/MODIFY/CANCEL FILE TRANSFER REQUEST(S)
	- 3 SHOW LOGGING RECORDS OR FILES
	- 4 SHOW ALLOWED PARTNER SYSTEMS
- 3 EXECUTE REMOTE COMMANDS
- 4 EXECUTE REMOTE FTADM COMMANDS
- 5 ADMISSION SETS
- 6 ADMISSION PROFILES

(Create, list, modify, delete FT admission profiles)

# **4.4 Error messages**

The messages issued by openFT in response to your actions are the same as those issued at the command interface. These messages and their meaning are given in the appendix (see [page 485](#page-484-0)).

Errors you make when entering data into the panels are displayed in the usual way in ISPF (output of a short message or, if the HELP command is issued, a long message).

Short messages and long messages can also occur for other reasons, however, e.g. in the event of errors when accessing temporary files. There are the following temporary files:

<inst>.FJCMD.TMP.OUT

When some of the menu interface functions are executed, a temporary PS data set is created to buffer the command. This data set is usually deleted again after the function has been executed.

inst: Instance name of the currently set openFT instance

<inst>.FJCMD.TMP.MSG

When some of the menu interface functions are executed, a temporary PS data set is created to buffer the messages generated by openFT. The content of this data set is automatically displayed on the screen (internal call of the PDF BROWSE service). Under normal circumstances, the data set is deleted when the display is closed.

inst: Instance name of the currently set openFT instance

If a temporary file cannot be created, you receive the following messages:

Short Message: I/O - ERROR

Long Message: ERROR OCCURRED ON ACCESSING TEMPORARY OUTPUT FILE.

# **4.5 Calling EDIT via the menu interface**

The menu interface provides you with a direct means of creating and editing (EDIT) some members of the FT parameter library (PARM, TSOJOB, JCLJOB, PRTJOB, SUCCMSG, FAILMSG, TNSTCPIP, CLASSDEF and CLASSATT). The FT parameter library itself, however, must already exist.

When creating or modifying members, please note that they may contain **no line numbering**. You must therefore set NUMBER OFF in your EDIT profile.

If you call the PDF service EDIT via the menu interface for the FT administrator, the "recovery" function is also available. This means that:

- you can use the UNDO command.
- Following a system failure during an EDIT session, the old session is first recovered the next time you call EDIT (for any member). This is indicated by the following messages:

Short Message: CAUTION - RECOVERY

Long Message: THIS IS EDIT RECOVERY OF MEMBER...

You can now continue with this EDIT session. If you exit this session, the member you originally selected is edited.

Following a system failure, you must call PDF-EDIT in the same way as before, i.e. either via the menu interface for the FT administrator or via the general ISPF/PDF interface of your system.

Otherwise it is not possible to recover the session which was interrupted by the system failure.

## **4.5.1 Error messages for EDIT**

If errors occur when the PDF service EDIT are called via the menu interface for the FT administrator, an "ISPF DIALOG ERROR" screen is displayed. The error messages displayed here have the following meaning:

DATA SET NOT CATALOGED '.....' WAS NOT FOUND IN CATALOG.

### **Meaning**

No FT parameter library exists or the file is not catalogued.

### **Response**

Create or catalog the FT parameter library (PO or PDSE data set), observing the notes provided in the section [section "Setting up the FT parameter library" on page 57\)](#page-56-1).

AUTHORIZATION FAILED YOU MAY NOT USE THIS PROTECTED DATA SET. OPEN 913 ABEND.

### **Meaning**

You may not access the (RACF-protected) FT parameter library.

### **Response**

Modify (or ask the administrator to modify) the access rights for the FT parameter library.

MEMBER IN USE MEMBER IS BEING UPDATED BY YOU OR ANOTHER USER.

### **Meaning**

The selected member of the FT parameter library is already being processed by another FT administrator.

### **Response**

Coordinate modifications to members of the FT parameter library.

# **5 Central administration**

Central administration in openFT covers the functions **remote administration** and **ADM traps**. openFT for z/OS supports both functions and can thus be integrated in an overall strategy.

These functions offer considerable advantages that are of particular benefit if you want to administer and monitor a large number of openFT instances, e.g.:

Simple configuration

The configuration data is maintained centrally on the **remote administration server**, which means that it only exists once. The creation of roles in the form of **remote administrators** and the grouping of several instances make it possible to implement even complex configurations simply and in a clearly structured way. Subsequent changes are simple to incorporate and thus make the configuration easy to maintain.

The remote administration server runs on either a Unix or a Windows system.

Simplified authentication procedure

If you wish to use authentication for reasons of security, it is only necessary to distribute a few keys:

- For the direction to the remote administration server, the keys of computers from which remote administration is to be performed must be stored on the remote administration server.
- For the direction from the remote administration server to the instances to be administered, it is only necessary to store the public key of the remote administration server on the openFT instances to be administered.
- High performance

The new remote administration interface allows far longer command sequences than in openFT up to V10.0.

It is possible to configure the remote administration server in such a way that it is available exclusively for remote administration. In this case, there is no dependency on normal FT operation and hence no mutual impact.

Simple administration

Remote administrators only need one (central) transfer admission. Up to openFT V10, the remote administrators had to remember the access data for each openFT instance to be administered.

● Central logging of important events

ADM traps can be generated if certain events occur on openFT instances. These are sent to the (central) ADM trap server and stored permanently there. This allows remote administrators to evaluate important events at a later time and for specific instances.

Compatible integration of earlier openFT versions

Instances running versions of openFT as of V8.0 can simply be added to the configuration and administered in the same way as instances as of V11.0. All the administration functions offered by the corresponding openFT version can be used.

# **5.1 Remote administration**

openFT allows you to set up a remote administration server via which you can administer your openFT instances on the various platforms. You can choose to use any openFT instance as an administration workstation.

This section describes:

- the remote administration concept
- how to configure an openFT instance on z/OS for remote administration
- how to enter remote administration commands on  $z/\text{OS}$

### **5.1.1 The remote administration concept**

The figure below shows the remote administration components and the most important configuration options on the basis of a deployment scenario.

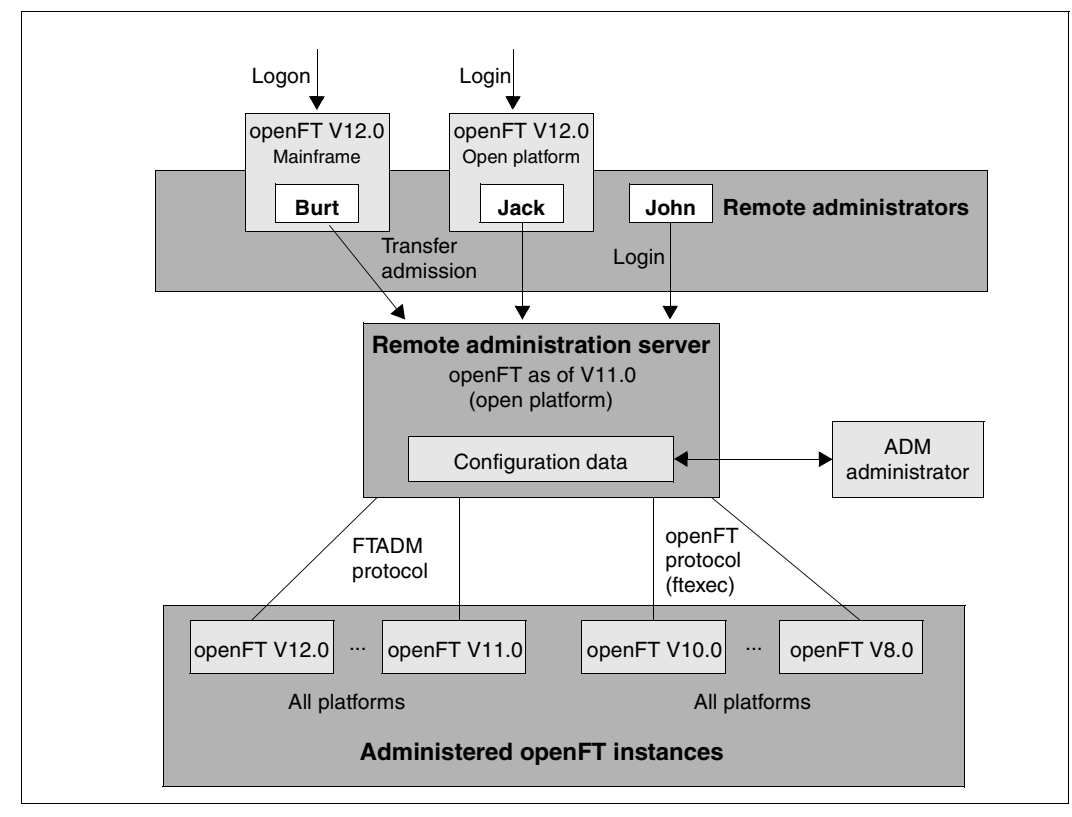

Remote administration components

Remote administration comprises the following components:

#### *Remote administration server*

Central remote administration component. This runs on a Unix or Windows system with openFT as of V11.0 and contains all configuration data for remote administration.

Multiple remote administration servers can be defined in a complete configuration.

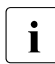

**i** You will find details on configuring a remote administration server in the openFT<br>**i** manuals "coonET 1/12.0 for Unix Systems Unstallation and Administration" and manuals "openFT V12.0 for Unix Systems - Installation and Administration" and "openFT V12.0 for Windows Systems - Installation and Administration".

### *ADM administrator*

Person who administers the remote administration server. This person creates the configuration data for remote administration in which, for instance, the remote administrators and the administered openFT instances are defined. The ADM administrator is the only person permitted to change the configuration data.

#### *Remote administrator*

Role configured on the remote administration server and which grants permission to execute certain administration functions on certain openFT instances. A remote administrator can

- Log in directly at the remote administration server (single sign-on)
- Log in to a different openFT instance (as of V11.0) and access the remote administration server using an FTAC transfer admission. The openFT instance can be running either on a mainframe (BS2000/OSD, z/OS) or on a Unix or Windows system. The FTADM protocol is used for communication.

Several remote administrators can be configured with different permissions.

### *Administered openFT instance*

openFT instance that is able to be administered by remote administrators during live operation. Access is via an admission profile. The following applies, depending on the openFT version of the openFT instance:

- In the case of openFT instances as of V11.0, the FTADM protocol is used, and the full range of remote administration functions can be utilized.
- In the case of openFT instances from V8.0 through V10.0, administration is carried out using the openFT protocol and the command *ftexec*. The range of functions available depends on the openFT version of the instance being administered.

## **5.1.2 Configuring an openFT instance on z/OS for remote administration**

The remote administration server uses FTAC transfer admissions to access the openFT instances. This means that the appropriate admission profiles must be defined in the openFT instances from which administration is being carried out.

To enable a remote administrator to access the openFT instance, the FT administrator sets up an admission profile on the z/OS system using the REMOTE-ADMINISTRATION function:

```
FTCREPRF NAME=profile
         ,TRANSFER-ADMISSION=transfer admission -
         ,PARTNER=remote administration server -
         ,FT-FUNCTION=*REMOTE-ADMINISTRATION
```
The ADM administrator specifies the FTAC transfer admission in the configuration file of the remote administration server when defining the openFT instance. For an example, see the manual "openFT V12.0 for Unix Systems - Installation and Administration". The operand PARTNER= ensures that this profile can only be used by the remote administration server.

### **Entering the remote administration server in the partner list**

If remote administration requests are to be issued from your z/OS system, the FT administrator can enter the remote administration server in the partner list. This has the advantage that you can explicitly assign particular attributes to this partner, for instance the security level or the trace settings.

The FT administrator enters the remote administration server in the partner list using the following format:

ftadm://host[:port number]

You only specify *port number* if the default ADM port (11000) is not used on the remote administration server *host*. The same applies if a remote administrator specifies the address directly in a remote administration request.

# **5.1.3 Issuing remote administration requests**

If you wish to enter remote administration requests, you require the following:

- the name of the remote administration server in the partner list or the address of the remote administration server (ask the FT administrator if necessary)
- the transfer admission for accessing the remote administration server. The ADM administrator of the remote administration server must make this available to you.

You are able to determine the names of the openFT instances that you are permitted to administer yourself.

### **Determining the names of the openFT instances**

The ADM administrator defines the names of the openFT instances during configuration of the remote administration server. You get the names of the openFT instances by executing the ftshwc command as a remote administration command on the remote administration server:

```
FTADM PARTNER-SERVER=server
      ,TRANSFER-ADMISSION=transfer admission -
     .ROUTING-INFO=*NONE
      ,CMD='ftshwc -rt=i'
```
#### *Explanation*

server

Name of the remote administration server from the partner list. Alternatively, you can also enter the address directly in the format *ftadm://host...*

### transfer admission

FTAC transfer admission on the remote administration server.

'ftshwc -rt=i'

'ftshwc -rt=i' is a command executed on the remote administration server that outputs the names of the instances that you are permitted to administer. You must enter the quotes.

#### *Sample output*

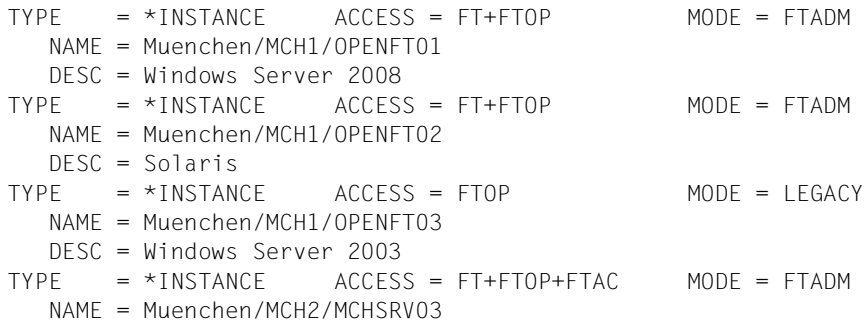

NAME specifies the name of the instance that you must specify exactly as given here in the remote administration request. Your remote administration permissions for this instance are listed under ACCESS. See also Abschnitt "Remote administration commands" auf [Seite 226.](#page-225-0) MODE specifies whether the instance is administered via the FTADM protocol (MODE=FTADM) or via ftexec (MODE=LEGACY).
#### **Issuing a remote administration request**

Specify the remote administration command in the following form:

```
FTADM PARTNER-SERVER=server
      ,TRANSFER-ADMISSION=transfer admission -
      ,ROUTING-INFO=instance -
      ,CMD='command'
```
#### *Explanation*

#### server

Name of the remote administration server from the partner list. Alternatively, you can also enter the address directly in the format *ftadm://host...*

#### transfer admission

FTAC transfer admission on the remote administration server.

#### instance

Routing name of the openFT instance on which the administration command is to be executed. You must enter this name in exactly the form in which it appears on the remote administration server with the ftshwc command. See "Determining the [names of the openFT instances" auf Seite 180](#page-179-0).

#### command

Specifies the administration command to be executed on the openFT instance. For further details, see Abschnitt "FTADM Execute remote administration command" [auf Seite 223](#page-222-0).

## **5.1.4 Logging remote administration**

ADM log records are created in each of the openFT instances involved when remote administration requests are issued.

ADM log records are explicitly flagged as being of a particular type (A). They are handled in a similar way to FT or FTAC log records, i.e. you can view ADM log records in z/OS using the FTSHWLOG command (see [Seite 348](#page-347-0)) and delete them with the FTDELLOG command (provided that you have the appropriate permission to do so, see [Seite 256](#page-255-0)).

## **Controlling ADM logging**

The FT administrator controls the scope of ADM logging using the operating parameters. The following options are available:

- log all administration requests
- log all administration requests that modify data
- log administration requests during which errors occurred
- disable ADM logging

You do this by means of the FTMODOPT command with the operand LOGGING= \*SELECT(ADM=...)

## **5.2 ADM traps**

ADM traps are short messages that openFT sends to the **ADM trap server** if certain events occur during operation of openFT. Such events may include errored FT requests, status changes or the unavailability of partners, for instance.

The ADM traps are stored permanently on the ADM trap server. This allows one or more openFT systems to be monitored at a central location. The FT administrator of the ADM trap server is thus provided with a simple way of gaining an overview of events that have occurred on the openFT instances he is monitoring.

If the ADM trap server is simultaneously used as a remote administration server, remote administrators can also view traps from other systems and hence monitor the systems that they are administering. This means that if you are a remote administrator, you can view the ADM traps of "your" administered instances on the z/OS.

## **5.2.1 Configuring ADM traps in the openFT instance**

To allow ADM traps from your openFT instance on the z/OS system to be sent to the ATM trap server, you must carry out the following actions in your role as FT administrator:

- Enter the address and admission data for the ADM trap server
- Specify the scope of the ADM traps sent to the ADM trap server

In addition, the FT administrator of the ADM trap server must set up a corresponding admission profile on the ADM trap server.

#### **Enter the address and admission data for the ADM trap server**

You specify the address and the transfer admission of the ADM trap server in the ADM-TRAPS operand of the FTMODOPT command:

FTMODOPT ...

 ,ADM-TRAPS=\*PAR(DESTINATION=(PARTNER=adm-trap-server, - TRANSFER-ADMISSION=trap-admission))

adm-trap-server

must be defined in the partner list using the address format *ftadm://host...*. Alternatively, you can also enter the address directly in the format *ftadm://host...*

trap-admission

is the transfer admission for the admission profile defined in the ADM trap server for this purpose.

## **Specify the scope of the ADM traps**

The scope of the ADM traps sent to the ADM trap server is controlled using the operating parameters. You can set which of the events listed below cause traps to be sent:

- Change of openFT status (FTSTART / FTSTOP)
- Change of partner status
- Unavailability of partners
- Change of request management status
- Successfully completed requests
- **Failed requests**

To do this, use the FTMODOPT command and defying the required selection under SELECTION in the ADM-TRAPS operand.

## **5.2.2 Viewing ADM traps**

The FT administrator of the ADM trap server is permitted to view all ADM traps on the ADM trap server. If the ADM trap server is also used as the remote administration server, the remote administrators can also view traps.

If you log on to your z/OS system as a remote administrator, you can view your "own" ADM traps. These are the ADM traps of those openFT instances for which you have at least FTOP permission. See the ["Determining the names of the openFT instances" auf Seite 180](#page-179-1).

If you wish to view the most recent 10 ADM traps, enter the following remote administration command:

```
FTADM PARTNER-SERVER=server
      ,TRANSFER-ADMISSION=transfer admission -
      ,ROUTING-INFO=*NONE -
      ,CMD='ftshwatp -nb=10'
```
#### *Explanation*

server

Name of the remote administration server from the partner list. Alternatively, you can also enter the address directly in the format *ftadm://host...*

transfer admission

FTAC transfer admission on the remote administration server.

```
'ftshwatp -nb=10'
```
'ftshwatp -nb=10' is a command executed on the remote administration server that outputs the last 10 ADM traps. You must enter the quotes.

The ftshwatp command also provides further options. For details, see, for instance, the manual "openFT V12.0 for Unix Systems - Installation and Administration".

# **6 Command interface**

This chapter describes the commands you can use to administer openFT. FT administrators are defined in the FTADM member of the openFT parameter library (PARM) while FTAC administrators are defined in the FTACADM member.

The openFT administration commands always apply to the currently set openFT instance. For this reason, you may need to assign the instance

- The CLIST <openft qualifier>.<inst>.CLIST must be concatenated
- The file <openft qualifier>.<inst>.CONN must be allocated with the DD name OPENFT. Exception: If the default instance is used exclusively and the OPFT subsystem uses extended code 211. In this case also, it is urgently recommended that the file <openft qualifier>.<inst>.CONN is allocated.

The specifications for OPENFT QUALIFIER and the INSTANCE NAME are defined when the instance is set up with FJGEN.

All administration commands except FJGEN can be entered directly at a TSO dialog terminal. For information on how the FT administration commands can be used in a z/OS system without TSO, consult the Appendix [page 546](#page-545-0) ff.

## **6.1 Functional command overview**

The following overview shows the FT and FTAC administrator commands as they relate to individual jobs. The following user groups are distinguished here:

FT user

Person who uses functions of the product openFT but has no rights as FT administrator.

FT administrator

Person who manages the product openFT on a computer.

FTAC user

Person who can manage admission records for his/her own user ID but does not have the rights of an FTAC administrator.

FTAC administrator

Person who manages the product openFT-AC on a computer.

## **6.1.1 FT command overview**

#### **Set, output or update installation parameters**

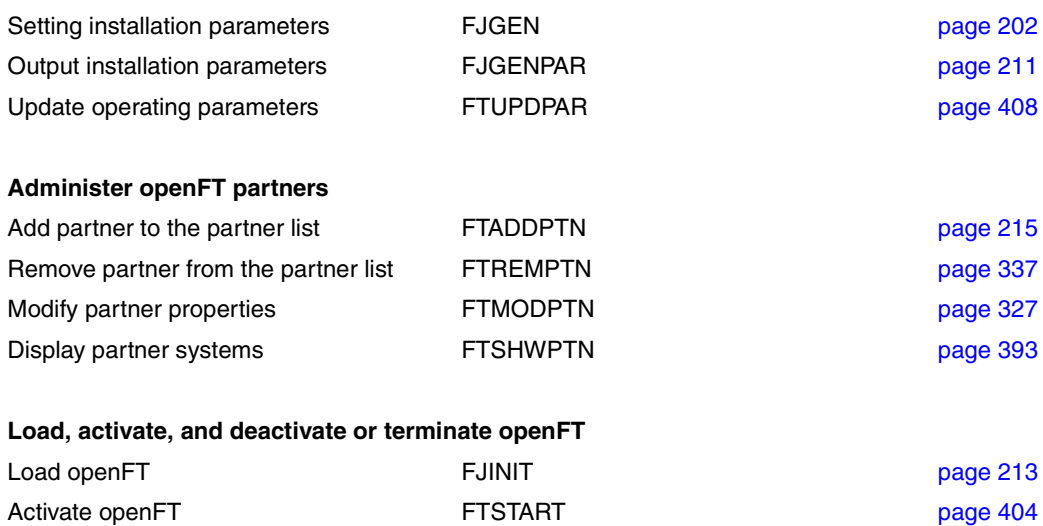

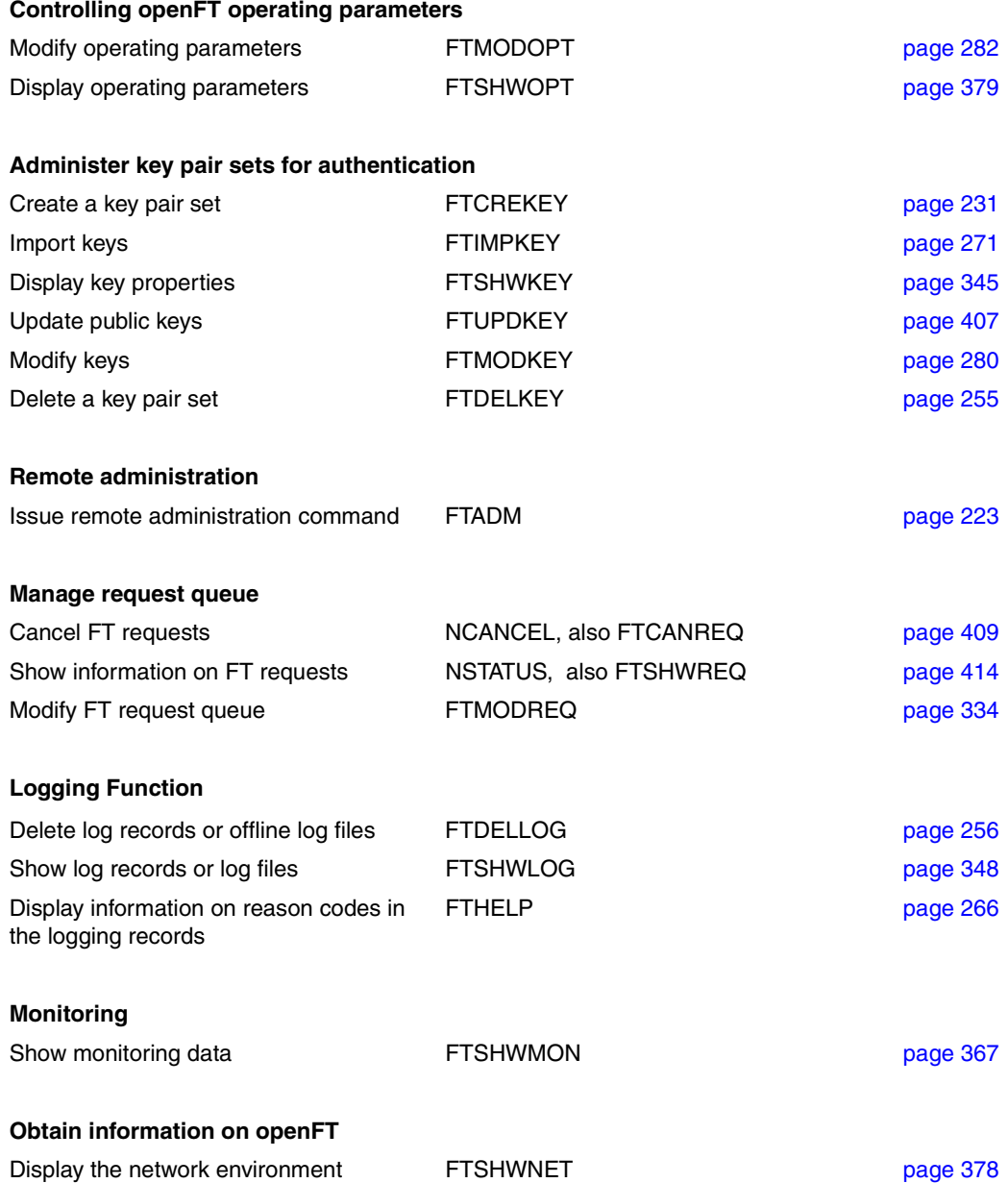

## **6.1.2 FTAC commands overview**

openFT-AC must be installed in order to use the following commands:

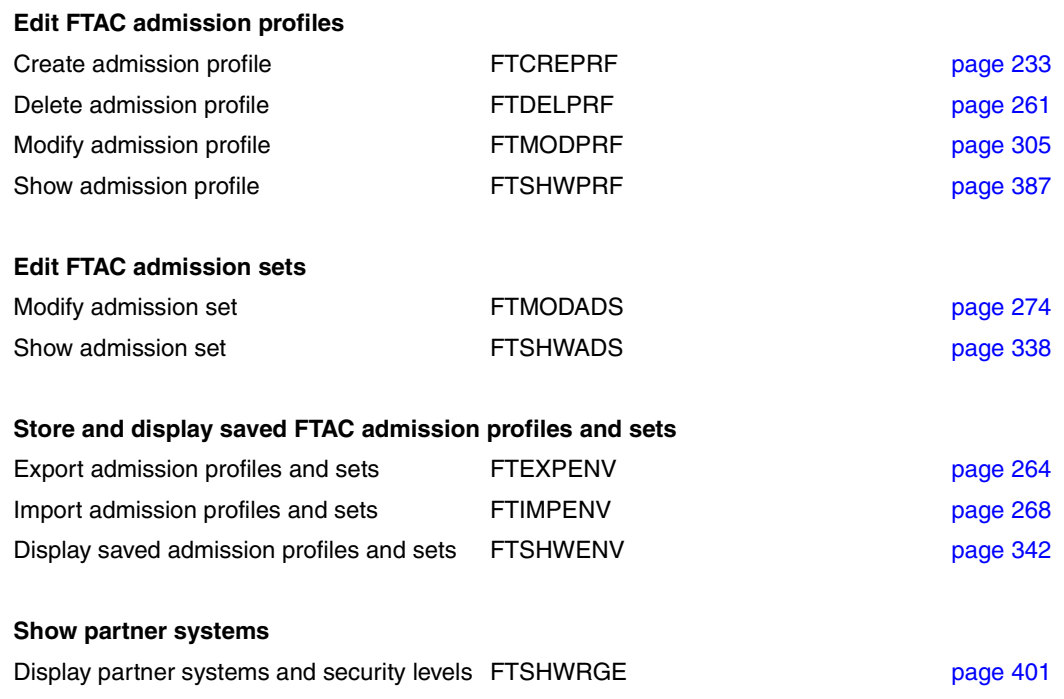

## **6.2 Entering FT commands**

Please remember the following when entering commands:

– You must insert commas to separate the individual operands of a command, e.g.

NCOPY TRANSFER-DIRECTION=TO,PARTNER-NAME=ZENTRALE,LOCAL-PARAMETER =...

- If quotes appear in a value assignment which is itself enclosed in quotes, they must be entered twice.
- If there is no default value marked (by underscoring) for an operand, then it **must** be specified with a valid value (mandatory operand).
- A distinction is made between positional operands and keyword operands. Positional operands are uniquely determined by their position in the command. Keyword operands are uniquely determined by their keyword, for example TRANSFER-DIRECTION=... There are a number of considerations to be borne in mind when specifying such operands (see below).
- You can abbreviate your entries for commands and operands, always ensuring that your entries retain their uniqueness. You can also use positional operands if you wish. Short forms and long forms can be mixed at will. Certain abbreviated forms of keywords and a number of positional operands are guaranteed for openFT. In the command representation the recommended abbreviation is shown in **bold**. This means that you will find these options unchanged in subsequent versions. This means, therefore, that to be "on the safe side", you should form the habit of entering these commands in their abbreviated form. You should take particular care to use the guaranteed abbreviated forms in procedures, as this will ensure their continued executability in subsequent versions. The recommended abbreviations are used in the examples shown in this chapter. The possible abbreviations are listed for the individual command formats.
- If a structure is preceded by an introductory operand value, then the opening parentheses must immediately follow this operand value. Example: \*BS2000 is an introductory operand value in REM=\*BS2000(...). Introductory operand values may be omitted if there is no risk of ambiguity.
- The asterisk (\*) that precedes constant operand values may be omitted if there is no risk of ambiguity. Please ensure that it is not a guaranteed abbreviation.
- Comments may be included in FT user commands using the form "..."; the normal method of including comments in other TSO commands using the form /\*...\*/ is not permitted.

When you enter commands, the value assignments for the operands may be specified in positional form, in keyword form or in mixed form.

Please note the following:

- When you perform value assignments in positional form, the first value is assigned to the first operand in the command, the second value to the second operand etc.
- Values assigned in positional form are separated by commas. You must also enter a comma for each operand for which no value is assigned.
- If two values are assigned to an operand, the last value to be assigned always applies. This also applies to parameter specifications in introductory operand values within the corresponding structure brackets. However, for the sake of clarity, double assignments should generally be avoided.
- If you mix the different forms of operand value assignments (positional and keyword form), then you must observe the correct sequence. Note that you can start your input with positional operands and follow these with keyword operands but not the other way round!
- Since there is a possibility that the sequence of operands may change in subsequent versions, only keyword operands should be used in procedures.

#### **Continuation lines in FT commands in z/OS**

An NCOPY command may consist of more than one line. When entering an NCOPY command with continuation lines at a TSO terminal, you simply continue writing on the next line on the screen.

If an NCOPY command with continuation lines is issued in a CLIST or REXX procedure or in a batch job as data for the IBM utility IKJEFT01, a hyphen "-" or a plus sign "+" is used as the continuation character. Refer to the IBM manuals for more details.

#### **Differentiation between uppercase and lowercase letters**

It may be important to differentiate between uppercase and lowercase letters in the parameters.

openFT handles the letters contained in the command string according to the following rules:

- 1. If the command string received by openFT contains only uppercase letters,
	- all letters outside the quotation marks remain uppercase;
	- letters enclosed in quotation marks are converted to lowercase.
	- alphanumerically specified FTAC transfer admissions are converted into lowercase letters
- 2. If any part of the command string received by openFT except the command name (NCOPY) contains a lowercase letter,
	- all letters outside the quotation marks are converted to uppercase;
	- alphanumerically specified FTAC transfer admissions are converted into lowercase letters
	- letters enclosed in quotation marks are not converted. These letters are retained in the form in which they were entered.

This has the following consequences for command input:

If parameter values consisting of uppercase letters (or of both uppercase and lowercase letters) enclosed in quotation marks are to be entered, you must ensure that

- the command contains at least one lowercase letter (at any position except in the command name) and
- openFT receives this command string in the same form (with no conversion).

This means that

- In a CLIST or REXX procedure, you must use the statement CONTROL ASIS (or CONTROL NOCAPS) to ensure that the command string is not converted to uppercase before execution.
- $\bullet$  You can also use the menu interface (see [page 163](#page-162-0)); here, the relevant fields are not converted to uppercase (see the description of the input fields in the data entry panels).
- When the TSO command processor is called in a batch job (IBM utility IKJEFT01, see [section "Using openFT in z/OS systems without the TSO interactive system" on](#page-545-0)  [page 546](#page-545-0)), letters are not converted to uppercase.

These rules also apply to the hexadecimal digits A through F in entries of the form <x-string m..n> which expect the partner system to be specified in uppercase letters.

## **6.3 Command syntax representation**

The command format consists of a field with the command name. All operands with their legal values are then listed. Operand values which introduce structures and the operands dependent on these operands are listed separately. The syntax of the command representation is explained in the following three tables.

#### *[table 1:](#page-192-0) Notational conventions*

The meanings of the special characters and the notation used to describe command and statement formats are explained in table [1.](#page-192-0)

#### *[table 2:](#page-194-0) Data types*

Variable operand values are represented in SDF by data types. Each data type represents a specific set of values. The number of data types is limited to those described in [table 2](#page-194-0).

The description of the data types is valid for the entire set of commands/statements. Therefore only deviations (if any) from the attributes described here are explained in the relevant operand descriptions.

#### *[table 3:](#page-197-0) Suffixes for data types*

Data type suffixes define additional rules for data type input. They contain a length or interval specification.

The description of the data type suffixes is valid for the entire set of commands/statements. Therefore only deviations (if any) from the attributes described here are explained in the relevant operand descriptions.

## **Metasyntax**

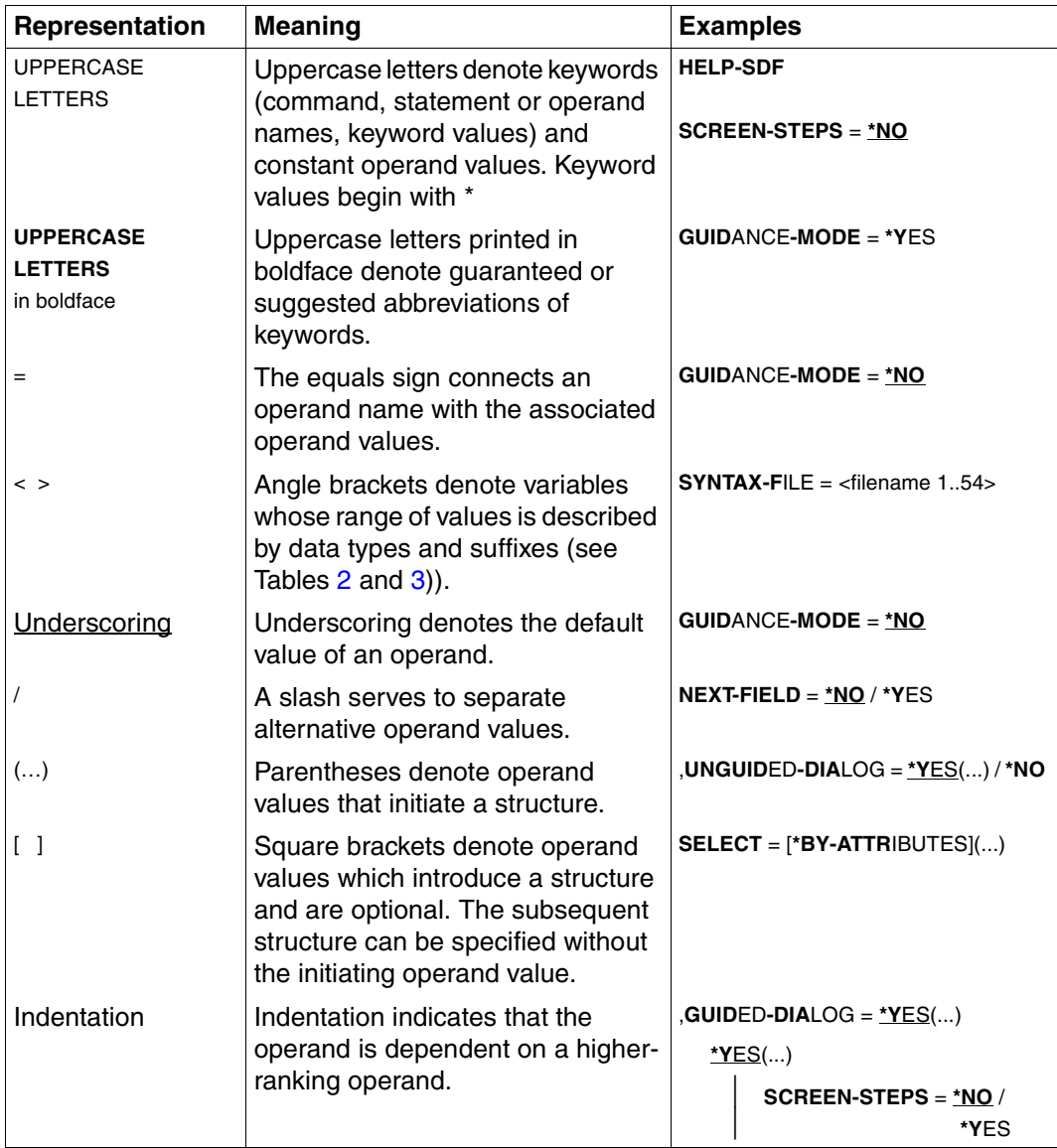

<span id="page-192-0"></span>Table 1: Metasyntax (part 1 of 2)

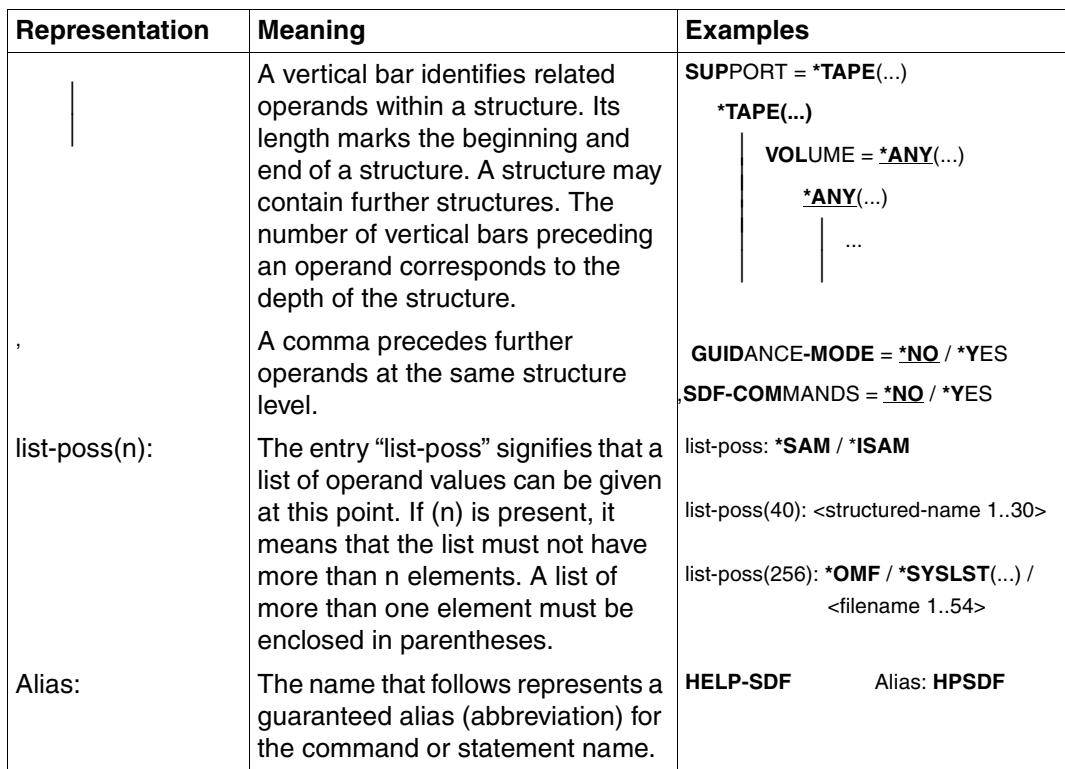

Table 1: Metasyntax (part 2 of 2)

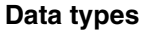

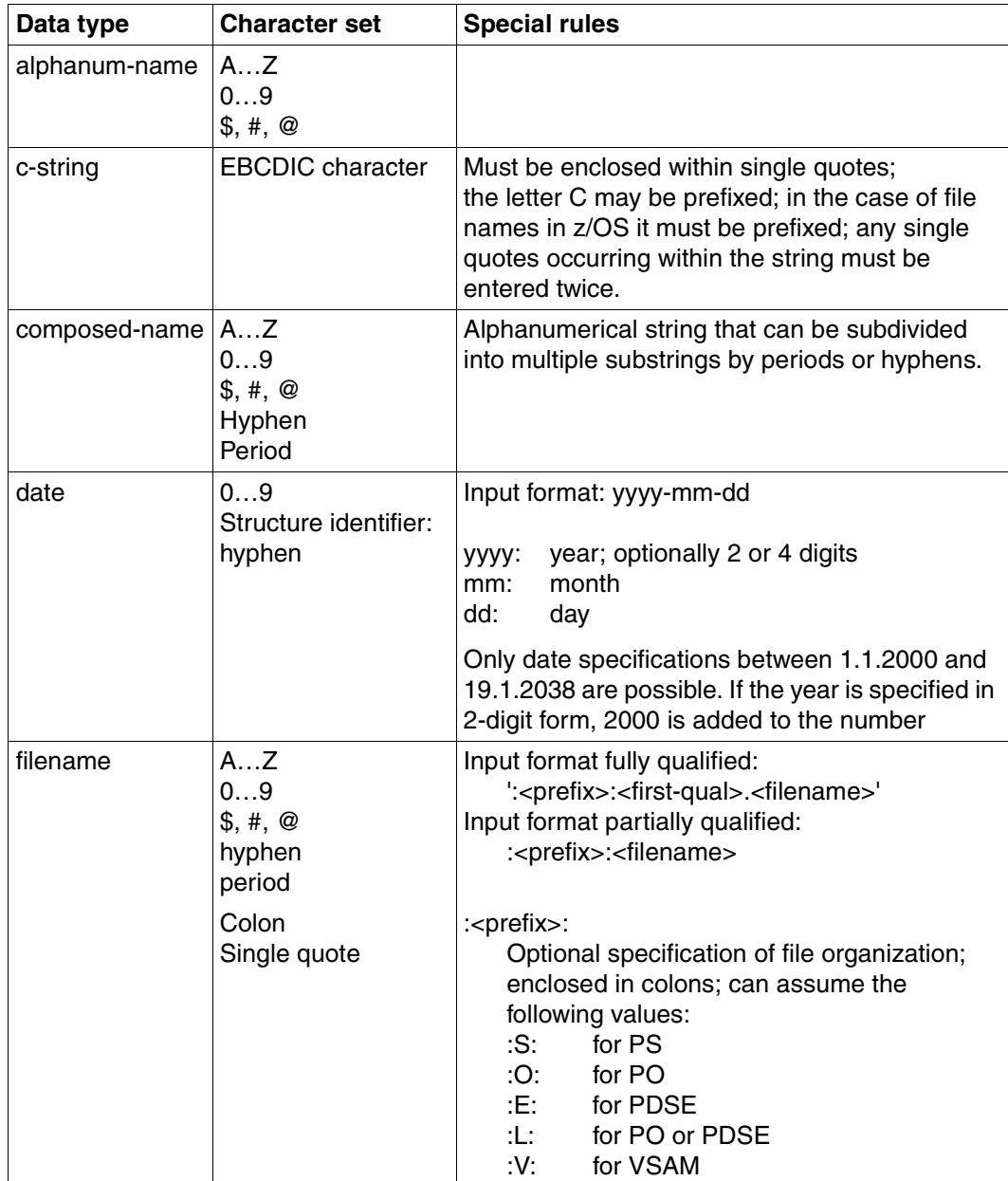

<span id="page-194-1"></span><span id="page-194-0"></span>Table 2: Data types (part 1 of 3)

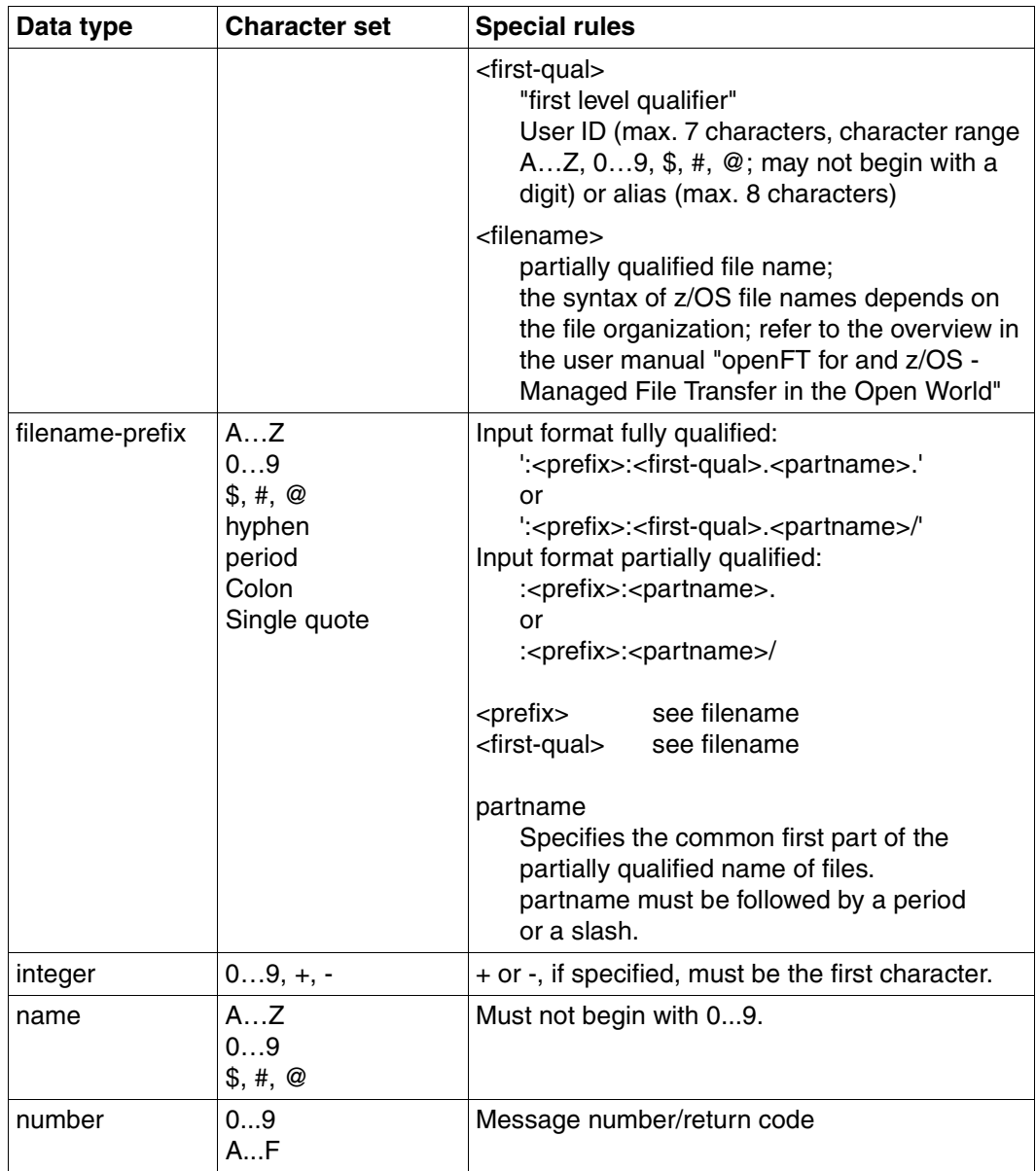

Table 2: Data types (part 2 of 3)

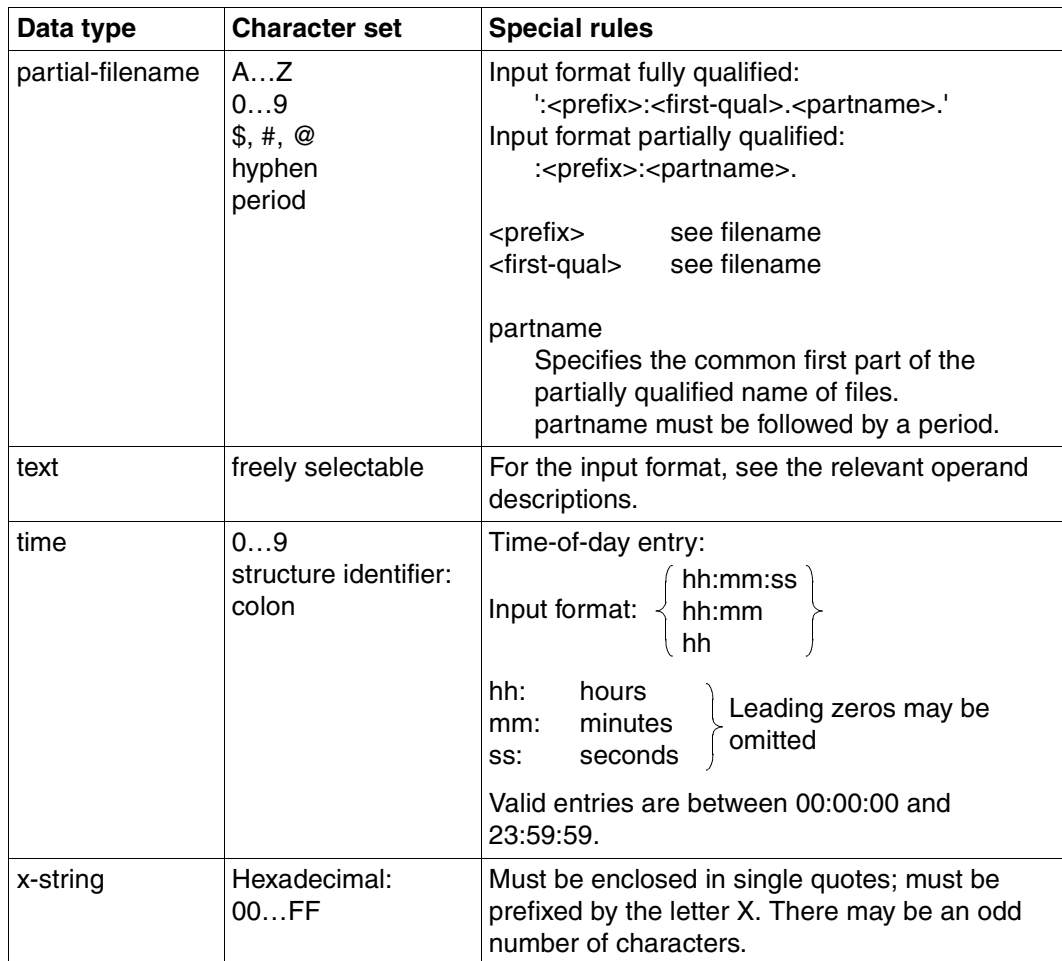

Table 2: Data types (part 3 of 3)

#### **Suffixes for data types**

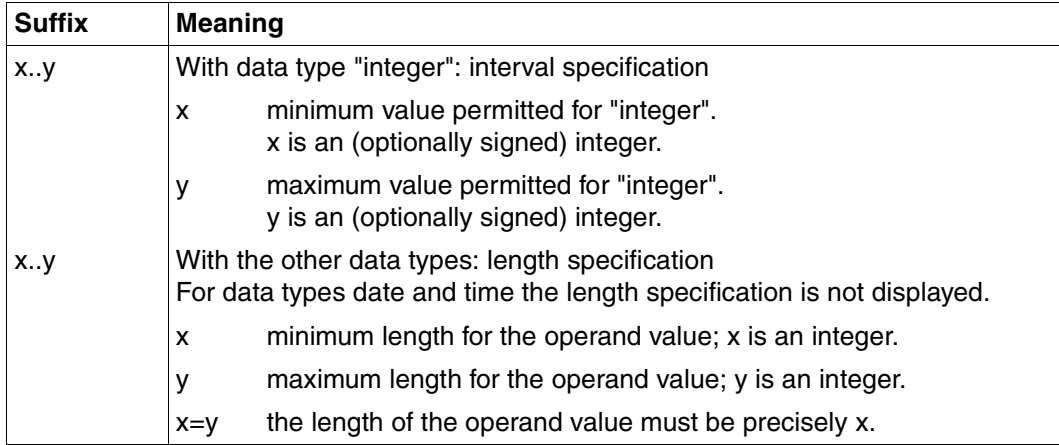

<span id="page-197-1"></span><span id="page-197-0"></span>Table 3: Suffixes for data types

## **Meaning of operands**

After the format of each command there is a detailed description of all the operands, the possible value assignments and their functions.

Otherwise the same metasyntax is used in describing operands as in the representation of the command formats (see above).

The following characters are regarded as constants in describing the operands: "." (period), "(" (open bracket), ")" (close bracket), " ' " (single quote), "\$" (dollar sign), and also the character combinations ":V:", ":L:", ":S:", ":O:" and ":E:" i.e. they must be specified when the command is entered. Where this occurs the syntactical components of the operand value must follow one after another without any gaps.

"±" has the usual meaning "+" or "-".

#### *Example*

Possible entries for the local operand FILE are as follows:

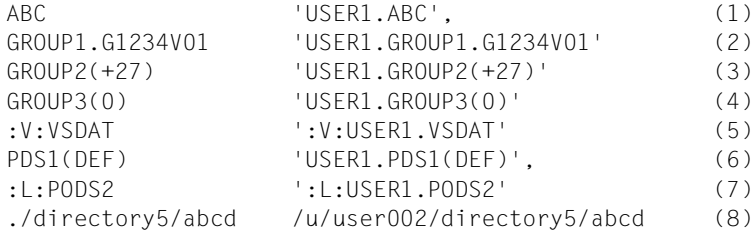

*Key*

- (1) Name of a PS data set
- (2) Name of an absolute generation data set (PS data set) (this has the same syntax as the name of a normal PS data set, with the exception of the last partial name, which must have a special format)
- (3) Name of a relative generation data set (PS data set)
- (4) Name of a relative generation data set (PS data set), special case "current generation" (may only be a send file)
- (5) Name of a VSAM file of the type "entry sequenced"
- (6) Name of a PO or PDSE member
- (7) Name of an entire PO or PDSE data set
- (8) Pathname of an openEdition file (absolute and relative)

More details on the syntax rules for file names, passwords, user IDs and account numbers in openFT can be found in the respective sections in chapter 3 of the User Guide.

## **6.4 Command return codes**

The TSO commands supply a return code that provides information about whether command processing has succeeded or failed. It is stored in the TSO's system variable ("control variable") &LASTCC. A return code other than 0 is generated only if a corresponding message is output at the terminal. These messages are described in the Appendix [\(page 485f](#page-484-0)f).

This return code may have the following values:

```
Return-Code = 0:
```
The command was accepted. (Corresponds, for example, to the message FTR0000 or FTR0008 at the terminal.)

```
Return-Code = 4:
```
The command was accepted with a minor warning, for example if no corresponding administration objects were found.

```
Return-Code = 8:
```
Reserved

 $Return-Code = 12$  (or > 12):

The command was rejected due to an error. The request was not accepted.

The TSO commands can also be started in response to an ftexec command that was started in a remote Unix or Windows partner system. The partner system is sent either the return code 0 (if the command was accepted) or 12 (if the command was terminated with an error).

## **6.5 Output in CSV format**

The output of some SHOW commands in openFT and openFT-AC can be optionally requested in CSV (**C**haracter **S**eparated **V**alues) format. CSV is a popular format in the PC environment in which tabular data is defined by lines. Output in CSV format is offered for the following commands:

- NSTATUS
- FTSHWENV
- FTSHW \*
- FTSHWADS
- FTSHWKEY
- FTSHWLOG
- FTSHWMON
- FTSHWOPT
- FTSHWPTN
- FTSHWPRF
- FTSHWRGE
	- \* see User Guide

Many programs such as spreadsheets, databases, etc., can import data in CSV format. This means that you can use the processing and presentation features of such programs on the CSV outputs of the command listed above.

The field names of the CSV outputs are described in the appendix.

The first line is the header and contains the field names of the respective columns. **Only the field names are guaranteed, not the order of fields in a record.** In other words, the order of columns is determined by the order of the field names in the header line.

## <span id="page-201-1"></span><span id="page-201-0"></span>**6.6 FJGEN Set installation parameters**

### **Note on usage**

User group: FT administrator

## **Functional description**

You use the TSO procedure FJGEN to set up a new openFT instance or to modify the parameter settings of existing instances. The FJGEN command can only be issued in TSO command mode:

EXEC <FT-basic-procedure-library>(FJGEN)

where <FT-basic-procedure-library> must be replaced by the CLIST present in the FJGEN command (generally OPENFT.CLIST under the openFT installation ID).

FJGEN starts a dialog that requests the installation parameters for the openFT instance. Filenames must be entered with the user ID but without single quotes.

FJGEN uses the installation parameters to create installation-specific CLISTs and the JCL for an installation-specific batch job (see below). These procedures are required for the administration of openFT. FJGEN stores them in the FT procedure library (CLIST library):

<openft qualifier>.<inst>.CLIST

The first two name parts here are replaced by OPENFT QUALIFIER and INSTANCE NAME.

FJGEN can also be used without an operand to modify the installation parameters; the procedures mentioned are then regenerated. The changes take effect the next time the installation-specific batch job is started with FJINIT.

The batch job and the FJINIT command are located in the CLIST generated by FJGEN: <openft qualifier>.<inst>.CLIST.

Even if openFT is running as a started task, the installation parameters are modified with FJGEN. The FT administrator must make the necessary changes in the start procedure himself/herself; see [section "openFT as a job or started task" on page 94.](#page-93-0) In the case of parameters that are queried by FJGEN but are not required for the started task, the best solution is to enter an "x" in FJGEN.

#### *Note*

You can also store some of the installation parameters in the PARM member of the FT parameter library and pass them to openFT; specifications of this kind overwrite the specifications made for FJGEN. Further information is given in the [section "Setting up](#page-56-0)  [the FT parameter library" on page 57.](#page-56-0)

*Example: Set installation parameters (FJGEN without an operand)*

```
figen
 ***** FJGEN/V120A00 INSTALLATION PROCEDURE openFT V12.0A00 *****
 ENTER INSTANCE NAME : (DEFAULT: STD)
ENTER FT-LOADLIB : USERA.openft.load
ENTER FT-NCLOADLIB : USERA.openft.NCLOAD
ENTER VOLUME/UNIT : vsn123/sysda
ENTER openFT USER ID : openft
 ENTER openFT USER ACCOUNT : (a123,b123)
 ENTER openFT USER PASSWORD: openft
 ENTER OPENFT QUALIFIER : openftqu
ENTER FT-ID : ftid1
 ENTER FT-PASSWORD : affe
 ENTER RUNMODE : S(TANDARD)/A(UTOMATIC) 
ENTER FT-PARMLIB : openftqu.std.parm
ENTER CMDPORT : 1100
 ENTER HOST NAME : 
ENTER HSM-MCDS NAME:
 FJGENPAR CREATED
 FJINIT CREATED
 FJBATCH CREATED
 FJVERS CREATED (FUNCTION: GET VERSION OF LOADMODULS)
 ****** FJGEN END ******
 READY
```
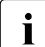

The FT procedure library FT-PROCLIB is additionally displayed on the subsequent call to FJGEN 'INFO' or FJGENPAR; see [page 204](#page-203-0).

The various items of information requested or displayed have the following meaning:

## **INSTANCE NAME**

The instance name is used to administer the openFT instance. It may be up to 5 characters in length. If this entry is omitted then the instance name STD is set.

The names of instances that are to be switched within a computer cluster must be unique within the cluster

The instance name identifies the components that belong to an openFT instance (data sets) and is used to address these internally (see also [section "Setting up openFT instances" on](#page-154-0)  [page 155](#page-154-0)). However, it should not be confused with the instance identifier (this is defined for the purposes of address information with the FTMODOPT command).

## <span id="page-203-0"></span>**FT-PROCLIB**

Name of the FT procedure library (CLIST library). This is only displayed with FJGEN 'INFO' or FJGENPAR (see [page 211\)](#page-210-0).

If it does not already exist, this PO file is created automatically when FJGEN is called. FJGEN stores the command procedures for the openFT instance in this library. It has the fixed name <openft qualifier>.<inst>.CLIST

The first two name parts here are replaced by OPENFT QUALIFIER and the instance name.

#### **FT-LOADLIB**

Name of the FT load module library. This PO or PDSE data set must contain the following load modules: OPENFT, OPENFTSL and OPFTSUBL. The name of the library must be entered including its user ID but without single quotes.

## **FT-NCLOADLIB**

Name of the FT load module library for openFT commands such as FTSHWPTN, NCOPY, etc. Among other things, this PO or PDSE file must contain the load modules FTATTP and FTDETP. The name of this library must be entered with the user ID but without quotes.

#### **VOLUME/UNIT**

VSN (volume serial number) and group name (unit) of the disk containing the request file, the partner list, the log file, the FTAC file, the trace files and the dump files, if any (see [section "Internal openFT data sets" on page 479\)](#page-478-0).

If the corresponding files are SMS managed, the specifications for VOLUME and UNIT may have no effect under certain circumstances. If the files are not SMS managed, an "SMS managed volume" must not be specified here.

You can specify both values; if you only want to specify one of the two values, it may be necessary to use a slash to distinguish which value you want to specify. If you want to specify neither VOLUME nor UNIT (i.e. only a slash), openFT assumes the UNIT name DASD. This UNIT name must therefore be defined in the system. (You can also define the volume for the request file, the partner list and the volume for the trace files and dump files via the corresponding parameters in the PARM member. Specifications in PARM overwrite the specifications made for FJGEN. Further information is provided in the [section "Setting](#page-56-1)  [up the FT parameter library" on page 57.](#page-56-1) The assumption is made here that no volume specifications are made in PARM.)

#### *Examples*

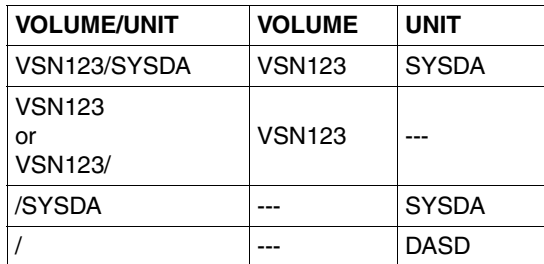

#### **openFT USER ID**

User ID under which the openFT job is to execute. Once an instance has been set up, this user ID is also authorized by default to administer FT and possibly also FTAC.

## **openFT USER ACCOUNT**

Accounting information for the job under which openFT is to execute. If the accounting information contains more than one parameter it must be specified in parentheses (see IBM manual "MVS/ESA JES2 Commands").

Null input is permissible if no accounting information is required. Maximum length of accounting information: 40 characters.

## **openFT USER PASSWORD**

Password for the user ID under which openFT is to execute.

## **OPENFT QUALIFIER**

Qualifier for the instance-specific files. The OPENFT QUALIFIER may be up to 17 characters in length and may contain maximal a period. Hence, It may consist solely of a "first level qualifier" or a "first level qualifier" and a "second level qualifier".

Please note the following:

- The "second level qualifier" in the OPENFT QUALIFIER may consist of at most one character if ADM traps are to be output.
- Trace file names can be shortened if the OPENFT QUALIFIER contains a "second level qualifier".
- The "switch log files" function in the FTMODOPT command works only to a limited degree if the qualifier is longer than 11 characters. If a "second level qualifier" is defined (LOGFILE\_2ND\_Q parameter in the parameter library, PARM member), there are resrictions if the two qualifiers together are more than 23 characters in length.

## **FT-ID**

FT identifier. This character string can consist of up to 5 alphanumeric characters must be unique among all FT systems interconnected via a SNA network. If an SNA network is not used either for internal communication or for interconnections with other FT systems, then you can specify any value for FT-ID (preferably an 'x').

## **FT-PASSWORD**

FT password. This password serves to protect the VTAM applications, the request file, the partner list and the trace files.

This parameter must be specified even if these resources are not password-protected.

## **RUNMODE**

specifies the openFT start mode:

- S or SS the FJINIT command merely loads openFT.
- A or AA the FJINIT command loads and immediately activates openFT (the FJSTART command is superfluous in this case).
- \*\*D snap dumps can be generated for diagnostic purposes.

"\*\*" stands for "SS" or "AA" with the same meaning as above.

openFT can only be loaded in non-privileged mode for test purposes.

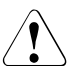

## v **WARNING!**

In non-privileged mode, openFT does not check the transfer admission or data access authorization. This means that:

- Transfer requests are accepted and executed even if invalid specifications are made in the TRANSFER-ADMISSION or PROCESSING-ADMISSION.
- The execution of other functions, e.g. follow-up processing or the printing of result lists, however, can be rejected by the system if invalid specifications are detected which openFT has not rejected.

openFT is loaded with the following specifications in non-privileged mode:

N or NS openFT is loaded in non-privileged mode.

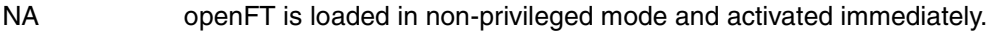

NSD openFT is loaded in non-privileged mode. Diagnostic capabilities are activated.

NAD As above

## **FT-PARMLIB**

Name of the openFT parameter library. If no name is entered for this library in FJGEN then openFT uses the default value:

<openft qualifier>.<inst>.PARM

The first two name parts are replaced by OPENFT QUALIFIER and the name of the instance.

If the parameter library does not exist at the time FJGEN is called, openFT creates it with the following content:

– PARM member with the entries:

```
CMD_TRANS=TCP
DSTYPEDEF=PS
LIBTYPEDEF=PO
OPENFT_SVC=211
```
The entry OPENFT SVC is important if openFT is to perform command encryption using the started openFT subsystem, see [section "Providing the OPFT subsystem" on](#page-93-1)  [page 94](#page-93-1). If the openFT subsystem is not available or not started, the openFT batch job or the started task can only be started if this entry is deleted or invalidated.

- TNSTCPIP member with the DUMMY entry SAMPLE=255.255.255.255:1100:\$FJAM : SAMPLE ENTRY
- FTADM with the entries "OPENFT USER ID" from FJGEN Console

– FTACADM with the entries "OPENFT USER ID" from FJGEN Console

Details on the parameter library and its members can be found in the section "Setting up the FT parameter library" on [section "Setting up the FT parameter library" on page 57\)](#page-56-0).

## **CMDPORT**

Port number of the command client, i.e. the port number of the current openFT instance for connecting the interactive tasks to openFT. CMDPORT is only relevant if the CMD TRANS parameter is not set to VTAM in the PARM member of the openFT parameter library. If no port number is specified here, openFT uses the openFT-specific default port number 1100.

## **HOST NAME**

Host name for the current openFT instance. This information is required for addressing in TCP. The host should be specified directly as an IP address or as a hostname. If a member with the name TNSTCPIP still exists in the library PARM, and if this member is to be used, it is also possible to specify a name of up to 8 characters that refers to an entry in TNSTCPIP (where it is converted into an IP address). If multiple openFT instances are to be able to run in parallel with TCP/IP then they must be assigned different IP addresses. Please note that you may only use IP addresses that are defined in your z/OS system's address space. If you do not specify this value, openFT uses the first IP address that is defined in the z/OS system.

## **HSM-MCDS NAME**

Help file for archiving and restoring (migrating) files. If nothing is specified, openFT sets the default value DFHSM.MCDS.

FJGEN uses the specified installation parameters, for example, to create the following JCL statements for a batch job for loading and starting the openFT load module (these statements are stored in the FJBATCH member of the FT procedure library):

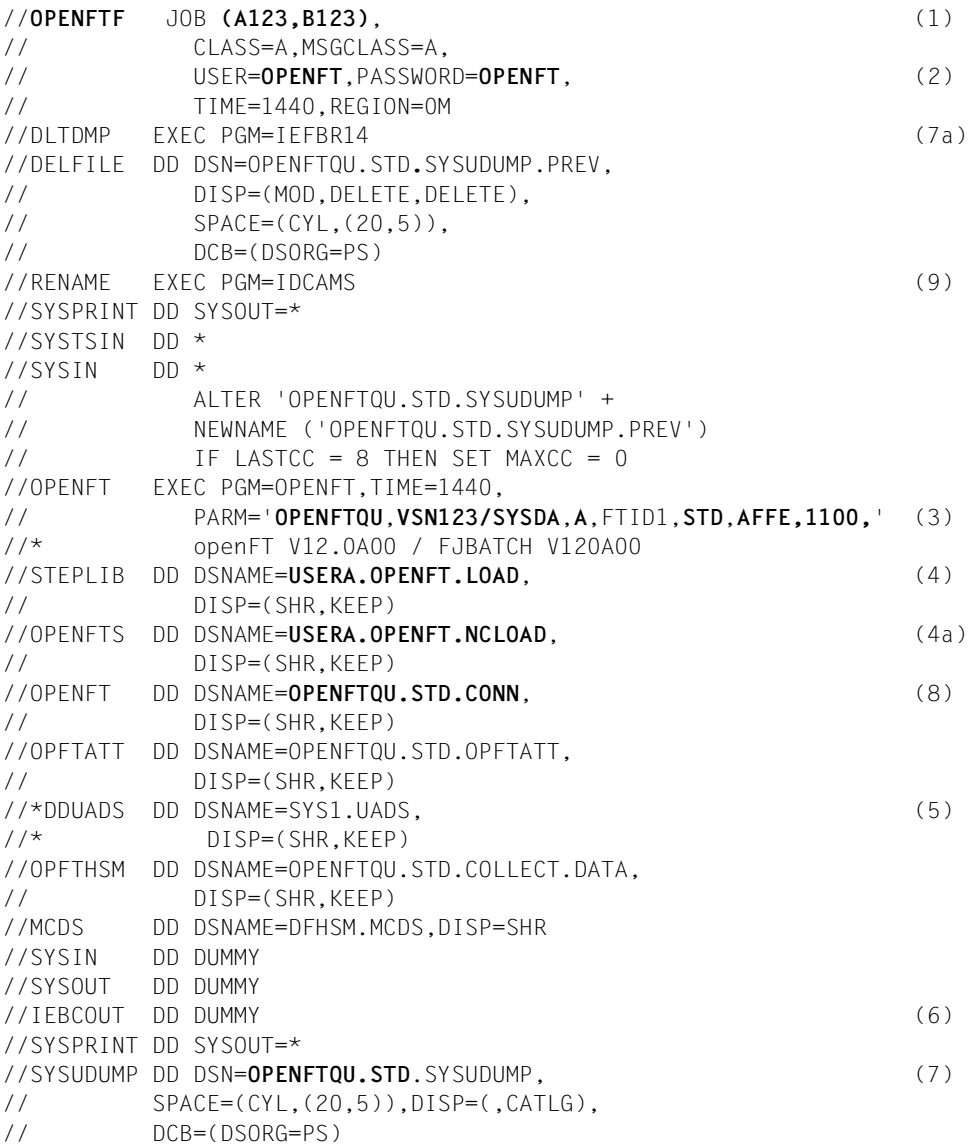

#### *Explanation:*

- (1) Jobname = openFT USER ID with appended F "accounting information" as specified for openFT USER ACCOUNT. If multiple openFT instances are to run on your system, then different letters must be appended to the job names.
- (2) openFT USER ID and openFT USER PASSWORD
- (3) Parameter string consisting of the following start parameters:

<span id="page-208-0"></span>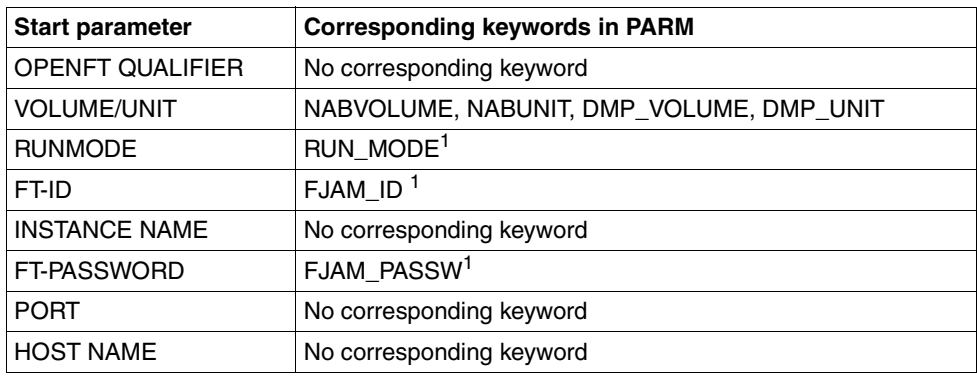

 $1$  These keywords in PARM are only supported for reasons of compatibility.

The start parameters are ignored if you specify the corresponding parameters in FTMSPPAR, see also the [section "Setting up the FT parameter library" on page 57](#page-56-0)

- (4) FT-LOADLIB
- (4a) FT-NCLOADLIB
- (5) This DD statement is created as comment if the SYS1.UADS file exists on your system. If the batch job (or the start procedure for the started task) does not contain a DD statement of this type, openFT cannot check the passwords and account numbers of user IDs via SYS1.UADS (see the [section "Linking openFT with data pro](#page-98-0)[tection products" on page 99](#page-98-0)). In this case, the following message appears in the job log

#### IEC130I DDUADS DD STATEMENT MISSING

If user IDs are to be checked using SYS1.UADS, this DD statement must be activated by removing the comment asterisks.

If user IDs are to be checked using RACF and if a file SYS1.UADS is still present on the system, the comment character must **not** be removed.

If the batch job does contain a DD statement of this type, but the SYS1.UADS file does not exist on your system (i.e. was deleted from the system after the batch job was created using FJGEN), the batch job is terminated with a JCL error and the following message appears in the job log:

IEF212I ........ ...... DDUADS - DATA SET NOT FOUND

- (6) openFT requires this DD statement in order to call the IBM utility IEBCOPY for transferring an entire PO or PDSE data set
- (7) DD statement for the generation of a machine-readable dump in the case of system errors; the filename is preceded by the OPENFT QUALIFIER.
- (7a) Statements for deleting the dump before the next openFT run.
- (8) The instance-specific connection file
- (9) With this statement you save the SYSUDUMP file when the batch job is restarted by first having it renamed SYSUDUMP.PREV. As SYSUDUMP does not yet exist when the batch job is started for the very first time, the ALTER command returns condition code 8 when renaming takes place. This is then set to 0.

You can adapt the JCL statements created by FJGEN to the requirements of your own system. Modifications which affect the function of openFT are described in the [section](#page-93-0)  ["openFT as a job or started task" on page 94.](#page-93-0)

## <span id="page-210-0"></span>**6.7 FJGENPAR Output installation parameters**

#### **Note on usage**

User group: FT administrator This command must be called under TSO.

#### **Functional description**

You use the FJGENPAR command to output the openFT installation parameters on screen.

#### **Format**

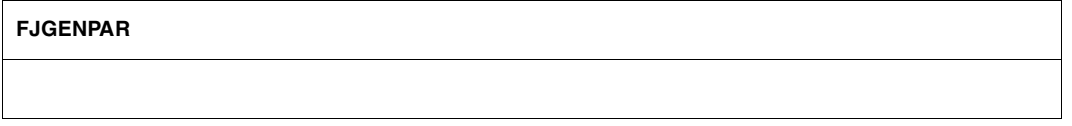

#### **Without operands**

FJGENPAR outputs the installation parameters of the corresponding openFT instance as defined using FJGEN to the screen.

FJGENPAR only displays the original settings made during the FJGEN run.

Subsequent changes to the settings are not visible here, for instance:

- subsequent editing of the FJBATCH procedure or
- "overwriting" by corresponding parameters in the PARM member of the FT parameter library (such as RUN MODE), see also [page 209](#page-208-0).

*Example: outputting installation parameters*

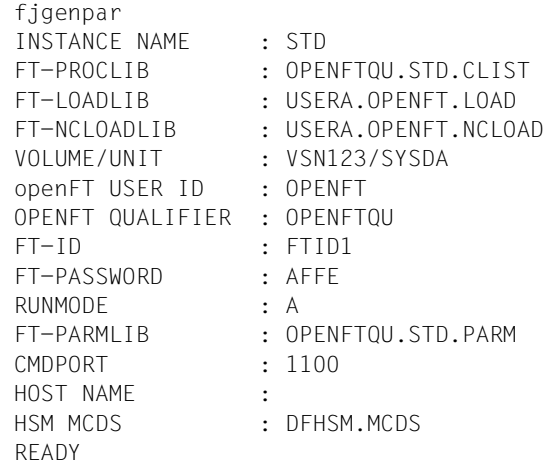

For the meaning of the output information, see the example accompanying the description of the FJGEN command ([page 202](#page-201-0)).

## <span id="page-212-0"></span>**6.8 FJINIT Load openFT**

## **Note on usage**

User group: FT administrator

This command can be entered in the TSO command mode only.

## **Functional description**

You use the FJINIT command to load and start the openFT load module if openFT is to run as a background process

For information on loading and starting openFT as a started task, see the [section "openFT](#page-93-2)  [as a job or started task" on page 94.](#page-93-2)

**FJINIT** 

#### **Without operands**

Successful loading of openFT is acknowledged with the following message:

JOB useridF (JOBnnnnn) SUBMITTED.

The following message is output into the job logging file:

FTR4120 OPENFT: INITIATED

*Notes*

- The FJINIT command starts the member FJBATCH of the FT procedure library (see the description of the FJGEN command starting on [page 202](#page-201-1)) defined at installation as a batch job by means of SUBMIT. The job name consists of the OPENFT USERID specified in the FJGEN command plus the letter "F". For technical reasons, the last letter of 8-character user IDs is replaced by an "F". If multiple openFT instances are to run in parallel under a user ID then the job names must end with different last letters. In this case, after running FJGEN, you should replace the "F" in the batch job with another letter (except for L,N, J, Z and P).
- No check is carried out as to whether openFT has already been loaded. If FJINIT is entered twice, the second job is delayed by the job scheduler until the first job has terminated.

– Depending on the openFT start mode, the local openFT instance can also be activated immediately when the openFT load module is loaded and started. In this case, it is not necessary to issue the FTSTART command.

(See also the RUNMODE parameter in the description of the FJGEN command, [page 202.](#page-201-0))

## <span id="page-214-0"></span>**6.9 FTADDPTN Add remote system to the partner list**

#### **Note on usage**

User group: FT administrator You can issue the FTADDPTN command under TSO.

#### **Functional description**

The FTADDPTN is used to enter a remote system in the partner list of the local openFT instance. The network or transport system must be generated beforehand. For details concerning the generation process, please refer to the [chapter "Installation and](#page-20-0)  [initial operation" on page 21](#page-20-0) or another relevant manual.

The specifications which you need to enter for each partner system depend on the type of partner system (openFT for z/OS, openFT for BS2000, openFT for Unix systems, openFT for Windows etc.), and the method of connection to the remote system (SNA, TCP/IP directly). For details on specifying partner addresses, refer to [section "Defining partner](#page-120-0)  [properties" on page 121.](#page-120-0)

If dynamic partners are permitted then inbound and outbound requests can be processed with partners which are accessed via their addresses and are not defined in the partner list.

You can issue the ADD-FT-PARTNERFTADDPTN command for all partner types while the FT system is running (openFT partners, ftp partners and ADM partner).

You can modify the partner system entry with FTMODPTN [\(page 327\)](#page-326-1) and delete it with FTREMPTN ([page 337\)](#page-336-1).

#### **Format**

#### **FTADDPTN**

```
PARTNER-NAME = <name 1..8> / *NONE
,PARTNER-ADDRESS = <text 1..200 with-low> 
,SECURITY-LEVEL = *STD / *BY-PARTNER-ATTRIBUTES / <integer 1..100>
,STATE = *PARAMETERS(...)
  *PARAMETERS(...) 
       ⏐ OUTBOUND = *ACTIVE(...) / *DEACT
              ⏐ ⏐ *ACTIVE(...)
                 ⏐ ⏐ AUTOMATIC-DEACT = *NO / *YES
      ⏐ ,INBOUND = *ACTIVE / *DEACT
I.D ENTIFICATION = *STD / <composed-name 1..64> / <c-string 1..64 with-low>
,SESSION-ROUTING-INFO = *NONE / *IDENTIFICATION / <alphanum-name 1..8>
,PARTNER-CHECK = *BY-FT-OPTIONS / *STD / *TRANSPORT-ADDRESS
,TRACE = *BY-FT-OPTIONS / *ON / *OFF
,AUTH-MANDATORY= *NO / *YES
,PRIORITY= *NORMAL / *LOW / *HIGH
,REQUEST-PROCESSING = *STD / *SERIAL
```
#### **Operands**

#### **PARTNER-NAME =**

Symbolic name of the partner system. It can be freely selected and need only be unique within openFT.

#### **PARTNER-NAME = <name 1..8>**

The operand value "name" consists of a maximum of 8 alphanumeric characters and must be unique in the local system. The FT administrator defines this name. This name can be used in the PARTNER parameter in all FT commands in order to address the partner system.

#### **PARTNER-NAME = \*NONE**

Specifies that the partner is a dynamic partner.

#### **PARTNER-ADDRESS = <text 1..200 with-low>**

Address of the partner system. This specifies whether the partner is an openFT or FTP or ADM partner. For more information on address specifications see [section "Defining partner](#page-120-1)  [properties" on page 121.](#page-120-1)

#### **SECURITY-LEVEL =**

Assigns a security level to a remote system.
## **SECURITY-LEVEL = \*STD**

If you set this operand to \*STD or if you do not enter a value here, a standard security level is assigned to the remote system. This standard security level is defined using the command MODIFY-FT-OPTIONS. You can define a fixed value or specify that the value should be attribute-dependent.

# **SECURITY-LEVEL = \*BY-PARTNER-ATTRIBUTES**

If you set this operand to \*STD or if you do not enter a value here, a standard security level is assigned to the remote system:

- This setting assigns partners that are authenticated by openFT the security level 10.
- Partners known to the transport system (e.g. VTAM or DNS) are assigned security level 90.
- All other partners are assigned security level 100.

#### **SECURITY-LEVEL = <integer 1..100>**

Must be specified if you wish to assign an individual security level to a specific remote system.

#### **STATE = \*PARAMETERS(...)**

Controls the status of the partner system, i.e. the settings for file transfer requests issued locally (outbound) and file transfer requests issued remotely (inbound).

#### **OUTBOUND =**

Specifies the settings for file transfer requests issued locally to this partner system.

## **OUTBOUND = \*ACTIVE(...)**

File transfer requests issued locally to this partner system are processed.

## **AUTOMATIC-DEACT =**

Defines whether cyclical attempts to establish a connection to this partner system are prohibited after a number of attempts by deactivating the partner system.

#### **AUTOMATIC-DEACT = \*NO**

Failed attempts to establish a connection of this partner system do not result in its deactivation.

## **AUTOMATIC-DEACT = \*YES**

Failed attempts to establish a connection of this partner system result in its deactivation. In order to enable file transfer requests issued tocally to this partner system to be executed again subsequently, it must be explicitly activated (with OUTBOUND=\*ACTIVE).

## **OUTBOUND = \*DEACT**

File transfer requests issued locally to this partner system are initially not processed (not started), but are only placed in the request queue. They are executed only after the partner system has been activated with

FTMODPTN ... , STATE=(OUTBOUND=\*ACTIVE).

#### **INBOUND =**

Specifies the settings for file transfer requests issued remotely, i.e. requests which are issued by this partner system.

#### **INBOUND = \*ACTIVE**

File transfer requests issued remotely by this partner system are processed.

#### **INBOUND = \*DEACT**

Synchronous file transfer requests issued remotely by this partner system are rejected. Asynchronous file transfer requests issued remotely by this partner system are stored there and cannot be processed until this partner system is activated with INBOUND=\*ACTIVE.

#### **IDENTIFICATION =**

Network-wide, unique identification of the openFT instance in the partner system.

## **IDENTIFICATION = \*STD**

For openFT and FTADM partners, the partner address or the hostname from the partner address is used as the identification. For FTP partners, no identification is set.

## **IDENTIFICATION = <composed-name 1..64> / <c-string 1..64 with-low>**

The network-wide, unique instance ID of the openFT instance in the partner system. This ID is used for authentification of partner systems as of openFT V8.1. It is set by the FT administrator of the partner system (in BS2000 by using MODIFY-FT-OPTIONS IDENTIFI-CATION=, in Unix systems or Windows systems, by using ftmodo -id). The uniqueness of this ID must be based on something other than case-sensitivity. An instance ID may be comprised of alphanumeric characters or special characters. It is advisable only to use the special characters "", "-", ":" or "%". The initial character must be alphanumeric or the special character "%". The "%" character may only be used as an initial character. An alphanumeric character must follow the "" character

For more details on allocating instance IDs, please refer to ["Authentication" on page 126.](#page-125-0)

No instance identification may be specified for FTP partners.

## **SESSION-ROUTING-INFO =**

If the partner system is only accessible by a go-between instance (for example openFTIF gateway), specify the address information that the gateway instance uses for re-routing here.

## **SESSION-ROUTING-INFO = \*NONE**

By default, no specification is required.

The session selector can be specified as a part of the partner address.

## **SESSION-ROUTING-INFO = \*IDENTIFICATION**

Connections to the partner are re-routed via a gateway that supports the instance ID as address information.

#### **SESSION-ROUTING-INFO = <alphanum-name 1..8>**

Connections to the partner are re-routed via a gateway that supports the specified character string as address information.

## **PARTNER-CHECK =**

Modifies the global settings for the sender check in a partner-specific way. These settings are only valid for named openFT partners that do not work with authentication. This setting has no meaning for FTP partners and dynamic partner entries.

# **PARTNER-CHECK = \*BY-FT-OPTIONS**

The global settings are valid for the partners.

## **PARTNER-CHECK = \*STD**

Disables the expanded sender checking. The transport address of the partner is not checked, even if the expanded sender checking is globally enabled (see the FTMODOPT command).

## **PARTNER-CHECK = \*TRANSPORT-ADDRESS**

Enables the expanded sender checking. The transport address is checked, even if the expanded sender checking is globally disabled (see the FTMODOPT command). If the transport address under which the partner is reporting does not correspond to the entry in the partner list, the request is rejected.

# **TRACE =**

Trace setting for openFT partner systems. Trace entries are generated only when the FT trace function is activated by an operating parameter (FTMODOPT TRACE=\*ON).

## **TRACE = \*BY-FT-OPTIONS**

The global settings apply for the partner.

## $$

The trace function is activated for this partner. However, the trace is only written if the global openFT trace function is also activated (see also the FTMODOPT command, TRACE option, SWITCH=\*ON). The setting made here takes priority over the setting in the operating parameters for selecting partners for the monitoring function, see the option TRACE=(...,PARTNER-SELECTION=).

## **TRACE = \*OFF**

The trace function is deactivated for this partner.

## **AUTH-MANDATORY =**

Allows you to force the authentication of a named partner.

# **AUTH-MANDATORY = \*NO**

Authentication is not forced, i.e. this partner is not restricted with regard to authentication.

# **AUTH-MANDATORY = \*YES**

Authentication is forced, i.e. connections to and from this partner are only permitted with authentication.

# **PRIORITY=**

This operand allows you to specify the priority of a partner in respect of processing requests that have the same request priority. This means that the partner priority only applies in the case of requests that have the same request priority, but that are issued to partners with a different partner priority.

**PRIORITY = \*NORMAL**

The partner has normal priority.

**PRIORITY = \*LOW**

The partner has low priority.

**PRIORITY = \*HIGH** The partner has high priority.

**REQUEST-PROCESSING =**

You use this option to control whether asynchronous outbound requests to this partner are always run serially or whether parallel connections are permitted.

# **REQUEST-PROCESSING = \*STD**

Parallel connections to this partner are permitted.

# **REQUEST-PROCESSING = \*SERIAL**

Parallel connections to this partner are not permitted. If multiple file transfer requests to this partner are pending, then they are processed serially. A follow-up request is consequently not started until the preceding request has terminated.

If the FTADDPTN command is executed correctly then no message is output.

# **6.9.1 Notes on entering partner systems**

- You can enter the local system as a "remote" system in your own partner list. However, when performing file transfers with this system, you should note that files can be destroyed by being copied to themselves.
- It is advisable to store the FTADDPTN commands required for the entries in the partner list in a PS data set or in a PO/PDSE data set member. This facilitates the transition to a new partner list. You can generate such a file for an existing network description file using the parameter LAYOUT=\*ZOS-PROC in the FTSHWPTN command.
- In large networks, especially in client-server configurations, it is a tiresome jog to enter individually in the partner list all the partner systems which are to communicate with the local system. In order to reduce this effort, *open*FT provides with the dynamic partners option for handling file transfer and file management jobs initiated in partner systems, but which have no separate entry in the partner list (see section ["Free dynamic](#page-118-0)  [partners" on page 119](#page-118-0)).

# **6.9.2 Sample partner system entries**

As of *open*FT V10 for z/OS, the file for the partner list is created when *open*FT is started and does not have to be created by issuing a command any longer.

The following examples demonstrate how various partner systems, accessed using a variety of transport systems, are successively entered into the partner list.

In these examples it is assumed that the local system possesses the FT identifier *ZOS1*. All partner systems that use Network Description Files or partner lists containing symbolic names for partner systems (i.e. remote *open*FT for z/OS systems and *open*FT for BS2000 systems) address the local *open*FT system under the symbolic name *FTZOS1*. Although this is not really necessary from a technical point of view (symbolic names do not need to be consistent throughout the network; they simply have to be unique within the partner list on each individual *open*FT instance), it helps to make the examples easier to follow.

The examples below have been harmonized with other examples presented in this manual, i.e.:

- The examples relating to SNA interconnection have been harmonized with the examples relating to the generation of the transport system in the [section "openFT inter](#page-30-0)[connection via an SNA network" on page 31](#page-30-0).
- The examples relating to TCP/IP interconnection have been harmonized with the example for the TNSTCPIP member of the FT parameter library in the [section "Setting](#page-56-0)  [up the FT parameter library" on page 57.](#page-56-0)

1. A partner system with *open*FT as of V8.1 and the symbolic name *XAS1* is to be directly connected to the local system via TCP/IP. The instance identifier is *VAR2.MOULINET.FR*.

If the partner's Internet address has been assigned to a host name (in the example: *XAS123*) in the z/OS name services, the remote *open*FT system can be entered in the local system's partner list using the following command:

```
FTADDPTN PARTNER-NAME=XAS1,PARTNER-ADDRESS=XAS123
,IDENTIFICATION='VAR2.MOULINET.FR'
```
This example functions for z/OS, BS2000, Unix and Windows partner systems, if the main station of the remote *open*FT system has been assigned the transport selector *\$FJAM* and the port number *1100* there. These are the recommended default values in all *open*FT systems. Divergent values can be specified for the transport selector and the port number using the parameter PARTNER-ADDRESS in the FTADDPTN command, for example for port number 1111 and T selector TSELOPFT:

PARTNER-ADDRESS=XAS123:1111 TSELOPET

2. The partner system with the symbolic name *FTZOS1*, a partner with *open*FT V9.0 for z/OS, is to be entered in the partner list. The connection to the partner is established via SNA. It has the ftid *ZOS1* and the instance identifier *VAR1.FUSINET.AT*. The corresponding command is:

FTADDPTN PARTNER-NAME=FTZOS1,PARTNER-ADDRESS=FJMZOS1:SNA ,IDENTIFICATION='VAR1.FUSINET.AT')

In the case of partner systems with *open*FT V8.0 (or earlier), the instance identifier is derived from the processor name specifications and the partner system's *open*FT main station (usually \$FJAM).

3. A partner system with *open*FT as of V8.1 for Unix systems and the symbolic name *FTUNIX1* is to be connected via SNA and TRANSIT-SERVER / TRANSIT-CLIENT. The LU name of the Unix partner system is *FJML0717* and its instance identifier is *UX.FUSINET.AT*.

FTADDPTN PARTNER-NAME=FTUNIX1,PARTNER-ADDRESS=FJML0717:SNA ,IDENTIFICATION='UX.FUSINET.AT'

4. An FTP partner system using *open*FT for Unix systems as of V10 and the symbolic name *FTPX* is to be connected over TCP/IP. The host name of the partner system is *FTPHOST1* and the default port number 21 is to be used.

```
FTADDPTN PARTNER-NAME=FTPX,PARTNER-ADDRESS=FTP://FTPHOST1
```
5. The partner system SERVER11 with openFT V11 for Unix systems is a remote administration server. The default port number (11000) is to be used for remote administration. The partner address is to be used for identification:

FTADDPTN PARTNER-NAME=ADMINSRV,PARTNER-ADDRESS=FTADM://SERVER11

# **6.10 FTADM Execute remote administration command**

#### **Note on usage**

User group: Users configured as remote administrators on the remote administration server.

A remote administration server must be deployed in order to use this command.

The command can be specified under TSO.

## **Description of the function**

The FTADM command allows you to act as a remote administrator and administer an openFT instance via a remote administration server. The remote administration server accepts the administration request, checks the authorization and forwards the request to the openFT instance that is to be administered.

In addition, as remote administrator, you can use FTADM command to query the following information from the remote administration server (see [page 230](#page-229-0)):

- You can determine what openFT instances you are authorized to administer and what remote administration permissions you have for these instances.
- You can read the ADM traps that the openFT instances you are administering have sent to the remote administration server. For this to be possible, the remote administration server must also be configured as an ADM trap server for the administered openFT instances. For details, see the [section "ADM traps" on page 182.](#page-181-0)

#### **Format**

#### **FTADM**

```
PARTNER-SERVER = <text 1..200 with-low>
,TRANSFER-ADMISSION = \langlealphanum-name 8..32\langle...) / \langlec-string 8..32 with-low\langle...) / \langlex-string 15..64\rangle(...)
,ROUTING-INFO = <text 1..200 with-low> / <c-string 1..200 with-low> / *NONE
,CMD = <c-string 1..1800 with-low>
,OUTPUT =*STDERR / *STDOUT / *FILE(...)
   *FILE(...)
         FILE-NAME = \langle filename 1..59\rangle,DATA-ENCRYPTION = *NO / *YES
```
#### **Operands**

#### **PARTNER-SERVER= <text 1..200 with-low>**

Specifies the partner name in the partner list or the address of the remote administration server. The remote administration server must be addressed as an ADM partner. For details, see the section [section "Defining partner properties" on page 121](#page-120-0).

#### **TRANSFER-ADMISSION =**

Specifies the FTAC transfer admission for accessing the remote administration server.

## **ROUTING-INFO =**

Contains the routing information required to forward the remote administration command from the remote administration server to the required openFT instance.

## **ROUTING-INFO = <text 1..200 with-low> / <c-string 1..200 with-low>**

Specifies the pathname of the openFT instance that you want to administer. The pathname is configured on the remote administration server by the ADM administrator. You can get the pathname by running the command ftshwc on the remote administration server, see the section ["Determining the names of the openFT instances" on page 180](#page-179-0).

## **ROUTING-INFO = \*NONE**

No routing information is required, i.e. the command is executed directly on the remote administration server. Only specific commands, however, (ftshwc and ftshwatp) can be executed directly on the remote administration server. You will find a brief description of these commands on [page 230.](#page-229-1)

## **CMD =**

Remote administration server command in the syntax of the openFT instance to be administered. A remote administration command can only be processed if the remote system is using an FT product that supports this function (see the section "Remote [administration commands" on page 226\)](#page-225-0).

#### **CMD = <c-string 1..1800 with-low>**

The remote administration command to be executed.

## **OUTPUT =**

Specifies where the data generated by the command should be output following transfer in the local system.

# **OUTPUT = \*STDERR**

The data is written to \*STDERR.

#### **OUTPUT = \*STDOUT**

The data is written to \*STDOUT.

## **OUTPUT = \*FILE(...)**

The data is written to a file. Please note that only the data which the command specified with CMD outputs to \*SYSLST (BS2000) or \*STDOUT (on z/OS) or stdout (on a Unix/Windows system) is written to file.

#### FILE**-NAME = <filename 1..59>**

Name of the output file.

## **DATA-ENCRYPTION =**

Specifies whether the data is to be transferred in encrypted form. The encryption of the request description data is not affected by this parameter.

## **DATA-ENCRYPTION = \*NO**

The data is transferred unencrypted.

## **DATA-ENCRYPTION = \*YES**

The data is transferred encrypted.

# <span id="page-225-0"></span>**6.10.1 Remote administration commands**

The following tables list the possible remote administration commands on the individual openFT platforms and on the remote administration server. The Permission column shows the permission required to execute the command as a remote administration command. The following permissions are possible:

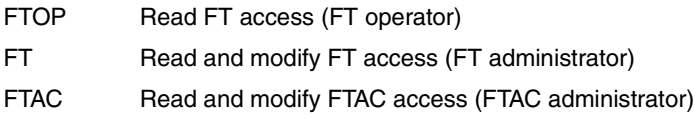

If a number of permissions are specified, e.g. FT | FTAC, it is sufficient if one of these permissions applies, i.e. FT or FTAC.

In the case of a remote administration request, these permissions are compared with the permissions you have on the relevant instance as a remote administrator. The ADM administrator defines the permissions in the configuration data of the remote administration server. If your permissions are not sufficient, the request is rejected and an appropriate message is issued.

## **Commands for openFT partners in BS2000**

The commands have to be prefixed with "\" (backslash) before the command name.

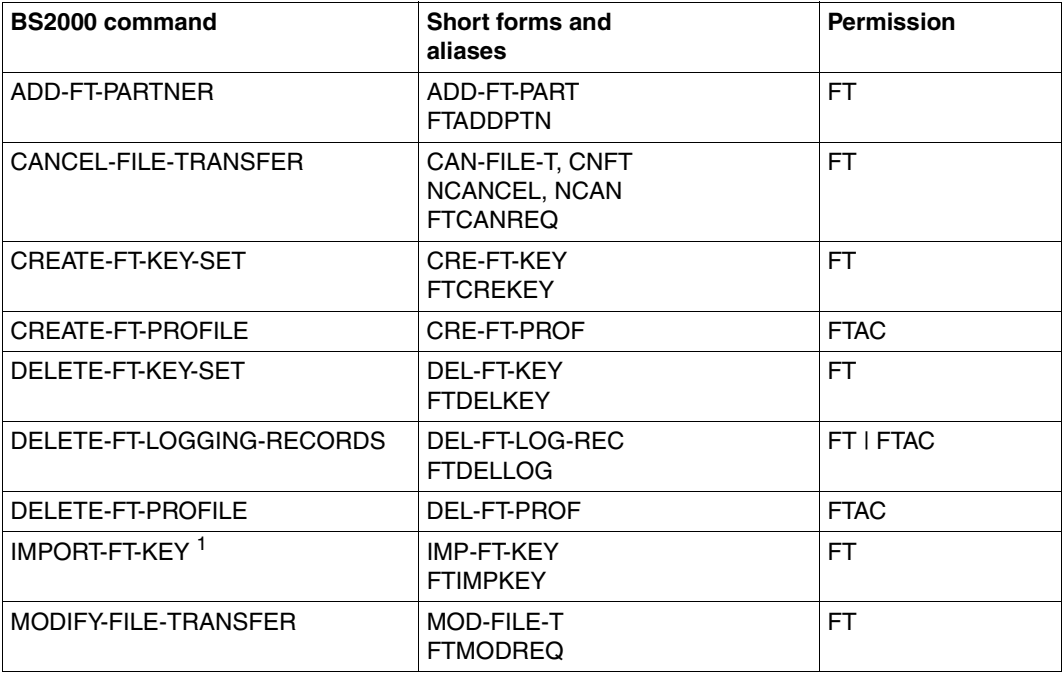

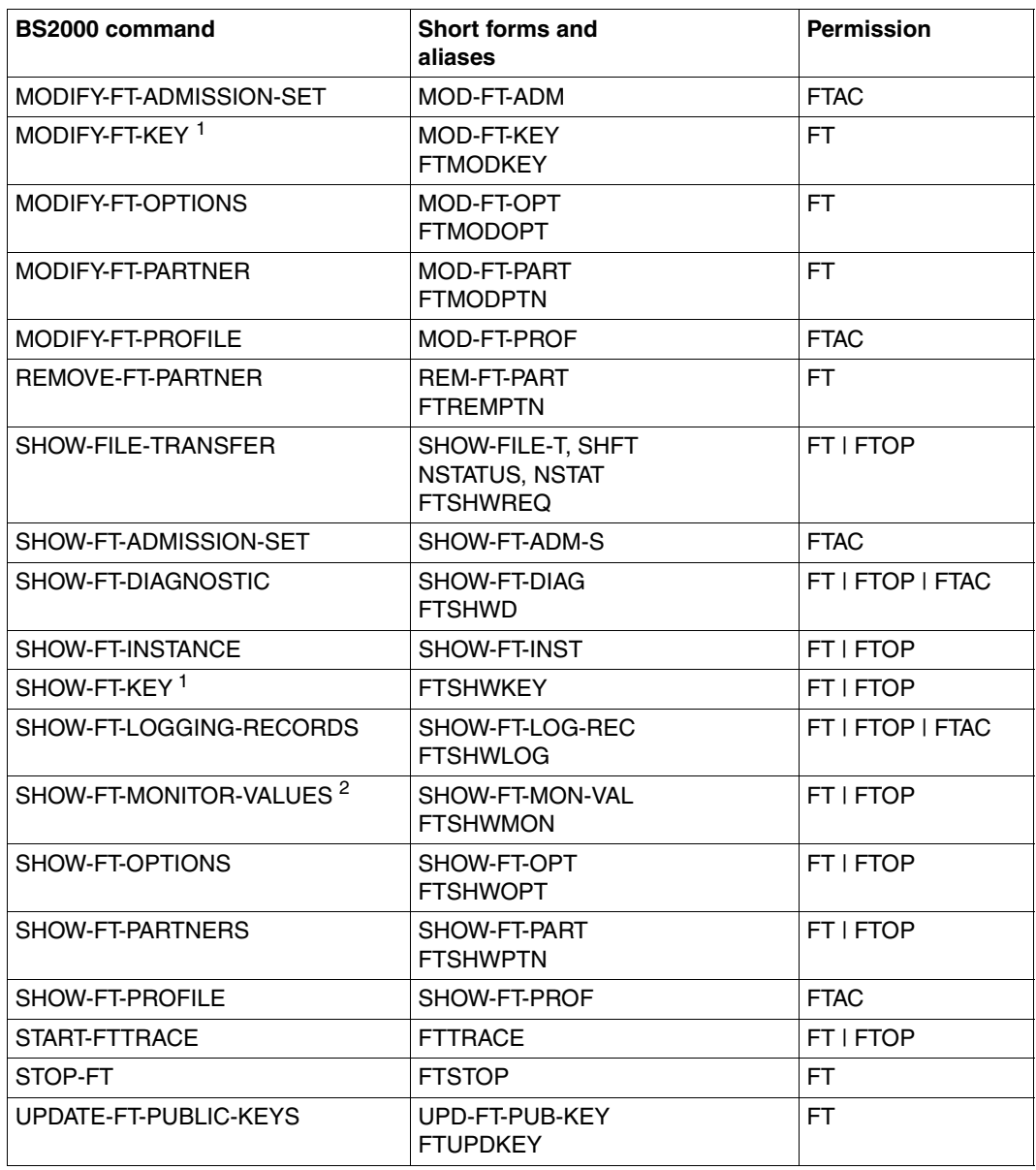

 $1$  As of V12.0

<sup>2</sup> As of V11.0

# **Commands for openFT partners in z/OS**

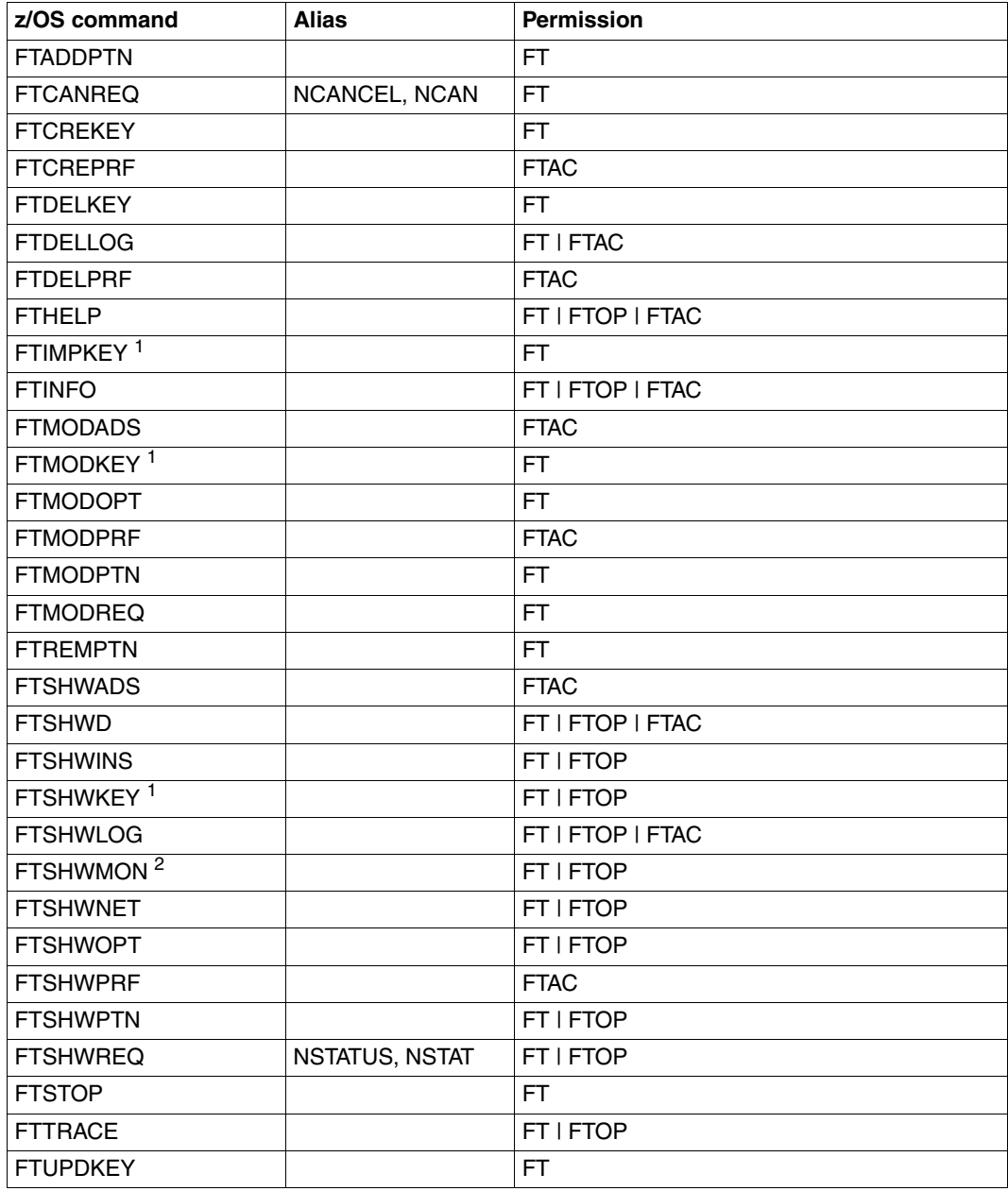

 $1$  As of V12.0

<sup>2</sup> As of V11.0

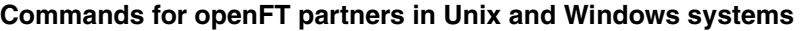

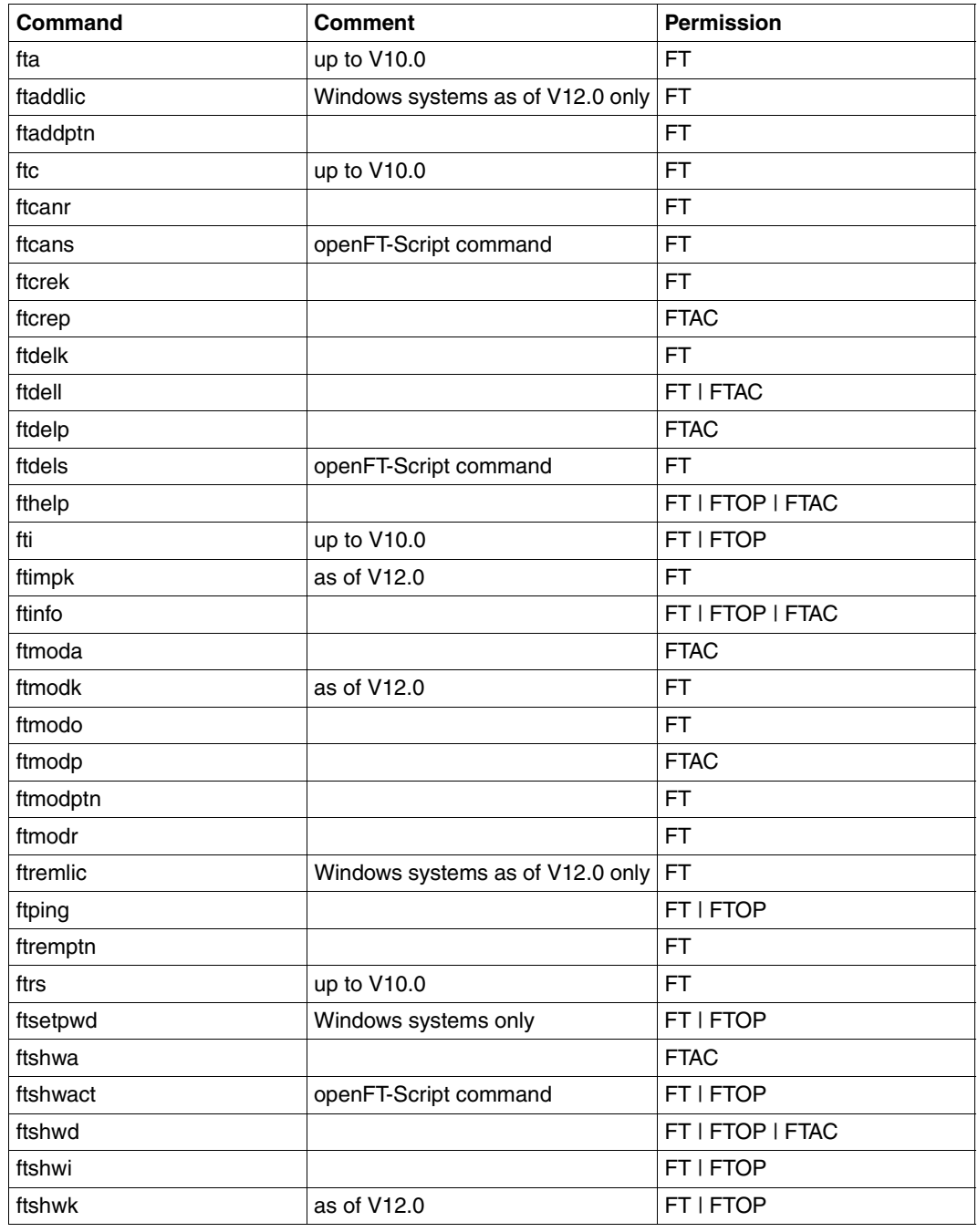

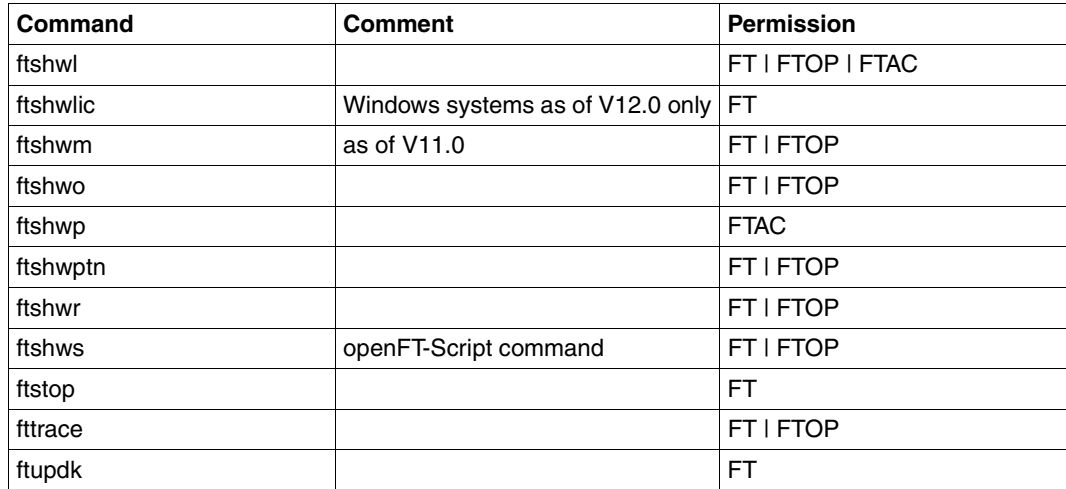

#### <span id="page-229-1"></span><span id="page-229-0"></span>**Commands on the remote administration server**

FTADM allows you to execute the commands *ftshwc* and *ftshwatp* on the remote administration server. To do this, you must specify ROUTING-INFO=\*NONE:

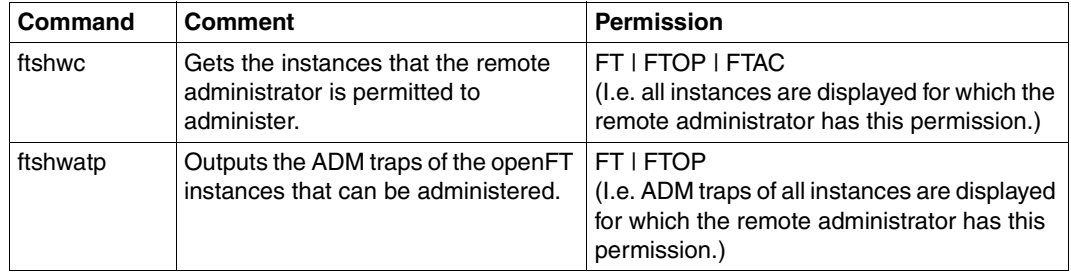

These commands also provide further options. For details, see, for instance, the manual "openFT V12.0 for Unix Systems - Installation and Administration".

# **6.11 FTCREKEY Create a key pair set**

#### **Note on usage**

User group: FT administrator

You can issue the FTCREKEY command under TSO with the FT system running.

#### **Functional description**

Using this FTCREKEY command, you create a key pair for authenticating your openFT instance in partner systems (RSA procedures). The key pair consists of a private key, administered internally by openFT, and a public key.

Public keys are stored under the name:

<openft qualifier>.<inst>.SYSPKF.R<key reference>.L<key length>

Here, the first two name parts are replaced by OPENFT QUALIFIER and the instance name.

The key reference is a numerical designator for the version of the key pair. The key length is 768 or 1024 or 2048. The three key lengths are always generated. The public key files are text files which are created in the character code of the respective operating system, i.e. EBCDIC.DF04-1 for BS2000, IBM1047 for z/OS, ISO8859-1 for Unix systems and CP1252 for Windows systems.

In a file <openft qualifier>.<inst>.SYSPKF.COMMENT you can store comments, which are written in the first lines of the public key files when a key pair set is created. Such comments could be, for example, the communications partner and the telephone number of the FT administrator on duty. The lines in the SYSPKF.COMMENT file may be a maximum of 78 characters long.

So that your openFT instance can be authenticated by partner systems (using openFT as of version 8.1), the public key file must be transported to the partners via a reliable path and re-coded if necessary (see [section "Authentication" on page 126\)](#page-125-1).

In order to make an authorized update of the key pair sets, openFT supports up to three key pair sets at a time.

The most current key pair is used for delivering the session key for encrypting user data and request description data. If there is no key pair set, work proceeds without encryption.

# **Format**

**FTCREKEY**

# **Without operands**

In the event of an error (three key pair sets already exist), the following message is output: FTR1029 OPENFT: Maximum number of key pairs exceeded

# **6.12 FTCREPRF Create admission profile**

#### **Note on usage**

User group: FTAC user and FTAC administrator

A prerequisite for using this command is the use of openFT-AC.

#### **Functional description**

All FTAC users can use FTCREPRF to set up their own admission profiles under their user IDs. Users must activate admission profiles predefined by the FTAC administrator with FTMODPRF (see [page 305](#page-304-0)ff) before they can be used. Profiles predefined by the FTAC administrator may be used immediately if the FTAC administrator also possesses the SU privilege.

The FTAC administrator can use FTCREPRF to create admission profiles for each user. It is necessary to distinguish between three cases:

- The FTAC administrator possesses the SU privilege (see [page 70](#page-69-0)). He/She can then create profiles for other user IDs without restriction which are available for immediate use if they are complete. If the FTAC administrator specifies \*NOT-SPECIFIED for PASSWORD in the USER-ADMISSION operand, the profiles are not locked, but they cannot be used, either
- If the FTAC administrator does not possess the SU privilege but specifies ACCOUNT and PASSWORD in the USER-ADMISSION parameter, then he/she may also assign a TRANSFER-ADMISSION for the profile. However, this functions only for as long as the current password for the user ID corresponds to the one defined in the profile.
- If the FTAC administrator does not possess the SU privilege and also does not specify the user's account number and password, then he/she may not define any TRANSFER-ADMISSION in the profile. In this case, the user must then assign the profile a TRANS-FER-ADMISSION with the FTMODPRF command, and the specifications for the USER-ADMISSION must, if necessary, be complemented.

#### *Example*

The FTAC administrator creates an admission profile for user USER1. In doing so he/she specifies only the user ID for the USER-ADMISSION, but not the account number and password. In this case the FTAC administrator may also not specify a TRANS-FER-ADMISSION.

```
CR-FT-PROF NAME=HISPROF2,TRANS-ADM=*NOT-SPECIFIED, -
USER-ADM=(USER1,*NOT-SPECIFIED,*NOT-SPECIFIED)
```
– It is possible to create an admission profile for "pre-processing" or "post-processing". To do this, the FILE-NAME operand must start with the pipe symbol '|'. After this has been done, one or more TSO commands can be specified. For detailed information refer to the section "Preprocessing and postprocessing" in the User Guide.

## **Format**

(part 1 of 2)

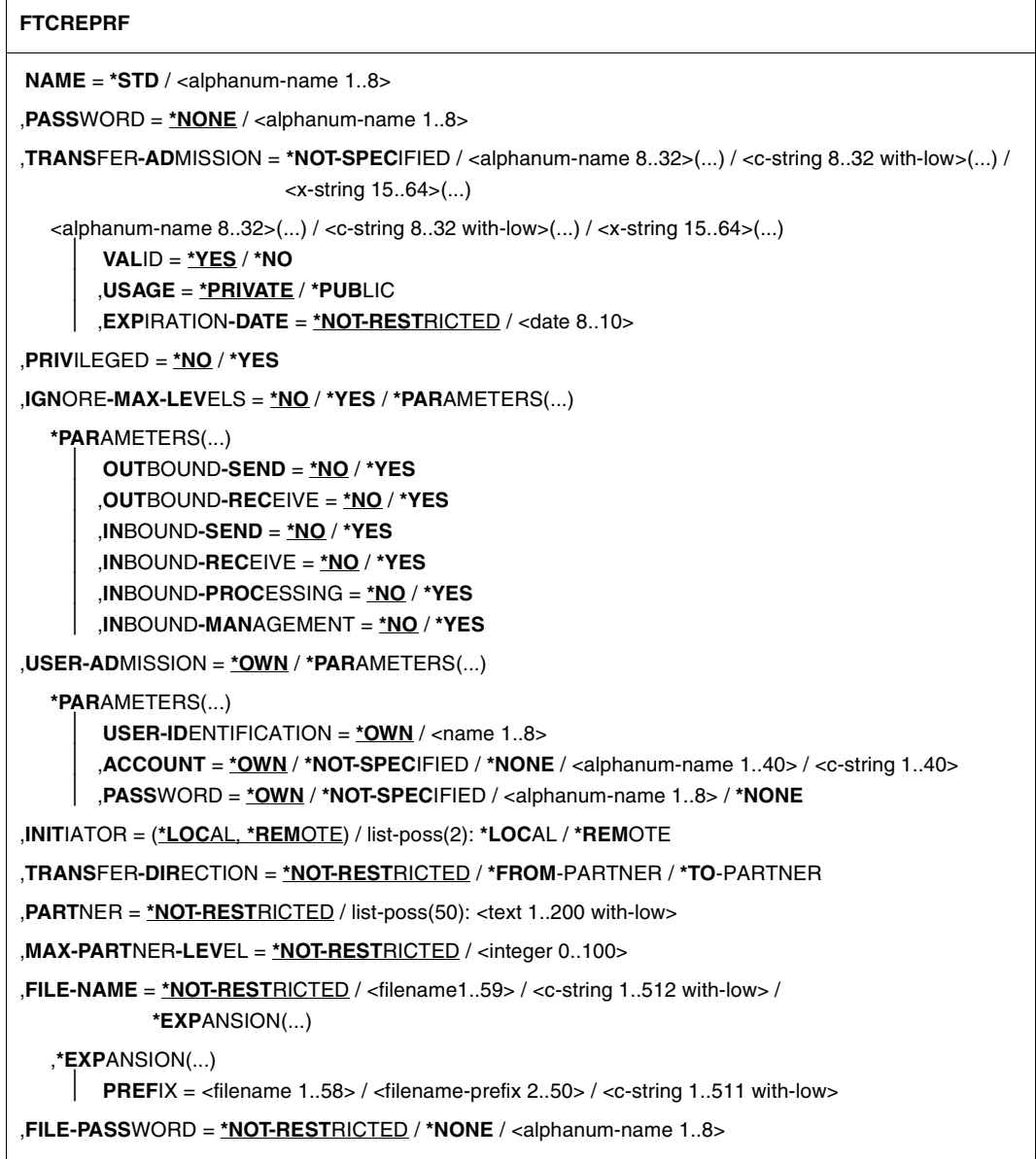

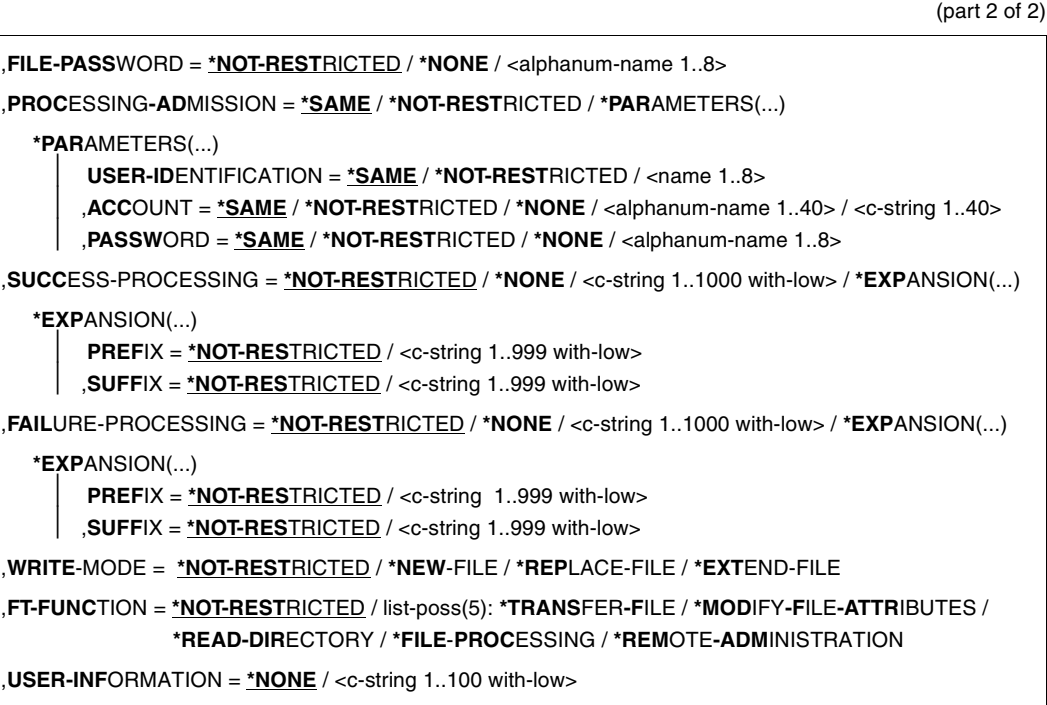

,**DATA-ENC**RYPTION = **\*NOT-REST**RICTED / **\*NO** / **\*YES**

## **Operands**

#### **NAME = <alphanum-name 1..8>**

With NAME, the admission profile is given a name. This name must be unique among all admission profiles on the user ID specified in USER-ADM. If an admission profile with this name already exists, FTAC rejects the command with the message:

FTC0100 COMMAND REJECTED. FT-PROFILE ALREADY EXISTS

The command FTSHWPRF (see [page 387](#page-386-0)ff) can be used to view the already existing names. To obtain this information, the command FTSHWPRF can be entered and a user ID must be specified.

#### **NAME = \*STD**

Creates a default admission profile for the user ID. You must specify \*NOT-SPECIFIED as the transfer admission, because a default admission profile in a request is addressed using the user ID and password. You must not specify the parameters VALID, USAGE and EXPIRATION-DATE for a default admission profile.

## **PASSWORD =**

FTAC password which authorizes you to issue FTAC commands on your user ID, if such a password was defined in your admission set.

## **PASSWORD = \*NONE**

No FTAC password is required.

## **PASSWORD = <alphanum-name 1..8>**

This FTAC password is required.

# **TRANSFER-ADMISSION =**

With TRANSFER-ADMISSION, you define transfer admission. If this transfer admission is entered in an FT request instead of the LOGON admission, then the access rights are valid which are defined in this admission profile. This transfer admission must be unique in the entire openFT instance, so that there is no conflict with other transfer admissions which other FTAC users have defined for other access rights. When the transfer admission which you have selected has already been used, then FTAC rejects the command with the message:

FTC0101 COMMAND REJECTED. TRANSFER-ADMISSION ALREADY EXISTS

The FTAC administrator can also assign a transfer admission when he/she creates an admission profile for a user ID. If the FTAC administrator possesses no SU privilege, he/she must also enter the complete USER-ADMISSION for the user ID in question (USER-IDENTIFICATION, ACCOUNT and PASSWORD).

# **TRANSFER-ADMISSION = \*NOT-SPECIFIED**

This entry is used to set up a profile without transfer admission. If the profile is not a default admission profile, it is locked until you specify a valid transfer admission or the owner specifies a valid transfer admission.

# **TRANSFER-ADMISSION = <alphanum-name 8..32>(...) / <c-string 8..32 with-low>(...) / <x-string 15..64>(...)**

The character string must be entered as the transfer admission in the transfer request. The alphanumeric entry is always stored in lower-case letters.

# **VALID = \*YES**

The transfer admission is valid.

# **VALID = \*NO**

The transfer admission is not valid. With this entry, users can be denied access to the profile.

# **USAGE = \*PRIVATE**

Access to your profile is denied for security reasons, when someone with another user ID attempts a second time to specify the TRANSFER ADMISSION which has already been used by you.

## **USAGE = \*PUBLIC**

Access to your profile is not denied if another user happens to "discover" your TRANSFER-ADMISSION. "Discovery" means that another user ID attempted to specify the same TRANSFER ADMISSION twice. This is rejected for uniqueness reasons.

# **EXPIRATION-DATE = \*NOT-RESTRICTED**

The use of this transfer admission is not restricted with respect to time.

## **EXPIRATION-DATE = <date 8..10>**

Date in the format *yyyy-mm-dd* or *yy-mm-dd*, e.g. 2012-03-31 or 12-03-31 for March 31, 2012. The use of the transfer admission is only possible until the given date.

# **PRIVILEGED =**

The FTAC administrator can privilege the profile. FT requests which are processed with a privileged admission profile are not subject to the restrictions which are set for MAX-ADM-LEVEL (see [page 340](#page-339-0)) in the admission set.

# **PRIVILEGED = \*NO**

The admission profile is not privileged.

# **PRIVILEGED = \*YES**

The admission profile is privileged. Only the FTAC administrator can use this entry.

# **IGNORE-MAX-LEVELS =**

You can determine for which of the six basic functions the restrictions of the admission set should be ignored. The user's MAX-USER-LEVELS can be exceeded in this way. The MAX-ADM-LEVELS in the admission set can only be effectively exceeded with an admission profile which has been designated as privileged by the FTAC administrator. The FTAC user can set up an admission profile for himself/herself for special tasks (e.g. sending a certain file to a partner system with which he/she normally is not allowed to conduct a file transfer), which allows him/her to exceed the admission set. This profile must be explicitly given privileged status by the FTAC administrator.

If you enter IGNORE-MAX-LEVELS=\*YES, the settings for **all** the basic functions are ignored. If you wish to ignore the admission set for **specific** basic functions, you need to do this with the operands explained later in the text.

The following table shows which partial components of the file management can be used under which conditions:

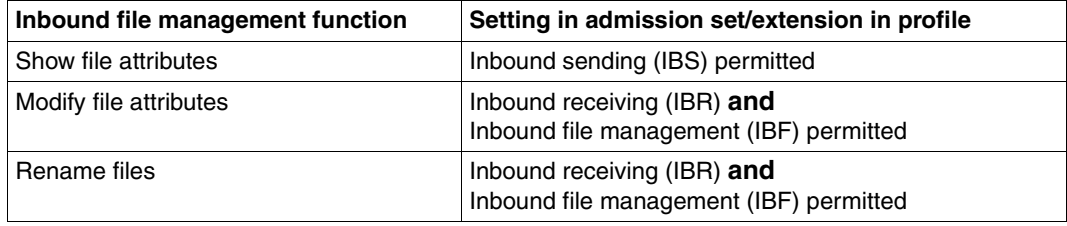

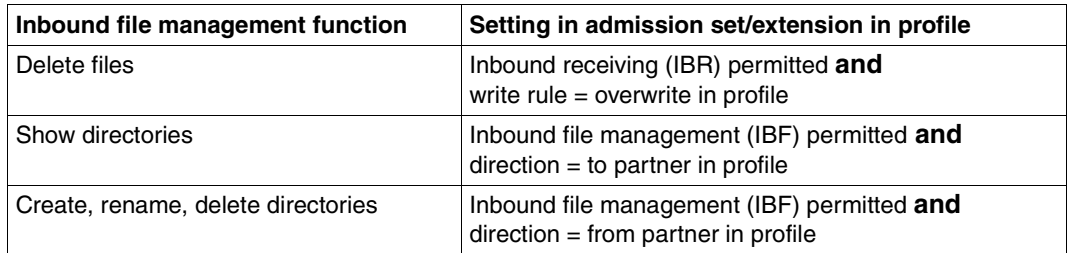

#### **IGNORE-MAX-LEVELS = \*NO**

FT requests which are processed with the admission profile are subject to the restrictions of the admission set.

#### **IGNORE-MAX-LEVELS = \*YES**

\*YES allows you to communicate with partner systems whose security level exceeds the specifications of the admission set. Unless you have a privileged profile, you can only exceed the MAX-USER-LEVELS and not the MAX-ADM-LEVELS in the admission set. You must respect the restrictions defined in the admission set by the FTAC administrator. The SHOW-FT-ADMISSION-SET command provides information on the entries made by the FTAC administrator (see example on [page 340](#page-339-1)). This includes information about the current MAX-USER-LEVELS and MAX-ADM-LEVELS settings.

#### **IGNORE-MAX-LEVELS = \*PARAMETERS(...)**

The following operands can be used to selectively deactivate the default settings for the individual basic functions.

## **OUTBOUND-SEND = \*NO**

The maximum security level which can be reached with the basic function "outbound send" is determined by the admission set.

#### **OUTBOUND-SEND = \*YES**

For the basic function "outbound send", you can use this admission profile to disregard the MAX-USER-LEVELS. If your profile is privileged, you are also not held to the restrictions of the MAX-ADM-LEVELS.

## **OUTBOUND-RECEIVE = \*NO**

The maximum security level which can be reached with the basic function "outbound receive" is determined by the admission set.

#### **OUTBOUND-RECEIVE = \*YES**

For the basic function "outbound receive", you can use this admission profile to disregard the MAX-USER-LEVELS. If your profile is privileged, you are also not held to the restrictions of the MAX-ADM-LEVELS.

#### **INBOUND-SEND = \*NO**

The maximum security level which can be reached with the basic function "inbound send" is determined by the admission set.

## **INBOUND-SEND = \*YES**

For the basic function "inbound send", you can use this admission profile to disregard the MAX-USER-LEVELS. If your profile is privileged, you are also not held to the restrictions of the MAX-ADM-LEVELS. The same applies to the partial component "display file attributes" of the basic function "inbound file management".

## **INBOUND-RECEIVE = \*NO**

The maximum security level which can be reached with the basic function "inbound receive" is determined by the admission set.

## **INBOUND-RECEIVE = \*YES**

You can disregard your settings for "inbound receive" in the MAX-USER-LEVELS. If your profile is privileged, you are also not held to the restrictions of the MAX-ADM-LEVELS. The same applies to the partial components of the basic function "inbound file management":

- delete files, as long as the file attributes are set accordingly,
- modify file attributes, if the basic function "inbound file management" was admitted in the admission set or in the admission profile.

## **INBOUND-PROCESSING = \*NO**

The maximum security level which can be reached with the basic function "inbound follow-up processing" is determined by the admission set.

## **INBOUND-PROCESSING = \*YES**

For the basic function "inbound follow-up processing", you can use this admission profile to disregard the MAX-USER-LEVELS. If your profile is privileged, you are also not held to the restrictions of the MAX-ADM-LEVELS.

## **INBOUND-MANAGEMENT = \*NO**

The maximum security level which can be reached with the basic function "inbound file management" is determined by the admission set.

#### **INBOUND-MANAGEMENT = \*YES**

For the basic function "inbound file management", you can use this admission profile to disregard the MAX-USER-LEVELS. If your profile is privileged, you are also not held to the restrictions of the MAX-ADM-LEVELS. The partial component "modify file attributes" of the basic function "inbound file management" only functions if the basic function "inbound receive" was admitted in the admission set or admission profile.

# **USER-ADMISSION =**

USER-ADMISSION specifies the user ID under which the profile is saved. FT requests which work with this admission profile access the given user ID in the local system. As FTAC user you can specify only your own user ID here.

If, as FTAC administrator, you create the admission profile for a user, you cannot generally specify neither ACCOUNT nor PASSWORD in the USER-ADMISSION operand (since these should be known only to the user in question). These specifications must be entered by the user by means of FTMODPRF before the profile can actually be used.

Please observe the note on PASSWORD=\*OWN on [page 242.](#page-241-0)

As FTAC administrator you can create a profile which is available for immediate use, i.e. a profile with the TRANSFER-ADMISSION defined, only if you specify the USER-ADMIS-SION with ACCOUNT and PASSWORD or if you also possess the SU privilege. For ACCOUNT= you can also specify \*NOT-SPECIFIED or \*NONE.

#### **USER-ADMISSION = \*OWN**

For USER-IDENTIFICATION and ACCOUNT, the specifications are taken from the current LOGON authorization. A possible z/OS password is only taken from your LOGON authorization when an FT request accesses the admission profile. This specification consequently generates a profile in the current user ID.

#### **USER-ADMISSION = \*PARAMETERS(...)**

Specifies the individual components of the user ID.

This allows you to keep FT requests which use this admission profile under an account number, for example. Or, a password can be set in the admission profile. FT requests which use this admission profile will then only function if LOGON password corresponds to the preset password.

#### **USER-IDENTIFICATION =**

User ID in z/OS.

#### **USER-IDENTIFICATION = \*OWN**

The user ID is taken from the current LOGON authorization.

#### **USER-IDENTIFICATION = <name 1..8>**

User ID to which the profile should belong.As FTAC administrator you may also specify foreign user IDs.

## **ACCOUNT =**

Account number under which an FT request is to be kept when it uses this admission profile.

#### **ACCOUNT = \*OWN**

The account number is taken from the current LOGON authorization.

## **ACCOUNT = \*NOT-SPECIFIED**

No account number is defined.

For further details, see the section "Default account number" in the openFT User Guide..

#### **ACCOUNT = \*NONE**

Has the same effect as ACCOUNT = \*NOT-SPECIFIED.

#### **ACCOUNT = <alphanum-name 1..8>**

An FT request should be kept under the account number specified when it accesses this admission profile. You can enter any account number which belongs to the user ID specified in the USER-IDENTIFICATION.

You can also specify accounting information which contains the account number to be used.

#### **PASSWORD =**

z/OS password which an FT request should use when it works with this admission profile.

#### **PASSWORD = \*OWN**

When an FT request refers to this admission profile, FTAC uses the BS2000 password valid for at that moment. This prevents you from having to modify the admission profile if the BS2000 password is changed.

<span id="page-241-0"></span>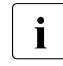

**i** Admission profiles in which PASSWORD is set to its default value via \*OWN<br> **i** exampt be used for the precessing pest presessing or follow up precessing cannot be used for pre-processing, post-processing or follow-up processing. For pre-processing and post-processing, the password must be explicitly assigned a value in USER-ADMISSION. For follow-up processing, a specification in PROCESSING-ADMISSION is also possible.

## **PASSWORD = \*NOT-SPECIFIED**

The password will be entered by the owner of the admission profile. This function allows the FTAC administrator to create profiles for foreign user IDs whose access data he/she does not know.

#### **PASSWORD = \*NONE**

No password is required for the user ID specified in the USER-IDENTIFICATION.

#### **PASSWORD = <alphanum-name 1..8>**

When an FT request accesses the admission profile, the password specified is compared with the current LOGON password. If the two do not correspond, the FT request is rejected.

#### **INITIATOR =**

Determines if initiators from local and/or remote systems are permitted to use this admission profile for their FT requests.

#### **INITIATOR = (\*LOCAL,\*REMOTE)**

This admission profile may be used by initiators from local and remote systems.

#### **INITIATOR = \*REMOTE**

This admission profile may only be used for FT requests by initiators from remote systems.

#### **INITIATOR = \*LOCAL**

This admission profile may only be used for FT requests by initiators from the local system.

#### **TRANSFER-DIRECTION =**

Determines which transfer direction may be used with this admission profile. The transfer direction is always determined from the system in which the admission profile was defined.

#### **TRANSFER-DIRECTION = \*NOT-RESTRICTED**

With this admission profile, files can be transferred to and from a partner system.

## **TRANSFER-DIRECTION = \*FROM-PARTNER**

With this admission profile, files can only be transferred from a partner system to your system. It is not possible to display file attributes/directories (partial components of "inbound file management").

## **TRANSFER-DIRECTION = \*TO-PARTNER**

With this admission profile, files can only be transferred from your system to a partner system. It is not possible to modify file attributes or delete files (partial components of "inbound file management").

## **PARTNER =**

Specifies that this admission profile is to be used only for FT requests which are processed by a a certain partner system.

#### **PARTNER = \*NOT-RESTRICTED**

The range of use for this admission profile is not restricted to FT requests with certain partner systems.

#### **PARTNER = list-poss(50): <text 1..200 with-low>**

The admission profile only permits those FT requests which are processed with the specified partner systems. A maximum of 50 partner names can be specified. The total length of all the partners may not exceed 1000 characters. You may specify the name from the partner list or the address of the partner system, see also [section "Specifying partner](#page-120-1)  [addresses" on page 121](#page-120-1). It is recommended, to use the name from the partner list. The format shown in the long form of the logging output provides an indication of how a partner address should be entered in an FTAC profile.

## **MAX-PARTNER-LEVEL =**

A maximum security level can be specified. The admission profile will then only permit those FT requests which are processed with partner systems which have this security level or lower.

MAX-PARTNER-LEVEL works in conjunction with the admission set. When non-privileged admission profiles are used, the access check is executed on the basis of the smallest specified value.

## **MAX-PARTNER-LEVEL = \*NOT-RESTRICTED**

If FT requests are processed with this admission profile, then the highest accessible security level is determined by the admission set.

## **MAX-PARTNER-LEVEL = <integer 0..100>**

All partner systems which have this security level or lower can be communicated with.

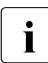

when you set MAX-PARTNER-LEVEL=0, you prevent access to the admission<br> $\mathbf{i}$  and the moment of the moment of the FT requests can be processed with this admission

profile (for the moment). No FT requests can be processed with this admission profile.

#### **FILE-NAME =**

Determines which files or library members under your user ID may be accessed by FT requests that use this admission profile.

## **FILE-NAME = \*NOT-RESTRICTED**

Permits unrestricted access to all files and library members of the user ID.

#### **FILE-NAME = <filename 1..59> / <c-string 1..512 with-low>**

Only the specified file may be accessed. However, openFT is also able to generate unique filenames automatically, thus providing an easy way of avoiding conflicts. This is done by specifying the string %UNIQUE at the end of the filename which is predefined here (see section "File names" in the User Guide). When follow-up processing is specified, this file can be referenced with %FILENAME, %FILN or %FILX (see User Guide).

You can also directly specify file transfer with file pre- or post-processing here by entering a pipe symbol '|' followed by TSO commands.

#### FILE-NAME = \*EXPANSION(PREFIX = <filename 1..58> / <partial-filename 2..50> / <c**string 1..511 with-low>)**

Restricts access to a number of files which all begin with the same prefix. If a *filename* is entered in an FT request which works with this admission profile, FTAC sets the *prefix*  defined with EXPANSION in front of this filename. The FT request is then permitted to access the file *PrefixFilename*.

*Example*

- PREFIX=JACK.; an FT request in which FILE-NAME=BOERSE is specified, then accesses the file JACK.BOERSE.
- PREFIX=TOOLS.CLIST/; an FT request in which FILE-NAME=MEMBER01 is specified, then accesses the file TOOLS.CLIST(MEMBER01).

Please note that the part of a filename which is specified in the file transfer command still has to be of the type <filename>.

If you want to perform file transfer with pre- or post-processing, you should indicate this by entering the pipe symbol 'I' at the start of the prefix. The created FTAC profile can then be used only for file transfer with pre- or post-processing since the file name that is generated also starts with a '|'. The variable %TEMPFILE can also be used in the filename prefix. You can find detailed information on preprocessing and postprocessing in the section of the same name in the User Guide.

The maximum length of the entire pre- or post-processing command is limited to the maximum length of the file name. If several commands are specified, then they must be separated by a semicolon (';').

#### *Example*

```
FILE-NAME = *EXP(C'|Command1;Command2;Command3; ...')
```
If you specify a name prefix that starts with a pipe character with \*EXP(PREFIX=...), the preprocessing or postprocessing command of the FT request must not contain any semicolons. If the preprocessing or postprocessing command nevertheless contains semicolons, it must be enclosed in '...' (single quotes) .

#### *Special cases*

- A file name or file name prefix that begins with the string '|ftexecsv' must be specified for admission profiles that are to be exclusively used for the ftexec command (see ["Example 3" on page 253\)](#page-252-0).
- Specify the file name prefix '|\*ftmonitor' for admission profiles that are exclusively used for monitoring. A profile of this sort can then be used in the openFT Monitor or in an ft or ncopy command from a Windows or Unix system (see ["Example 2" on page 253](#page-252-1)).

#### **FILE-PASSWORD =**

You can enter a password for files into the admission profile. The FTAC functionality then only permits access to files which are protected with this password and to unprotected files. When a FILE-PASSWORD is specified in an admission profile, the password may no longer be specified in an FT request which uses this admission profile. This allows you to permit access to certain files to users in remote systems, without having to give away the file passwords.

#### **FILE-PASSWORD = \*NOT-RESTRICTED**

Permits access to all files. If a password is set for a file, then it must be specified in the transfer request.

#### **FILE-PASSWORD = \*NONE**

Only permits access to files without file passwords.

#### **FILE-PASSWORD = <alphanum-name 1..8>**

Only permits access to files which are protected with the password specified and to unprotected files. The password which has already been specified in the profile may not be repeated in the transfer request. PASSWORD=\*NONE would be entered in this case!

#### **PROCESSING-ADMISSION =**

You can enter a user ID in your z/OS system. Any follow-up processing of an FT request will be executed under this user ID. With PROCESSING-ADMISSION in the admission profile, you do not need to disclose your LOGON authorization to partner systems for follow-up processing.

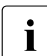

**i** Admission profiles in which ACCOUNT and/or PASSWORD in USER-ADMISSION<br>**i** are set to their default values via \*OWN cannot be used for follow-up processing are set to their default values via \*OWN cannot be used for follow-up processing. For follow-up processing, these parameters must be explicitly assigned a value either in USER-ADMISSION or in PROCESSING-ADMISSION.

## **PROCESSING-ADMISSION = \*SAME**

For the PROCESSING-ADMISSION, the values of the USER-ADMISSION are used. If \*SAME is entered here, then any FT request which uses this profile must also contain PROCESSING-ADMISSION=\*SAME or PROCESSING-ADMISSION=\*NOT-SPECIFIED.

## **PROCESSING-ADMISSION = \*NOT-RESTRICTED**

FT requests which use this admission profile may contain any PROCESSING-ADMISSION.

## **PROCESSING-ADMISSION = \*PARAMETERS(...)**

You can also enter the individual components of the user ID. This allows you to keep FT requests which use this admission profile under a different account number, for example. Or, a password can be set in the admission profile. FT requests which use this admission profile will then only function if their current LOGON password corresponds to the pre-set password.

#### **USER-IDENTIFICATION =**

Identifies the user ID under which the follow-up processing is to be executed.

#### **USER-IDENTIFICATION = \*SAME**

The USER-IDENTIFICATION is taken from the USER-ADMISSION.

#### **USER-IDENTIFICATION = \*NOT-RESTRICTED**

The admission profile does not restrict the user ID for the follow-up processing.

#### **USER-IDENTIFICATION = <name 1..8>**

FT requests which are processed with this admission profile are only permitted followup processing under this user ID. If another user ID is entered here, the parameter PASSWORD must also be entered. PASSWORD=\*SAME is then not valid.

## **ACCOUNT =**

Account number for the follow-up processing.

## **ACCOUNT = \*SAME**

The account number is taken from the USER-ADMISSION.

#### **ACCOUNT = \*NOT-RESTRICTED**

Account number in FT requests which work with the admission profile. The admission profile does not restrict the account with regard to follow-up processing.

## **ACCOUNT = \*NONE**

The account number is used which is defined as the default account number of the user ID specified in the USER-IDENTIFICATION at the time the admision profile is used.

#### **ACCOUNT = <alphanum-name 1..40> / <c-string 1..40>**

Follow-up processing is to be settled under this account number.

You an also specify accounting information containing the account number to be used.

# **PASSWORD =**

You specify, where applicable, the z/OS password for the user ID specified in the USER-IDENTIFICATION under which the follow-up processing is to be executed. Here, you can enter a PASSWORD when the user ID in question doesn't have such a password (yet).

## **PASSWORD = \*SAME**

The value \*SAME is only valid if the PROCESSING-ADMISSION refers to your own user ID. If PASSWORD=\*OWN is entered on USER-ADMISSION, then the password valid at the time of the request is used for the PROCESSING-ADMISSION.

# **PASSWORD = \*NOT-RESTRICTED**

Specifies the password in FT requests which work with the admission profile. The admission profile does not restrict the password with regard to follow-up processing.

# **PASSWORD = \*NONE**

FT requests which use this admission profile can only initiate follow-up processing on user IDs without a password.

## **PASSWORD = <alphanum-name 1..8>**

FT requests which use this admission profile may only initiate follow-up processing on user IDs which are protected with this password.

# **SUCCESS-PROCESSING =**

Restricts the follow-up processing which an FT request is permitted to initiate in your system after a successful data transfer.

# **SUCCESS-PROCESSING = \*NOT-RESTRICTED**

In FT requests which use this admission profile the operand SUCCESS-PROCESSING may be used without restriction.

## **SUCCESS-PROCESSING = \*NONE**

The admission profile does not permit follow-up processing after successful data transfer.

## **SUCCESS-PROCESSING = <c-string 1..1000 with-low>**

Commands which are executed in the local system after successful data transfer. The individual commands must be separated by a semicolon (;). If a character string is enclosed by single or double quotes (' or ") within a command sequence, openFT does not interpret any semicolons within this character string as a separator.

# **SUCCESS-PROCESSING = \*EXPANSION(...)**

If a SUCCESS-PROCESSING was specified in an FT request which uses this admission profile, FTAC adds the prefix or suffix specified here to this command. As follow-up processing, the command which has been thus expanded is then executed.

If a suffix or prefix is defined at this point, then no command sequence for the follow-up processing may be specified in FT requests which use this admission profile. This makes the setting of prefixes and suffixes mandatory.

## **PREFIX = \*NOT-RESTRICTED**

Follow-up processing is not restricted by a prefix.

#### **PREFIX = <c-string 1..999 with-low>**

The specified prefix is set in front of a command which is specified in an FT request as follow-up processing. Then, the command which has been expanded with the prefix is executed as follow-up processing.

#### **SUFFIX = \*NOT-RESTRICTED**

The follow-up processing is not restricted by a suffix.

#### **SUFFIX = <c-string 1..999 with-low>**

The specified suffix is added to a command which is specified in an FT request as follow-up processing. Then, the command which has been expanded with the suffix is executed as follow-up processing.

Note that blanks at the end of the specification are removed in the FT request, when the follow-up command is assembled. Therefore blanks that are needed here, must be included at the beginning of the specification for SUFFIX.

*Example*

If PREFIX='SEND ' and SUFFIX=',USER(USER1)' is specified and SUCC='''FILE TRANSFER OK''' is defined in the FT request, FT executes the command "SEND 'FILE TRANSFER OK',USER(USER1)" for follow-up processing.

#### **FAILURE-PROCESSING =**

Restricts the follow-up processing which an FT request is permitted to initiate in your system after a failed data transfer.

#### **FAILURE-PROCESSING = \*NOT-RESTRICTED**

In FT requests which use this admission profile the operand FAILURE-PROCESSING may be used without restriction.

#### **FAILURE-PROCESSING = \*NONE**

The admission profile does not permit follow-up processing after failed data transfer.

## **FAILURE-PROCESSING = <c-string 1..1000 with-low>**

Commands which are executed in the local system after failed data transfer. The individual commands must be separated by a semicolon (;). If a character string is enclosed by single or double quotes (' or ") within a command sequence, openFT does not interpret any semicolons within this character string as a separator.

#### **FAILURE-PROCESSING = \*EXPANSION(...)**

If a FAILURE-PROCESSING was specified in an FT request which uses this admission profile, FTAC adds the prefix or suffix specified here to this command. As follow-up processing, the command which has been thus expanded is then executed.

If a suffix or prefix is defined at this point, then no command sequence for the follow-up processing may be specified in FT requests which use this admission profile. This makes the setting of prefixes and suffixes mandatory.

#### **PREFIX = \*NOT-RESTRICTED**

Follow-up processing is not restricted by a prefix.

#### **PREFIX = <c-string 1..999 with-low>**

The specified prefix is set in front of a command which is specified in an FT request as follow-up processing. Then, the command which has been expanded with the prefix is executed as follow-up processing.

#### **SUFFIX = \*NOT-RESTRICTED**

The follow-up processing is not restricted by a suffix.

#### **SUFFIX = <c-string 1..999 with-low>**

The specified suffix is added to a command which is specified in an FT request as follow-up processing. Then, the command which has been expanded with the suffix is executed as follow-up processing.

#### **WRITE-MODE =**

Determines the WRITE-MODE specification which is valid for this FT request. WRITE-MODE is only effective if the receive file is in the same system as the admission profile definition.

#### **WRITE-MODE = \*NOT-RESTRICTED**

In an FT request which accesses this admission profile, the operand WRITE-MODE may be used without restrictions.

#### **WRITE-MODE = \*NEW-FILE**

In the FT request, \*NEW-FILE, \*REPLACE-FILE or \*EXTEND-FILE may be entered for WRITE-MODE. If the receive file already exists, the transfer will be rejected.

#### **WRITE-MODE = \*REPLACE-FILE**

In the FT request of openFT partners, only \*REPLACE-FILE or \*EXTEND-FILE may be entered for WRITE-MODE. With ftp partners, \*NEW-FILE may also be entered if the file does not yet exist.

#### **WRITE-MODE = \*EXTEND-FILE**

In the FT request, only \*REPLACE-FILE or \*EXTEND-FILE may be entered for WRITE-**MODE** 

#### **FT-FUNCTION =**

Permits the restriction of the profile validity to certain FT functions (=file transfer and file management functions).

## **FT-FUNCTION = \*NOT-RESTRICTED**

The full scope of FT functions is available. For reasons of compatibility, the specification NOT-RESTRICTED means that FILE-PROCESSING REMOTE-ADMINISTRATION are not permitted! All other functions are permitted if this value is specified.

# **FT-FUNCTION = (\*TRANSFER-FILE, \*MODIFY-FILE-ATTRIBUTES, \*READ-DIRECTORY,\*FILE-PROCESSING, \*REMOTE-ADMINISTRATION)**

The following file transfer functions are available:

#### **\*TRANSFER-FILE**

The admission profile may be used for the file transfer functions "transfer files", "view file attributes" and "delete files".

## **\*MODIFY-FILE-ATTRIBUTES**

The admission profile may be used for the file transfer functions "view file attributes" and "modify file attributes".

## **\*READ-DIRECTORY**

The admission profile may be used for the file transfer functions "view directories" and "view file attributes".

#### **\*FILE-PROCESSING**

The admission profile may be used for the "pre-processing" and "post-processing" file transfer function. The "transfer files" function must also be permitted.

The \*FILE-PROCESSING specification is of relevance only for FTAC profiles without a filename prefix. Otherwise the first character of the filename prefix determines whether only normal data transfer (no pipe symbol |) or only pre-processing and post-processing (pipe symbol |) are to be possible with this FTAC profile.

## **\*REMOTE-ADMINISTRATION**

The admission profile is allowed to be used for the "remote administration" function. This allows a remote administrator to administer the openFT instance using this profile. \*REMOTE-ADMINISTRATION may only be specified by the FT administrator or FTAC administrator.

#### **USER-INFORMATION =**

Here, you enter a text in the admission profile. This text is displayed with the command **FTSHWPRF** 

## **USER-INFORMATION = \*NONE**

No text is stored in the profile.

## **USER-INFORMATION = <c-string 1..100 with-low>**

Here, you enter a character string containing user information.

## **DATA-ENCRYPTION =**

Restricts the encryption option for user data.

# **DATA-ENCRYPTION = \*NOT-RESTRICTED**

The encryption option for user data is not restricted. Both encrypted and unencrypted file transfers are accepted.

# **DATA-ENCRYPTION = \*NO**

Only those file transfers which do not have encrypted user data are accepted, i.e. encrypted requests are rejected.

If the request is made in a BS2000 or z/OS, for example, it must be specified there in the NCOPY request DATA-ENCRYPTION=\*NO.

# **DATA-ENCRYPTION = \*YES**

Only those file transfer requests that have encrypted user data are accepted, i.e. unencrypted requests are rejected.

If the request is made in a BS2000 or z/OS, for example, it must be specified there in the NCOPY request DATA-ENCRYPTION=\*YES.

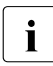

**i** When using restrictions for FILE-NAME, SUCCESS-PROCESSING and FAILURE-<br>**i** BROCESSING keep in mind that PROCESSING, keep in mind that

- a restriction for follow-up processing must always be made for SUCCESS- and FAILURE-PROCESSING. Otherwise, it is possible that users will avoid this step.
- PREFIX of FILE-NAME, SUCCESS-PROCESSING and FAILURE-PROCESSING must correspond, e.g. FILE-NAME =  $*EXP(XYZ.),SUCC = *EXP('PR DSNAME( XYZ.'')')$

#### *Example 1*

Jack John wishes to create an admission profile for the following purpose:

Dylan Dack, employee at the Dack Goldmine, has his own z/OS computer. He has to transfer monthly reports on a regular basis to his boss Jack's computer, JACKJOHN, using File Transfer. The file needs to have the name MONTHLY.REPORT.GOLDMINE and is to be printed out after transfer.

The JCL statement for printing out the file MONTHLY.REPORT.GOLDMINE is completely contained in the member GOLDMOBE of the PO data set PRINT.

Since Jack's admission set does not permit any "inbound" requests, he needs to give the profile privileged status (he/she is permitted to do this, since he is an FTAC administrator). The Goldmine computer has the security level 50. The command required to create such an admission profile is as follows:

```
FTCREPRE NAME=GOLDMOBE,
          TRANSFER-ADMISSION=MONTHLYREPORTFORTHEBOSS, -
         PRIVIL FGFD=*YES.
           IGNORE-MAX-LEVELS=*YES, -
          USER-ADM=(STEFAN,XXXX,PASSWD), -
          TRANSFER-DIRECTION=*FROM-PARTNER, -
         PARTNER=GOLDMINE,
         FILF-NAME=MONTHLY.REPORT.GOLDMINE,
         SUCCESS-PROCESSING=
           'ALLOC DSNAME(PRINT(MONTHLY.REPORT.GOLDMINE))',-
         FAILURE-PROCESSING=*NONE.
          WRITE-MODE=*REPLACE-FILE
```
#### The short form of this command is:

```
FTCREPRF_GOLDMOBE, TRANS-AD=MONATSBERICHTFUERDENCHEF,
PRIV=*YES,IGN-MAX-LEV=*YES,USER-ADM=(STEFAN,XXXX,PASSWD), -
TRANS-DIR=*FROM,PART=GOLDMINE, -
FILE-NAME=MONATS.BERICHT.GOLDMINE,
SUCC='ALLOC DSNAME(PRINT(MONATS.BERICHT.GOLDMINE))',FAIL=*NONE, -
WRITE=*REPL
```
File management can also be performed with this admission profile (see the specifications for the IGNORE-MAX-LEVELS operand).

Dylan Dack, who keeps the monthly report for the goldmine in his z/OS computer in the file NOTHING.BUT.LIES, can use the following openFT command to send it to the central computer JACKJOHN and print it out there:

```
/NCOPY_TO,JACKJOHN,(NOTHING.BUT.LIES), -
      REM=*MSP(FILE=*NOT-SPECIFIED,TRANS-AD=MONTHLYREPORTFORTHEBOSS)
```
#### *Example 2*

A profile is to be created that only allows monitoring.

```
FTCREPRE MONITOR,, 'ONLYFTMONITOR' -
    ,FILE-NAME=*EXP('|*FTMONITOR ') -
    ,FT-FUN=(*TRANS-F,*FILE-PROC)
```
The openFT Monitor can be started from a Unix or Windows system using this profile with the following command:

```
ftmonitor "-po=10" FTZOS ONLYFTMONITOR
```
Alternatively, the monitoring values can be output as rows to a file (in this case ftzos data), for instance with the following command:

ncopy FTZOS!"-po=10" ftzos\_data ONLYFTMONITOR

#### *Example 3*

If you only want to use FTAC profiles for the ftexec command then you must specify a filename prefix that starts with the character string 'lftexecsy'.

If a command or command prefix is also to be defined, you must specify it in the following form:

FILE-NAME=\*EXP('|ftexecsv -p=command-prefix')

If the command string or the command prefix set in the profile for calling ftexec contains spaces, it must be enclosed in double quotes ("). Any double quotes in the command string must be entered twice.

If the entire command string is specified as a file name in the profile for ftexec, you can only specify a space (' ') as the command name when calling ftexec. The FTAC profile does not prevent a caller of ftexec from specifying further command parameters.

#### *Example 4*

You want to create a profile which can be used to run precisely one file processing command. A number of logging records are output in the example below.

```
FTCREPRF NUR1VORV..'GetLoggingRecords'
,USER-ADMISSION=(STEFAN,xxxx,password) -
,FILE-NAME=*EXP('|ftexecsv -p="FTSHWLOG ,"') -
,FT-FUN=(*TRANS-F,*FILE-PROC)
```
The following command, for example, can be used to access the profile from a remote system:

– Unix system or Windows system:

ftexec FTZOS 3 GetLoggingRecords

– BS2000 system:

/EXE-REM-CMD FTZOS,'3','GetLoggingRecords'

– z/OS system:

FTEXEC FTZOS,'3','GetLoggingRecords'

# **6.13 FTDELKEY Delete a key pair set**

#### **Note on usage**

User group: FT administrator

The command can only be specified under TSO.

#### **Functional description**

Using the DELETE-KEY-SET / FTDELKEY command, you are deleting the key pair set of a reference. The key pair consists of a private key, which is internally administered by openFT, and a public key.

Public keys are stored under:

<openft qualifier>.<inst>.SYSPKF.R<key reference>.L<key length>

Here, the first two name parts are replaced by OPENFT QUALIFIER and the name of the instance.

The key reference is a numeric designator for the version of the key pair. For each reference there are three keys with lengths of 768, 1024 and 2048 bits respectively.

A key pair set should only be deleted if no partner system uses the corresponding public key any longer. This means that, after creating a new key pair set using CREATE-FT-KEY-SET, the new public key should be made available to all of the partner systems in which the local system is to be authenticated.

There should always be at least one key pair set in your openFT instance, otherwise all requests will be carried out in unencrypted form.

#### **Format**

#### **FTDELKEY**

**REF**ERENCE = <integer 1..9999999>

#### **Operands**

#### **REFERENCE = <integer 1..9999999>**

Allows selection of the key pair set to be deleted. You will find the reference in the name of the public key file (see above).

# **6.14 FTDELLOG Delete log records or offline log files**

## **Note on usage**

User group: FT administrator, FTAC administrator

The command can be entered under TSO.

## **Functional description**

With FTDELLOG you can, as FT or FTAC administrator, delete log records for all login names and all record types (FT, FTAC, ADM) from the current log file.

You can also delete offline log files which are no longer required. Offline log files can only be deleted in their entirety. It is not possible to delete individual log records from an offline log file.

In principle, openFT can write any number of logging records (until the disk is full). The FT administrator should save the existing logging records (e.g. to tape or as a file in CSV format) and at regular intervals (weekly, for example, if there is a large number of requests) and delete older logging records. This means, firstly, that logging records are retained for a long period, thereby ensuring continuous documentation, and secondly, that memory space is not occupied unnecessarily.

The logging records are saved by redirecting the output of FTSHWLOG (Displaying logging records, [page 348\)](#page-347-0) to a file, e.g. by executing the FTSHWLOG command as CLIST.

When deleting logging records, the disk storage occupied by the log file is not released. The free space within the file is, however, used to store new records. In the case of very large log files it may take several minutes to delete log records.

In this case the following procedure is recommended:

- ► Switch the log file using FTMODOPT LOGGING=\*CHANGE-FILES. The current log file is switched "offline". New log records are now written to a new log file.
- $\blacktriangleright$  After a certain time, evaluate all log files in the offline log file and archive them using FTSHWLOG.
- $\blacktriangleright$  Delete the offline log file using FTDELLLOG.

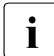

The default setting for the command FTDELLOG has changed in openFTV11.0. If  $\mathbf{I}$ you specify the command without parameters, the default value \*PARAMETERS() is used instead of \*ALL as previously, i.e. all log records are deleted that have been written up to 00:00 h of the current day. This means that the command remains downward compatible in terms of its behavior.

#### **Format**

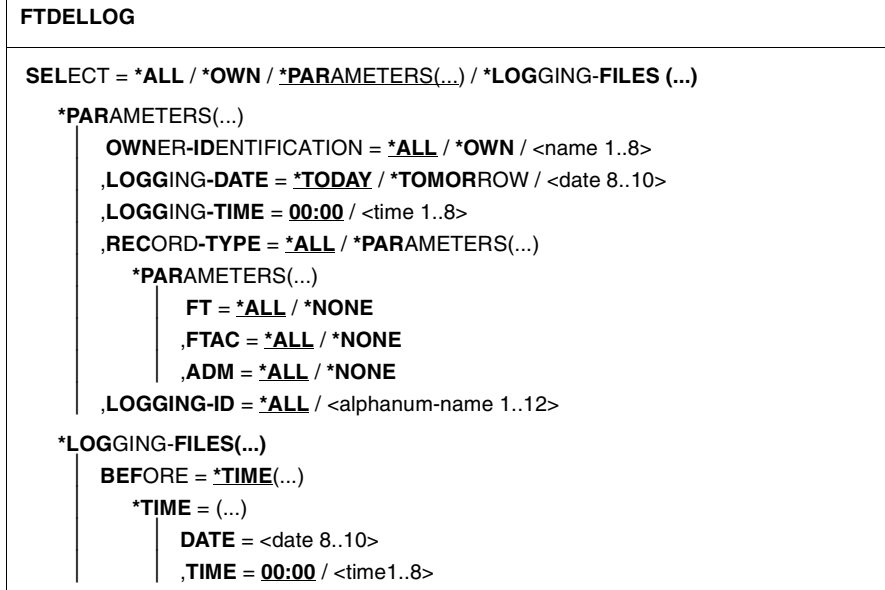

# **Operands**

**SELECT =**  Selects a group of logging records.

**SELECT = \*ALL** Deletes all logging records.

**SELECT = \*OWN** Deletes all logging records of your own ID.

#### **SELECT = \*PARAMETERS(...)**

**OWNER-IDENTIFICATION =**  User ID whose logging records are to be deleted.

**OWNER-IDENTIFICATION = \*ALL**

The user ID is not a selection criterion.

## **OWNER-IDENTIFICATION = \*OWN**

Logging records in the user ID are deleted.

# **OWNER-IDENTIFICATION = <name 1..8>**

User ID whose logging records are to be deleted.

## **LOGGING-DATE =**

Date before which the logging records are to be deleted.

#### **LOGGING-DATE = \*TODAY**

If a time was specified explicitly with LOGGING-TIME, all log records that were written before this time are deleted. If no date was specified, openFT deletes all log records that were written up to midnight inclusive of the previous day.

### **LOGGING-DATE = \*TOMORROW**

All logging records that were created before the command was input are deleted.

#### **LOGGING-DATE = <date 8..10>**

Date in the format *yyyy-mm-dd* or *yy-mm-dd*, e.g. 2011-12-24 or 11-12-24 for the 24th of December, 2011. openFT then deletes only those logging records that were written before the date and time specified with LOGGING-TIME and LOGGING-DATE.

#### **LOGGING-TIME =**

Logging records written up to the specified time are deleted.

## **LOGGING-TIME = 00:00**

If a date was specified explicitly with LOGGING-DATE, openFT deletes all log records written before the specified date. If no date was specified, openFT deletes all log records that were written up to midnight inclusive of the previous day.

### **LOGGING-TIME = <time 1..8>**

Time for the day specified with LOGGING-DATE. openFT deletes all log records written before this time. You specify the time in the format *hh:mm:ss*, e.g. 14:30:10.

## **RECORD-TYPE =**

Defines the type of logging records to be deleted.

## **RECORD-TYPE = \*ALL**

The record type is not a selection criterion.

## **RECORD-TYPE = \*PARAMETERS(...)**

Type of the logging record.

**FT = \*ALL / \*NONE**

Specifies whether or not the FT logging records are to be deleted.

## **FTAC = \*ALL / \*NONE**

Specifies whether or not FTAC logging records are to be deleted.

## **ADM = \*ALL / \*NONE**

Specifies whether ADM log records are deleted or not.

## **LOGGING-ID =**

Selects the logging records on the basis of the logging ID.

#### **LOGGING-ID = \*ALL**

The logging ID is not a selection criterion.

#### **LOGGING-ID = <alphanum-name 1..12>**

All logging records with a logging ID smaller than or equal to the specified value are deleted.

## **SELECT = \*LOGGING-FILES(...)**

Controls the deletion of offline log files. Offline log records cannot be deleted individually: only entire files can be deleted.

#### **BEFORE = \*TIME(...)**

Deletes all the offline log files which were switched offline on or before the specified time (local time!) by switching the log file offline. This ensures that only log records which are at least as old as the specified time are deleted.

If you enter the current date or a date in the future, then all the existing offline log files are deleted.

#### **DATE = <date 8..10>**

Creation date in the format *yyyy-mm-dd* or *yy-mm-dd*, e.g. 2012-03-31 or 12-03-31 for March 31, 2012.

#### **TIME = 00:00 / <time 1..8>**

Time for the date specified with DATE. You enter the time in the format *hh:mm:ss*, e.g. 14:30:10.

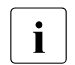

 $\cdot$  Up to 1024 log files can be deleted per call. If you wish to delete more files,<br>
repect the sall repeat the call.

Under some circumstances it may not be possible to immediately delete a log file which has just been switched to become an offline log file after it has been switched if the file still has synchronous requests open.

#### *Example*

The FT administrator wants to delete all existing FT log records from the current log file (If there is a large number of log records, this may take several minutes!). If FTAC is not installed, logging only contains FT log records and ADM log records where applicable. They are deleted with the following command:

FTDELLOG SELECT=\*PARAMETERS(LOGGING-DATE=\*TOMORROW)

The FT administrator does not need to specify the operand OWNER-IDENTIFICATION because the standard value \*ALL applies.

However, if FTAC were used then this command would delete the FT and FTAC logging records and ADM logging records where applicable because both FT=\*ALL and FTAC=\*ALL and ADM=\*ALL are default values for RECORD-TYPE. If only the FT logging records are to be deleted, but the FTAC and ADM logging records are to be retained, then the FT administrator must extend the command:

```
FTDELLOG SELECT=*PARAMETERS(LOGGING-DATE=*TOMORROW, -
                 RECORD-TYPE=*PARAMETERS(FTAC=*NONE,ADM=*NONE))
```
The FT administator wants to delete all offline log files which are set to online by switching the log file before or on June 27, 2012.

```
FTDELLOG SELECT=*LOGGING-FILES(BEFORE=*TIME(2012-06-27))
```
# **6.15 FTDELPRF Delete admission profile**

# **Note on usage**

User group: FTAC user and FTAC administrator

The command can be entered under TSO.

A prerequisite for using this command is the use of openFT-AC.

# **Functional description**

With the command FTDELPRF, you can delete all admission profiles of which you are the owner. In your role as FTAC administrator, you can also delete the admission profiled of any users. You should occasionally thin out the set of profiles to ensure that there are no out-ofdate admission profiles in your system that could potentially threaten the security of your system.

With SHOW-FT-PROFILE (see [page 387](#page-386-0)ff), you can view the profiles and decide which ones you no longer need.

#### **Format**

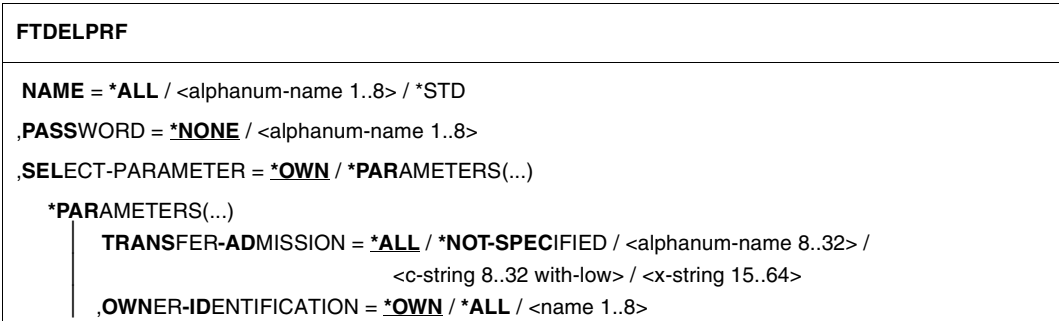

## **Operands**

## **NAME =**

You can access the admission profile to be deleted using its name.

#### **NAME = \*ALL**

Deletes all admission profiles. The FTAC user can delete all of his/her admission profiles with this operand if he/she does not select a special profile with SELECT-PARAMETER.

The administrator can delete his/her own profiles with this entry. He/She can also use SELECT-PARAMETER to delete all the admission profiles of a particular user or all the admission profiles in the system.

#### **NAME = <alphanum-name 1..8>**

Deletes the admission profile with the specified name.

#### **NAME = \*STD**

Deletes the default admission profile for your own user ID.

#### **PASSWORD =**

You enter the FTAC password which permits you to use FTAC commands with your user ID.

#### **PASSWORD = \*NONE**

No FTAC password is required.

#### **PASSWORD = <alphanum-name 1..8>**

Specifies the corresponding FTAC password.

If the FTAC administrator has defined an FTAC password, then this password must be entered here if he/she wishes to delete the profiles of other users.

#### **SELECT-PARAMETER =**

You can enter selection criteria for the admission profiles to be deleted. FTAC users can address the admission profiles to be deleted using their TRANSFER ADMSSION.

FTAC administrators can address the admission profiles to be deleted using their TRANSFER ADMISSION or OWNER IDENTIFICATION.

#### **SELECT-PARAMETER = \*OWN**

Deletes your own admission profiles.

## **SELECT-PARAMETER = \*PARAMETERS(...)**

With this structure, you can enter individual selection criteria.

#### **TRANSFER-ADMISSION =**

You can use the transfer admission of an admission profile as a selection criterion for deletion.

#### **TRANSFER-ADMISSION = \*ALL**

Deletes admission profiles irrespective of the TRANSFER-ADMISSION.

## **TRANSFER-ADMISSION = \*NOT-SPECIFIED**

Deletes admission profiles for which no transfer admission is specified.

## **TRANSFER-ADMISSION = <alphanum-name 8..32> / <c-string 8..32 with-low> / <x-string 15..64>**

Deletes the admission profile which is accessed with this transfer admission. The alphanumeric entry is always saved in lower-case letters. The FTAC user can only enter the transfer admissions of his/her own admission profiles.

#### **OWNER-IDENTIFICATION =**

Deletes a specific owner's admission profile. The FTAC user can only delete his/her own profiles. The FTAC administrator can also enter foreign user IDs.

#### **OWNER-IDENTIFICATION = \*OWN**

Deletes your own admission profile.

#### **OWNER-IDENTIFICATION = \*ALL**

Allows the FTAC administrator to delete admission profiles of all user IDs. The FTAC user is not permitted to use this entry.

#### **OWNER-IDENTIFICATION = <alphanum-name 1..8>**

The FTAC user can only specify his/her own user ID; the effect corresponds to \*OWN. The FTAC administrator deletes the admission profiles under this user ID.

# **6.16 FTEXPENV Export FTAC admission profiles and sets**

#### **Note on usage**

User group: FTAC administrator openFT-AC must be installed to use this command. The command can be entered under TSO.

#### **Functional description**

The FTAC administrator can easily "move" admission profiles and sets when a user migrates from one computer to another. The commands FTEXPENV and FTIMPENV are intended for this purpose.

This commands are not available to FTAC users!

The commands only affect the currently set openFT instance. If necessary, the FTAC administrator must create them under several openFT instances.

Export files cannot be extended. They must be deleted and created again if necessary.

#### **Format**

# **FTEXPENV TO-FILE** =  $\langle$  filename 1..46 $\rangle$ ,**USER-ID**ENTIFICATION = **\*ALL** / list-poss(100): <name 1..8> ,**SEL**ECT-PARAMETER = **\*ALL** / **\*PAR**AMETERS(...) **\*PAR**AMETERS(...) ⏐ **PROF**ILE-**NAME** = **\*ALL** / **\*NONE** / list-poss(100): <alphanum-name 1..8> ⏐ ,**AD**MISSION**-SET** = **\*YES** / **\*NO**

#### **Operands**

#### **TO-FILE = <filename 1..46>**

Name of the file in which the admission profiles and sets are output. Temporary files may not be used.

#### **USER-IDENTIFICATION =**

The user ID whose admission profiles and sets are to be output on file.

## **USER-IDENTIFICATION = \*ALL**

The admission profiles and sets of all user IDs are to be output on file.

#### **USER-IDENTIFICATION = list-poss(100): <name 1..8>**

The admission profiles and sets of the user IDs specified are to be output on file.

#### **SELECT-PARAMETER =**

Determines whether only admission profiles, only admission sets, or both are to be output on file. For admission profiles, you can select those which are to be output.

#### **SELECT-PARAMETER = \*ALL**

All admission profiles and sets associated with the user ID specified under USER-IDENTI-FICATION are to be output on file.

#### **SELECT-PARAMETER = \*PARAMETERS(...)**

Specifies which of the admission profiles and sets associated with the USER-IDENTIFI-CATION are to be output on file.

#### **PROFILE-NAME = \*ALL**

All admission profiles are output on file.

#### **PROFILE-NAME = \*NONE**

No admission profiles are exported.

#### **PROFILE-NAME = list-poss(100): <alphanum-name 1..8>**

Only the profiles with the specified names (maximum 100) are output on file.

## **ADMISSION-SET = \*YES**

All admission sets are output on file.

Here, openFT only takes account of values that differ from the default (i.e. are not marked with a \* in the FTSHWADS output). For all specifications that refer to the standard admission set, openFT takes over the current settings from the corresponding standard admission set when importing admission sets. The standard admission set itself is not output to file.

#### **ADMISSION-SET = \*NO**

No admission sets are exported.

#### *Example*

The FTAC administrator wants to export all the admission profiles belonging to the user Billy to the external file BILLYPRF. The admission set is not to be exported:

FTEXPENV TO-FILE=BILLYPRF,USER-ID=BILLY,SEL=(PROF-NAME=\*ALL,ADM-SET=\*NO)

# **6.17 FTHELP Display information on reason codes in the logging records**

#### **Note on usage**

User group: FT user and FT administrator

The command has to be entered in the TSO command mode.

## **Functional description**

You can have the meaning of the reason codes contained in the logging records displayed by the command FTHELP (RC in the output of the command FTSHWLOG in logging records).

#### **Format**

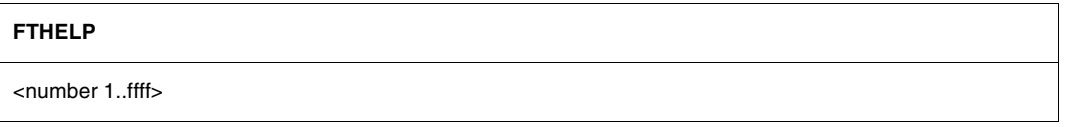

## **Description**

#### **<number 1..ffff>**

Stands for a four-digit reason code as it appears in the logging record. Leading zeros can be omitted during input. In an FTAC logging record, the reason code 0000 means that an FTAC admission check has permitted the request. Any other reason code indicates the reason for rejection by FTAC.

The reason code 0000 in an FT logging record indicates that file transfer has terminated successfully. All reason codes other than 0000 indicate failure.

#### *Example*

A transfer code is rejected by the local system with the following error message:

FTR2046 OPENFT: Local transfer admission invalid.

The FTAC administrator uses the command FTSHWLOG (see [page 348\)](#page-347-1) to display the relevant FTAC logging record. This is what the output he/she receives looks like:

TYP LOGG-ID TIME RC PARTNER INITIATOR INIT USER-ADM FILENAME 2012-04-24 C 77 15:19:06 3003 >JUMBO USER001 USER001 ABC

The meaning of reason code 3003 can now be determined with the command FTHELP:

```
FTHELP 3003
  3003: Request rejected. Invalid password
```
Thus, the request was rejected because an invalid password was specified.

# **6.18 FTIMPENV Import FTAC admission profiles and sets**

#### **Note on usage**

User group: FTAC administrator openFT-AC must be installed to use this command.

This command can be entered under TSO.

#### **Functional description**

The FTAC administrator can easily "move" admission profiles and sets when a user migrates from one computer to another. The commands FTEXPENV and FTIMPENV are intended for this purpose. These commands cannot be used by the FTAC user. All imported admission profiles will be first locked.

This can be seen in the FTSHWPRF command in the specification \*LOCKED (by import). Privileged profiles lose their privileged status when imported. They will also be designated as private.

An admissions profile is otherwise only imported if its name does not exist on the destination ID.

If the target computer already has an admission profile with the same transfer admission and the admission profile is designated as private, both transfer admissions are locked. The transfer admission of the old profile is set to \*DUPLICATED and the transfer admission of the imported profile is set to \*NOT-SPECIFIED. If the already existing admission profile is designated as "public", then it is not locked.

#### **Format**

#### **FTIMPENV**

```
FROM-FILE = \langle filename 1..46\rangle,USER-IDENTIFICATION = *ALL / list-poss(100): <name 1..8> 
,SELECT-PARAMETER = *ALL / *PARAMETERS(...) 
  *PARAMETERS(...)
        ⏐ PROFILE-NAME = *ALL / *NONE / list-poss(100): <alphanum-name 1..8> 
       ⏐ ,ADMISSION-SET = *YES / *NO
,SECURITY = *STD / *HIGH
```
#### **Operands**

#### **FROM-FILE = <filename 1..46>**

Name of the file from which the admission profiles and sets are to be imported. If the file contains invalid data or if there is an error while accessing the file, the command is rejected with the message FTC0103.

#### **USER-IDENTIFICATION =**

User ID whose admission profiles and sets are to be transferred from an export file.

#### **USER-IDENTIFICATION = \*ALL**

The admission profiles and sets of all users are to be transferred.

#### **USER-IDENTIFICATION = list-poss(100): <name 1..8>**

The admission profiles and sets of the users specified (maximum 100) are to be transferred.

#### **SELECT-PARAMETER =**

Determines whether only admission profiles, only admission sets, or both are to be imported. For admission profiles, you can specify which are to be imported.

#### **SELECT-PARAMETER = \*ALL**

All the admission profiles and sets associated with the user ID specified under USER-IDENTIFICATION are to be imported.

#### **SELECT-PARAMETER = \*PARAMETERS(...)**

Specifies which of the admission profiles and sets associated with the USER-IDENTIFI-CATION are to be imported.

#### **PROFILE-NAME = \*ALL**

All admission profiles are to be imported.

#### **PROFILE-NAME = \*NONE**

No admission profiles are to be imported.

#### **PROFILE-NAME = list-poss(100): <alphanum-name 1..8>**

Only the profiles specified are to be imported (maximum 100).

#### **ADMISSION-SET = \*YES**

All admission sets are to be imported.

#### **ADMISSION-SET = \*NO**

No admission sets are to be imported.

#### **SECURITY =**

An FTAC administrator with system administrator privilege can use this operand to control security.

#### **SECURITY = \*STD**

For FTAC administrators with SU privilege: The profile attributes are not altered when imported.

For FTAC administrators not having the SU privilege:

This operand works like the specification \*HIGH, i.e. the admissions profiles are locked (locked by import) and retain the attributes USAGE=PRIVATE and PRIVILEGED = NO.

#### **SECURITY = \*HIGH**

The admissions profiles are locked (locked by import) and retain the attributes USAGE=PRIVATE and PRIVILEGED=NO.

#### *Example*

The FTAC administrator wants to import all admission profiles belonging to the user Billy from the external file BILLYPRF. The admission set is not to be imported.

```
FTIMPENV FROM-FILE=BILLYPRF,USER-ID=BILLY,
          SEL=(PROF-NAME=*ALL,ADM-SET=*NO)
```
If the FTAC administrator possesses the SU privilege then the profiles can be used immediately. Otherwise, Billy must first unlock them with FTMODPRF:

```
FTMODPRF *ALL,TRANS-ADM=*OLD-ADM(VALID=*YES)
```
# **6.19 FTIMPKEY Import key**

#### **Note on usage**

User group: FT administrator This command can be entered under TSO.

#### **Functional description**

You can use the FTIMPKEY command as FT administrator to import a partner's public key or an RSA key pair.

#### *Importing a public key*

If you want to import the public key of a partner, the key must have been generated by the partner's openFT instance and the partner must have been entered in the partner list. The key is then stored in the SYSKEY file under the name of the partner. Please ensure that the partner's instance identification is entered correctly in the partner list.

#### *Importing an RSA key pair*

You can import an RSA key pair consisting of a public and a private key. The key pair can be used for data encryption and authentication like a key pair generated by openFT.

The key pair must be generated using an external tool. It must have the length 768, 1024 or 2048 bits and be present in PEM format (openSSL native PEM or PKCS#8) or in PKCS#12 V1.0 format.

If the key pair demands a password phrase (password), then this must be specified during the import.

During import, the same applies as for key pairs generated with FTCREKEY:

- The key pair contains a unique reference number.
- The public key is stored under the name <openft qualifier>.<inst>.SYSPKF.R<key reference>.L<length>

For details, see [section "FTCREKEY Create a key pair set" on page 231](#page-230-0).

#### **Format**

#### **FTIMPKEY**

```
PRIVATE-KEY = *NONE / *PARAMETERS(...)
   *PARAMETERS(...)
        \textsf{FILE-NAME} = \textsf{filename} 1..42⏐ ,PASSWORD = *NONE / <c-string 1..64 with-low>
        ⏐ ,TYPE = *PEM / *P12
,PUBLIC-KEY = *NONE / *PARAMETERS(...)
   *PARAMETERS(...)
        \textsf{FILE-NAME} = \textsf{filename} 1..42
```
## **Operands**

**PRIVATE-KEY =** Specifies whether a private key is to be imported.

## **PRIVATE-KEY = \*NONE**

No private key is imported.

## **PRIVATE-KEY = \*PARAMETERS(...)**

Defines which private key is imported.

# **FILE-NAME = <filename 1..42>**

Name of the file which contains the private key.

## **PASSWORD =**

Password with which the private key is protected.

**PASSWORD = \*NONE** The private key is not protected by a password.

#### **PASSWORD = <c-string 1..64 with-low>** Password with which the private key is protected.

## $TVPF =$

Type of key file whose key is to be imported.

# **TYPE = \*PEM**

The key file is available in PEM format.

# **TYPE = \*P12**

The key file contains a certificate and a private key in accordance with the standard PKCS#12 V1.0. The file is searched for a private key and any non-supported elements (e.g. certificates, CRLs) are ignored during the import. The first private key that is found in the file is imported. Any others are ignored.

If the certificate is protected by a signature or hash, then openFT does not perform a validity check. The validity of the file must be verified using other means.

#### **PUBLIC-KEY =**

Specifies whether a public key is to be imported.

#### **PUBLIC-KEY = \*NONE**

No public key is imported.

### **PUBLIC-KEY = \*PARAMETERS(...)**

Defines which public key is imported.

#### **FILE-NAME = <filename 1..42>**

Name of the file which contains the public key.

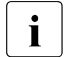

**i** You must specify a file in at least one of the operands PRIVATE-KEY or<br>PLIBLIC-KEY PUBLIC-KEY.

# **6.20 FTMODADS Modify admission set**

#### **Note on usage**

User group: FTAC user and FTAC administrator

Prerequisite for using this command is the use of openFT-AC.

The command can be entered under TSO.

#### **Functional description**

The FTAC user can modify the admission set for his/her own user ID with the FTMODADS command. The FTAC administrator also can modify the admission sets of foreign user IDs. You may access two components of the admission set:

a) You can define a password to be entered for almost all subsequent FTAC commands (except the FTSHW... commands). This prevents other users working with your user ID from entering FTAC commands.

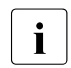

 $\cdot$  It is not possible to have an FTAC password output. If an FTAC user forgets<br> $\cdot$  It is the ETAC password, only the ETAC administrator can delate or modify the his/her FTAC password, only the FTAC administrator can delete or modify the password.

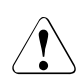

## v **WARNING!**

If the FTAC administrator should assign and subsequently forget a password, the FTAC environment must be reinstalled. In this case, all admission profiles and sets are deleted!

b) FTAC users may modify the limit values for the maximum number of security levels that can be reached from their user ID (the MAX-USER-LEVELS) within the range specified by the FTAC administrator. The limit values defined by the FTAC administrator (MAX-ADM-LEVELS) cannot, however, be overridden by the FTAC user. They can simply reduce the limit values since, in the case of FT requests, FTAC performs the admission check on the basis of the smallest value in the admission set. The MAX-USER-LEVELS are only effective if they are lower, i.e. more restrictive, than the MAX-ADM-LEVELS.

FTAC administrators assign a maximum security level for each of the six basic functions. The user ID associated with the admission set can then use this function with all partner systems with this security level or lower. The owner of the admission set may only increase the degree of restriction.

In addition, the FTAC administrator can delete an admission set from the admission file by entering the default admission set for the user ID in question (MAX-LEVELS=\*STD). This is also possible with user IDs which have already been deleted!

#### **Format**

#### **FTMODADS**

```
USER-IDENTIFICATION = *OWN / *STD / <name 1..8>
,PASSWORD = *NONE / <alphanum-name 1..8>
,SELECT-PARAMETER = *ALL
,NEW-PASSWORD = *OLD / *NONE / <alphanum-name 1..8>
,PRIVILEGED = *UNCHANGED
,MAX-LEVELS = *UNCHANGED / *STD / <integer 0...100> / *PARAMETERS(...) 
  *PARAMETERS(...)
       ⏐ OUTBOUND-SEND = *UNCHANGED / *STD / <integer 0...100> 
       ⏐ ,OUTBOUND-RECEIVE = *UNCHANGED / *STD / <integer 0...100> 
       ⏐ ,INBOUND-SEND = *UNCHANGED / *STD / <integer 0...100> 
       ⏐ ,INBOUND-RECEIVE = *UNCHANGED / *STD / <integer 0...100> 
       ⏐ ,INBOUND-PROCESSING = *UNCHANGED / *STD / <integer 0...100> 
       ⏐ ,INBOUND-MANAGEMENT = *UNCHANGED / *STD / <integer 0...100>
```
#### **Operands**

#### **USER-IDENTIFICATION =**

User ID whose admission set is to be modified.

#### **USER-IDENTIFICATION = \*OWN**

The admission set for the user ID which you are currently using is to be modified.

#### **USER-IDENTIFICATION = \*STD**

The default admission set is to be modified. Only the FTAC administrator can make this entry.

#### **USER-IDENTIFICATION = <name 1..8>**

The admission set for this user ID is to be modified. The FTAC user can only enter his/her own user ID here.

The FTAC administrator can enter any user ID here.

#### **PASSWORD =**

FTAC password which authorizes you to use FTAC commands, if such a password was defined in your admission set. An FTAC password is set with the operand NEW-**PASSWORD.** 

#### **PASSWORD = \*NONE**

No FTAC password is required for this admission set.

#### **PASSWORD = <alphanum-name 1..8>**

This password authorizes this user to use FTAC commands.

## **SELECT-PARAMETER = \*ALL**

In later openFT-AC versions it will be possible to specify additional selection criteria here.

#### **NEW-PASSWORD =**

Changes the FTAC password. If such an FTAC password has already been set, it must be used for almost all FTAC commands on the user ID for this admission set (except: the FTSHW... commands). This is done using the parameter PASSWORD in the respective commands.

### **NEW-PASSWORD = \*OLD**

The FTAC password remains unchanged.

#### **NEW-PASSWORD = \*NONE**

No FTAC password is required for the user ID associated with this admission set.

#### **NEW-PASSWORD = <alphanum-name 1..8>**

Specification of the new FTAC password.

#### **PRIVILEGED = \*UNCHANGED**

This parameter is only supported for reasons of compatibility. Authorization of the FTAC administrator is now only possible via the FTACADM member in the openFT parameter library.

#### **MAX-LEVELS =**

You set which security level(s) you can access, with which basic functions, from the user ID of this admission set. Either you can set one security level for all basic functions or different security levels for each basic function.

The MAX-USER-LEVELS for this admission set are set by the FTAC user; the MAX-ADM-LEVELS are set by the FTAC administrator.

FTAC runs authorization checks on the basis of the lowest specified security level. FTAC users may reduce but not increase the values specified for them by the FTAC administrator, see example to FTSHWADS.

#### **MAX-LEVELS = \*UNCHANGED**

The security levels set in this admission set are to remain unchanged.

## **MAX-LEVELS = \*STD**

For this admission set, the values of the default admission set are valid. The admission set is deleted from the admission file. This is possible if the user ID has already been deleted.

#### **MAX-LEVELS = <integer 0...100>**

You can set a maximum security level for all six basic functions. The value 0 means that no file transfer is possible on this user ID until further notice (until the admission set is modified again).

#### **MAX-LEVELS = \*PARAMETERS(...)**

You can set a maximum security level for each of the basic functions.

## **OUTBOUND-SEND =**

Sets the maximum security level for the basic function "outbound send". The owner of the admission set can send files to all partner systems whose security level has this value or lower.

### **OUTBOUND-SEND = \*UNCHANGED**

The value for OUTBOUND-SEND remains unchanged.

#### **OUTBOUND-SEND = \*STD**

For OUTBOUND-SEND, the value from the default admission set is used.

#### **OUTBOUND-SEND = <integer 0..100>**

For OUTBOUND-SEND, this maximum security level is entered in the admission set.

## **OUTBOUND-RECEIVE =**

Sets the maximum security level for the basic function "outbound receive". The owner of the admission set can receive files from all partner systems whose security level has this value or lower.

## **OUTBOUND-RECEIVE = \*UNCHANGED**

The value for OUTBOUND-RECEIVE remains unchanged.

## **OUTBOUND-RECEIVE = \*STD**

For OUTBOUND-RECEIVE, the value from the default admission set is used.

## **OUTBOUND-RECEIVE = <integer 0..100>**

For OUTBOUND-RECEIVE, this maximum security level is entered in the admission set.

## **INBOUND-SEND =**

Sets the maximum security level for the basic function "inbound send". All partner systems with this security level or lower can request files from the owner of the admission set.

#### **INBOUND-SEND = \*UNCHANGED**

The value for INBOUND-SEND remains unchanged.

#### **INBOUND-SEND = \*STD**

For INBOUND-SEND, the value from the default admission set is used.

#### **INBOUND-SEND = <integer 0..100>**

For INBOUND-SEND, this maximum security level is entered in the admission set.

## **INBOUND-RECEIVE =**

Sets the maximum security level for the basic function "inbound receive". All partner systems with this security level or lower may send files to the owner of the admission set.

## **INBOUND-RECEIVE = \*UNCHANGED**

The value for INBOUND-RECEIVE remains unchanged.

#### **INBOUND-RECEIVE = \*STD**

For INBOUND-RECEIVE, the value from the default admission set is used.

#### **INBOUND-RECEIVE = <integer 0..100>**

For INBOUND-RECEIVE, this maximum security level is entered in the admission set.

#### **INBOUND-PROCESSING =**

Sets the maximum security level for the basic function "inbound processing". All partner systems which have this security level or lower may include follow-up processing in their system as part of an FT request.

#### **INBOUND-PROCESSING = \*UNCHANGED**

The value for INBOUND-PROCESSING remains unchanged.

#### **INBOUND-PROCESSING = \*STD**

For INBOUND-PROCESSING, the value from the default admission set is used.

#### **INBOUND-PROCESSING = <integer 0..100>**

For INBOUND-PROCESSING, this maximum security level is entered in the admission set.

#### **INBOUND-MANAGEMENT =**

Sets the maximum security level for the basic function "inbound file management". All partner systems with this security level or lower may include the modification of file attributes and the querying of directories as part of their FT request.

#### **INBOUND-MANAGEMENT = \*UNCHANGED**

The value for INBOUND-MANAGEMENT remains unchanged.

#### **INBOUND-MANAGEMENT = \*STD**

For INBOUND-MANAGEMENT, the value from the default admission set is used.

#### **INBOUND-MANAGEMENT = <integer 0..100>**

For INBOUND-MANAGEMENT, this maximum security level is entered in the admission set.

#### *Example*

Jack John, the FTAC administrator of the Dack Bank, wishes set up the admission set for his employee Steven, such that Steven

- can send files to partner systems with the security level of 10 or lower (basic function "outbound send"),
- can request files from partner systems with the security level of 10 or lower (basic function "outbound receive").

He wants all partner systems to be able send files to and request files from the user ID STEVEN. Therefore he sets the security level for INBOUND-SEND and INBOUND-RECEIVE to 100.

Jack does not wish to permit follow-up processing to be initiated from external partners, since he is too stingy to want to make his resources available to others. Therefore, he sets INBOUND-PROCESSING and INBOUND-FILEMANAGEMENT at 0. Since these values are set in the default admission set for the Dack Bank, these specifications are used for \*STD. No FTAC password is defined.

The long form of the required command is as follows:

```
FTMODADS USER-IDENTIFICATION=STEVEN.
         MAX-LEVELS=(OUTBOUND-SEND=10,
         OUTBOUND-RECEIVE=10,
         INBOUND-SEND=100,
         INBOUND-RECEIVE=100.
          INBOUND-PROCESSING=*STD, -
          INBOUND-MANAGEMENT=*STD)
```
A possible short form of this command would be:

FTMODADS STEVEN,MAX-LEV=(10,10,100,100,\*STD,\*STD)

# **6.21 FTMODKEY Modify key**

#### **Note on usage**

User group: FT administrator

#### **Functional description**

You can use the FTMODKEY command to modify the expiration date and authentication level of keys that are used for the authentication of partner systems. The changes are stored in the relevant key file.

Once the expiration date of a key has been reached, authentication using this key is rejected. However, you can still modify the expiration date after the key's validity dateb has expired, e.g. in order to temporarily re-enable a key so that a current key can be transferred securely.

#### **Format**

#### **FTMODKEY**

**PART**NER**-NAME** = **\*ALL** / <name 1..8>

,**AUTH**ENTICATION-**LEV**EL = **\*UNCHA**NGED / <integer 1..2>

,**EXP**IRATION-**DATE** = **\*UNCHA**NGED / \*NONE / <date 8..10>

#### **Operands**

#### **PARTNER-NAME =**

Specifies the partner whose key is to be modified.

#### **PARTNER-NAME = \*ALL**

The installed keys of all partner systems are modified.

#### **PARTNER-NAME = <name 1..8>**

Name of the partner whose key is modified.

#### **AUTHENTICATION-LEVEL =**

Species the authentication level for the key or keys.

## **AUTHENTICATION-LEVEL = \*UNCHANGED**

The authentication level remains unchanged.

## **AUTHENTICATION-LEVEL = 1**

The authentication level for the partner or partners is set to 1. This corresponds to the options available up to openFT V11.0A.

If the partner system is subsequently authenticated at level 2, then the entry AUTHENTI-CATION-LEVEL=2 is automatically recorded in its key file.

# **AUTHENTICATION-LEVEL = 2**

The partner system supports the level 2 authentication procedure introduced in openFT V11.0B . Level 1 authentication attempts are rejected.

## **EXPIRATION-DATE =**

Specifies the expiration date of the key or keys.

## **EXPIRATION-DATE = \*UNCHANGED**

The expiration date remains unchanged.

## **EXPIRATION-DATE = \*NONE**

No expiration date for the key or keys.

#### **EXPIRATION-DATE = <date 8..10>**

Expiration date in the format *yyyy-mm-dd* or *yy-mm-dd*, e.g.. 2012-12-31 or 12-12-31 for December 31, 2012. The key or keys can be used for authentication at the latest up until the time 00:00 on the specified date.

# **6.22 FTMODOPT Modify operating parameters**

#### **Note on usage**

User group: FT administrator

### **Functional description**

The FTMODOPT command is used to modify one or more operating parameters of the local system. The relationships between the different operating parameters are explained in [section "Optimizing the operating parameters" on page 109](#page-108-0).

The FTMODOPT command also enables you to do the following:

- Activate and deactivate the FT trace function and console and ADM traps
- Control FT logging, monitoring and user data encryption

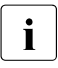

i Any unspecified operating parameters remain unchanged. The current operating<br>in a parameters can be queried at any time using the ETSHWOPT command (see parameters can be queried at any time using the FTSHWOPT command (see [page 379\)](#page-378-0).

# **Format**

(part 1 of 3)

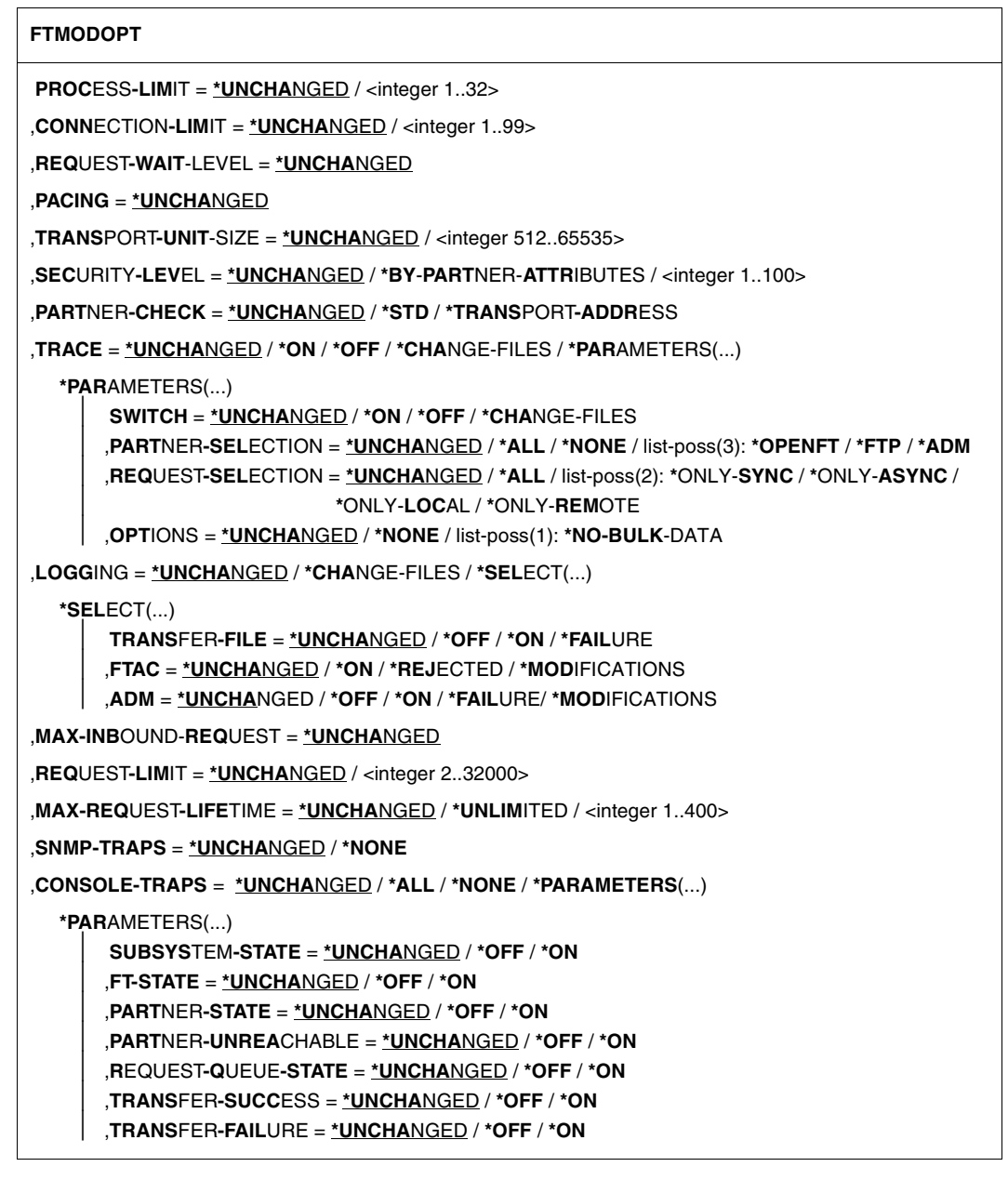

(part 2 of 3)

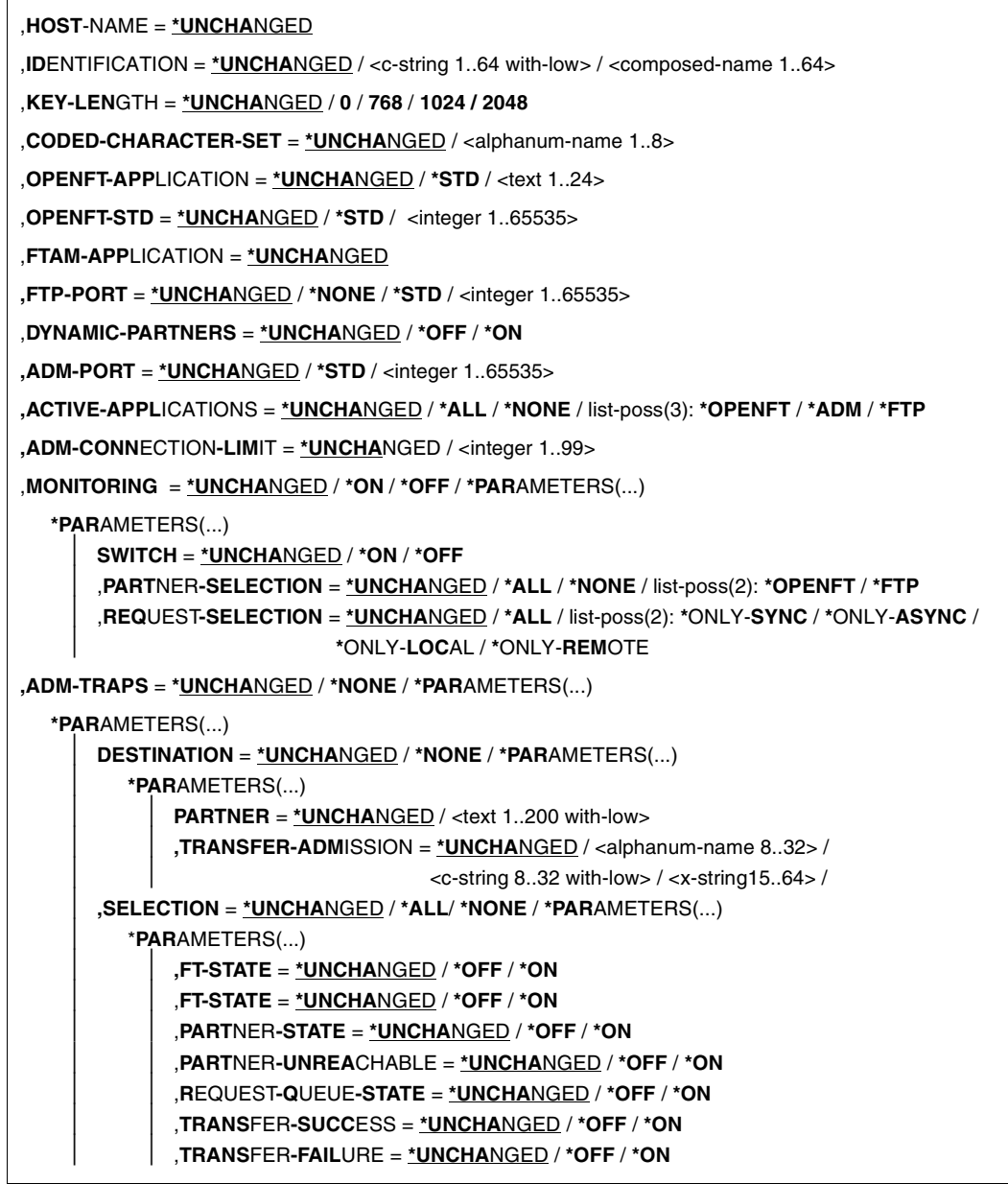

(part 3 of 3)

```
,ENCRYPTION-MANDATORY = *UNCHANGED / *NO / list-poss(2): *INBOUND / *OUTBOUND
,DELETE-LOGGING = *UNCHANGED / *PARAMETERS(...)
  *PARAMETERS(...)
       ⏐ SWITCH = *UNCHANGED / *ON / *OFF
       ⏐ ,RETENTION-PERIOD = *UNCHANGED / <integer 0..999 days>
       ⏐ ,REPEAT = *UNCHANGED / *DAILY / *WEEKLY(...) / *MONTHLY(...)
          ⏐ *WEEKLY(...)
              ⏐ ⏐ ON = *SUNDAY / *MONDAY / *TUESDAY / *WEDNESDAY / THURSDAY / *FRIDAY /
                   ⏐ ⏐ *SATURDAY
          ⏐ *MONTHLY(...)
            \vert ON = 1 / <integer 1..31>
       ⏐ ,DELETE-TIME = *UNCHANGED / <time 1..8>
```
#### **Operands**

#### **PROCESS-LIMIT =**

Maximum number of tasks that can be reserved simultaneously for the execution of file transfer requests.

Default setting following installation: 2

## **PROCESS-LIMIT = \*UNCHANGED**

PROCESS-LIMIT is not changed, default value.

#### **PROCESS-LIMIT = <integer 1..32>**

PROCESS-LIMIT can have any value between 1 and 32.

#### **CONNECTION-LIMIT =**

Maximum number of transport connections that can be reserved for the execution of FT requests. This limit does not include file management requests and synchronous requests. The maximum number of transport connections cannot be exceeded, not even if there are many high-priority file transfer requests to be executed. Since only one request can be processed at a time per transport connection, CONNECTION-LIMIT is also the maximum number of requests which a system can process simultaneously. One third of the transport connections defined by CONNECTION-LIMIT are reserved for requests from the remote system, and another third for requests submitted in the local system. The remaining third are available for both local and remote requests. This prevents locally submitted requests from blocking the system against requests from remote systems. If CONNECTION-LIMIT is less than 3, no transport connections are reserved.

Default setting following installation: 16

## **CONNECTION-LIMIT = \*UNCHANGED**

The CONNECTION-LIMIT value is not changed, default value.

#### **CONNECTION-LIMIT = <integer 1..99>**

CONNECTION-LIMIT can have any value between 1 and 99.

#### **REQUEST-WAIT-LEVEL = \*UNCHANGED**

The value for REQUEST-WAIT-LEVEL is unchanged.

#### **PACING = \*UNCHANGED**

This parameter is only supported for reasons of compatibility an cannot be modified.

#### **TRANSPORT-UNIT-SIZE =**

Maximum size of a transport unit in bytes.

Default setting following installation: 65535 bytes

#### **TRANSPORT-UNIT-SIZE = \*UNCHANGED**

The current value size of a transport unit in bytes is unchanged.

#### **TRANSPORT-UNIT-SIZE = <integer 512..65535>**

TRANSPORT-UNIT-SIZE can assume any value between 512 and 65535. It is recommended that you use value 65535.

#### **SECURITY-LEVEL =**

This parameter need only be specified when FTAC functionality is used. An important part of the access protection functions provided by this product is based on the allocation of a security level to each partner. These security levels are designated using integers. The FT administrator can define a global value. This security level applies to all partner systems in the partner list that are not explicitly assigned their own security levels when entered.

Default setting following installation: \*BY-PARTNER-ATTRIBUTES

## **SECURITY-LEVEL = \*UNCHANGED**

The security level is unchanged.

#### **SECURITY-LEVEL = \*BY-PARTNER-ATTRIBUTES**

If you set the operand to \*BY-PARTNER-ATTRIBUTES then the security level is defined automatically. This setting assigns partners that are authenticated by openFT the security level 10. Partners that are known in the transport system are assigned the security level 90. All other partners are assigned security level 100.

## **SECURITY-LEVEL = <integer 1..100>**

SECURITY-LEVEL can assume any value between 1 and 100. If FTAC functionality is to be used, remember that 1 is the lowest level of security, offering the least protection. This is sufficient if you do not wish to further differentiate your remote systems; otherwise, a higher value should be defined. The allocation of different security levels is particularly meaningful if the authentication check is activated.

# **PARTNER-CHECK =**

Activates the extended authentication check. When using expanded sender checking, not only the partner identification is checked, but also the transport address. PARTNER-CHECK only affects named openFT partners that are not authenticated in the in current openFT instance (see [section "Authentication" on page 126](#page-125-0)).

The globally set expanded sender checking can be modified for specific partners, see the operand PARTNER-CHECK for the FTADDPTN and FTMODPTN commands.

Default setting following installation: \*STD

# **PARTNER-CHECK = \*UNCHANGED**

The existing value is retained.

# **PARTNER-CHECK = \*STD**

If dynamic partners are prohibited (DYNAMIC-PARTNERS=\*OFF), a check is performed to determine whether the partner is entered in the partner list as a partner system with his/her instance identification, and only then will the file transfer be allowed.

If dynamic partners are permitted (DYNAMIC-PARTNERS=\*ON), transfers are also permitted from partners that are accessed only using their address or are not entered in the partner list at all.

# **PARTNER-CHECK = \*TRANSPORT-ADDRESS**

Extended authentication check. In addition to checking whether the partner is entered in its own partner list as a partner system, it is checked whether the transport address under which the partner logs on matches the transport address entered in the partner list for the partner system. In the FTSHWOPT command then PARTNER-CHECK = ADDR is output. This setting has no significance for dynamic partners and FTP partners.

# **TRACE =**

Defines the settings for the FT trace functions.

Default setting following installation: \*OFF

# **TRACE = \*UNCHANGED**

The existing FT trace functions remain unchanged.

# **TRACE = \*ON**

Switches the FT trace functions on. If the trace function is already switched on, the command FTMODOPT TRACE=\*ON(...) has no effect; the trace scope cannot be modified for a trace run that is already underway.

# **TRACE = \*OFF**

Switches the FT trace functions off.

# **TRACE = \*CHANGE-FILES**

Switches to a new trace file. This allows a continuous trace to be created across several files to prevent a single trace file from becoming too large.

## **TRACE = \*PARAMETERS(...)**

Option that is to be applied when writing the trace.

### **SWITCH =**

Deactivates the FT trace functions for the selected partners. Default setting following installation: \*OFF

## **SWITCH = \*UNCHANGED**

The previous value is unchanged.

## **SWITCH = \*ON**

Activates the FT trace functions.

## **SWITCH = \*OFF**

Deactivates the FT trace functions.

## **SWITCH = \*CHANGE-FILES**

Switches to a new trace file. This allows a continuous trace to be created across several files to prevent a single trace file from becoming too large.

## **PARTNER-SELECTION =**

Selects the partners that are to be traced. The selection made here can be modified with the TRACE operand of the FTMODPTN command. Default setting following installation: \*ALL

## **PARTNER-SELECTION = \*UNCHANGED**

The previous value is unchanged.

## **PARTNER-SELECTION = \*ALL**

All the partners are selected for tracing.

## **PARTNER-SELECTION = \*NONE**

No partner is selected for tracing. Only those partners are traced which have been selected for tracing with the TRACE operand of the FTMODPTN command.

## **PARTNER-SELECTION = \*OPENFT**

All partners which are addressed via the openFT protocol are selected for tracing.

# **PARTNER-SELECTION = \*FTP**

All partners which are addressed via the FTP protocol are selected for tracing.

## **PARTNER-SELECTION = \*ADM**

All administration partners are selected for monitoring.

## **REQUEST-SELECTION =**

Selects the request types that are to be traced. Default setting following installation: \*ALL

# **REQUEST-SELECTION = \*UNCHANGED**

The previous value is unchanged.
# **REQUEST-SELECTION = \*ALL**

All the requests are selected for tracing.

### **REQUEST-SELECTION = \*ONLY-SYNC**

All synchronous requests are selected for tracing. Synchronous requests are always issued locally.

### **REQUEST-SELECTION = \*ONLY-ASYNC**

All asynchronous requests are selected for tracing. Requests issued remotely are always regarded as asynchronous.

### **REQUEST-SELECTION = \*ONLY-LOCAL**

All locally submitted requests are selected for tracing.

### **REQUEST-SELECTION = \*ONLY-REMOTE**

All remotely submitted requests are selected for tracing.

# **OPTIONS =**

Controls the options for the trace functions. Default setting following installation: \*NONE

# **OPTIONS = \*UNCHANGED**

The previous value is unchanged.

### **OPTIONS = \*NONE**

No options are selected for the trace functions.

# **OPTIONS = \*NO-BULK-DATA**

If file contents (bulk data) are transferred with a protocol element and multiple trace records with the same protocol element occur in succession then only the first of these records is written to the trace file. This reduces the volume of the trace file.

# **LOGGING =**

Switches the logging functions.

# **LOGGING = \*UNCHANGED**

The existing logging functions remain unchanged.

# **LOGGING = \*CHANGE-FILES**

The log file is changed.

The new log file is created under the name SYSLOG.Lyymmdd.Lhhmmss. *yymmdd* is the date (year, month, day) and *hhmmss* is the time (hour, minute, second in GMT) on/at which the file was created.

The old log file is closed and remains stored as an offline log file.

If the timestamp of the log file name is truncated because of the length of the openFT qualifier (see [section "FJGEN Set installation parameters" on page 202\)](#page-201-0) and/or because of the length of the LOGFILE 2ND Q parameter (see section "Structure of the PARM member" on page  $60$ ), the log file can be changed only once per minute, per hour or per day. If there is no timestamp, the log file cannot be changed.

# **LOGGING = \*SELECT(...)**

Controls logging for FT, FTAC and administration functions. Default setting following installation: \*ON for all types of log records

### **TRANSFER-FILE = \*UNCHANGED**

The previous settings for FT logging remain unchanged.

#### **TRANSFER-FILE = \*OFF** Switches the FT logging functions off.

**TRANSFER-FILE = \*ON** Switches the FT logging functions on.

#### **TRANSFER-FILE = \*FAILURE** Only failed requests are written to the logging file.

**FTAC = \*UNCHANGED**  The previous settings for FTAC logging remain unchanged.

**FTAC = \*ON** Switches the FTAC logging functions on.

**FTAC = \*REJECTED** All requests rejected by FTAC are logged.

**FTAC = \*MODIFICATIONS** All modifying requests are logged.

**ADM = \*UNCHANGED**  The previous settings for administration logging remain unchanged.

**ADM = \*OFF** Deactivates administration logging.

**ADM = \*ON** Activates administration logging.

**ADM = \*FAILURE** Only failed administration requests are written to the log file.

**ADM = \*MODIFICATIONS** Only administration requests that modify data are written to the log file.

# **MAX-INBOUND-REQUEST = \*UNCHANGED**

MAX-INBOUND-REQUEST is now only supported for reasons of compatibility.

# **REQUEST-LIMIT =**

Changes the number of requests which can be saved in the request queue.

It generally makes no sense to reduce the size of the request queue. If you increase the size, this only takes effect after openFT has subsequently been stopped, the batch job (or started task) has been terminated and then the batch job (or started task) and openFT have been restarted.

Default setting following installation: 2000

### **REQUEST-LIMIT = \*UNCHANGED**

The previous value remains unchanged.

### **REQUEST-LIMIT = <integer 2..32000>**

The maximum number of requests which can be saved in the request queue is changed to the value specified.

### **MAX-REQUEST-LIFETIME =**

Limits the lifetime of FT requests in the request file. The maximum lifetime applies to inbound and outbound requests and is specified in days. The default value when a new request file is generated is 30 days.

This parameter also affects requests to which a cancel time was explicitly assigned on request allocation (in z/OS, with the CANCEL parameter in the NCOPY command). The request is aborted as soon as either the lifetime expires or the cancel time is reached, depending on which occurs first.

Default setting following installation: 30 days

# **MAX-REQUEST-LIFETIME = \*UNCHANGED**

The previous value remains unchanged.

# **MAX-REQUEST-LIFETIME = \*UNLIMITED**

The lifetime of FT requests is unlimited.

# **MAX-REQUEST-LIFETIME = <integer 1..400>**

The maximum lifetime for FT requests may have a value of between 1 and 400 days.

# **SNMP-TRAPS = \*UNCHANGED / \*NONE**

SNMP traps are not supported by openFT in z/OS systems. The parameter is only present to ensure compatibility with other openFT products and should not be changed.

# **CONSOLE-TRAPS =**

Activates or deactivates console traps.

By default, these trap messages are logged as asynchronous messages. They can therefore cause storage problems on systems with high request volumes.

By default, the output of console traps is activated.

Default setting following installation: \*OFF

# **CONSOLE-TRAPS = \*UNCHANGED**

The previous value is unchanged.

### **CONSOLE-TRAPS = \*ALL**

openFT outputs the FTR03XX console messages as asynchronous messages. Like the other asynchronous messages, the console messages are written to the job log. Depending on the ROUTCDE parameter in the PARM member of the parameter library, these messages may also optionally be written to a console.

### **CONSOLE-TRAPS = \*NONE**

The FTR03XX console messages are not output.

### **CONSOLE-TRAPS = \*PARAMETERS(...)**

Explicit specification of the events for which FTR03XX console messages are output.

### **SUBSYSTEM-STATE =**

Controls the output of console messages concerning the status of the openFT subsystems.

Default setting following installation: \*OFF

# **SUBSYSTEM-STATE = \*UNCHANGED**

The previous value is unchanged.

### **SUBSYSTEM-STATE = \*OFF**

No console messages concerning the status of the openFT subsystem are output.

### **SUBSYSTEM-STATE = \*ON**

Console messages concerning the status of the openFT subsystem are output.

# **FT-STATE =**

Controls the output of console messages concerning the status of the openFT control process.

Default setting following installation: \*OFF

# **FT-STATE = \*UNCHANGED**

The previous value is unchanged.

### **FT-STATE = \*OFF**

No console messages concerning the status of the openFT control process are output.

# **FT-STATE = \*ON**

Console messages concerning the status of the openFT control process are output.

# **PARTNER-STATE =**

Controls the output of console messages concerning the status of the partner systems. Default setting following installation: \*OFF

### **PARTNER-STATE = \*UNCHANGED**

The previous value is unchanged.

### **PARTNER-STATE = \*OFF**

No console messages concerning the status of partner systems are output.

### **PARTNER-STATE = \*ON**

Console messages concerning the status of partner systems are output.

### **PARTNER-UNREACHABLE =**

Controls the output of console messages if partner systems cannot be accessed. Default setting following installation: \*OFF

### **PARTNER-UNREACHABLE = \*UNCHANGED**

The previous value is unchanged.

#### **PARTNER-UNREACHABLE = \*OFF**

No console messages are output if partner systems cannot be accessed.

#### **PARTNER-UNREACHABLE = \*ON**

Console messages are output if partner systems cannot be accessed.

#### **REQUEST-QUEUE-STATE =**

Controls the output of console messages concerning the status of the request queue. Default setting following installation: \*OFF

### **REQUEST-QUEUE-STATE = \*UNCHANGED**

The previous value is unchanged.

#### **REQUEST-QUEUE-STATE = \*OFF**

No console messages concerning the status of the request queue are output.

### **REQUEST-QUEUE-STATE = \*ON**

Console messages concerning the status of the request queue are output.

### **TRANSFER-SUCCESS =**

Controls the output of console messages when a request is terminated successfully. Default setting following installation: \*OFF

#### **TRANSFER-SUCCESS = \*UNCHANGED**

The previous value is unchanged.

#### **TRANSFER-SUCCESS = \*OFF**

No console messages are output if a request is terminated successfully.

#### **TRANSFER-SUCCESS = \*ON**

Console messages are output if a request is terminated successfully.

### **TRANSFER-FAILURE =**

Controls the output of console messages when a request fails. Default setting following installation: \*OFF

### **TRANSFER-FAILURE = \*UNCHANGED**

The previous value is unchanged.

#### **TRANSFER-FAILURE = \*OFF**

No console messages are output if a request fails.

### **TRANSFER-FAILURE = \*ON**

Console messages are output if a request fails.

### **HOST-NAME = \*UNCHANGED**

The host name remains unchanged. This parameter is supported for reasons of compatibility only.

### **IDENTIFICATION =**

Local instance ID of your openFT instance. With the aid of this instance ID, openFT partners as of V8.1 manage the resources for your openFT instance.

The instance ID must be unique, network-wide and must not be case-sensitive. An instance ID may consist of alphanumeric characters or special characters and may have a maximum length of 64 characters. It is advisable only to use the special characters ".", "-", ":" or "%". The initial character must be alphanumeric or the special character "%". The character "%" may only be used as an initial character. The character "." must be followed by an alphanumeric character. For further details on assigning instance identifications, see section ["Instance identification" on page 127](#page-126-0).

Default setting following installation: When an instance is installed for the first time, the VTAM name of the real host under which their instance operates is entered as the default setting. If another identification is to be used for operation then this must be configured with FTMODOPT.

# **IDENTIFICATION = \*UNCHANGED**

The instance ID remains unchanged.

# **IDENTIFICATION = <c-string 1..64 with-low> / <composed-name 1..64>**

The instance ID is set to this value.

# **KEY-LENGTH =**

Length of the RSA key used for encryption. This key is used only to encrypt the AES key which is agreed on between the partners (or the DES key up to and including openFT V7.0). openFT uses the AES key to encrypt the request description data and possibly also the file contents.

Default setting following installation: 2048

# **KEY-LENGTH = \*UNCHANGED**

The previous value is unchanged.

# $KEY-LENGTH = 0$

Explicitly disables encryption.

# **KEY-LENGTH = 768 / 1024 / 2048**

Key length in bits.

# **CODED-CHARACTER-SET =**

Coding (character set) to be used when reading or writing a local text file during a transfer request. You can explicitly assign a different character set to a file in the transfer request or using the FT parameter library (see [page 89](#page-88-0)). Default setting following installation: IBM1047

# **CODED-CHARACTER-SET = \*UNCHANGED**

The character set used by default to read or write the local file is the character set that is set in the system.

# **CODED-CHARACTER-SET = <alphanum-name 1..8>**

Name of the character set used by default to read or write a local text file. The character set must be known in the local system. openFT provides a range of character sets, see [page 113.](#page-112-0)

This specification is only relevant for requests to openFT partners.

# **OPENFT-APPLICATION =**

Specifies a port number and/or a transport selector for the local openFT server. Use this function carefully as it will be more difficult for the openFT partners to address the local system if the port number or transport selector differ from the default values! Default setting following installation: \*STD

# **OPENFT-APPLICATION = \*UNCHANGED**

The previous value is unchanged.

# **OPENFT-APPLICATION = \*STD**

The port number and transport selector are set to the default value, i.e.: Port number: 1100 Transport selector: \$FJAM in EBCDIC code, followed by three spaces.

# **OPENFT-APPLICATION = <text 1..24>**

Valid port number and/or a transport selector in the form [<port number>].[tsel].

# **OPENFT-STD =**

Port number other than the default when addressing openFT partners via their host names. Use this function carefully, as changing the port number from the default value means that it will no longer be possible to reach openFT partners which use the default port number and are addressed via the host name!

Default setting following installation: \*STD

# **OPENFT-STD = \*UNCHANGED**

The previous value is unchanged.

# **OPENFT-STD = \*STD**

The port number is set to the default value 1100.

# **OPENFT-STD = <integer 1..65535>**

Valid port number.

# **FTAM-APPLICATION = \*UNCHANGED**

This value is not relevant for z/OS systems and cannot be changed.

### **FTP-PORT =**

This option allows you to specify the port number used by FTP. Default setting following installation: 21

# **FTP-PORT = \*UNCHANGED**

The previous value is unchanged.

# **FTP-PORT = \*NONE**

No port number is defined. The FTP server is deactivated, i.e. it cannot accept any inbound FTP requests. This setting is only supported for reasons of compatibility. Instead, you should use the operand ACTIVE-APPLICATIONS to activate and deactivate the inbound FTP server.

### **FTP-PORT = \*STD**

The port number is set to the default value 21.

# **FTP-PORT = <integer 1..65535>**

Valid port number.

# **DYNAMIC-PARTNERS =**

Specifies whether dynamic partners are permitted. Default setting following installation: \*ON

# **DYNAMIC-PARTNERS = \*UNCHANGED**

The previous value is unchanged.

# **DYNAMIC-PARTNERS = \*OFF**

Dynamic partners are not permitted. This means that it is only possible to access partner systems which are entered in the partner list and are addressed via the partner name. Transfer requests with partners which are not entered in the partner list or are entered in the partner list without a name are not permitted.

# **DYNAMIC-PARTNERS = \*ON**

Dynamic partners are permitted. This means that transfer requests are also permitted with partner systems which are not entered in the partner list or only have their address entered there.

# **ADM-PORT =**

This option allows you to specify the port number used for remote administration. Default setting following installation: 11000

# **ADM-PORT = \*UNCHANGED**

The previous value is unchanged**.**

# **ADM-PORT = \*STD**

The port number is set to the default value 11000.

### **ADM-PORT = <integer 1..65535>**

Specifies a valid port number.

### **ACTIVE-APPLICATIONS=**

This option allows you to activate or deactivate the asynchronous inbound server. Default setting following installation: \*OPENFT,\*ADM

# **ACTIVE-APPLICATIONS = \*UNCHANGED**

The previous value is unchanged**.**

# **ACTIVE-APPLICATIONS = \*ALL**

The asynchronous inbound servers for the openFT, ADM and FTP protocols are activated.

### **ACTIVE-APPLICATIONS = \*NONE**

The asynchronous inbound servers for the openFT, ADM and FTP protocols are deactivated.

# **ACTIVE-APPLICATIONS = list-poss(3): \*OPENFT / \*ADM / \*FTP**

You can activate the asynchronous inbound servers for specific protocols (openFT, ADM, and/or FTP), by specifying a comma-delimited list of one or more asynchronous inbound servers listed.

The asynchronous inbound servers for the protocol types that are not in the list are then automatically deactivated.

### **ACTIVE-APPLICATIONS = \*OPENFT**

Activates the asynchronous inbound server for requests via the openFT protocol.

# **ACTIVE-APPLICATIONS = \*ADM**

Activates the asynchronous inbound server for administration requests.

### **ACTIVE-APPLICATIONS = \*FTP**

Activates the asynchronous inbound server for requests via the FTP protocol.

### **ADM-CONNECTION-LIMIT =**

This allows you to specify the maximum number of connections for remote administration. Default setting following installation: 8

# **ADM-CONNECTION-LIMIT = \*UNCHANGED**

The previous value is unchanged.

# **ADM-CONNECTION-LIMIT = <integer 1..99>**

You can enter a value between 1 and 99 here. The default value after installation is 8.

# **MONITORING =**

Activates or deactivates the monitoring functions. Default setting following installation: \*OFF

# **MONITORING = \*UNCHANGED**

The monitoring settings remain unchanged.

### **MONITORING = \*ON**

Activates monitoring without changing the filter.

### **MONITORING = \*OFF**

Deactivates monitoring.

### **MONITORING = \*PARAMETERS(...)**

Selects the options that are to be applied to monitoring.

### **SWITCH =**

Activates or deactivates monitoring for the selected partners. Default setting following installation: \*OFF

#### **SWITCH = \*UNCHANGED**

The previous value is unchanged.

#### **SWITCH = \*ON** Activates monitoring.

**SWITCH = \*OFF** Deactivates monitoring.

### **PARTNER-SELECTION =**

Selects the partners that are to be monitored. Default setting following installation: \*ALL

# **PARTNER-SELECTION = \*UNCHANGED**

The previous value is unchanged.

### **PARTNER-SELECTION = \*ALL**

All the partners are selected for monitoring.

# **PARTNER-SELECTION = \*NONE**

No partner is selected for monitoring. In this event, only certain monitoring data values are populated, see the [section "Description of the monitoring values" on page 370.](#page-369-0)

### **PARTNER-SELECTION = \*OPENFT**

All partners which are addressed via the openFT protocol are selected for monitoring.

### **PARTNER-SELECTION = \*FTP**

All partners which are addressed via the FTP protocol are selected for monitoring.

# **REQUEST-SELECTION =**

Selects the request types for which monitoring data is to be collected. Default setting following installation: \*ALL

# **REQUEST-SELECTION = \*UNCHANGED**

The previous value is unchanged.

# **REQUEST-SELECTION = \*ALL**

All requests are selected for monitoring.

### **REQUEST-SELECTION = \*ONLY-SYNC**

All synchronous requests are selected for monitoring. Synchronous requests are always issued locally.

### **REQUEST-SELECTION = \*ONLY-ASYNC**

All asynchronous requests are selected for monitoring. Requests issued remotely are always regarded as asynchronous.

### **REQUEST-SELECTION = \*ONLY-LOCAL**

All locally submitted requests are selected for monitoring.

### **REQUEST-SELECTION = \*ONLY-REMOTE**

All remotely submitted requests are selected for monitoring.

### **ADM-TRAPS =**

Specifies the settings for the ADM trap server and the ADM traps. Default setting following installation: \*NONE

### **ADM-TRAPS = \*UNCHANGED**

The previous settings remain unchanged.

### **ADM-TRAPS = \*NONE**

The ADM trap server is removed from the list, the FTAC transfer admission is deleted and all ADM traps are deactivated.

# **ADM-TRAPS = \*PARAMETERS(...)**

Changes the name of the destination, i.e. the ADM trap server and the associated FTAC transfer admission and activates or deactivates selected ADM traps.

### **DESTINATION =**

Here you specify the name of the destination or the ADM trap server together with the corresponding FTAC transfer admission. Default setting following installation: \*NONE

### **DESTINATION = \*UNCHANGED**

The name of the ADM trap server and the FTAC transfer admission remain unchanged.

### **DESTINATION = \*NONE**

The name of the ADM trap server and the FTAC transfer admission are deleted and thus reset to \*NONE.

### **DESTINATION = \*PARAMETERS(...)**

Destination to which the ADM traps are to be sent.

# **PARTNER = \*UNCHANGED**

The name of the ADM trap server remains unchanged.

### **PARTNER = <text 1..200 with-low>**

Name of the partner system from the partner list or the address of the partner system to which the ADM traps are to be sent. If the partner is not entered in the partner list, it must be specified with the prefix ftadm://, see [section "Defining](#page-120-0)  [partner properties" on page 121.](#page-120-0)

### **TRANSFER-ADMISSION =**

FTAC transfer admission for accessing the ADM trap server.

# **TRANSFER-ADMISSION = \*UNCHANGED**

The FTAC transfer admission of the ADM trap server remains unchanged.

#### **TRANSFER-ADMISSION = <alphanum-name 8..32> / < c-string 8..32 with-low> / <x-string15..64>**

The FTAC functionality is used on the remote system. Only the transfer admission defined in the admission profile may be used.

### **SELECTION =**

Activates or deactivates specific ADM traps. Default setting following installation: \*NONE

### **SELECTION = \*UNCHANGED**

The previous value is unchanged.

**SELECTION = \*NONE** Deactivates all ADM traps.

# **SELECTION = \*ALL**

Activates all ADM traps.

### **SELECTION = \*PARAMETERS(...)**

Activates or deactivates selected ADM traps.

# **FT-STATE =**

Activates or deactivates the sending of traps on FTSTART / FTSTOP and if openFT is terminated abnormally. Default setting following installation: \*OFF

### **FT-STATE = \*UNCHANGED**

The previous value is unchanged.

### **FT-STATE = \*OFF**

Deactivates the traps for FT-STATE.

### **FT-STATE = \*ON**

Activates the traps for FT-STATE.

### **PARTNER-STATE =**

Activates or deactivates the sending of traps when the status of partners changes. Default setting following installation: \*OFF

### **PARTNER-STATE = \*UNCHANGED**

The previous value is unchanged.

#### **PARTNER-STATE = \*OFF**

Deactivates the traps for PARTNER-STATE.

#### **PARTNER-STATE = \*ON**

Activates the traps for PARTNER-STATE.

### **PARTNER-UNREACHABLE =**

Activates or deactivates the sending of the trap indicating that a partner is unreachable.

Default setting following installation: \*OFF

### **PARTNER-UNREACHABLE = \*UNCHANGED**

The previous value is unchanged.

### **PARTNER-UNREACHABLE = \*OFF**

Deactivates the "partner unreachable" trap.

# **PARTNER-UNREACHABLE = \*ON**

Activates the "partner unreachable" trap.

# **REQUEST-QUEUE-STATE =**

Activates the sending of traps referring to the filling level of the request queue, i.e. whether traps are sent if the filling level has exceeded the 85% threshold or fallen below the 80% threshold.

Default setting following installation: \*OFF

# **REQUEST-QUEUE-STATE = \*UNCHANGED**

The previous value is unchanged.

### **REQUEST-QUEUE-STATE = \*OFF**

Deactivates the traps if the filling level falls outside the thresholds.

### **REQUEST-QUEUE-STATE = \*ON**

Activates the traps if the filling level falls outside the thresholds.

# **TRANSFER-SUCCESS =**

Activates or deactivates the sending of the trap indicating that an FT request was completed successfully. Default setting following installation: \*OFF

# **TRANSFER-SUCCESS = \*UNCHANGED**

The previous value is unchanged.

# **TRANSFER-SUCCESS = \*OFF**

Deactivates the trap for TRANSFER-SUCCESS.

# **TRANSFER-SUCCESS = \*ON**

Activates the trap for TRANSFER-SUCCESS.

### **TRANSFER-FAILURE =**

Activates or deactivates the sending of the trap indicating that an FT request was aborted.

Default setting following installation: \*OFF

### **TRANSFER-FAILURE = \*UNCHANGED**

The previous value is unchanged.

#### **TRANSFER-FAILURE = \*OFF**

Deactivates the trap for TRANSFER-FAILURE.

### **TRANSFER-FAILURE = \*ON**

Activates the trap for TRANSFER-FAILURE.

### **ENCRYPTION-MANDATORY =**

Controls the system-wide obligation for user data encryption. This setting applies for transfer and administration requests. Default setting following installation: \*NO

### **ENCRYPTION-MANDATORY = \*UNCHANGED**

The setting remains unchanged.

### **ENCRYPTION-MANDATORY = \*NO**

Deactivates the system-wide obligation for user data encryption. If encryption is required, this must be specified explicitly in the request.

### **ENCRYPTION-MANDATORY = \*INBOUND**

Activates the obligation for inbound encryption: Inbound requests must transfer the user data in encrypted form, otherwise they are rejected.

### **ENCRYPTION-MANDATORY = \*OUTBOUND**

Activates the obligation for outbound encryption, i.e.: Outbound requests transfer the user data in encrypted form, even if no encryption was called for in the request (e.g. FTACOPY, program interface, etc.).

# **ENCRYPTION-MANDATORY = (\*INBOUND,\*OUTBOUND)**

Activates the obligation for inbound and outbound encryption, i.e:

Inbound requests must be transferred in encrypted form, otherwise they are rejected. Outbound requests transfer the user data in encrypted form, even if no encryption was called for in the request.

- $\cdot$  = System-wide mandatory encryption may be activated only if openFT-CR is in-<br>ctalled Deastivation with ENCRYRTION MANDATORY-\*NO is on the other stalled. Deactivation with ENCRYPTION-MANDATORY=\*NO is, on the other hand, permitted even if openFT-CR is no (longer) installed.
	- When mandatory inbound encryption is activated, inbound FTAM requests and inbound FTP requests are rejected.
		- mandatory Outbound FTP requests are, however, permitted.
	- File management requests are executed in unencrypted format irrespective of the specification in ENCRYPTION-MANDATORY.

# **DELETE-LOGGING =**

Controls the settings for deleting log records.

### **DELETE-LOGGING = \*UNCHANGED**

The settings for deleting log records remain unchanged.

# **DELETE-LOGGING = \*PARAMETERS(...)**

Defines the options for deleting log records.

### **SWITCH =**

Activates or deactivates the automatic deletion of log records. Default setting following installation: \*OFF

### **SWITCH = \*UNCHANGED**

The automatic deletion of log records remains activated or deactivated.

# **SWITCH = \*ON**

Activates the automatic deletion of log records.

# **SWITCH = \*OFF**

Deactivates the automatic deletion of log records.

# **RETENTION-PERIOD =**

Specifies the minimum age of the log records for deletion. Default setting following installation: 14 days.

# **RETENTION-PERIOD = \*UNCHANGED**

The settings remain unchanged.

# **RETENTION-PERIOD = <integer 0..999 days>**

Minimum age of log records for deletion in days. The days are counted back from the deletion time specified in DELETE-TIME. The value 0 deletes all the log records that were written before or at the time of the current day specified in DELETE-TIME.

# **REPEAT =**

Specifies when deletion is to be repeated. Default setting following installation: \*DAILY

# **REPEAT = \*UNCHANGED**

The settings remain unchanged.

### **REPEAT = \*DAILY**

The log records are deleted every day.

#### **REPEAT = \*WEEKLY(..)**

The log records are deleted once a week.

### **ON = \*SUNDAY / \*MONDAY / \*TUESDAY / \*WEDNESDAY / \*THURSDAY / \*FRIDAY / \*SATURDAY**

Weekday on which the log records are deleted.

### **REPEAT = \*MONTHLY(..)**

The log records are deleted once a month.

#### **ON = 1 / <integer 1..31>**

Specific day of the month (1-31). If 29, 30 or 31 is specified as the day of the month but the month has fewer days, deletion will take place on the last day of the month.

#### **DELETE-TIME =**

Specifies the time at which the log records are to be deleted. Default setting following installation: 00:00

### **DELETE-TIME = \*UNCHANGED**

The setting remains unchanged.

### **DELETE-TIME = <time 1..8>**

Time (local time at which the log records are to be deleted. Due to the nature of the system, the delete function can be performed up to 5 minutes after this time. You enter the time in the format *hh:mm:ss*, e.g. 14:30:10.

### *Example*

The maximum number of tasks to be executed in parallel is to be 3 and the maximum number of transport connections to be set up is to be 10:

FTMODOPT PROCESS-LIMIT=3,CONNECTION-LIMIT=10

# **6.23 FTMODPRF Modify admission profile**

# **User instruction**

User group: FTAC user and FTAC administrator

Prerequisite for using this command is the use of openFT-AC.

# **Functional description**

The command FTMODPRF can be used by any FTAC user to modify his/her admission profile. In a privileged admission profile, an FTAC user can only modify the operands TRANSFER-ADMISSION and PRIVILEGED.

Under certain circumstances, the FTAC administrator may modify external admission profiles:

- The FTAC administrator possesses the SU privilege (see [page 70\)](#page-69-0). He/She can then modify profiles for other user IDs without restriction.
- If the FTAC administrator does not possess the SU privilege but specifies ACCOUNT and PASSWORD in the USER-ADMISSION parameter, then he/she may also modify admission profiles. The TRANSFER-ADMISSION is only valid for as long as the current password for the user ID corresponds to the one defined in the profile.
- If the FTAC administrator does not possess the SU privilege and also does not specify the user's password, he/she may not modify the transfer admission of a foreign user profile.

When the FTAC administrator neither possesses TSOS privilegeSU privilege nor has specified the account number and password, the profile is prohibited after a modification and must be released by the user. Modification of the privilege is excluded from this: in this case the profile is not locked.

As soon as an admission profile is modified, the timestamp of the last modification is also updated. You can see the timestamp with FTSHWPRF INF=\*ALL (LAST-MODIF). The timestamp is also updated if you do not change the properties of the profile, i.e. if you enter FTMODPRF with the parameter NAME without specifying other parameters.

**Format**

 $(nart 1 of 2)$ 

```
FTMODPRF
NAME = *ALL / *STD / <alphanum-name 1..8> 
,PASSWORD = *NONE / <alphanum-name 1..8>
,SELECT-PARAMETER = *OWN / *PARAMETERS(...) 
   *PARAMETERS(...)
        ⏐ TRANSFER-ADMISSION = *ALL / *NOT-SPECIFIED / <alphanum-name 8..32> / 
                                c-string 8..32 with-low> / \langle x\text{-strina 15..64}\rangle⏐ ,OWNER-IDENTIFICATION = *OWN / *ALL / <name 1..8> 
\mathbf{N} = \mathbf{N} - \mathbf{N}. NEW-NAME = \mathbf{N}OLD / \mathbf{N}STD / \mathbf{N} <alphanum-name 1..8>
,TRANSFER-ADMISSION = *UNCHANGED / *NOT-SPECIFIED / *OLD-ADMISSION(...) / 
                           \alpha <alphanum-name 8..32>(...) / \alpha-string 8..32 with-low>(...) /
                            <x-string 15..64>(...)
   *OLD-ADMISSION(...)
        ⏐ VALID = *UNCHANGED / *YES / *NO
       ⏐ ,USAGE = *UNCHANGED / *PRIVATE / *PUBLIC 
       ⏐ ,EXPIRATION-DATE = *UNCHANGED / *NOT-RESTRICTED / <date 8..10>
   \alpha <alphanum-name 8..32>(...) / \alpha-string 8..32 with-low>(...) / \alphax-string 15..64>(...)
        ⏐ VALID = *YES / *NO / *UNCHANGED 
       ⏐ ,USAGE = *PRIVATE / *PUBLIC / *UNCHANGED 
       ⏐ ,EXPIRATION-DATE = *NOT-RESTRICTED / <date 8..10> / *UNCHANGED 
,PRIVILEGED = *UNCHANGED / *NO / *YES
,IGNORE-MAX-LEVELS = *UNCHANGED / *NO / *YES / *PARAMETERS(...) 
   *PARAMETERS(...)
        ⏐ OUTBOUND-SEND = *UNCHANGED / *NO / *YES
        ⏐ ,OUTBOUND-RECEIVE = *UNCHANGED / *NO / *YES
        ⏐ ,INBOUND-SEND = *UNCHANGED / *NO / *YES 
       ⏐ ,INBOUND-RECEIVE = *UNCHANGED / *NO / *YES
        ⏐ ,INBOUND-PROCESSING = *UNCHANGED / *NO / *YES
       ⏐ ,INBOUND-MANAGEMENT = *UNCHANGED / *NO / *YES
,USER-ADMISSION = *UNCHANGED / *OWN / *PARAMETERS(...) 
   *PARAMETERS(...)
        USER-IDENTIFICATION = <u>*OWN</u> / <name 1..8>
        ⏐ ,ACCOUNT = *OWN / *NOT-SPECIFIED / *NONE / <alphanum-name 1..40> / <c-string 1..40>
       ⏐ ,PASSWORD = *OWN / *NOT-SPECIFIED / <alphanum-name 1..8> / *NONE
,INITIATOR = *UNCHANGED / list-poss(2): *REMOTE / *LOCAL
```
(part 2 of 2)

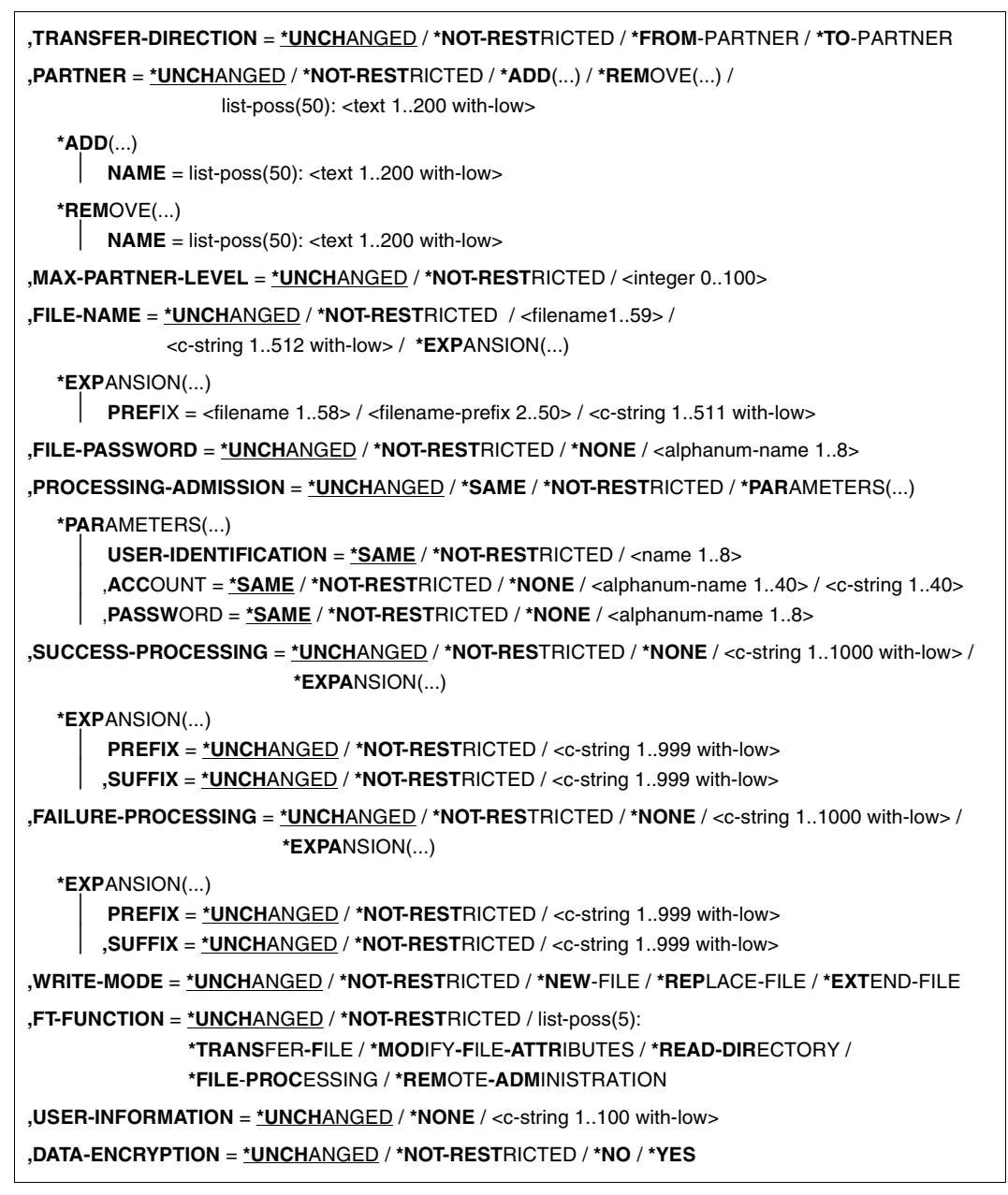

# **Operands**

# **NAME =**

Determines the name of the admission profile to be modified.

# **NAME = \*ALL**

Modifies all admission profiles at the same time provided no further selection criteria are specified using the SELECT parameter and neither the name nor the transfer admission is to be modified.

# **NAME = \*STD**

Changes the default admission profile for your user ID or, as FTAC administrator, the default authorization profile of the selected user ID.

### **NAME = <alphanum-name 1..8>**

Modifies the admission profile with this name.

### **PASSWORD =**

FTAC password which authorizes you to use FTAC commands on your user ID, if such a password has been defined in your admission set.

# **PASSWORD = \*NONE**

No FTAC password is required.

# **PASSWORD = <alphanum-name 1..8>**

This FTAC password is required.

# **SELECT-PARAMETER =**

Specifies a transfer admission. You will then modify the admission profile which has this transfer admission.

# **SELECT-PARAMETER = \*OWN**

Modifies your own admission profile.

# **SELECT-PARAMETER = \*PARAMETERS(...)**

Specifies the selection criteria for the profiles which you wish to modify.

# **TRANSFER-ADMISSION =**

Entering the TRANSFER-ADMISSION here makes it a selection criterion for the admission profiles which you wish to modify.

# **TRANSFER-ADMISSION = \*ALL**

All your admission profiles are to be modified, irrespective of the transfer admission.

# **TRANSFER-ADMISSION = \*NOT-SPECIFIED**

Only admission profiles without a defined transfer admission are to be modified. In the case of a default admission profile, the transfer admission is never assigned, because this is addressed using the user ID and the user password.

### **TRANSFER-ADMISSION = <alphanum-name 8..32> / <c-string 8..32 with-low> / <x-string 15..64>**

The admission profile with this transfer admission is to be modified.

### **OWNER-IDENTIFICATION =**

You can use the owner of an admission profile as a selection criterion for access to a profile to be modified.

### **OWNER-IDENTIFICATION = \*OWN**

Modifies your own admission profile.

### **OWNER-IDENTIFICATION = \*ALL**

The FTAC administrator can access the profiles of all users. The FTAC user is not permitted to make this entry.

#### **OWNER-IDENTIFICATION = <name 1..8>**

The FTAC user can enter only his/her own user ID here, the FTAC administrator can enter any user ID.

#### **NEW-NAME =**

NEW-NAME is used to assign a new name to the admission profile. NEW-NAME may only be specified together with unambiguous selection criteria (NAME or TRANSFER-ADMISSION).

### **NEW-NAME = \*OLD**

The name of the admission profile remains unchanged.

### **NEW-NAME = \*STD**

Makes the admission profile the default admission profile for the user ID. If the admission profile previously had a transfer admission, you must also specify TRANSFER-ADMISSION=\*NOT-SPECIFIED.

#### **NEW-NAME = <alphanum-name 1..8>**

New name of the admission profile. This name must be unique among all the admission profiles on your user ID. If an admission profile with this name already exists, FTAC rejects the command with the following message:

FTC0100 COMMAND REJECTED. FT-PROFILE ALREADY EXISTS

The command FTSHWPRF (see [page 387](#page-386-0)ff) can be used to obtain information on the already existing name. For this information, it suffices to enter FTSHWPRF without parameters.

### **TRANSFER-ADMISSION =**

Modifies the transfer admission which is associated with the admission profile selected. You must ensure that the transfer admission is unique within your openFT system. If the transfer admission which you have selected already exists, FTAC rejects the command with the following message:

FTC0101 COMMAND REJECTED. TRANSFER-ADMISSION ALREADY EXISTS

The FTAC administrator can also allocate an transfer admission here if he/she modifies the admissions profile of any user ID. If he/she has no TSOSSU privilege, the FTAC administrator must also specify the complete USER-ADMISSION for the affected user ID (USER-IDENTIFICATION, ACCOUNT, and PASSWORD).

TRANSFER-ADMISSION may only be specified together with unambiguous selection criteria (NAME or SELECT-PARAMETERS=\*PAR(TRANSFER-ADMISSION).

### **TRANSFER-ADMISSION = \*UNCHANGED**

The transfer admission remains unchanged.

### **TRANSFER-ADMISSION = \*NOT-SPECIFIED**

No transfer admission is set and any existing transfer admissions are made invalid. This blocks the profile, provided that it is not a profile that you are converting to a default admission profile. In this case, you must specify \*NOT-SPECIFIED.

### **TRANSFER-ADMISSION = \*OLD-ADMISSION(...)**

The transfer admission itself remains unchanged. The options, however, can be changed, as opposed to with the entry TRANSFER-ADMISSION=\*UNCHANGED. The specifications are ignored if you are changing a default admission profile.

# **VALID = \*UNCHANGED**

The value remains unchanged.

### **VALID = \*YES**

The transfer admission is valid.

# **VALID = \*NO**

The transfer admission is not valid. The profile can be blocked with this entry.

# **USAGE = \*UNCHANGED**

The value remains unchanged.

# **USAGE = \*PRIVATE**

Access to your profile is denied for security reasons whenever another user ID attempts to set for a second time the TRANSFER-ADMISSION which has already been used by you.

### **USAGE = \*PUBLIC**

Access to your profile is not denied if another user happens to "discover" your TRANSFER-ADMISSION. "Discovery" means that another user ID attempted to specify the same TRANSFER ADMISSION twice. This is rejected for uniqueness reasons.

### **EXPIRATION-DATE = \*UNCHANGED**

The value remains unchanged.

# **EXPIRATION-DATE = \*NOT-RESTRICTED**

The use of this transfer admission is not restricted with respect to time.

# **EXPIRATION-DATE = <date 8..10>**

Date in the form *yyyy-mm-dd* or *yy-mm-dd*, e.g. 2013-03-31 or 13-03-31 for 31 March, 2013.The use of the transfer admission is only possible until the given date.

# **TRANSFER-ADMISSION = <alphanum-name 8..32>(...) / <c-string 8..32 with-low>(...) / <x-string 15..64>(...)**

The character string must be entered as transfer admission in the transfer request. The alphanumeric input is always stored in lowercase letters.

# **VALID = \*YES**

The transfer admission is valid.

# **VALID = \*NO**

The transfer admission is not valid. The profile can be blocked with this entry.

# **VALID = \*UNCHANGED**

The value remains unchanged.

# **USAGE = \*PRIVATE**

Access to your profile is denied for security reasons whenever another user ID attempts to set for a second time the TRANSFER-ADMISSION which has already been used by you.

### **USAGE = \*PUBLIC**

Access to your profile is not denied if another user happens to "discover" your TRANSFER-ADMISSION. "Discovery" means that another user ID attempted to specify the same TRANSFER ADMISSION twice. This is rejected for uniqueness reasons.

# **USAGE = \*UNCHANGED**

The value remains unchanged.

# **EXPIRATION-DATE = \*NOT-RESTRICTED**

The use of this transfer admission is not restricted with respect to time.

# **EXPIRATION-DATE = <date 8..10>**

Date in the form *yyyy-mm-dd* or *yy-mm-dd*, e.g. 2013-03-31 or 13-03-31 for 31 March, 2013.The use of the transfer admission is only possible until the given date.

# **EXPIRATION-DATE = \*UNCHANGED**

The value remains unchanged.

# **PRIVILEGED =**

The FTAC administrator can privilege the admission profile of any FTAC user. FT requests which are processed with a privileged status are not subject to the restrictions for MAX-ADM-LEVEL in the admission set.

The FTAC user can only reverse any privileged status given.

# **PRIVILEGED = \*UNCHANGED**

The status of this admission profile remains unchanged.

### **PRIVILEGED = \*NO**

With \*NO, you can reverse the privileged status.

### **IGNORE-MAX-LEVELS =**

Determines for which of the six basic functions the restrictions of the admission set should be ignored. The user's MAX-USER-LEVELS can be exceeded in this way. The MAX-ADM-LEVELS in the admission set can only be effectively exceeded with an admission profile which has been designated as privileged by the FTAC administrator. The FTAC user can set up an admission profile for himself/herself for special tasks (e.g. sending a certain file to a partner system with which he/she normally is not allowed to conduct a file transfer), which allows him/her to exceed the admission set. This profile must be explicitly given privileged status by the FTAC administrator.

If you enter IGNORE-MAX-LEVELS=\*YES, the settings for all the basic functions are ignored. If you wish to ignore the admission set for specific basic functions, you need to do this with the operands explained later in the text.

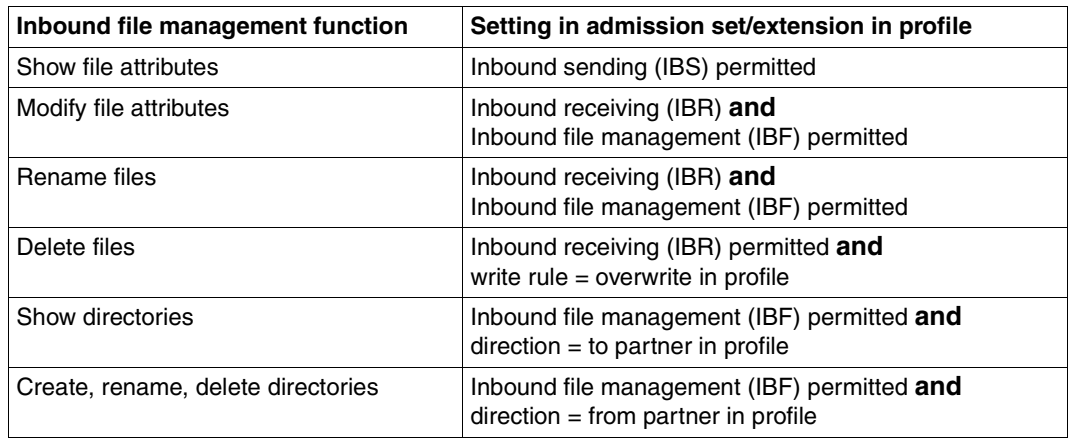

The following table shows which partial components of the file management can be used under which conditions:

# **IGNORE-MAX-LEVELS = \*UNCHANGED**

You can access the same security levels as before the modification (unless you have reversed the privileged status with PRIVILEGED=\*NO).

# **IGNORE-MAX-LEVELS = \*NO**

FT requests which are processed with the admission profile are subject to the restrictions of the admission set.

# **IGNORE-MAX-LEVELS = \*YES**

\*YES allows you to communicate with partner systems whose security level exceeds the specifications of the admission set. If your profile does not have privileged status, you can only disregard the MAX-USER-LEVELS in the admission set, not the MAX-ADM-LEVELS. The current MAX-USER-LEVELS and MAX-ADM-LEVELS settings can be accessed using the command SHOW-FT-ADMISSION-SET (see example on [page 340](#page-339-0)).

# **IGNORE-MAX-LEVELS = \*PARAMETERS(...)**

# **OUTBOUND-SEND = \*UNCHANGED**

The maximum security level which can be reached with the basic function "outbound send" remains unchanged.

# **OUTBOUND-SEND = \*NO**

The maximum security level which can be reached with the basic function "outbound send" is determined by the admission set.

# **OUTBOUND-SEND = \*YES**

For the basic function "outbound send", you can use this admission profile to disregard the MAX-USER-LEVELS. If your profile is privileged, you are also not held to the restrictions of the MAX-ADM-LEVELS.

# **OUTBOUND-RECEIVE = \*UNCHANGED**

The maximum security level which can be reached with the basic function "outbound receive" remains unchanged.

# **OUTBOUND-RECEIVE = \*NO**

The maximum security level which can be reached with the basic function "outbound receive" is determined by the admission set.

# **OUTBOUND-RECEIVE = \*YES**

For the basic function "outbound receive", you can use this admission profile to disregard the MAX-USER-LEVELS. If your profile is privileged, you are also not held to the restrictions of the MAX-ADM-LEVELS.

# **INBOUND-SEND = \*UNCHANGED**

The maximum security level which can be reached with the basic function "inbound send" remains unchanged.

# **INBOUND-SEND = \*NO**

The maximum security level which can be reached with the basic function "inbound send" is determined by the admission set.

# **INBOUND-SEND = \*YES**

For the basic function "inbound send", you can use this admission profile to disregard the MAX-USER-LEVELS. If your profile is privileged, you are also not held to the restrictions of the MAX-ADM-LEVELS. The same applies to the partial component "display file attributes" of the basic function "inbound file management" can be used.

# **INBOUND-RECEIVE = \*UNCHANGED**

The maximum security level which can be reached with the basic function "inbound receive" remains unchanged.

# **INBOUND-RECEIVE = \*NO**

The maximum security level which can be reached with the basic function "inbound receive" is determined by the admission set.

# **INBOUND-RECEIVE = \*YES**

Disregards your settings for "inbound receive" in the MAX-USER-LEVELS. If your profile is privileged, you are also not held to the restrictions of the MAX-ADM-LEVELS. The same applies to the following partial components of the basic function "inbound file management":

- delete files, as long as the file attributes are set accordingly,
- modify file attributes, if the basic function "inbound file management" was admitted in the admission set or in the admission profile.

# **INBOUND-PROCESSING = \*UNCHANGED**

The maximum security level which can be reached with the basic function "inbound processing" remains unchanged.

# **INBOUND-PROCESSING = \*NO**

The maximum security level which can be reached with the basic function "inbound processing" is determined by the admission set.

# **INBOUND-PROCESSING = \*YES**

For the basic function "inbound processing", you can use this admission profile to disregard the MAX-USER-LEVELS. If your profile is privileged, you are also not held to the restrictions of the MAX-ADM-LEVELS.

# **INBOUND-MANAGEMENT = \*UNCHANGED**

The maximum security level which can be reached with the basic function "inbound file management" remains unchanged.

# **INBOUND-MANAGEMENT = \*NO**

The maximum security level which can be reached with the basic function "inbound file management" is determined by the admission set.

# **INBOUND-MANAGEMENT = \*YES**

For the basic function "inbound file management", you can use this admission profile to disregard the MAX-USER-LEVELS. If your profile is privileged, you are also not held to the restrictions of the MAX-ADM-LEVELS. The partial component "modify file attributes" of the basic function "inbound file management" only functions if the basic function "inbound receive" was admitted in the admission set or admission profile.

# **USER-ADMISSION =**

User ID under which the modified admission profile is saved. FT requests which use this profile access the entered user ID in the local system.

As an FTAC user you can only specify your own user ID here.

If the FTAC administrator has created an admission profile for a user without specifying the access data (see the FTCREPRF command in the openFT System Asministrator Guide), the user must, if necessary, enter the account and password in the operands ACCOUNT and PASSWORD described below before the profile can be used.

# **USER-ADMISSION = \*UNCHANGED**

The USER-ADMISSION of this admission profile remains unchanged.

### **USER-ADMISSION = \*OWN**

For USER-IDENTIFICATION and ACCOUNT, the specifications are taken from the current LOGON authorization. A z/OS password is only taken from your LOGON authorization when an FT request accesses the admission profile.

Admission profiles in which USERID, ACCOUNT and/or PASSWORD in USER-ADMISSION are set to their default values via \*OWN cannot be used for pre-processing, post-processing or follow-up processing. For pre-processing and post-processing, these parameters must be explicitly assigned a value in USER-ADMISSION. For follow-up processing, a specification in PROCESSING-ADMISSION is also possible.

# **USER-ADMISSION = \*PARAMETERS(...)**

Specifies the individual components of the user ID.

# **USER-IDENTIFICATION =**

Your user ID in z/OS

# **USER-IDENTIFICATION = \*OWN**

The user ID is taken from your LOGON authorization.

# **USER-IDENTIFICATION = <name 1..8>**

User ID with which the profile is to be associated. As FTAC administrator you may also specify foreign user IDs.

# **ACCOUNT =**

Account number under which an FT request is to be kept when it uses this admission profile.

# **ACCOUNT = \*OWN**

The account number is taken from the current LOGON authorization.

# **ACCOUNT = \*NOT-SPECIFIED**

No account number is defined.

The account number is to be specified by the owner of the admission profile. This function permits the FTAC administrator to set up profiles for user IDs whose account numbers he/she does not know.

For further details, see the section "Default account number" in the openFT User Guide.

# **ACCOUNT = \*NONE**

Has the same effect as  $ACCO$ UNT = \*NOT-SPECIFIED.

### **ACCOUNT = <alphanum-name 1..40> / <c-string 1..40>**

An FT request should be kept under the account number specified when it accesses this admission profile. You can enter any account number which is associated with your user ID.

You can also specify accounting information containing the account number which is to be used.

### **PASSWORD =**

Password which an FT request is to use when it works with this admission profile.

### **PASSWORD = \*OWN**

When an FT request refers to this admission profile, FTAC uses the password valid at that moment. This prevents you from having to modify the admission profile if the BS2000 password is changed.

Admission profiles in which PASSWORD is set to its default value via \*OWN cannot be used for pre-processing, post-processing or follow-up processing. For pre-processing and post-processing, this parameter must be explicitly assigned a value. For follow-up processing, a specification in PROCESSING-ADMISSION is also possible.

# **PASSWORD = \*NOT-SPECIFIED**

The password is specified by the owner of the admission profile. This function permits the FTAC administrator to set up profiles for foreign user IDs whose access data he/she does not know.

### **PASSWORD = <alphanum-name 1..8>**

When an FT request accesses the admission profile, the specified password is compared with the current LOGON password. If the two do not correspond, the FT request is rejected.

# **PASSWORD = \*NONE**

No password is required for the user ID.

# **INITIATOR =**

Determines if initiators from local and/or remote systems are permitted to use this admission profile for their FT requests.

# **INITIATOR = \*UNCHANGED**

The settings in this admission profile remain unchanged,

### **INITIATOR = \*REMOTE**

This admission profile may only be used for FT requests by initiators from remote systems.

### **INITIATOR = \*LOCAL**

This admission profile may only be used for FT requests by initiators from the local system.

# **INITIATOR = (\*LOCAL,\*REMOTE)**

This admission profile may be used by initiators from local and remote systems.

# **TRANSFER-DIRECTION =**

Determines which transfer direction may be used with this admission profile.

 $\cdot$  The transfer direction is always determined from the system in which the admission<br>
rofile was defined profile was defined.

# **TRANSFER-DIRECTION = \*UNCHANGED**

The specification in the admission profile remains unchanged.

### **TRANSFER-DIRECTION = \*NOT-RESTRICTED**

Files can be transferred to and from a partner system.

# **TRANSFER-DIRECTION = \*FROM-PARTNER**

Files can only be transferred from a partner system to your system. It is not possible to display file attributes/directories (partial components of "inbound file management").

# **TRANSFER-DIRECTION = \*TO-PARTNER**

Files can only be transferred from your system to a partner system. It is not possible to modify file attributes or delete files (partial components of "inbound file management").

# **PARTNER =**

Specifies that this admission profile is to be used only for FT requests which are processed by a a certain partner system.

# **PARTNER = \*UNCHANGED**

Any partner in the admission profile remains unchanged.

# **PARTNER = \*NOT-RESTRICTED**

This admission profile's scope of use is not limited to FT requests with certain partner systems.

# **PARTNER = \*ADD(NAME = list-poss(50): <text 1..200 with-low>)**

With this specification, you can add elements to an existing list of partner systems. A maximum of 50 partner systems can be specified.

# **PARTNER = \*REMOVE(NAME = list-poss(50): <text 1..200 with-low>)**

Removes elements from an existing list of partner systems. A maximum of 50 partner systems can be specified.

# **PARTNER = list-poss(50): <text 1..200 with-low>**

The admission profile only permits those FT requests which are processed with the specified partner systems. A maximum of 50 partner systems can be specified. For PARTNER you can specify the name from the partner list or the address of the partner system, see also [section "Specifying partner addresses" on page 121.](#page-120-1) You are advised to use the name from the partner list.

# **MAX-PARTNER-LEVEL =**

A maximum security level can be specified. The admission profile will then only permit those FT requests which are processed with partner systems which have this security level or lower.

MAX-PARTNER-LEVEL works in conjunction with the admission set. When non-privileged admission profiles are used, the access check is executed on the basis of the smallest specified value.

# **MAX-PARTNER-LEVEL = \*UNCHANGED**

The specification for MAX-PARTNER-LEVEL in this admission set remains unchanged.

### **MAX-PARTNER-LEVEL = \*NOT-RESTRICTED**

If FT requests are processed with this admission profile, then the highest accessible security level is determined by the admission set.

### **MAX-PARTNER-LEVEL = <integer 0..100>**

All partner systems which have this security level or lower can be communicated with.

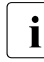

 $\cdot$  When you set MAX-PARTNER-LEVEL=0, you prevent access to the admission profile (for the time being). No ET request can then be processed with this profile (for the time being). No FT request can then be processed with this admission profile.

### **FILE-NAME =**

Determines which files or library members under your user ID may be accessed by FT requests that use this admission profile.

### **FILE-NAME = \*UNCHANGED**

The specifications for FILE-NAME in this admission profile remain unchanged.

# **FILE-NAME = \*NOT-RESTRICTED**

The admission profile permits unrestricted access to all files and library members of the user ID.

### **FILE-NAME = <filename 1..59> / <c-string 1..512 with-low>**

Only the specified file may be accessed. However, openFT is also able to generate unique filenames automatically, thus providing an easy way of avoiding conflicts. This is done by specifying the string %UNIQUE at the end of the filename which is predefined here (see the section "File names" in the User Guide). When follow-up processing is specified, this file can be referenced with %FILENAME, %FILN or %FILX, see the User Guide.

You can also directly specify file transfer with pre- and post-processing here by entering the pipe symbol '|' followed by a command.

# **FILE-NAME =\*EXPANSION(PREFIX = <filename 1..58> / <filename-prefix 2..50> / <c-string 1..511 with-low>)**

Restricts access to a number of files which all begin with the same prefix. If a *filename* is entered in an FT request which uses this admission profile, FTAC sets the *prefix* defined with EXPANSION in front of this filename. The FT request is then permitted to access the file *PrefixFilename*.

#### *Example*

- PREFIX=STEVEN.; An FT request in which the FILE-NAME=MILLER is specified accesses the file STEVEN.MILLER.
- PREFIX=TOOLS.CLIST/; an FT request in which FILE-NAME=MEMBER01 was specified, then accesses the file TOOLS.CLIST(MEMBER01).

Please note that the part of a filename which is specified in the file transfer command still has to be of the type <filename>.

If you want to perform file transfer with pre- or post-processing, you should indicate this by entering the pipe symbol '|' at the start of the prefix. The created FTAC profile can then be used only for file transfer with pre- or post-processing since the file name that is generated also starts with a '|'. The variable %TEMPFILE can also be used in the filename prefix. You can find detailed information on preprocessing and postprocessing in the section of the same name in the User Guide.

The maximum length of the entire pre- or post-processing command is limited to the maximum length of the file name. If several commands are specified, then they must be separated by a semicolon (';').

#### *Example*

```
FILE-NAME = *EXP(C'|Command1;Command2;Command3; ...')
```
If you specify a name prefix that starts with a pipe character with \*EXP(PREFIX=...), the preprocessing or postprocessing command of the FT request must not contain any semicolons. If the preprocessing or postprocessing command nevertheless contains semicolons, it must be enclosed in '...' (single quotes) .

### *Special cases*

- In the case of admission profiles which are to be used exclusively for the ftexec command you must specify a filename or filename prefix that starts with the character string 'Iftexecsv' (see FTCREPRF, ["Example 3" on page 253](#page-252-0)).
- Specify the file name prefix '|\*ftmonitor' for admission profiles that are exclusively used for monitoring. A profile of this sort can then be used in the openFT Monitor or in an ft or ncopy command from a Windows or Unix system (see ["Example 2" on page 253](#page-252-1)).

# **FILE-PASSWORD =**

You can enter a password for files into the admission profile. The FTAC functionality then only permits access to files which are protected with this password and to unprotected files. When a FILE-PASSWORD is specified in an admission profile, the password may no longer be specified in an FT request which uses this admission profile. This allows you to permit access to certain files to users in remote systems, without having to disclose the file passwords.

### **FILE-PASSWORD = \*UNCHANGED**

The specifications for FILE-PASSWORD in this admission profile remain unchanged.

### **FILE-PASSWORD = \*NOT-RESTRICTED**

Permits access to all files. If a password is set for a file, then it must be specified in the transfer request.

### **FILE-PASSWORD = \*NONE**

Only permits access to files without file passwords.

#### **FILE-PASSWORD = <alphanum-name 1..8>**

Only permits access to files which are protected with the password specified and to unprotected files. The password which has already been specified in the profile may not be repeated in the transfer request. PASSWORD=\*NONE would be entered in this case!

### **PROCESSING-ADMISSION =**

You can enter a user ID in your z/OS system. Any follow-up processing of an FT request will be executed under this user ID. With PROCESSING-ADMISSION in the admission profile, you do not need to disclose your LOGON authorization to partner systems for follow-up processing.

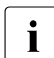

**i** Admission profiles in which ACCOUNT and/or PASSWORD in USER-ADMISSION are set to their default values via \*OWN cannot be used for follow-up processing. For follow-up processing, these parameters must be explicitly assigned a value either in USER-ADMISSION or in PROCESSING-ADMISSION.

# **PROCESSING-ADMISSION = \*UNCHANGED**

The PROCESSING-ADMISSION in this admission profile remains unchanged.

### **PROCESSING-ADMISSION = \*SAME**

For the PROCESSING-ADMISSION, the values of the USER-ADMISSION are used. If \*SAME is entered here, then any FT request which uses this profile must also contain PROCESSING-ADMISSION=\*SAME or PROCESSING-ADMISSION= \*NOT-SPECIFIED.

### **PROCESSING-ADMISSION = \*NOT-RESTRICTED**

FT requests which use this admission profile may contain any PROCESSING-ADMISSION.

# **PROCESSING-ADMISSION = \*PARAMETERS(...)**

You can also enter the individual components of the user ID. This allows follow-up processing using this admission profile and started from FT requests to be charged under a different account number, for example. Or, a password can be set in the admission profile. Follow-up processing for FT requests which use this admission profile will then only function if their current LOGON password corresponds to the pre-set password.

### **USER-IDENTIFICATION =**

User ID under which the follow-up processing is to be executed.

### **USER-IDENTIFICATION = \*SAME**

The USER-IDENTIFICATION is taken from the USER-ADMISSION.

# **USER-IDENTIFICATION = \*NOT-RESTRICTED**

The admission profile does not restrict the user ID under which the follow-up processing is to be executed.

#### **USER-IDENTIFICATION = <name 1..8>**

FT requests which are processed with this admission profile are only permitted followup processing under this user ID. If another user ID is entered here, the parameter PASSWORD must also be entered. PASSWORD=\*SAME is then not valid.

### **ACCOUNT =**

Specifies the account number for the follow-up processing.

### **ACCOUNT = \*SAME**

The account number is taken from the USER-ADMISSION.

### **ACCOUNT = \*NOT-RESTRICTED**

The account number may be specified in FT requests that work with the admission profile. The admission profile does not restrict the account for follow-up processing.

### **ACCOUNT = \*NONE**

The account number is used which is defined as the default account number of the user ID specified at the time the admission profile is used.

### **ACCOUNT = <alphanum-name 1..40> / <c-string 1..40>**

Follow-up processing is to be settled under this account number. You can also specify account information containing the account number to be used.

### **PASSWORD =**

Specifies, where applicable, the z/OS password for the user ID under which the followup processing is to be executed. Here, you can enter a PASSWORD when the user ID in question doesn't have such a password (yet).

### **PASSWORD = \*SAME**

The value \*SAME is only valid if the PROCESSING-ADMISSION refers to your own user ID. If PASSWORD=\*OWN is entered on USER-ADMISSION, then the BS2000 password valid at the time of the request is used for the PROCESSING-ADMISSION.

### **PASSWORD = \*NOT-RESTRICTED**

The password may be specified for FT requests which work with the admission profile. The admission profile does not restrict the password for follow-up processing.

### **PASSWORD = \*NONE**

FT requests which use this admission profile can only initiate follow-up processing on user IDs without a password.

#### **PASSWORD = <alphanum-name 1..8>**

FT requests which use the admission profile may only initiate follow-up processing on user IDs which are protected with this password.

### **SUCCESS-PROCESSING =**

Restricts the follow-up processing which an FT request is permitted to initiate in your system after a successful data transfer.

### **SUCCESS-PROCESSING = \*UNCHANGED**

The specifications for SUCCESS-PROCESSING in this admission profile remain unchanged.

### **SUCCESS-PROCESSING = \*NOT-RESTRICTED**

In FT requests which use this admission profile the operand SUCCESS-PROCESSING may be used without restriction.

### **SUCCESS-PROCESSING = \*NONE**

The admission profile does not permit follow-up processing after successful data transfer.

### **SUCCESS-PROCESSING = <c-string 1..1000 with-low>**

BS2000 commands which are executed in the local system after successful data transfer. The individual commands must be separated by a semicolon (;). If a character string is enclosed by single or double quotes (' or ") within a command sequence, openFT does not interpret any semicolons within this character string as a separator.

### **SUCCESS-PROCESSING = \*EXPANSION(...)**

If a SUCCESS-PROCESSING was specified in an FT request which uses this admission profile, FTAC adds the prefix or suffix specified here to this command. As follow-up processing, the command which has been thus expanded is then executed.

If a suffix or prefix is defined at this point, then no command sequence for the follow-up processing may be specified in FT requests which use this admission profile. This makes the setting of prefixes and suffixes mandatory.

### **PREFIX = \*UNCHANGED**

The specifications for the follow-up processing prefix in this admission profile remain unchanged.

### **PREFIX = \*NOT-RESTRICTED**

Follow-up processing is not restricted by a prefix.

### **PREFIX = <c-string 1..999 with-low>**

The specified prefix is set in front of a command which is specified in an FT request as follow-up processing. Then, the command which has been expanded with the prefix is executed as follow-up processing.

### **SUFFIX = \*UNCHANGED**

The specifications for the follow-up processing suffix in this admission profile remain unchanged.

### **SUFFIX = \*NOT-RESTRICTED**

Follow-up processing is not restricted by a suffix.

### **SUFFIX = <c-string 1..999 with-low>**

The specified prefix is set after a command which is specified in an FT request as follow-up processing. Then, the command which has been expanded with the suffix is executed as follow-up processing.

#### *Example*

If PREFIX='SEND ' and SUFFIX=',USER(USER1)' is specified and SUCC='''FILE TRANSFER OK''' is defined in the FT request, FT executes the command "SEND 'FILE TRANSFER OK',USER(USER1)" for follow-up processing.

# **FAILURE-PROCESSING =**

Restricts the follow-up processing which an FT request is permitted to initiate in your system after a failed data transfer.

### **FAILURE-PROCESSING = \*UNCHANGED**

The specifications for FAILURE-PROCESSING in this admission profile remain unchanged.

### **FAILURE-PROCESSING = \*NOT-RESTRICTED**

In FT requests which use this admission profile the operand FAILURE-PROCESSING may be used without restriction.

# **FAILURE-PROCESSING = \*NONE**

The admission profile does not permit follow-up processing after failed data transfer.

### **FAILURE-PROCESSING = <c-string 1..1000 with-low>**

z/OS commands which are executed in the local system after failed data transfer. Individual commands must be preceded by a slash (/). The individual commands must be separated by a semicolon (;). If a character string is enclosed by single or double quotes (' or ") within a command sequence, openFT does not interpret any semicolons within this character string as a separator.

# **FAILURE-PROCESSING = \*EXPANSION(...)**

If a FAILURE-PROCESSING was specified in an FT request which uses this admission profile, FTAC adds the prefix or suffix specified here to this command. As follow-up processing, the command which has been thus expanded is then executed.

If a suffix or prefix is defined at this point, then no command sequence for the follow-up processing may be specified in FT requests which use this admission profile. This makes the setting of prefixes and suffixes mandatory.

# **PREFIX = \*UNCHANGED**

The specifications for the follow-up processing prefix in this admission profile remain unchanged.

# **PREFIX = \*NOT-RESTRICTED**

Follow-up processing is not restricted by a prefix.

### **PREFIX = <c-string 1..999 with-low>**

The specified prefix is set in front of a command which is specified in an FT request as follow-up processing. Then, the command which has been expanded with the prefix is executed as follow-up processing.

### **SUFFIX = \*UNCHANGED**

The specifications for the follow-up processing suffix in this admission profile remain unchanged.

# **SUFFIX = \*NOT-RESTRICTED**

Follow-up processing is not restricted by a suffix.

### **SUFFIX = <c-string 1..999 with-low>**

The specified prefix is set after a command which is specified in an FT request as follow-up processing. Then, the command which has been expanded with the suffix is executed as follow-up processing.

### **WRITE-MODE =**

Determines the WRITE-MODE which is valid for this FT request. WRITE MODE is only effective if the receive file is in the same system as the admission profile definition.

### **WRITE-MODE = \*UNCHANGED**

The specifications for WRITE-MODE in this admission profile remain unchanged.

# **WRITE-MODE = \*NOT-RESTRICTED**

In an FT request which accesses this admission profile, WRITE-MODE may be used without restrictions.

# **WRITE-MODE = \*NEW-FILE**

In the FT request, \*NEW-FILE, \*REPLACE-FILE or \*EXTEND-FILE may be entered for WRITE-MODE. If the receive file already exists, the transfer will be rejected.

# **WRITE-MODE = \*REPLACE-FILE**

In the FT request of openFT partners, only \*REPLACE-FILE or \*EXTEND-FILE may be entered for WRITE-MODE. With ftp partners, \*NEW-FILE may also be entered if the file does not yet exist.

# **WRITE-MODE = \*EXTEND-FILE**

In the FT request, only \*EXTEND-FILE may be entered for WRITE-MODE.

# **FT-FUNCTION =**

This operand permits the restriction of the profile validity to certain FT functions (=file transfer and file management functions).

# **FT-FUNCTION = \*UNCHANGED**

The previous scope of the FT functions remains unchanged.

# **FT-FUNCTION = \*NOT-RESTRICTED**

The full scope of FT functions is available with the exception of the "remote administration" function (\*REMOTE-ADMINISTRATION). This must be activated explicitly.
# **FT-FUNCTION = (\*TRANSFER-FILE, \*MODIFY-FILE-ATTRIBUTES, \*READ-DIRECTORY, \*FILE-PROCESSING, \*REMOTE-ADMINISTRATION)**

The following file transfer functions are available:

## **\*TRANSFER-FILE**

The admission profile may be used for the file transfer functions "transfer files", "view file attributes" and "delete files".

### **\*MODIFY-FILE-ATTRIBUTES**

The admission profile may be used for the file transfer functions "view file attributes" and "modify file attributes".

### **\*READ-DIRECTORY**

The admission profile may be used for the file transfer functions "view directories" and "view file attributes".

### **\*FILE-PROCESSING**

The admission profile may be used for the "pre-processing" and "post-processing" file transfer functions. The "transfer files" function must also be permitted.

The \*FILE-PROCESSING specification is of relevance only for FTAC profiles without a filename prefix. Otherwise the first character of the filename prefix determines whether only normal data transfer (no pipe symbol "|") or only pre- and post-processing (pipe symbol "|") are to be possible with this FTAC profile.

### **\*REMOTE-ADMINISTRATION**

The admission profile is allowed to be used for the "remote administration" function. This allows a remote administrator to administer the openFT instance using this profile. \*REMOTE-ADMINISTRATION may only be specified by the FT administrator or FTAC administrator.

### **USER-INFORMATION =**

Specifies a text in the admission profile. This text can be displayed with the FTSHWPRF command.

### **USER-INFORMATION = \*UNCHANGED**

Any existing text remains unchanged.

### **USER-INFORMATION = \*NONE**

Any existing text is deleted.

### **USER-INFORMATION = <c-string 1..100 with-low>**

The character string entered is accepted as user information.

### **DATA-ENCRYPTION =**

Specifies whether user data with this profile must be transferred in encrypted form.

### **DATA-ENCRYPTION = \*UNCHANGED**

The encryption option should remain unchanged.

# **DATA-ENCRYPTION = \*NOT-RESTRICTED**

The encryption option for user data is not restricted. File transfer requests with encryption and file transfer requests without encryption are both accepted

## **DATA-ENCRYPTION = \*NO**

Only file transfer requests that do not have encrypted user data are accepted, i.e. requests with encryption are rejected. If the request is made in a BS2000 or z/OS, DATA-ENCRYPTION=\*NO must be specified there in the NCOPY request.

# **DATA-ENCRYPTION = \*YES**

Only file transfer requests that have encrypted user data are accepted, i.e. requests without encryption are rejected. If the request is made in a BS2000 or z/OS, for example, then DATA-ENCRYPTION=\*YES must be specified there in the NCOPY request.

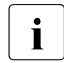

The United States when using restrictions for FILE-NAME, SUCCESS-PROCESSING and FAILURE-<br>
DROCESSING keep in mind that PROCESSING, keep in mind that

– a restriction for follow-up processing must always be made for SUCCESS- and FAILURE-PROCESSING. Otherwise, it is possible that users will avoid this step.

– PREFIX of FILE-NAME, SUCCESS-PROCESSING and FAILURE-PROCESSING must correspond, e.g. FILE-NAME =  $*EXP(XYZ.),SUCC = *EXP('PR DSNAME( XYZ.'')')$ 

### *Example*

After Steven Miller has created an admission profile with the name *profile1*, which permits other users access to his user ID with the LOGON authorization, he decides he wants to restrict this profile so that only FT accesses are possible to files which begin with the prefix *BRANCH*.

The required command is:

```
FTMODPRF.JNAMF=PROFIL1,
          FILE-NAME=*EXPANSION(PREFIX=BRANCH.)
```
A possible short form of this command is:

FTMODPRF\_PROFIL1.FILE-N=(PRE=BRANCH.)

This places heavy restrictions on the admission profile. The other specifications remain unchanged.

# **6.24 FTMODPTN Modify partner properties in the partner list**

### **Note on usage**

User group: FT administrator

### **Functional description**

This command can be used to modify the characteristics of a partner that is already entered in the partner list. When changing the partner address, please note that an openFT partner cannot be changed to an FTP partner and vice versa.

You can remove an entered dynamic partner from the partner list by setting all the properties to the default values for free dynamic partners by means of the FTMODPTN command. The default values are the same as the default values in the FTADDPTN command with the exception of the SECURITY-LEVEL operand which must be set to \*BY-PARTNER-AT-TRIBUTES.

Similarly, you can add a free dynamic partner to the partner list by setting at least one of its attributes to a value other than the default. This is possible if PARTNER does not reference a partner list entry and PARTNER-ADDRESS is not specified.

If a partner name for which there is as yet no partner list entry is specified for PARTNER and PARTNER-ADDRESS is also specified, a new named partner list entry is created. This function is intended for the re-import of exported partner entries. To explicitly create new partner entries, you should use FTADDPTN.

#### **Format**

#### **FTMODPTN**

```
PARTNER = *ALL / <text 1..200 with-low>
,STATE = *UNCHANGED / *PARAMETERS(...)
  *PARAMETERS(...) 
       ⏐ OUTBOUND = *UNCHANGED / *ACTIVE(...) / *DEACT
              ⏐ ⏐ *ACTIVE(...)
                 ⏐ ⏐ AUTOMATIC-DEACT = *NO / *YES
       ⏐ ,INBOUND = *UNCHANGED / *ACTIVE / *DEACT
,SECURITY-LEVEL = *UNCHANGED / *STD / *BY-PARTNER-ATTRIBUTES / <integer 1..100>
,PARTNER-ADDRESS = *UNCHANGED / <text 1..200 with-low> 
,TRACE = *UNCHANGED / *BY-FT-OPTIONS / *ON / *OFF
,IDENTIFICATION = *UNCHANGED / *STD / <composed-name 1..64> / <c-string 1..64 with-low>
,SESSION-ROUTING-INFO = *UNCHANGED / *NONE / *IDENTIFICATION / <alphanum-name 1..8> 
,PARTNER-CHECK = *UNCHANGED / *BY-FT-OPTIONS / *STD / *TRANSPORT-ADDRESS
,AUTH-MANDATORY = *UNCHANGED / *NO / *YES
,PRIORITY= *UNCHANGED / *NORMAL / *LOW / *HIGH
,REQUEST-PROCESSING = *UNCHANGED / *STD / *SERIAL
```
### **Operands**

### **PARTNER =**

Specifies the partner system.

### **PARTNER = \*ALL**

The specified changes are to be implemented for all partner systems defined in the partner list. This specification is only meaningful in conjunction with the operands STATE, SECURITY-LEVEL, TRACE , PARTNER-CHECK, AUTH-MANDATORY, PRIORITY and REQUEST-PROCESSING.

Particular care is necessary when using PARTNER=\*ALL in combination with the SECURITY-LEVEL operand.

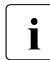

 $\cdot$  The description below refers to a single partner system. If you have selected \*ALL,<br>the description applies by applem for all partner system in the partner list which the description applies by analogy for all partner system in the partner list which comply with the relevant selection criteria.

### **PARTNER = <text 1..200 with-low>**

Specifies either the name of the partner system from the partner list or the address of the partner system (see [section "Defining partner properties" on page 121](#page-120-0)).

# **STATE =**

Controls the state of the partner system (activated, deactivated).

### **STATE = \*UNCHANGED**

The state is unchanged.

# **STATE = \*PARAMETERS(...)**

Specifies the settings for locally submitted file transfer requests (outbound) and for remotely submitted file transfer requests.

# **OUTBOUND =**

Specifies the setting for locally submitted file transfer requests to the partner system.

### **OUTBOUND = \*UNCHANGED**

The state of locally submitted FT requests is unchanged.

# **OUTBOUND = \*ACTIVE(...)**

Locally submitted file transfer requests to the partner system are processed.

# **AUTOMATIC-DEACT =**

Defines if repeated attempts to establish a connection with this partner system should result in a deactivation of the partner system after multiple attempts.

# **AUTOMATIC-DEACT = \*NO**

Unsuccessful attempts to establish a connection with this partner system do not lead to its deactivation.

### **AUTOMATIC-DEACT = \*YES**

Repeated unsuccessful attempts to establish a connection with this partner system lead to its deactivation. If locally submitted files transfer requests to the partner system are to be executed again after this, the system must be activated explicitly (with OUTBOUND=\*ACTIVE).

### **OUTBOUND = \*DEACT**

Locally submitted file transfer requests to the partner system are initially not processed (not started) but are stored in the request queue. They are executed only after the partner system has been activated with OUTBOUND=\*ACTIVE.

### **INBOUND =**

Specifies the setting for remotely submitted file transfer requests, i.e. requests which were submitted by this partner system.

### **INBOUND = \*UNCHANGED**

The state of locally submitted FT requests is unchanged.

### **INBOUND = \*ACTIVE**

Remotely submitted file transfer requests from this partner system are processed.

### **INBOUND = \*DEACT**

Remotely submitted synchronous file transfer requests from this partner system are rejected. Remotely submitted asynchronous file transfer requests from this partner system are stored there and cannot be processed until the partner system is activated again with INBOUND=\*ACTIVE.

### **SECURITY-LEVEL =**

Assigns a security level to a remote system.

### **SECURITY-LEVEL = \*UNCHANGED**

The value is unchanged.

### **SECURITY-LEVEL = \*STD**

If you set this operand to \*STD, a standard security level is assigned to the remote system. This standard security level is defined using the FTMODOPT command. Here you can define a fixed value or make the value attribute-dependent.

### **SECURITY-LEVEL = \*BY-PARTNER-ATTRIBUTES**

If you set the operand to \*BY-PARTNER-ATTRIBUTES then the security level is defined automatically:

- Partners that are authenticated by openFT are assigned the security level 10.
- Partners, known to the transport system (e.g. VTAM oder DNS), are assigned the security level 90.
- All other partners are assigned security level 100.

### **SECURITY-LEVEL = <integer 1..100>**

Must be specified if you want to assign a particular security level to the individual partner system.

### **PARTNER-ADDRESS =**

Address of the partner system.

### **PARTNER-ADDRESS = \*UNCHANGED**

The address remains unchanged.

### **PARTNER-ADDRESS = <text 1..200 with-low>**

New address for the partner system. For details on the address format, see [section](#page-120-0)  ["Defining partner properties" on page 121](#page-120-0).

### **TRACE =**

Trace setting for the partner systems. Trace entries are generated only if the FT trace function is activated by means of an operating parameter (FTMODOPT TRACE=\*ON).

### **TRACE = \*UNCHANGED**

The current trace setting is unchanged.

### **TRACE = \*BY-FT-OPTIONS**

The trace settings specified in the MODIFY-FT-OPTIONS command are used.

### **TRACE = \*ON**

Activates the trace for this partner system even if tracing is deactivated for this partner type in the global settings (FTMODOPT). The request-specific trace settings made in FTMODOPT, on the other hand, are taken into account.

### **TRACE = \*OFF**

For connections to this partner system, only those trace entries which it is technically impossible to suppress are generated. Trace entries which it is technically impossible to suppress are those which are generated before openFT (BS2000) identifies the partner system

### **IDENTIFICATION =**

The network-wide, unique ID of the openFT instance in the partner system.

### **IDENTIFICATION = \*UNCHANGED**

The ID remains unchanged.

### **IDENTIFICATION = \*STD**

For openFT and FTADM partners, the partner address or the host name from the partner address is used as the identification. No identification is set for FTPartners.

### **IDENTIFICATION = <composed-name 1..64> / <c-string 1..64 with-low>**

The network-wide, unique instance ID of the openFT instance in the partner system. This ID is used for authenticating partner systems as of openFT V8.1. It is set by the FT administrator of the partner system (in BS2000, by using MODIFY-FT-OPTIONS IDENTIFI-CATION=, in Unix systems or Windows, by using *ftmodo -id*). The uniqueness of this ID must be based on something other than case-sensitivity. An instance ID may be comprised of alphanumeric characters or special characters. It is advisable to use only the special characters ".", "-", ":" or "%".

The initial character must be alphanumeric or the special character "%". The "%" character may only be used as an initial character. An alphanumeric character must follow the "." character. For more details on assigning instance identifications, see [page 127](#page-126-0).

The instance identification must not be specified with FTP partners!

### **SESSION-ROUTING-INFO =**

If the partner system is addressed via IDENTIFICATION, but is only accessible via a gobetween instance (e.g. an openFTIF gateway), specify here the address information, which the go-between instance will use for re-routing.

### **SESSION-ROUTING-INFO = \*UNCHANGED**

The setting remains unchanged.

### **SESSION-ROUTING-INFO = \*NONE**

No routing information is used. The session selector can be specified as part of the partner address.

### **SESSION-ROUTING-INFO = \*IDENTIFICATION**

Connections to the partner are re-routed via a gateway that uses the instance identification as the address information.

### **SESSION-ROUTING-INFO = <alphanum-name 1..8>**

Connections to the partner are re-routed via a gateway, that uses the specified string as addressing information.

### **PARTNER-CHECK =**

Enables the global settings for sender checking to be modified on a partner-specific basis. These settings are only effective for named openFT partners that do not work with authentication (see [section "Authentication" on page 126\)](#page-125-0).

This setting has no meaning for FTP partners and dynamic partner entries.

### **PARTNER-CHECK = \*UNCHANGED**

The set value remains unchanged.

### **PARTNER-CHECK = \*BY-FT-OPTIONS**

The global settings are valid for the partner.

### **PARTNER-CHECK = \*STD**

Disable the expanded sender checking. The transport address of the partner is not checked, even if the expanded sender checking is globally enabled (see the FTMODOPT command).

### **PARTNER-CHECK = \*TRANSPORT-ADDRESS**

Enables expanded sender checking. The transport address is checked, even if the expanded sender checking is globally disabled (see the FTMODOPT command). If the transport address under which the partner is reporting does not correspond to the entry in the partner list, the request is rejected.

### **AUTH-MANDATORY =**

Forces the authentication of a named partner system.

### **AUTH-MANDATORY = \*UNCHANGED**

The set value is unchanged.

### **AUTH-MANDATORY = \*NO**

Authentication is not forced, i.e. this partner system is not restricted with regard to authentication.

### **AUTH-MANDATORY = \*YES**

Authentication is forced, i.e. connections to and from this named partner are only permitted when authentication is provided.

# **PRIORITY=**

This operand allows you to specify the priority of the partner system in respect of processing requests that have the same request priority. This means that the partner priority only applies in the case of requests that have the same request priority, but that are issued to partners with a different partner priority.

# **PRIORITY = \*UNCHANGED**

The priority of the partner system with regard to the processing of requests with the same request priority remains unchanged.

### **PRIORITY = \*NORMAL**

The partner has normal priority.

**PRIORITY = \*LOW** The partner has low priority.

#### **PRIORITY = \*HIGH** The partner has high priority.

# **REQUEST-PROCESSING =**

You use this option to control whether asynchronous outbound requests to this partner system are always run serially or whether parallel connections are permitted.

# **REQUEST-PROCESSING = \*UNCHANGED**

The operating mode to this partner system remains unchanged.

### **REQUEST-PROCESSING = \*STD**

Parallel connections to this partner system are permitted.

# **REQUEST-PROCESSING = \*SERIAL**

Parallel connections to this partner system are not permitted. If multiple file transfer requests to this partner system are pending, then they are processed serially. A follow-up request is consequently not started until the preceding request has terminated.

*Example 1*

The SECURITY-LEVEL for the partner system TEST is set to 99:

FTMODPTN PARTNER=TEST,SECURITY-LEVEL=99

*Example 2*

The port number for partner WINDOWS (host name = winhost2) is set to 1100:

FTMODPTN WINDOWS,PARTNER-ADDRESS=winhost2:1100

# **6.25 FTMODREQ Modify request queue**

#### **Note on usage**

User group: FT user and FT administrator

### **Functional description**

You use the FTMODREQ command to modify the position and priority of your outbound requests within the openFT request queue. You have the option of processing the outbound requests in any order you wish. Newly input requests or requests whose priority changes are put at the end of the request queue for the corresponding priority. If already active requests are repositioned behind waiting outbound requests, the active requests are interrupted if possible in favor of those waiting.

FTMODREQ is only valid for outbound requests.

The sequence of requests with a starting time in the future cannot be modified.

As FT administrator you can modify all requests.

#### **Format**

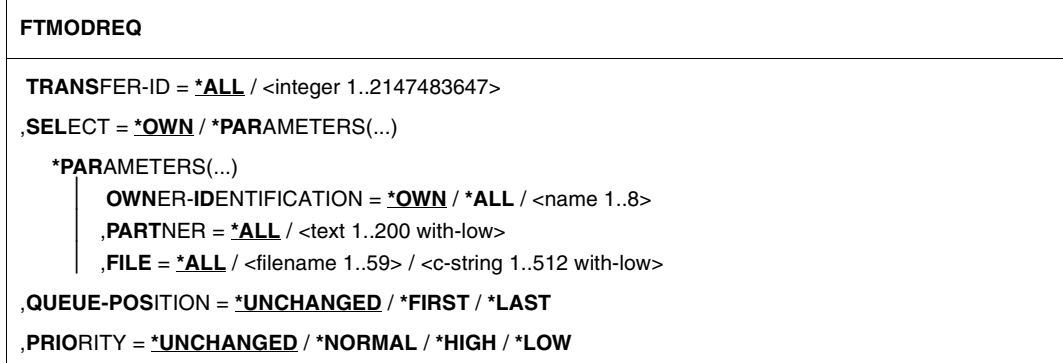

### **Operands**

### **TRANSFER-ID =**

Transfer ID of the outbound request to be modified.

### **TRANSFER-ID = \*ALL**

Modifies all outbound requests, If further selections haven't been specified with SELECT (see below).

### **TRANSFER-ID = <integer 1..2147483647>**

Transfer ID which is communicated to the local system in the FT request confirmation.

### **SELECT =**

Contains selection criteria for outbound requests to be modified. A request is only modified if all the criteria specified are met.

# **SELECT = \*OWN**

Modifies all FT requests of the user's own ID.

### **SELECT = \*PARAMETERS(...)**

### **OWNER-IDENTIFICATION =**

Identifies the owner of the FT request.

### **OWNER-IDENTIFICATION = \*OWN**

Modifies only outbound requests with the user's own ID.

### **OWNER-IDENTIFICATION = \*ALL**

Modifies outbound requests for all user IDs. Only the FTAC administrator may use this entry.

### **OWNER-IDENTIFICATION = <name 1..8>**

Specifies a user ID whose requests are to be modified. Users may only enter their own user ID.

### **PARTNER =**

Modifies outbound requests which are to be executed with a particular partner system.

# **PARTNER = \*ALL**

The name of the partner system is not selected as a criterion for the outbound requests to be modified.

### **PARTNER = <text 1..200 with-low>**

Modifies outbound requests which are to be executed with this partner system. You can specify the name from the partner list or the address of the partner system. For more information on address specifications, see [section "Specifying partner addresses" on](#page-120-1)  [page 121](#page-120-1).

### $FILE =$

Modifies outbound requests which access this file or library member in the local system as a send or receive file. The file or library member name must be entered exactly as in the file transfer request and as it is output using the NSTATUS command. File names with wildcards are not permitted.

### **FILE = \*ALL**

The filename is not selected as a criterion for the outbound requests to be modified.

### **FILE = <filename 1..59> / <c-string 1..512 with-low>**

Modifies outbound requests which access this file (DVS/POSIX) in the local system.

### **QUEUE-POSITION =**

New position of the outbound request that is to be modified in the openFT request queue.

### **QUEUE-POSITION = \*UNCHANGED**

The position of the outbound request in this user's openFT request queue remains unchanged.

### **QUEUE-POSITION = \*FIRST**

The outbound request is placed in front of all the other requests of the same priority issued by the user in the openFT request queue.

### **QUEUE-POSITION = \*LAST**

The outbound request is placed behind all the other requests of the same priority issued by the user in the openFT request queue.

#### **PRIORITY =**

Modifies the priority of the FT request.

#### **PRIORITY = \*UNCHANGED**

The priority of the FT request remains unchanged.

### **PRIORITY = \*NORMAL**

The priority of the FT request is set to the normal value

### **PRIORITY = \*HIGH**

The FT request is given a high priority.

### **PRIORITY = \*LOW**

The FT request is given a low priority.

#### *Example*

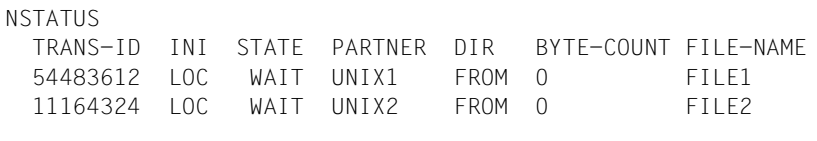

FTMODREQ SELECT=(FILE=FILE2),QUEUE-POS=\*FIRST

#### NSTATUS

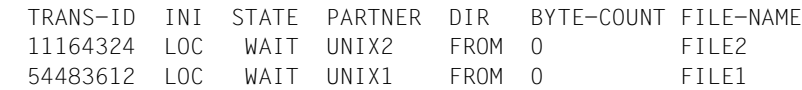

# **6.26 FTREMPTN Remove remote system from partner list**

#### **Note on usage**

User group: FT administrator

#### **Functional description**

The FTREMPTN command is used to remove a remote system from the partner list of the current openFT instance.

If a partner system is deleted from the partner list then all requests involving this partner system are aborted. FTREMPTN therefore represents a simple way to delete all the requests relating to a given partner. A request to a partner removed with FTREMPTN is eliminated even if the request is already known in the partner system (in the same way as with NCANCEL .. FORCE-CANCELLATION=\*YES).

#### **Format**

#### **FTREMPTN**

**PARTNER** =  $\text{check } 1..200$  with-low>

### **Operands**

#### **PARTNER = <text 1..200 with-low>**

Name of the partner system from the partner list or the address of the partner system. For details on specifying partner addresses, see [page 121.](#page-120-2)

#### *Example*

Remove the remote system PARTNER1 from the partner list of the current openFT instance:

ftremptn partner1

# <span id="page-337-0"></span>**6.27 FTSHWADS Display admission sets**

#### **Note on usage**

User group: FTAC user and FTAC administrator

Prerequisite for using this command is the use of openFT-AC.

### **Functional description**

You use the FTSHWADS command to display admission sets. You can output the following information on either SYSTSPRT or SYSPRINT:

- if the admission set is privileged (if so, then you are the FTAC administrator).
- if a password is required to use FTAC commands on this user ID. The password itself is not displayed.
- the limiting values for accessible security levels which have been set by the owner of this user ID.
- the limiting values for accessible security levels which have been pre-set by the FTAC administrator.

### **Format**

```
FTSWHADS
```

```
USER-IDENTIFICATION = *OWN / *ALL / *STD / <name 1..8>
```

```
,SELECT-PARAMETER = *ALL
```
**,OUTPUT** = **\*STDERR**(...) / **\*STDOUT**(...)

```
*STDERR(...) / *STDOUT(...)
```

```
⏐ LAYOUT = *STD / *CSV
```
### **Operands**

### **USER-IDENTIFICATION =**

User ID whose admission set you wish to view. FTAC users can only obtain information about their own admission set and the default admission set. The FTAC administrator can obtain information about any admission set.

### **USER-IDENTIFICATION = \*OWN**

FTAC outputs your own user ID's admission set.

### **USER-IDENTIFICATION = \*ALL**

FTAC outputs the default admission set and the admission set of your own user ID. For the FTAC administrator, all admission sets are output which differ from the default admission set.

### **USER-IDENTIFICATION = \*STD**

FTAC only outputs the default admission set.

### **USER-IDENTIFICATION = <name 1..8>**

FTAC outputs the admission set that belong to the of the user ID specified. The FTAC user can only enter his/her own user ID here. The FTAC administrator can enter any user ID.

### **SELECT-PARAMETER = \*ALL**

This parameter is reserved for future extensions and has no effect in the current version.

### **OUTPUT =**

Output medium for the information requested.

### **OUTPUT = \*STDERR(...)**

Output is performed to SYSTSPRT or to SYSERR if this DDNAME is defined. If the command is called with ftexec from a Unix or Windows system, ftexec sends the output to stderr.

### **OUTPUT = \*STDOUT(...)**

Output is performed to SYSPRINT. If the command is called with ftexec from a Unix or Windows system, ftexec sends the output to stdout.

### **LAYOUT = \*STD**

Output is formatted using a standard layout that can be easily read by the user.

### **LAYOUT = \*CSV**

Output is supplied in CSV (**C**haracter **S**eparated **V**alues) format. This is a widely used tabular format, especially in the PC environment, in which individual fields are separated by a delimiter, which is usually a semicolon ";" (see [section "Output in CSV](#page-200-0)  [format" on page 201](#page-200-0)).

#### *Example*

Jack John, the FTAC administrator of the Dack Bank, wants to obtain information about the admission sets in his system. He enters the command

FTSHWADSËUSER-IDENTIFICATION=\*ALL

#### Short form:

FTSHWADS<sub>-</sub>\*ALL

He receives the following output:

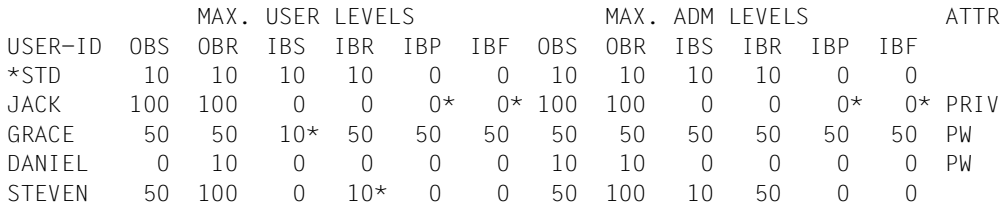

These can be explained as follows:

The user ID of each admission set is in the column USER-ID. In this example, there is a default admission set as well as admission sets for the user IDs JACK, GRACE, DANIEL and STEVEN.

The column ATTR indicates the privileged admission set. We can see that JACK is the FTAC administrator.

The column ATTR also indicates whether an FTAC password has been defined (with PW). JACK, GRACE and DANIEL have done this to prevent others from using FTAC commands on their user ID which could be used to make modifications.

In the six columns under MAX-USER-LEVELS, the limiting values are output which the FTAC users have set for their admission sets. The six columns under MAX-ADM-LEVELS show the limiting values which the FTAC administrator has set. The smaller of the two values indicates up to which security level the owner of the admission set may use each basic function. The basic functions are abbreviated in the output as follows:

- OBS = **O**UT**B**OUND-**S**END
- OBR = **O**UT**B**OUND-**R**ECEIVE
- IBS = **I**N**B**OUND-**S**END
- IBR = **I**N**B**OUND-**R**ECEIVE
- IBP = **I**N**B**OUND-**P**ROCESSING
- IBF = **I**N**B**OUND-**F**ILEMANAGEMENT

The default admission set is configured such that it permits file transfers with systems which have the security level of 10 or lower, but does not permit any follow-up processing initiated by external sources (IBP=0). JACK may contact all available partner systems (OBS=100,OBR=100), but does not permit any file transfer accesses from outside onto his user ID (IBS=0,IBR=0,IBP=0).

The user ID GRACE is permitted to communicate with all partner systems with the security level of 50, according to the FTAC administrator's specifications. To better protect her files from strangers, GRACE has only made the function "inbound send" available to partner systems with the security level f 10 or lower.

The user ID DANIEL is heavily protected. Only files from partner systems with a maximum security level of 10 may be requested. A \* after a number indicates that this value was taken from the default admission set and will change if any modifications are made to the default admission set.

# **6.28 FTSHWENV Display saved admission profiles and sets**

#### **Note on usage**

User group: FTAC administrator

openFT-AC must be installed to use this command.

### **Functional description**

The FTAC administrator can use the command FTSHWENV to view admission profiles and sets which have been written in an export file using the command FTEXPENV (see [page 264](#page-263-0)). This function is particularly useful before the importing of the admission profiles and sets (see [page 268\)](#page-267-0).

#### **Format**

#### **FTSHWENV**

```
FROM-FILE = \langle filename 1..46\rangle,USER-IDENTIFICATION = *ALL / list-poss(100): <name 1..8> 
,SELECT-PARAMETER = *ALL / *PARAMETERS(...) 
  *PARAMETERS(...)
        PROFILE-NAME = *ALL / *NONE / *STD / list-poss(100): <alphanum-name 1..8>
       ⏐ ,ADMISSION-SET = *YES / *NO
,INFORMATION = *ONLY-NAMES / *ALL
,OUTPUT = *STDERR(...) / *STDOUT(...)
   *STDERR(...) / *STDOUT(...)
      ⏐ LAYOUT = *STD / *CSV
```
### **Operands**

### **FROM-FILE = <filename 1..46>**

Name of the file (not a temporary file) from which the admission profiles and sets are to be displayed. If the file contains invalid data or access to the file is unsuccessful, the command is rejected with the message FTC0103.

### **USER-IDENTIFICATION =**

User ID whose admission profiles and sets are to be displayed.

# **USER-IDENTIFICATION = \*ALL**

The admission profiles and sets of all users are to be displayed.

### USER-IDENTIFICATION = list-poss(100): <name 1..8>

The admission profiles and sets of the user IDs specified (maximum 100) are to be displayed.

### **SELECT-PARAMETER =**

Specifies whether only admission profiles, only admission sets or both are to be displayed. For the admission profiles, you can specify which ones are to be displayed.

### **SELECT-PARAMETER = \*ALL**

All admission profiles and sets associated with the user ID specified under USER-IDENTI-FICATION are to be output on file.

### **SELECT-PARAMETER = \*PARAMETERS(...)**

Specifies which of the admission sets associated with the USER-IDENTIFICATION are to be specified.

# **PROFILE-NAME = \*ALL**

All admission profiles are displayed.

**PROFILE-NAME = \*NONE** No admission profiles are displayed.

### **PROFILE-NAME = \*STD** Displays the default admission profile.

### **PROFILE-NAME = list-poss(100): <alphanum-name 1..8>**

Only the specified profiles are displayed (maximum 100).

# **ADMISSION-SET = \*YES**

All admission sets are displayed.

# **ADMISSION-SET = \*NO**

No admission sets are displayed.

## **INFORMATION =**

Scope of the information to be displayed.

### **INFORMATION = \*ONLY-NAMES**

Only the names of the admission profiles are to be displayed.

### **INFORMATION = \*ALL**

The entire contents of the admission profiles, excluding any passwords and transfer admissions, are displayed.

# **OUTPUT =**

Output medium.

### **OUTPUT = \*STDERR(...)**

Output is performed to SYSTSPRT or to SYSERR if this DDNAME is defined. If the command is called with ftexec from a Unix or Windows system, ftexec sends the output to stderr.

### **OUTPUT = \*STDOUT(...)**

Output is performed to SYSPRINT. If the command is called with ftexec from a Unix or Windows system, ftexec sends the output to stdout.

### **LAYOUT = \*STD**

Output is formatted using a standard layout that can be easily read by the user

### **LAYOUT = \*CSV**

Output is supplied in CSV (**C**haracter **S**eparated **V**alues) format. This is a widely used tabular format, especially in the PC environment, in which individual fields are separated by a delimiter, which is usually a semicolon ";" (see [section "Output in CSV](#page-200-1)  [format" on page 201](#page-200-1)).

#### *Example*

The FTAC administrator Jack John backs up the admission set and the admission profiles of the user ID STEVEN in the file STEVEN.FTAC.BKUP.

FTEXPENV..TO-FILE=STEVEN.FTAC.BKUP.USER-IDENTIFICATION=STEVEN

A possible short form of this command would be:

FTEXPENVLSTEVEN.FTAC.BKUP.STEVEN

#### As a conscientious FTAC administrator, Jack checks if the desired back-up is in the file STEVEN FTAC BKUP

FTSHWENV.FROM-FILF=STEVEN.FTAC.BKUP

He receives the following output:

 MAX. USER LEVELS MAX. ADM LEVELS ATTR USER-ID OBS OBR IBS IBR IBP IBF OBS OBR IBS IBR IBP IBF STEVEN 1 1 0 1 0 0 1 1 0 0 0 0 OWNER NAME STEVEN \*UMSAWARE

USER-ID and OWNER can be used to determine the user ID with which the admission sets and profiles defined under NAME are associated.

In addition, the maximum security levels set for each user are displayed, as in the command FTSHWADS. An explanation of these entries can be found in the section for this command ([page 338](#page-337-0)).

# **6.29 FTSHWKEY Show properties of RSA keys**

### **Note on usage**

User group: FT administrator

This command must be called under TSO.

### **Functional description**

You can use the FTSHWKEY command to output the properties of RSA keys. You can display the RSA keys of your own instance as well as the RSA keys of partners.

### **Format**

#### **FTSHWKEY**

```
SELECT = *ALL / *OWN / *PARAMETERS (...)
```

```
*PARAMETERS(...)
    ⏐ PARTNER-NAME = *ALL / <name 1..8>
    ⏐ ,EXPIRATION-DATE = *NOT-SPECIFIED / *NONE / *EXCEEDED / *UNTIL(DATE = <date 8..10>) /
           ⏐ *WITHIN(DAYS = <integer 1..1000>)
```

```
,OUTPUT = *STDERR(...) / *STDOUT(...)
```

```
*STDERR(...) / *STDOUT(...)
    ⏐ LAYOUT = *STD / *CSV
```
### **Operands**

### **SELECT =**

Selects which keys are to be displayed.

### **SELECT = \*ALL**

Displays the keys of your own instance and the installed keys of all the partner systems.

#### **SELECT = \*OWN**

Displays the keys of your own instance.

### **SELECT = \*PARAMETERS(...)**

Specifies selection criteria for the keys which are to be displayed.

### **PARTNER-NAME =**

Partner whose key is to be displayed.

### **PARTNER-NAME = \*ALL**

Displays the installed keys of all partners.

#### **PARTNER-NAME = <name 1..8>**

Name of the partner whose key is to be displayed.

### **EXPIRATION-DATE =**

Selects keys on the basis of their expiration date.

#### **EXPIRATION-DATE = \*NOT-SPECIFIED**

The keys of the partners are displayed irrespective of their expiration date.

#### **EXPIRATION-DATE = \*NONE**

Displays all partner keys that do not have an expiration date.

#### **EXPIRATION-DATE = \*EXCEEDED**

Displays all partner keys that have already expired.

### **EXPIRATION-DATE = \*UNTIL(...)**

Displays all partner keys that will become invalid by a particular date.

# **DATE=<date 8...10>**

Date in the format *yyyy-mm-dd* or *yy-mm-dd*, e.g. 2012-03-31 or 12-03-31 for March 31, 2012, by which date the keys will become invalid. The time on the specified day is 00:00 local time.

# **EXPIRATION-DATE = \*WITHIN(...)**

Displays all partner keys that will expire within the specified number of days.

### **DAYS = <integer 1...1000>**

Number of days within which the keys will become invalid. The time on the last day of the period is 00:00 local time.

### **OUTPUT =**

Output medium for the requested information.

### **OUTPUT = \*STDERR(...)**

Output is written to SYSTSPRT or to SYSERR if this DDNAME is defined. When the command is called from a Unix or Windows system using ftexec, ftexec writes the output there to stderr.

### **OUTPUT = \*STDOUT(...)**

Output is written to SYSPRINT. When the command is called from a Unix or Windows system using ftexec, ftexec writes the output there to stdout.

### **LAYOUT = \*STD**

Output takes place in a format which is easy for the user to read.

### **LAYOUT = \*CSV**

Output takes place in **C**haracter **S**eparated **V**alues format. This is a table-type format which is widely used parrticularly in the PC environment and in which the individual fields are separated by a semicolon ";" (see [page 435](#page-434-0)).

#### *Example*

FTSHWKEY

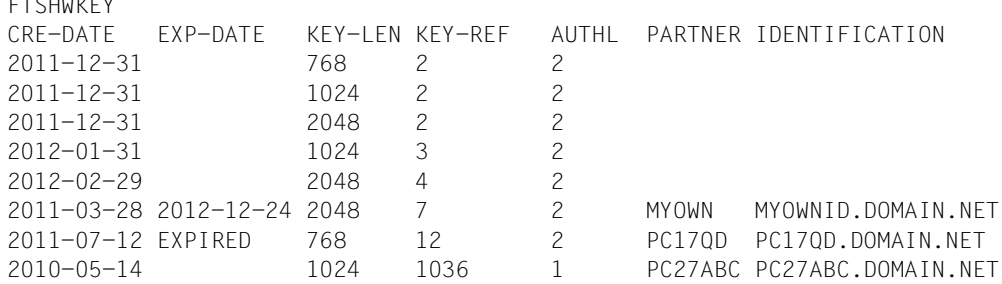

#### Explanation:

#### CRE-DATE

Date on which the key was generated.

#### EXP-DATE

Date on which the key expires. The time on the specified day is 00:00 local time. EXPIRED means that the key has already expired.

If there is no specification here then there is no expiration date.

#### KEY-LEN

Key length in bits: 768, 1024 or 2048

#### KEY-REF

Key reference

#### AUTHL Authentication level: 1 or 2

#### PARTNER

Partner's name des Partners. This field is left empty for keys belonging to your own instance.

#### IDENTIFICATION

Partner's instance ID. This field is left empty for keys belonging to your own instance.

# **6.30 FTSHWLOG Display log records and offline log files**

#### **Note on usage**

User group: FT user, FT administrator and FTAC administrator

#### **Functional description**

With the FTSHWLOG command, you can obtain information on all FT requests logged by openFT. An important prerequisite is that the FT administrator has switched on the FT logging function. The logging records are marked as FT or FTAC or ADM, enabling you to identify the type of logging record.

FTSHWLOG also enables the name of the current log file and the names of the offline log files to be displayed.

### **FT logging**

The FT user can view all log records which relate to his/her user ID. The FT administrator can display all the FT log records in the system.

If no options are specified, openFT outputs the most recent log record. When requested, openFT outputs all the log records which correspond to the selection criterion defined in the command.

Command execution may take several minutes, depending on the size of the log file!

There are three types of output: short output and long output and CSV format.

### **FTAC logging**

With FTAC functionality, FTSHWLOG can be used to display the FTAC log records. The FT user can view all FT log records, of which he/she is the owner. FT and FTAC administrators may view all FT and FTAC log records.

If the access check was positive and openFT accepted the request, a second logging record is created in openFT, indicating whether the request was completed successfully, and if not, why it was terminated.

*Note*

It is not necessary for FT and FTAC administrators to cooperate in order to sure that logging data is archived in full.

A precise description of output can be found starting on [page 361](#page-360-0).

# **ADM logging**

If your openFT instance is administered via a remote administration server or if you administer other instances yourself using FTADM, ADM log records are written (assuming that the appropriate logging settings have been made). You can also view these log records. **Format**

(part 1 of 2)

```
FTSHWLOG
SELECT = *OWN / *ALL / *PARAMETERS(...)
   *PARAMETERS(...)
        ⏐ LOGGING-ID = *ALL / <alphanum-name 1..12> / *INTERVAL(...)
           ⏐ *INTERVAL(...)
                FROM = 1 / \alphaphanum-name 1..12⏐ ⏐ ,TO = *HIGHEST-EXISTING / <alphanum-name 1..12> 
       ⏐ ,OWNER-IDENTIFICATION = *OWN / *ALL / <name 1..8>
       ⏐ ,CREATION-TIME = *INTERVAL(...) / *DAYS(...)
          ⏐ *INTERVAL(...)
                FROM = \frac{2000-01-01}{...} / <date 8..10>(...)
                   \langledate 8..10>(...)
                      TIME = 00:00 / < time 1..8⏐ ⏐ ,TO = *TOMORROW(...) / *TODAY(...) / <date 8..10>(...)
                   \langledate 8..10>(...)\vert TIME = 00:00 / <time 1..8>
          ⏐ *DAYS(...)
                NUMBER = <integer 1..1000>
       ⏐ ,RECORD-TYPE = *ALL / *PARAMETERS(...) 
           ⏐ *PARAMETERS(...)
                ⏐ ⏐ FT = *TRANSFER-FILE / *NONE / list-poss(1): *TRANSFER-FILE
               ⏐ ⏐ ,FTAC = (*TRANSFER-FILE, *READ-FILE-ATTRIBUTES, *DELETE-FILE, 
                        ⏐ ⏐ *CREATE-FILE, *MODIFY-FILE-ATTRIBUTES,
                        ⏐ ⏐ *READ-DIRECTORY, *MOVE-FILE, *CREATE-DIRECTORY,
                       ⏐ ⏐ *DELETE-DIRECTORY, *MODIFY-DIRECTORY. *LOGIN) / *NONE /
                        ⏐ ⏐ list-poss(11): *TRANSFER-FILE / *READ-FILE-ATTRIBUTES / *DELETE-FILE / 
                        ⏐ ⏐ *CREATE-FILE / *MODIFY-FILE-ATTRIBUTES / *READ-DIRECTORY / 
                        ⏐ ⏐ *MOVE-FILE / *CREATE-DIRECTORY / *DELETE-DIRECTORY / 
                       ⏐ ⏐ *MODIFY-DIRECTORY / *LOGIN
               ⏐ ⏐ ,ADM = *ADMINISTRATION / *NONE / list-poss(1): *ADMINISTRATION
       ⏐ ,INITIATOR = (*LOCAL, *REMOTE) / list-poss(2): *LOCAL / *REMOTE
       ⏐ ,PARTNER = *ALL / <text 1..200 with-low>
       ⏐ ,FILE-NAME = *ALL / <filename 1..59> / <filename-prefix 2..50> / <c-string 1..512 with-low> / 
                    ⏐ *DIRECTORY(...)
          ⏐ *DIRECTORY(...)
                NAME = *ALL / <partial-filename 2.050 > / <c-string 1.0512 with-low>
       ⏐ ,REASON-CODE = *ALL / *FAILURE / <text 1..4>
```
(part 2 of 2)

```
, ROUTING-INFO = *ALL / <text 1..200 with-low>
        ⏐ ,TRANSFER-ID = *ALL / <integer 1.. 2147483647>
        ⏐ ,GLOBAL-REQUEST-ID = *ALL / <alphanum-name 1..10>
        ⏐ ,LOGGING-FILE = *CURRENT / <filename 1..42> / *ACTIVE-AT(...)
           ⏐ *ACTIVE-AT(...)
               DATE = < date 8..10>\mathbf{.TIME} = 00:00 / < time 1..8⏐ ,PREVIOUS-FILES = *STD / <integer 0..3>
,NUMBER = 1 / *ALL / <integer 1..99999999> / *POLLING(...)
   *POLLING(...)
       INTERVAL = 1 / \text{c} / 1.600⏐ ,NUMBER = *UNLIMITED / <integer 1..3600>
,INFORMATION = *STD / *ALL / *LOGGING-FILES
,OUTPUT = *STDERR(...) / *STDOUT(...)
  *STDERR(...) / *STDOUT(...)
        ⏐ LAYOUT = *STD / *CSV
```
#### **Operands**

### **SELECT =**

Selects a group of logging records.

### **SELECT = \*OWN**

Selects logging records under the user's own login.

# **SELECT = \*ALL**

Displays all users' logging records to the administrator.

### **SELECT = \*PARAMETERS(...)**

**LOGGING-ID =**  Number of the logging record.

# **LOGGING-ID = \*ALL**

The number of the logging record is not a selection criterion.

### **LOGGING-ID = <alphanum-name 1..12>**

Number of the logging record to be output. The value range for the logging ID is from 1 through 999999999999.

### **LOGGING-ID = \*INTERVAL(...)**

Range of logging records to be output.

#### **FROM = <alphanum-name 1..12>**

First logging record to be output. The value range for the logging ID is from 1 through 999999999999.

#### **TO = \*HIGHEST-EXISTING / <alphanum-name 1..12>**

Last logging record to be output. The value range for the logging ID is from 1 through 999999999999.

#### **OWNER-IDENTIFICATION =**

User ID whose logging records are to be displayed.

#### **OWNER-IDENTIFICATION = \*OWN**

Logging records of your user ID are displayed.

#### **OWNER-IDENTIFICATION = \*ALL**

The logging records of all user IDs are displayed. The FT or FTAC administrator can thus display the FT logging records of any user ID.

#### **OWNER-IDENTIFICATION = <name 1..8>**

Any user ID whose logging records should be displayed.

#### **CREATION-TIME =**

The range of the logging records to be output, selected by their date or time of creation.

#### **CREATION-TIME = \*INTERVAL(...)**

The range is specified as a time interval using the date and/or time.

### **FROM = 2000-01-01(...) / <date 8..10>(...)**

Date in the format *yyyy-mm-dd* or *yy-mm-dd*, e.g. 20012-08-18 or 12-08-18 for 18 August, 2012. openFT then displays all logging records written after the specified date and time.

#### **TIME = 00:00 / <time 1..8>**

Time for the day specified with CREATION-TIME. openFT displays all logging records written after the specified time. The time is entered in the format *hh:mm:ss*, e.g. 14:30:10.

#### **TO = \*TOMORROW / \*TODAY(...) / <date 8..10>(...)**

Creation date up to which the log records are to be displayed.

### **TO = \*TOMORROW**

Outputs all log records which were created by the time of the command output.

### **TO = \*TODAY**

When CREATION-TIME is used to explicitly specify a time, all log records which were written up to this time are displayed. If no time was specified, openFT displays all log records which were written up to and including at midnight on the previous day.

## **TO=<date 8..10>(...)**

Date in the format *yyyy-mm-dd* or *yy-mm-dd*, e.g. 20012-08-18 or 12-08-18 for 18 August, 2012. openFT then displays all logging records up to the specified time.

# **TIME = 00:00 / <time 1..8>**

Time for the day specified with CREATION-TIME. openFT displays all logging records written up to the specified time. The time is entered in the format *hh:mm:ss*, e.g. 14:30:10.

### **CREATION-TIME = \*DAYS(NUMBER=<integer 1..1000>)**

This field is specified in number of days. All logging sets that were created in the last n calendar days, including today, are output.

### **RECORD-TYPE =**

Type of logging record to be displayed.

### **RECORD-TYPE = \*ALL**

The record type is not a selection criterion.

# **RECORD-TYPE = \*PARAMETERS(...)**

Type of the logging record.

### **FT = \*TRANSFER-FILE / \*NONE / list-poss(1): \*TRANSFER-FILE**

Specifies whether or not the FT logging records are to be displayed.

### $FTAC =$

**(\*TRANSFER-FILE, \*READ-FILE-ATTRIBUTES, \*DELETE-FILE, \*CREATE-FILE, \*MODIFY-FILE-ATTRIBUTES, \*READ-DIRECTORY, \*MOVE-FILE, \*CREATE-DIRECTORY, \*DELETE-DIRECTORY, \*MODIFY-DIRECTORY, \*LOGIN) / \*NONE / list-poss(11): \*TRANSFER-FILE / \*READ-FILE-ATTRIBUTES / \*DELETE-FILE / \*CREATE-FILE / \*MODIFY-FILE-ATTRIBUTES / \*READ-DIRECTORY / \*MOVE-FILE / \*CREATE-DIRECTORY / \*MODIFY-DIRECTORY / \*DELETE-DIRECTORY / \*LOGIN**

Specifies whether or not FTAC logging records are to be displayed. If they are to be displayed, the FT function for which the FTAC logging records are to be displayed can also be specified. The following values are possible:

### \*TRANSFER-FILE

All logging records for the function "Transfer files" are displayed.

# \*READ-FILE-ATTRIBUTES

All logging records for the function "Read file attributes" are displayed.

# \*DELETE-FILE

All logging records for the function "Delete files" are displayed.

# \*CREATE-FILE

All logging records for the function "Create files" are displayed.

### \*MODIFY-FILE-ATTRIBUTES

All logging records for the function "Modify file attributes" are displayed.

### \*READ-DIRECTORY

All logging records for the function "Read file directory" are displayed.

### \*MOVE-FILE

All logging records for the function "Copy and delete files" are displayed.

### \*CREATE-DIRECTORY

All logging records for the function "Create directory" are displayed.

### \*DELETE-DIRECTORY

All logging records for the function "Delete directory" are displayed.

### \*MODIFY-DIRECTORY

All logging records for the function "Modify directory" are displayed.

### \*LOGIN

All logging records for the function "Inbound FTP access" are displayed. Log records of the type \*LOGIN are only written in the case of an incorrect transfer admission.

### **ADM = \*ADMINISTRATION / \*NONE / list-poss(1): \*ADMINISTRATION**

Specifies whether ADM log records are output.

### **ADM = \*ADMINISTRATION**

ADM log records are output.

### **ADM = \*NONE**

No ADM log records are output.

### **INITIATOR =**

Logging records according to the initiator.

### **INITIATOR = (\*LOCAL,\*REMOTE)**

The initiator is not a selection criterion.

### **INITIATOR = \*LOCAL**

Only those logging records that belong to requests issued locally are displayed.

### **INITIATOR = \*REMOTE**

Only those logging records belonging to requests made from a remote system are displayed.

### **PARTNER =**

The partner system.

### **PARTNER = \*ALL**

The partner system is not a selection criterion.

### **PARTNER = <text 1..200 with-low>**

Name or address of the partner system for which the logging records are to be displayed. For more information on address specifications, see [section "Specifying](#page-120-1)  [partner addresses" on page 121.](#page-120-1)

For the partner name, you can also use the wildcard symbols '\*' (asterisk) and '?' (question mark). '\*' stands for any string and '?' stands for any single character. The asterisk may not, however, be in first place. You can enter '?\*' instead.

### **FILE-NAME =**

File name.

# **FILE-NAME = \*ALL**

The file name is not a selection criterion.

### **FILE-NAME = <filename 1..59> / <c-string 1..512 with-low>**

Fully qualified name of the files for which you wish to view the logging records.

### **FILE-NAME = <filename-prefix 2..50>**

Partially qualified name of the files for which you want to view the logging records.

*Examples*

- If you specify TOOLS as the beginning of the filename, all logging records containing the filename TOOLS.CLIST, TOOLS.CNTL or TOOLS.CLIST(MEMBER01) will be displayed.
- If you specify TOOLS.CLIST/ as the beginning of the filename, all logging records containing the filename TOOLS.CLIST(MEMBER01), TOOLS.CLIST(MEMBER02), etc. are displayed.

### **FILE-NAME = \*DIRECTORY(...)**

Name of the directory.

### **\*DIRECTORY(...)**

Here you specify the directory in the same format as used on the partner computer in one of the openFT user commands CREATE-/MODIFY-/DELETE-REMOTE-DIR or FTSHW (see User Guide).

### **NAME = \*ALL**

The directory is not a selection criterion

### **NAME = <partial-filename 2..50> / <c-string 1..512 with-low>**

Name of the directory.

### *Example*

If you specify FILE=\*DIR(NAME=ABC.) here, and not FILE=ABC., only those logging records are displayed that contain ABC (as the name of a file directory which were accessed from a remote system with the file management command in order to display an z/OS file directory).

### **REASON-CODE =**

Selection by the reason code of the logging records.

#### **REASON-CODE = \*ALL**

The reason code is not a selection criterion; all records are output.

#### **REASON-CODE = \*FAILURE**

All logging records with error codes are output.

#### **REASON-CODE = <text 1..4>**

Logging records to be output by the error codes. Leading zeros can be omitted (e.g. 14 for FTR0014).

#### **ROUTING-INFO = \*ALL / <text 1..200 with-low>**

Selects the ADM log records on the basis of the routing information. The routing information describes the administered instance in the case of remote administration requests issued locally.

#### **ROUTING-INFO = \*ALL**

The routing information is not used as a selection criterion.

#### **ROUTING-INFO = <text 1..200 with-low>**

Routing information for which the ADM log records are to be output.

#### **TRANSFER-ID =**

Selection on the basis of the request ID.

#### **TRANSFER-ID = \*ALL**

The request ID is not used as a selection criterion.

#### **TRANSFER-ID = <integer 1..2147483647>**

Only outputs log records for the specified request ID.

### **GLOBAL-REQUEST-ID = \*ALL / <alphanum-name 1..10>**

Selects the log records on the basis of the global request ID.

#### **GLOBAL-REQUEST-ID = \*ALL**

The global request identification is not a search criterion.

#### **GLOBAL-REQUEST-ID = <alphanum-name 1..10>**

Outputs log records for the specified global request identification. The global request identification is relevant only for inbound requests of openFTpartners. It is assigned by the initiator of the request (transfer ID) and transferred to the local system.

#### **LOGGING-FILE =**

Selects the log file whose logging records or name are to be output. This means that you can also view offline log records.

### **LOGGING-FILE = \*CURRENT**

The current log file is selected.

## **LOGGING-FILE = <filename 1..42>**

Specifies the name of the log file which is to be searched. If you specify a value  $> 0$  in the PREVIOUS-FILES operand, further, older offline log files are also searched (if any exist).

## **LOGGING-FILE = \*ACTIVE-AT(...)**

Selects the log file using its creation time (local time). The log file which was created on or before the specified time is selected. If more than one log file matches the specified time, the most recent of these log files is selected. If you specify a value > 0 in the PREVIOUS-FILES operand, further, older offline log files are also searched (if any exist).

### **DATE = <date 8..10>**

Creation date in the format *yyyy-mm-dd* or *yy-mm-dd*, z.B. 2012-01-31 or 12-01-31 for Januray 31, 2012.

### **TIME = 00:00 / <time 1..8>**

Creation time on the date specified with DATE. You specify the time in the format *hh:mm:ss*, e,.g. 14:30:10.

### **PREVIOUS-FILES =**

Specifies the number of preceding offline log files that are to be selected in addition to the current file or the file specified with LOGGING-FILE.

### **PREVIOUS-FILES = \*STD**

The effect depends on the specification in the INFORMATION operand:

- INFORMATION  $=$  \*STD (default value) or \*ALL: The current lo file or the log file specified with LOGGING-FILE is searched for log records.
- INFORMATION = \*LOGGING-FILES: The names of all log files are output (maximum of 1024).

### **PREVIOUS-FILES = <0..3>**

Specifies the number of preceding offline log files (0 to 3) that are to be searched in addition to the current file or the file specified with LOGGING-FILE or whose names are to be output.

### **NUMBER =**

Maximum number of log records or polling intervals for outputting log records.

### **NUMBER = 1 / <integer 1..99999999>**

The maximum number of logging records that are to be displayed. The default value is 1.

## **NUMBER = \*ALL**

All logging records are displayed.

### **NUMBER = \*POLLING(...)**

Specifies that the output of log records will be repeated at regular intervals. You can define the polling interval and the number of repetitions. Irrespective of the specifications in INTERVAL and NUMBER, the most recent log record which exists is always output first.

### **INTERVAL = 1 / <integer 1...600>**

Polling interval in seconds. On each repetition, all the new log records are filtered in accordance with the specified selection criteria and the detected records are output. By default the output is repeated every second.

### **NUMBER =**

Number of repetitions.

### **NUMBER = \*UNLIMITED**

The output is repeated without restriction. You can, for example, cancel the output using the key combination PA1 and RESET.

### **NUMBER = <integer 1..3600>**

Specifies the number of reperitions.

NUMBER = \*POLLING may not be combined with the following specifications:<br> $\begin{bmatrix} 1 \end{bmatrix}$  NOGGING FILE – filopome

- $-$  LOGGING-FILE =  $\langle$   $\angle$   $\rangle$
- $-$  LOGGING-FILE = \*ACTIVE-AT(...)
- INFORMATION = \*LOGGING-FILES
- $-$  TRANSFER-ID =  $\langle$ integer 1..2147483647>
- $-$  GLOBAL-REQUEST-ID =  $\langle$ alphanum-name 1..10 $\rangle$
- $-$  LOGGING-ID = <alphanum-name 1..12> / \*INTERVAL(...)
- $-$  CREATION-TIME = \*INTERVAL(...) / \*DAYS(...)
- PREVIOUS-FILES = <integer 0..3>

### **INFORMATION =**

Scope of the requested information.

### **INFORMATION = \*STD**

The logging records are displayed in a standard format (see [page 359\)](#page-358-0).

### **INFORMATION = \*ALL**

The logging records are displayed in a detailed format (see [page 361\)](#page-360-0).

### **INFORMATION = \*LOGGING-FILES**

Outputs only the names of the log file(s).

INFORMATION = \*LOGGING-FILES can only be combined with the following parameters:

- LOGGING-FILE in SELECT=\*PARAMETERS(…)
- PREIOUS-FILES in SELECT=\*PARAMETERS(…)
- OUTPUT

### **OUTPUT =**

Output medium.

**OUTPUT =** \***STDERR(...)** Output is performed to SYSTSPRT or to SYSERR if this DDNAME is defined.

### **OUTPUT = \*STDOUT(...)**

Output is performed to SYSPRINT.

# **LAYOUT = \*STD**

Output is formatted using a standard layout that can be easily read by the user.

### **LAYOUT = \*CSV**

Output is supplied in CSV (**C**haracter **S**eparated **V**alues) format. This is a widely used tabular format, especially in the PC environment, in which individual fields are separated by a delimiter, which is usually a semicolon ";" (see [page 201](#page-200-0)).

# <span id="page-358-0"></span>**6.30.1 Description of the short output**

### **Short output form of FT logging records (example)**

FTSHWLOG NUMBER=2

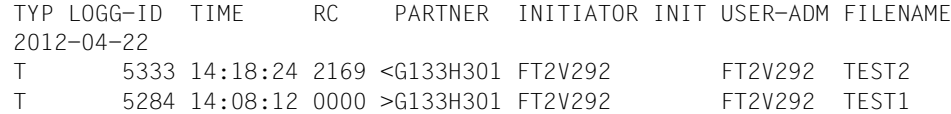

### **Short output format for ADM log records (examples)**

ADM log for a remote administration request that has been issued locally:

FTSHWLOG NUMBER=2

 TYP LOGG-ID TIME RC PARTNER INITIATOR INIT USER-ADM FILENAME 2012-04-22 T 5333 14:18:24 2169 <G133H301 FT2V292 FT2V292 TEST2 T 5284 14:08:12 0000 >G133H301 FT2V292 FT2V292 TEST1

### ADM log record on the administered openFT instance:

```
FTSHWLOG NUMBER=1
 2012-06-03 
 TYP LOGG-ID TIME RC PARTNER INITIATOR INIT USER-ADM FILENAME 
 A 9006 11:32:51 0000 >ftadm:/* *REMOTE ftadmin
```
# **Explanation**

Not all values are displayed for all log record types and request types.

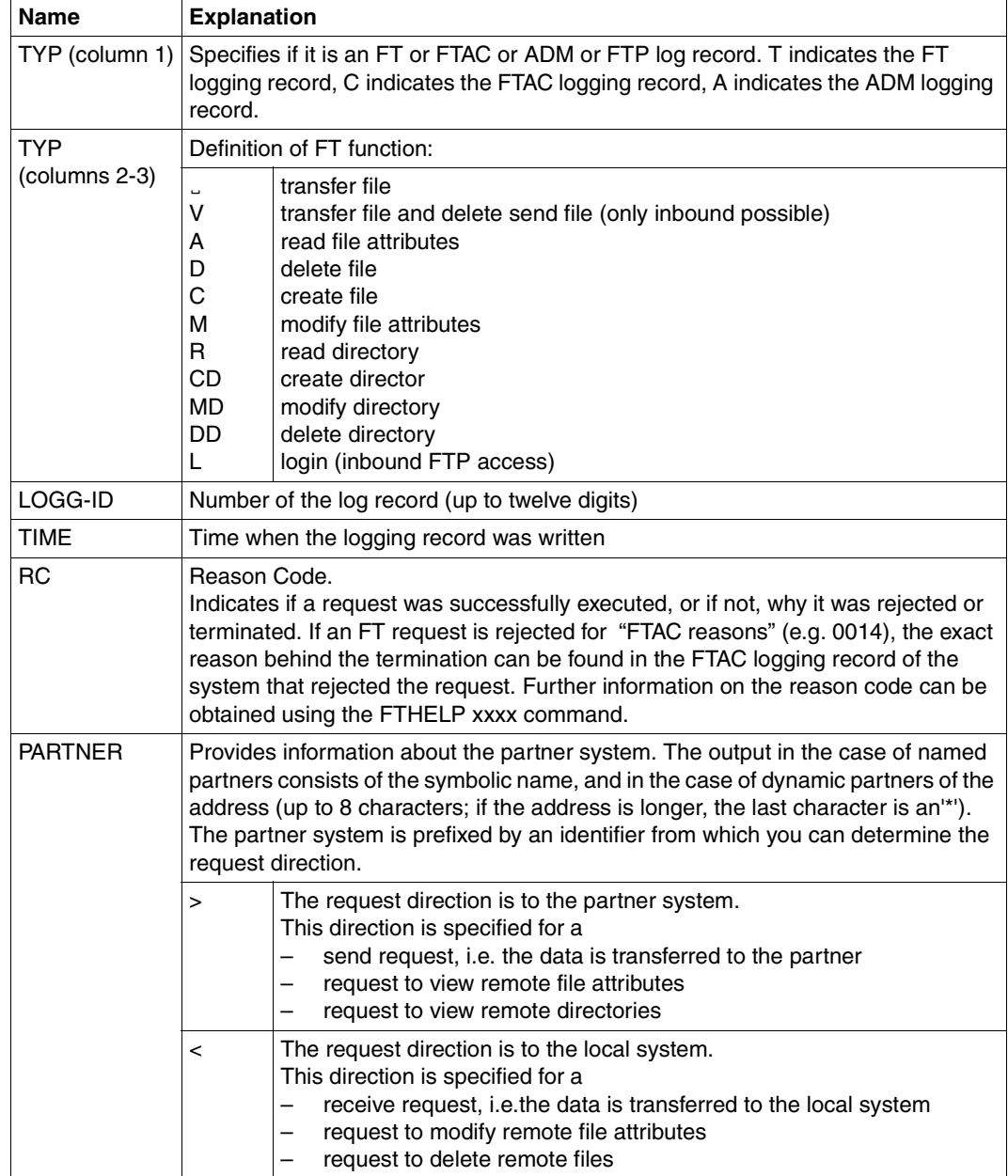
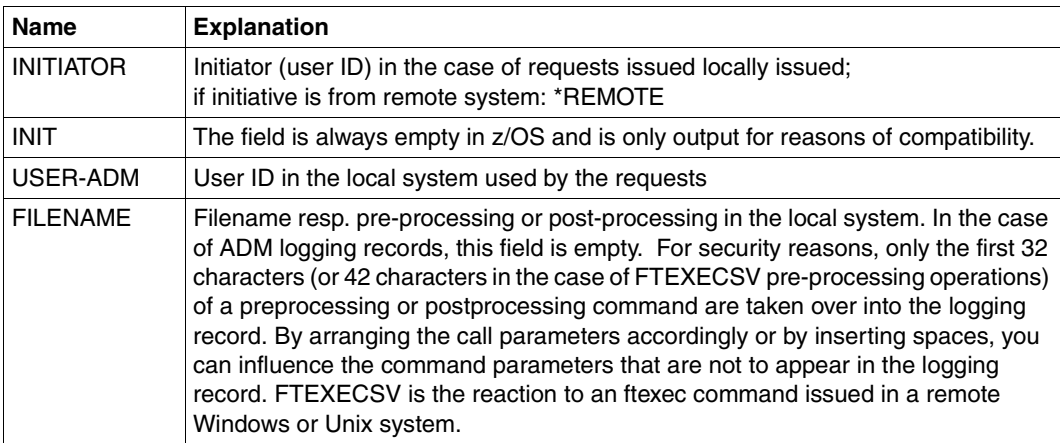

# **6.30.2 Description of the long output**

### **Long output form outbound (example)**

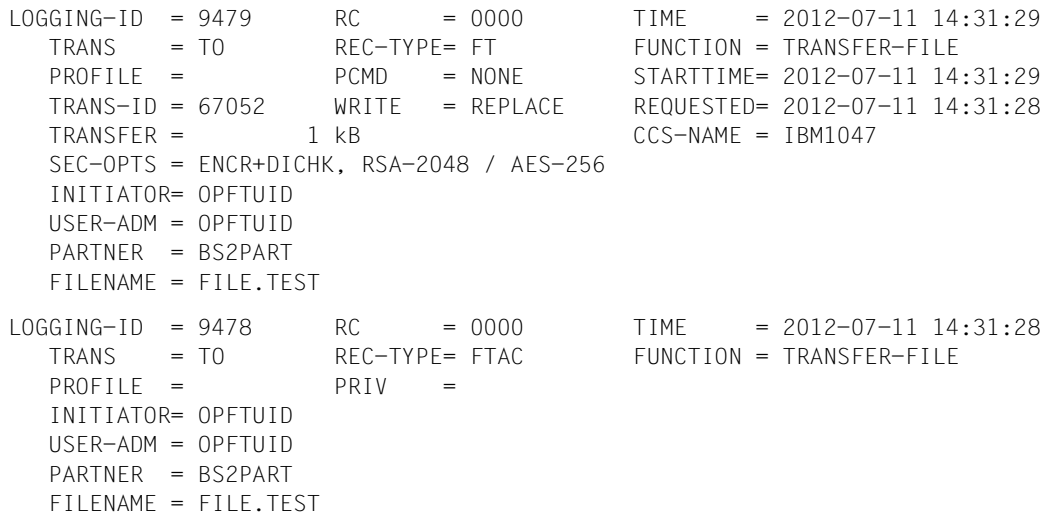

### **Long output form inbound (example)**

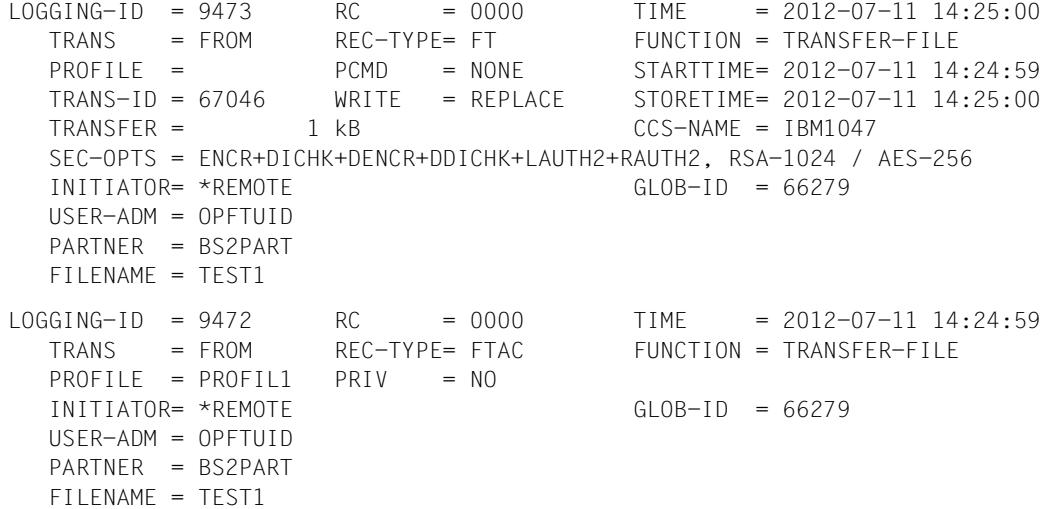

#### **Long output format for an ADM log record (example)**

```
LOGGING-ID = 299120 RC = 0000 TIME = 2012-08-29 08:55:12
   TRANS = TO REC-TYPE= ADM FUNCTION = REM-ADMIN 
  TRANS-ID = 156730 PROFILE = Profil06
   SEC-OPTS = ENCR+DICHK, RSA-2048 / AES-256
   INITIATOR= *REMOTE GLOB-ID = 17232 
   USER-ADM = FTADMIN1
   PARTNER = REMADMIN
   ADM-CMD = FTSHWLOG
  ADMIN-ID =ROUTIME =
```
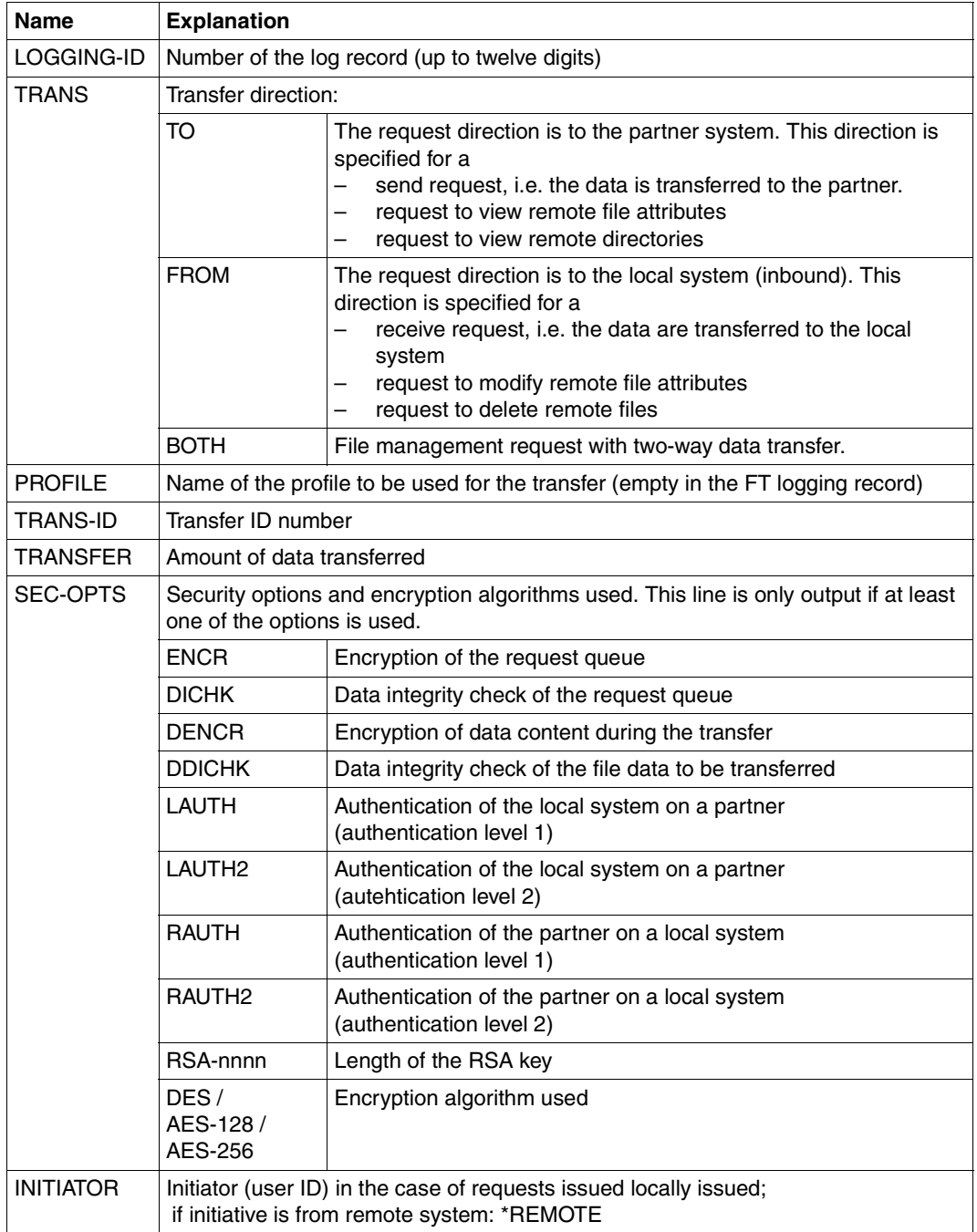

## **Explanation of long output form (column-wise)**

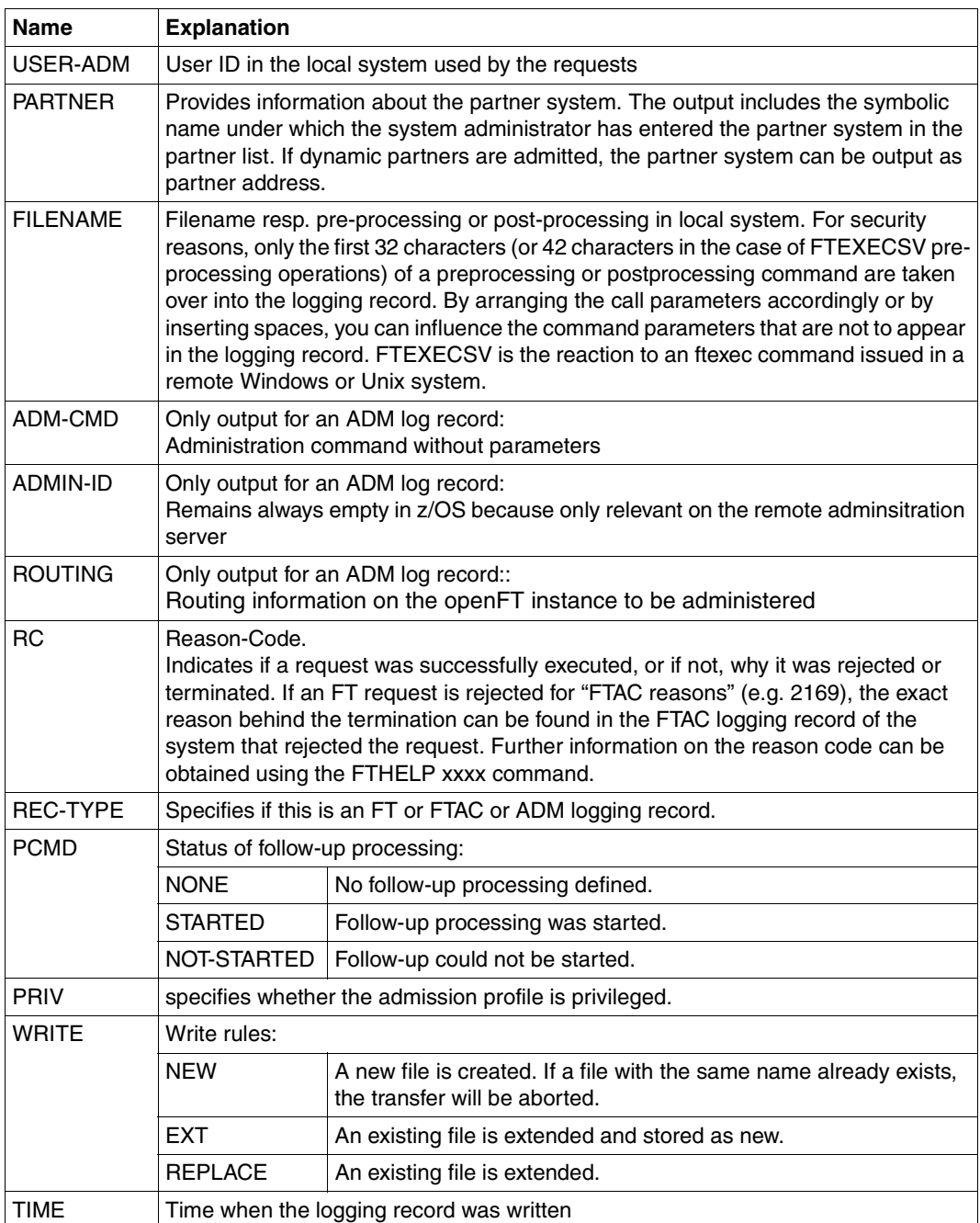

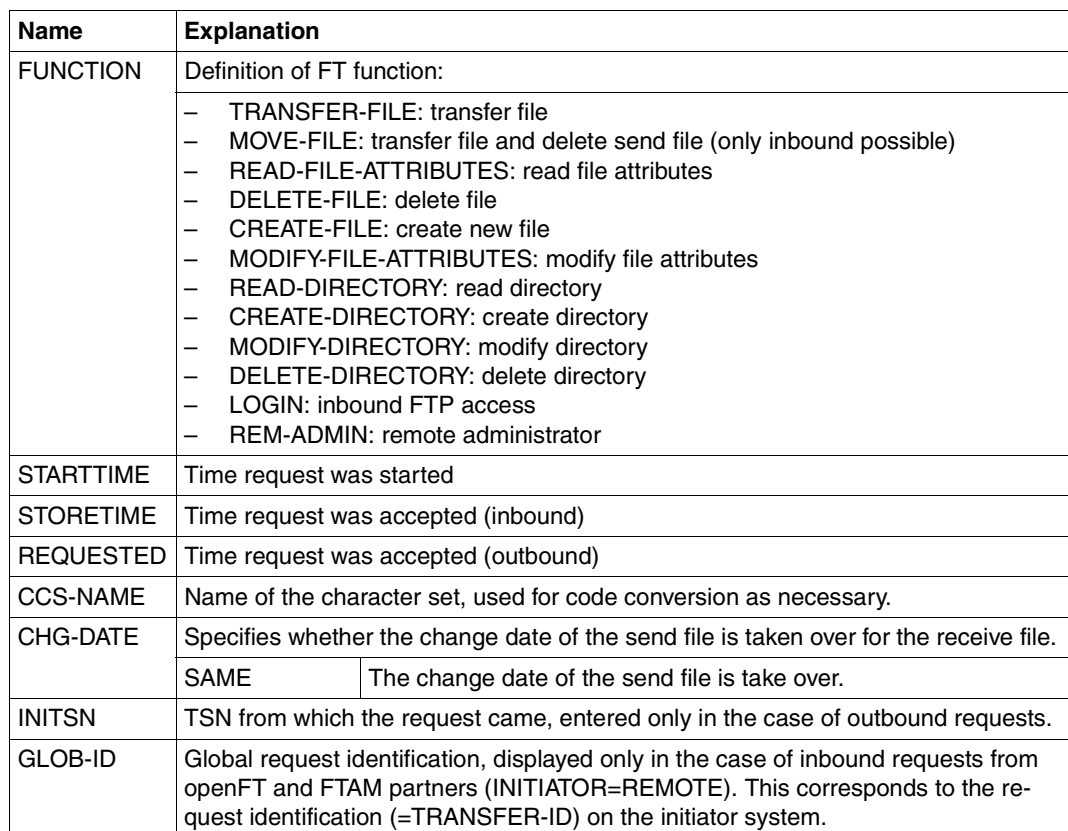

#### *Example 1*

The FT administrator wants to display all logging records that were created for the user ID *Meier* and logged between 01.01.2012 and 31.03.2012. If you are the owner of the User ID

FTSHWLOG SELECT=\*PARAMETERS(OWNER-IDENTIFICATION=MEIER, - CREATION-TIME=\*INTERVAL(FROM=2012-01-01(00:00), - TO=2012-03-31(23:59))),NUMBER=\*ALL

#### You want to see the first record of the output in detail.

FTSHWLOG (OWN=Meier,CRE-TIME=\*INTERVAL(FROM=2012-01-01(00:00), - TO=2012-03-31(00:00))),INF=\*ALL

#### *Example 2*

An (FT or FTAC) administrator wants to view all log records. He/She wants all the information to be output in the most compact possible form because he/she wants to back up the log records before deleting them. To do this, he/she combines the specifications for "comprehensive output" and "output in CSV format". This is achieved using the following command:

```
FTSHWLOG SELECT=*ALL,NUMBER=*ALL,INF=*ALL,OUTPUT=*STDOUT(*CSV)
```
This command may take a few minutes to output comprehensive information.

*Example 3*

The FT or FTAC administrator wishes to display the names of the current log file and and current offline log files:

```
FTSHWLOG INF=*LOGGING-FILES
  'OPFTUID.STD.SYSLOG.L120802.L093109'
  logoff'OPFTUID.STD.SYSLOG.L120723.L061619'
```
# **6.31 FTSHWMON Show monitoring data**

#### **Note on usage**

User group: FT users and FT administrators

#### **Description of the function**

The FTSHWMON command allows you to output the monitoring values from openFT operation on the local system. To do this, monitoring must be activated (see FTMODOPT) and openFT must be activated.

#### **Format**

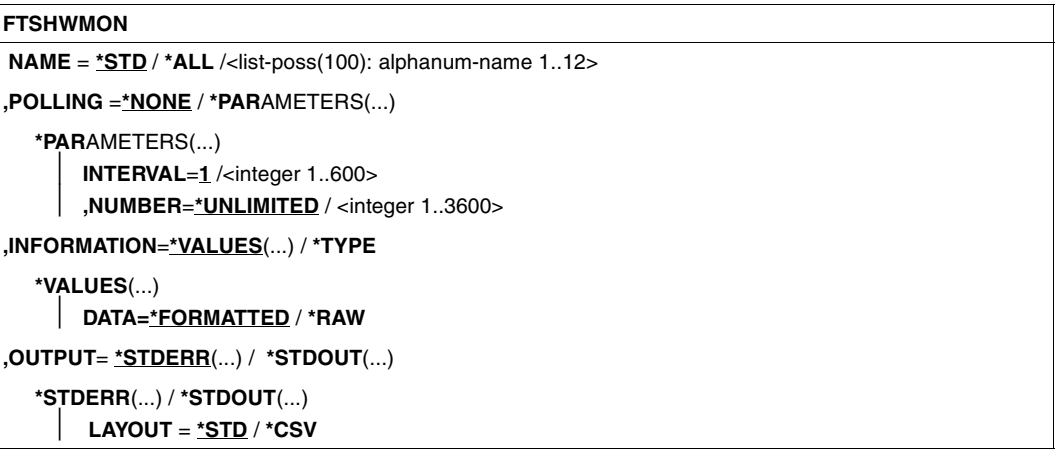

### **Operands**

#### **NAME =**

Specifies what monitoring values are to be output.

#### **NAME = \*STD**

A predefined default set of monitoring values is output, see ["Examples" on page 375.](#page-374-0)

### **NAME = \*ALL**

All monitoring values are output.

### **NAME = <list-poss(100): alphanum-name 1..12>**

Here you can enter a list of up to 100 names of monitoring values that are to be output. The name must be one of the short names (see the table in the section ["Description of the](#page-369-0)  [monitoring values" on page 370](#page-369-0)).

### **POLLING =**

Specifies the interval at which the monitoring values are to be polled.

### **POLLING =\*NONE**

The monitoring values are only polled once.

### **POLLING =\*PARAMETERS**

In this structure you specify a time interval and a repetition factor for polling the monitoring values. If an error occurs during polling, further repeated output is canceled.

### $INTERVAL = 1$

The time interval for polling the monitoring values is 1 second.

### **INTERVAL = <integer 1..600>**

Time interval in seconds for polling the monitoring values.

### **NUMBER = \*UNLIMITED**

There is no limit to the number of times the monitoring values are polled. To cancel the command, you can use the key combination PA1 and RESET, for example.

### **NUMBER = <integer 1..3600>**

Here you specify how often the monitoring values are to be polled.

### **INFORMATION =**

Specifies whether the monitoring values themselves or the type of the monitoring values is to be output.

### **INFORMATION = \*VALUES(...)**

The measured value is output. You can specify whether the monitoring values are to be output in formatted form or as raw data.

### **DATA =\*FORMATTED**

The monitoring values are formatted for visual display, e.g. as throughput, maximum or average.

### **DATA =\*RAW**

Raw, unformatted data is output. Monitoring values for the duration of an action are not output.

### **INFORMATION = \*TYPE**

Outputs the type and, where applicable, the scaling factor of the monitoring value or the type of the metadata.

The scaling factor is only of significance for some monitoring values and in CSV format if \*RAW is not specified. In this case, the output value must be divided by the scaling factor to get the real value. In the case of formatted data in tabular format, the scaling factor 100 specifies that the number is output to 2 decimal places.

The following output values are possible for \*TYPE:

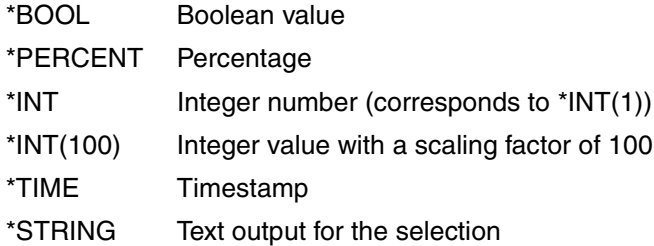

# **OUTPUT =**

Output medium.

### **OUTPUT =** \***STDERR(...)**

The data is output to SYSTSPRT or SYSERR, if this DDNAME is defined.

### **OUTPUT = \*STDOUT(...)**

The data is output to SYSPRINT.

## **LAYOUT = \*STD**

Output is formatted in a form readable by the user.

If the monitoring configuration changes (filters), a new header and a new start time for monitoring is output in standard output format.

### **LAYOUT = \*CSV**

Data is output in Character Separated Values format. This is a quasi-tabular format that is in widespread use in the field of PCs and in which the individual fields are separated by semicolons ";" (see [section "Output in CSV format" on page 201](#page-200-0)).

If the monitoring configuration changes (filters), the new start time for monitoring is shown in a separate column in CSV format.

# <span id="page-369-1"></span><span id="page-369-0"></span>**6.31.1 Description of the monitoring values**

The table below shows all the monitoring values output when NAME=\*ALL is specified. Under NAME=, you can also specify a list of any of the parameters shown in the table.

The first two letters of the name indicate the data object that the monitoring value belongs to.

- $-$  Th = Throughput
- $Du =$  Duration
- $St = State$

The second component of the name indicates the performance indicator, e.g. Netb for net bytes. In the case of monitoring values for the Throughput or Duration data object, the last 3 letters of the name indicate the types of requests from which the monitoring value originates, e.g.

- $-$  Ttl = FT Total
- Snd = FT Send requests
- Rcv = FT Receive requests
- $-$  Txt = Transfer of text files
- $-$  Bin = Transfer of binary files
- $-$  Out = FT Outbound
- $-$  Inb  $=$  FT Inbound

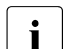

Fig. 1. If monitoring is deactivated for all partners (PARTNER-SELECTION=\*NONE with<br>
FIMODOPT MONITORING) only the following values are provided: FTMODOPT ...,MONITORING), only the following values are provided:

Status: StCLim, StCAct, StRqLim, StRqAct, StOftr, StFtmr, StFtpr, StTrcr

All the other values are set to 0.

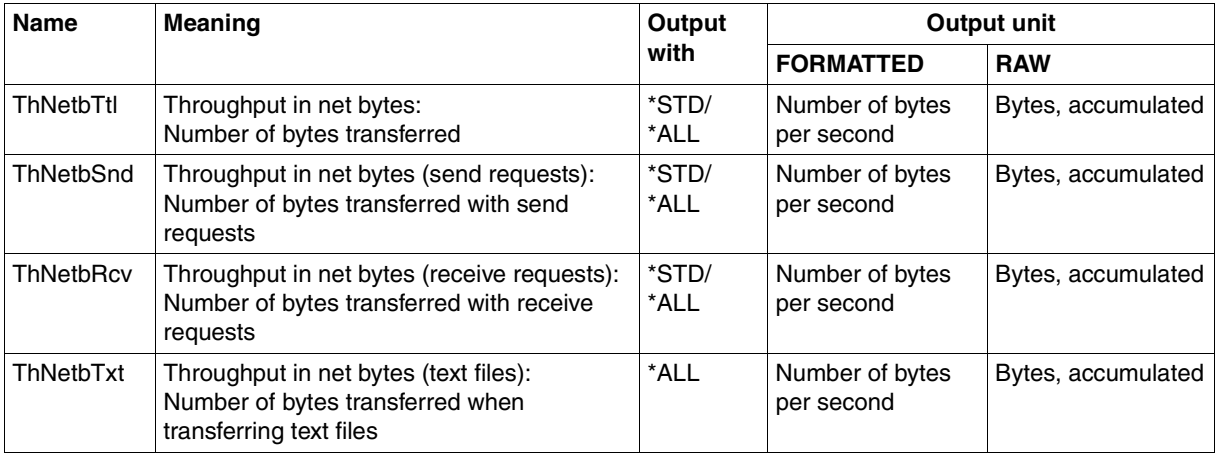

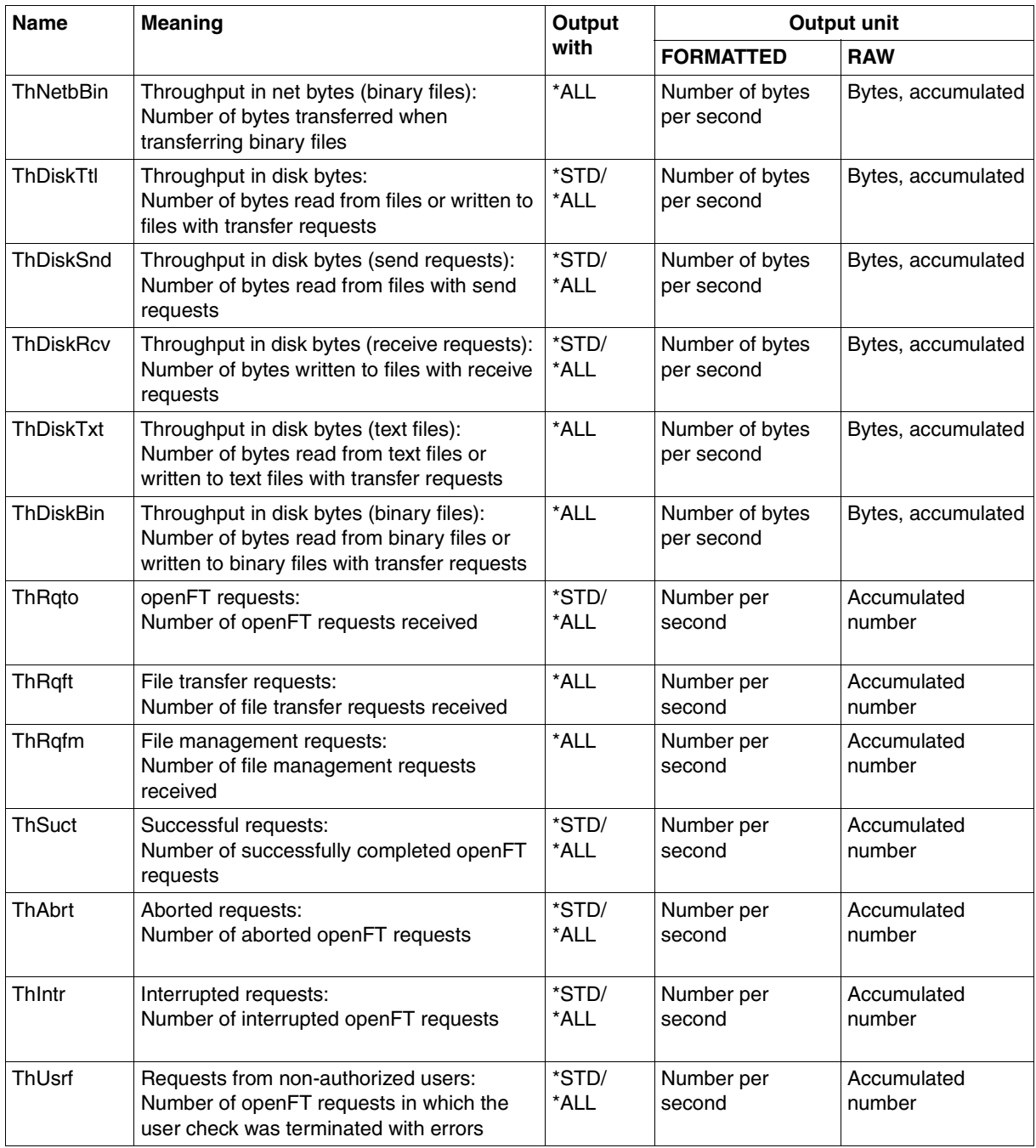

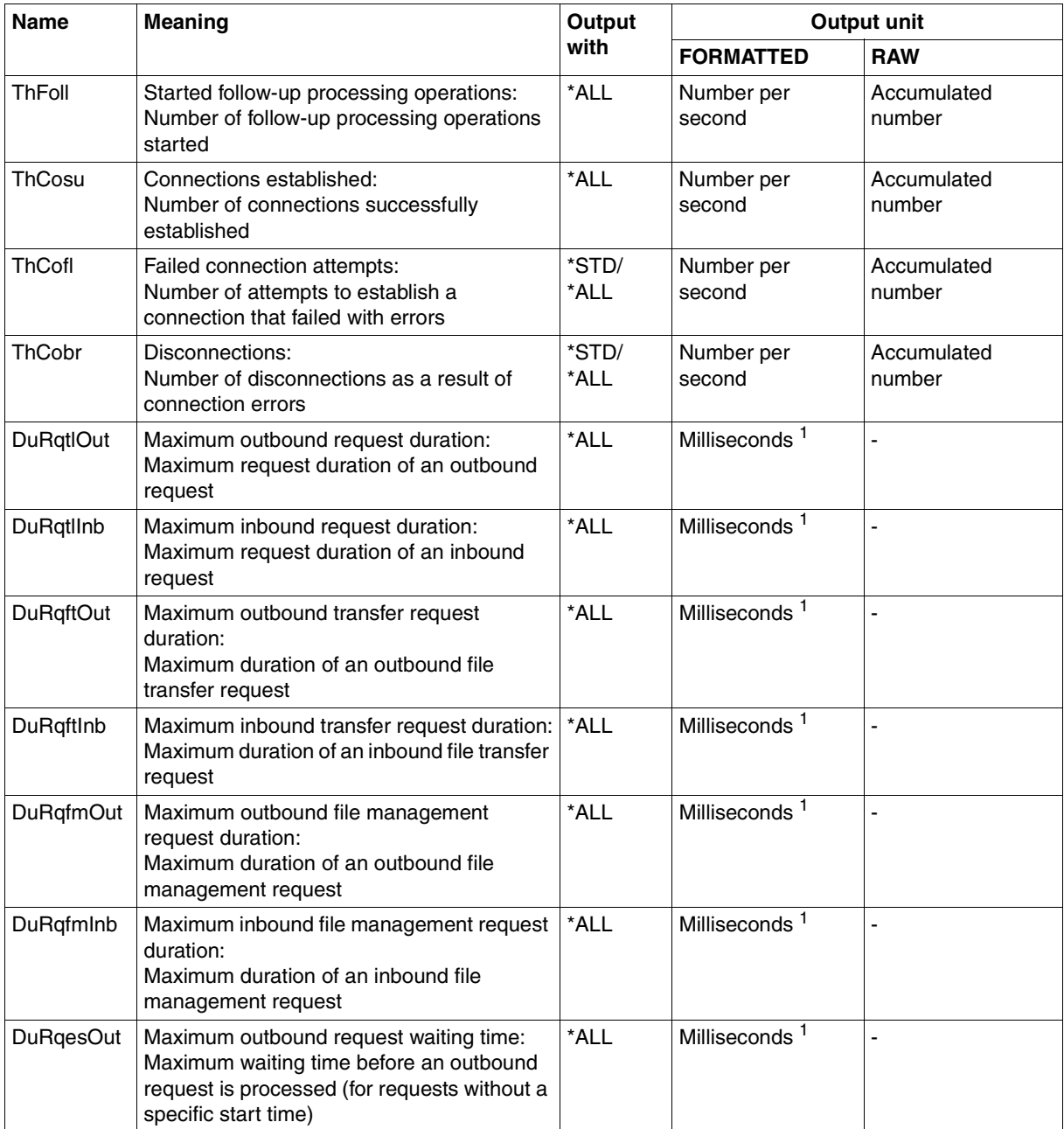

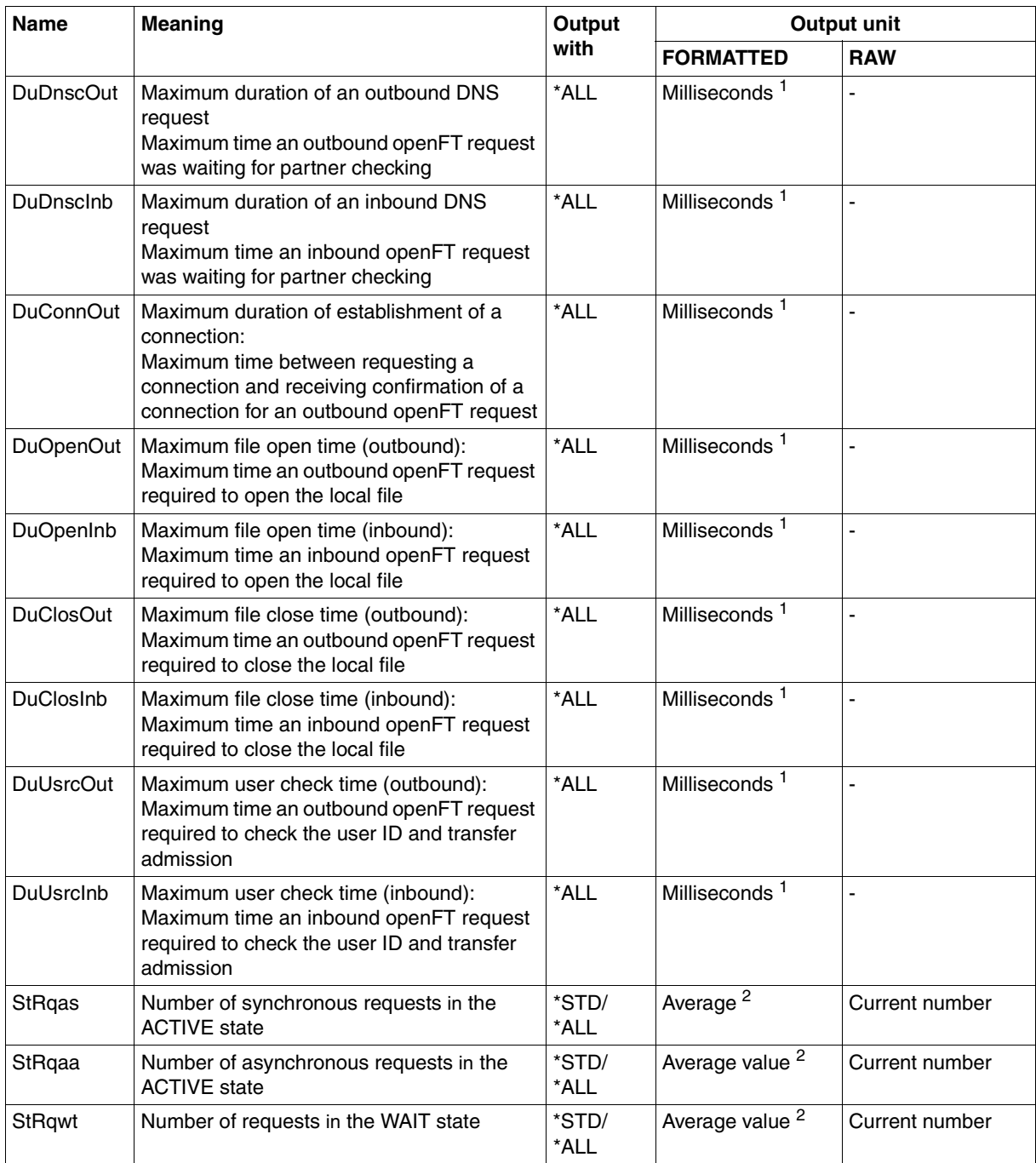

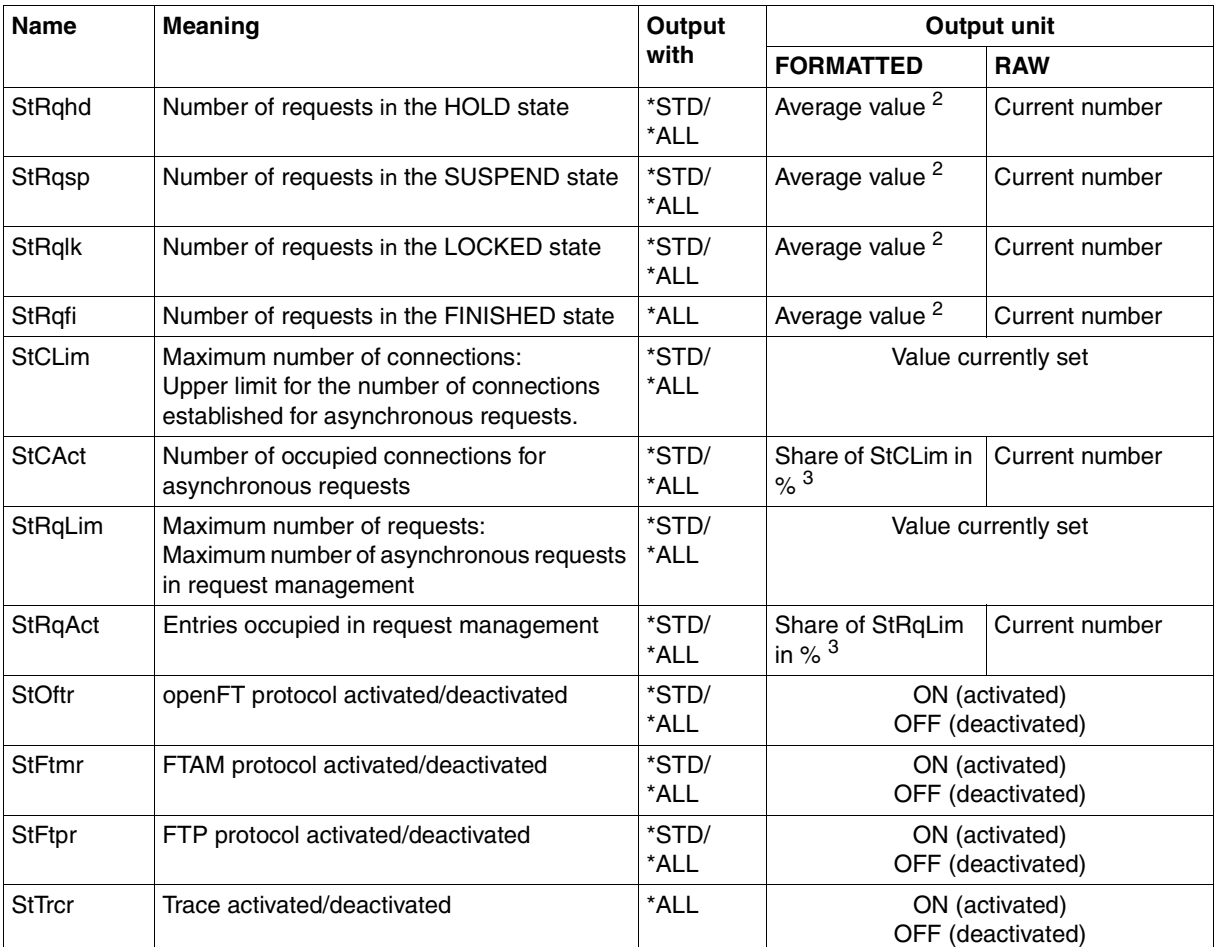

 $<sup>1</sup>$  Maximum value during the last monitoring interval (= time elapsed since the last time the monitoring values were queried or</sup> since the start of monitoring). The minimum time interval output is 1 millisecond if a relevant measurement has been completed during the interval since the last query. A value of 0 specifies that no measurement has been made in this interval.

<sup>2</sup> Average value during the monitoring interval (= time elapsed since the last time the monitoring values were queried or since the start of monitoring). The format is n.mm, where n is an integer and mm are to be interpreted as decimal places.

 $3\,$  If the reference value is reduced in live operation, it is possible for the value output to lie above 100 (%) temporarily.

# <span id="page-374-0"></span>**6.31.2 Examples**

#### 1. Monitoring values are to be output in default output format.

#### FTSHWMON

```
openFT(STD) Monitoring (formatted)
MonOn=2012-02-17 15:36:12 PartnerSel=OPENFT RequestSel=ONLY-ASYNC,ONLY-LOCAL
2012-02-17 15:40:01
```
 Name Value ---------------- ThNetbTtl 38728 ThNetbSnd 38728 ThNetbRcv 0 ThDiskTtl 16384 ThDiskSnd 16384 ThDiskRcv 0 ThRqto 1 ThSuct 0 ThAbrt 0 ThIntr 0 ThUsrf 0 ThCofl 0 ThCobr 0 StRgas 0.00 StRgaa 8.66 StRqwt 1.66 StRqhd 0.00 StRqsp 0.00 StRqlk 0.00 StCLim 16 StCAct 37 StRqLim 1000 StRgAct 1 StOftr ON StFtmr OFF StFtpr OFF

#### *Explanation*

The default output format begins with a header containing the following specifications:

- Name of the openFT instance and selected data format (raw or formatted)
- Monitoring start time and partner and request selection
- Current timestamp

This is followed by the list of default values. See the section ["Description of the](#page-369-1)  [monitoring values" on page 370](#page-369-1) for the meanings.

#### 2. Only the data types are to be output in default output format.

```
FTSHWMON INFORMATION=*TYPE
openFT(STD) Monitoring (formatted)
MonOn=2012-02-17 15:36:12 PartnerSel=OPENFT RequestSel=ONLY-ASYNC,ONLY-LOCAL
2012-02-17 15:40:01
```
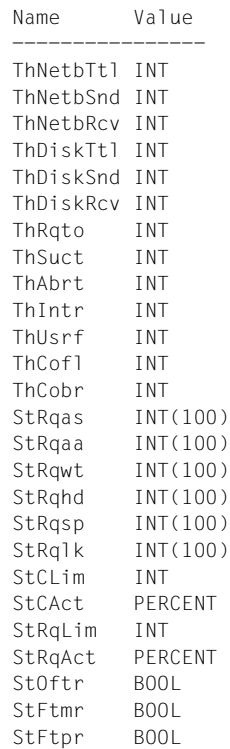

#### *Explanation*

The types in the Value column have the following significance:

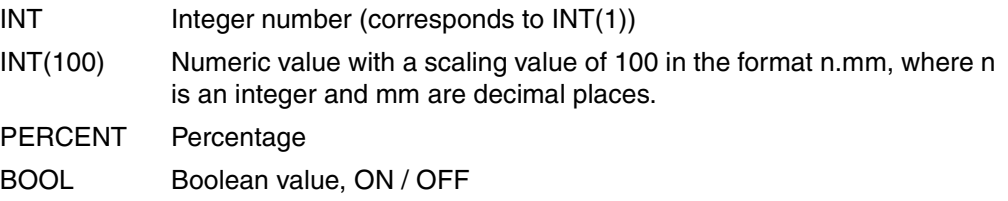

3. The monitoring value "throughput in netbytes" (ThNetbTtl) is to be displayed. The display is to be updated every 60 seconds and repeated three times (polling).

```
FTSHWMON NAME=ThNetbTtl,POLLING=*PAR(INTERVAL=60,NUMBER=3)
```

```
openFT(STD) Monitoring (formatted)
MonOn=2012-02-19 10:44:09 PartnerSel=OPENFT,FTP RequestSel=ONLY-ASYNC,ONLY-LOCAL
2012-02-19 12:45:33 
 Name Value
          ----------------
 ThNetbTtl 780107
2012-02-19 12:46:33 
 ThNetbTtl 993051
2012-02-19 12:47:33 
 ThNetbTtl 1049832
```
The repetitions are separated by intermediate header containing the current polling time.

# **6.32 FTSHWNET Display the network environment**

### **Note on usage**

User group: FT administrator This command has to be entered under TSO.

### **Functional description**

You use this command to output information about the network environment of the current openFT instance.

### **Format**

**FTSHWNET**

### **Without operands**

#### *Example*

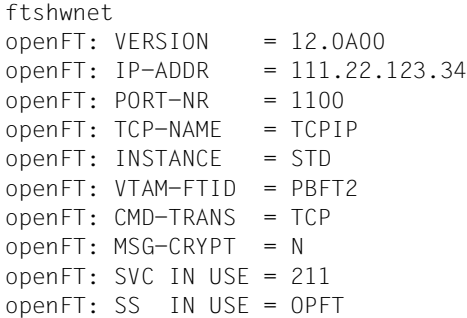

# **6.33 FTSHWOPT Display operating parameters**

### **Note on usage**

User group: FT user and FT administrator

#### **Functional description**

The command FTSHWOPT can be used at any time to obtain the information listed below on the operating parameters of your FT system:

- Information on whether or not openFT has been started
- Instance identification
- Maximum values for operation (maximum number of file transfer requests in the request file, maximum lifetime of requests, maximum number of processes and transport connections, maximum size of a transport unit)
- Security settings (FTAC security level of the partner systems, extended sender verification)
- Logging settings (scope, intervals for automatic deletion)
- Trace settings
- Settings for traps (console traps, ADM traps)
- Settings for the monitoring functions

### **Format**

**FTSHWOPT**

```
 OUTPUT = *STDERR(...) / *STDOUT(...)
```

```
*STDERR(...) / *STDOUT(...)
```

```
⏐ LAYOUT = *STD / *CSV / *BS2-PROC / *ZOS-PROC
```
### **Operands**

# **OUTPUT =**

Output medium.

### **OUTPUT = \*STDERR(...)**

Output is performed to SYSTSPRT or SYSERR, if this DDNAME is defined.

### **OUTPUT = \*STDOUT(...)**

Output is performed to SYSPRINT.

### **LAYOUT = \*STD**

Output is put into a user-friendly form for reading.

## **LAYOUT = \*CSV**

Output takes place in **C**haracter **S**eparated **V**alues format. This is a special tabular format, widely used in the PC world, where the individual fields are separated by semicolons ";" (see [section "Output in CSV format" on page 201\)](#page-200-1).

## **LAYOUT = \*BS2-PROC**

The operating parameters are output as a command sequence. This can be called as an SDF procedure at BS2000/OSD systems in order to recreate the identical operating parameters.

### **LAYOUT = \*ZOS-PROC**

The operating parameters are output as a command sequence. This can be called as a Clist procedure at z/OS systems in order to recreate the identical operating parameters.

# **6.33.1 Description of the output**

#### *Example*

Default of the FTSHWOPT command, i.e. the operating parameters have not been modified since installation.

STARTED PROC-LIM CONN-LIM ADM-CLIM RO-LIM MAX-RO-LIFE TU-SIZE KEY-LEN CCS-NAME YES 2 16 8 2000 30 65535 2048 IBM1047 PTN-CHK DYN-PART SEC-LEV FTAC-LOG FT-LOG ADM-LOG ENC-MAND STD ON B-P-ATTR ALL ALL ALL NO OPENFT-APPL FTAM-APPL FTP-PORT ADM-PORT 1100 \*NONE 21 11000 ACTIVE NAVAIL ACTIVE ACTIVE HOST-NAME IDENTIFICATION / LOCAL SYSTEM NAME MCHZPDT2 FJMPBFT2 / \$FJAM,FJMPBFT2 DEL-LOG ON AT RETPD ADM-TRAP-SERVER OFF DAILY 00:00 14 \*NONE TRAP: SS-STATE FT-STATE PART-STATE PART-UNREA RQ-STATE TRANS-SUCC TRANS-FAIL CONS OFF OFF OFF OFF OFF OFF OFF ADM OFF OFF OFF OFF OFF OFF FUNCT: SWITCH PARTNER-SELECTION REQUEST-SELECTION OPTIONS MONITOR OFF ALL ALL TRACE OFF ALL ALL NONE

### **Meaning of the output fields**

### **STARTED**

Specifies whether openFT is activated (via FTSTART or automatically) or not.

### **PROC-LIM**

Maximum number of tasks that can be reserved simultaneously for the execution of FT requests. The value is defined by the PROCESS-LIMIT operand in the FTMODOPT command.

Default setting following installation: 2

### **CONN-LIM**

Maximum number of transport connections that can be reserved for asynchronous file transfer requests. Since each transport connection can only process one request at a time, CONN-LIMIT also defines the maximum number of requests that can be processed simultaneously. One third of the transport connections are reserved for requests from remote systems. The value of CONN-LIMIT is defined by the CONNECTION-LIMIT operand in the FTMODOPT command.

Default setting following installation: 16

### **ADM-CLIM**

Maximum number of asynchronous administration requests including ADM traps that can be processed simultaneously. The value of ADM-CLIM is specified with the operand ADM-CONNECTION-LIM in the command FTMODOPT. Default setting following installation: 8

### **RQ-LIM**

Maximum number of FT requests that can be entered at the same time in the request queue of the local system. The value can be modified using the REQUEST-LIMIT operand in the FTMODOPT command.

Default setting following installation: 2000

### **MAX-RQ-LIFE**

Maximum number of days that an FT request is stored in the request file after its start time. When this period expires, the FT request is automatically removed from the request file. The value is defined in the MAX-REQUEST-LIFETIME operand of the FTMODOPT command. Default setting following installation: 30

### **TU-SIZE**

Maximum size of a transport unit in bytes. The value is defined with the TRANSPORT-UNIT-SIZE operand in the FTMODOPT command. The load placed on the transport system by openFT can be controlled using this operand. Default setting following installation: 65535

### **KEY-LEN**

Current length of the RSA key. 0 means that encryption is deactivated. The value is defined with the KEY-LENGTH operand in the FTMODOPT command. Default setting following installation: 2048

### **CCS-NAME**

Name of the character set, which is used as standard character set for FT requests. The standard character set can be created with the CODED-CHARACTER-SET operand of the FTMODOPT command.

Default setting following installation: IBM1047

### **PTN-CHK**

Defines whether or not enhanced sender checking is activated. The value is defined with the PARTNER-CHECK operand in the FTMODOPT command. Default setting following installation: STD

### **DYN-PART**

specifies whether dynamic partners are permitted (\*ON) or not (\*OFF). The value is defined with the DYNAMIC-PARTNERS operand in the FTMODOPT command. Default setting following installation: ON

### **SEC-LEV**

Local default value for the security level of the partner systems. This operand is only effective if FTAC functionality is being used. An important part of the access protection functions provided by this product lies in the allocation of security levels to remote systems. To this end, each system is allocated a security level designated using an integer in the range 1 to 100.

A default value for all remote systems is set using the SECURITY-LEVEL operand in the FTMODOPT command. All partners in the partner list for which the value STD is specified in the output of the FTSHWPTN command for SECLEV refer to this value.

This value is irrelevant for free dynamic partners (i.e. partner not entered in the partner list). Default setting following installation: B-P-ATTR

### **FTAC-LOG**

Scope for FTAC logging (ALL, MODIFY, REJECTED).

The scope of FTAC logging is specified in the LOGGING operand of the FTMODOPT command.

Default setting following installation: ALL

### **FT-LOG**

Scope for FT logging (ALL, FAIL, NONE).

The scope of FT logging is specified in the LOGGING operand of the FTMODOPT command.

Default setting following installation: ALL

### **ADM-LOG**

Scope of ADM logging (ALL, FAIL, MODIFY, NONE).

The scope of ADM logging is specified in the LOGGING operand of the FTMODOPT command.

Default setting following installation: ALL

### **ENC-MAND**

Specifies whether user data encryption is mandatory for openFT requests.

The value can be modified with the ENCRYPTION-MANDATORY operand in the FTMO-DOPT command.

Default setting following installation: NO

### **OPENFT-APPL**

Port number used by the local openFT. \*STD means that the default port number 1100 is used. The value is specified with the OPENFT-APPLICATION operand in the command **FTMODOPT** 

The second line specifies whether the asynchronous inbound server is activated for openFT (ACTIVE), deactivated (DISABLED) or unavailable (INACT). The ACTIVE-APPLICATIONS operand in the command FTMODOPT is used for activation and deactivation. Default setting following installation: \*STD

### **FTAM-APPL**

Not relevant on z/OS systems; is always supplied with \*NONE. Default setting following installation: \*NONE

## **FTP-PORT**

Port number used by the local FTP server. The value is specified with the FTP-PORT operand in the command FTMODOPT.

The second line specifies whether the asynchronous inbound server is activated for FTP (ACTIVE/DISABLED) or is unavailable or not installed (INACT/NAVAIL). The ACTIVE-APPLICATIONS operand in the command FTMODOPT is used for activation and deactivation.

Default setting following installation: 21

## **ADM-PORT**

Specifies the port number used by the local FT for remote administration. The default value is 11000. The value is specified with the ADM-PORT operand in the command FTMODOPT. The second line specifies whether the asynchronous inbound server is activated for remote administration requests (ACTIVE), deactivated (DISABLED) or unavailable (INACT). The ACTIVE-APPLICATIONS operand in the command FTMODOPT is used for activation and deactivation.

Default setting following installation: 11000

## **HOST-NAME**

Name of the host that is automatically taken over if you have specified a host during the FJGEN initialization run.

FTMODOPTDefault setting following installation: \*NONE (if you specified no host name in the FJGEN initialization run)

## **IDENTIFICATION / LOCAL SYSTEM NAME**

Instance identifier of the openFT instance currently set and the name of the local system. The instance identifier is defined with the IDENTIFICATION operand of the FTMODOPT command and is used to identify the instance in the partner systems.

Default setting following installation: The value is formed from the value for FT-ID which is transferred with FJGEN: FJM<ftid> / \$FJAM,FJM<ftid>

## **DEL-LOG**

Specifies whether automatic deletion of log records is activated.

The values can be modified using the DELETE-LOGGING operand in the FTMODOPT command.

Default setting following installation: OFF

– ON: Day on which the records are to be deleted. A weekday (MON, TUE, WED, THU, FRI, SAT, SUN), a day of the month (1 through 31) or DAILY for daily deletion must be entered here.

Default setting following installation: DAILY

– AT: Time (*hh:mm*) at which the records are to be deleted. Default setting following installation: 00:00

– RETPD: Minimum age of the records which are to be deleted (in days). Default setting following installation: 14

### **ADM-TRAP-SERVER**

Name or address of the partner to which the ADM traps are sent.

\*NONE means that the sending of ADM traps is deactivated.

The value is specified with the ADM-TRAPS=(DESTINATION=...) operand in the command FTMODOPT.

Default setting following installation: \*NONE

### **TRAP**

This section with the rows CONS and ADM specifies the trap settings. The columns identify the events for which traps may be generated.

- SS-STATE: Subsystem state change (not for ADM traps)
- FT-STATE: State change of the openFT control process
- PART-STATE: Partner system state change
- PART-UNREA: Partner not reachable
- RQ-STATE: Request management state change
- TRANS-SUCC: Successfully completed requests
- TRANS-FAIL: Failed requests

The possible values are ON or OFF. Default setting following installation: OFF (for all columns)

The following rows specify the settings for the various trap types:

### **CONS**

Settings for console traps FTR03XXX. This is specified with the CONSOLE-TRAPS operand in the command FTMODOPT.

### **ADM**

Setting for ADM traps to be output to the ADM trap server. This is specified with the ADM-TRAPS=(SELECTION=...) operand in the command FTMODOPT.

### **FUNCT**

This section specifies the settings for monitoring (MONITOR) and tracing (TRACE). The values can be modified with the TRACE operand in the FTMODOPT command. The columns have the following meanings:

- SWITCH: Function activated (ON) or deactivated OFF Default setting following installation: OFF
- PARTNER-SELECTION: Selection according to protocol type of the partner system: ALL, OPENFT, FTP, ADM (only with TRACE), NONE Default setting following installation: ALL
- REQUEST-SELECTION: Selection according to request type: ALL, ONLY-ASYNC, ONLY-SYNC, ONLY-LOCAL, ONLY-REMOTE Default setting following installation: ALL

– OPTIONS (only with TRACE): NONE, NO-BULK-DATA (= minimal trace, i.e. no bulk data)

Default setting following installation: NONE

The following rows specify what the settings apply to:

## **MONITOR**

Setting for monitoring. This is specified with the MONITORING operand in the command FTMODOPT.

Default setting following installation: OFF

### **TRACE**

Setting for trace function. This is specified with the TRACE operand in the command FTMODOPT.

Default setting following installation: NONE

# **6.34 FTSHWPRF Display admission profile**

### **Note on usage**

User group: FTAC user and FTAC administrator

Prerequisite for using this command is the use of openFT*-*AC.

### **Functional description**

With the command FTSHWPRF, FTAC users can obtain information about their admission profiles. The FTAC administrator can obtain information about all the admission profiles in his/her system.

Either the contents of the selected admission profile or only its name can be output. It is not possible to use FTSHWPRF to access defined passwords or transfer admissions defined in the profile! If a transfer admission is forgotten, a new one must be specified using FTMODPRF.

#### **Format**

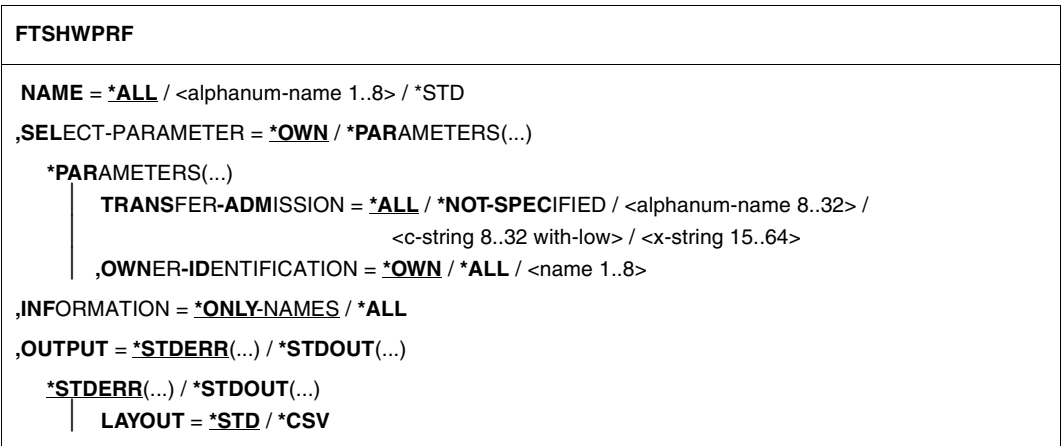

### **Operands**

**NAME =**  Name of the admission profile you wish to view.

**NAME = \*ALL** Views all admission profiles.

### **NAME = <alphanum-name 1..8>**

Views the admission profile with the specified name.

### **NAME = \*STD**

Displays the default admission profile for your own user ID.

### **SELECT-PARAMETER =**

Selection criteria for the admission profiles you wish to view.

### **SELECT-PARAMETER = \*OWN**

Views all the admission profiles of which you are the owner. This means that you can view all the admission profiles which are assigned to your user ID.

### **SELECT-PARAMETER = \*PARAMETERS(...)**

Selection criteria with which you can access your admission profiles.

### **TRANSFER-ADMISSION =**

Transfer admission defined in an admission profile as a selection criterion.

### **TRANSFER-ADMISSION = \*ALL**

TRANSFER-ADMISSION is not used as a selection criterion.

### **TRANSFER-ADMISSION = \*NOT-SPECIFIED**

Only admission profiles for which no transfer admission has been specified are displayed.

### **TRANSFER-ADMISSION = <alphanum-name 8..32> / <c-string 8..32 with-low> / <x-string 15..64>**

Views the admission profile which can be addressed with this transfer admission.

### **OWNER-IDENTIFICATION =**

Specifies, whose admission profiles you wish to view.

### **OWNER-IDENTIFICATION = \*OWN**

Views only your own admission profile.

### **OWNER-IDENTIFICATION = \*ALL**

The FTAC administrator can view all admission profiles, regardless of who the owner is.

### **OWNER-IDENTIFICATION = <name 1..8>**

The FTAC user can only access his/her own admission profiles; the output corresponds to \*OWN. The FTAC administrator can view the admission profiles of any FTAC user with this parameter.

### **INFORMATION =**

Scope of information desired.

### **INFORMATION = \*ONLY-NAMES**

FTAC only outputs the name of the admission profile and indicates whether it is privileged or blocked. An "∗" is output for privileged profiles and a "!" for blocked profiles.

### **INFORMATION = \*ALL**

FTAC outputs the contents of the admission profile, excluding any passwords and the transfer admission.

In the case of a blocked admission profile (marked with an "!" when output with INFOR-MATION=\*ONLY-NAMES), the following values can appear in TRANS-ADM:

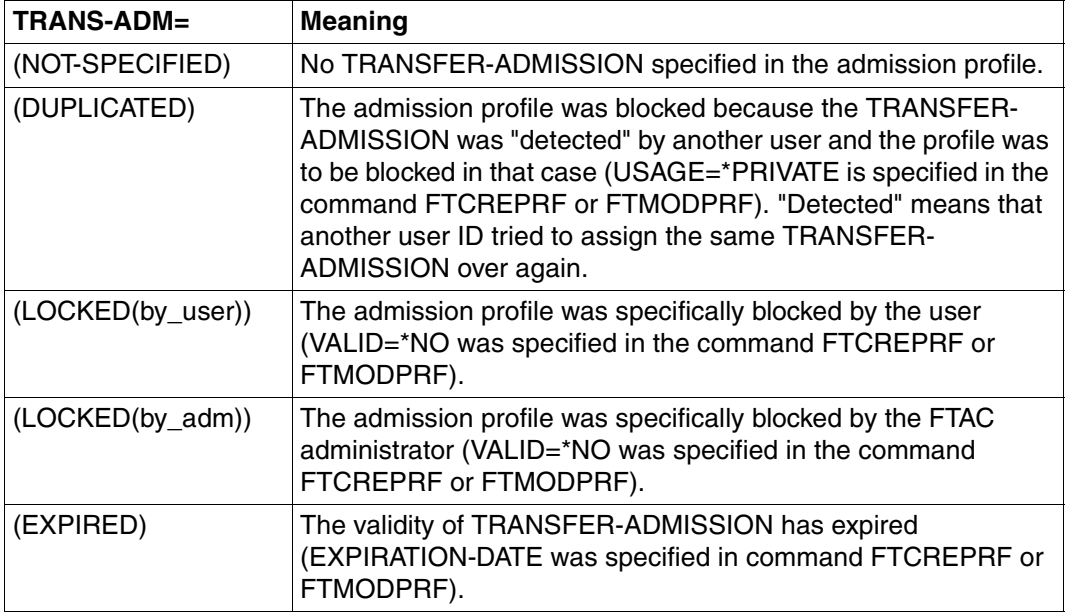

### **OUTPUT =**

Output medium for the information.

### **OUTPUT = \*STDERR(...)**

Output is performed to SYSTSPRT or to SYSERR if this DDNAME is defined.

### **OUTPUT = \*STDOUT(...)**

Output is performed to SYSPRINT.

### **LAYOUT = \*STD**

Output is formatted using a standard layout that can be easily read by the user.

### **LAYOUT = \*CSV**

Output is supplied in CSV (**C**haracter **S**eparated **V**alues) format. This is a widely used tabular format, especially in the PC environment, in which individual fields are separated by a delimiter, which is usually a semicolon ";" (see [section "Output in CSV](#page-200-1)  [format" on page 201](#page-200-1)).

#### *Example 1*

The FTAC administrator wishes to view the admission profile UMSAWARE with the command FTSHWPRF to determine if the profile might endanger data protection:

```
FTSHWPRE,NAMF=UMSAWARF, - SELECT-PARAMETER=(OWNER-IDENTIFICATION=STEVEN),INFORMATION=*ALL
```
#### Short form:

FTSHWPRE.UMSAWARE (, STEVEN), \*ALL

The output takes the following form:

```
UMSAWARE
EXP-DATE = 20121231 IGN-MAX-LEV = (IBR)
FII F = UMSATZ
 USER-ADM = (STEFAN,M4711,OWN)
 PROC-ADM = SAME
SUCC-PROC = NONEFAIL-PROC = NONE FT-FUNCTION = (TRANSFER-FILE, MODIFY-FILE-ATTRIBUTES, 
               READ-FILE-DIRECTORY, FILE-PROCESSING)
DATA-FNC = YFSLAST-MODIF = 2012-07-11 13:38:11
```
The first line shows the name of the admission profile. EXP-DATE shows the expiration date of the admission profile. The next two lines show the settings which Steven made in the command FTCREPRF using the parameter IGNORE-MAX-

LEVELS=(INBOUND-RECEIVE=\*YES) and FILE-NAME= PROFIT. The values for USER-ADMISSION and PROCESSING-ADMISSION have not been set by Steven, but rather the default values have been used. The output SUCC-PROC=\*NONE and FAIL-PROC=\*NONE means that no follow-up processing is permitted. The output DATA-ENC=YES shows that Steven is especially careful, because this means that requests

are only accepted if the user data is encrypted. Steven set this by using DATA-ENCRYPTION=\*YES in the FTCREPRF command. The timestamp of the most recent change is shown under LAST-MODIF.

The timestamp is also updated if you do not change the properties of the profile, i.e. if you enter FTMODPRF only with the parameter NAME, but no other parameters.

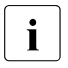

i Please note that as a rule not all properties of a profile are displayed. For<br>example, original parameters which do not differ from the default are not example, optional parameters which do not differ from the default are not shown.

#### *Example 2*

The FTAC administrator examines the admission profile TESTPROF using the FTSHWPRF command to determine whether file processing is possible with this profile. The command is as follows:

```
FTSHWPRF..NAMF=TFSTPROF -
          SELECT-PARAMETER=(OWNER-IDENTIFICATION=STEVEN),INFORMATION=*ALL
```
### Short form:

FTSHWPRE.TESTPROF, (, STEVEN), INF=\*ALL

The output has the following form:

**TESTPROF**  INITIATOR = REMOTE USER-ADM = (STEVEN,\*FIRST,OWN)  $PROC-ADM$  = SAME FT-FUNCTION = (TRANSFER-FILE,FILE-PROCESSING)  $LAST-MODIF = 2012-01-31 15:03:44$ 

The first line of the output displays the name of the admission profile. The second line indicates that the profile can only be used for requests initiated in the remote system. Steven has specified the value \*FIRST for ACCOUNT in USER-ADMISSION; this means that the first account number assigned to the home pubset of the specified user ID in the system is used for account assignment in the case of transfer requests. As a result, it is unaffected by any changes to the account number. However, Steven has not specified a value for PROCESSING-ADMISSION and the default value SAME is therefore used. This means that the values are taken over from USER-ADMISSION. The FT-FUNCATION line indicates that the examined profile supports both preprocessing and file transfer requests. The last row specifies when the profile was last modified. The timestamp is also updated if you do not change the properties of the profile, i.e. if you enter FTMODPRF only with the parameter NAME, but no other parameters.

#### *Example 3*

The FT administrator wishes to view the profile REMADMIN that has been set up for remote administration by a remote administrator.

```
FTSHWPRF_NAME=REMADMIN, INFORMATION=*ALL
```
Output has the following form:

```
REMADMIN
 USER-ADM = (BS2ADMIN,,YES)
  FT-FUNCTION = (REMOTE-ADMINISTRATION)
 LAST-MODIF = 2012-02-21 15:31:29
```
The output REMOTE-ADMINISTRATION for FT-FUNCTION indicates that the profile is permitted to perform remote administration. This means that the profile can be used by remote administrators to administer the local openFT instance. These remote administrators must also be configured in the remote administration server.

# **6.35 FTSHWPTN Display partner systems**

### **Note on usage**

User group: FT user and FT administrator

#### **Functional description**

The FTSHWPTN command is used to obtain the following information on partner systems included in the partner list of the current openFT instance:

- the names of the remote systems in the partner list,
- the status of the requests with the remote systems (activated or deactivated),
- priority assigned to the partner system,
- the setting for the openFT trace function on the partner system,
- the security level assigned to the remote system. Tthis security level applies only if FTAC functionality is used. The information can then also be obtained using the FTSHWRGE command.
- the number of not yet completed file transfer requests submitted in the local system,
- the number of file transfer requests submitted in the remote systems for the local system,
- the partner address.
- the type of sender checking,
- in the case of output in CSV format: also the time of the last access and the authentication level.

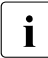

i FTSHWPTN with the PARTNER=\*ALL operand (default value) displays all **entered** dynamic partners. These can be recognized from the fact that they have no name. If you only want to output detailed information on one entered dynamic partner, you must specify the partner's address in the PARTNER operand. In the case of the FTSHWPTN command openFT does not check whether an address is valid. If, for example, you specify a random address of a free dynamic partner, this will be displayed with the default properties of a free dynamic partner.

### **Format**

#### **FTSHWPTN**

```
PARTNER = *ALL / <text 1..200 with-low>
```

```
,OUTPUT = *STDERR(...) / *STDOUT(...)
```
**\*STDERR**(...) / **\*STDOUT**(...)

```
⏐ LAYOUT = *STD / *CSV / *BS2-PROC / *ZOS-PROC
```
**,STATE** = **\*ALL** / **\*ACTIVE** / **\*DEACT** / **\*INSTALLATION-ERROR** / **\*NO-CONNECTION** / **\*NOT-ACTIVE** / **\*AUTOMATIC-DEACTIVATION** / **\*INACTIVE-BY-AUTOMATIC-DEACT**

```
,INFORMATION = *STD / *ALL
```
### **Operands**

### **PARTNER =**

Partner system or systems about which information is to be output.

## **PARTNER = \*ALL**

Information on all partner systems is output.

### **PARTNER = <text 1..200 with-low>**

Name or address of the partner system or group of partner systems about which information is to be output.

If you enter a name then you have two options:

You can either enter a unique partner name (1 - 8 alphanumeric characters) or a group of partners identified by a 1 to 7-character specification followed by an asterisk (\*).

For more information on partner addresses, see [section "Specifying partner addresses" on](#page-120-0)  [page 121](#page-120-0).

## **OUTPUT =**

Output medium.

**OUTPUT = \*STDERR(...)**

Output is performed to SYSTSPRT or SYSERR, if this DDNAME is defined.

## **OUTPUT = \*STDOUT(...)**

Output is performed to SYSPRINT.

## **LAYOUT = \*STD**

Output is formatted using a standard layout that can be easily read by the user.

### **LAYOUT = \*CSV**

Output is supplied in CSV (**C**haracter **S**eparated **V**alues) format. This is a widely used tabular format, especially in the PC environment, in which individual fields are separated by a delimiter, which is usually a semicolon ";" (see [page 201](#page-200-1)).

### **LAYOUT = \*BS2-PROC**

Output is supplied in the form of MODIFY-FT-PARTNER commands, which precisely define the partners involved. This enables the partner entries to be saved for a later reconstruction, to use them for an openFT operation on BS2000.

### **LAYOUT = \*ZOS-PROC**

Output is supplied in the form of FTMODPTN commands, which precisely define the partners involved. This enables the partner entries to be saved for a later reconstruction, to use them for an openFT operation on z/OS (see example on [page 400](#page-399-0)).

### **STATE =**

The scope of the output can be limited by the optional selection criteria in STATE. For an explanation of the selection criteria see [page 397.](#page-396-0)

### **STATE = \*ALL**

The output is not limited by selection criteria.

### **STATE = \*ACTIVE**

All partner systems in the ACTIVE state are displayed.

### **STATE = \*DEACT**

All partner systems in the DEACT state are displayed.

### **STATE = \*INSTALLATION-ERROR**

All partner systems in the LUNK, RUNK, LAUTH, RAUTH, NOKEY and IDREJ state are displayed.

### **STATE = \*NO-CONNECTION**

All partner systems in the NOCON and DIERR state are displayed.

### **STATE = \*NOT-ACTIVE**

All partner systems not in the ACTIVE state are displayed.

### **STATE = \*AUTOMATIC-DEACTIVATION**

All partner systems are output which were assigned AUTOMATIC-DEACTIVATION.

### **STATE = \*INACTIVE-BY-AUTOMATIC-DEACT**

All partner systems are output which were actually deactivated using the option AUTOMATIC-DEACTIVATION.

### **INFORMATION = \*STD / \*ALL**

Use this operand to control the scope of the information output. On \*ALL, expanded address information is output, in addition to the standard information.

#### *Example 1*

### Request information on all remote systems entered in the partner list:

# Short output:

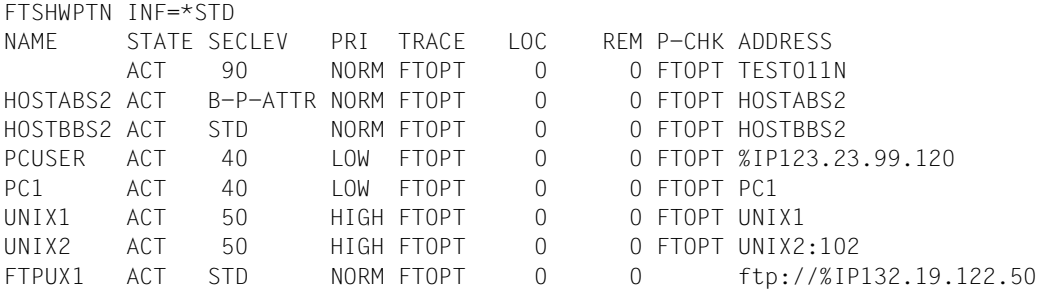

#### Long output: FTSHWPTN INF=\*ALL

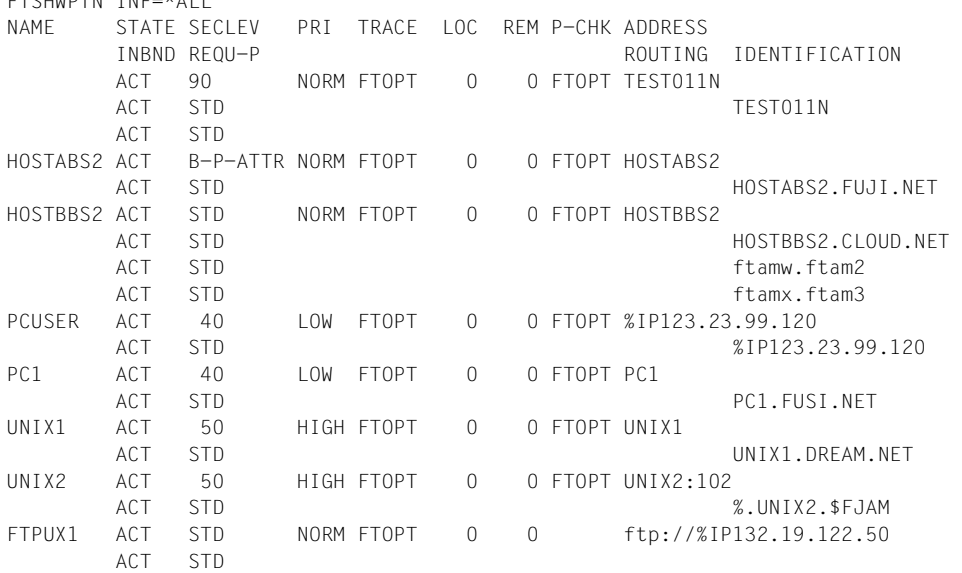
The information displayed is explained below:

#### **NAME**

Symbolic names of the remote systems entered in the partner list. This field remains empty for dynamic partners (see the first line in the example).

# **STATE**

Status of the partner system.

# **ACT**

The partner system is active.

# **DEACT**

The partner system is deactivated.

# **NOCON**

The transport connection setup failed.

# **LUNK**

The local system is unknown on the remote FT system.

#### **RUNK**

The partner system is unknown on the local transport system.

# **ADEAC**

The partner system is active. It is deactivated if the connection cannot be established. This state is only displayed if STATE=\*AUTOMATIC-DEACTIVATION has been specified; otherwise, these partner systems are maintained under the ACT status.

# **AINAC**

The partner system was deactivated following several unsuccessful attempts to establish a connection. This status is only possible if STATE=\*AUTOMATIC-DEACTI-VATION has been specified.

# **LAUTH**

The local system could not be authenticated in the partner system. A current, public key of the local openFT instance must be made available to the partner system.

# **RAUTH**

The partner system could not be authenticated in the local system. A current, public key of the partner system must be imported to the SYSKEY library.

# **DIERR**

A data integrity error was detected on the connection to the partner system. This can be due either to an error in the transport system, or to manipulation attempts along the transfer route. The connection was terminated but the affected request was not (if it is restartable).

# **NOKEY**

The partner does not accept a connection without encryption, but no key is present in the local system. A new key must be created using FTCREKEY.

# **IDREJ**

The partner or a go-between instance does not accept the instance ID sent from the local system. You must check to see if the local instance ID is consistent with the entry in the partner's partner list.

# **SECLEV**

Security level assigned to the remote system when it was entered in the partner list. These security levels apply only if the FTAC-BS2000 is also implemented. STD stands for the default security level set with the FTMODOPT command.

# **PRI**

Priority of a partner with respect to the processing of requests. The possible values are NORM, LOW and HIGH.

# **TRACE**

Trace setting. You may specify the values ON, OFF and FTOPT (if FTMODPTN is specified, TRACE=\*BY-FT-OPTIONS).

# **LOC**

Number of FT requests that have been submitted in the local system and that address the FT system specified with PARTNER.

# **REM**

Number of FT requests that have been submitted in the remote FT system and addressed to the local FT system. The remote system is specified in PARTNER.

# **P-CHK**

Type of sender checking for the current partner:

# **FTOPT**

The global setting is valid.

# **T-A**

The expanded sender checking is enabled for specific partners.

# **STD**

The expanded sender checking is disabled for specific partners.

# **AUTH**

With the aid of its public key in the SYSKEY library, the partner is subjected to an identity check ("authenticated") by cryptographic means. The partner support the authentication level 2.

# **AUTH!**

With the aid of its public key in the SYSKEY library, the partner is subjected to an identity check ("authenticated") by cryptographic means. The partner support the authentication level 1.

# **NOKEY**

No valid key is available from the partner system although authentication is required.

# **AUTHM**

Authentication must be used.

# **ADDRESS**

Partner address under which the remote system can be accessed. For more information on partner addresses, see [section "Specifying partner addresses" on page 121.](#page-120-0)

#### **IDENTIFICATION**

Instance ID of the partner (also see the FTADDPTN command on [page 215](#page-214-0)).

# **ROUTING**

SESSION-ROUTING-INFO of the partner, where required (also see the FTADDPTN command, on [page 215](#page-214-0)).

# **INBND**

State of the partner for inbound requests:

# **ACT**

Inbound function is activated, i.e. requests issued remotely are processed.

# **DEACT**

Inbound function is deactivated, i.e. requests issued remotely are rejected.

# **REQU-P**

Operating mode for asynchronous outbound requests:

# **STD**

Requests to this partner can be processed in parallel.

# **SERIAL**

Requests to this partner are always processed serially.

#### *Example 2*

All partner entries in the partner list are to be saved in a form that will facilitate importing the entries into a different partner list as required. To do this, the output from the FTSHWPTN command is converted to the correct format using LAYOUT=\*ZOS-PROC and piped to a file with the name PARTZOS.CLIST.

```
 READY
FREE DDNAME(SYSPRINT)
  READY
ALLOC DSNAME(PARTZOS.CLIST) DDNAME(SYSPRINT) NEW KEEP DSORG(PS) RECFM(F,B)
      LRECL(80)
  READY
FTSHWPTN OUTPUT=*STDOUT(LAYOUT=*ZOS-PROC)
  READY
FREE DDNAME(SYSPRINT)
```
If the partner systems are to be entered in a partner list again, this can be done using the TSO command EXEC:

#### EXEC PARTZOS

This method also provides a simple way of importing partner entries from a z/OS partner list into a BS2000 partner list. To do this, LAYOUT=\*BS2-PROC must be specified in FTSHWPTN and the file that is generated must be transferred to BS2000 and executed there. In the same way, a file created in BS2000 (as of openFT V9.0) using SHOW-FT-PARTNER can be used to enter partner systems in the z/OS partner list.

# **6.36 FTSHWRGE List partner systems**

#### **Note on usage**

User group: FTAC user and FTAC administrator

Prerequisite for using this command is the use of openFT*-*AC.

#### **Functional description**

The command FTSHWRGE is used to list the partner systems with which you can communicate by file transfer. In addition to indicating the name of the partner system, the security level is output which the FT administrator assigned to this system in the partner list. To determine which basic functions you are permitted to use, you must use the command FTSHWADS to obtain information on your admission set (see [page 338\)](#page-337-0).

The FTAC administrator can use FTSHWRGE to list all partner systems with which his/her FT system can communicate using file transfer. Furthermore, he/she can find out for any user in his/her system which partner systems can be accessed by this user.

#### **Format**

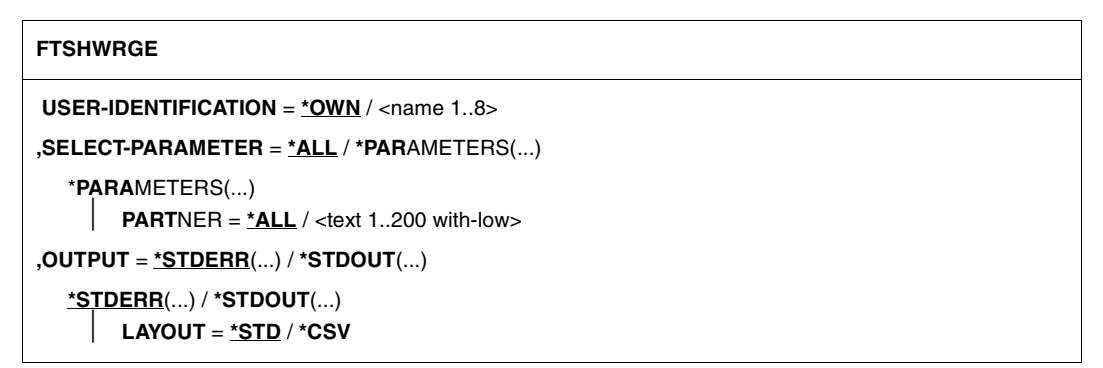

# **Operands**

#### **USER-IDENTIFICATION =**

User ID for which you would like to have a list of accessible partner systems.

# **USER-IDENTIFICATION = \*OWN**

The FTAC user receives all the partner systems with which he/she can use at least one basic function.

The FTAC administrator receives all accessible partner systems.

#### **USER-IDENTIFICATION = <name 1..8>**

The FTAC user can only enter his/her own user ID here, the output corresponds to \*OWN. The FTAC administrator can enter any user ID for which he/she would like to view the accessible partner systems.

#### **SELECT-PARAMETER =**

Specifies selection criteria for the partner systems.

# **SELECT-PARAMETER = \*ALL**

Obtains information on all partner systems which can be reached.

# **SELECT-PARAMETER = \*PARAMETERS(PARTNER = <text 1..200 with-low>)**

Obtains information on this partner system. You can specify the name from the partner list or the address of the partner system. The following information is supplied:

- if you are permitted to communicate with this partner system.
- the security level assigned to this partner system.

For additional information to partner addresses, see [section "Specifying partner addresses"](#page-120-1)  [on page 121.](#page-120-1)

# **OUTPUT =**

Output medium for the partner system listing.

# **OUTPUT = \*STDERR(...)**

Output is performed to SYSTSPRT or to SYSERR if this DDNAME is defined.

# **OUTPUT = \*STDOUT(...)**

Output is performed to SYSPRINT.

# **LAYOUT = \*STD**

Output is put into a user-friendly form for reading.

# **LAYOUT = \*CSV**

Output is in **C**haracter **S**eparated **V**alues format. This is a special tabular format, widely used in the PC world, where the individual fields are separated by a semicolon ";" (see [section "Output in CSV format" on page 201\)](#page-200-0).

#### *Example*

Steven Miller would like to find out about the security level of the computer BUYDACK. To do this, he uses the following command:

FTSHWRGE..SFIFCT-PARAMETER=(PARTNER-NAME=BUYDACK)

#### Short form:

FTSHWRGE\_SEL=(BUYDACK)

He receives the following output:

SECLEV PARTNER-NAME 50 BUYDACK

The column SECLEV contains the security level of the partner system whose name appears in the PARTNER-NAME column.

If Steven had entered SELECT-PARAMETER=\*ALL (or left out this parameter altogether), he would have received a similar but longer list of all accessible partner systems.

# **6.37 FTSTART Activate openFT**

#### **Note on usage**

User group: FT administrator

#### **Functional description**

The FTSTART command is used to activate the specified openFT instance once the openFT load module has been loaded and started. If the value "A" for automatic activation was specified in the openFT start parameters (see the description of the FJGEN command, [page 202](#page-201-0)) then it is not necessary to enter the FTSTART command.

The command is only executed if openFT is not already active.

If the request queue contains file transfer requests for which the corresponding (remote) FT systems have also been started, these requests are started directly after openFT starts – provided the resources are available and no other start time has been defined.

Adequate steps must also be taken to ensure that all file systems are available. Otherwise locally submitted requests that require unavailable file systems are terminated with an error message. If this happens, the user cannot be notified by a result list .

If the openFT instance is to run under a different host name, this host name must first be entered using FJGEN.

#### **Format**

**FTSTART**

#### **Without operands**

Correct execution of the FTSTART command is acknowledged with the following message:

FTR0500 OPENFT: openFT 12.0A00 starting. Protocols: openFT,FTP,ADM

# **6.38 FTSTOP Deactivate openFT**

#### **Note on usage**

User group: FT administrator

#### **Functional description**

The FTSTOP is used to initiate deactivation of the specified openFT instance and stop openFT.

The command is only executed if the instance has been started.

#### **Format**

**FTSTOP**

# **Without operands**

Correct execution of the FTSTOP command is acknowledged with the following message:

FTR0501 OPENFT: openFT terminated

#### *Example*

Activate the local openFT system and subsequently deactivate the FT system:

```
FTSTART
FTR0500 OPENFT: openFT V12.0A00 starting. Protocols: openFT, FTP, ADM
   .
   .
   .
FTSTOP 
FTR0501 OPENFT: openFT terminated
```
# **6.39 FTTERM Terminate openFT**

#### **Note on usage**

User group: FT administrator

FTTERM can be entered in the TSO command mode only.

#### **Functional description**

You use the FTTERM command to terminate the openFT load module.

#### **Format**

**FTTERM**

#### **Without operands**

FTTERM is acknowledged with the following message:

```
FTR4131 OPENFT: TERMINATION INITIATED BY USER
or
FTR4121 OPENFT: TERMINATED
```
*Notes*

- If openFT is still active at the time FJTERM is entered, it is deactivated before being terminated.
- Reactivation of the FT system after an FTTERM command is achieved by entering the commands FJINIT and FTSTART.

# **6.40 FTUPDKEY Update public keys**

#### **Note on usage**

User group: FT administrator

#### **Functional description**

Using the FTUPDKEY command, you can newly create the public key files of the key pair sets present in your openFT instance. This may become necessary if the existing public key files are unintentionally deleted. In addition, the command imports updated comments from SYSPKF.COMMENT to the public key files (see below).

The key pair consists of a private key, which is administered internally by openFT, and a public key.

Public keys are stored under the name:

<openft qualifier>.<inst>.SYSPKF.R<key reference>.L<key length>.

Here, the first two name parts are replaced by OPENFT QUALIFIER and the name of the instance..

The key reference is a numeric designator for the version of the key pair. Following installation, the key length is 2048 bits by default. The public key files are text files that are created in the character code of the respective operating system, i.e. EBCDIC.DF04-1 for BS2000, IBM1047 for z/OS, ISO8859-1 for Unix systems and CP1252 for Windows systems.

In a file <openft qualifier>.<inst>.SYSPKF.COMMENT, you can store comments that are written in the first lines of this file when an existing public key file is updated. Such comments might contain, for example, the communications partner and the telephone number of the FT administrator on duty. The lines in the SYSPKF.COMMENT file may be a maximum of 78 characters in length.

Public key files with invalid key reference are automatically deleted (for example, public keys, for which openFT no longer has an internal private key).

#### **Format**

#### **FTUPDKEY**

#### **Without operands**

# **6.41 FTUPDPAR Update operating parameters**

#### **Note on usage**

User group: FT administrator

# **Functional description**

You can use this command to update certain settings in the parameter library while openFT is running. These are the specifications of IP addresses (TNSTCPIP member), the list of FT administrators (FTADM member), the list of FTAC administrators (FTACADM member), the diagnostic settings (DIAGPAR) and the code tables in the FNAMECTB member. Once you have edited these members you can take over your changes during operation with the FTUPDPAR command.

The changed entry with respect to FNAMECTB is entered in the job log after the FTUPD-PAR. If no FNAMECTB member is to be read in, you must remove the current FNAMECTB from the PARM file and call the FTUPDPAR command again. Subsequently no FNAMECTB member which can be accessed exists in openFT.

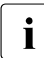

To You are recommended to stop openFT before calling FTUPDPAR with FTSTOP and<br>
then to restart it with ETSTART then to restart it with FTSTART.

#### **Format**

**FTUPDPAR**

#### **Without operands**

# **6.42 NCANCEL Cancel file transfer requests**

#### **Note on usage**

User group: FT user and FT administrator

Alias name: FTCANREQ

# **Functional description**

The NCANCEL command can be used to cancel a file transfer request or to abort the file transfer. The FT system deletes from the request queue the file transfer request that corresponds to the specified selection criteria and, if necessary, aborts the associated file transfer.

The following features apply to this command:

- FT requests submitted either in the local or the remote system can be canceled.
- A single command can be used to cancel several FT requests simultaneously.
- The FT requests to be canceled can be selected using different selection criteria.
- As FT administrator you can cancel requests from any user, whereas an FT user can only cancel those FT requests that he/she owns.
- As FT Administrator you can also fully and unconditionally cancel a selected request and remove it from the request file. "Unconditional" means that, if necessary, the request can be cancelled without any negotiation with the corresponding partner system. In this way, you can clear the request file of requests which are no longer recognized in the partner system or for which there is no longer any connection to the partner system.

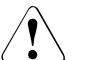

#### v **WARNING!**

If not used carefully, this function can result in inconsistencies in the request files of the corresponding partner systems. Under certain circumstances these inconsistencies may cause baffling error messages (SYSTEM ERROR) and "dead requests" in the partner system request files. It should therefore only be used in exceptional circumstances and after a suitable period has elapsed.

After the FT request is canceled, openFT initiates a follow-up processing in the event of failure (FAILURE-PROCESSING) which was previously specified in the NCOPY command. The following points apply:

- If you cancel a request issued in the local system, local FAILURE-PROCESSING will be initiated in any case; FAILURE-PROCESSING will be initiated in the remote system only if the data transfer process had already begun.
- If you cancel a request issued in a partner system, FAILURE-PROCESSING will be initiated both in the local and the remote system, respectively.

#### *Note*

- The user who issued the file transfer request in the local system is informed that the request has been aborted, provided that the FAILURE-PROCESSING operand was used in the original transfer request to specify user-generated result information for the local system, or if the default result list is to be supplied.
- The user in the remote system is only informed that the file transfer request has been aborted if file transfer has already been started and if the FAILURE-PROCESSING operand has been used to request user-generated result information for the remote system.
- The file transfer requests aborted with NCANCEL remain in the request queue until both systems involved have informed each other of the abort action.
- Requests for which the file transfer proper has already been completed but where the decision to end the request has not yet been reached with the partner can no longer be canceled.
- If a request is canceled while pre-processing or post-processing is running in z/OS, openFT starts a separate "Cancel-Job" to terminate the processing job. openFT constructs the cancel job with the TSOJOB job envelope from the openFT parameter library PARM. This job envelope is also required for follow-up processing (see[page 71\)](#page-70-0). This Cancel-Job is assigned a "Z" as the last letter in the job name in order to give it a higher priority than the processing jobs that are currently running.

#### **Format**

#### **NCAN**CEL / **FTCANREQ**

```
TRANSFER-ID = *ALL / <integer 1..2147483647> (FORCE-CANCELLATION = *NO / *YES)
```
,**SEL**ECT = **\*OWN** / **\*PAR**AMETERS(...)

**\*PAR**AMETERS(...)

⏐ **OWN**ER**-**IDENTIFICATION = **\*OWN** / **\*ALL** / <name 1..8> ⏐ ,**INIT**IATOR = (**\*LOC**AL, **\*REMOTE**) / list-poss(2): **\*LOC**AL / **\*REMOTE** ⏐ ,**PART**NER = **\*ALL** / <text 1..200 with-low> ⏐ ,**FILE-NAME** = **\*ALL** / <filename 1..59> / <c-string 1..512 with-low>

# **Operands**

# **TRANSFER-ID =**

Transfer ID of the FT request to be canceled.

# **TRANSFER-ID = \*ALL**

FT users can only delete FT requests of their own ID using this entry. FT administrators can delete all current FT requests that access the system.

# **TRANSFER-ID = <integer 1..2147483647>**

Request identification which was communicated to the local system in the FT request confirmation. The associated FORCE-CANCELLATION parameter is available only to the FT administrator. It is used for an **unconditional** request cancellation.

# **TRANSFER-ID = <integer 1..2147483647>(FORCE-CANCELLATION = \*NO)**

NO is the default value. The request is removed from the request file following negotiation with the partner system.

# **TRANSFER-ID = <integer 1..2147483647>(FORCE-CANCELLATION = \*YES)**

The request is removed from the request file without negotiation with the partner system. This specification is only possible for an FT administrator who has previously attempted to cancel the request with NCANCEL <transfer-id> (FORCE-CAN=\*NO).

# **SELECT =**

Contains selection criteria for FT requests to be canceled. A request is canceled if it satisfies all the specified criteria.

# **SELECT = \*OWN**

Cancels all FT requests associated with the own user ID and the specified TRANSFER-ID.

# **SELECT = \*PARAMETERS(...)**

# **OWNER-IDENTIFICATION =**

Designates the owner of the FT requests.

#### **OWNER-IDENTIFICATION = \*OWN**

Cancels only the FT requests under the user's own ID.

#### **OWNER-IDENTIFICATION = \*ALL**

Cancels FT requests under all user IDs. Only the administrator can use this entry.

#### **OWNER-IDENTIFICATION = <name 1..8>**

Specifies a particular user ID whose FT requests are to be canceled.

# **INITIATOR =**

Initiator of the FT requests to be canceled.

# **INITIATOR = (\*LOCAL,\*REMOTE)**

Cancels FT requests in the local system and in remote systems.

#### **INITIATOR = \*LOCAL**

Cancels FT requests issued in the local system.

# **INITIATOR = \*REMOTE**

Cancels FT requests issued in remote systems.

# **PARTNER =**

Cancels FT requests that were to be executed with a specific partner system.

# **PARTNER = \*ALL**

The name of the partner system is not used as a selection criterion to determine the FT requests to be canceled.

#### **PARTNER = <text 1..200 with-low>**

The FT requests that were to be executed with this partner are to be canceled. The name must be specified in the same form in which it is output using NSTATUS.

# **FILE-NAME =**

Cancels all FT requests in the local system that access this file or this library element whether as a send file or receive file. The file name or library member name must be specified exactly as it appears in the file transfer request.

#### **FILE-NAME = \*ALL**

The file name is not used as a selection criterion to determine the FT requests to be canceled.

# **FILE-NAME = <filename 1..59> / <c-string 1..512 with-low>**

Cancels FT requests in the local system that access this file.

If multiple selection criteria are specified in the NCANCEL command, then each one of these must be valid for the requests that are to be canceled. Otherwise the NCANCEL command is acknowledged with the following message:

FTR0504 OPENFT: No requests available for the selection criteria.

#### *Example 1*

As an FT administrator, you want to cancel the request with the transfer ID 194578; you know that the user ID USER1 is the owner of this FT request. You issue the following command:

NCANCEL TRANSFER-ID=194578, SELECT=(OWNER=USER1)

A possible short form of this command is as follows:

```
NCAN 194578, (USER1)
```
openFT acknowledges the request with the following message:

FTR2072 OPENFT: Request 194578 has been canceled

#### *Example 2*

As an FT administrator, you want to cancel the request with the transfer ID 655423; you do not know who is the owner of this FT request. You issue the following command:

NCANCEL TRANSFER-ID=655423, SELECT=(OWNER=\*ALL)

A possible short form of this command is as follows:

NCAN 655423, (\*ALL)

#### *Example 3*

As an FT administrator, you want to cancel **all** FT requests involving your FT system. You issue the following command:

NCANCEL TRANSFER-ID=\*ALL, SELECT=(OWNER=\*ALL)

A possible short form of this command is as follows:  $NCAN * AII$ ,  $(*AII)$ 

# **6.43 NSTATUS Query status of file transfer request**

#### **Note on usage**

User group: FT user and FT administrator

Alias name: FTSHWREQ

#### **Functional description**

The NSTATUS command allows you to request information about FT requests. As with NCANCEL, you can specify selection criteria in order to obtain information about specific FT requests.

The FT administrator can obtain information about the requests of any owner. For this purpose, he/she must enter the NSTATUS command in FT administration mode.

The owner of requests issued in the local system is the user ID under which they are submitted. The owner of requests issued in the remote system is the user ID in the local system under which the requests are executed.

The scope of information to be output can be selected. By default the following information is output by the system in response to the NSTATUS command:

- the transfer ID of the request,
- the initiator of the request (local or remote system),
- the operating status of the request (see description of operands for more details),
- the partner system,
- the transfer direction,
- the name of the file to be transferred in the local system.
- the number of bytes transferred

By entering INFORMATION=\*ALL in the NSTATUS command more information can be obtained. openFT then, in addition to the standard output, outputs the values of further operands of the transfer command that was used to issue the request. Which output parameters are displayed depends on the parameters which were specified for the request.

The complete description of all possible output parameters and values is provided in the section ["Meaning of the fields in the long output" on page 422](#page-421-0).

The more precise your information request, the fewer irrelevant requests are output.

When you specification of INFORMATION=\*SUMMARY returns a small table with the number of jobs in the various request states.

#### **Format**

#### **NSTAT**US / **FTSHWREQ**

```
TRANSFER-ID = *ALL / <integer 1..2147483647>
,SELECT = *OWN / *PARAMETERS(...)
   *PARAMETERS(...)
        ⏐ OWNER-IDENTIFICATION = *OWN / *ALL / <name 1..8>
       ⏐ ,INITIATOR = (*LOCAL, *REMOTE) / list-poss(2): *LOCAL / *REMOTE 
       ⏐ ,PARTNER = *ALL(...) / <text 1..200 with-low>
           ⏐ *ALL(...)
             ⏐ ⏐ PARTNER-STATE = *ALL / *ACTIVE
       ⏐ ,FILE-NAME = *ALL / <filename 1..59> / <c-string 1..512 with-low>
       ⏐ ,MONJV = *NONE /
       ⏐ ,JV-PASSWORD = *NONE
       ⏐ ,STATE = *ALL / *SUSPEND / *LOCKED / *WAIT / *ACTIVE / *CANCELLED / *FINISHED / *HOLD
       ⏐ ,GLOBAL-REQUEST-ID = *ALL / <alphanum-name 1..10>
,INFORMATION = *STD / *ALL / *SUMMARY
,OUTPUT = *STDERR(...) / *STDOUT(...)
  *STDERR(...) / *STDOUT(...)
       ⏐ LAYOUT = *STD / *CSV
```
# **Operands**

# **TRANSFER-ID =**

Transfer ID of the FT request about which information is required.

# **TRANSFER-ID = \*ALL**

Supplies information about all the owner's FT requests. The FT administrator can obtain information about all current FT requests that access his/her system.

# **TRANSFER-ID = <integer 1..2147483647>**

Transfer ID assigned to the local system and output as part of the message confirming acceptance of the request.

# **SELECT =**

Contains selection criteria defining the file transfer requests on which inquiries are to be made. Information on a file transfer request is output if the request satisfies all the specified criteria.

# **SELECT = \*OWN**

Provides information on all current file transfer requests for which you are designated as the owner.

#### **SELECT = \*PARAMETERS(...)**

#### **OWNER-IDENTIFICATION =**

Owner of the FT requests. Only the FT administrator can make use of this operand unrestricted.

#### **OWNER-IDENTIFICATION = \*OWN**

Provides information only on the file transfer requests in the user's own ID.

#### **OWNER-IDENTIFICATION = \*ALL**

Provides information on FT requests in all user IDs.

#### **OWNER-IDENTIFICATION = <name 1..8>**

Specific user ID about whose file transfer requests information is required.

#### **INITIATOR =**

Initiator of the file transfer requests concerned.

#### **INITIATOR = (\*LOCAL,\*REMOTE)**

Provides information on file transfer requests in the local system and in remote systems.

#### **INITIATOR = \*LOCAL**

Provides information on file transfer requests issued in the local system.

#### **INITIATOR = \*REMOTE**

Provides information on file transfer requests issued in the remote systems.

#### **PARTNER =**

Selects file transfer requests carried out with a specified remote system.

#### **PARTNER = \*ALL(...)**

The partner system is not used as a selection criterion to determine the file transfer requests on which information is to be output.

**PARTNER-STATE =** 

The status of the partner system is used as a selection criterion.

#### **PARTNER-STATE = \*ALL**

The requests are selected independently of the partner system's status.

#### **PARTNER-STATE = \*ACTIVE**

Only the requests to and from the active partners are selected.

#### **PARTNER = <text 1..200 with-low>**

Name or an address of a partner system. Information is required on the file transfer requests being executed with this system. For more information on address specifications, see [section "Specifying partner addresses" on page 121.](#page-120-1)

# **FILE-NAME =**

FT requests that access this file in the local system as a send file or receive file. The file name or library member name must be specified exactly as it appears in the FT request. If %UNIQUE was specified, the file name generated by openFT must be entered as the selection criterion here.

# **FILE-NAME = \*ALL**

The file name is not used as a selection criterion to define the file transfer requests on which information is to be output.

# **FILE-NAME = <filename 1..59> / <c-string 1..512 with-low>**

Name of a file. Information is required on the file transfer requests that access this file.

#### $MON.IV = *NONE$

The parameter is supported for reasons of compatibility only.

#### **JV-PASSWORD = \*NONE**

The parameter is supported for reasons of compatibility only.

#### **STATE =**

Selects those file transfer requests that are in the specified status. The status of a request may change in between entry of the command and information output. This is why the output may include requests that are in a state other than the one selected with **STATE** 

# **STATE = \*ALL**

The status of a request is not used as a selection criterion to define the file transfer requests on which information is to be output.

# **STATE = \*SUSPEND**

Requests information on those file transfer requests that are currently in SUSPEND status (= interrupted, e.g. by the command FTMODOPT STATE=\*INACTIVE in the remote system or by a high-priority FT request).

# **STATE = \*LOCKED**

Requests information on FT requests that are in the LOCKED operating status (= temporarily locked as a result of a longer term resource bottleneck).

# **STATE = \*WAIT**

Requests information on those file transfer requests that are currently in WAIT status (= waiting for resources).

# **STATE = \*ACTIVE**

Requests information on those file transfer requests that are currently in ACTIVE status (= being processed).

# **STATE = \*CANCELLED**

Requests information on those file transfer requests that were canceled and are waiting for negotiation with the communications partner to be concluded. These requests are visible only to the FT administrator.

#### **STATE = \*FINISHED**

Requests information on those file transfer requests that are currently in FINISHED status (= terminated or aborted, but where the user has not yet been informed).

# **STATE = \*HOLD**

Requests information on those FT requests that are currently in HOLD status (= awaiting the specified start time).

#### **GLOBAL-REQUEST-ID =**

Selects the FT requests on the basis of the global request identification.

#### **GLOBAL-REQUEST-ID = \*ALL**

The global request identification is not a search criterion.

#### **GLOBAL-REQUEST-ID = <alphanum-name 1..10>**

Requests information on the FT request with a particular global request identification. The global request identification is relevant only for inbound requests of openFTpartners. It is assigned by the initiator of the request (transfer ID) and transferred to the local system.

# **INFORMATION =**

Scope of the output.

# **INFORMATION = \*STD**

Output is summary form and contains the following information (see ["Description of the](#page-418-0)  [short output" on page 419](#page-418-0)):

- Transfer ID,
- Initiator,
- State of the request,
- Partner,
- Direction of transfer,
- Byte count,
- File or library member name in the local system.

# **INFORMATION = \*ALL**

Output is in full form. In addition to the summary form data, further information is provided on the operands used in the NCOPY command (see ["Description of the long output" on](#page-420-0)  [page 421](#page-420-0)).

# **INFORMATION = \*SUMMARY**

Output is in the form of a specified sum. By specifying INFORMATION=\*SUMMARY, you can restrict the output information to a statistic of the currently existing requests. By doing this, the display is arranged according to the conditions in which the requests find

themselves. The displayed sum can, of course, exceed the sum of the individual columns, since all requests, even those that still have no request condition, are counted. Information is output about the number of request in each individual processing status (see ["Description](#page-424-0)  [of the summary output" on page 425\)](#page-424-0).

#### **OUTPUT =**

Output medium.

#### **OUTPUT = \*STDERR(...)**

Output is performed to SYSTSPRT or to SYSERR if this DDNAME is defined.

#### **OUTPUT = \*STDOUT(...)**

Output is performed to SYSPRINT.

#### **LAYOUT = \*STD**

Output is formatted using a standard layout that can be easily read by the user.

# **LAYOUT = \*CSV**

Output is supplied in CSV (**C**haracter **S**eparated **V**alues) format. This is a widely used tabular format, especially in the PC environment, in which individual fields are separated by a delimiter, which is usually a semicolon ";" (see section "Output in CSV [format" on page 201](#page-200-1)).

If selection criteria are specified in the NSTATUS command and no request is found that matches all the specified criteria, the command is acknowledged with the following message:

FTR0504 OPENFT: No requests available for the selection criteria

# <span id="page-418-0"></span>**6.43.1 Description of the short output**

#### *Example 1*

Information is to be output to SYSOUT on those FT requests submitted by the remote system ALFRED which require access to the file DRAISINE and are currently active. The required command is as follows:

```
NSTATUS SELECT=(INITIATOR=*REMOTE,PARTNER=ALFRED, -
FILE=DRAISINE,STATE=*ACTIVE)
```
The recommended short form of this command is as follows:

NSTATUS SEL=(INIT=\*REM,PART-NAME=ALFRED,FILE=DRAISINE,STATE=\*ACT)

The FT administrator must specify the operand OWNER=\*ALL by SELECT if he/she is not the owner of the file DRAISINE.

The information is then output in the following format, for example:

TRANS-ID INI STATE PARTNER DIR BYTE-COUNT FILE-NAME 528184 REM ACT ALFRED TO 14760 DRAISINE

Description of the output columns:

- TRANS-ID: Transfer ID of the file transfer request
- INI: Initiator of the file transfer request : *REM* for REMOTE, *LOC* for LOCAL
- STATE: State of the request (here *ACT* for ACTIVE, other outputs:

SUSP for SUSPEND,

Inbound request suspended, e.g. due to higher priority requests.

LOCK for LOCKED,

WAIT for WAIT.

FIN for FINISHED.

HOLD for HOLD

PARTNER: Symbolic name of the relevant partner system.

If the FT request is in the STATE=WAIT state, and there is no normal internal resource bottleneck, then the partner name is preceded by one of the following characters:

- The FT administrator of the local system has locked a resource.
- ! An attempt to set up a connection to the partner system failed (possibly because the remote system is not running, for example, or because FT has not been started there or, in the case of TCP/IP connections, because the port specification contains \*BY-TRANSPORTSYSTEM). This can also occur, if openFT has discovered an error during the internal check of transferred data integrity.
- ? Installation error. Possible reasons:
	- The remote system is connected to the local system via TCP/IP but the openFT connection to TCP/IP is interrupted.
	- The authentication of the local or remote system has failed due to an unsuitable public key.
- DIR: Transfer direction
- BYTE-COUNT: Number of bytes transferred up to the last restart point (in the case of data compression this is the a number of bytes of compressed data)
- FILE-NAME: Name of the relevant file or library member in the local system

# <span id="page-420-0"></span>**6.43.2 Description of the long output**

The long output is described using an example of an outbound request and an example of an inbound request.

*Example 1 (Outbound request)*

Full information is to be output to 67054 to SYSPRINT via the FT request with transfer ID . If the file transfer request was issued under the same user ID as that under which the inquiry is made, then the command is as follows:

NSTATUS TRANSFER-ID=67054,INFORMATION=\*ALL,OUTPUT=\*STDOUT

The recommended short form of this command is as follows:

```
NSTATUS TRANS=67054,INF=*ALL,OUT=*STDOUT
```
The information output on SYSLST then has the following format, for example:

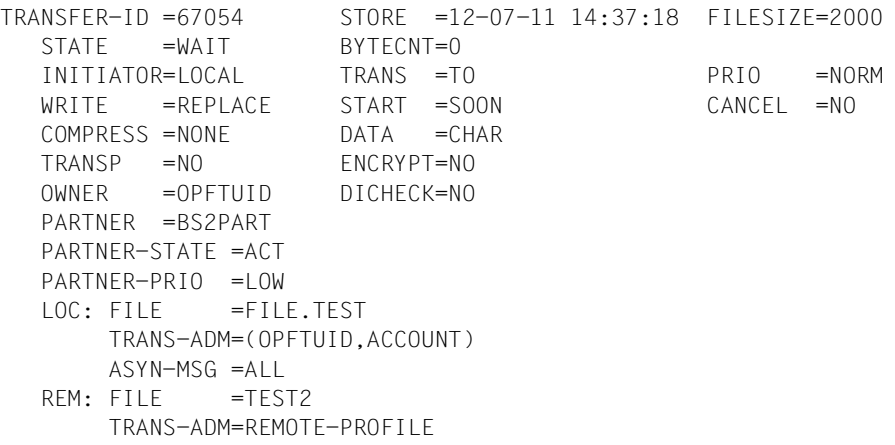

#### *Example 2 (Inbound request)*

Full information is to be output 67056 to SYSPRINT on the FT request with transfer ID . If the file transfer request was issued under the same user ID as that under which the inquiry is made, then the command is as follows:

```
NSTATUS TRANSFER-ID=67056,INFORMATION=*ALL,OUTPUT=*STDOUT
```
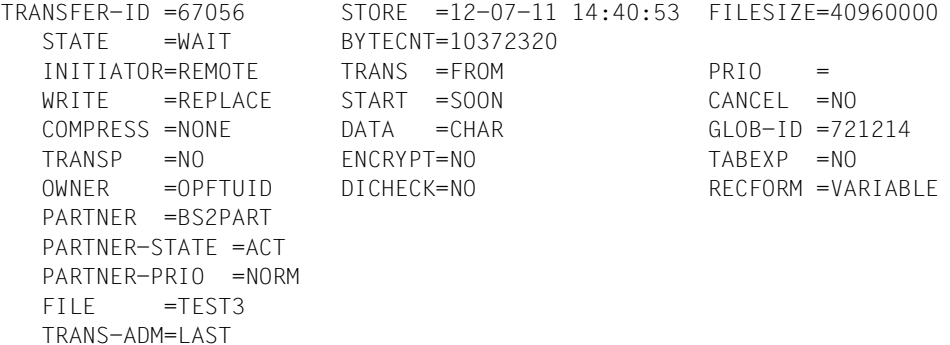

#### <span id="page-421-0"></span>**Meaning of the fields in the long output**

The list below describes all fields which can occur in the long output (according to lines). Which fields are output in each particular case depends on the type and the parameters of the request.

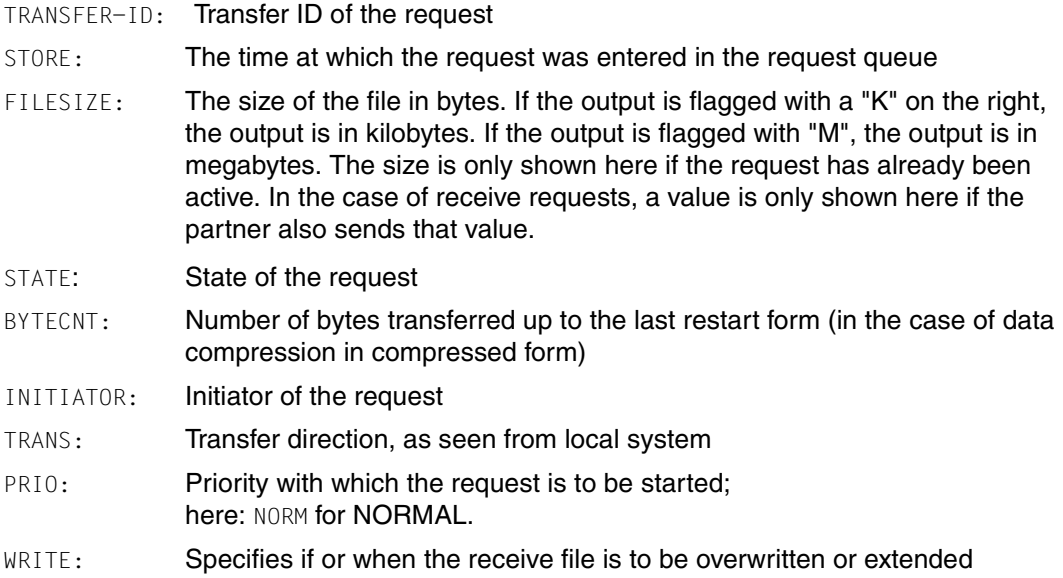

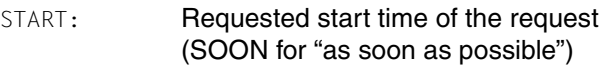

CANCEL: Requested abortion time (NO for "no abortion requested")

# COMPRESS: Specifies whether or not the file is to be transferred in compressed form

- DATA: Type of file:
	- CHAR for text file
	- BIN for binary file

NOT-SPECIFIED

in TRANSFER-FILE (NCOPY), no DATA-TYPE was specified

- USER for user format
- GLOB-ID: Global request identification, displayed only in the case of inbound requests from openFTpartners (INITIATOR=REMOTE). This corresponds to the request identification (=TRANSFER-ID) on the initiator system.
- TRANSP: Specifies whether the transfer is to be done in transparent format
- ENCRYPT: Specifies whether the file content is to be transferred in encrypted form
- TARGFORM: Format of the transferred file in the target system:
	- SEQ Sequential file format
	- BLOCK Block format

#### TRECFRM: Record format of the file in the target system:

STD The same record format as in the sending system

#### UNDEFINED

Undefined record format

- OWNER: Owner of request in local system
- DICHECK: Specifies whether data integrity is to be checked (YES) or not (NO)
- PARTNER: Symbolic name of partner system participating in the request. If the FT request is in the STATE=WAIT state, and there is no normal internal resource bottleneck, then the partner name is preceded by one of the following characters:
	- The FT administrator of the local system has locked a resource.
- ! An attempt to set up a connection to the partner system failed (possibly because the remote system is not running, for example, or because FT has not been started there or, in the case of TCP/IP connections, because the port specification contains \*BY-TRANSPORTSYSTEM ). This can also occur, if openFT has discovered an error during the internal check of transferred data integrity.
- ? Installation error.

Possible reasons:

- The partner system is connected to the local system via TCP/IP but the openFT connection to TCP/IP is interrupted.
- The authentication of the local or remote system has failed due to an unsuitable public key

#### PARTNER-STATE:

Status of the partner. Possible values:

- ACT **Activated**
- DEACT Deactivated
- NOCON No connection, for instance because the openFT server has not been started on the remote system.
- INSTERR

There is an installation or configuration error (for example, the local system is not known to the partner or the address of the partner in the partner list is not valid) or authentication of one of the partners has failed or encryption is not available locally or on the partner system.

#### PARTNER-PRIO:

Prioritization of the partner when processing requests. Possible values:

- LOW The partner has low priority.
- NORM The partner has normal priority.
- HIGH The partner has high priority.
- LOC: Specifications on the local system (LOCAL-PARAMETER).

The entry can include more than in this example; the keywords correspond to the recommended abbreviations of the keywords of the transfer command; the meaning of the operand is also to be found there.

FILE: Local file name

ASYN-MSG:

Specifies which request result leads to an asynchronous termination message. Possible values: ALL, FAIL.

REM: Specifications on the remote system (REMOTE-PARAMETER).

The entry can include more than in this example; the keywords correspond to the recommended abbreviations of the keywords of the transfer command; the meaning of the operand is also to be found there.

FILE: Remote file name

The following parameters are only output for locally issued requests.

TRANS-ADM:

Transfer admission (here for the remote system. Instead of the triplet user ID, account number and password where appropriate, REMOTE-PROFILE can also be output here if a remote FTAC FT profile is addressed. The equivalent also applies to entries in the local system.

CCSN: CCS name used in the local and/or remote system when reading the file.

# <span id="page-424-0"></span>**6.43.3 Description of the summary output**

You want to output information about the number of request in each individual processing status.

NSTATUS INF=\*SUMMARY ACT WAIT LOCK SUSP HOLD FIN TOTAL 3 5 0 0 0 0 10

There are three requests in the ACTIVE condition, and five in the WAIT condition. Two requests are still in protocol handling, therefore the sum is 10.

# **6.43.4 Example for the FT administrator**

The FT administrator requires information about **all** FT requests affecting his/her FT system. If comprehensive information on FT requests is wanted, one possible short form of the command is:

NSTATUS SEL=(\*ALL), INF=\*ALL

If the FT administrator only requires standard information about these FT requests, he/she may use one short form of the command as follows:

NSTATUS SEL=(\*ALL)

#### The information is then output in the form (for example):

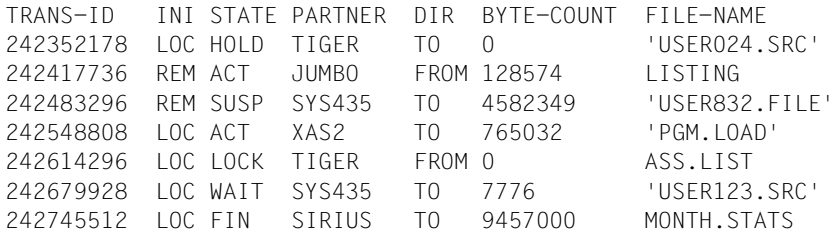

If only the totals for all requests in the particular states is wanted, one possible short form of the command is:

NSTATUS SEL=(\*ALL),INF=\*SUM

The information is then output in the form (for example):

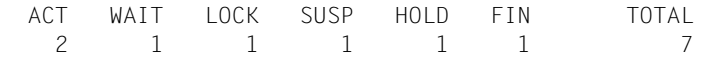

# **7 Controlling via an operator console**

openFT can be controlled from an operator console. For it to be possible to administer an openFT instance via the operator console, the ID *Console* must be entered in the FTADM and, if necessary, the FTACADM members of the PARM parameter library. This is done by default during installation while the openFT instance is being generated with FJGEN.

Starting openFT via an operator console

openFT can be started from an operator console in the usual way using the START command (started task):

START openft-procname

In this case, openft-procname is the name of the start procedure for the started task. An example of such a start procedure is given in the [section "openFT as a job or started task"](#page-93-0)  [on page 94](#page-93-0).

# **7.1 Terminating openFT via an operator console**

openFT can be terminated from an operator console using the STOP command. The STOP command is converted internally into a FTSTOP and FTTERM command.

#### Command format:

STOP openft-jobname

openft-jobname name of the openFT batch job or started task.

openFT can also be canceled from the operator console in the normal way using the CANCEL command. openFT does not convert this command internally.

# **7.2 Issuing administration commands via an operator console**

You can also enter administration commands at an operator console in order to control openFT. The commands are entered as follows:

MODIFY openft-jobname, adm-command

or in abbreviated form:

F openft-jobname, adm-command

openft-jobname: name of the openFT batch job or started task.

adm-command: FT administration command.

All the FT administration commands described in the [chapter "Command interface" on](#page-184-0)  [page 185](#page-184-0) can be used here except FJGENPAR, FTHELP, FTSHWINS, FTSHWNET und FTTRACE.

If you enter the NCANCEL and NSTATUS commands at an operator console, they are interpreted as administration commands, i.e. you can use these commands to cancel and request information on all users' FT requests (privileged form of the command).

The FT administration commands must be entered as described in the [chapter "Command](#page-184-0)  [interface" on page 185.](#page-184-0)

Only one MODIFY command can be processed at any one time. If another MODIFY command occurs during processing, the following message is issued:

MODIFY REJECTED-TASK BUSY

In this case you must repeat the command.

The messages issued by openFT in response to the administration commands are displayed at the operator console at which the command was entered. Message lines which do not begin with an error code (e.g. lines in the FTSHWPTN output) are prefixed with the code FJM2000. Since messages are output via the WTO macro in "single line" format, output consisting of a number of lines may be interspersed with other system messages.

#### *Example*

You want to set the two parameters CONNECTION-LIMIT and PROCESS-LIMIT to the value 2 from an operator console. The name of the openFT batch job is USERAF.

You must enter the following command at the operator console:

MODIFY USERAF, FTMODOPT CONN-LIM=2, PROC-LIM=2

# **8 Controlling via NetView**

openFT can be controlled via NetView or a NetView-compatible network management system (e.g. NetMaster). For it to be possible to administer an openFT instance via NetView, the ID *Console* must be entered in the FTADM and, if necessary, the FTACADM members of the PARM parameter library.

# **8.1 Starting openFT via NetView**

openFT can be started under NetView as a started task. To this end, the system command START must be issued using the NetView command MVS:

MVS START openft-procname

In this case, openft-procname is the name of the start procedure for the started task. An example of such a start procedure is given in the section "openFT as a job or started task" [on page 94](#page-93-0).

# **8.2 Terminating openFT via NetView**

You can also terminate openFT under NetView by issuing the STOP command as a system command. The STOP command is converted internally into an FTSTOP and FTTERM command.

#### Command format:

MVS STOP openft-jobname

openft-jobname name of the openFT batch job or started task.

In addition, the CANCEL command can be issued via NetView as a system command, thus canceling openFT. openFT does not convert this command internally.

# **8.3 Issuing administration commands via NetView**

The MODIFY command can also be issued via NetView as a system command. Administration commands for controlling openFT can thus be entered as follows:

MVS MODIFY openft-jobname, adm-command

or in abbreviated form: MVS F openft-jobname, adm-command

openft-jobname: name of the openFT batch job or started task

adm-command: FT administration command

All the FT administration commands described in the [chapter "Command interface" on](#page-184-0)  [page 185](#page-184-0) can be used here except FJGENPAR, FTHELP, FTSHWINS, FTSHWNET und **FTTRACE** 

If you enter the NCANCEL and NSTATUS commands at an operator console, they are interpreted as administration commands, i.e. you can use these commands to cancel and request information on all users' FT requests (privileged form of the command).

The FT administration commands must be entered as described in the chapter "Command interface for the FT administrator".

Only one MODIFY command can be processed at any one time. If another MODIFY command occurs during processing, the following message is issued:

MODIFY REJECTED-TASK BUSY

In this case you must repeat the command.

The messages issued by openFT in response to the administration commands are sent to the NetView console at which the command was entered. Message lines which do not begin with an error code (e.g. lines in the FTSHWPTN output) are prefixed with the code FJM2000. The messages can then be processed using NetView-specific functions. Since messages are output via the WTO macro in "single line" format, output consisting of a number of lines may be interspersed with other system messages.

#### *Example*

You want to set the two parameters CONNECTION-LIMIT and PROCESS-LIMIT on the value 2 under NetView. In addition, the partner HOSTA is to be deactivated. The name of the openFT batch job is USERAF. You must enter the following commands at the NetView console one after the other:

MVS MODIFY USERAF, FTMODOPT CONN-LIM=2, PROC-LIM=2 MVS MODIFY USERAF, FTMODPTN HOSTA,STATE=\*DEACT

# **9 Appendix**

# **9.1 Structure of CSV outputs**

# **9.1.1 Output format**

The output format for all commands corresponds to the following rules:

- Each record is output in a separate line. A record contains all the information to be displayed on an object.
- The first line is a header and contains the field names of the respective columns. **Only the field names are guaranteed, not the order of fields in the record.** In other words, the order of columns is determined by the order of the field names in the header line.
- Two tables, with their own respective headers, are output sequentially for the command FTSHWENV. If one of the tables is empty, the corresponding header is also dropped.
- Individual fields within an output line are delimited by a semicolon ";".

# **The following data types are differentiated in the output:**

– Number

Integer

- String
- String: Since ";" is a metacharacter in the CSV output, any text that contains ";" is enclosed in double quotes ("). Double quotes within a text field are doubled in order to differentiate them from text delimiters. When imported into a program, the doubled quotes are automatically removed and the text delimiters removed. Keywords are output in uppercase with a leading asterisk (\*) and are not enclosed in double quotes.
- Date

The date and time are output in the form yyyy-mm-dd hh:mm:ss. In some cases, only the short form yyyy-mm-dd is ouput, i.e. the date alone.

– Time

The time is output in the form yyyy-mm-dd hh:mm:ss or only hh:mm:ss.

Some of the fields in this command output are irrelevant for openFT for z/OS, but they appear nonetheless for reasons of compatibility with other openFT products (e.g. ElemName, ElemPrefix etc0. in the output of FTSHWPRF).
## <span id="page-432-0"></span>**9.1.2 FTSHWADS**

The following table indicates the CSV output format of an admission set.

The **Parameter** column contains the name of the output parameter during normal output, see [page 340.](#page-339-0)

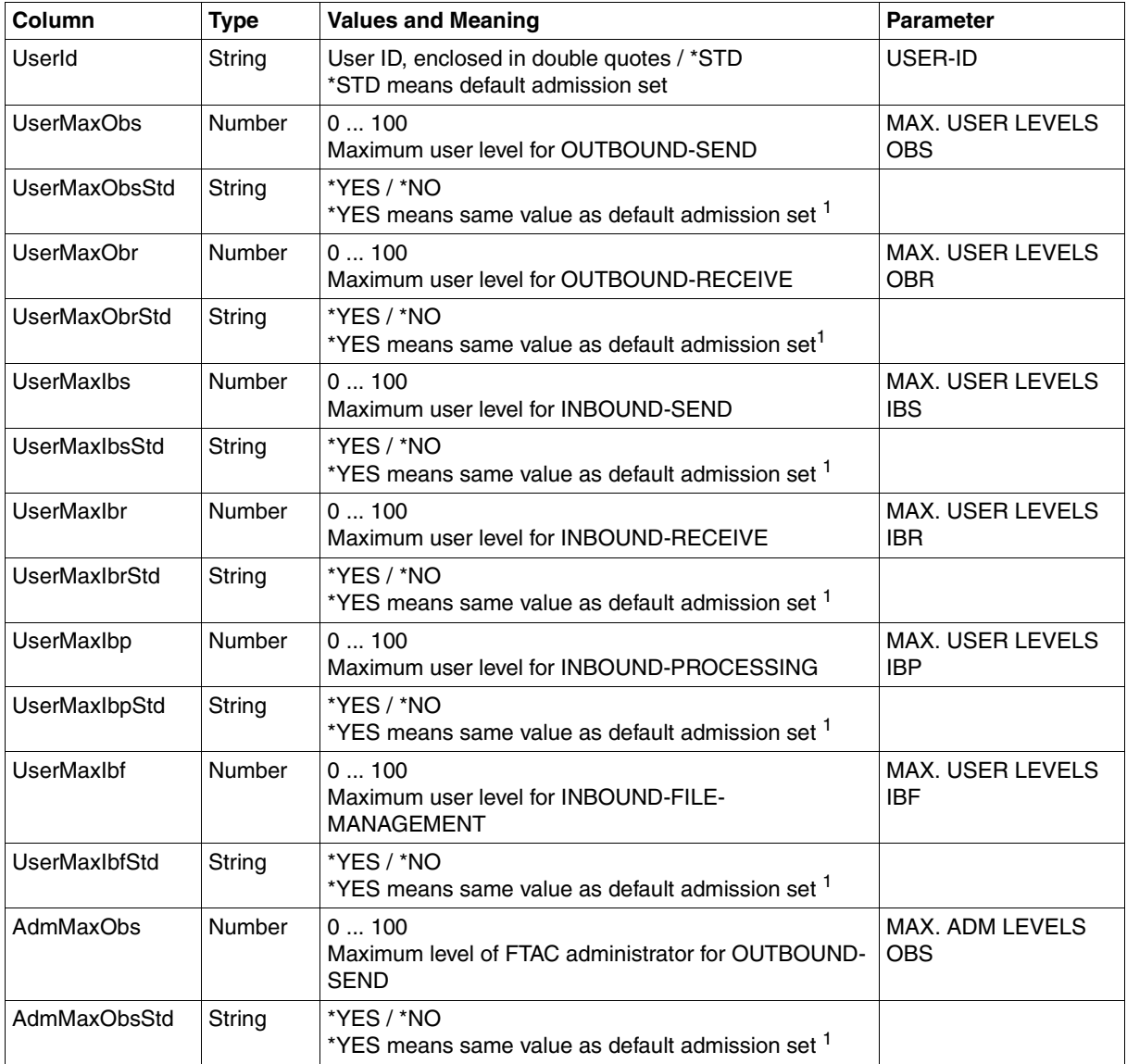

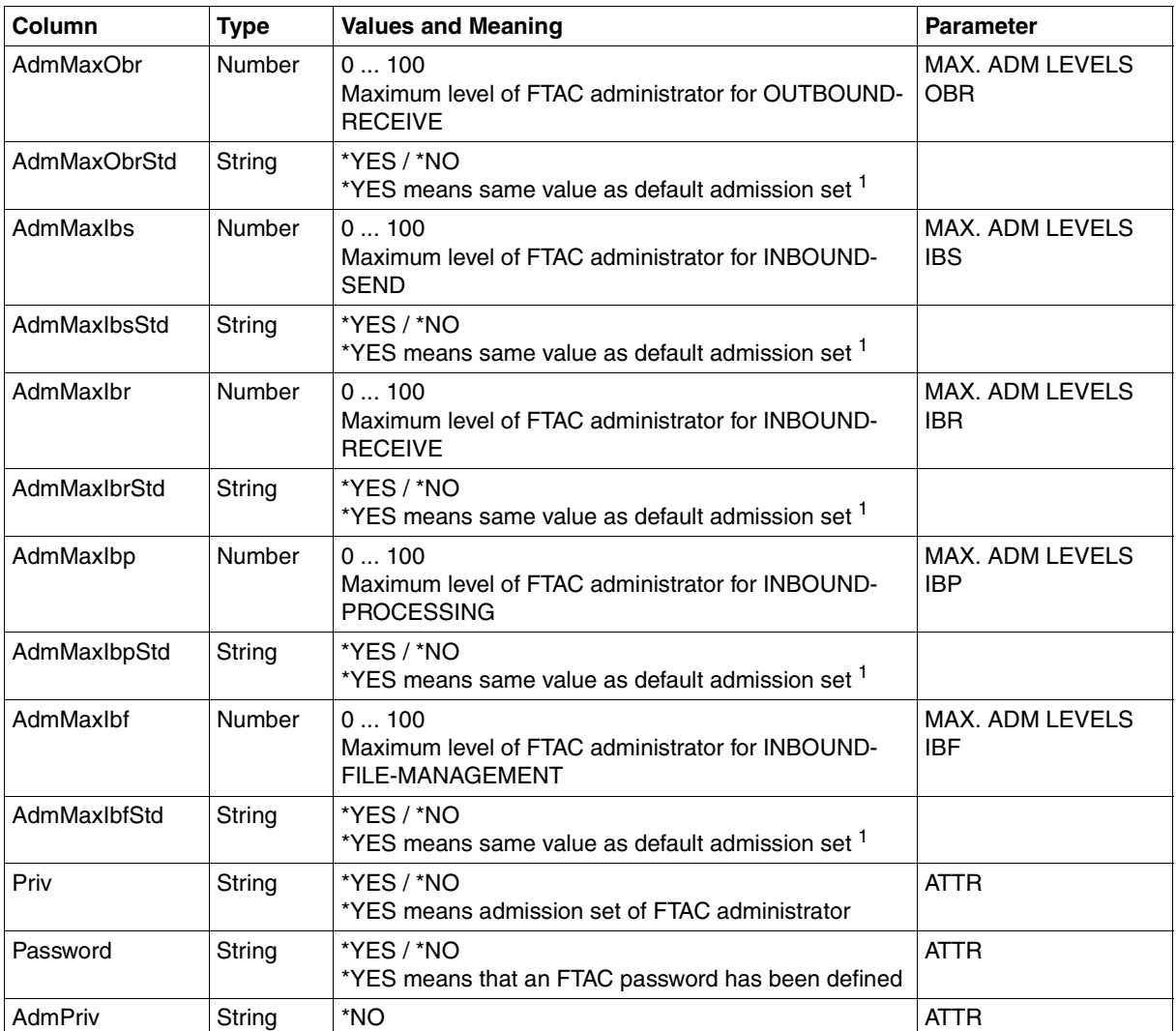

<sup>1</sup> Relevant only if UserId is not \*STD, \*NO is always output in the case of the default admission set. In the normal output, \*YES corresponds to an asterisk (\*) after the value

## **9.1.3 FTSHWENV**

The command FTSHWENV sequentially displays the objects contained in an FTAC export file in a format that corresponds to the output of the FTSHWADS ([page 433\)](#page-432-0) and FTSHWPRF ([page 448\)](#page-447-0) commands.

## **9.1.4 FTSHWKEY**

The table below indicates the CSV format for the output of the properties of the RSA keys.

The **Parameter** column contains the name of the output parameter during normal output, see [page 345.](#page-344-0)

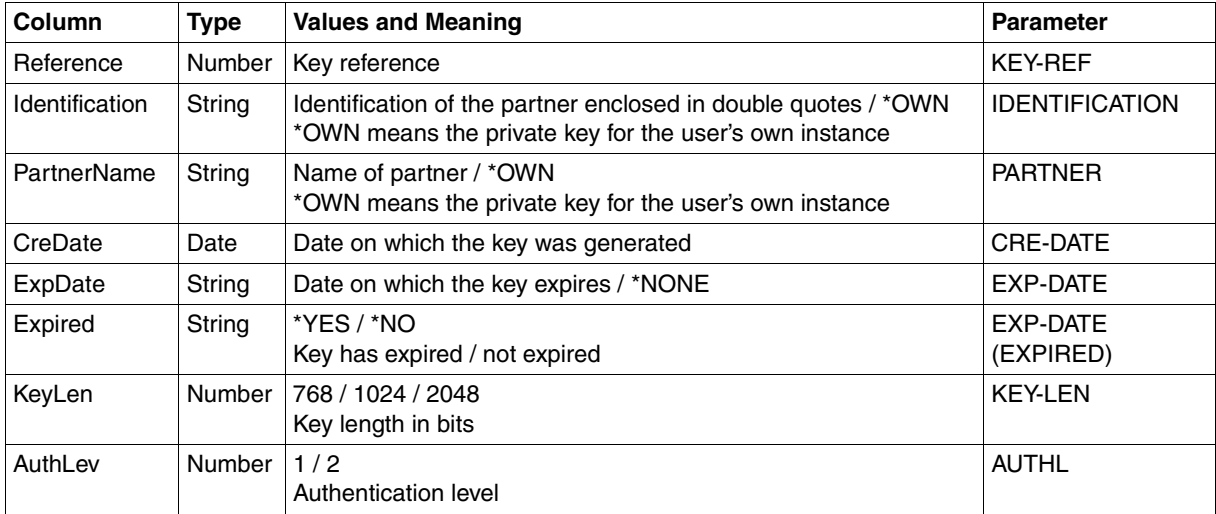

## **9.1.5 FTSHWLOG**

The following table indicates the CSV output format of a log record if the INF=\*LOGGING-FILES has not been specified. If von INF=\*LOGGING-FILES is specified then the output has a different format, see [page 438.](#page-437-0)

The values that are indicated by an "x" in the **Std** column are also output if INF=\*STD.

The **Parameter** column contains the name of the output parameter during long output, see [page 361](#page-360-0)ff.

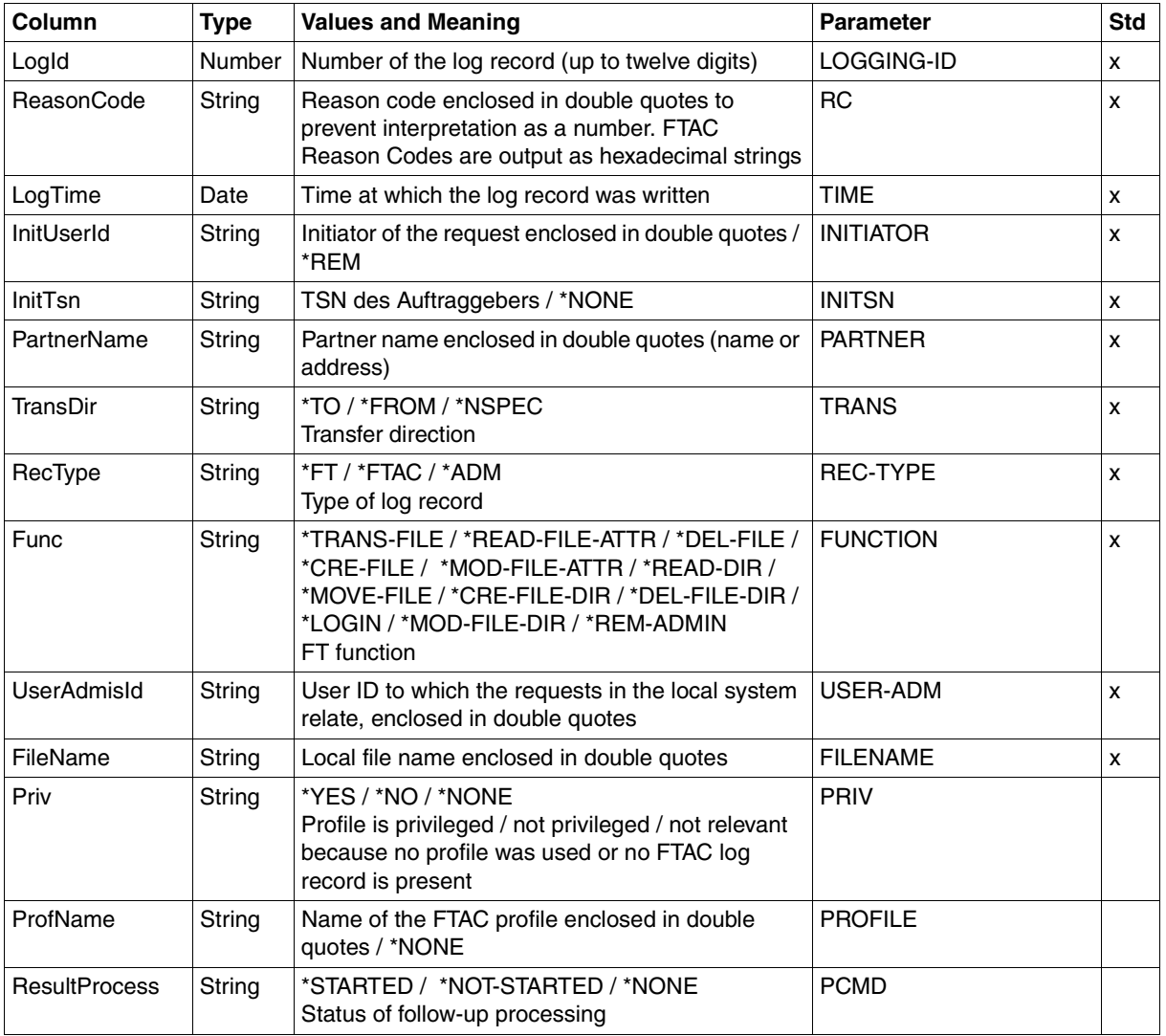

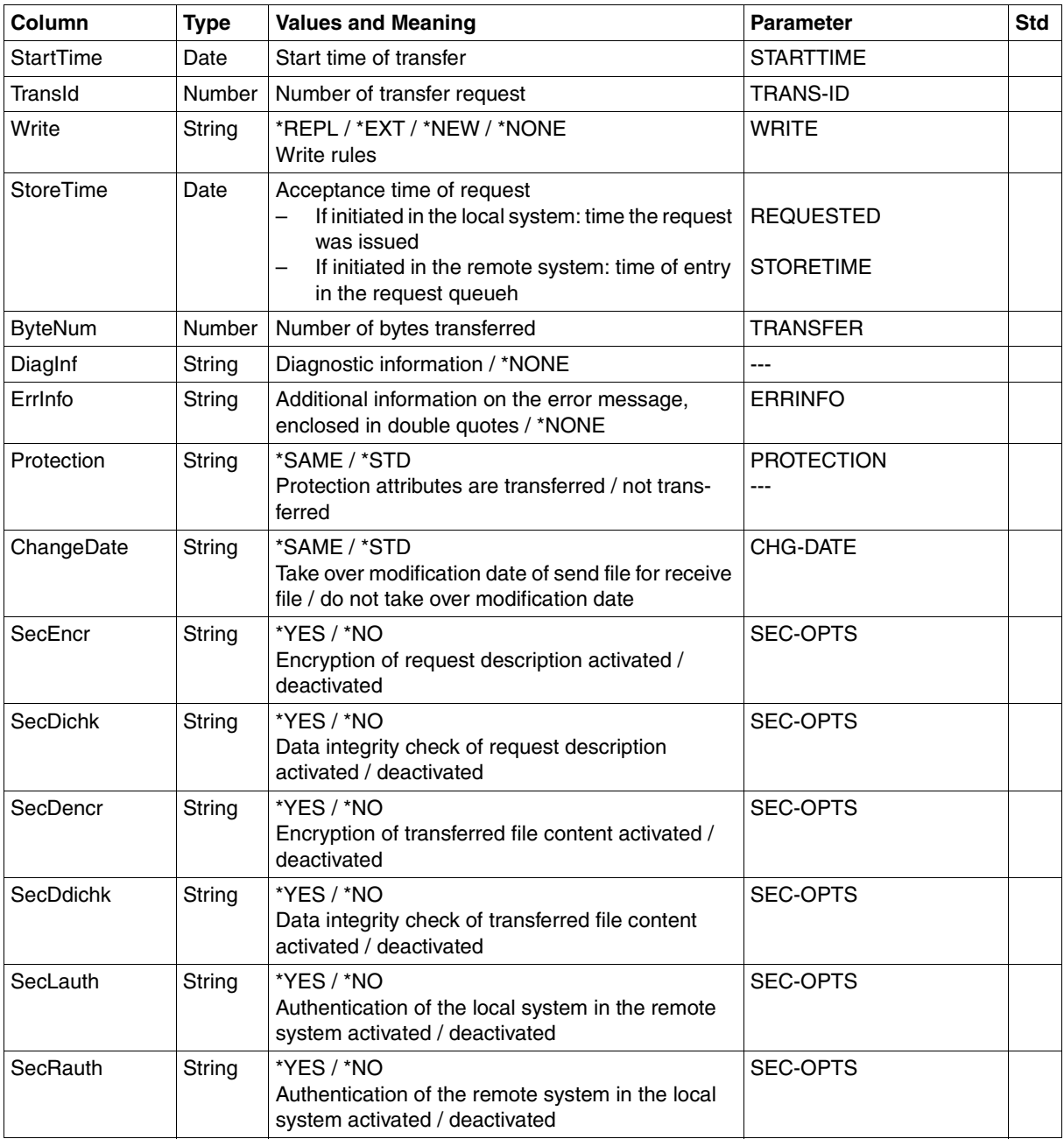

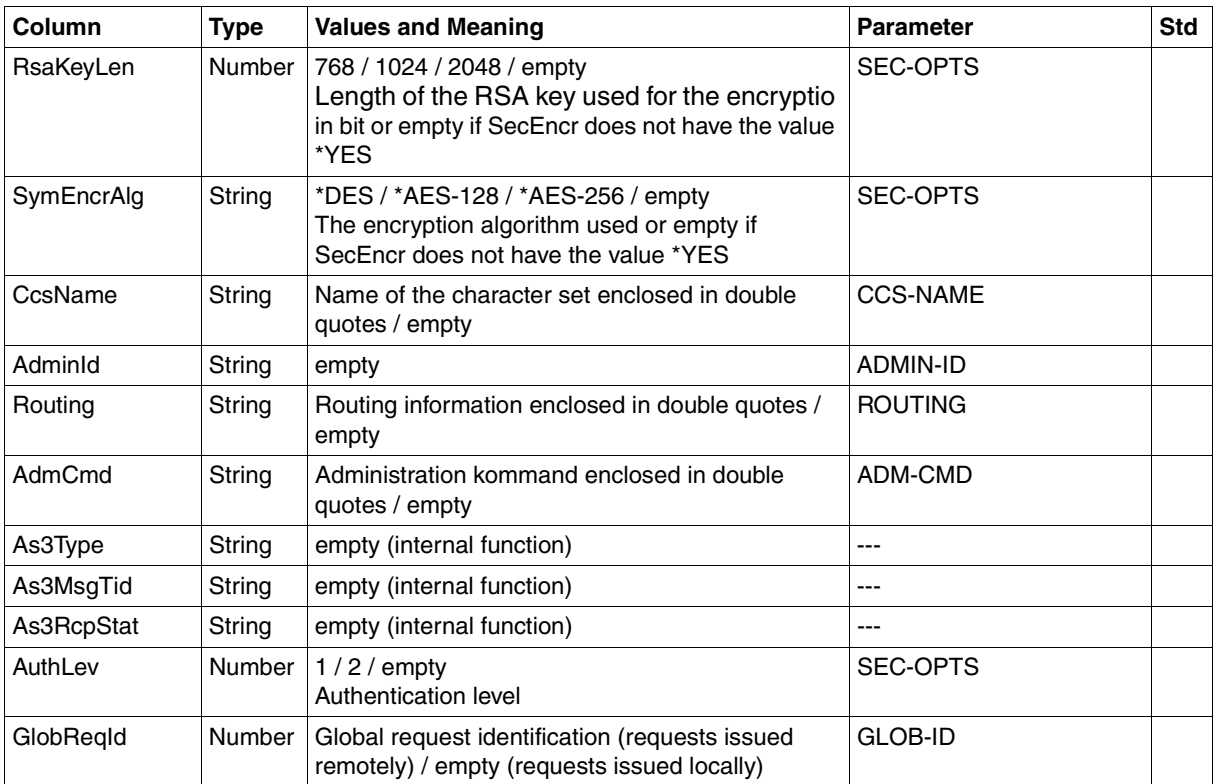

### **CSV output on INF=\*LOGGING-FILES**

If the optionINF=\*LOGGING-FILES is specified then only the following columns are output:

<span id="page-437-0"></span>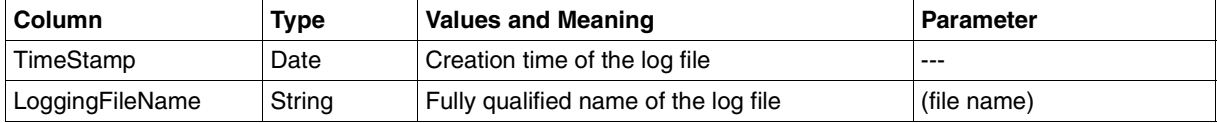

## **9.1.6 FTSHWMON**

The following table shows the CSV output format for the monitoring values for openFT operation if all the monitoring values are output (NAME=\*ALL,INF=\*VALUES(..)).

If DATA=\*RAW is specified, the duration values are not output (*Duxxx*, see footnote).

The default values are marked with "x" in the **Std** column. These are output if INF=\*STD is specified.

For a detailed description of the monitoring values, refer to the[section "Description of the](#page-369-0)  [monitoring values" on page 370](#page-369-0).

The individual monitoring values (ThNetbTtl ... StTrcr) have the same names in all the output formats (normal output, long output and CSV output).

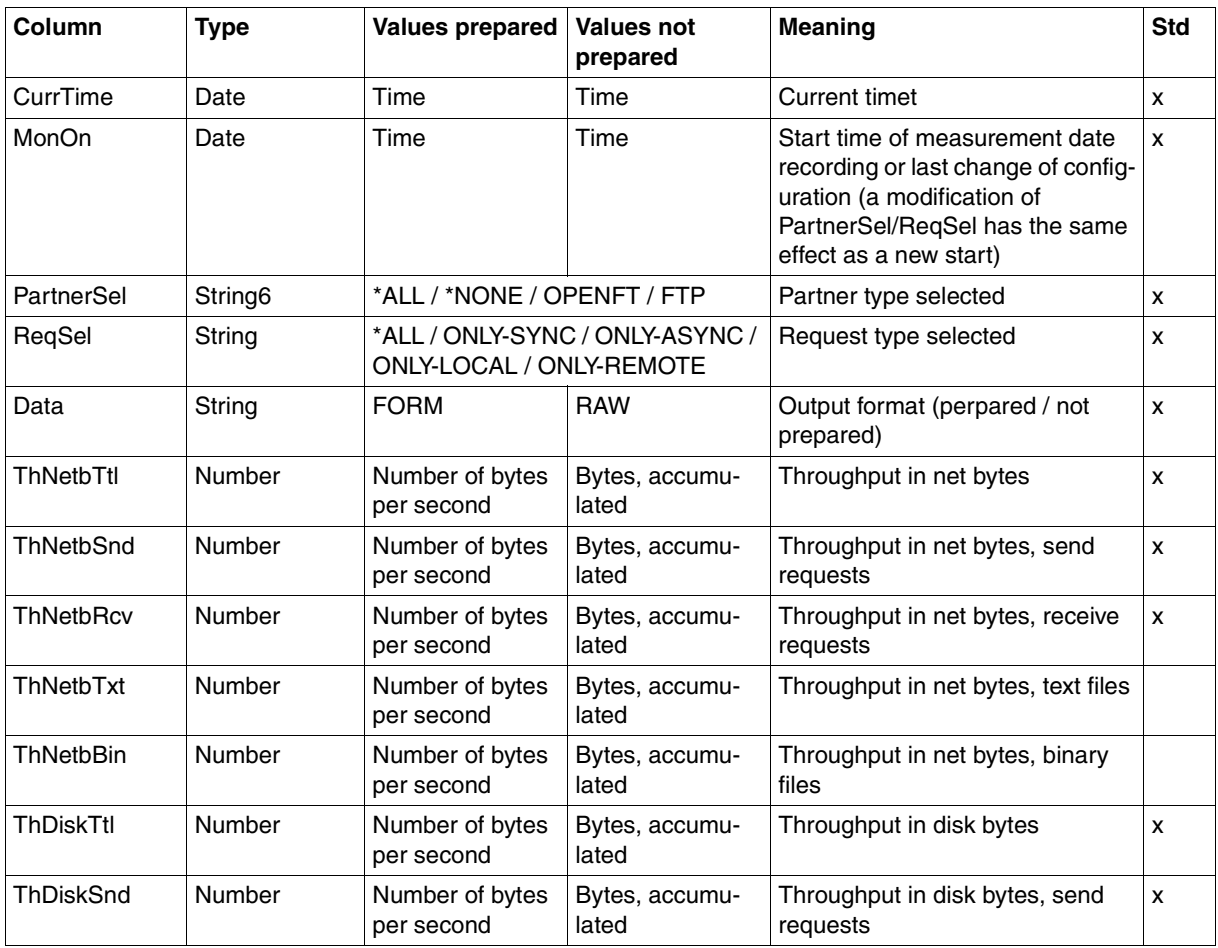

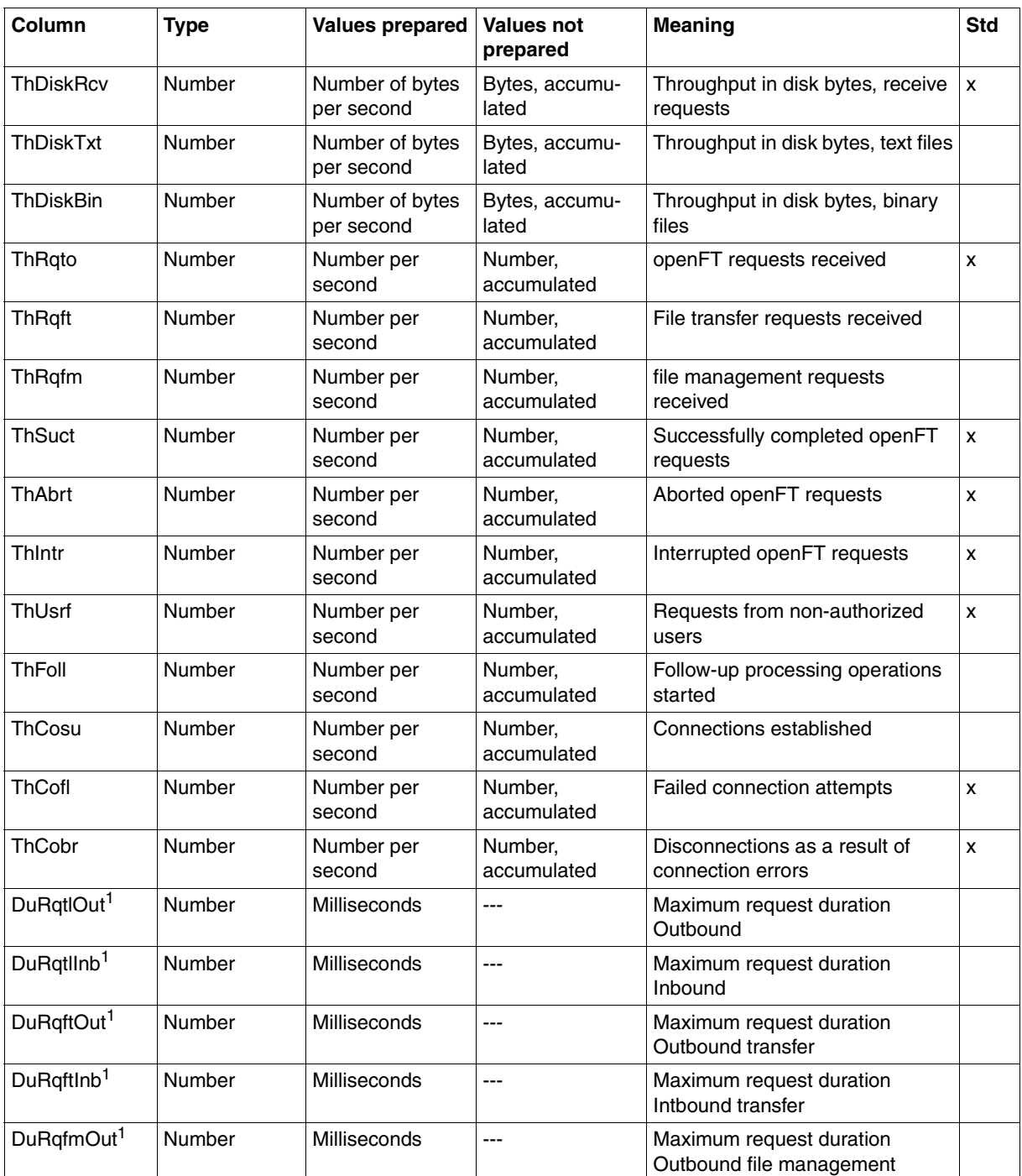

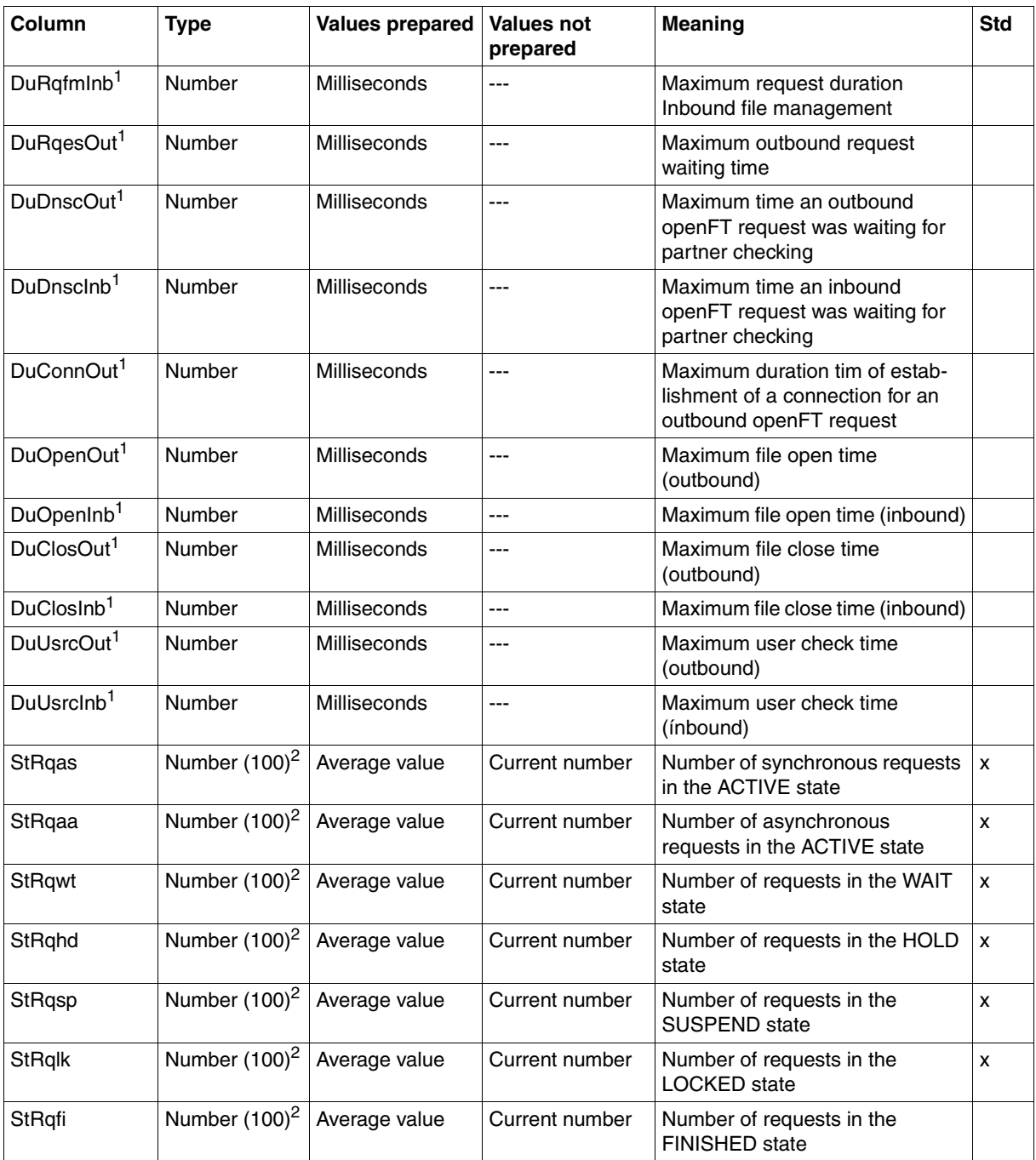

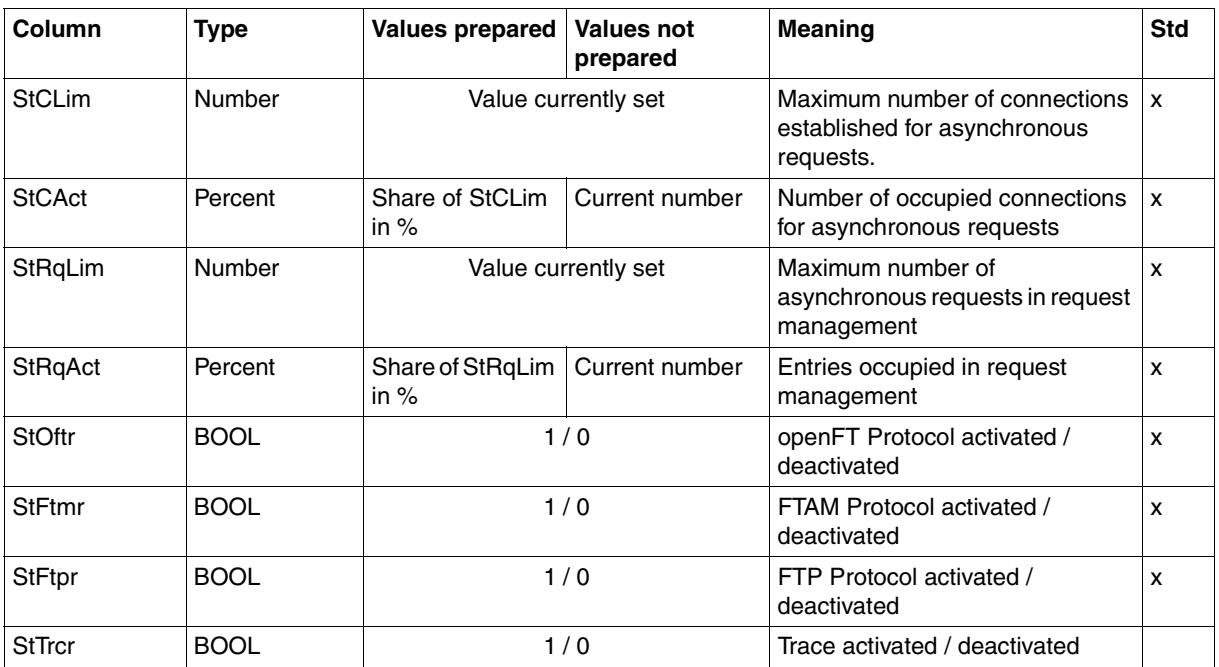

 $1$  is not output with DATA=\*RAW

<sup>2</sup> number is the measured value multiplied by 100 (e.g. output 225 corresponds to value 2.25)

#### *Examples*

FTSHWMON NAME=\*ALL,OUTPUT=\*STDOUT(\*CSV)

CurrTime;MonOn;PartnerSel;ReqSel;Data;ThNetbTtl;ThNetbSnd;ThNetbRcv;ThNetbTxt ;ThNetbBin;ThDiskTtl;ThDiskSnd;ThDiskRcv;ThDiskTxt;ThDiskBin;ThRqto;ThRqft;Th Rqfm;ThSuct;ThAbrt;ThIntr;ThUsrf;ThFoll;ThCosu;ThCofl;ThCobr;DuRqtlOut;DuRqtl Inb;DuRqftOut;DuRqftInb;DuRqfmOut;DuRqfmInb;DuRqesOut;DuDnscOut;DuDnscInb;DuC onnOut;DuOpenOut;DuOpenInb;DuClosOut;DuClosInb;DuUsrcOut;DuUsrcInb;StRqas;StR qaa;StRqwt;StRqhd;StRqsp;StRqlk;StRqfi;StCLim;StCAct;StRqLim;StRqAct;StOftr;S tFtmr;StFtpr;StTrcr

2012-07-13 10:44:24;2012-07-13 10:35:46;\*ALL;\*ALL;FORM;0;0;0;0;0;0;0;0;0; 0;0;0;0;0;0;0;0;0;0;0;0;0;5129;0;5129;0;0;0;0;0;0;0;0;0;0;0;0;0;0;0;0;0;0;0;1 6;0;2000;0;1;0;1;0

## **9.1.7 FTSHWOPT**

The following table indicates the CSV output format of the operating parameters

The **Parameter** column contains the name of the output parameter during normal output, see [page 381f](#page-380-0)f. Some parameters have fixed values because they are supported only for reasons of compatibility or have been replaced by other parameters.

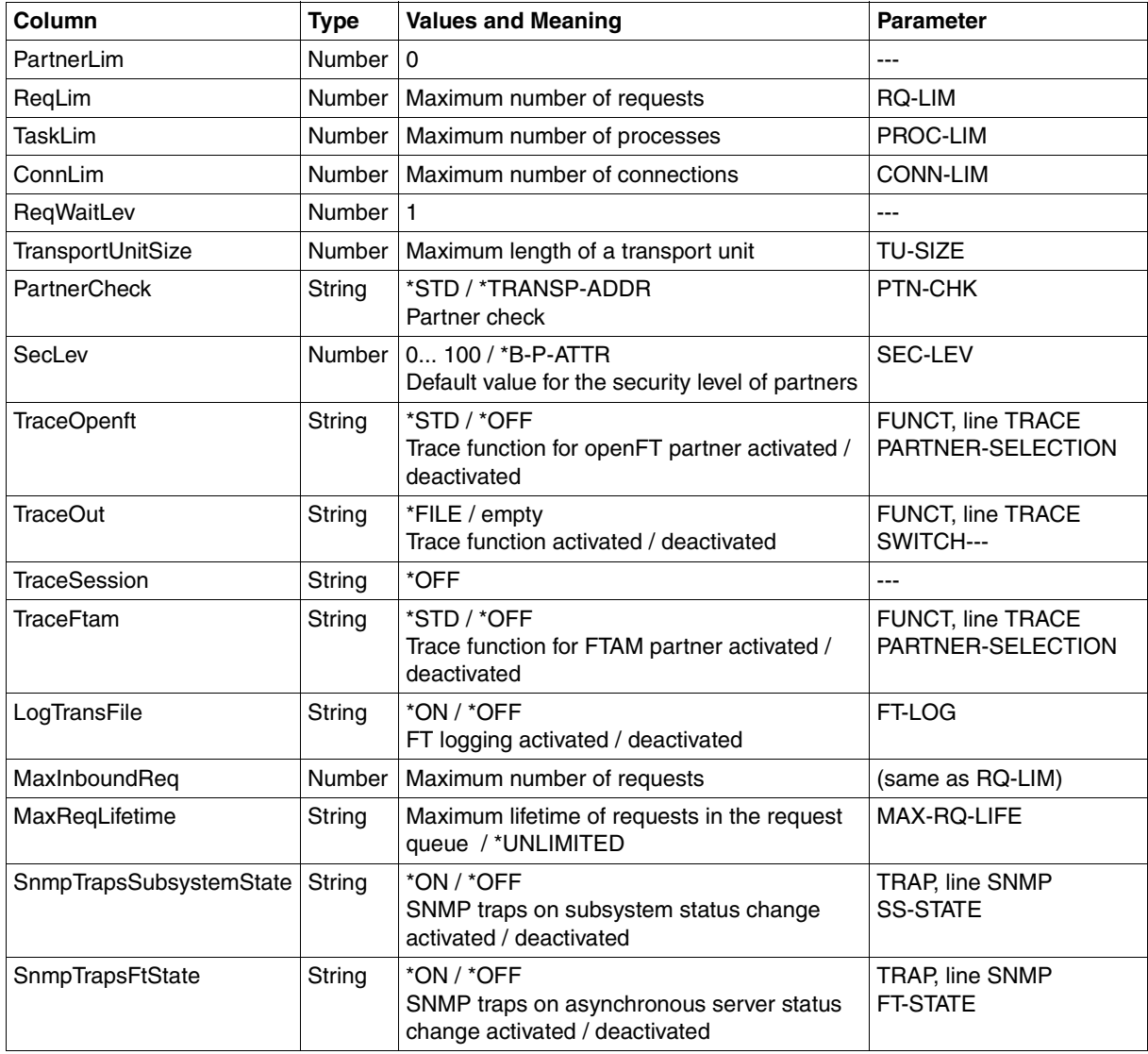

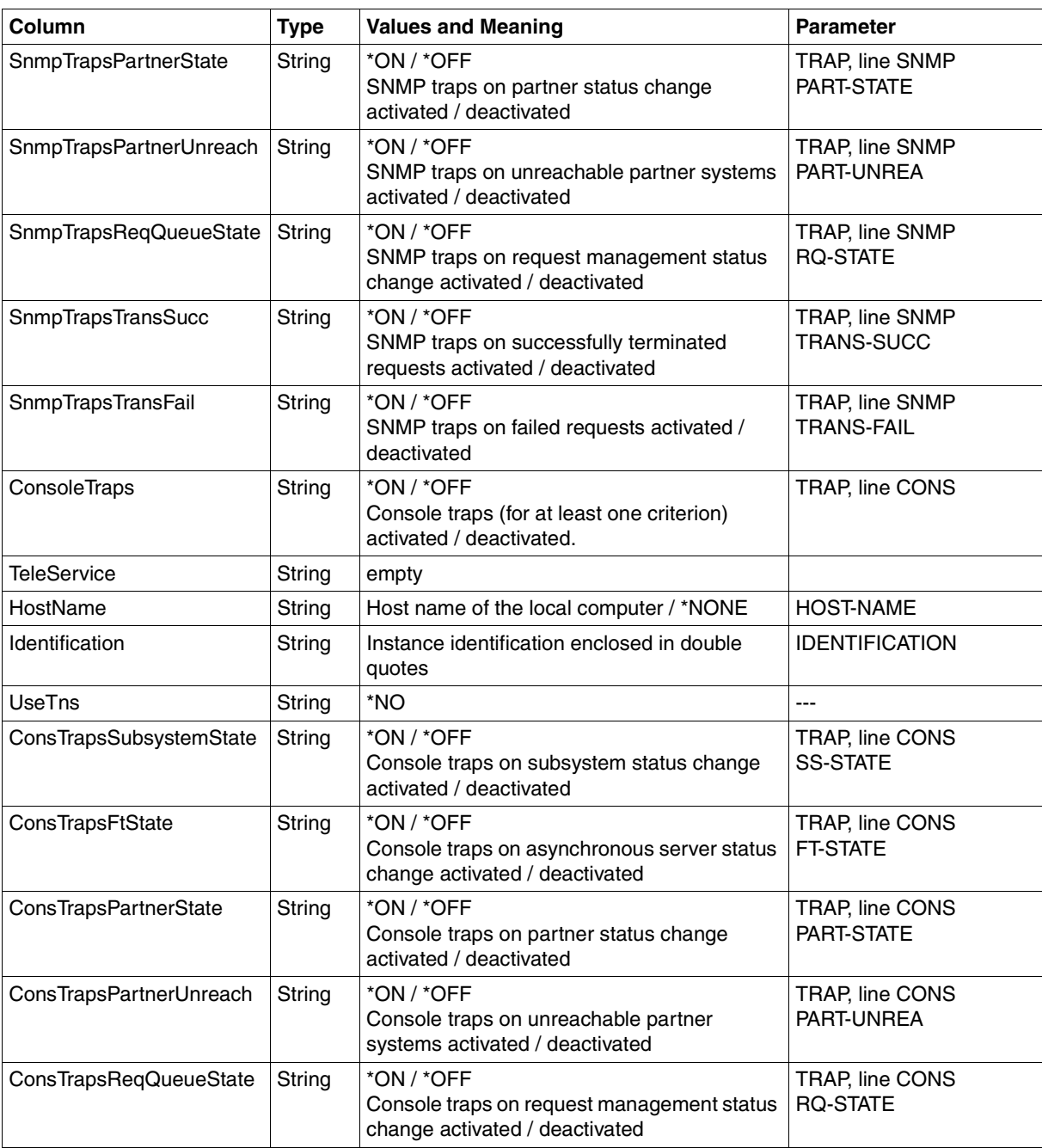

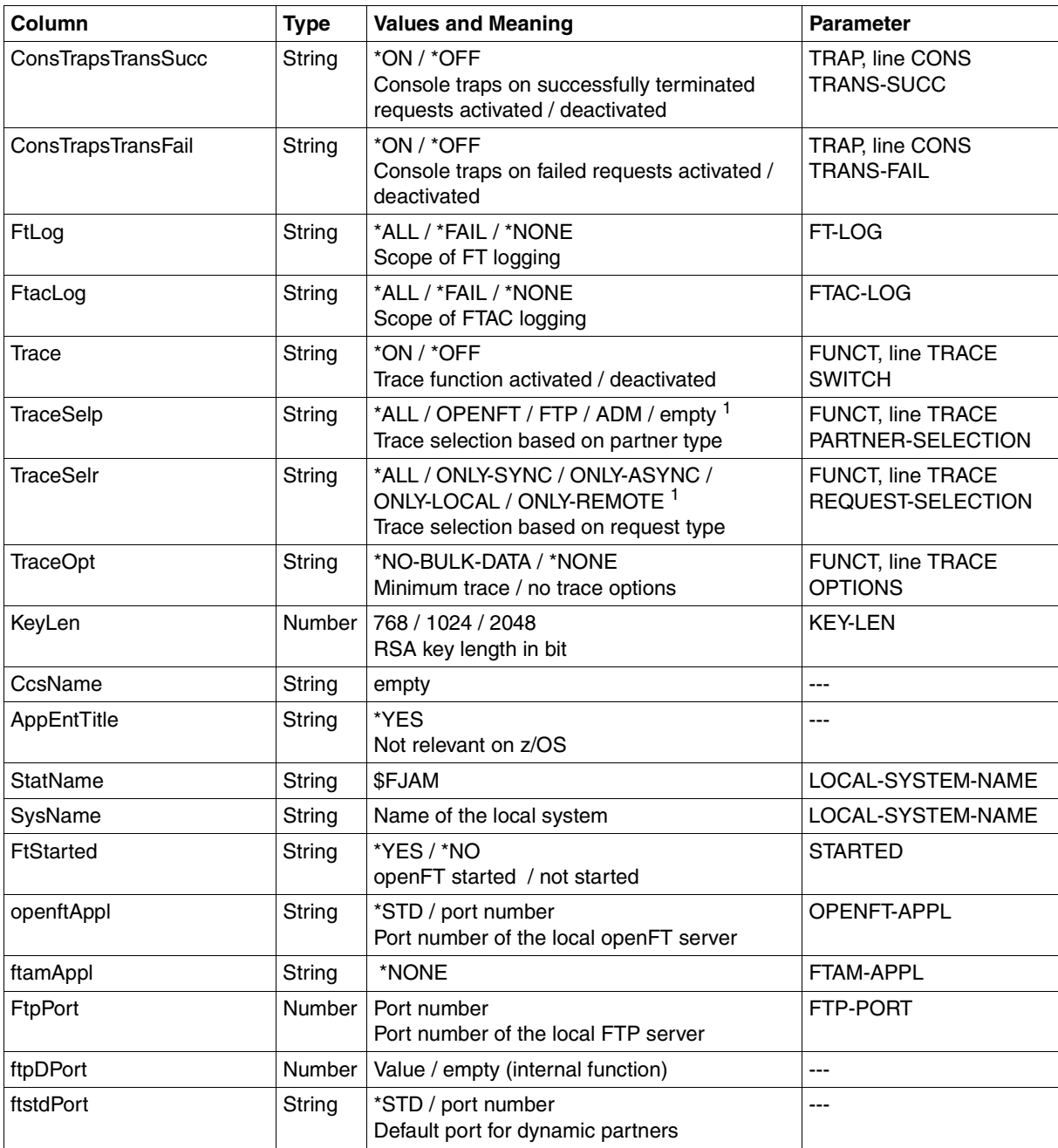

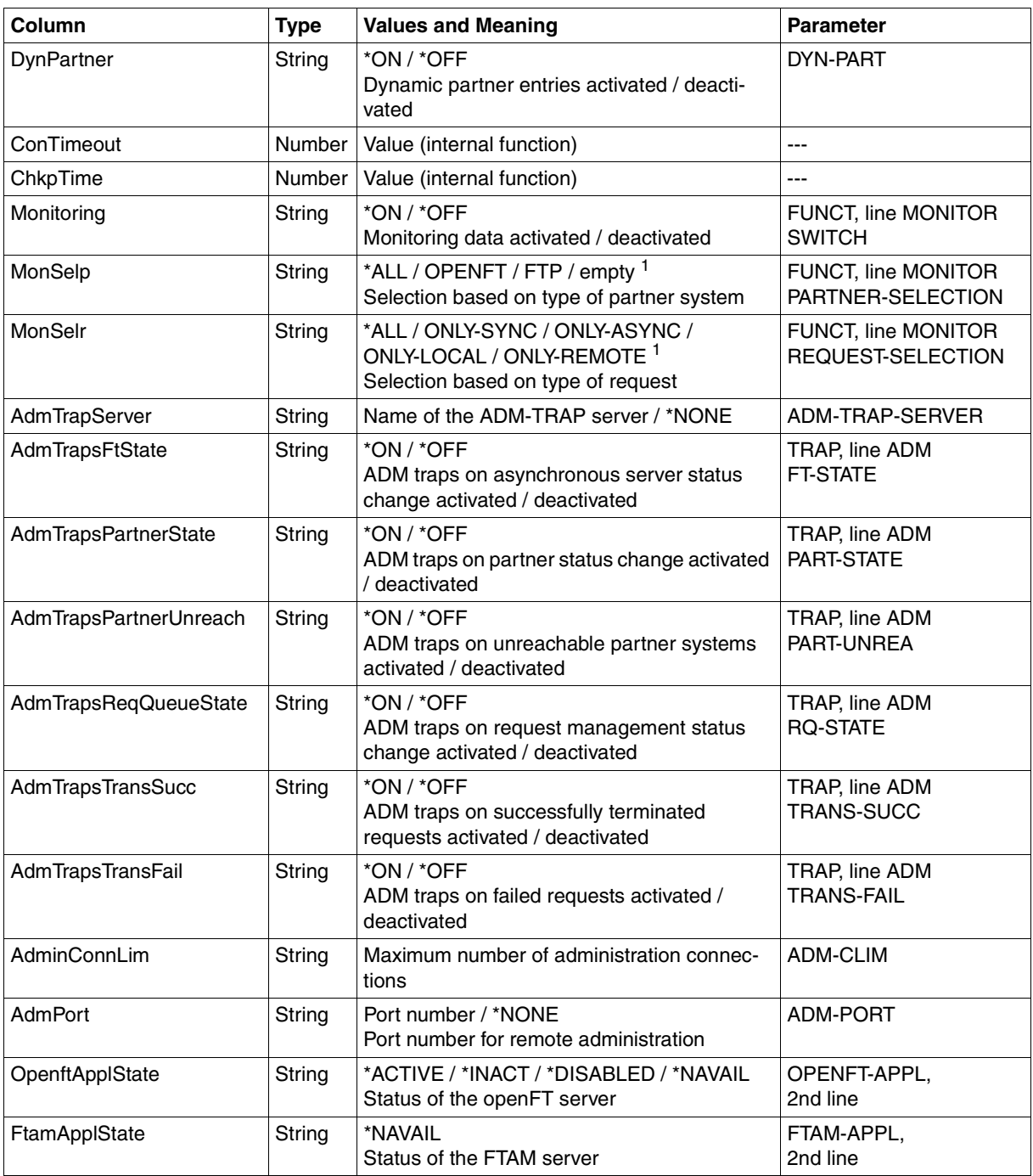

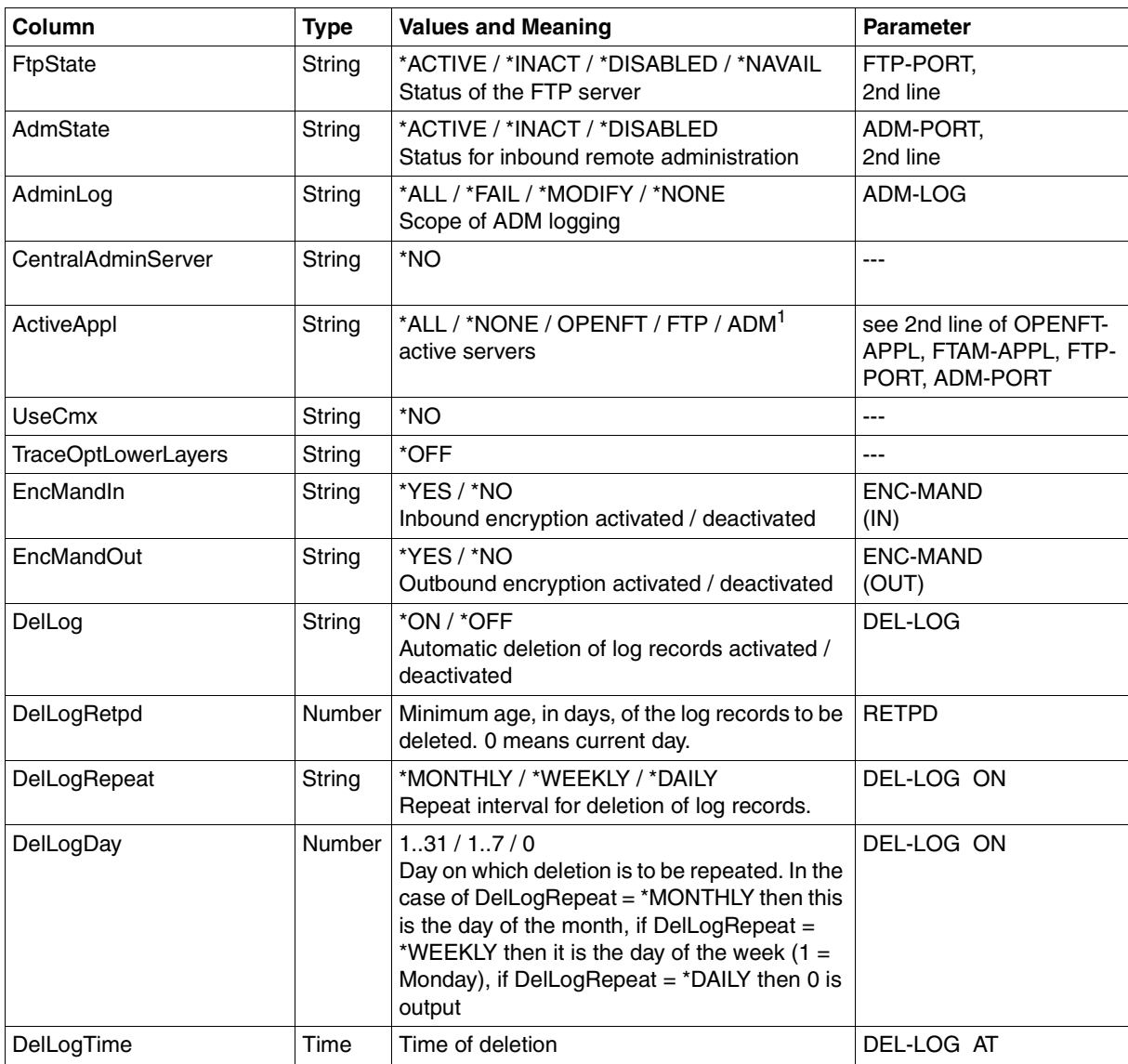

<sup>1</sup> Combinations of multiple values are also possible (not with \*ALL or \*NONE)

## <span id="page-447-0"></span>**9.1.8 FTSHWPRF**

The following table indicates the CSV output format of an admission profile.

The values that are marked by an "x" in the **Std** column are also output if INF=\*ONLY-NAMES is specified.

The **Parameter** column contains the name of the output parameter during long output, see also [page 390](#page-389-0)f.

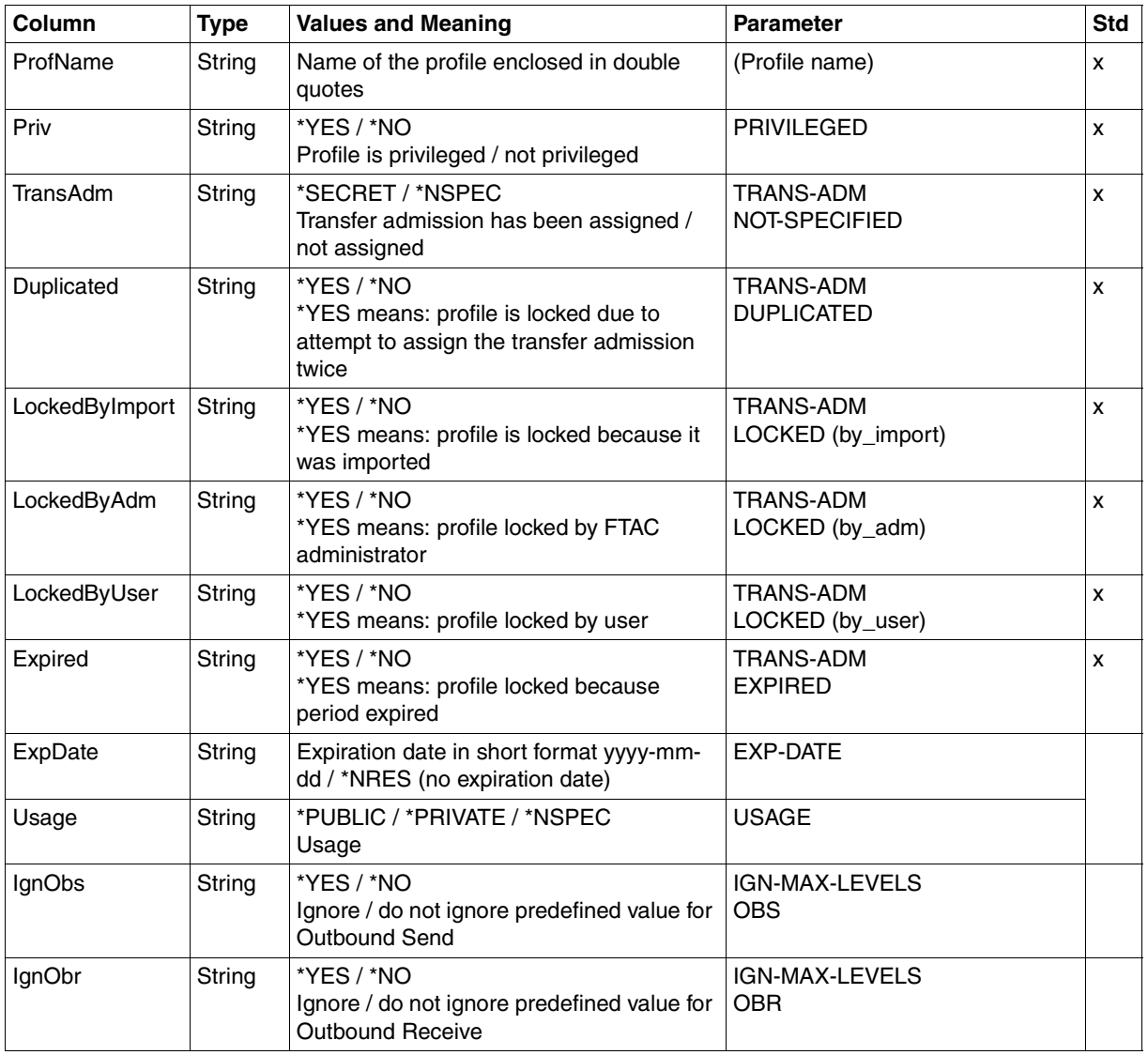

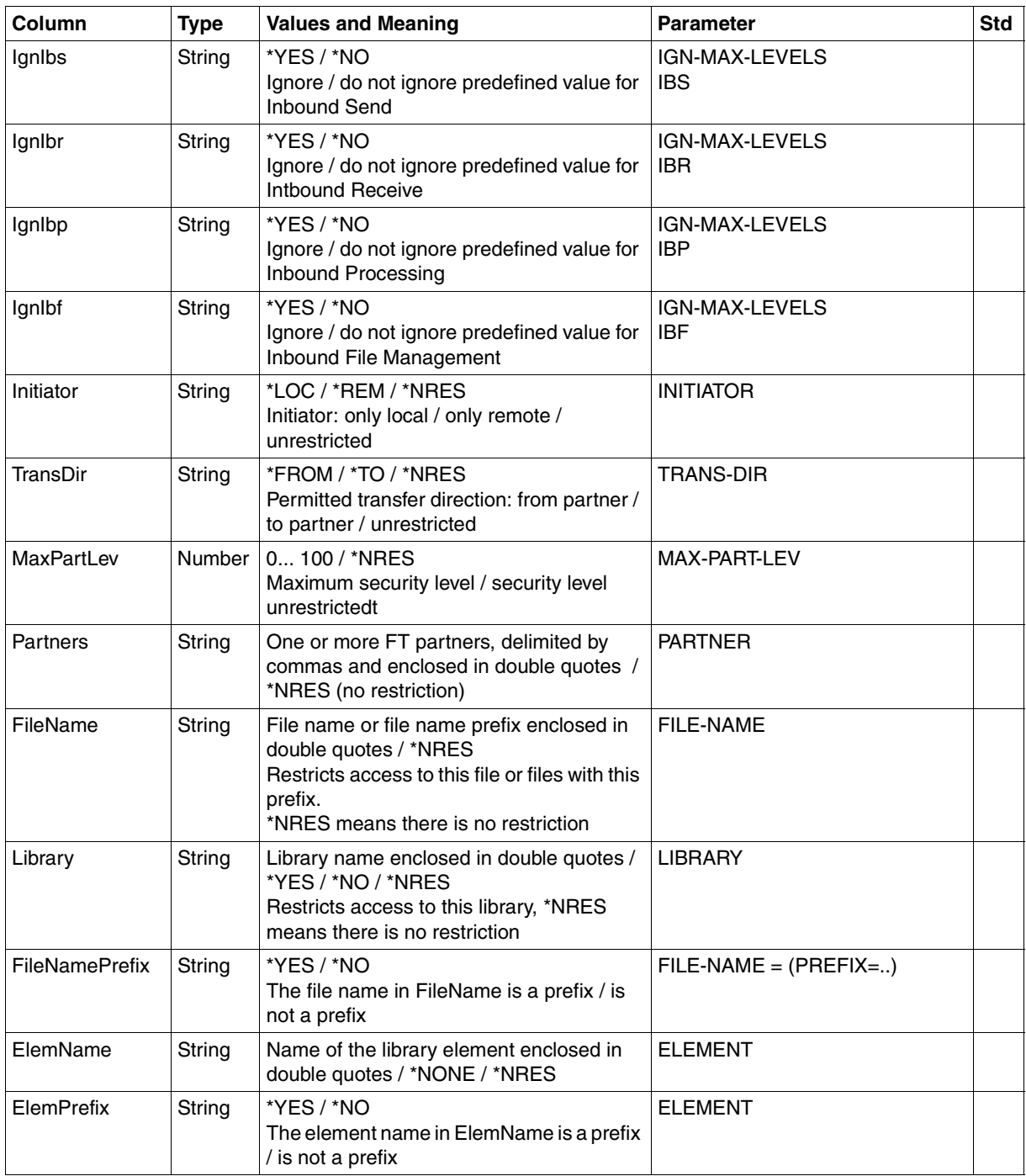

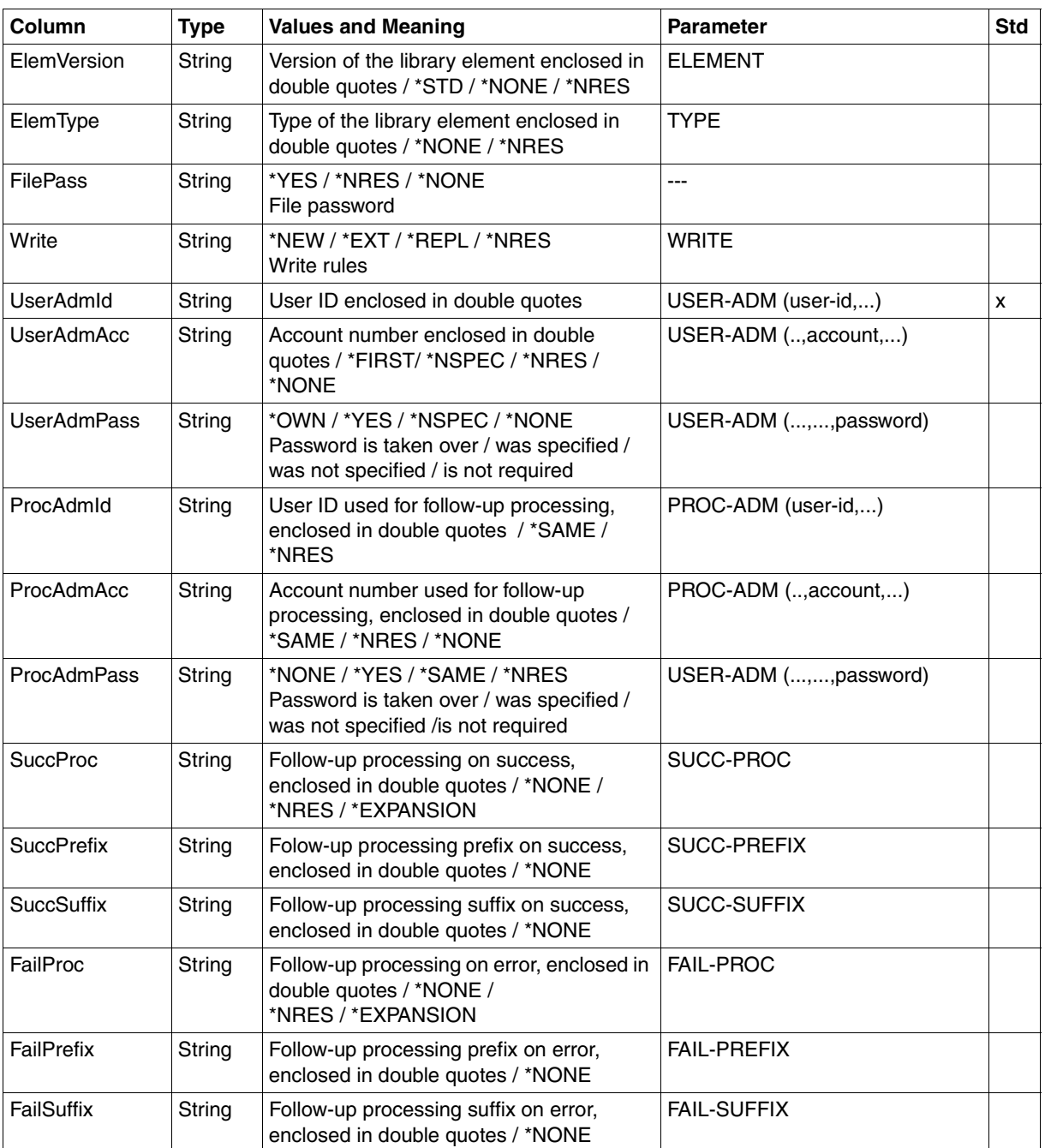

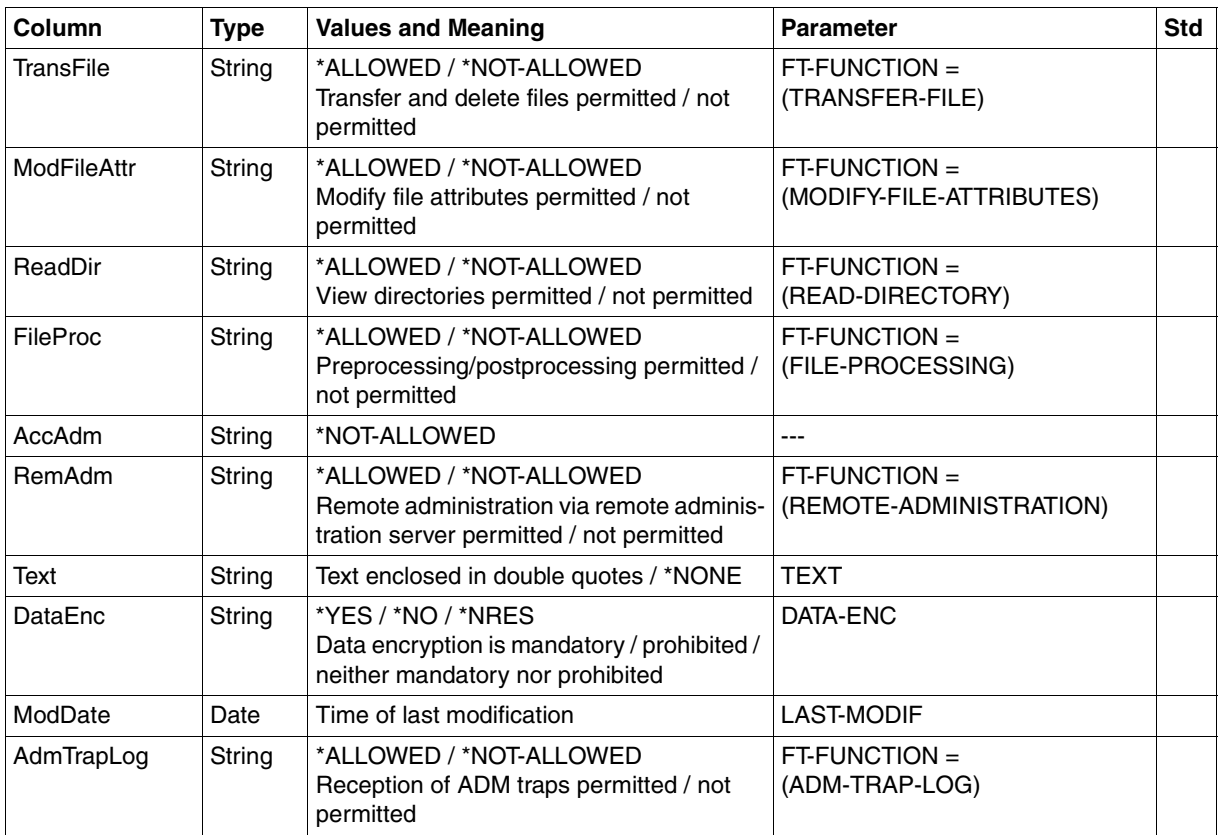

## **9.1.9 FTSHWPTN**

The following table indicates the CSV output format of a partner in the partner list.

The **Parameter** column contains the name of the output parameter during long output, see [page 396](#page-395-0).

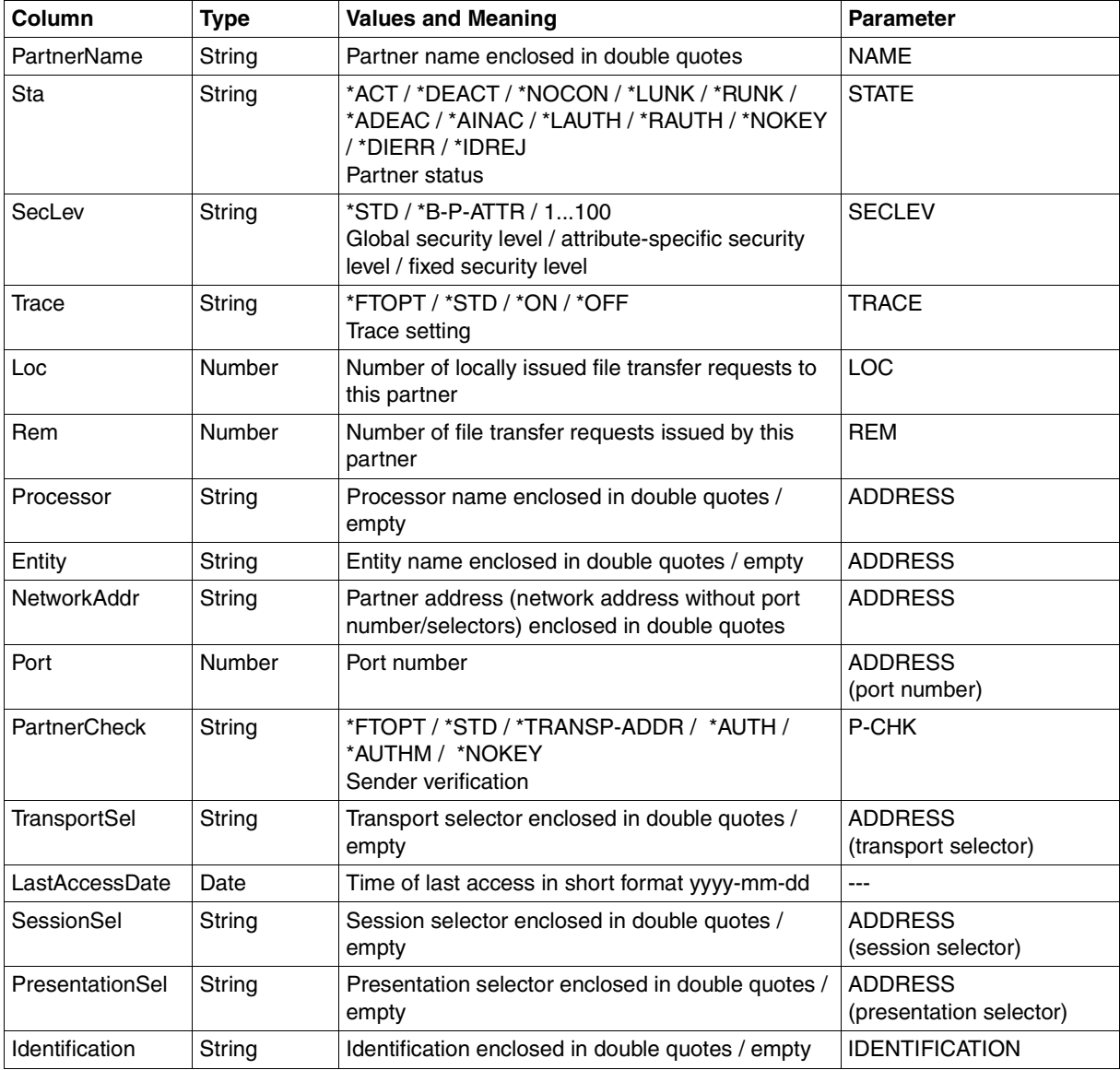

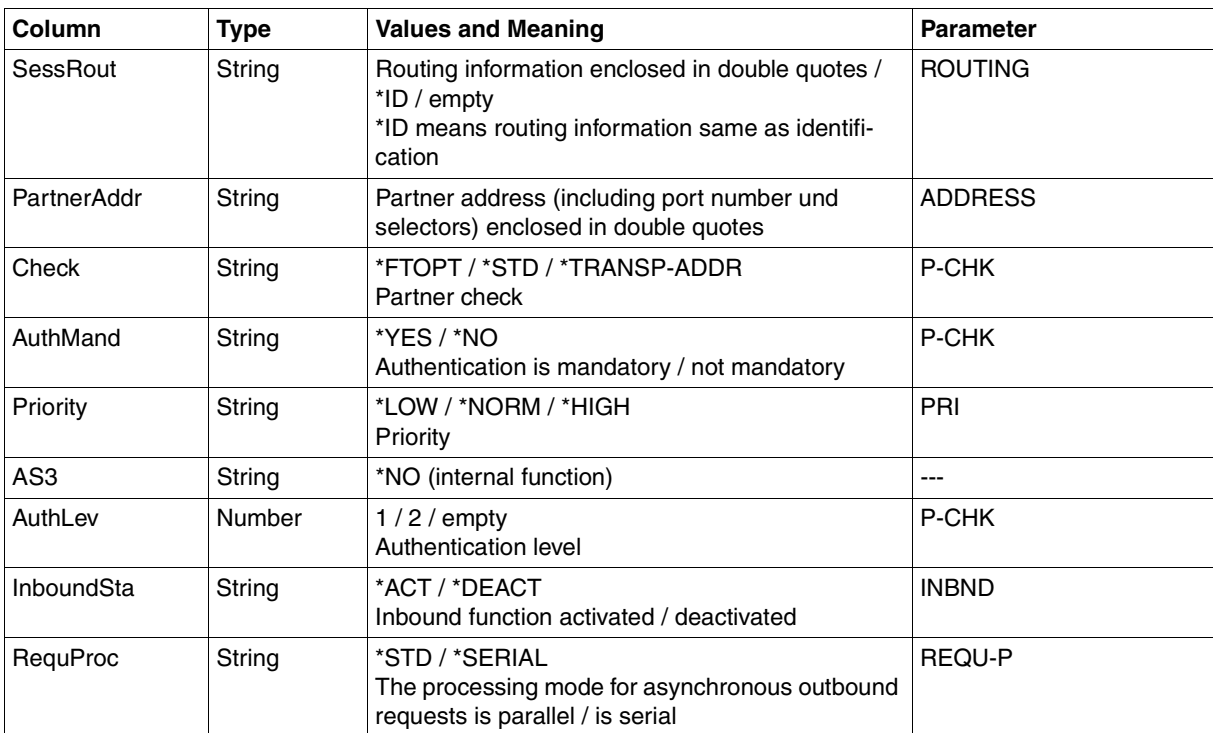

## **9.1.10 FTSHWRGE**

The following table indicates the CSV output format of partners.

The **Parameter** column contains the name of the output parameter during normal output, see [page 403.](#page-402-0)

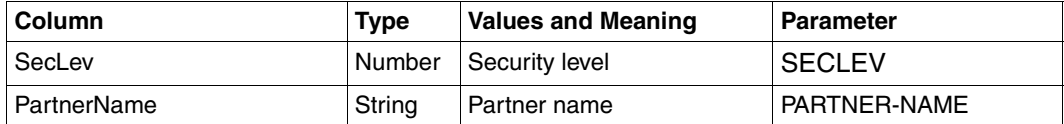

## **9.1.11 NSTATUS**

The following table indicates the CSV output format of a request.

Short output is also possible with NSTATUS, see [page 459](#page-458-0).

The **Parameter** column contains the name of the output parameter during long output, see [page 421.](#page-420-0)

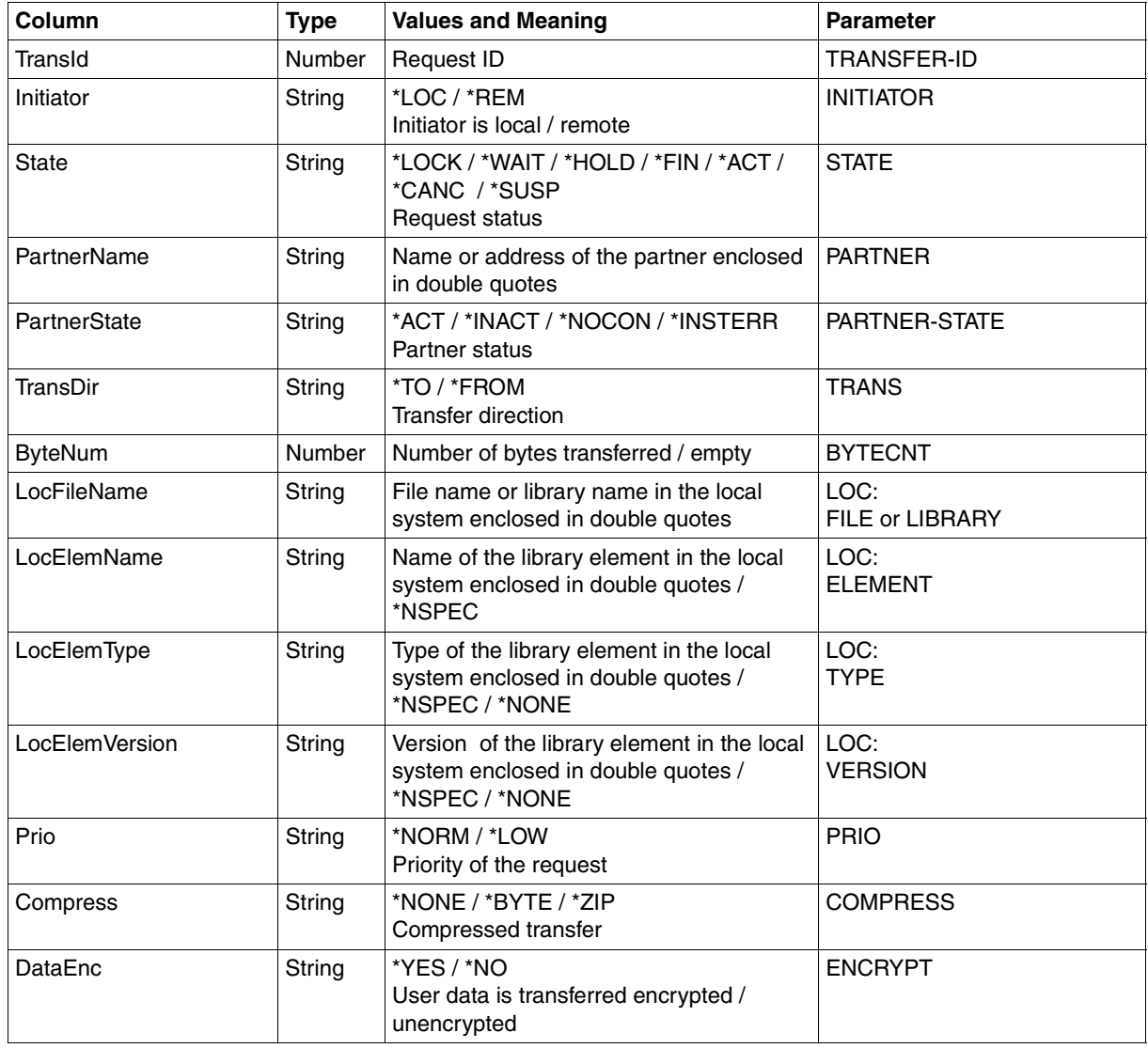

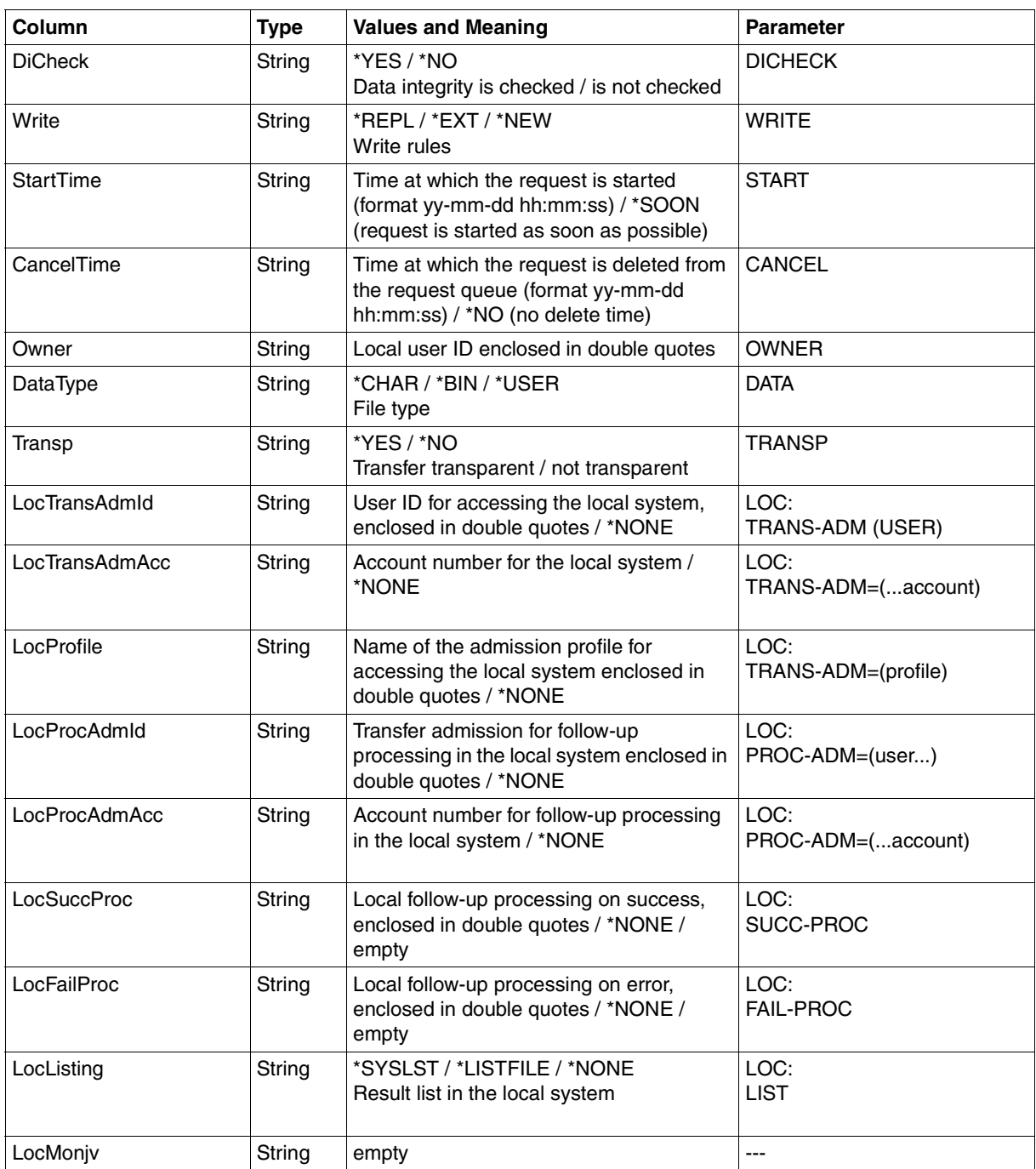

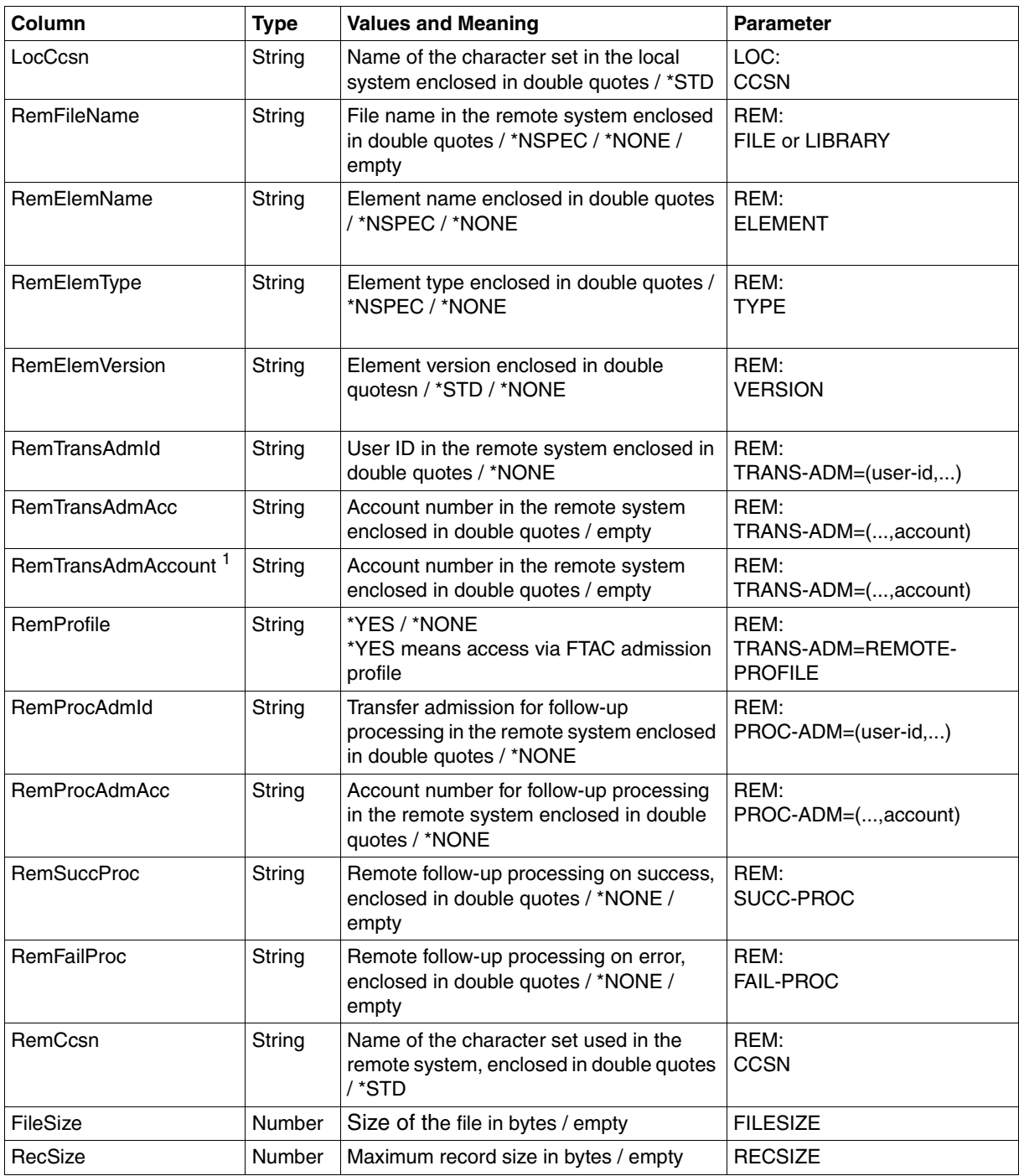

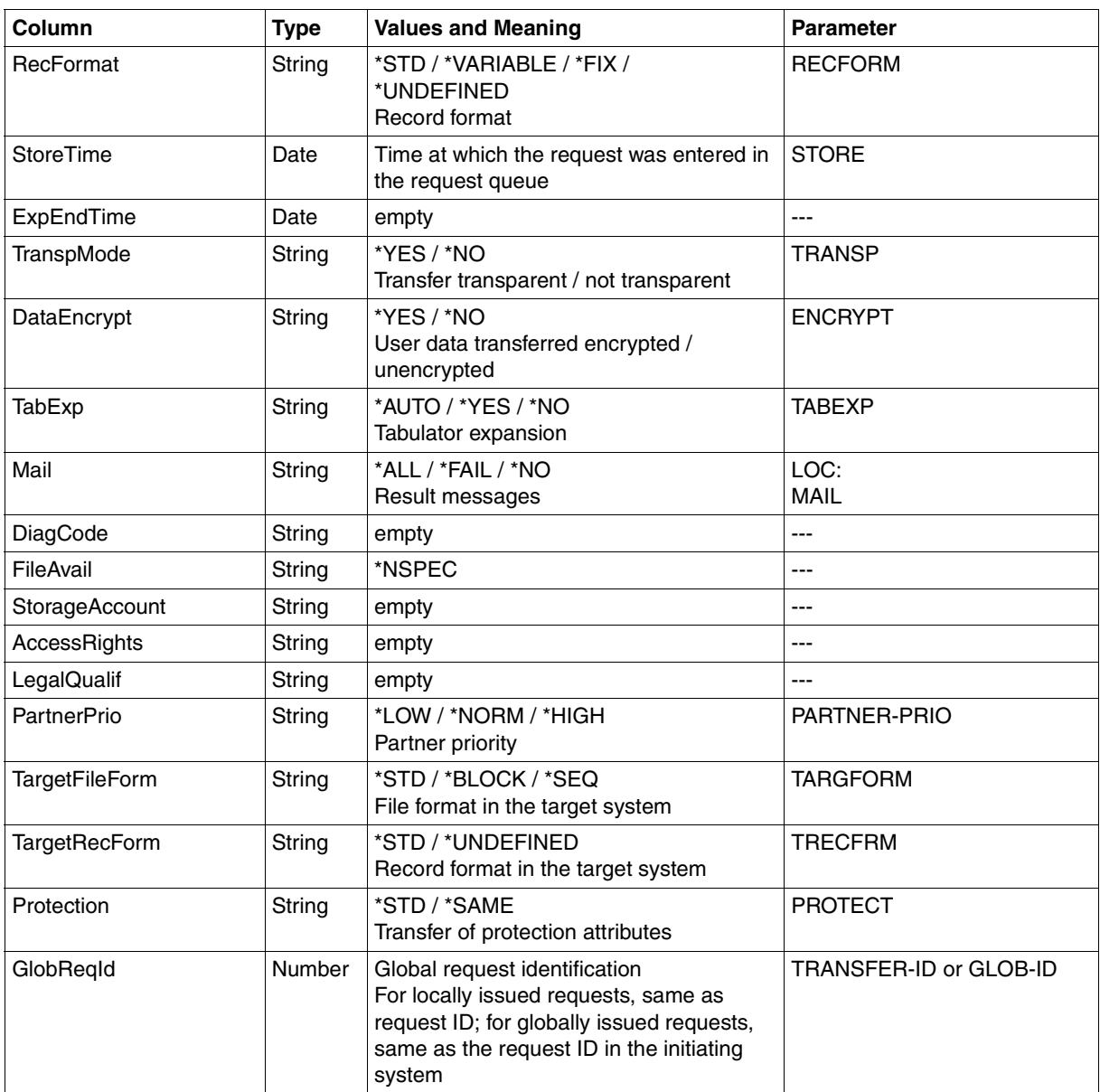

<sup>1</sup> RemTransAdmAcc and RemTransAdmAccount have the same meaning and the same content. For reasons of compatibility, both parameters are present in the CSV output.

#### <span id="page-458-0"></span>**Short output from NSTATUS in CSV format**

INF=\*SUMMARY outputs a table with two rows indicating the number of requests that have the corresponding status, see also [page 417.](#page-416-0)

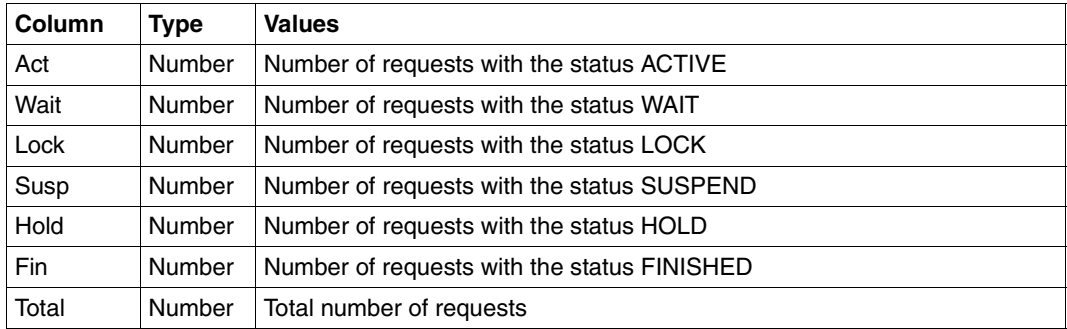

## **9.2 Accounting records**

#### **Structure of** openFT **accounting records**

An openFT accounting record is divided into the following parts:

- SMF header
- record definition
- product information
- FT administrator area
- user information
- basic information
- file information

The following description of these record sections includes the absolute and relative **offsets** (relative to the start of the SMF record or the start of the record section being described), the **length** (in bytes) and the **format** of the data field. The following abbreviations are used when specifying the formats:

- A alphanumeric
- B binary
- C printable character
- F file name for z/OS
- P packed decimal number
- Z unpacked decimal number

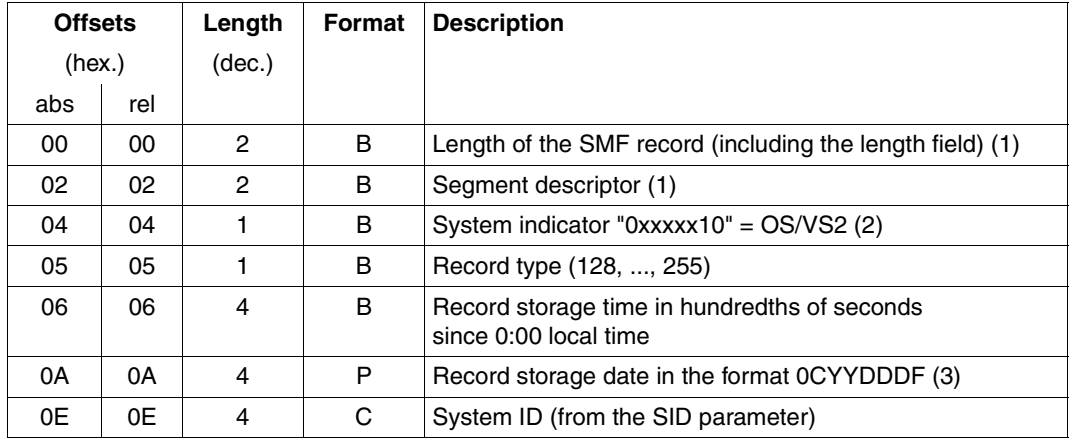

#### **Layout of the SMF header**

- (1) The fields "length of the SMF record" and "segment descriptor" together form the record descriptor word (RDW). Depending on the reading method used, the RDW may be missing from the SMF records read out. The segment descriptor is set to "0000", i.e. only non-spanned records are written.
- (2) Bits specified with "x" are reserved by IBM and are set by SMF under certain circumstances.
- (3)  $\begin{array}{ccc} \n\mathsf{C} & : & \mathsf{centuries} \n\end{array}$  later than the 20th century<br>
Y : vear

vear

DDD: days in year<br>F: sign (= X'F')

 $sign (= X'F')$ 

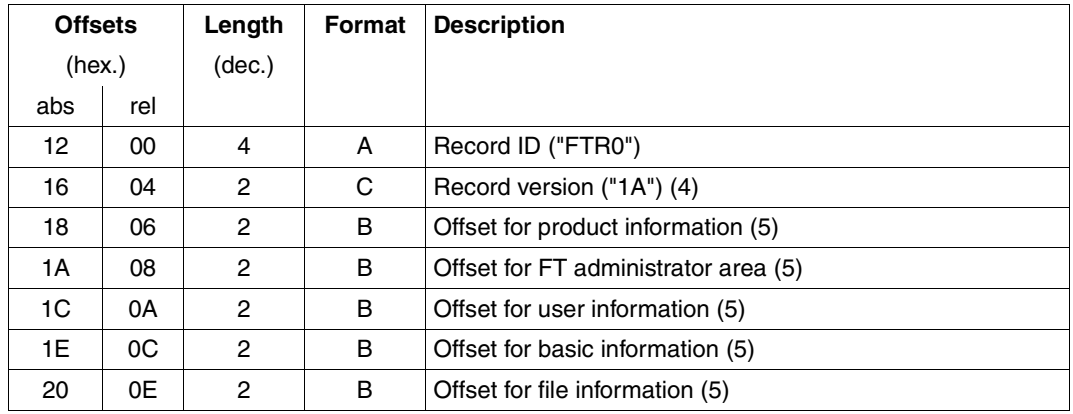

#### **Layout of the record definition section**

- (4) An analysis program can recognize the structure of the accounting record from the record version. The structure described here corresponds to version "1A"; accounting records with a different structure (subsequent versions) are identified where appropriate by the corresponding record versions. The following is guaranteed for record versions "1A", "1B" etc.:
	- The order in which the offset information is described here is retained in the record definition section.
	- The structure of the record sections described here (product information, FT administrator area, etc.) is retained; if necessary, additional information is appended at the end of the relevant record section.
- (5) These offsets are given in relation to the start of the SMF record. If, after the SMF record has been read, the record descriptor word (see above) is missing, 4 bytes must be subtracted from the specified offsets.

#### **Layout of the product information**

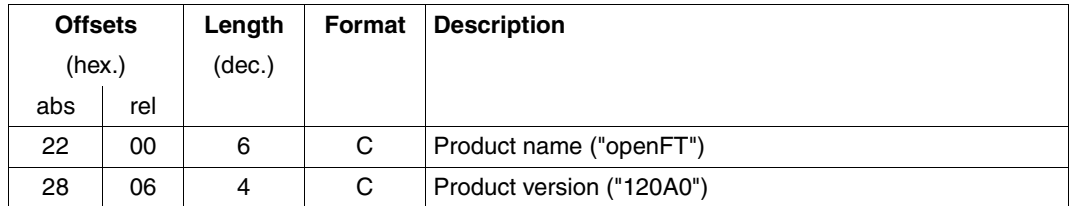

#### **Layout of the FT administrator area**

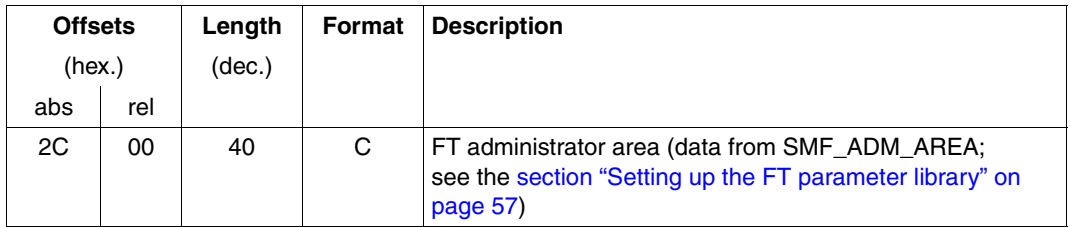

### **Layout of the user information**

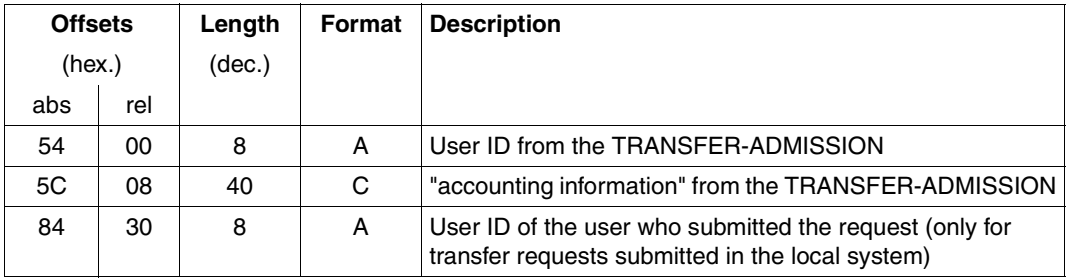

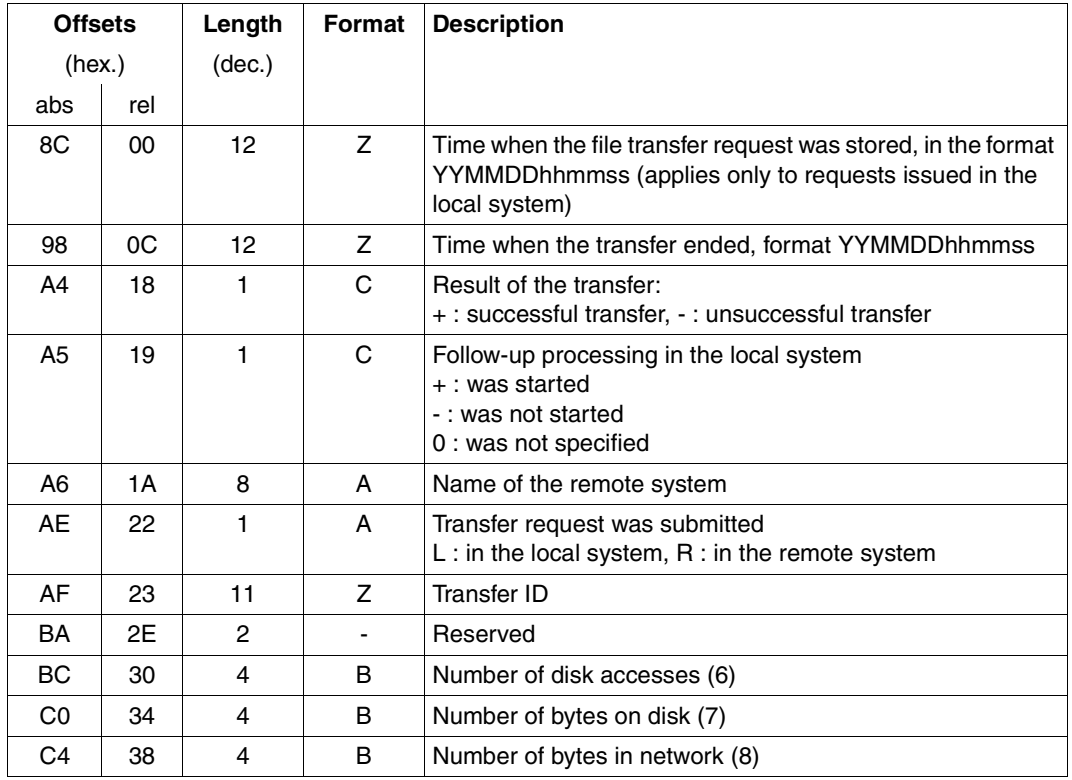

#### **Layout of the basic information**

(6) Restrictions:

- For VSAM files, the number of control intervals is specified instead of the number of times the disk is accessed.
- When PO members are written with \*EXTEND, a copy is first made of the old member. This counts as 1 disk access only.
- If restarts take place during file transfer, slight inaccuracies may occur in determining the number of times the disk is accessed.
- (7) For files with record format V (or, in the case of VSAM files, where MAXLRECL is not equal to the AVGLRECL), the number of data bytes plus four times the number of records is specified. For VSAM files, the bytes reserved for the control interval definition fields and record definition fields are not taken into account.

(8) In the openFT protocol approximately the number of data bytes plus six times the number of records for variable record length files, else (fixed or undiefined record length) the number of data bytes. In practise, this value will slightly differ due to protocol data exchange, tabulator expansion, code conversion and so on. The use of data compression normally leads to lower values.

#### **Layout of the file information**

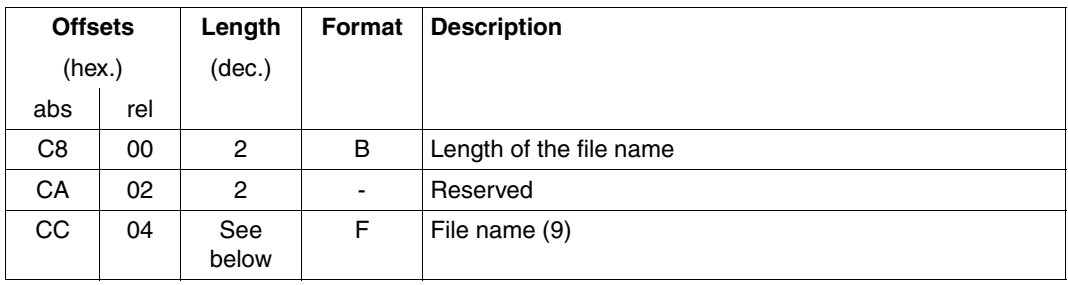

(9) The length of this data field is specified in the data field "length of the file name" (maximum length: 56).

# **9.3 The openFT job log**

The openFT job log contains the following information:

● z/OS messages caused by openFT, e.g.:

```
IEC130I OPFTPARM DD STATEMENT MISSING 
IEF212I ........ ...... OPFTPARM - DATA SET NOT FOUND 
IEF212I ........ ...... DDUADS - DATA SET NOT FOUND
```
(see the description of the FJGEN command, [page 202\)](#page-201-0).

CSV003I REQUESTED MODULE OPENFTCR NOT FOUND

(see [section "Installation of the openFT-CR delivery unit" on page 48\)](#page-47-0)

Which of these system messages are actually displayed also depends on your system environment.

- FT administration commands and the associated openFT synchronous messages:
	- FT administration commands which were entered at an operator console (possibly under NetView); these are indicated by an arrow "===>", e.g.:

===> FTSHWOPT

– FT administration commands which were entered from TSO sessions; these are indicated by an arrow in the form "+++>", e.g.:

```
+++> FTSTART************
FTR0500 OPENFT: openFT 12.0A00 starting. Protocols: openFT,FTP,ADM
```
In the case of FT administrator commands whose names begin with FT, no parameters are output in the openFT job log, regardless of how many parameters were entered, e.g. the command FTSHWLOG is displayed as follows:

```
+++> FTSHWLOG ************
```
or

===> FTSHWLOG \*\*\*\*\*\*\*\*\*\*\*\*

Synchronous messages issued by openFT in response to FT administration commands which were entered at an operator console (possibly under NetView) also are output by z/OS at the start of the job log, preceded by a plus sign "+".

Asynchronous openFT messages:

If asynchronous messages occur, they are always recorded in the openFT job log, regardless of whether

- they are output at a TSO terminal at which FT administration mode is switched on (or they are collected for output at this type of terminal), or
- they are output additionally or exclusively at one or more consoles; in this case, they also appear at the start of the job log, preceded by a plus sign "+".
- RACF messages concerning the rejection of checks in the context of transfer requests.
- Asynchronous messages output to one or more consoles on successful/unsuccessful file transfer (see keywords SUCC\_MSG, FAIL\_MSG and ENDMSG\_ROUTCDE in the PARM member of the FT parameter library, starting on [page 66](#page-65-0)), e.g.:

12.01.56 JOB12345 FJM2100 FILE TRANSFERRED, TRANS\_ID 1234567890

● Asynchronous messages output to a TSO terminal after a file transfer (see ENDMSG TO TSO in the PARM member of the FT parameter library, [page 66f](#page-65-0)f), e.g.:

```
12.01.56 JOB12345 SE 'FTR0005 OPENFT:Request 1234567890. File 
"DATASET.TEST" transferred, USER=...
```
● A list of all file-specific character sets used by openFT because of the specifications made in the member FNAMECTB of the FT parameter library (see [page 91](#page-90-0)).

## **9.4 Reporting errors**

This section contains general information on and concrete tips for dealing with problems in the OPFT subsystem.

### **9.4.1 General notes**

The measures to be taken when an error message occurs are described under the message involved (see [page 485](#page-484-0)).

The tips given in [section "Optimizing the operating parameters" on page 109](#page-108-0) should help you rectify faults or bottlenecks which occur during FT operation.

If serious errors occur that lead to openFT terminating with a dump, the following information may be of help when trying to find the reason for the error: If a user abend code with a value below 4094 is reported, the code corresponds to a system abend code in decimal presentation (e.g. user abend code 1667 equals system abend code 683).

As an FT administrator, you must also advise FT users who are in doubt or who cannot rectify certain errors themselves. The section "Hints for the FT user" in the User Guide "openFT for z/OS - Managed File Transfer in the Open World" can help you in this case.

If, despite taking every precaution, an error occurs that neither you nor the system administrator can resolve, please create diagnostic records as described in [section "Diagnostic](#page-159-0)  [records" on page 160](#page-159-0), and contact your Service Center.

## **9.4.2 Problems with the OPFT subsystem**

The OPFT subsystem is used for secure encryption of the user command and to provide the "right" user ID for later authentication (RACF etc.).

#### **Components of the subsystem**

The subsystem consists of three components (load modules) which must be assigned to the LPALIB when the computer is started (IPL):

- OPFTINIT
- OPFTSUB
- IGX00nnn, where IGX00211 is permanently predefined.

If IGX00211 is already assigned, another module with a number nnn from the range 200 … 255 with the basis OPFTIGX must be linked (see LINK skeleton).
Following IPL and the first startup of openFT, the status of the subsystem can be displayed using the following system command:

D SSI,SUB=OPFT

The problems described below can mainly be attributed to inadequate generation or interpretation and are thus referred to as "generation error type n" (n=1 through 5).

## **Generation error type 1**

After openFT has been started, the following error messages are output one after the other:

FTR4199 OPENFT: SYSTEM ERROR. ERRORCODE ADM: 3410,nnnn

FTR4121 OPENFT: TERMINATED.

However, **no** message of the type OPENFT: SUBSYSTEM... is displayed on the system console.

#### *Cause and possible solution*

A subsystem status output further localizes the problem:

- If no information on the OPFT subsystem is available, the LPALIB is not or is not fully equipped with the modules listed under "Components of the subsystem".
- If the subsystem is of the type "static", it was created explicitly in the generation.
- If the subsystem does not have the attribute COMMANDS=REJECT, it was also created in the generation.

Omitting these specifications concerning the subsystem and the SVC in the generation solves the problem. An IPL is required.

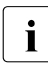

The return value nnnn from the subsystem in the message FTR4199 is only infor-<br>in mative to a cortain degree mative to a certain degree.

#### **Generation error type 2**

As with type 1, messages FTR4199 and FTR4121 are issued. In contrast to type 1, the following three messages are displayed on the system console:

```
IEW4000I FETCH FOR MODULE OPFTSUB FROM DDNAME STEPLIB FAILED BECAUSE 
INSUFFICIENT STORAGE AVAILABLE
OPENFT: SUBSYSTEM CREATION FAILED
OPENFT: RC / REASON 00000016 / 00000000
```
## *Cause and possible solution*

With this problem, insufficient space is available in the common service area (CSA) to load the subsystem.

Increasing the size of the CSA pool in the generation solves the problem. A renewed IPL is required.

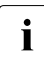

i If message IEW4000I appears when operating openFT without a subsstem, the region specification in the batch job must be extended.

## **Generation error type 3**

Following successful operation of openFT, the session is terminated by FTTERM and then restarted. Subsequently messages FTR4199 and FTR4122 are issued again, but no system messages are displayed on the console.

The subsystem status query shows that it is inactive.

## *Cause and possible solution*

In this case the modules of the subsystem were placed not in the LPALIB but in the LINKLIB, which then led to the subsystem being "unloaded" when FTTERM took place.

Taking the modules over into the LPALIB when the next IPL takes place solves the problem.

## **Generation error type 4**

The dialog connection to openFT is rejected with one of the following error messages:

FTR4193 OPENFT: OPENFT NOT AVAILABLE

FTR4196 OPENFT: DIALOG TASK VERSION INCOMPATIBLE

At the same time the CONN file in the connection to the client was dispensed with.

## *Cause and possible solution*

In this case no default instance STD was generated, but such an instance is necessary for a connection without a CONN file.

After the default instance has been generated, a dialog connection can be established to this instance without a CONN file.

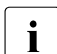

This error is also to be expected when working with the default instance STD if an  $\frac{1}{2}$ SVC number other than 211 (default) was used.

## **Generation error type 5**

Starting openFT leads immediately to abortion with a dump.

## *Cause and possible solution*

In this case the modules of the subsystem were copied from the openFT LOADLIB to the LPALIB without at least deleting OPFTSUB in the LOADLIB. As a result the system - if the LOADLIB is apf-authorized - takes OPFTSUB from the LOADLIB and not from the LPA. This leads to address error 0C4.

After OPFTSUB has been deleted in the LOADLIB, a new IPL must be created.

# **9.5 Diagnostic aids**

## **Traces:**

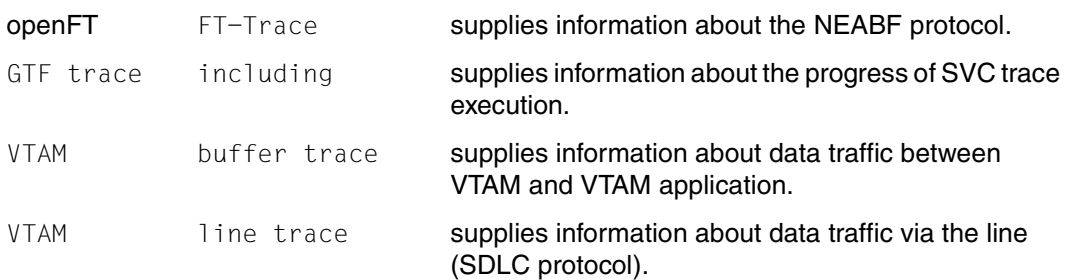

# **Obtaining information:**

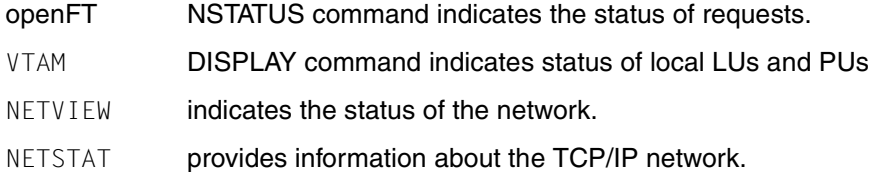

# **9.5.1 FTTRACE - Convert trace data to readable form**

Trace data which has been generated using the trace function (see FTMODOPT command, TRACE operand, [page 282](#page-281-0)) can be converted into a readable form using the FTTRACE command. Before issuing this command, you must deactivate the trace function. This command can only be entered in TSO command mode.

## **9.5.1.1 Format of the trace files**

openFT writes trace data to files with the following format:

- '<openft qualifier>.<inst>.Smddhhmm.Sssccc.I000.FTTF' (Control process)
- '<openft qualifier>.<inst>.Smddhhmm.Sssccc.Iiii.FTTF' (Server process for inbound and asynchronous outbound requests,  $i = 001,002, ...$ )
- '<openft qualifier>.<inst>.Ymddhhmm.Sssccc.Pnnnnnnn.FTTF' (Process for synchronous outbound requests)

Here, the first two name parts are replaced by OPENFT QUALIFIER and the name of the instance.

mddhhmm.Sssccc specifies the creation time of the trace file. Here, m indicates the month  $(1 =$  January,  $2 =$  February, ... A= October, B=November, C = December), dd the day, hhmm the time in hours (hh) and minutes (mm), ssccc the time in seconds (ss) and milliseconds (ccc). nnnnnnn means the process ID of the process for synchronous outbound requests.

Please note that the trace file name may be shortened if the OPENFT QUALIFIER does not consist solely of a "first level qualifier", i.e. it contains a period. For example, ssccc may replaced by sss or may be omitted completely.

## **Trace files in the event of errors**

- If a trace file cannot be written without errors due to a memory bottleneck, a DLOG record and a console message are output.
- If a record of the trace file cannot be written as a result of an infringement of the maximum record length, the trace file is closed and the subsequent records are written to a new continuation file with the additional suffix.Liii, e.g.: '<openft qualifier>.<inst>.S8101010.S33222.I001.FTTF' (first trace file) '<openft qualifier>.<inst>.S8101010.S33222.I001.L001.FTTF' (continuation file)

## **9.5.1.2 FTTRACE command**

The FTTRACE command writes the converted trace to SYSPRINT, which is normally directed to the TSO console.

To write the converted trace to a file, the file must first be allocated, e.g.:

- FREE DDNAME(SYSPRINT)
- ALLOC DSNAME(TEST.TRACOUT) DDNAME(SYSPRINT) NEW CATALOG
- FTTRACE STD.S3141220.S44944.P3473434.FTTF
- FREE DDNAME(SYSPRINT)
- ALLOC DSNAME(\*) DDNAME(SYSPRINT)

For large traces, sufficient storage space must be provided in the ALLOC command using the SPACE parameter.

## **Format**

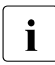

The FTTRACE command was originally implemented on the open platforms and then ported to  $z/\sqrt{OS}$ then ported to z/OS.

```
fttrace -h |
```

```
\lceil -d \rceil\lceil -s \rceil = n \rceil - s \rceil - s \rceil = m \rceil - s \rceil[-cxid=<context id>]
[ -f=hh:mm:ss ] [ -t=hh:mm:ss ]
   <trace files>
```
## **Description**

- **-h** Outputs the command syntax on screen. Any specifications after *-h* are ignored.
- **-d** Specifies that the trace files are to be output in hexadecimal format (dump format).

If you do not specify *-d* then the files are output in printable form, default value.

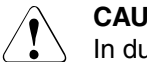

## **CAUTION!**

In dump format, data which is relevant to security is also output in unencrypted form. Specifying a security level (-sl) is meaningless here.

# **-sl=n** | **-sl=l** | **-sl=m** | **-sl=h**

Specifies the security level for the output.

- **n** (no) No security requirements, i.e. all data is output including IDs, transfer admissions, passwords, file names etc.
- **l** (low) Passwords are overwritten with XXX.

## **m** (medium)

Passwords, user IDs, transfer admissions, account numbers, and follow-up processing commands are overwritten with XXX, default value.

**h** (high)

Passwords, user IDs, transfer admissions, account numbers, follow-up processing commands and file names are overwritten with XXX, default value.

## **-cxid=**context id

Selects the trace entries on the basis of the context ID. This is made up as follows: the first character is the slot pool ID and the second to fourth characters are the ID of the slot. If you omit *-cxid* or specify *-cxid=* without a context ID then trace entries are output for all context IDs.

## **-f=**hh:mm:ss (from)

Specifies the time as of which trace entries in the trace file are to be evaluated. You enter the time in the format hours:minutes:seconds (2 digits each). If you do not specify a start time then trace entries are output from the start of the file.

## **-t=**hh:mm:ss (to)

Specifies the time up to which trace entries in the trace file are to be evaluated. You enter the time in the format hours:minutes:seconds (2 digits each). If you do not specify an end time then trace entries are output up to the end of the file.

## trace files

Name(s) of the trace file(s) that you want to evaluate. You can specify multiple trace files and wildcards can be used.

## *Example*

As an FT administrator, you want to create a trace file and then convert the data contained in this file into a readable form. You must take the following steps:

- switch on the trace function (in administration mode),
- switch off the trace function (in administration mode),
- convert the trace data into a readable form (in TSO command mode).

The commands you must enter are shown below:

```
READY
ftmodopt trace=*on
READY
.
   . (period during which the trace data
  . is being logged)
 .
READY
ftmodopt trace=*off
READY
fttrace std.S4051730.S13145.P1234567.FTTF
   (Trace data is output to screen)
READY
```
By default, FTTRACE outputs the data to the TSO console. If the data is to be output to file, you must allocate SYSPRINT accordingly before FTTRACE is called.

# **9.5.2 FJVERS - Display openFT load module versions**

The FJVERS command is used to display the versions of the installed openFT load modules. This command can only be entered in TSO command mode.

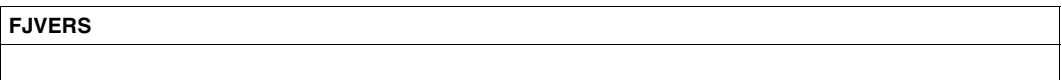

## *Example*

```
If openFT-AC and openFT-FTP are installed, the output may look like this:
 READY
fjvers
 VERSION OF 'OPENFTAC' IN LIBRARY 'OPFTCHS.OPENFT.LOAD' IS '12.0A00 FTAC'
  VERSION OF 'OPENFTP' IN LIBRARY 'OPFTCHS.OPENFT.LOAD' IS '12.0A00'
  VERSION OF 'OPENFT' IN LIBRARY 'OPFTCHS.OPENFT.LOAD' IS '12.0A00'
  VERSION OF 'FTTRACE' IN LIBRARY 'OPFTCHS.OPENFT.NCLOAD' IS '12.0A00'
  VERSION OF 'NCOPY' IN LIBRARY 'OPFTCHS.OPENFT.NCLOAD' IS '12.0A00'
READY
```
# **9.5.3 FTSHWD - Display diagnostic information**

The FTSHWD command outputs any diagnostic codes (together with date and time) that may have been written during the error event.

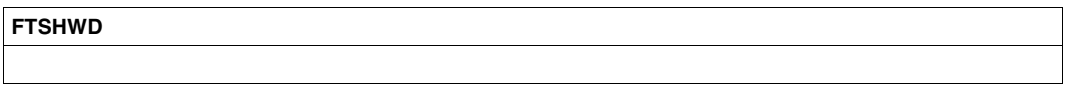

*Without operands*

*Example*

## FTSHWD supplies the following output:

FTSHWD DATE TIME SSID COMPONENT LOCATION-ID INFO 20090525 131251 FT 79/yfasdia 3/EuisyMsg fd00000c

# **9.6 Internal openFT data sets**

When certain FT administration commands are executed, openFT creates self-controlled internal data sets which are required for normal operation (logging file) or which contain diagnostic data (dump and trace files). These data sets must be deleted explicitly (dump files).

When using FTAC, openFT also automatically creates FTAC files in which the data generated and needed by FTAC are stored.

In total, the following internal openFT data sets exist for each openFT instance:

```
<openft qualifier>.<inst>.SYSRQF
   Request queue (DA data set on disk)
```
<openft qualifier>.<inst>.SYSPTF

Partner list, corresponds to what used to be the network description file (DA data set on disk)

<openft qualifier>.<inst>.SYSOPF

Operational parameters file (DA data set on disk)

<openft qualifier>.<inst>.SYSLOG.Lyymmdd.Lhhmmss etc. Components of the logging file:

<<openft qualifier>.<inst>.SYSLOG.Lyymmdd.Lhhmmss: PS data set

<openft qualifier>.<inst>.SYSLOG.Lyymmdd.Lhhmmss.P00, <openft qualifier>.<inst>.SYSLOG.Lyymmdd.Lhhmmss.P00.D, <openft qualifier>.<inst>.SYSLOG.Lyymmdd.Lhhmmss.P00.I: Components of a VSAM cluster

In this example a 7-character openFT qualifier and a 5-character instance name were used. If the openFT qualifier is any longer or shorter, the display of the components can differ from this pattern.

yymmdd is the date (year, month, day) and hhmmss the time (hour, minute, second) when the logging file was created.

Instead of the second level qualifier <inst>.SYSLOG used as a standard, a value specified by the administrator can be used (keyword LOGFILE\_2ND\_Q in the member PARM of the FT parameter library, see [page 60\)](#page-59-0). Note that depending on the length of the openFT qualifier and, possibly, of the "second level qualifier" the timestamps in the log file names are truncated or, in extreme cases, completely omitted.

All FT and FTAC logging records are stored in that file. If the file is deleted or corrupted by individual components being deleted, the logging records are all lost.

If problems occur when the logging file is created or when it is being accessed, openFT cannot be started. (Such problems might arise from there being insufficient storage space or due to access protection for the file; refer to [section "Protecting openFT ad](#page-38-0)[ministrative files" on page 39](#page-38-0) for further information on admission protection.) The openFT job log file will contain the following message for example:

FTR0855 OPENFT: No space left on device for internal files

The FT system creates the logging file with the primary allocation, which you specified with the option LOGFILE\_SIZE\_RC (member PARM in the FT parameter library, see [page 60](#page-59-1)); the value is halved for the size of the secondary allocation. The total size of the logging file depends on the number of logging records is contains. In your role as FT administrator, depending on the volume of requests, you should save the existing logging records from time to time and then delete them from the system using FTDELLOG (see description of the command FTDELLOG on [page 256\)](#page-255-0). This preserves contiguous documentation of the logging record over a longer period of time, while at the same time freeing storage space. Note that the allocated file size does not change. The space no longer occupied within the file is simply released again.

We recommend you use the following command from time to time to check to what extent the file contents has been split up:

```
LISTCAT ENT('<openft qualifier>.<inst>.SYSL0G.P00') ALL
```
If the file contents is split up to much, performance may deterioration. In that case the file should be reorganized, i.e. a new VSAM cluster with the same characteristics as the existing one should be created and the file contents should be copied using REPRO.

If no further logging records can be written into the logging file because it is full, the openFT instance system automatically deactivates itself (with the internal execution of the command FTSTOP, see [page 405\)](#page-404-0). The openFT job log contains the system message IEC070I (meaning "An error occurred during EOV (end\_of\_volume) processing for a VSAM data set"). The FT administrator must then first make space available in the logging file by deleting logging records (command FTDELLOG, see [page 256\)](#page-255-0), then the FT system can be reactivated (FJSTART) and FT operation can continue.

<openft qualifier>.<inst>.SYSFSA etc.

Components of the FTAC file (only when FTAC is used):

<openft qualifier>.<inst>.SYSFSA: PS data set

<openft qualifier>.<inst>.SYSFSA.P00,

<openft qualifier>.<inst>.SYSFSA.P00.DATA,

<openft qualifier>.<inst>.SYSFSA.P00.INDEX,

<openft qualifier>.<inst>.SYSFSA.P01,

<openft qualifier>.<inst>.SYSFSA.X01,

<openft qualifier>.<inst>.SYSFSA.X01.DATA,

<openft qualifier>.<inst>.SYSFSA.X01.INDEX: Components of a VSAM cluster

Instead of the second level qualifier <inst>.SYSFSA used as a standard, a value specified by the administrator can be used (keyword FILE\_2ND\_Q in the member FTACPAR of the FT parameter library, see [page 93](#page-92-0)).

The file contains the FTAC environment, i.e. the admission sets, admission profiles, etc. If the file is deleted or corrupted by individual components being deleted, all admission profiles and admission sets are lost.

If problems occur when the FTAC file is created or when it is being accessed, openFT cannot be started. (Such problems might arise from there being insufficient storage space or due to access protection for the file; refer to [section "Protecting openFT admin](#page-38-1)[istrative files" on page 39](#page-38-1) for further information on admission protection.) The openFT job log file will contain the following message for example:

FTR0855 OPENFT: No space left on device for internal files

The FT system creates the FTAC file with the primary allocation which you specified in the parameter FILE\_SIZE\_KB (member FTACPAR of the FT parameter library, see [page 93](#page-92-0)); the value is halved for the size of the secondary allocation.

We recommend you use the following command from time to time to check to what extent the file contents has been split up:

```
LISTCAT ENT('<openft qualifier>.<inst>.SYSFSA.P00') ALL
```
If the file contents is split up to much, performance may deterioration. In that case the file should be reorganized, i.e. a new VSAM cluster with the same characteristics as the existing one should be created and the file contents should be copied using REPRO.

If an FTAC command with which data are to be stored in the FTAC file fails (e.g. the command FTCREPRF, see [page 233\)](#page-232-0) because the file is too full, the command is rejected and the following message is issued:

FTC0255 CMD TERMINATED. SYSTEM ERROR

The FT system automatically deactivates itself (with the internal execution of the command FTSTOP, see [page 405](#page-404-1)). The openFT job log contains the system message IEC070I (meaning "An error occurred during EOV (end\_of\_volume) processing for a VSAM data set").The FT system only needs to be restarted (FTSTART) in order to continue FT operation. However, before any further information can be stored in the FTAC file, the FTAC administrator must make space available in the FTAC file by deleting admission sets and admission profiles that are no longer required.

The FTAC administrator can find out which admission profiles exist by having them displayed with the command FTSHWPRF (see [page 387\)](#page-386-0). Admission profiles are deleted with the command FTDELPRF (see [page 261](#page-260-0)).

There is no special command for deleting admission sets. The FTAC administrator deletes an admission set by setting the admission set for the relevant user ID back to the standard admission set (command FTMODADS, see [page 274](#page-273-0), with MAX-

LEVELS=\*STD). This can also be done for user IDs that have already been deleted. The FTAC administrator can find out which user ID have an admission set that differs from the standard admission set with the command FTSHWADS (see [page 338](#page-337-0)).

<openft qualifier>.<inst>.SYSFDF.Ddddmmmm

openFT dump file (PS data set on disk)

Dump information in this file is written automatically when a serious openFT error is encountered (e.g. protocol infringement, error situations where the messages FTR4024ff are issued, incorrect behavior of an openFT-specific exit routine).

'<openft qualifier>.<inst>.Smddhhmm.Sssccc.Iiii..FTTF'' or

'<openft qualifier>.<inst>.Ymddhhmm.Sssccc.Pnnnnnnn.FTTF'

openFT trace file (FT trace file, PS dataset with 'Undefined' record format on disk). (see the FTMODOPT command, [page 282](#page-281-1).)

## **Explanations**

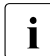

Depending on the length of the openFT qualifier, parts of the timestamp may be missing.

<openft qualifier>

OPENFT QUALIFIER that was defined using the FJGEN command (see [page 211](#page-210-0))

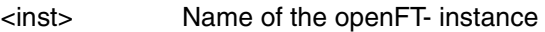

ddd day of the year

mmmm minute of the day

mddhhmm timestamp in the format month-day-hour-minute (month:  $1 =$  January,  $2 =$ Februar, ...  $A = October$ ,  $B = November$ ,  $C = December$ )

ssccc continuation of the timestamp in the format seconds-milliseconds

iii index of the server process or 000 for the control process

nnnnnnn process ID

The request file, the partner list, the log file and the FTAC file are set up on the volume specified for this purpose in the PARM member of the FT parameter library (keywords NABVOLUME/NABUNIT). If no specification is made here, these files are set up on the same volume as the trace and dump files. You can define this volume, too, in the PARM member of the FT parameter library (keywords DMP\_VOLUME/DMP\_UNIT). If no specification is made here either, these files are set up on the volume specified for VOLUME/UNIT in the FJGEN command. The dump and trace files are set up on the volume specified for this purpose in the PARM member of the FT parameter library (keywords DMP\_VOLUME/DMP\_UNIT). If no specification is made here, the dump and trace files are set up on the volume specified for VOLUME/UNIT in the FJGEN command.

# **9.7 Temporary openFT data sets**

In order to execute certain functions, openFT creates temporary data sets. These are normally deleted automatically after the function has been executed. If, due to an error, they are retained, they must be deleted explicitly. The temporary openFT data sets are as follows:

## transuid.podsname.U

Each time an entire PO or PDSE data set is transferred, a temporary PS data set is created in the send and receive system as a buffer for the file in "unloaded" format (IEBCOPY). These data sets are normally deleted after transfer.

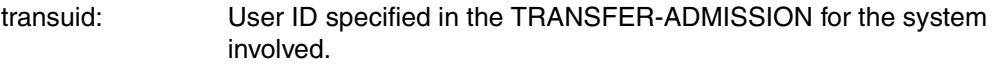

podsname: Partially qualified name of the PO or PDSE data set.

.U: This suffix identifies the temporary PS data set.

These temporary PS data sets are set up on the volume specified for this purpose in the PARM member of the FT parameter library (keywords UNLOADVOL/UNLOA-DUNIT). If no specification is made here, the system defaults for newly created files apply.

Each of these temporary PS data sets has approximately the same storage requirements as the corresponding PO data set.

## <openft qualifier>.IEBSPILL.ddn1.ddn2

Each time an entire PO or PDSE data set is transferred, small temporary PS data set is created in the send and receive system as a buffer for creating the directory in the event of a main memory bottleneck. These data sets are normally deleted after transfer.

<openft qualifier>: OPENFT QUALIFIER that was defined using the FJGEN command (see [page 211](#page-210-1))

ddn1, ddn2: DD name supplied by the z/OS system.

These scratch files are set up on the default volume (system-specific).

## FJCMD.TMP.OUT

When some menu interface functions are executed, a temporary PS data set is created as a buffer for the command. This data set is normally deleted after execution of the function.

These scratch files are set up on the default volume (system-specific).

<openft qualifier>.<inst>.S.PP.@num.id.ERR

<openft qualifier>.<inst>.S.PP.@num.id.OUT

Scratch files that are created during preprocessing and postprocessing are usually then deleted again.

<openft qualifier>:

OPENFT QUALIFIER that was defined using the FJGEN command (see [page 211](#page-210-0))

<inst>: Instance name of the currently set openFT instance

# **9.8 FT system messages**

The structure of the FT system messages is as follows:

FJMnnnn OPENFT: message text

or

```
FTCnnnn message text
```
## **FTRnnnn**

is the message code. The message code is 7 characters long.

## **message text**

is the message text. The text appears in uppercase letters. The message text can contain what are known as inserts, e.g. (&00). These parts of the messages are supplied with the current value (e.g. transfer ID) when the message is output.

Additional explanatory information for the message is given under "Meaning"; "Response" tells you what action you should take. The texts are not displayed with the message.

Messages with the message code **FTRnnnn** (nnnn < 4000) and **FTCnnnn** are displayed both for the FT user and for the FT administrator.

Messages with the message code **FTR4nnn** are only displayed for the FT administrator.

All message lists were generated with a view to your finding in them any error message that you might encounter. Consequently, the lists also contain a series of messages, that are only output under very specific circumstances (i.e. very rarely).

This also means that you cannot always expect the message from among those contained in the lists that would seem most appropriate to you.

## **Asynchronous messages for the FT administrator**

Messages are normally a response to administration commands. There are, however, messages that are not generated by, or not only by, administration commands. These messages are output when FT administration mode is activated and/or to a console/a number of consoles and written to the openFT job log.

The meaning of these messages and the responses are explained on [page 487](#page-486-0).

## **Error codes and additional information**

Additional error codes and supplementary partner-specific information can be output for some user messages. These provide additional information for troubleshooting.

As a rule, this supplementary information is made up of a return code from the operating system together with a text supplied by the operating system issued in the language set in the operating system. The supplementary information can also comprise an English language text generated by openFT itself.

It is appended to the end of the message and is restricted to a length of 64 characters. Longer texts are truncated.

## <span id="page-486-0"></span>**9.8.1 FTR4nnn messages**

FTR4004 OPENFT: SMF NOT ACTIVE.

## **Meaning**

When an attempt was made to write an accounting record to the SMF file, SMF was found to be inactive. No more accounting records are written for any subsequent transfer requests.

FTR4005 OPENFT: SMF ERROR.

#### **Meaning**

An error (possibly a temporary one) occurred when writing an accounting record.

FTR4006 OPENFT: SMF RECORDING STOPPED.

#### **Meaning**

No more accounting records are written for any subsequent transfer requests because errors occurred during 10 consecutive attempts to write a record to the SMF file or SMF was found to be inactive or no longer active.

FTR4010 OPENFT: INQUIRE FOR COMMON BUFFER SPACE FAULTY

#### **Meaning**

Not enough memory could be reserved for buffering a command entered at an operator console (asynchronous message issued to the FT administrator).

#### **Response**

Ask the system administrator.

FTR4026 OPENFT: CONSOLE-TASK EVENTING ERROR

#### **Meaning**

The console task has received an unexpected event. (This error message only appears in the openFT job log. When this error occurs, a dump is generated and written to the file SYSFDF.Ddddmmmm. openFT continues to execute, however.)

#### **Response**

Ask the system administrator.

FTR4040 OPENFT: UNABLE TO OPEN TNSTCPIP.

#### **Meaning**

The TNSTCPIP member of the FT parameter library could not be opened.

#### **Response**

If openFT is to be connected to remote systems via TCP/IP: Make sure that the FT parameter library and TNSTCPIP member both exist and that openFT can access them. FTR4041 OPENFT: ERROR OCCURRED WHILE READING TNSTCPIP. **Meaning** An error occurred while the TNSTCPIP member was being read in from the FT parameter library. **Response** If openFT is to be connected to remote systems via TCP/IP: Make sure that the FT parameter library and TNSTCPIP member both exist and that openFT can access them. FTR4042 OPENFT: SYNTAX ERROR IN TNSTCPIP ENTRY. **Meaning** A syntax error was discovered in one of the data records in the TNSTCPIP member of the FT parameter library. The defective data record is ignored and reading of the TNSTCPIP member is continued. The field in which the syntax error was first identified is generally indicated by means of one of the messages below (FTR4043 to FTR4046). **Response** Correct the syntax error (see additional message) and enter the FTUPDPAR command. FTR4043 OPENFT: ILLEGAL TNS-NAME (&00). **Meaning** Illegal syntax has been used for the TNS name (&00) (additional message to message FTR4042). **Response** Correct the TNS name (name of address entry). A valid TNS name (name of the address entry) must be unique within the local system and consist of a maximum of 8 alphanumeric characters, the first of which must be a letter or one of the special characters \$, @ or #. FTR4044 OPENFT: ILLEGAL INTERNET ADDRESS (&00). **Meaning** Illegal syntax has been used for the Internet address (&00) (additional message to message FTR4042). **Response** Correct the Internet address. A valid Internet address has the form xxx.xxx.xxx.xxx, where xxx is an integer (in decimal representation) in the range 0 to 255. FTR4045 OPENFT: ILLEGAL PORT NUMBER (&00). **Meaning** Illegal syntax has been used for the port number (&00) (additional message to message FTR4042).

#### **Response**

Correct the port number. A valid port number consists of an integer in the range 1 to 32767.

FTR4046 OPENFT: ILLEGAL TSEL (&00).

#### **Meaning**

Illegal syntax has been used for the T-selector (&00) (additional message to message FTR4042).

#### **Response**

Correct the T-selector. A valid T-selector can consist of up to 32 characters.

FTR4048 OPENFT: TNSTCPIP RECORD LIMIT EXCEEDED.

#### **Meaning**

The TNSTCPIP member contains more than 10000 records. All records after record number 10000 are ignored.

#### **Response**

This message can be ignored if you are sure that the specifications for all partner systems that are to be accessed via TCP/IP are contained in the first 10000 records of the member.

FTR4053 OPENFT: CONNECTION TO TCP/IP SEVERED. REASON = (&00)

## **Meaning**

The openFT connection to TCP/IP activated previously (see message FTR4051) has been aborted. File transfers via TCP/IP are no longer possible.

Either a detailed reason is given as reason code in this message or the original reason code of the software product used for the link to TCP/IP (TCP/IP (for MVS) from IBM or compatible product).

## **Response**

First, the cause of the unwanted termination of the software product used for the TCP/IP link must be removed.

Since openFT itself does not try to restore the connection to TCP/IP, the FT system must then be deactivated (FTSTOP command) and reactivated again (FTSTART command).

FTR4054 OPENFT: MYPORT-NUMBER (&00) NOT AVAILABLE

## **Meaning**

A value for the openFT passive port that is already used by another TCP application was specified in the PORT parameter of the FJGEN command.

## **Response**

Either terminate the TCP application that is occupying this port number or deactivate openFT (FTSTOP), correct the PORT specification in the FJGEN command and reactivate openFT (FTSTART).

FTR4055 OPENFT: TCP/IP-TRANSPORT NOT ENABLED. REASON=(&00)

#### **Meaning**

openFT was unable to log on to the TCP/IP transport system. The TCP/IP address space cannot be accessed.

#### **Response**

Check the generation for connecting openFT to TCP/IP. You may have to specify or check the name of the TCP/IP address space (TCP\_USERID in the PARM member of the parameter library). If you are unable to find the reason for the error, report the error and the reason (&00) contained in the message to your Service Center.

FTR4056 OPENFT: HOST NAME (&00) UNKNOWN

FTR4057 OPENFT: LOCAL IP-ADDRESS (&00) NOT SUPPORTED

FTR4120 OPENFT: INITIATED

## **Meaning**

The openFT instance has been loaded in response to the FJINIT command.

FTR4121 OPENFT: TERMINATED

## **Meaning**

The openFT instance has been unloaded in response to the FTTERM command, or abnormally terminated due to a serious error.

FTR4125 OPENFT: PARAMETERS TNSTCPIP, FTADM and FTACADM UPDATED

## **Meaning**

The parameters have been successfully updated using the FTUPDPAR command.

FTR4131 OPENFT: TERMINATION INITIATED BY USER

#### **Meaning**

A user has entered the FTTERM command under TSO.

FTR4140 OPENFT: TERMINATED. MAX NO. OF INSTANCES EXCEEDED.

#### **Meaning**

An attempt was made to load a 17th openFT instance.

#### **Response**

Terminate another instance with FTTERM or Cancel.

FTR4141 OPENFT: TERMINATED. INSTANCE NAME IN USE.

## **Meaning**

An attempt was made to load openFT with an instance name that is already in use.

## **Response**

Use a different instance name.

FTR4144 OPENFT: CMD REJECTED. USER NOT AUTHORIZED

## **Response**

An NCOPY command was entered by a job for which there is neither a user ID ("user-id.") or a "dsname prefix" or a command was entered that the caller does not have permission to issue.

FTR4145 OPENFT: CMD REJECTED. SESSION IDENTIFICATION FAILED

FTR4150 OPENFT: CMD REJECTED. SYNTAX ERROR

## **Meaning**

This message is output if the command is entered with incorrect syntax (e.g. command name written wrongly).

FTR4180 OPENFT: CMD REJECTED. INTERNAL SYSTEM CALL FAILED

FTR4192 OPENFT: (&00) NOT KNOWN TO TRANSPORT SYSTEM

## **Meaning**

- a) An application, LU or LOGMODE name (&00) was not found in the generation of the transport system (VTAM). If this message is issued for an NCOPY/NCANCEL/ NSTATUS command (&00 = FJNNDMS0, FJNNDMS1,...), the specified LU has not been generated or all generated LUs of this type are currently reserved.
- b) The attempt to determine the Internet address of a remote computer from its host name (&00) via the z/OS Name Services, i.e. either via the "Domain Name System" (DNS) or the file TCPIP.HOSTS.LOCAL ("Flat Name Space"), has failed.
- FTR4193 OPENFT: (&00) NOT AVAILABLE

## **Meaning**

An application or openFT is currently not available. If this message is issued during processing of an NCOPY/NCANCEL/NSTATUS command and (&00)=LU, all LUs of the type FJNNDMSx are generated and currently reserved. If this message is issued during processing of an NCOPY/NCANCEL/NSTATUS command and (&00)=FJNNDMSx, a VTAM open error has occurred for this LU.

- FTR4196 OPENFT: DIALOG HANDLER VERSION INCOMPATIBLE
- FTR4197 OPENFT: (&00) TERMINATED BY TIMEOUT

FTR4199 OPENFT: SYSTEM ERROR. ERROR CODE (&00)

#### **Meaning**

An operating system function called by openFT has reported an error. The error code (&00) has two halves:

left half operating system function used. right half return code of the operating system function used.

FTR4200 OPENFT: FTADM VERSION (&00) INITIATED.

# **9.8.2 FTR messages**

FTR0000 OPENFT: Request (&00) accepted.

## **Meaning**

The command has been stored in the local system's request queue. File transfer will begin once all the resources have been assigned in both the local and remote system.

(&00): transfer ID assigned by the local FT system. You need the transfer ID in case you wish to cancel (NCANCEL) the FT request later.

FTR0005 OPENFT: Request (&00). File '(&01)' transferred.

## **Meaning**

The file transfer request (&00) has been completed successfully. Follow-up processing for both the local and remote system, if requested, has been initiated (provided no error occurred). Local Errors are indicated by a message.

FTR0020 OPENFT:'(&00)' not found.

## **Meaning**

The command has not been executed because the send file is not cataloged or not on a volume of the local system. The command has not been executed because either the send file is not/is no longer, or the receive file is no longer in the catalog or on a volume of the relevant system.

## **Response**

Correct the file name, read in file from tape or restore send file. Repeat the command.

FTR0035 OPENFT: File locked to prevent multiple access.

## **Meaning**

The command has not been executed because either the send file or the receive file is already locked by another process against simultaneous updating.

## **Response**

Repeat the command later or unlock the file. After a system crash you may need to verify files that are not closed correctly.

FTR0041 OPENFT: Request queue full.

## **Meaning**

The command has not been executed because the maximum number of permissible transfer requests has been reached.

## **Response**

Notify the FT administrator. Repeat the command later.

FTR0108 OPENFT: Request (&00). Remote system not accessible. **Meaning** The command could not be accepted because the partner system is currently not available. **Response** Repeat the command later. If the error persists, contact the system or network administrator. FTR0236 OPENFT: Current instance (&00) no longer found **Meaning** The command was rejected. The instance (&00) could not be found. FTR0301 OPENFT: Partner '(&00)' entered state NOCON. **Meaning** The partner system (&00) has switched to the state NOCON. This state means that the partner is no longer accessible. **Response** If necessary, check whether the connection to the partner system has been interrupted. FTR0302 OPENFT: Partner '(&00)' entered state ACTIVE. **Meaning** The partner system (&00) has switched to the state ACTIVE. **Response** For information only. FTR0303 OPENFT: Partner '(&00)' entered state LUNK. **Meaning** The partner system (&00) has switched to the state LUNK. This state means that the local FT system is not known in the remote FT system. **Response** Ask the remote system's FT administrator to enter the local system in the remote system's network description file/partner list. FTR0304 OPENFT: Partner '(&00)' entered state RUNK. **Meaning** The partner system (&00) has switched to the state RUNK. The state RUNK means that the remote system is not known in the local transport system.

**Response**

Make the remote system known on the local system.

FTR0305 OPENFT: Partner '(&00)' entered state INACT.

## **Meaning**

The partner system (&00) has switched to the state INACT. The state INACT means that the FT administrator has locked outbound requests for this partner system.

## **Response**

Remove the lock if necessary.

FTR0306 OPENFT: Partner '(&00)' entered state AINACT.

## **Meaning**

The partner system has switched to the state AINACT. The state AINACT means that the partner system has been automatically deactivated because a certain number of consecutive connection attempts have failed.

## **Response**

Check whether partner system should be accessible and reactivate the partner system.

FTR0307 OPENFT: Partner '(&00)' may be unreachable.

## **Meaning**

A number of consecutive attempts to connect to the partner system (&00) have failed. Further attempts will be made.

## **Response**

For information only.

FTR0308 OPENFT: Partner '(&00)' does not allow more inbound requests.

FTR0309 OPENFT: Partner '(&00)' added.

## **Meaning**

The specified remote system has been entered in the partner list.

FTR0310 OPENFT: Partner '(&00)' removed.

## **Meaning**

The specified remote system has been removed from the partner list.

FTR0311 OPENFT: Partner '(&00)' entered state LAUTH.

## **Meaning**

The partner system (&00) has switched to the state LAUTH. The state LAUTH means that the local system could not authenticate itself at the remote system.

## **Response**

Send the current key file to the administrator of the remote system.

FTR0312 OPENFT: Partner '(&00)' entered state RAUTH.

#### **Meaning**

The partner system (&00) has switched to the state RAUTH. The state RAUTH means that the remote system could not authenticate itself at the local system. This may either be due to an out-of-date key in the key file or to may indicate an access attempt by an unauthorized system.

#### **Response**

Contact the administrator of the remote system.

FTR0313 OPENFT: Partner '(&00)' entered state DIERR.

#### **Meaning**

The partner system (&00) has switched to the state DIERR. File integrity errors have been detected on the transmission path. This may also indicated deliberate manipulation of the transmission data.

FTR0314 OPENFT: Partner '(&00)' entered state NOKEY.

#### **Meaning**

The partner system (&00) has switched to the state NOKEY. The state NOKEY means that the partner will not accept a connection without encryption or that no key is present.

#### **Response**

Generate a new key pair.

FTR0315 OPENFT: Partner '(&00)' entered state IDREJ.

#### **Meaning**

The partner system (&00) has switched to the state IDREJ. The local identification was not accepted by the local identification or by an intermediate entity. Possible causes:

- both the local identification and the migrated ID %.<processor>.<entity> are entered in the remote system's request file.
- the identification has been rejected by an intermediate entity for security reasons

## **Response**

Ask for your entity's partner entry to be checked.

FTR0320 OPENFT: Abnormal termination initiated.

#### **Meaning**

Abnormal termination of FT has been initiated due to an internal error.

#### **Response**

Check the cause of the abnormal termination and restart FT.

Appendix **FTR0330** FTR0330 OPENFT: Request queue 85 percent full. **Meaning** Approximately 85% of the spaces for request storage in the request file are occupied. Issuing a number of additional requests could completely fill the request queue with the result that FT will reject new requests. **Response** If necessary, increase the size of the request queue. FTR0331 OPENFT: At least 20 percent of request queue unoccupied. **Meaning** At least 20% of the FT request queue is available. This message is only output if a previous FTR0330 message has warned of a possible queue overflow. The threat of a bottleneck has receded. FTR0340 OPENFT: Transfer '(&00)' successfully completed. **Meaning** The request designated in greater detail by the insert (&00) has been terminated successfully. (&00): \*LOC/\*REM;SID;PARTNER;USERID;FILE Since the length of the insert is limited to a maximum of 180 characters, the file name may be truncated if necessary. This is indicated by the character '\*' at the end of the file name. **Response** For information only. FTR0341 OPENFT: Transfer '(&00)' terminated with error. **Meaning** The request designated in greater detail by the insert (&00) terminated with an error (&00): MSGNR;\*LOC/\*REM;SID;PARTNER;USERID;FILE Since the length of the insert is limited to a maximum of 180 characters, the file name may be truncated if necessary. This is indicated by the character '\*' at the end of the file name. **Response** For information only. FTR0360 OPENFT: openFT control process started **Response** For information only. FTR0361 OPENFT: openFT control process terminated **Response** For information only.

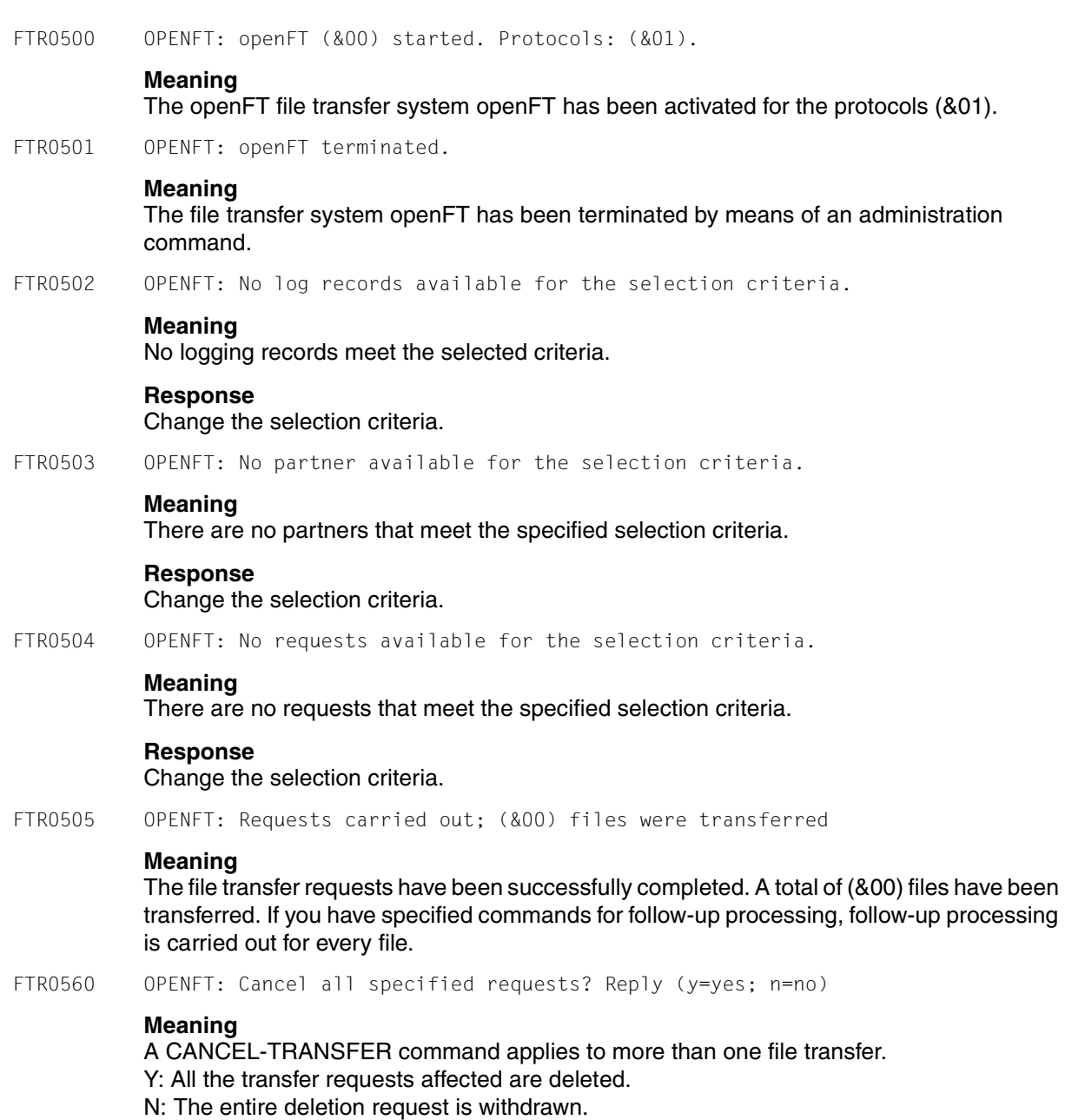

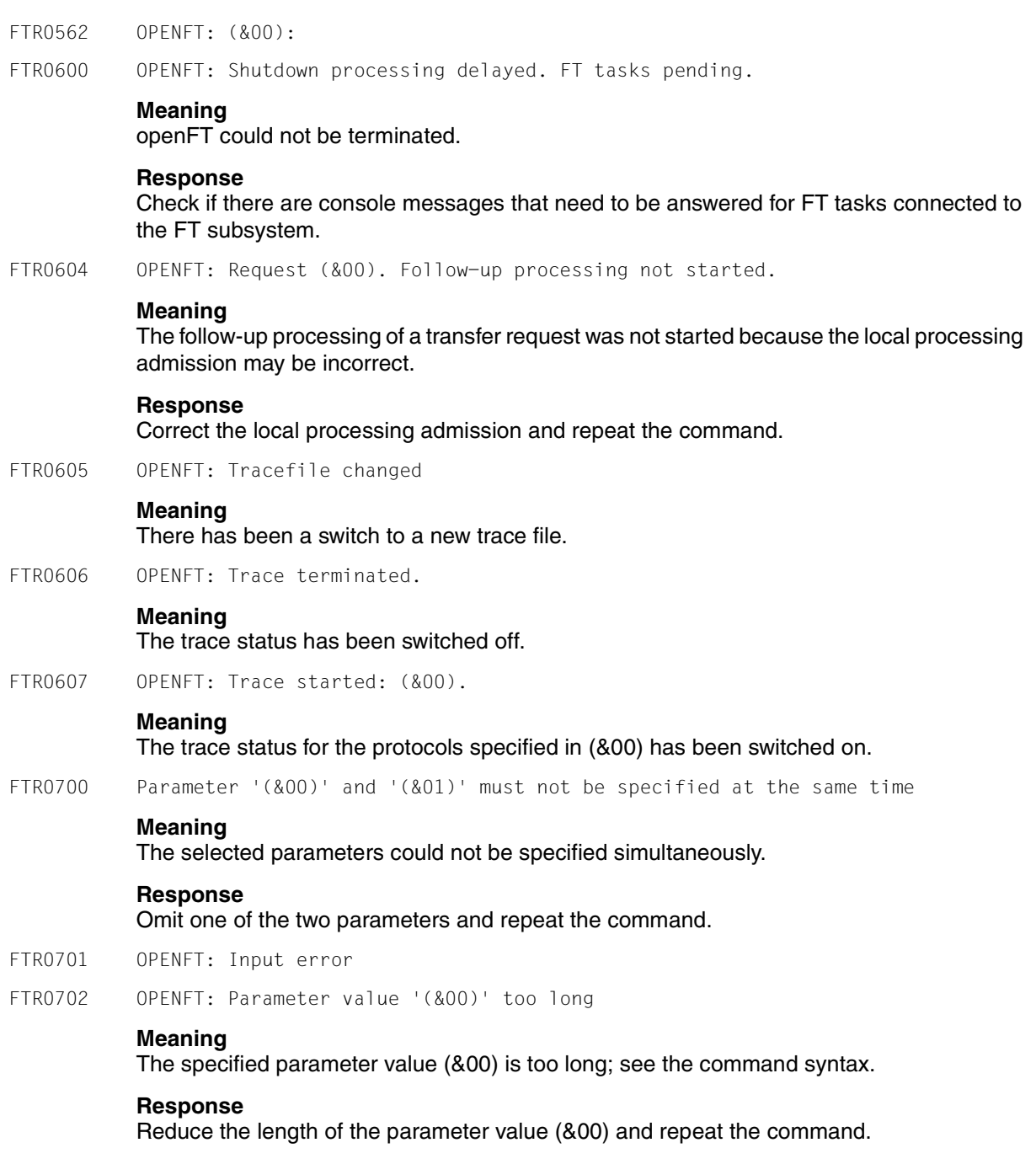

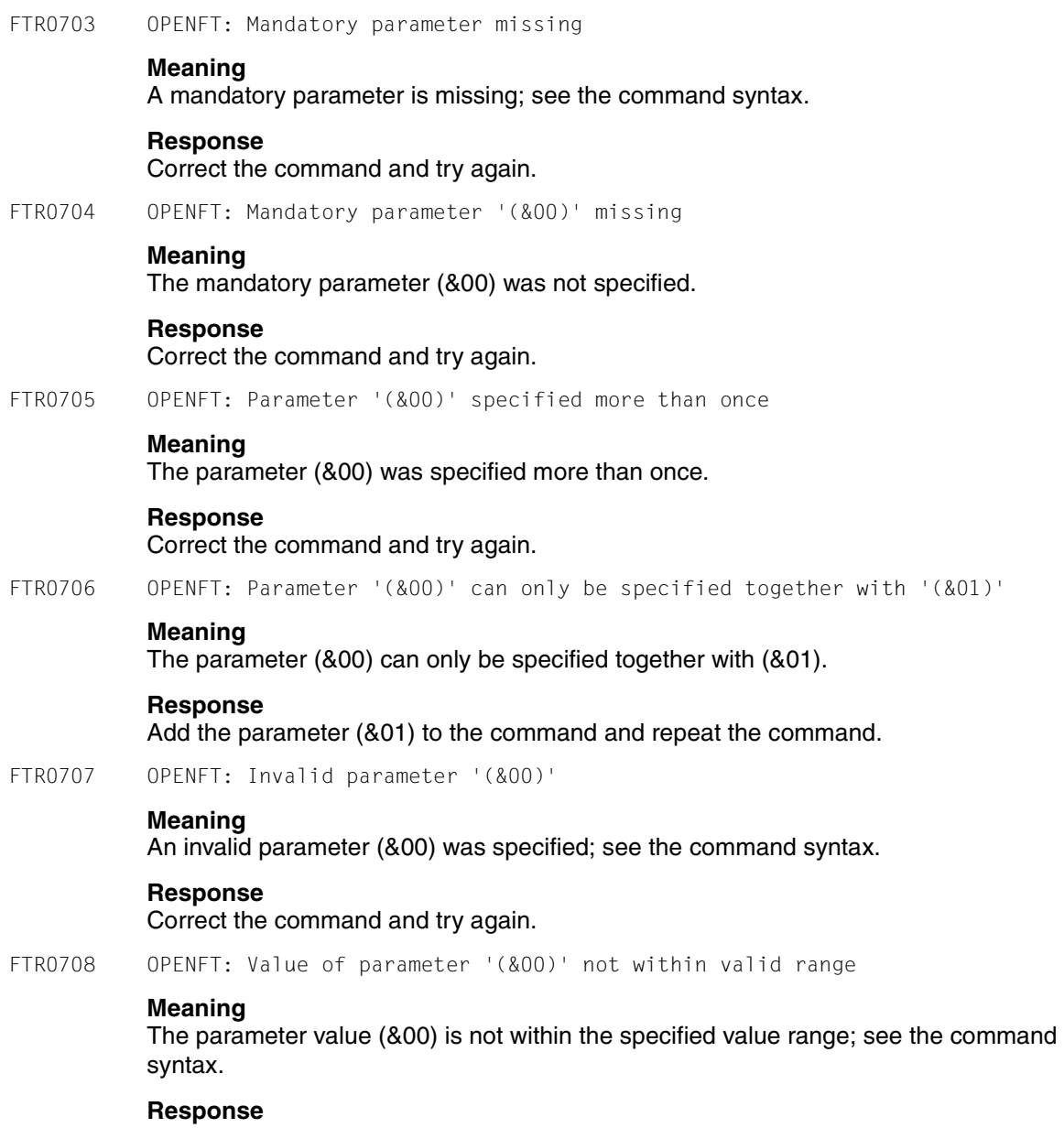

Correct the parameter value (&00) and repeat the command.

FTR0709 OPENFT: Too many positional parameters **Meaning** The maximum number of positional parameters was exceeded. **Response** Correct the command and try again. FTR0710 OPENFT: Invalid parameter value '(&00)' **Meaning** The assigned parameter value (&00) is incorrect; see the command syntax. **Response** Correct the parameter value (&00) and repeat the command. FTR0750 OPENFT: Command not found FTR0751 OPENFT: Command name ambiguous with regard to '(&00)' FTR0752 OPENFT: Closing parenthesis missing for operand '(&00)' FTR0753 OPENFT: Invalid delimiter '(&00)' after operand '(&00)' FTR0755 OPENFT: List value of operand '(&00)' is not consistent with data type '(&00)' FTR0756 OPENFT: Operand value introducing the structure is mandatory for '(&00)' FTR0757 OPENFT: Value of operand '(&00)' is not consistent with data type '(&00)' FTR0758 OPENFT: Keyword value of operand '(&00)' is ambiguous with regard to '(&00)' FTR0759 OPENFT: Too many closing parentheses FTR0760 OPENFT: The mandatory operand '(&00)' is missing FTR0762 OPENFT: Operand name '(&00)' ambiguous with regard to '(&00)' FTR0763 OPENFT: Operand '(&00)' is not known FTR0764 OPENFT: Operand '(&00)' specified more than once FTR0765 OPENFT: Too many list elements for operand '(&00)' FTR0766 OPENFT: Too many positional operands

FTR0767 OPENFT: Too many positional operands for '(&00)'

## **Meaning**

(applies to FTR0750 through FTR0767)

An operand value that introduces a structure can only be omitted if there is only one possible structure specification for the corresponding operand or if this structure specification is the default value for the operand.

The following command, for example, will be rejected with this message:

FTMODPRF MYPROF01,PARTNER=((REMSYS1,REMSYS2))

Reason: It is not clear which of the following specifications is meant:

FTMODPRF MYPROF01,PARTNER=\*ADD((REMSYS1,REMSYS2))

or

FTMODPRF MYPROF01,PARTNER=\*REM((REMSYS1,REMSYS2))

#### **Response**

Repeat the command using the correct syntax.

- FTR0780 OPENFT: Internal error: operand buffer overflow
- FTR0781 OPENFT: Internal error: structure nesting too deep
- FTR0790 OPENFT: Available commands: '(&00)'
- FTR0791 OPENFT: Available list-values: '(&00)'
- FTR0792 OPENFT: Available operands: '(&00)'
- FTR0793 OPENFT: Available values: '(&00)'
- FTR0801 OPENFT: Request (&00). Internal error

## **Meaning**

NDMS, FJAM or operating system error that is neither a DMS error nor a transport system error, possibly the transfer ID.

The FT system continues to run after the message has been issued.

FTR0802 OPENFT: Request (&00). Warning: Monitor file contents inconsistent

## **Meaning**

At the end of the file transfer request, the contents of the job variable monitoring the request were found to be inconsistent.

Possible reason: During the transfer, the job variable was accessed externally in a mode other than read mode.

The result of the transfer is not affected and is given in the result list or asynchronous end message.

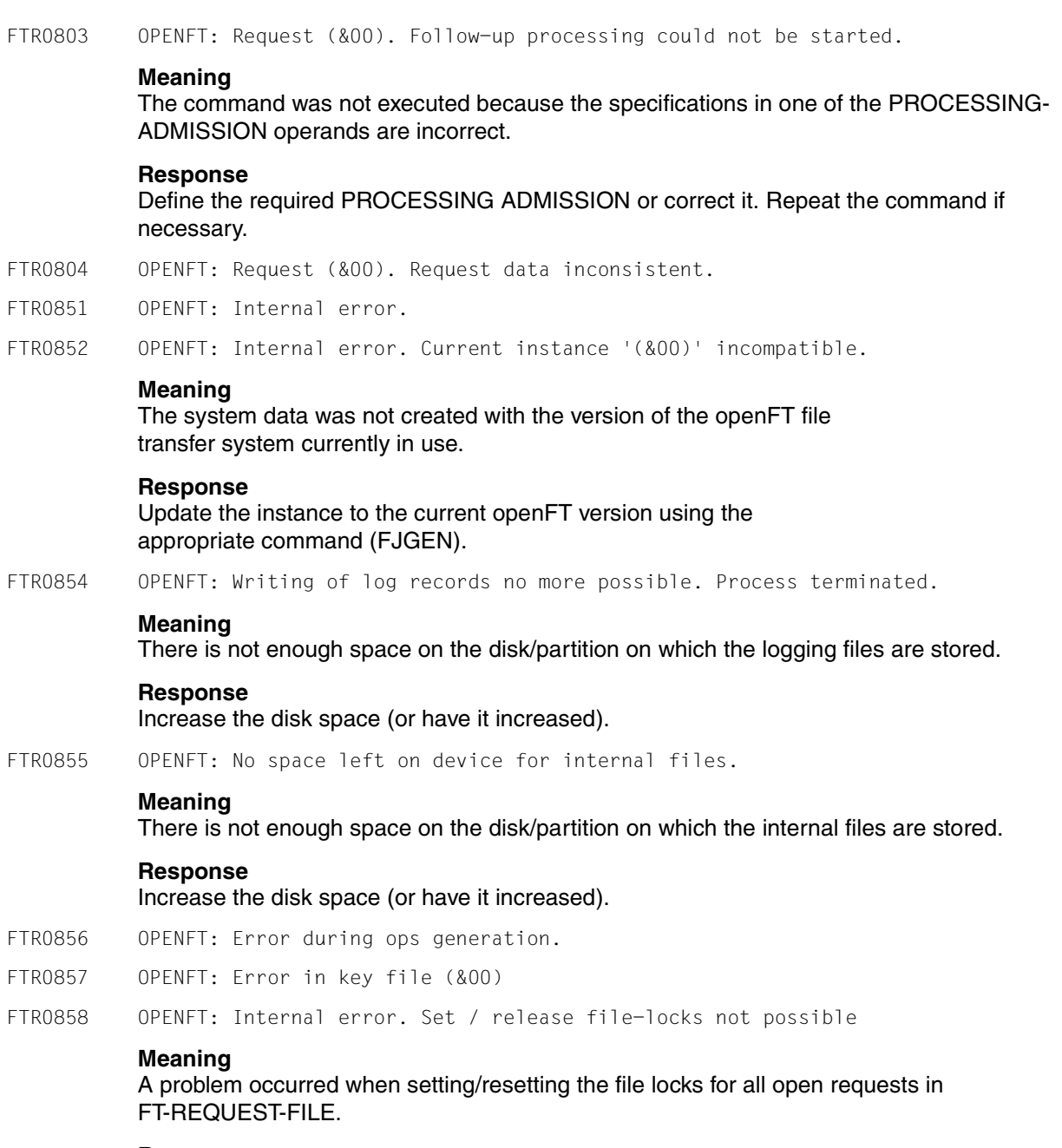

## **Response**

Check whether the request file SYSRQF is accessible on the config user ID of the current instance.

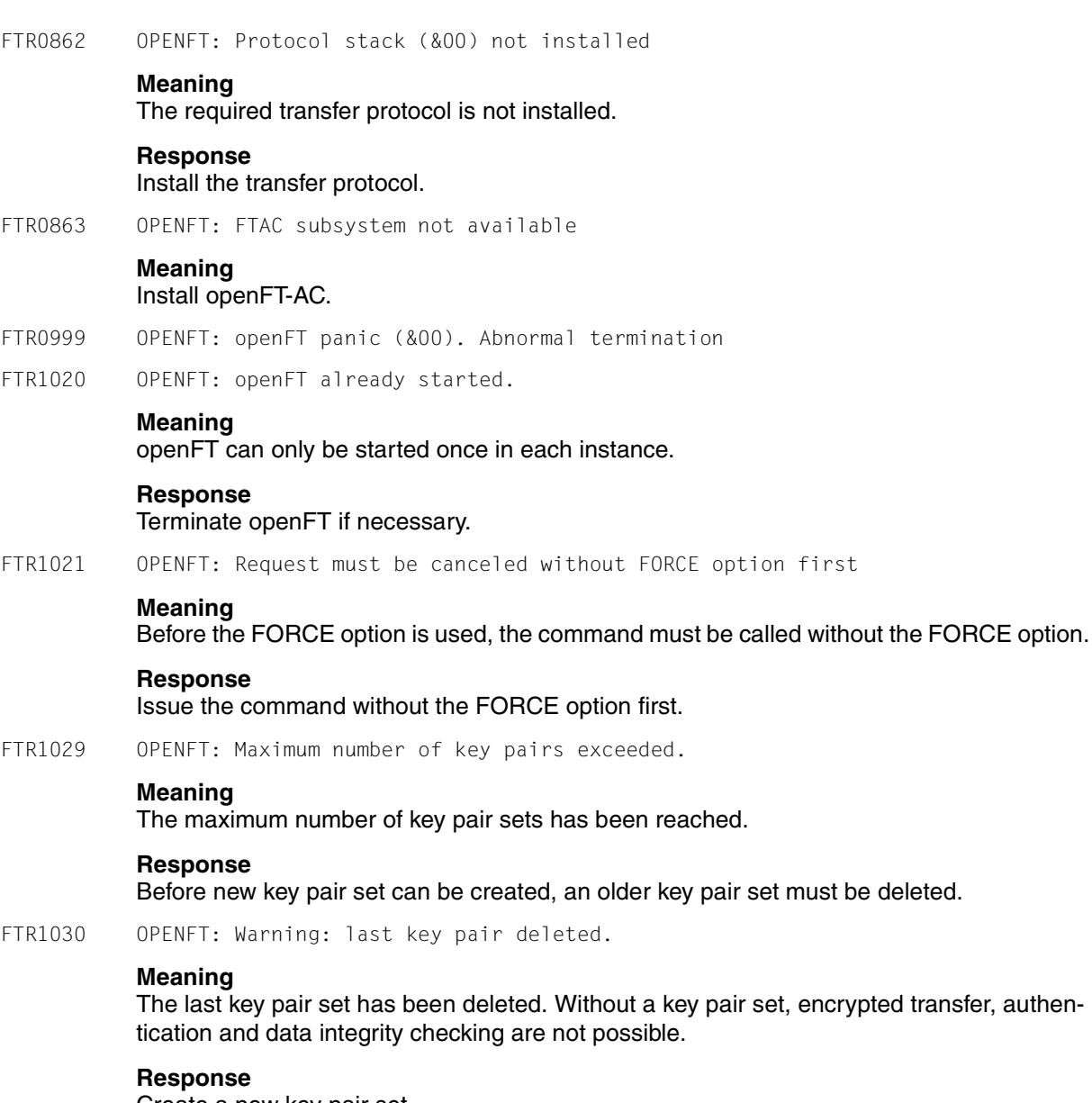
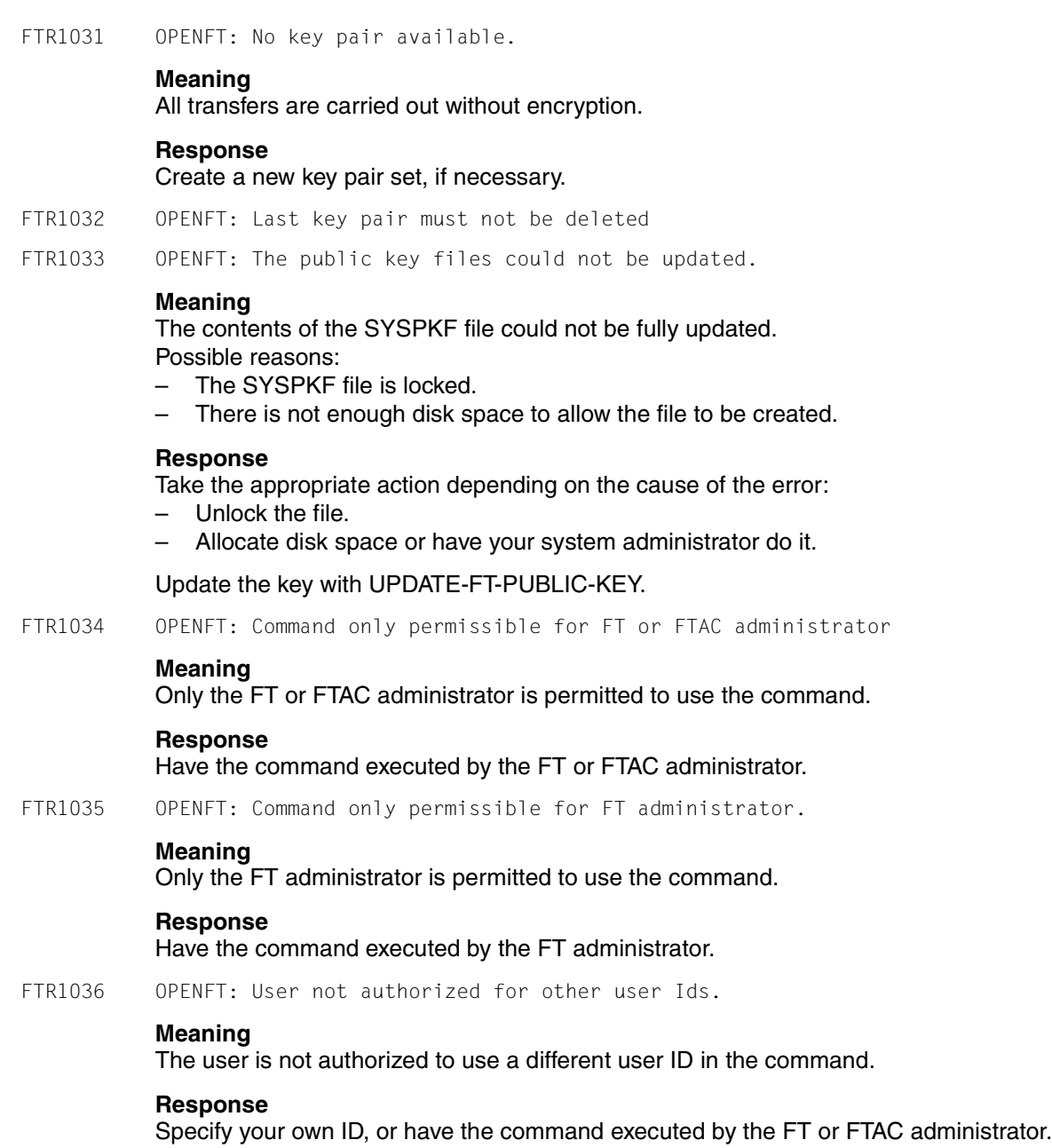

FTR1037 OPENFT: Key reference unknown.

## **Meaning**

The specified key reference is unknown.

### **Response**

Repeat the command with an existing key reference.

FTR1038 OPENFT: Request '(&00)' is in the termination phase and can no longer be canceled

FTR1039 OPENFT: openFT not active.

### **Meaning**

openFT is not started.

## **Response**

Start openFT, if necessary.

FTR1040 OPENFT: Config user ID unknown or not enough space

### **Meaning**

The CONFIG USERID of the current instance (SYSFJAM) is unknown or the disk space allocated is insufficient to allow creation of the FT-REQUEST-FILE, the file for storing trace data, or the key files.

### **Response**

Either create the CONFIG-USERID or increase its disk space allocation or have your system administrator do it.

FTR1041 OPENFT: Specified file is not a valid trace file

FTR1042 OPENFT: openFT could not be started

FTR1043 OPENFT: Partner with same attribute '(&00)' already exists in partner list.

## **Meaning**

There is already a partner entry with the same attribute '(&00)' in the partner list.

### **Response**

The attribute '(&00)' in partner entries must be unique. Correct the command accordingly and try again.

FTR1044 OPENFT: Maximum number of partners exceeded.

### **Meaning**

The partner list already contains the maximum permissible number of partner entries.

### **Response**

Delete partners that are no longer required.

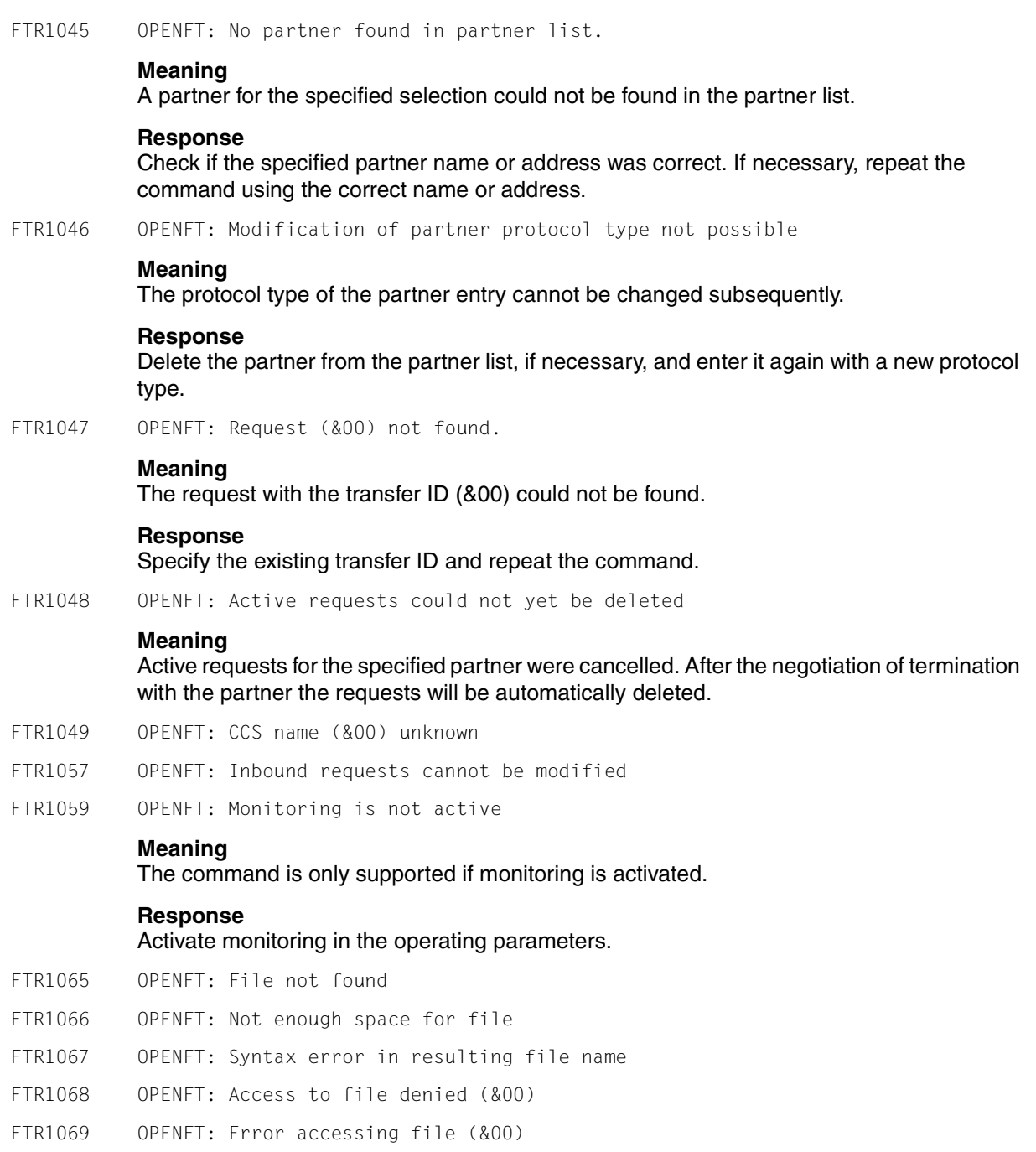

# **FTR1076** Appendix and the control of the control of the control of the control of the control of the control of the control of the control of the control of the control of the control of the control of the control of the

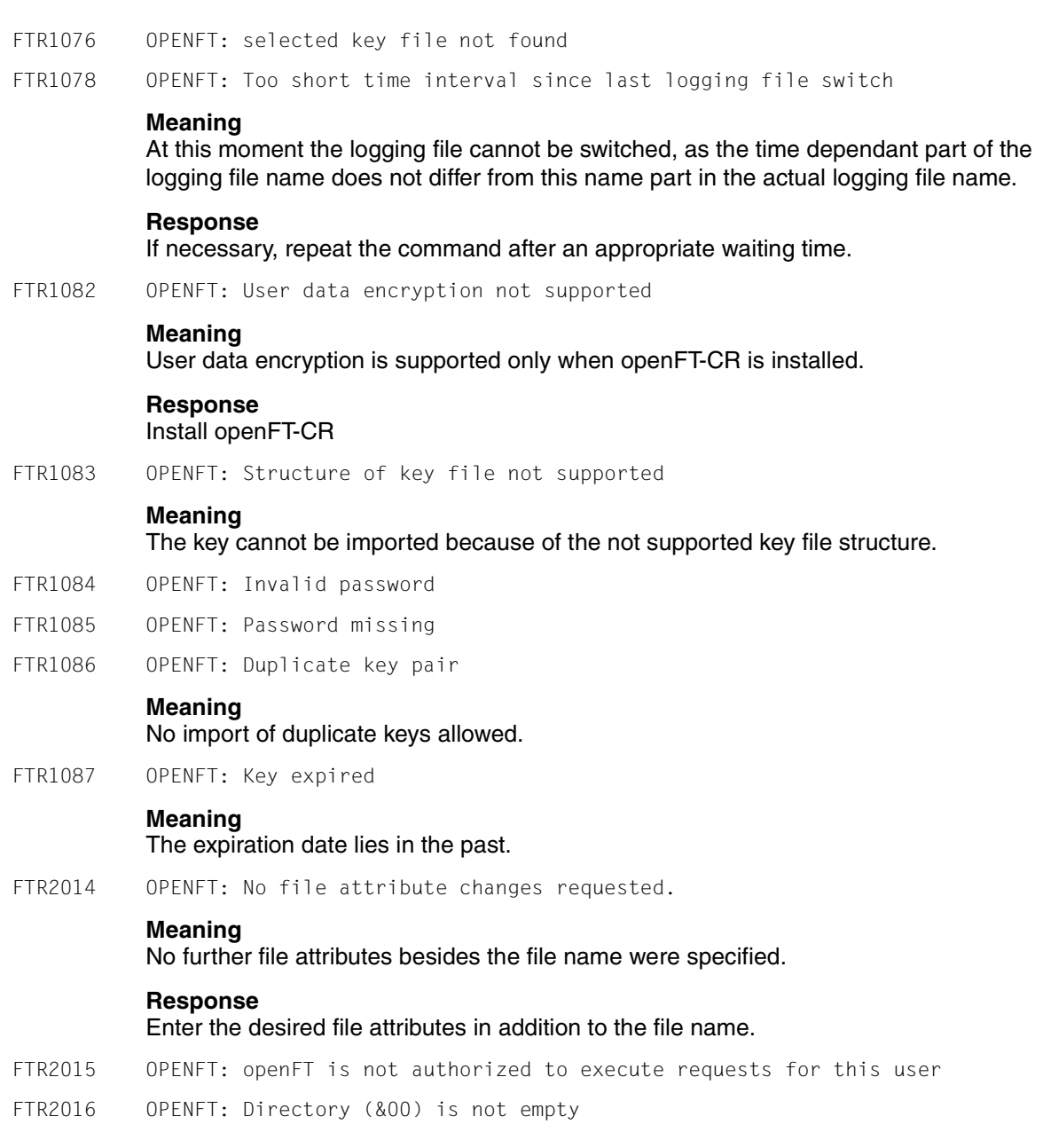

FTR2017 OPENFT: File attributes do not match request parameters (&00)

## **Meaning**

The specified attribute combination is not permissible.

### **Response**

Specify a permissible combination.

FTR2018 OPENFT: Attributes could not be modified (&00).

### **Meaning**

The properties of the file could not be changed as specified in the command. The following reasons are possible:

For the remote file:

- No access rights to the file.
- The required combination of access rights is not supported by the remote system.
- If the remote system is a BS2000: the file is protected by ACL.

For the local file:

- No access rights to the file.
- The requested transfer attributes are not compatible with the properties of the file (see manual).

FTR2019 OPENFT: (&00)' could not be created (&01).

### **Meaning**

The command was not executed because the file owner and user requesting the creation of a receive file are not the same.

### **Response**

Match the user ID in the receiving system's TRANSFER-ADMISSION to the ID of the receive file's owner. Repeat the command.

FTR2021 OPENFT: CCS name unknown.

## **Meaning**

The request could not be completed because the CCS name specified for the local file does not correspond to any of the supported code tables.

FTR2022 OPENFT: Higher-level directory not found

## **Meaning**

In the case of a receive request, the local file could not be created because the specified path does not exist.

### **Response**

Create or correct the path for the receive file and repeat the command.

FTR2023 OPENFT: (&00)' already exists. **Meaning** The command was not executed because an existing receive file cannot be created again with WRITE-MODE=NEW. WRITE-MODE=NEW may also have been set due to a restriction in the access authorization used. **Response** Either delete the receive file and repeat the command, or repeat the command specifying WRITE-MODE=REPLACE-FILE or using different access authorization. FTR2024 OPENFT: Transfer of file generation groups not supported. **Meaning** The command was not executed because the FT system only transfers single file generations. **Response** Repeat the command using the name of a single file generation. FTR2025 OPENFT: Error accessing '(&00)'(&02). **Meaning** (&02): Further details, possibly DMS error The FT system continues to run after the message has been issued. **Response** Take the appropriate action in accordance with the error code. FTR2026 OPENFT: Resulting file name '(&00)' too long (&01). **Meaning** The relative file name was specified in the transfer request. The absolute file name completed by openFT is longer than permitted. **Response** Shorten the file name or path and repeat the command. FTR2027 OPENFT: No file or directory name specified. **Meaning** The command was not executed because the file name was neither specified explicitly nor by the 'TRANSFER-ADMISSION' used. **Response** Repeat the command, specifying the file ID explicitly or a TRANSFER-ADMISSION that defines the file ID.

FTR2028 OPENFT: Invalid management password.

FTR2029 OPENFT: (&00)' not available (&01).

# **Meaning**

The command was not executed because the volume for either the send file or the receive file is not mounted, unknown or reserved, the file extends over more than one private disk, or an attempt has been made to transfer a file migrated by HSM without specifying the local transfer admission (TRANSFER-ADMISSION operand).

# **Response**

Inform the operator if necessary or carry out an HSM recall for the file or specify the local transfer admission. Repeat the command.

- FTR2030 OPENFT: Home directory not found (&00)
- FTR2031 OPENFT: Renaming not possible (&00)
- FTR2032 OPENFT: Not enough space for (&00).

## **Meaning**

The command was not (fully) executed because the permissible storage space on the receive system is used up for the user ID specified in TRANSFER-ADMISSION. The receive file can not be created/extended after the problem occurs.

## **Response**

Take the appropriate action depending on the cause of the error:

- delete all files no longer required on the receive system, or
- ask the system administrator to allocate more storage space, or
- increase the receive file's primary/secondary allocation.

If WRITE-MODE=EXTEND-FILE is specified, restore the receive file. Repeat the command.

FTR2033 OPENFT: File owner unknown.

# **Meaning**

The command was not executed because the owner of either the send file or the receive file was not defined in the local system or because the file owner and the user requesting the creation of a receive file are not the same.

# **Response**

Define the file owner, correct TRANSFER-ADMISSION or FILE-NAME. Repeat the command.

FTR2034 OPENFT: Invalid file password. **Meaning** The command was not executed because the password for the send file or the receive file is missing or incorrect. **Response** Correct the password in the file description or the command. Repeat the command. FTR2036 OPENFT: Retention period of file not yet expired. **Meaning** The command was not executed because the retention period protecting the receive file against overwriting has not yet expired (RETENTION PERIOD). **Response** Correct the transfer direction, retention period or file name. Repeat the command. FTR2037 OPENFT: '(&00)' is read only. FTR2038 OPENFT: File structure not supported (&00). FTR2039 OPENFT: Syntax error in resulting file name '(&00)' (&01). **Meaning** The local file cannot be accessed because, for example, the absolute file name is too long. **Response** Shorten the path or file name. Repeat the command. FTR2040 OPENFT: Transparent file transfer not supported. **Meaning** The request could not be carried out because the partner system does not support the receipt of files in a transparent format. FTR2042 OPENFT: Extension of file not possible for transparent transfer. **Meaning** The command could not be executed because it is not possible to add to a file in a transparent transfer.

### **Response**

Start transfer without EXTEND.

FTR2043 OPENFT: Access to '(&00)' denied (&01).

### **Meaning**

The command was not executed because either the send file or the receive file only permits certain access modes (e.g. read only).

### **Response**

Correct the file name or file protection attributes. Repeat the command.

FTR2044 OPENFT: Follow-up processing exceeds length limit.

### **Meaning**

Prefix + suffix (from prof) + local follow-up processing together are too long.

### **Response**

Correct the file name or file protection attributes. Repeat the command.

FTR2045 OPENFT: Processing admission invalid.

### **Meaning**

The command was not executed because the specifications in one of the PROCESSING-ADMISSION operands were incorrect.

### **Response**

Define the required PROCESSING ADMISSION or correct it. Repeat the command if necessary.

FTR2046 OPENFT: Local transfer admission invalid.

### **Meaning**

The command was not executed because the specifications in one of the TRANSFER-ADMISSION operands were incorrect.

### **Response**

Define the required TRANSFER ADMISSION or correct it. Repeat the command if necessary.

FTR2047 OPENFT: Request rejected by local FTAC.

### **Meaning**

The command was not executed because the request was rejected by the product openFT-AC due to a lack of authorization.

### **Response**

Use the return code in the logging record to determine and remove the cause. Repeat the command.

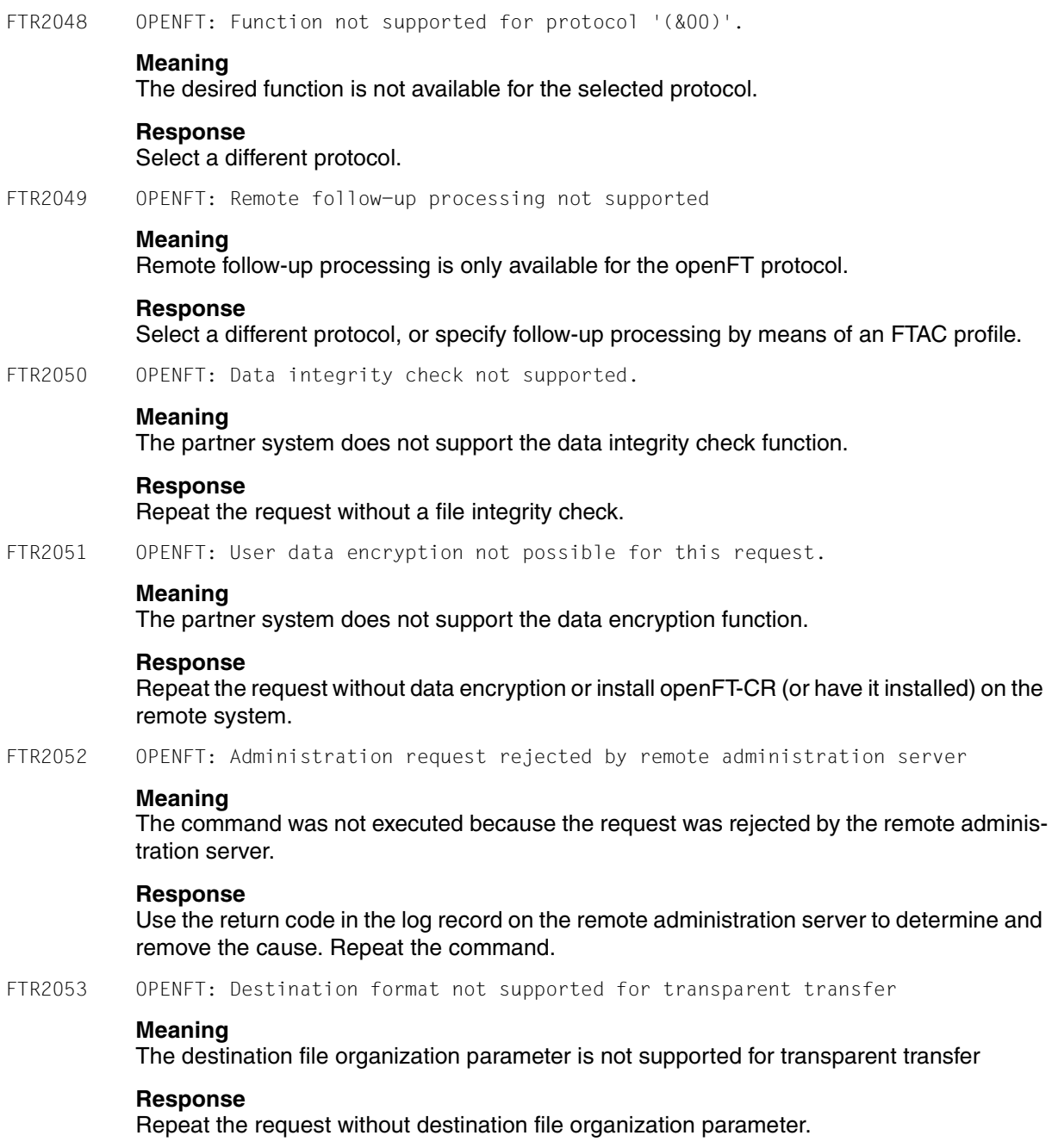

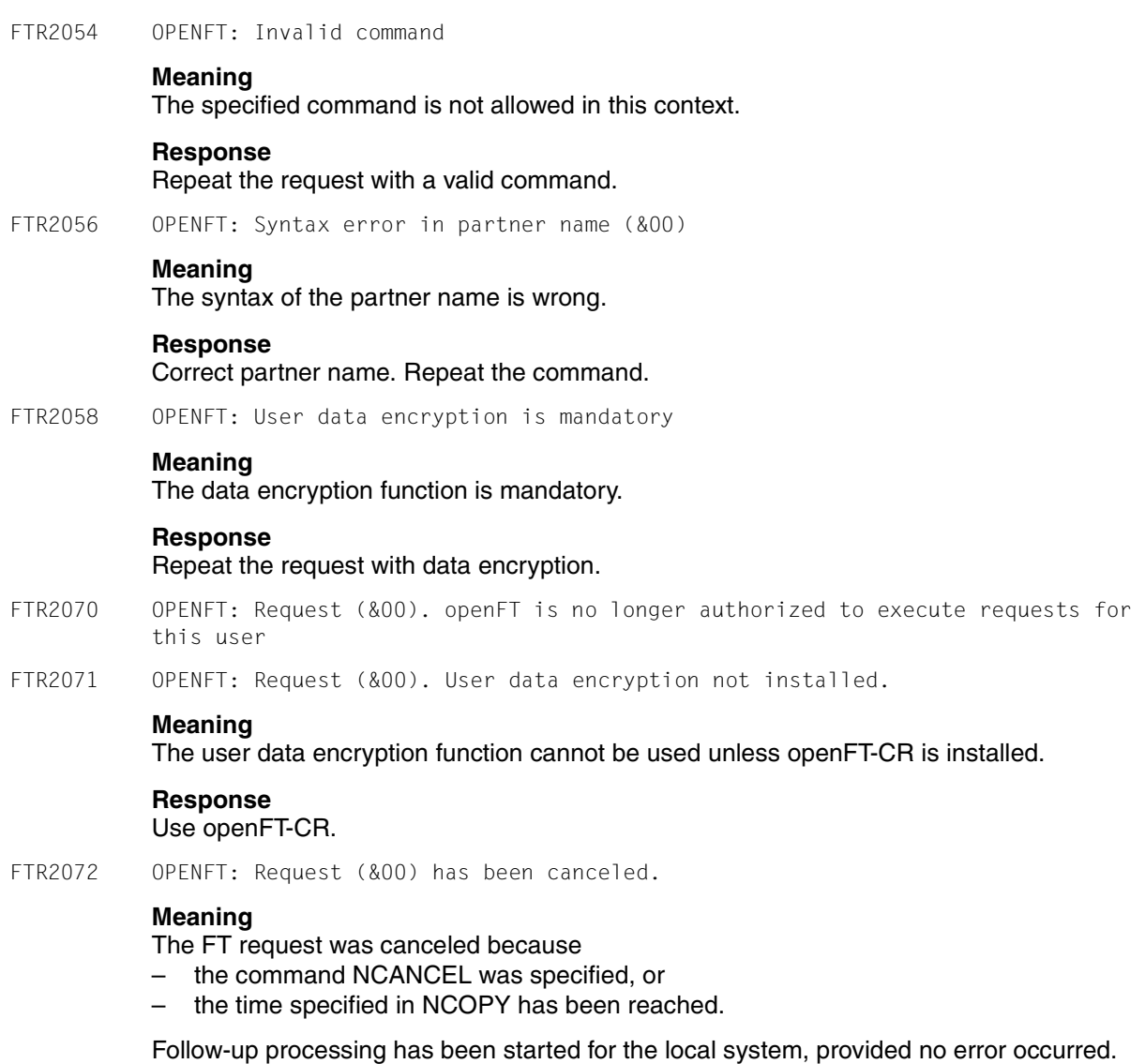

Follow-up processing is started for the remote system once all the resources are allocated. Local errors are indicated by the message FTR0604 at the start of follow-up processing.

FTR2074 OPENFT: Request (&00). '(&01)' could not be created (&02).

### **Meaning**

The command was not executed because the file owner and user requesting the creation of a receive file are not the same.

### **Response**

Match the user ID in the receive system's TRANSFER ADMISSION to the ID of the receive file owner. Repeat the command.

FTR2075 OPENFT: Request (&00). Higher-level directory no longer found

FTR2076 OPENFT: Request (&00). I/O error for '(&01)'(&02).

### **Meaning**

The file can no longer be accessed. It may have been deleted during a transfer.

### **Response**

Repeat the request.

FTR2077 OPENFT: Request (&00). File now locked to prevent multiple access.

### **Meaning**

The command was not executed because the send file or the receive file is already locked by another process so that it cannot be simultaneously updated.

### **Response**

Repeat the command later or unlock the file. After a system crash you may need to verify files that are not closed correctly. If the lock is caused by an FT request, it will be released automatically when the request is finished.

FTR2078 OPENFT: Request (&00). '(&01)' no longer available (&02).

## **Meaning**

The command was not executed because the volume for either the send file or the receive file is not mounted, unknown or reserved, the file extends over more than one private disk.

### **Response**

Inform the operator if necessary. Repeat the command.

FTR2079 OPENFT: Request (&00). '(&01)' no longer found.

# **Meaning**

The local send or receive file can no longer be accessed because, for example, it was deleted during an interruption of the openFT system.

## **Response**

Restore the file. Repeat the command. FTR2080 OPENFT: Request (&00). Home directory no longer found (&01)

FTR2081 OPENFT: Request (&00). '(&01)' gets no more space.

### **Meaning**

The command was not executed (any further) executed because

- the permissible storage space on the receive system for the user ID specified in TRANSFER-ADMISSION has been used up, or
- the receive file has already reached the maximum number of allocations.

Take the appropriate action depending on the cause of the error:

### **Response**

delete all files no longer required on the receive system, or

- ask the system administrator to allocate more storage space, or
- remove empty blocks from the send file, or
- reorganize the file so that it requires fewer allocations, or
- increase the receive file's primary/secondary allocation.

If WRITE-MODE=EXTEND-FILE is specified, restore the receive file. Repeat the command.

FTR2082 OPENFT: Request (&00). File owner no longer known.

## **Meaning**

The command was not executed because the owner of the send file or receive file is not defined on the relevant system or because the file owner and the user who wants to create a receive file are not the same.

## **Response**

Define the file owner, or correct TRANSFER-ADMISSION or FILE-NAME. Repeat the command.

FTR2083 OPENFT: Request (&00). Pre-/post-processing error(&01).

## **Meaning**

The command executed as part of local pre-/post-processing returned a result other than OK.

### **Response**

Correct and repeat the command.

FTR2084 OPENFT: Request (&00). Exit code (&01) for pre-/post-processing (&02).

## **Meaning**

The command executed as part of local pre-/post-processing returned the exit code (&01).

### **Response**

Correct the command using the exit code (&00) and issue it again.

FTR2085 OPENFT: Request (&00). File password no longer valid.

## **Meaning**

The command was not executed because the password for send file or the receive file is missing or incorrect.

## **Response**

Correct the password in the file description or the command. Repeat the command.

FTR2086 OPENFT: Request (&00). '(&01)' is now read only.

FTR2087 OPENFT: Request (&00). File structure error(&01).

## **Meaning**

The command was executed due to a file structure error. File structure errors include:

- The attributes of the send file are incomplete.
- The data of the send file is incompatible with its structure attributes.
- The records of the send file are too long.
- If WRITE-MODE=EXTEND-FILE or -e is specified, the send file and receive file have different structures (e.g. fixed-/variable-length records).
- The send file or receive file in a remote BS2000 system is a member of an old LMS library (not PLAM).

## **Response**

Correct the file or file attributes. If WRITE-MODE=EXTEND-FILE or -e is specified, restore the receive file. Repeat the command.

FTR2088 OPENFT: Request (&00). NDMS error (&01).

## **Meaning**

The request was rejected because the partner system currently does not have the resources available to accept requests.

## **Response**

Repeat the request a little later.

FTR2089 OPENFT: Request (&00). Recovery failed (&01).

## **Meaning**

The restart attempts were unsuccessful (for example, a pre-/post-processing command could not be completed before the termination of openFT).

## **Response**

Repeat the command.

FTR2090 OPENFT: Request (&00). Error in file transfer completion. **Meaning** An error occurred during the final phase of the file transfer. If it was a long transfer, the recipient is advised to check if the file has still been transferred correctly. However, error follow-up processing will be started if it was specified. **Response** Repeat the request, if necessary. FTR2091 OPENFT: Requests only partially completed; (&00) of (&01) files were transferred **Meaning** In the case of a synchronous send request with wildcards, not all files were successfully transferred. **Response** Transfer unsuccessfully transferred files again. FTR2092 OPENFT: Request (&00). Access to '(&01)' no longer permissible (&02). **Meaning** The command was not executed because either the send file or the receive file only permits certain access modes (e.g. read only) or because a directory was specified as either the source or destination of a file transfer. **Response** Correct the transfer direction, write mode, file name or file protection attributes. Repeat the command. FTR2094 OPENFT: Request (&00). Retention period of file not yet expired. **Meaning** The command was not executed because the retention period protecting the receive file against overwriting has not yet expired (RETENTION PERIOD). **Response** Correct the transfer direction, retention period or file name. Repeat the command. FTR2095 OPENFT: Request (&00). Extension of file not possible for transparent transfer. **Meaning** The command could not be executed because it is not possible to add to a file in a transparent transfer. **Response**

Start transfer without EXTEND.

FTR2096 OPENFT: Request (&00). File structure not supported (&01).

FTR2097 Request (&00). Resulting file name '(&01)' too long(&02)

### **Meaning**

The relative file name was specified in the transfer request. The absolute file name as extended by openFT is longer than permitted.

### **Response**

Shorten the file name or path and repeat the command.

- FTR2109 OPENFT: Request (&00). Connection setup rejected by local transport system.
- FTR2110 OPENFT: Request (&00). Data integrity check indicates an error.

### **Meaning**

The integrity of the data was violated.

FTR2111 OPENFT: Encryption/data integrity check not possible. Encryption switched off.

#### **Meaning**

There is no key pair set or the key length was set to 0. Requests can only be carried out without data encryption or a data integrity check.

#### **Response**

Repeat the request without data encryption, create a key or set a key length >0.

FTR2112 OPENFT: Request (&00). Data integrity check not supported by partner.

### **Meaning**

The partner system does not support the data integrity check.

### **Response**

Repeat the request without a data integrity check.

FTR2113 OPENFT: Request (&00). User data encryption not possible for this request.

### **Meaning**

The partner system does not support the data encryption function.

#### **Response**

Repeat the request without data encryption or install openFT-CR (or have it installed) on the remote system.

'(&01)'.

openFT V12.0 for z/OS - System Administrator Guide 621 and 321 and 321 and 321 and 321 and 321 and 321 and 321 **Meaning** For security reasons or because of an inconsistency, the partner did not accept the instance identification of the local system (for example, because in a network description file both the instance identification and migration identification %.prozessor.entity occur for different partners). **Response** Ensure that the local identification has been entered correctly on the partner system and has not been assigned to a different partner. FTR2115 OPENFT: Request (&00). Interrupted by remote system FTR2116 OPENFT: Local application (&00) not defined **Meaning** The local application is not defined in the transport system, or the tnsxd process will not run in the Unix system. **Response** Make the local application known to the local transport system or start the tnsxd process. FTR2117 OPENFT: Local application (&00) not available FTR2118 OPENFT: Request (&00). Authentication of local system failed. **Meaning** The local system could not be authenticated by the partner system. **Response** Give the current public key file to the partner and name it correctly there. Repeat the command. FTR2119 OPENFT: Request (&00). Local system unknown in remote system. **Meaning** The local system is not known on the partner system (e.g. BS2000/OSD or z/OS). **Response** Make the local system known on the partner system and repeat the command. FTR2120 OPENFT: Remote system '(&00)' unknown. **Meaning** The partner specified as the remote system cannot be expanded to an address on the local system. **Response** Correct the specification for the partner or add the partner to the partner list and repeat the command.

FTR2114 OPENFT: Request (&00). Identification of local system rejected by remote system

FTR2121 OPENFT: Request (&00). Authentication of partner failed.

### **Meaning**

The remote system could not be authenticated by the local system.

### **Response**

Get the current public key file from the partner and name it correctly.

- FTR2122 OPENFT: Request (&00). FT session rejected or disconnected. Reason (&01)
- FTR2123 OPENFT: Request (&00). OSS call error (&01).

### **Meaning**

The command was not executed because the session instance detected a communication error.

(&00): error code.

### **Response**

Take the appropriate action in accordance with the error code.

FTR2124 OPENFT: Request (&00). No free connection

### **Meaning**

No more transfers are possible because the maximum number of simultaneous transfers has been reached.

### **Response**

Check whether the transport system is working (or have it checked).

FTR2125 OPENFT: Request (&00). Connection lost.

### **Meaning**

No data transfer took place because of a line interrupt or a line protocol error.

### **Response**

Repeat the request.

FTR2126 OPENFT: Request (&00). Transport system error. Error code (&01)

### **Meaning**

An error occurred in the transport system during processing of a FTSTART command or a file transfer or file management request.

### **Response**

Take the appropriate action in accordance with the error code. Most often the occurrence of this message indicates that the partner addressed is not known to the transport system. FTR2127 OPENFT: Request (&00). No data traffic within (&01) seconds

### **Meaning**

No data transfer took place within the period of seconds specified because, for example, the connection is interrupted, the partner is not sending and the local system is waiting for data.

# **Response**

Repeat the request.

FTR2128 OPENFT: OSS version not supported

## **Meaning**

At least OSS version V04.1 required.

FTR2140 OPENFT: Request (&00). Remote system: openFT is not authorized to execute requests for this user.

FTR2141 OPENFT: Request (&00). Remote system: Directory (&01) is not empty

### **Meaning**

The command could not be executed because there are files in the specified directory of the partner system.

### **Response**

Delete all the files in the directory first and repeat the command.

FTR2142 OPENFT: Request (&00). Remote system: File attributes do not match the request parameters (&01)

## **Meaning**

The command could not be executed because the file attributes on the remote system do not agree with the request parameters (e.g. a directory was specified instead of a remote file).

## **Response**

Check the file name on the remote system and correct it. Repeat the command.

FTR2143 OPENFT: Request (&00). Remote system: Attributes could not be modified (&01).

## **Meaning**

The properties of the file could not be modified as desired in the command. Possible reasons are for the remote file:

- No access rights to the file.
- The combination of access rights required is not supported by the remote system.
- If the remote system is a BS2000: the file is protected by ACL.

FTR2144 OPENFT: Request (&00). Remote system: File/directory (&01) could not be created (&02)

### **Meaning**

The command was not executed because the file owner and user requesting the creation of a receive file are not the same.

### **Response**

Match the user ID in the receive system's TRANSFER-ADMISSION to the ID of the receive file owner. Repeat the command.

FTR2145 OPENFT: Request (&00). Remote system: CCS name unknown or not supported.

### **Meaning**

The request could not be completed because the CCS is unknown in the partner system.

FTR2146 OPENFT: Request (&00). Remote system: Higher-level directory not found

### **Meaning**

The command was not executed because the higher-level directory could not be found on the partner system.

### **Response**

Create the directory on the remote system or correct the remote directory name and repeat the command.

FTR2147 OPENFT: Request (&00). Remote system: File/directory '(&01)' already exists.

## **Meaning**

The command was not executed. Possible reasons:

- The command was not executed because an existing receive file cannot be created with 'WRITE-MODE=NEW' or the -n option. WRITE-MODE=NEW or -n may also have been set by a restriction in the access authorization used.
- ftcredir: The specified directory already exists.

## **Response**

Either delete the receive file before repeating the command or reenter the command specifying WRITE-MODE=REPLACE-FILE or using different access authorization.

FTR2148 OPENFT: Request (&00). Remote system: Transfer of file generation groups not supported.

## **Meaning**

The command was not executed because the FT system can only transfer single file generations.

## **Response**

Repeat the command using the name of a single file generation.

FTR2149 OPENFT: Request (&00). Remote system: Access error for '(&01)' (&02).

## **Meaning**

(&02): DMS error, possibly the transfer ID. The FT system continues to run after output of the message.

### **Response**

Take the appropriate action in accordance with the error code.

FTR2150 OPENFT: Request (&00). Remote system: Resulting file name too long (&01).

## **Meaning**

A syntax error other than 'operand missing' (FTR0010) or 'keyword unknown' (FTR0011) has been detected. Possible reasons:

- Values assigned outside the valid range
- Invalid operand separators
- Invalid value assignment characters
- Partially qualified file names

## **Response**

Repeat the command using the correct syntax.

FTR2151 OPENFT: Request (&00). Remote system: File locked to prevent multiple access.

# **Meaning**

The command was not executed because either the send file or the receive file is already locked by another process to prevent it from being updated simultaneously.

## **Response**

Repeat the command later or unlock the file on the remote system. After a system crash in BS2000 you may need to verify files not closed correctly. If the lock is caused by an FT request, it will be released automatically when the request is finished.

FTR2152 OPENFT: Request (&00). Remote system: No file or directory name specified.

## **Meaning**

The command was not executed because the file ID was neither specified explicitly nor by Repeat the command, specifying the file ID explicitly or using a TRANSFER ADMISSION that defines the file ID.

FTR2153 OPENFT: Request (&00). Remote system: Invalid management password.

FTR2154 OPENFT: Request (&00). Remote system: File/directory '(&01)' not available (&02).

## **Meaning**

The command was not executed because the volume for either the send file or the receive file is not mounted, unknown or reserved, the file extends over more than one private disk, or an attempt has been made to transfer a file migrated by HSM without specifying the remote transfer admission.

## **Response**

Inform the operator if necessary or carry out an HSM recall for the file or specify the remote transfer admission. Repeat the command.

FTR2155 OPENFT: Request (&00). Remote system: File/directory '(&01)' not found.

# **Meaning**

The command was not executed because the send file is not or no longer in the catalog or on a volume of the remote system.

# **Response**

Correct the remote file name, read the file in from tape or restore the send file. Repeat the command.

FTR2156 OPENFT: Request (&00). Remote system: Home directory not found (&01)

FTR2157 OPENFT: Request (&00). Remote system: Renaming not possible (&01)

FTR2158 OPENFT: Request (&00). Remote system: Not enough space for '(&01).

# **Meaning**

The command was not executed (any further) because the permissible storage space on the receive system for the user ID specified in TRANSFER-ADMISSION has been used up. The receive file is no longer created/extended after the problem has occurred.

# **Response**

Take the appropriate action depending on the cause of the error:

- delete all files no longer required on the receive system, or
- ask the system administrator to allocate more storage space, or
- increase the receive file's primary/secondary allocation.

If WRITE-MODE=EXTEND-FILE is specified, restore the receive file. Repeat the command.

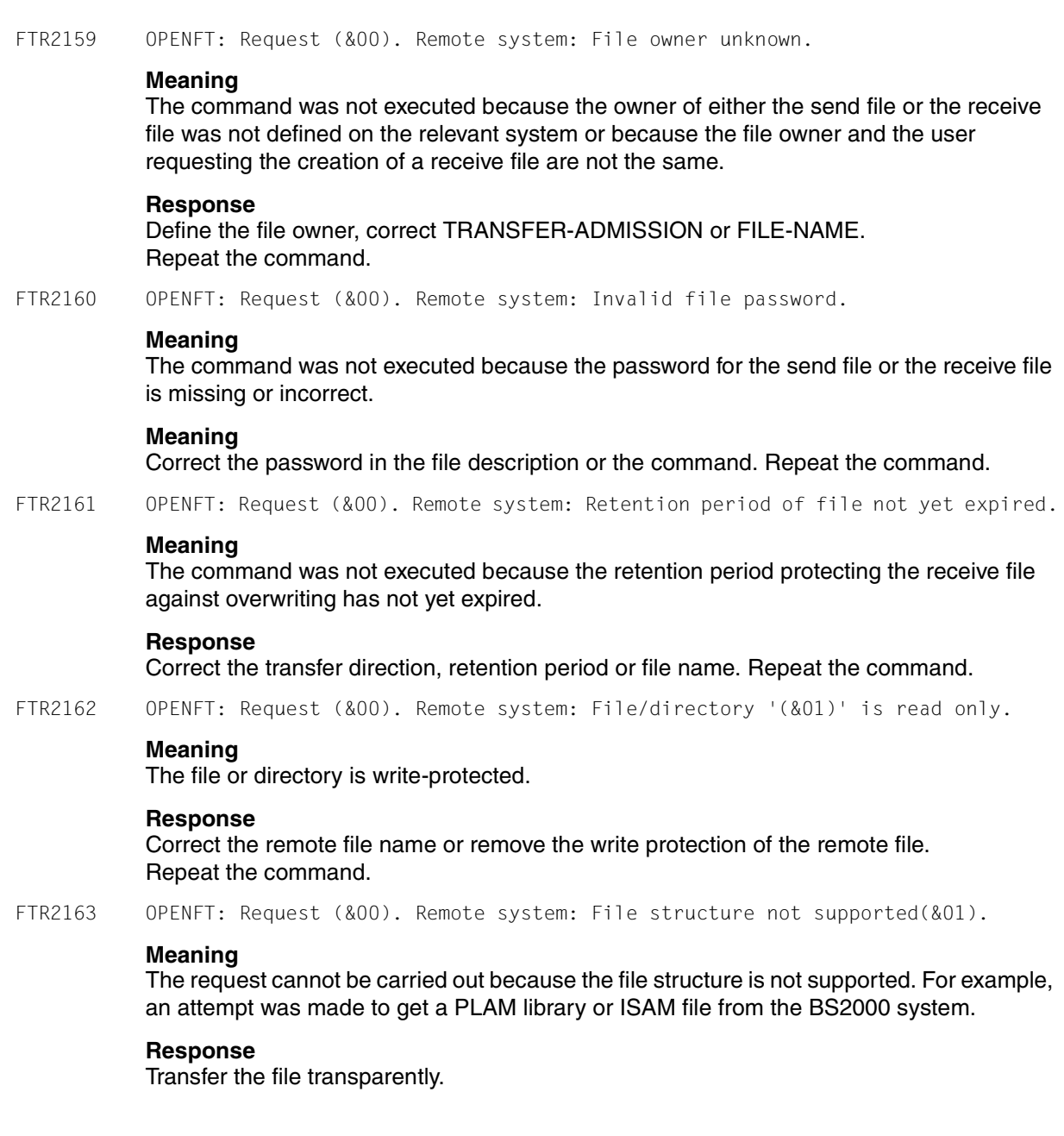

FTR2164 OPENFT: Request (&00). Remote system: Syntax error in resulting file name(&01). **Meaning** A syntax error other than 'operand missing' (FTR0010) or 'keyword unknown' (FTR0011) has been detected. Possible reasons: – Values assigned outside the valid range – Invalid operand separators – Invalid value assignment characters – Partially qualified file names **Meaning** Repeat the command using the correct syntax. FTR2165 OPENFT: Request (&00). Remote system: Transparent file transfer not supported. **Meaning** The request could not be carried out because the partner system does not support the transfer of files in a transparent format. FTR2166 OPENFT: Request (&00). Remote system: Extension of file not possible for transparent transfer. **Meaning** The command could not be executed because it is not possible to add to a file in a transparent transfer. FTR2167 OPENFT: Request (&00). Remote system: Access to '(&01)' denied (&02). **Meaning** The command was not executed because the remote file only permits certain access modes. **Response** Correct the transfer direction, file name or file protection attributes on the remote system. Repeat the command. FTR2168 OPENFT: Request (&00). Remote system: Follow-up processing exceeds length limit. **Meaning** The maximum length of follow-up processing was exceeded; see the command syntax description. **Response** Shorten the follow-up processing, or use procedures. Repeat the command.

FTR2169 OPENFT: Request (&00). Remote system: Transfer admission invalid.

#### **Meaning**

The command was not executed because the specifications in one of the TRANSFER-ADMISSION operands are incorrect or the request was rejected by FTAC because of insufficient authorization.

#### **Response**

Define the requisite TRANSFER-ADMISSION or correct it or check the authorization entered in FTAC. Repeat the command if necessary.

FTR2170 OPENFT: Request (&00). Remote system: Function not supported (&01).

FTR2171 OPENFT: Request (&00). Remote system: Processing admission invalid.

### **Meaning**

The command was not executed because the specifications in one of the PROCESSING-ADMISSION operands are incorrect.

#### **Response**

Define the required PROCESSING ADMISSION or correct it. Repeat the command if necessary..

FTR2172 OPENFT: Request (&00). Remote system: Request queue full.

### **Meaning**

The command was not executed because the maximum number of permissible file transfer requests has been reached.

#### **Response**

Notify the FT administrator. Repeat the command later.

FTR2173 OPENFT: Request (&00). Remote system: User data encryption is mandatory

#### **Meaning**

The remote system only accepts requests using data encryption.

#### **Response**

Repeat the request using data encryption.

- FTR2195 OPENFT: Request (&00). Remote system: openFT is not longer authorized to execute requests for this user.
- FTR2196 OPENFT: Request (&00) has been canceled in the remote system.

#### **Meaning**

The request was deleted on the remote system before termination.

FTR2197 OPENFT: Request (&00). Remote system: File/directory '(&01)' could not be created(&02).

### **Meaning**

The command was not executed because the file owner and user requesting the creation of a receive file are not the same.

### **Response**

Match the user ID in the receive system's TRANSFER-ADMISSION to the ID of the receive file owner. Repeat the command.

FTR2198 OPENFT: Request (&00). Remote system: Higher-level directory no longer found

FTR2199 OPENFT: Request (&00). Remote system: I/O error for '(&01)' (&02).

### **Meaning**

An error occurred at input/output. Possible cause:

- BS2000: DMS error, possibly the transfer ID.
- The send or receive files was deleted during transfer.

The FT system continues to run after the message has been issued.

### **Response**

Take the appropriate action in accordance with the error code.

FTR2200 OPENFT: Request (&00). Remote system: File now locked to prevent multiple access.

## **Meaning**

The command was not executed because either the send file or the receive file is already locked by another process to prevent it from being updated simultaneously. An attempt is made, for example, to access a library opened in z/OS.

### **Response**

Repeat the command later or unlock the file. After a system crash you may need to verify files not closed correctly. If a lock is caused by an FT request, it will be released automatically when the request is finished.

FTR2201 OPENFT: Request (&00). Remote system: File/directory '(&01)' no longer available(&02).

## **Meaning**

The command was not executed because the volume for either the send file or the receive file is not mounted, unknown or reserved, or because the file extends over more than one private disk or an attempt has been to transfer a file migrated by HSM.

### **Response**

Inform the operator if necessary or carry out an HSM recall for the file. Repeat the command.

FTR2202 OPENFT: Request (&00). Remote system: File/directory '(&01)' no longer found.

## **Meaning**

The command was not executed because the remote file is not or no longer in the catalog or on a volume of the corresponding system (e.g. after a restart).

## **Response**

Restore the remote file. Repeat the command.

FTR2203 OPENFT: Request (&00). Remote system: Home directory no longer found (&01)

FTR2204 OPENFT: Request (&00). Remote system: File/directory '(&01)' gets no more space.

## **Meaning**

The command was not executed (any further) because

- the permissible storage space on the receive system for the user ID specified in TRANSFER-ADMISSION has been used up, or
- the send file contains too long a sequence of empty blocks, or
- the primary and/or secondary allocation of the password-protected receive file is too small.

The receive file can no longer be created/extended after the problem occurs.

## **Meaning**

Take the appropriate action depending on the cause of the error:

- delete all files no longer required on the receive system, or
- ask the system administrator to allocate more storage space, or
- remove empty blocks from the send file, or
- increase the receive file's primary/secondary allocation.

If WRITE-MODE=EXTEND-FILE is specified, restore the receive file.

Repeat the command.

FTR2205 OPENFT: Request (&00). Remote system: File owner no longer known.

## **Meaning**

The command was not executed because the owner of either the send file or the receive file is not defined on the relevant system, or because the file owner and the user requesting the creation of the receive file are not the same.

## **Response**

Define the file owner, correct TRANSFER-ADMISSION or FILE-NAME. Repeat the command.

FTR2206 OPENFT: Request (&00). Remote system: Pre-/post-processing error (&01).

# **Meaning**

The command executed in local pre-/postprocessing returned a result value other than OK.

## **Response**

Correct the pre-/post-processing command and issue it again.

FTR2207 OPENFT: Request (&00). Remote system: Exit code (&01) during pre-/postprocessing (&02).

### **Meaning**

The command executed in local pre-/postprocessing returned the exit code (&01).

## **Response**

Correct the pre-/post-processing command in accordance with the exit code and issue it again.

FTR2208 OPENFT: Request (&00). Remote system: File password no longer valid.

## **Meaning**

The command was not executed because the password for the send file or receive file is missing or incorrect.

## **Response**

Correct the password in the file description or the command. Repeat the command.

```
FTR2209 OPENFT: Request (&00). Remote system: File/directory '(&01)' is now read only.
```
FTR2210 OPENFT: Request (&00). Remote system: File structure error (&01).

# **Meaning**

The command was not executed due to a file structure error.

File structure errors include:

- The attributes of the send file are incomplete.
- The data of the send file is incompatible with its structure attributes.
- The records of the send file are too long.
- If WRITE-MODE=EXTEND-FILE or the -e parameter are specified, the send file and receive file have different structures (e.g. fixed-/variable-length records).
- BS2000: The send or receive file is a member of an old LMS library (not PLAM).
- BS2000: The send file has an odd block factor (e.g. BLKSIZE=(STD,1)), and the receive file is stored on an NK4 pubset.

## **Response**

Correct the file or file attributes. If WRITE-MODE=EXTEND-FILE is specified, restore the receive file. Repeat the command.

FTR2211 OPENFT: Request (&00). Remote system: NDMS error (&01).

## **Response**

Repeat the request a little later.

FTR2212 OPENFT: Request (&00). Recovery failed (&01).

## **Meaning**

The restart could not be carried out. It may not have been possible to complete restartcapable pre-/post-processing before termination of the server process (waiting time: max. minutes).

## **Response**

Repeat the command.

FTR2213 OPENFT: Request (&00). Remote system: Resource bottleneck.

## **Meaning**

The order was rejected because the partner system currently does not have the resources available to accept requests. It is possible that the maximum number of concurrent connections in the partner system does not permit any additional connection.

## **Response**

Repeat the request a little later. Where necessary, ask the administrator of the partner system to increase the maximum number of concurrent connections on their system.

## **Response**

FTR2214OPENFT: Request (&00). Remote system: Access to '(&01)' is no longer permissible(&02).

# **Meaning**

The command was not executed because

- the send file or receive file only permits certain access modes (e.g. read only) or a directory was specified as the source or destination of a file transfer.
- or because no valid password for an FTAC profile has been stored in the local system for executing the ftexec command from a remote system.

## **Response**

Correct the transfer direction, write mode, file name or file protection attributes or specify a valid password for the FTAC profile. Repeat the command.

FTR2216 OPENFT: Request (&00). Remote system: File structure not supported (&01).

## **Meaning**

The request cannot be carried out because the file structure is not supported. An attempt was made, for example, to get a PLAM library or ISAM file from BS2000.

# **Response**

Transfer the file transparently.

FTR2217 OPENFT: Request (&00). Remote system: Retention period of file not yet expired.

## **Meaning**

The command was not executed because the retention period protecting the receive file against overwriting has not yet expired.

## **Response**

Correct the transfer direction, retention period or file name. Repeat the command.

FTR2218 OPENFT: Request (&00). Remote system: Extension of file not possible for transparent transfer.

## **Meaning**

The command could not be executed because it is not possible to add to a file in a transparent transfer.

FTR2225 OPENFT: Information output canceled.

## **Meaning**

A show command was interrupted, for example.

## **Response**

Repeat the command.

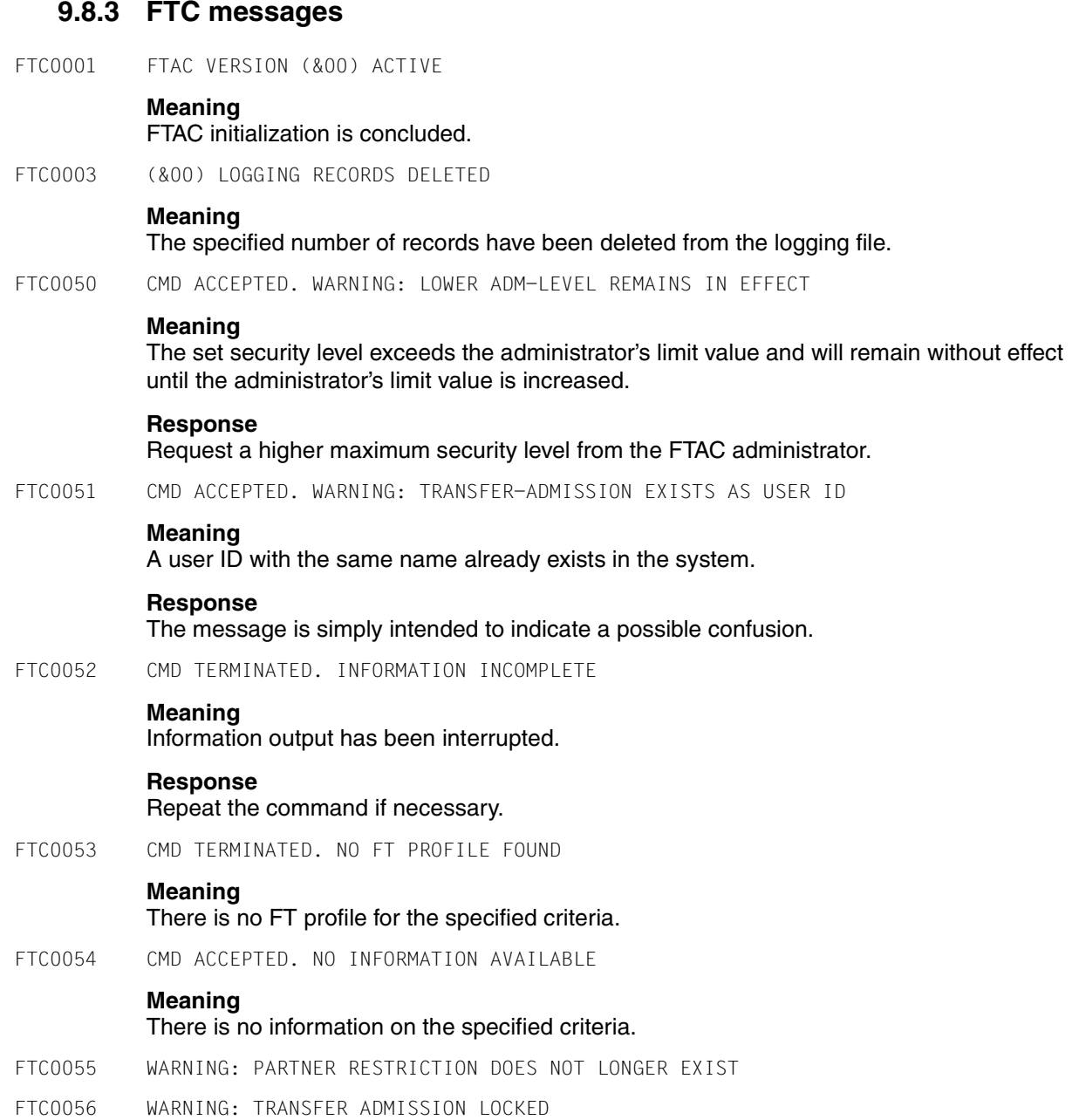

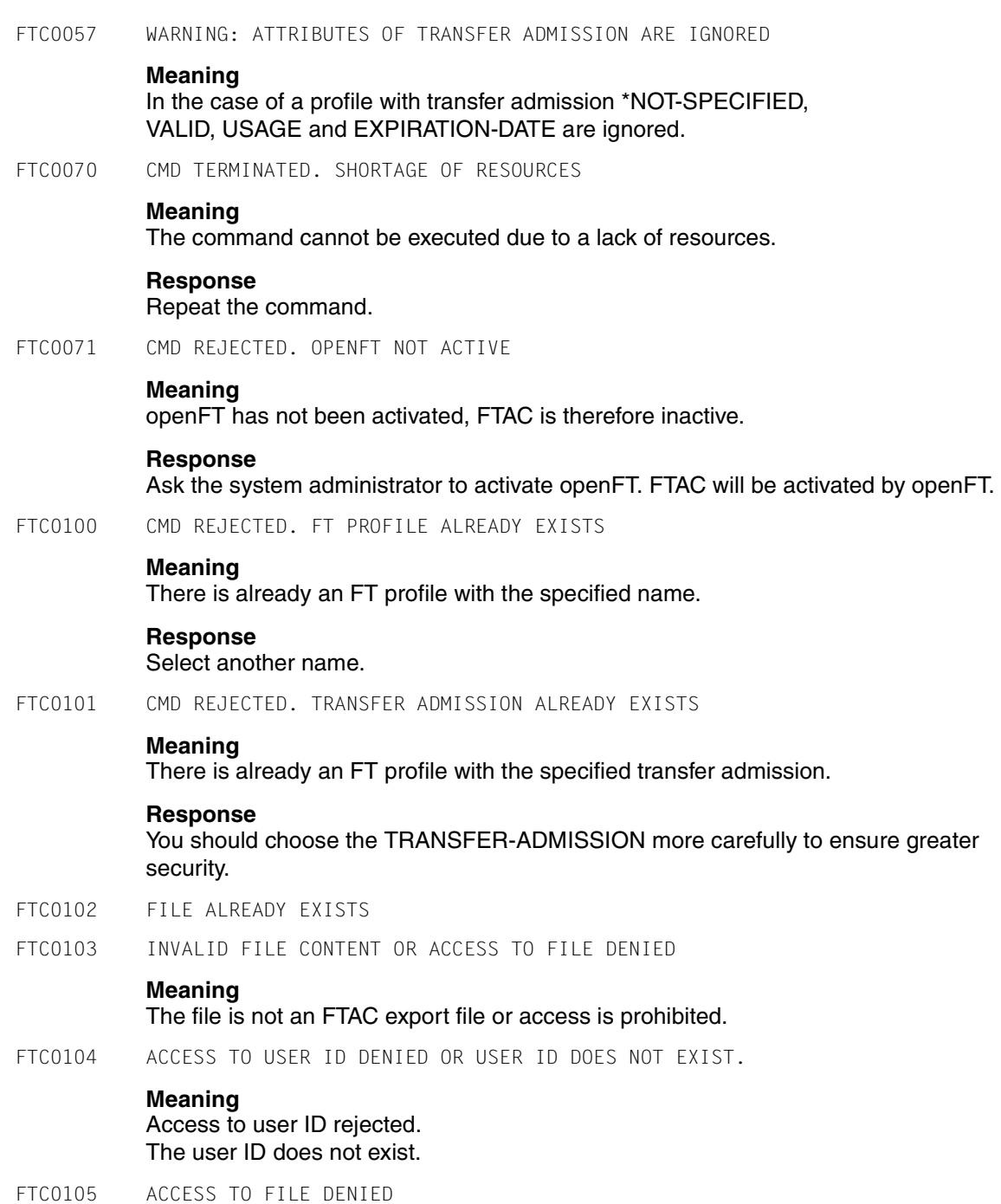

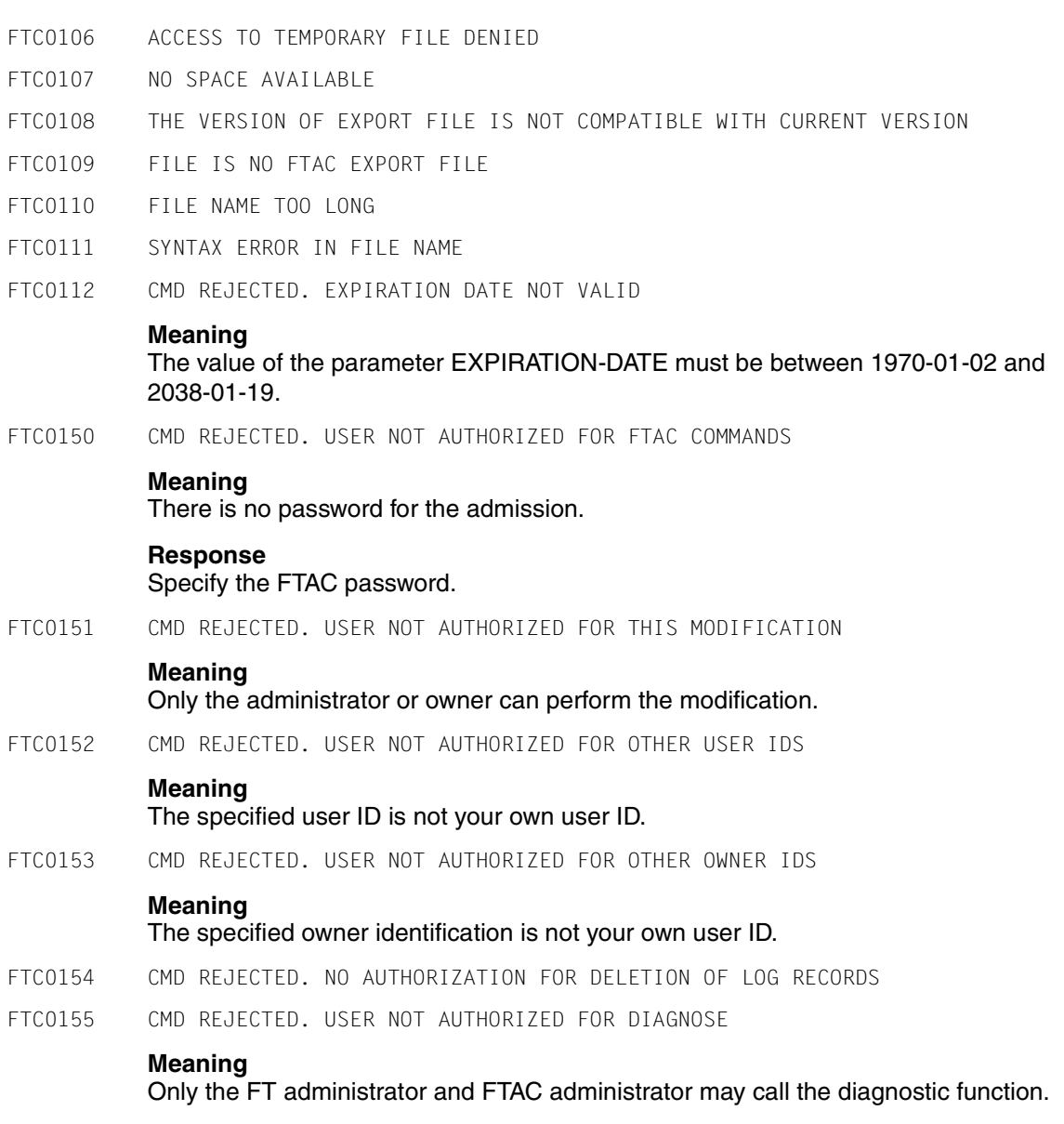

FTC0156 COMMAND ALLOWED FOR FTAC ADMINISTRATOR ONLY

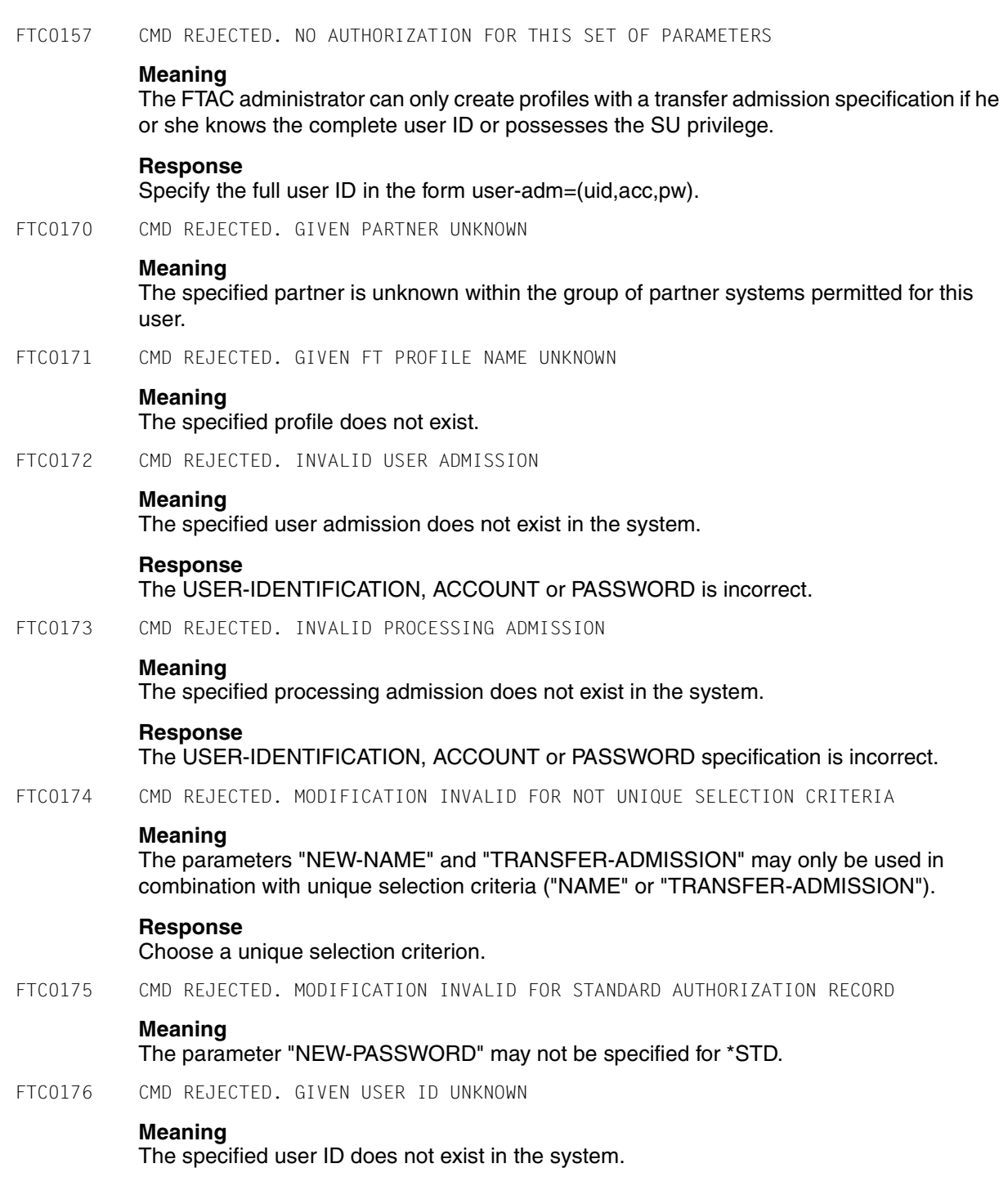

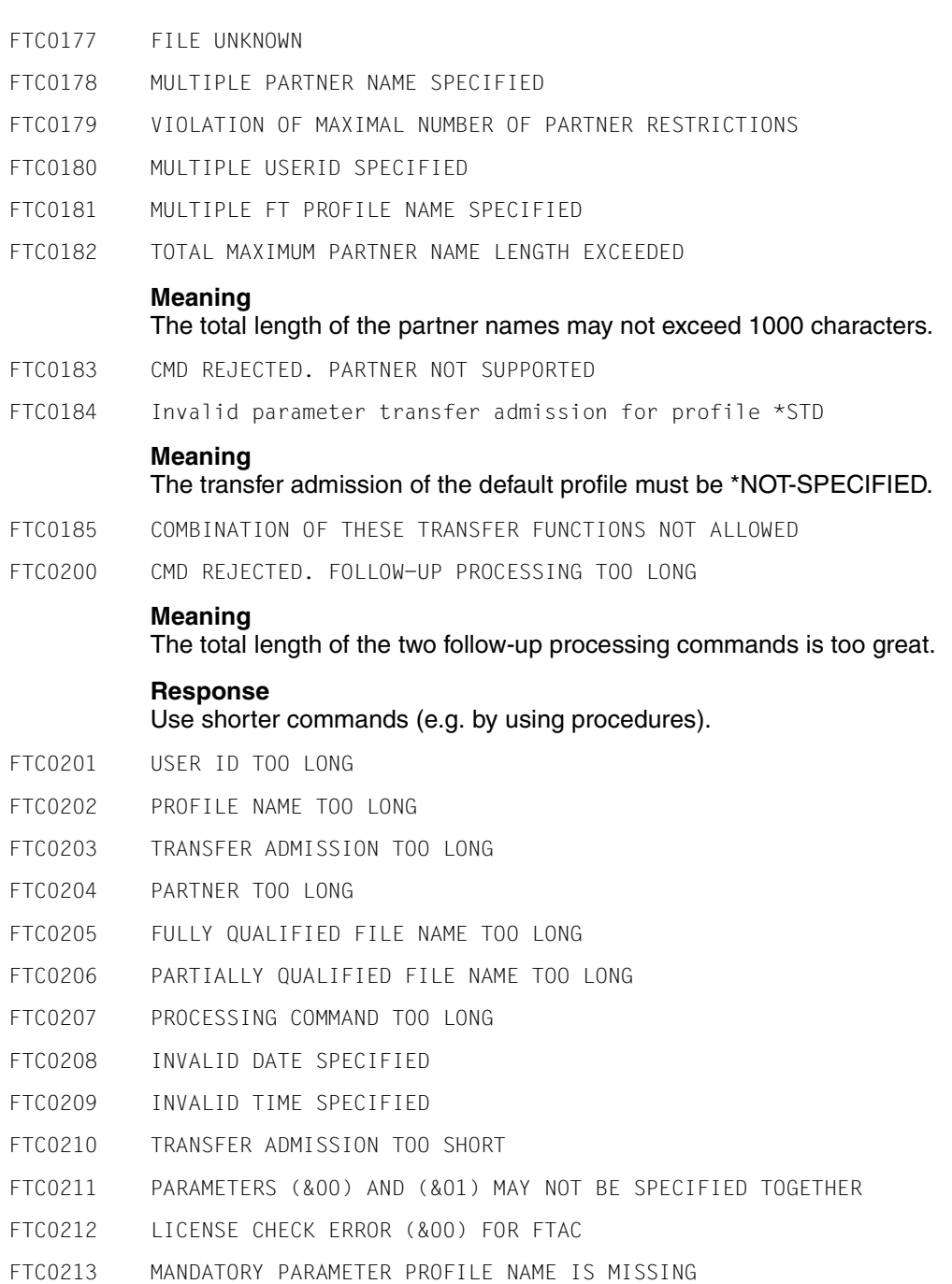

- FTC0214 MANDATORY PARAMETER FILE NAME IS MISSING
- FTC0215 SYNTAX ERROR IN PARAMETER (&00)
- FTC0216 PASSWORD TOO LONG
- FTC0217 TEXT TOO LONG
- FTC0218 TOO MANY PARTNERS
- FTC0219 TOO MANY USERS
- FTC0220 TOO MANY PROFILES
- FTC0250 LOAD ERROR. ERROR-CODE (&00)
- FTC0251 CMD REJECTED. FTAC NOT AVAILABLE

## **Meaning**

openFT-AC has not been installed completely.

### **Response**

The system administrator must check the openFT-AC installation.

FTC0253 FTAC COMMAND NOT FOUND IN SYNTAXFILE

## **Meaning**

The openFT-AC syntax file has been merged incorrectly or incompletely into the system syntax file.

## **Response**

The system administrator must check the system syntax file.

FTC0254 SYSTEM ERROR. ERRORCODE (&00)

### **Meaning**

A system error has occurred.

## **Response**

Generate diagnostic material and inform the staff responsible for system diagnostics.

FTC0255 CMD TERMINATED. SYSTEM ERROR

## **Meaning**

A system error has occurred.

## **Response**

Inform the system administrator. At the same time a message is issued to the operator terminal providing exact troubleshooting information.

FTC1001 SUBMISSION REJECTED. INVALID TRANSFER-ADMISSION

## **Meaning**

The specified TRANSFER-ADMISSION is not defined in any FT profile.
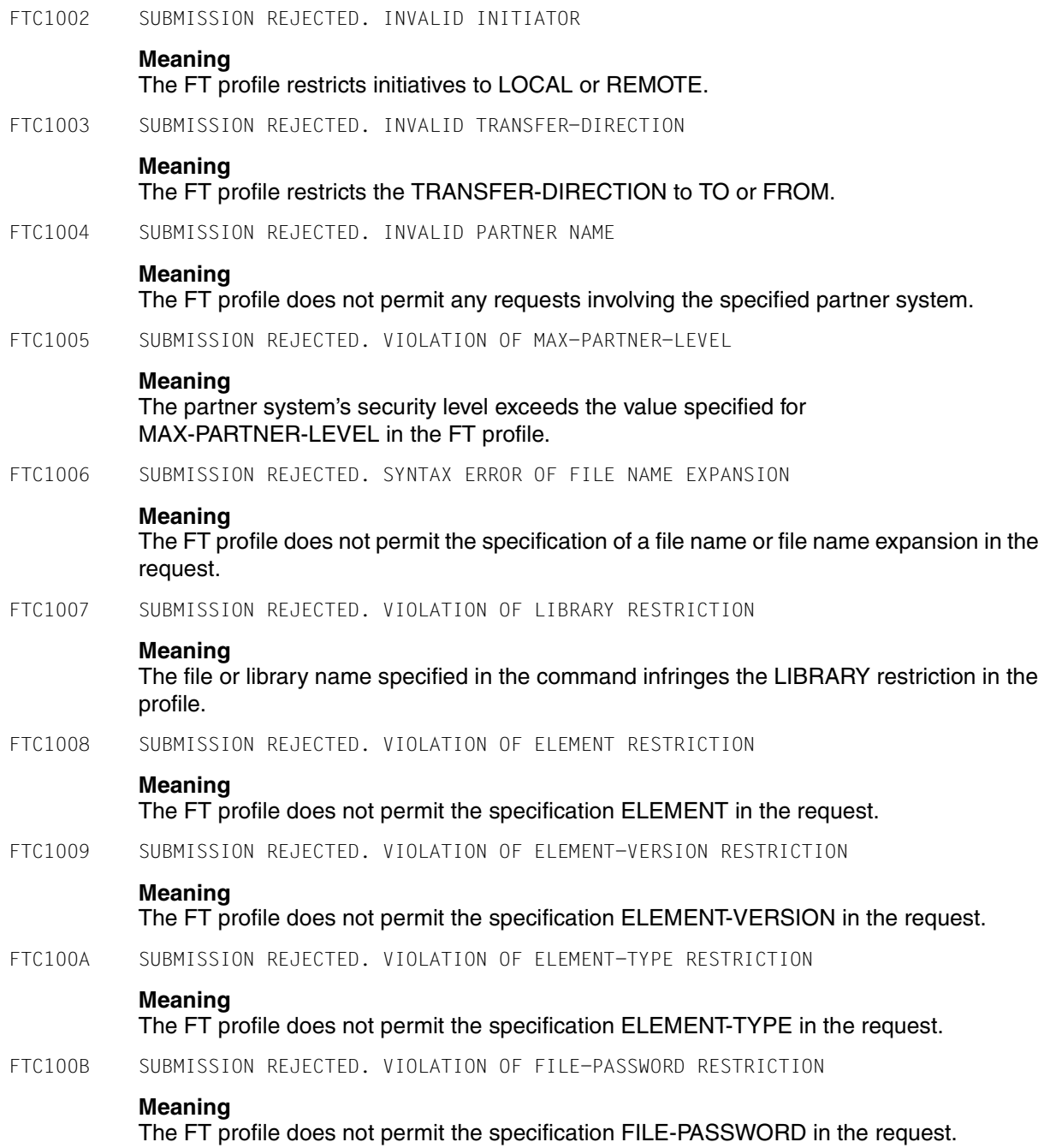

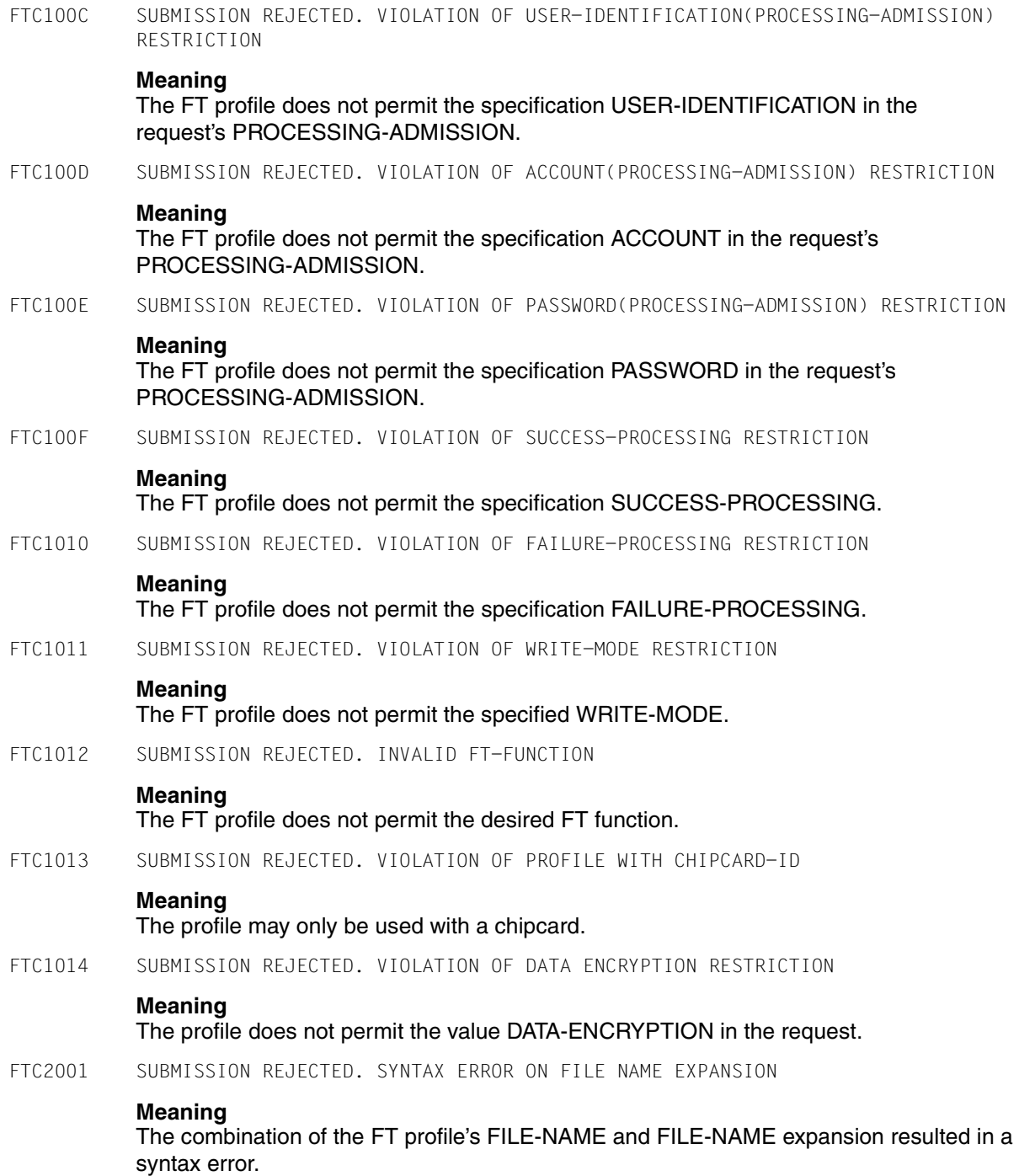

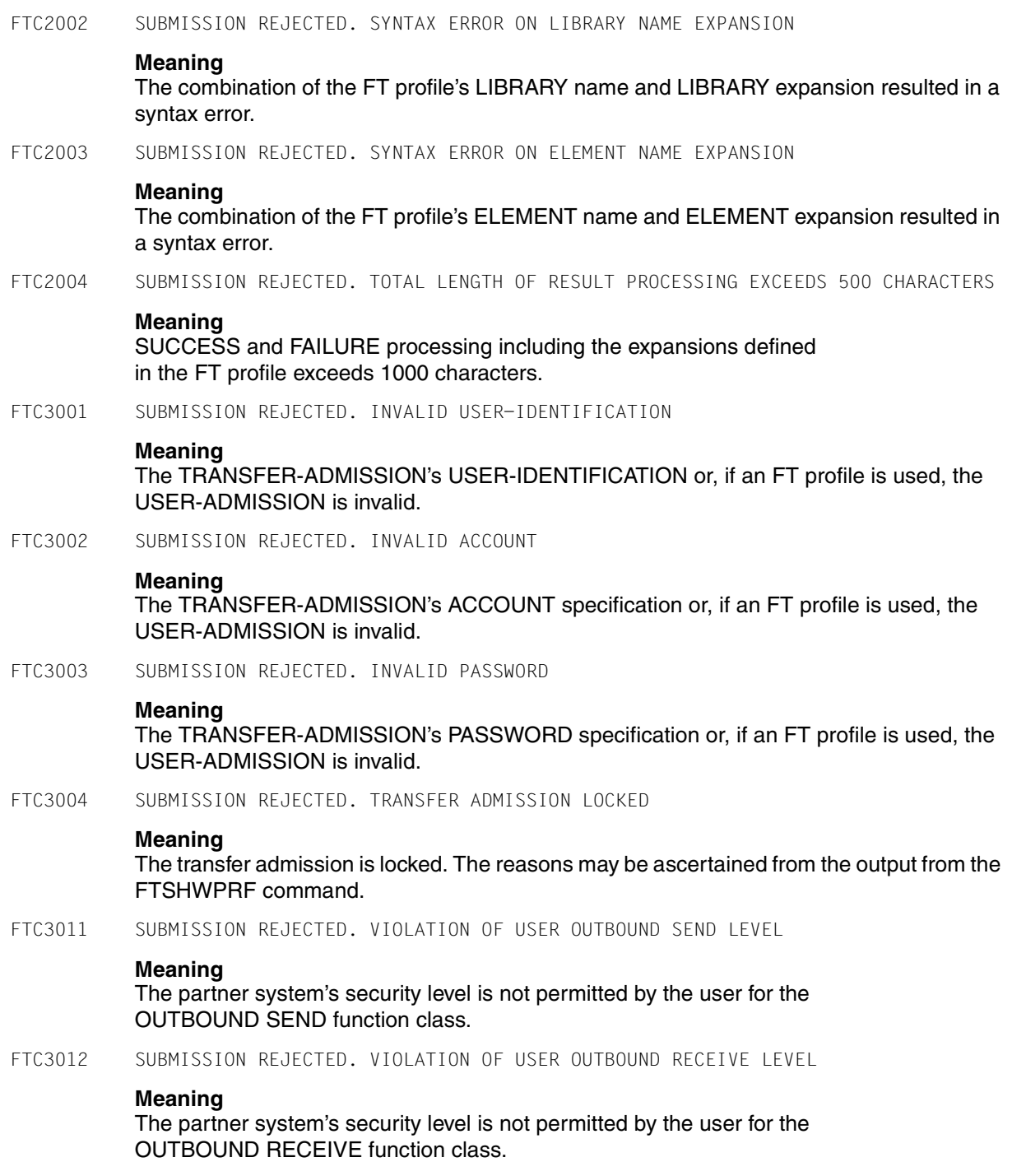

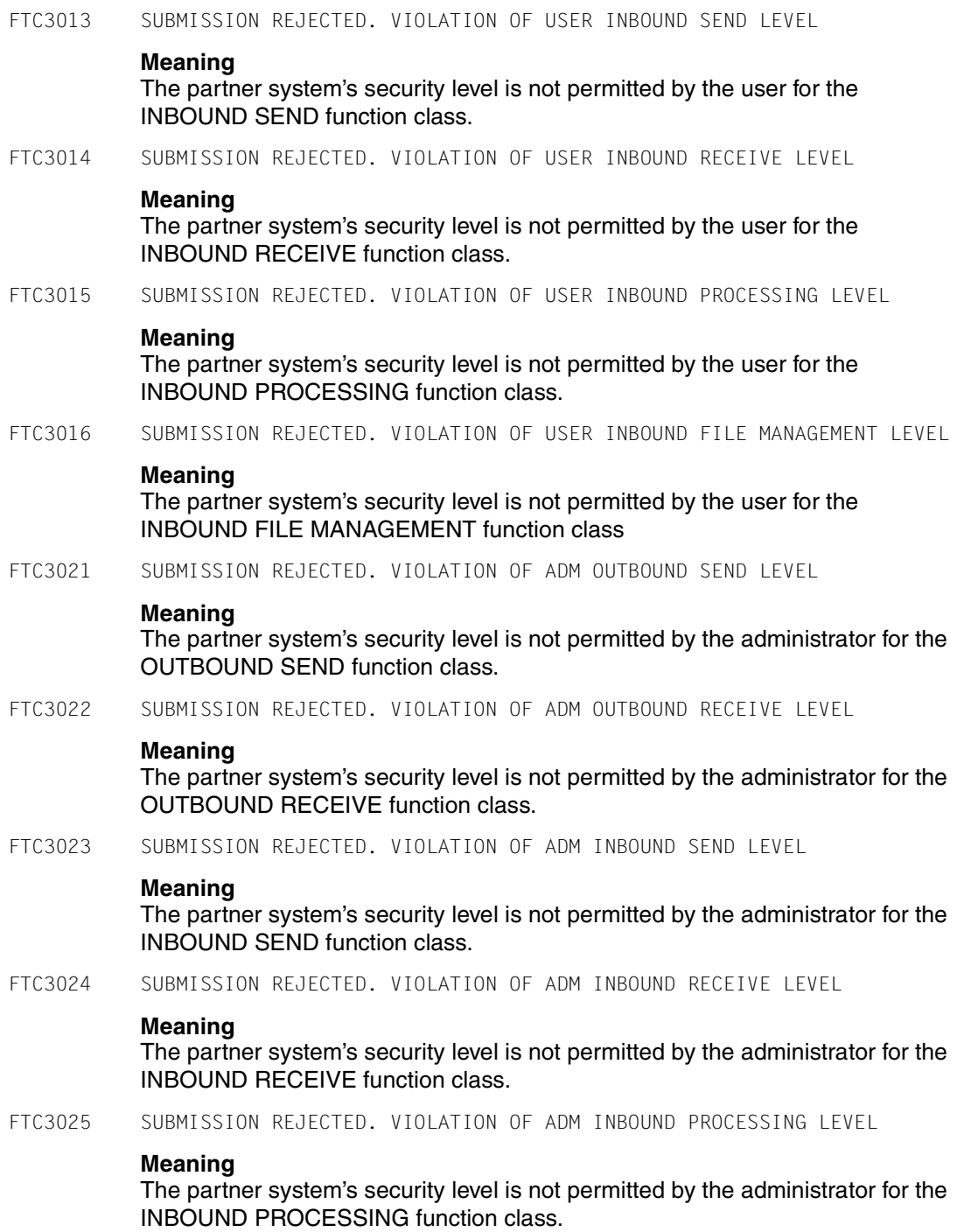

FTC3026 SUBMISSION REJECTED. VIOLATION OF ADM INBOUND FILE MANAGEMENT LEVEL

## **Meaning**

The partner system's security level is not permitted by the administrator for the INBOUND FILE MANAGEMENT function class

## **9.9 Using openFT in z/OS systems without the TSO interactive system**

openFT is intended for use under the z/OS operating system. The commands are passed to the TSO command processor. Nevertheless, openFT can also be used without the TSO interactive system. In this case, the IBM utility IKJEFT01 must be used to call the TSO command processor in batch mode.

In order to be able to work with openFT without the TSO interactive system, all commands must be included in batch jobs. These jobs are initiated via the IBM utility IEBGENER. IEBGENER reads the job information from a file and passes it on to the Job Entry Subsystem (JES2/3).

It is not then possible to set the openFT installation parameters using the FJGEN command (see [page 211\)](#page-210-0) within a TSO dialog. Instead, the installation parameters must be set using a parameter library (see [section "Setting up the FT parameter library" on page 57](#page-56-0)).

## **Issuing TSO commands**

These commands are processed by the TSO command processor. In an exclusive z/OS batch environment, the IKJEFT01 utility provides the appropriate interface.

Example of a batch job including the NCOPY command:

```
//USERN JOB .....
//NCOPY EXEC PGM=IKJEFT01
//SYSPRINT DD SYSOUT=*
//SYSTSPRT DD SYSOUT=*
//SYSTSIN DD *
NCOPY TRANS=TO,PARTNER=MVS2,+
LOC = (FILE=.........
...
/*
//
```
# **Glossary**

*Italic type* indicates a reference to other terms in this glossary.

## <span id="page-546-0"></span>**ABEND**

Abnormal termination of program.

#### <span id="page-546-2"></span>**access protection**

Comprises all the methods used to protect a data processing system against unauthorized system access.

#### <span id="page-546-3"></span>**access right / access admission**

<span id="page-546-1"></span>Derived from the *transfer admission*. The access right defines the scope of access for the user who specifies the transfer admission.

## <span id="page-546-4"></span>**ACF-2**

Program product from Computer Associates for system and data access control.

## **ADM administrator**

Administrator of the *remote administration server*. This is the only person permitted to modify the configuration data of the remote administration server.

## **ADM partner**

Partner system of an openFT instance with which communication takes place over the *FTADM protocol* in order to perform *remote administration*.

## **ADM traps**

Short messages sent to the *ADM trap server* if certain events occur during operation of openFT.

## **ADM trap server**

Server that receives and permanently stores the *ADM traps*. It must be configured as a *remote administration server*.

## **administrated openFT instance**

openFT instances that are able to be administered by *remote administrators* during live operation.

## <span id="page-547-0"></span>**admission profile**

Way of defining the *FTAC* protection functions. Admission profiles define a *transfer admission* that has to be specified in *FT requests* instead of the *LOGON* or *Login authorization*. The admission profile defines the *access rights* for a user ID by restricting the use of parameters in *FT requests*.

## <span id="page-547-1"></span>**admission profile, privileged**

see *privileged admission profile*

## <span id="page-547-2"></span>**admission set**

In *FTAC*, the admission set for a particular user ID defines which FT functions the user ID may use and for which *partner systems*.

## **admission set, privileged**

see *privileged admission set*

## <span id="page-547-3"></span>**AES (Advanced Encryption Standard)**

The current symmetrical encryption standard, established by NIST (National Institute of Standards and Technology), based on the Rijndael algorithm, developed at the University of Leuven (B). The openFT product family uses the AES method to encrypt the request description data and possibly also the file contents.

## <span id="page-547-4"></span>**alphanumeric**

Alphanumeric characters comprise alphabetic and numeric characters, i.e. the letters A-Z and the digits 0-9 as well as the additional characters \$, @, #.

## <span id="page-547-5"></span>**AMODE**

Specification for addressing a module (24-bit or 31-bit addresses).

## <span id="page-547-6"></span>**ANSI code**

Standardized 8-bit character code for message exchange. The acronym stands for "American National Standards Institute".

## <span id="page-547-7"></span>**API (Application Programming Interface)**

An interface that is freely available to application programmers. It provides a set of interface mechanisms designed to support specific functionalities.

## <span id="page-547-8"></span>**asynchronous request**

Once the *FT request* has been submitted, it is processed independently of the user. The user can continue working once the system has confirmed acceptance of the request. (see also *synchronous request*).

## <span id="page-548-0"></span>**authentication**

Process used by openFT to check the unique identity of the request partner.

#### <span id="page-548-1"></span>**basic functions**

Most important file transfer functions. Several basic functions are defined in the *admission set* which can be used by a login name. The six basic functions are:

- inbound receive
- inbound send
- inbound follow-up processing
- inbound file management
- outbound receive
- outbound send

## **central administration**

Central administration in openFT incorporates the *remote administration* and *ADM traps* functions and requires the use of a *remote administration server*.

#### <span id="page-548-4"></span><span id="page-548-2"></span>**Character Separated Values (CSV)**

This is a quasi-tabular output format that is very widely used in the PC environment in which the individual fields are separated by a separator (often a semicolon ";"). It permits the further processing of the output from the most important openFT commands using separate tools.

#### <span id="page-548-3"></span>**client**

- Term derived from client/server architectures: the partner that makes use of the services provided by a *server*.
- Logical instance which submits requests to a *server.*

#### **cluster**

A number of computers connected over a fast network and which in many cases can be seen as a single computer externally. The objective of clustering is generally to increase the computing capacity or availability in comparison with a single computer.

#### **Comma Separated Values**

see *Character Separated Values.*

#### <span id="page-548-5"></span>**communication computer**

Computer for constructing a *data communication system*.

#### <span id="page-548-6"></span>**communication controller**

see *preprocessor*

#### <span id="page-549-0"></span>**compression**

This means that several identical successive characters can be reduced to one character and the number of characters is added to this. This reduces transfer times.

#### <span id="page-549-1"></span>**computer network, open**

see *open computer network*

#### <span id="page-549-2"></span>**connectivity**

In general, the ability of systems and partners to communicate with one another. Sometimes refers simply to the communication possibilities between transport systems.

## <span id="page-549-4"></span>**cross domain connection**

A connection between computers that are located in different SNA domains. A cross domain connection from a TRANSDATA network to an SNA network requires the software product TRANSIT-CD to be used as a gateway.

## <span id="page-549-3"></span>**cross network connection**

A connection between computer that are located in different SNA networks. A cross network connection from a TRANSDATA network to one or more SNA networks requires the software product TRANSIT-CD and, depending on the configuration, may also require TRANSIT-SNI to be used as a *gateway*.

## **data communication system**

Sum of the hardware and software mechanisms which allow two or more communication partners to exchange data while adhering to specific rules.

## **data compression**

Reducing the amount of data by means of compressed representation.

## **data encoding**

Way in which an *FT system* represents characters internally.

## **Data Encryption Standard (DES)**

International data encryption standard for improved security. The DES procedure is used in the FT products to encrypt the request description data and possibly the request data if connections are established to older versions of openFT that do not support *AES*.

#### **data protection**

– In the narrow sense as laid down by law, the task of protecting personal data against misuse during processing in order to prevent the disclosure or misappropriation of personal information.

– In the wider sense, the task of protecting data throughout the various stages of processing in order to prevent the disclosure or misappropriation of information relating to oneself or third parties.

#### **data security**

Technical and organizational task responsible for guaranteeing the security of data stores and data processing sequences, intended in particular to ensure that

- only authorized personnel can access the data,
- no undesired or unauthorized processing of the data is performed,
- the data is not tampered with during processing,
- the data is reproducible.

#### **data set**

File.

## **DHCP**

Service in TCP/IP networks that automatically assigns IP addresses and TCP/ IP parameters to clients on request.

#### **Direct Access Storage Device (DASD)**

Disk storage device.

#### **directory**

Directories are folders in the hierarchical file system of a Unix system (including POSIX) or a Windows system that can contain files and/or further directories. openFT for z/OS interprets, on the one hand, the contents of a PO or PDSE data set (and the members included in it) as a directory, and on the other hand also all files with a common name up to a qualifying delimiter (dot).

#### **dynamic partner**

*partner system* that is either not entered in the *partner list* (*free dynamic partner*) or that is entered in the partner list with only address but without a name (*registered dynamic partner*).

## **emulation**

Components that mimic the properties of another device.

#### **Explorer**

A program from Microsoft that is supplied with Windows operating systems to facilitate navigation within the file system.

## **file attributes**

A file's properties, for example the size of the file, access rights to the file or the file's record structure.

#### **file management**

Possibility of managing files in the remote system. The following actions are possible:

- Create directories
- Display and modify directories
- Delete directories
- Display and modify file attributes
- Rename files
- Delete files.

#### **file processing**

The openFT "file processing" function makes it possible to send a receive request in which the output of a remote command or program is transferred instead of a remote file.

#### **file transfer request**

see *FT- request*

#### **firewall processor**

Processor which connects two networks. The possible access can be controlled precisely and also logged.

#### **fixed-length record**

A record in a file all of whose records possess the same, agreed length. It is not necessary to indicate this length within the file.

#### **follow-up processing**

FT function that initiates execution of user-specified commands or statements in the *local* and/or the *remote system* after an *FT request* has been completed. The user may define different follow-up processing, depending on the success or failure of FT request processing. See also *preprocessing* and *postprocessing*.

#### **follow-up processing request**

Statements contained within an *FT request* which perform *follow-up processing* after file transfer.

#### **free dynamic partner**

Partner system that is not entered in the partner list.

## **FT administrator**

Person who administers the openFT product installed on a computer, i.e. who is responsible, among other things, for the entries in the *network description file* or the *partner list* as well as for controlling resources.

## **FT request**

Request to an *FT system* to transfer a file from a *sending system* to a *receive system* and (optionally) start *follow-up processing requests*.

## **FT system**

System for transferring files that consists of a computer and the software required for file transfer.

## **FT trace**

Diagnostic function that logs FT operation.

## **FTAC (File Transfer Access Control)**

Extended access control for file transfer and file management. In the case of BS2000 and z/OS, this is implemented by means of the product openFT-AC, for other operating systems it is a component of the openFT product, e.g. in openFT for Unix systems or openFT for Windows systems.

## **FTAC administrator**

Person who manages openFT-AC on a computer.

The FTAC administrator specifies for their system, among other things, the security-technical framework in the form of a standard admission set that is valid for all users.

In z/OS the FTAC administrator is also responsible for managing admission sets and authorization profiles.

## **FTAC logging function**

Function which FTAC uses to log each access to the protected system via file transfer.

## **FTADM protocol**

Protocol used for communication between two openFT instances in order to perform *remote administration* or transfer *ADM traps*.

## **FTAM protocol (File Transfer, Access and Management)**

*Protocol* for file transfer standardized by the "International Organization for Standardization" (ISO) (ISO 8571, FTAM).

## **FTP partner**

*Partner system* that uses *FTAM protocols* for communication.

## **FTP protocol**

Manufacturer-independent protocol for file transfer in TCP/IP networks.

#### **gateway**

Generally understood to mean a computer that connects two or more networks and which does not function as a bridge. Variants: gateway at network level (= router or OSI relay), transport and application gateway.

#### **gateway processor**

*Communication computer* that links a computer network to another computer network. The mapping of the different protocols of the various computer networks takes place in gateway processors.

## **Generalized Trace Facility (GTF)**

<span id="page-553-0"></span>IBM tool for generating traces (in particular for monitoring the data traffic between an application program and the relevant VTAM applications and between VTAM applications and the data communication line). **global request identification / global request ID** Request number that the *initiator* of an openFT or FTAM request transfers to the *responder*. This means that the global request ID in the responder is identical to the *request ID* in the initiator. The responder generates its own (local) request ID for the request. This means that information stored in both the initiator and the responder can be unambiguously assigned to a request. This is particularly important if the request has to be restarted.

## **heterogeneous network**

A network consisting of multiple subnetworks functioning on the basis of different technical principles.

#### **homogeneous network**

A network constructed on the basis of a single technical principle.

## **identification**

Procedure making it possible to identify a person or object.

## **IEBCOPY**

IBM tool for copying libraries (PO or PDSE data sets).

## **IEBGENER**

IBM tool for copying sequential files (PS data sets).

## **IEBPTPCH**

IBM tool for printing files.

#### **inbound file management**

*Request* issued in a *remote system* for which directories or file attributes of the *local system* can be displayed, file attribute modified or local file deleted.

#### **inbound follow-up processing**

*Request* issued in a *remote system* with *follow-up processing* in the *local system*.

#### **inbound receive**

*Request* issued in the *remote system*, for which a file is received in the *local system*.

#### **inbound request / inbound submission**

Request issued in another system, i.e. for this request.

#### **inbound send**

*Request* issued in a *remote system* for which a file is sent from the *local system* to the remote system.

## **initiator**

Here: *FT system* that submits an *FT request*.

#### **instance / entity**

A concept of OSI architecture: active element in a layer. Also see *openFT instance*.

## **instance ID**

A network-wide, unique address of an openFT instance.

## **integrity**

Unfalsified, correct data following the processing, transfer and storage phases.

## **Interactive Problem Control System (IPCS)**

IBM tool for formatting a machine-readable (unformatted) dump.

#### **interoperability**

Capability of two *FT systems* to work together.

## **ISO/OSI reference model**

The ISO/OSI Reference Model is a framework for the standardization of communications between open systems. (ISO=International Standards Organization).

## **ISPF, ISPF/PDF**

Menu-driven utilities for software development and for conducting a (TSO) dialog.

## **job**

A sequence of JCL statements (batch).

#### **job transfer**

Transfer of a file that constitutes a *job* in the *receive system* and is initiated as a job there.

#### **library**

File with internal structure (members)

#### **library member**

Part of a library. A library member may in turn be subdivided into a number of records.

#### **Local Area Network (LAN)**

Originally a high-speed network with limited physical extension. Nowadays, any network, that uses CSMA/CD, Token Ring or FDDI irrespective of the range (see also *WAN Wide Area Network*).

#### **local system**

The *FT system* at which the user is working.

#### **logging function**

Function used by openFT to log all file transfer accesses to the protected system.

#### **log record**

Contains information about access checks performed by openFT (FTAC log record) or about a file transfer or remote administration request which is started when the access check was successful (FT log record or ADM log record).

#### **Logical Unit (LU)**

Interface between an application program and the SNA data communications network. The LU type describes the communications characteristics.

#### <span id="page-555-0"></span>**Login authorization**

*Transfer admission* to a computer which (as a rule) consists of the login name and the password, and authorizes dialog operation, see also *LOGON authorization*.

#### <span id="page-555-1"></span>**LOGON authorization**

*Transfer admission* authorizing access to a computer. The LOGON authorization (normally) consists of user ID, account number and password and authorizes the user to make use of interactive operation.

#### **mainframe**

Computer (consisting of one or more processors) which runs under the control of a universal operating system (e.g. BS2000 or z/OS). Synonyms: BS2000 computer, host computer.

#### **named partner**

*partner system* entered by its name in the *partner list*.

## **Network Control Program (NCP)**

Operating system of the front-end-processor for SNA hosts.

#### **NetMaster**

Tool for controlling a data communication system.

## **NetView**

IBM tool for controlling a data communication system.

#### **network description file**

File used up to openFT V9 that contains specifications concerning *remote systems* (*FT systems*).

#### **object**

Passive element in a DP system that contains or receives data and which can be the object of an operation such as read, write or execute etc. Examples: files, user IDs

## <span id="page-556-0"></span>**offline logging**

The log file can be changed during operation. Following this changeover, the previous log file is retained as an offline log file; new log records are written to a new log file. It is still possible to view the log records in an offline log file using the tools provided by openFT.

#### **open computer network**

Computer network in which communication is governed by the rules of ISO/OSI. Interoperation of different computers from various vendors is made possible by defined *protocols*.

## **openFT instance**

Several openFT systems, so-called openFT instances, can be running simultaneously on an individual computer or on a Sysplex cluster. Each instance has its own address (instance ID,host ) and is comprised of the loaded code of the

openFT products (including add-on products if they are available) and of the variable files such as the network description file or partner list, logging files, key library, request queue, etc.

## **openFT partner**

*Partner system* which is communicated with using *openFT protocols*.

## **openFT protocols**

Standardized *protocols* for file transfer (SN77309, SN77312).

## **openFT-FTAM**

Add-on product for openFT (for BS2000, Unix systems and Windows systems) that supports file transfer using FTAM protocols. FTAM stands for File Transfer, Access and Management (ISO 8571).

## **operating parameters**

Parameters that control the *resources* (e.g. the permissible number of connections).

## **outbound request / outbound submission**

Request issued in your own processor.

## **outbound receive**

Request issued locally for which a file is received in the *local system*.

## **outbound send**

Request issued locally for which a file is sent from the *local system*.

## **owner of an FT request**

User ID in the *local system* or *remote system* under which the *FT request* is started (or submitted):

- The owner of an FT request submitted on the local system is the user ID under which the request was issued.
- The owner of an FT request submitted on a remote system is the user ID accessed for the request on the local system (TRANSFER-ADMISSION).

## **partitioned data set extended (PDSE data set)**

Library in the IBM z/OS Data Management System. Contains individual members and can be used instead of a partitioned organized data set. The IBM software product "Data Facility Storage Management Subsystem" (DFSMS) is required to use PDSE.

## **partitioned organized data set (PO data set)**

Library of the IBM z/OS Data Management System. Contains individual members.

#### **partner**

see *partner system*

#### **partner list**

File containing specifications concerning *remote systems* (*FT systems*).

#### **partner system**

Here: *FT system* that carries out *FT requests* in cooperation with the *local system*.

#### **password**

Sequence of characters that a user must enter in order to access a user ID, file, job variable, network node or application. The user ID password serves for user *authentication*. It is used for access control. The file password is used to check access rights when users access a file (or job variable). It is used for file protection purposes.

## **physical sequential data set / PS data set**

Sequential file in the IBM z/OS Data Management System; similar to a BS2000 SAM file.

## **Physical Unit (PU)**

Each node of an SNA network contains a Physical Unit (PU) as an addressable instance. This is responsible for monitoring the connection to the host and for monitoring the *Logical Units* (LUs).

## **port number**

Number that uniquely identifies a TCP/IP application or the end point of a TCP/ IP connection within a processor.

## **POSIX (Portable Open System Interface)**

Board and standards laid down by it for interfaces that can be ported to different system platforms.

## **postprocessing**

openFT makes it possible to process the received data in the receiving system through a series of operating system commands. Postprocessing runs under the process control of openFT (in contrast to *follow-up processing*).

#### **preprocessing**

The preprocessing facility in openFT can be used to send a receive request in which the outputs of a remote command or program are transferred instead of a file. This makes it possible to query a database on a remote system, for example. Preprocessing also may be issued locally.

#### <span id="page-559-2"></span>**preprocessor / communication controller**

A processor system connected upstream of the mainframe which performs special communication tasks in the network. Synonym: communication processor.

#### **private key**

Secret decryption key used by the recipient to decrypt a message that was encrypted using a *public key*. Used by a variety of encryption procedures including the *RSA procedure*.

#### <span id="page-559-0"></span>**privileged admission profile**

*Admission profile* that allows the user to exceed the *FTAC administrator's* presettings in the *admission set*. This must be approved by the *FTAC administrator* who is the only person able to privilege admission profiles.

#### <span id="page-559-1"></span>**privileged admission set**

*Admission set* belonging to the *FTAC administrator*.

## **procedure**

Here: command procedure, corresponds in principle to an IBM CLIST or REXX procedure.

## **profile**

In OSI, a profile is a standard which defines which protocols may be used for any given purpose and specifies the required values of parameters and options. Here: a set of commands assigned to a user ID. The permissibility of these commands is ensured by means of syntax files. See also *admission profile*, *privileged admission profile*.

#### **protocol**

Set of rules governing information exchange between peer partners in order to achieve a defined objective. This usually consists of a definition of the messages that are to be exchanged and the correct sequencing of messages including the handling of errors and other exceptions.

## **public key**

Public encryption key defined by the receiver of a message, and made public or made known to the sender of the message. This allows the sender to encrypt messages to be sent to the receiver. Public keys are used by various encryption methods, including the *Rivest Shamir Adleman (RSA) procedure*. The public key must match the *private key* known only to the receiver.

## **RACF**

IBM product for system and data access control.

#### **receive file**

File in the *receive system* in which the data from the *send file* is stored.

#### **receive system**

System to which a file is sent. This may be the *local system* or the *remote system*.

#### **record**

Set of data that is treated as a single logical unit.

## **registered dynamic partner**

Partner system that is entered in the partner list with only an address but no name.

#### **relay program**

Program in a *gateway processor* that maps the different protocols onto one another.

## **remote administration**

Administration of openFT instances from remote computers.

## **remote administration server**

Central component required for *remote administration* and for *ADM traps*. A remote administration server runs on a Unix or Windows system running openFT as of V11.0. If it is used for *remote administration*, it contains all the configuration data required for this purpose.

## **remote administrator**

Role configured on the *remote administration server* and which grants permission to execute certain administration functions on certain openFT instances.

#### **remote system**

see *partner system*

#### **request**

see *FT request*

#### **request queue**

File containing *asynchronous requests* and their processing statuses.

## **request identification / request ID**

The (serial) number assigned to the request by the local system. In some commands, users are able to identify the request on the basis of this number. Here: Number assigned by the local system that identifies an *FT request.* 

#### **request management**

FT function responsible for managing *FT requests*; it ensures request processing from the submission of a request until its complete processing or termination.

#### **request number**

see *request identification*

#### **request storage**

FT function responsible for storing *FT requests* until they have been fully processed or terminated.

#### **resources**

Hardware and software components needed by the *FT system* to execute an *FT request* (, connections, lines). These resources are controlled by the *operating parameters*.

#### **responder**

Here: *FT system* addressed by the *initiator*.

#### **restart**

Automatic continuation of an *FT request* following an interruption.

#### **restart point**

Point up to which the data of the *send file* has been stored in the *receive file* when a file transfer is interrupted and at which the transfer of data is resumed following a *restart*.

## **result list[ing]**

List with information on a completed file transfer. This is supplied to the user in the *local system* and contains information on his or her *FT requests*.

## **REXX**

IBM procedure language.

## **RFC (Request for Comments)**

Procedure used on the Internet for commenting on proposed standards, definitions or reports. Also used to designate a document approved in this way.

## **RFC1006**

Supplementary protocol for the implementation of ISO transport services (transport class 0) using TCP/IP.

## **Rivest-Shamir-Adleman-procedure (RSA procedure)**

Encryption procedure named after its inventors that operates with a key pair consisting of a *public key* and a *private key*. Used by the openFT product family in order to reliably check the identity of the partner system and to transmit the AES key to the partner system for encrypting the file contents.

## **Secure FTP**

Method by which a connection is tunneled using the *FTP protocol*, thus allowing secure connections with encryption and *authentication*.

#### **security level**

When FTAC is used, the security level indicates the required level of protection against a *partner system*.

#### **send file**

File in the *sending system* from which data is transferred to the *receive file*.

## **sending system**

Here: *FT system* that sends a file. This may be the *local system* or the *remote system*.

#### **server**

Logical entity or application component which executes a client's requests and assures the (coordinated) usage of all the generally available services (File, Print, data base, Communication, etc.). May itself be the client of another server.

## **service**

- As used in the OSI architecture: a service is the set of functions that a service provider makes available at a service access point.
- As used in the client/server architecture: a set of functions that a server makes available to its clients.
- Term used in Unix and Windows systems: A program, routine or process used to perform a particular system function to support other programs, in particular on a low level (hardware-related).

## **session**

- In OSI, the term used for a layer 5 connection.
- In SNA, a general term for a connection between communication partners (applications, devices or users).

## **session selector**

Subaddress used to address a *session* application.

#### **SMF (System Management Facility)**

IBM tool for collecting accounting data and statistics.

#### **SMP/E (System Modification Program/Extended)**

IBM product used to install and manage the software products, their versions and corrections.

## **SNA network**

*Data communication system* that implements the Systems Network Architecture (SNA) of IBM.

#### **SNMP (Simple Network Management Protocol)**

Protocol for TCP/IP networks defined by the Internet Engineering Task Force (IETF) for the transfer of management information.

#### **standard admission set**

This standard admission set applies by default to all users for whom there is no dedicated admission set. These default settings may be restricted further by the user for his or her own admission set.

#### **string**

Character string

#### **SU Privilege**

Privilege of an FTAC administrator in z/OS. This privilege allows the administrator to set up admission profiles for which TRANSFER-ADMISSIONS have been released on other user IDs without the need to know the current password. This privilege is defined in the FTACADM member of the parameter library.

#### **synchronous request**

The user task that submitted the *FT request* waits for transfer to terminate. The user cannot continue working (see also *asynchronous request*).

#### **system**

see *FT- system*

#### **system, local**

see *local system*

#### **system, remote**

see *remote system*

#### **task**

Entity responsible for executing one or more programs within a *job*.

## **TCP/IP (Transmission Control Protocol / Internet Protocol)**

Widely used data transmission protocol (corresponds approximately to layers 3 and 4 of the *ISO/OSI reference model*, i.e. network and transport layers); originally developed for the ARPANET (computer network of the US Ministry of Defense) it has now become a de-facto standard.

## **Top Secret**

Program authored by the company Computer Associates for data and system access control.

## **transfer admission**

Authorization for file transfer and file management when using FTAC. The transfer admissions is then used in place of the *LOGON or LOGIN authorization*.

## **Transmission Control Protocol / Internet Protocol**

see *TCP/IP*

## **transport connection**

Logical connection between two users of the transport system (terminals or applications).

## **transport layer**

Layer 4 of the *ISO/OSI reference model* on which the data transport protocols are handled.

## **transport protocol**

*Protocol* used on the *transport layer*

## **transport selector (T-selector)**

Subaddress used to address an ISO-8072 application in the *transport layer*.

#### **transport system**

– The part of a system or architecture that performs approximately the functions of the four lower OSI layers, i.e. the transport of messages between the two partners in a communication connection.

– Sum of the hardware and software mechanisms that allow data to be transported in computer networks.

## **Unicode**

The universal character encoding, maintained by the Unicode Consortium. This encoding standard provides the basis for processing, storage and interchange of text data in any language in all modern software and information technology protocols. The Unicode Standard defines three Unicode encoding forms: UTF-8, UTF-16 and UTF-32.

## **UNIX**®

Registered trademark of the Open Group for a widespread multiuser operating system. A system may only bear the name UNIX if it has been certified by the Open Group.

## **Unix system**

Commonly used designation for an operating system that implements functions typical of UNIX® and provides corresponding interfaces. POSIX and Linux are also regarded as Unix systems.

## **user identification / user ID**

A name with a maximum length of eight characters. The user ID identifies the user when accessing the system. All files are set up under a user ID. .

## **variable length record**

A record in a file all of whose records may be of different lengths. The record length must either be specified in a record length field at the start of the record or must be implicitly distinguishable from the next record through the use of a separator (e.g. Carriage Return - Line Feed).

## **VSAM**

IBM file access method for sequential, direct and indexed access.

## **VTAM**

IBM telecommunication access method.

## **WAN (Wide Area Network)**

A public or private network that can span large distances but which runs relatively slowly and with higher error rates when compared to a *LAN*. Nowadays, these definitions have only limited validity. Example: in ATM networks.

# **Abbreviations**

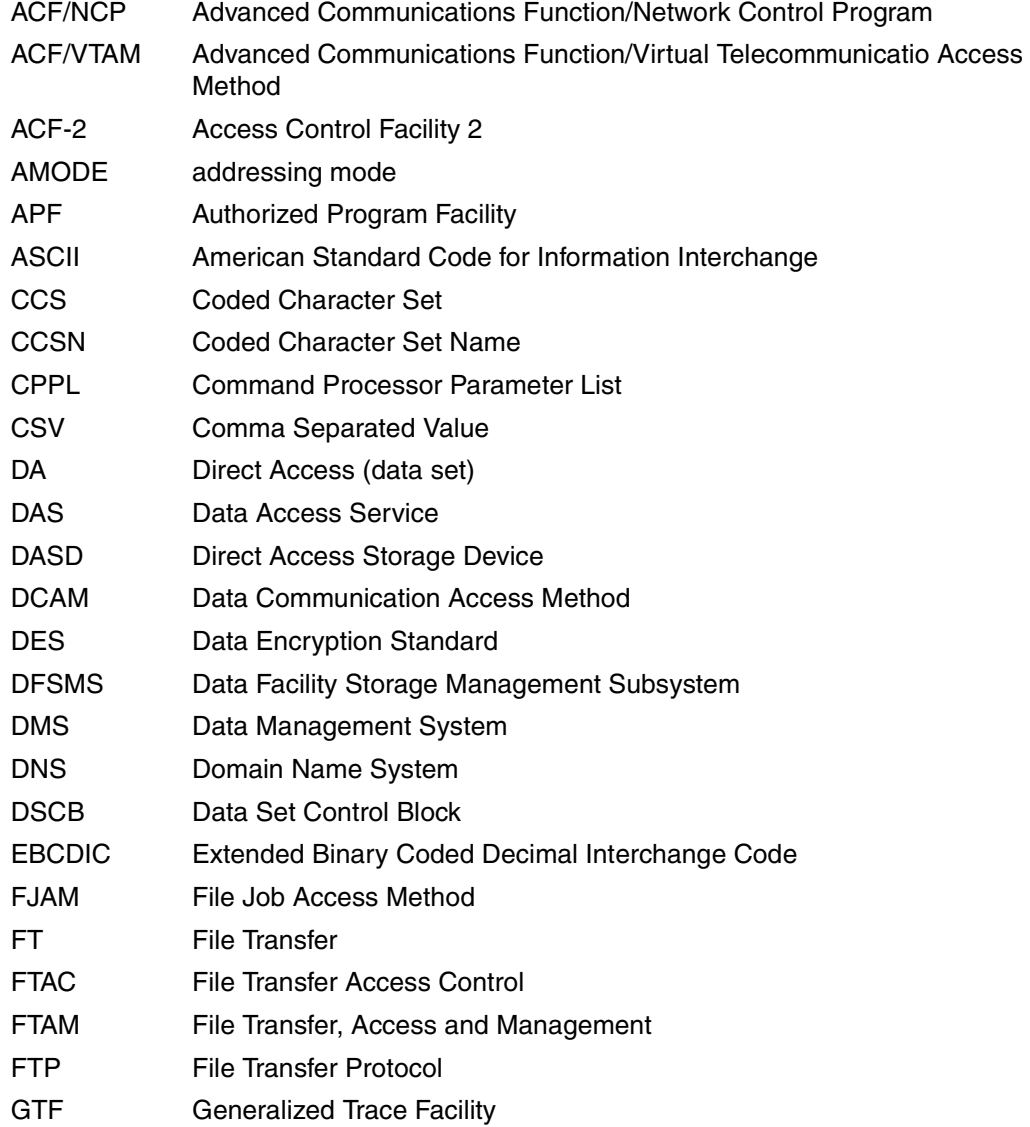

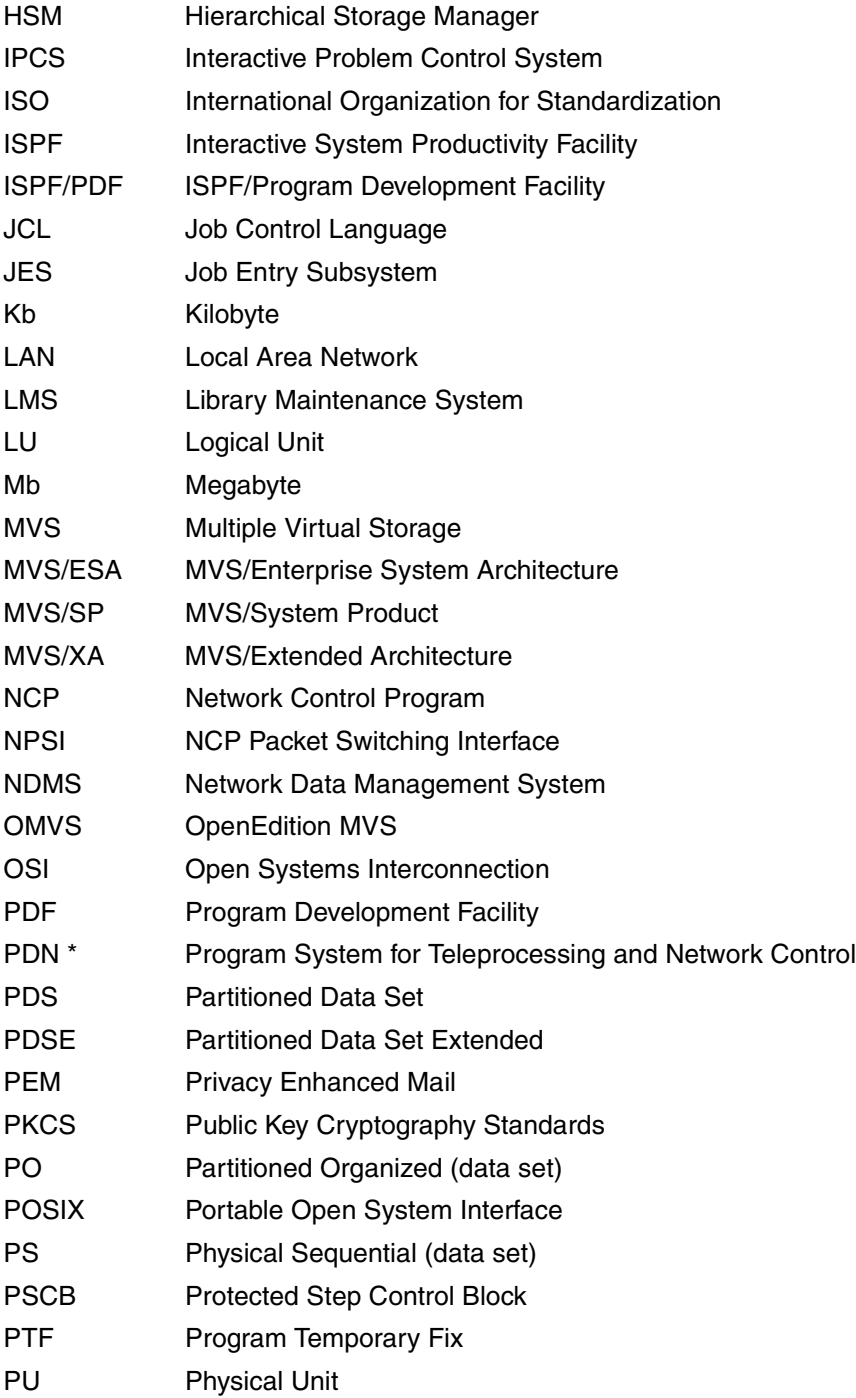

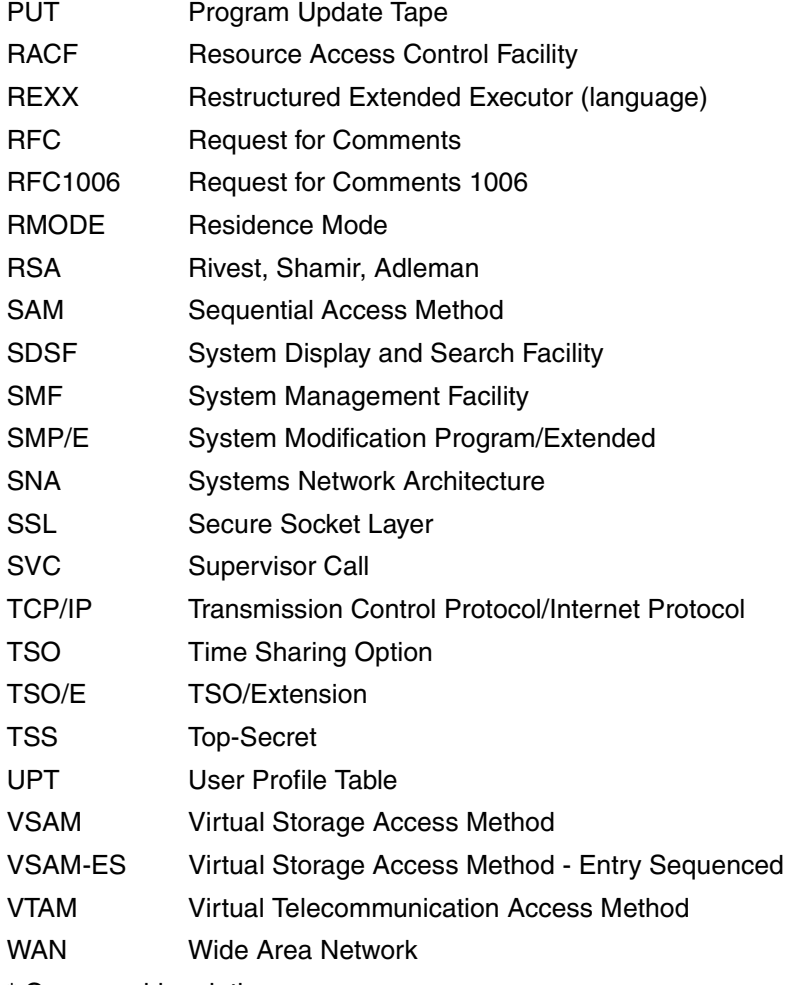

\* German abbreviation

# **Additional documentation**

The available literature as well as current information about the openFT line of products can be found on the Internet under http://manuals.ts.fujitsu.com/ Here you will also find pdf copies of all manuals which you can download.

The appropriate documentation from IBM can be obtained on the Internet using your customer number in the usual manner.

# **Index**

\*DIRECTORY operand description (display log records) [355](#page-354-0) \*FILE-PROCESSING operand description (modify profile) [325](#page-324-0) \*ftmonitor file name prefix [245](#page-244-0), [319](#page-318-0) \*LOCKED request status [417](#page-416-0) \*MODIFY-FILE-ATTRIBUTES operand description (modify profile) [325](#page-324-1) \*READ-DIRECTORY operand description (modify profile) [325](#page-324-2) \*REMOTE-ADMINISTRATION Beschreibung (Berechtigungsprofil ändern) [325](#page-324-3) \*SUSPEND request status [417](#page-416-1) \*TRANSFER-FILE operand description (modify profile) [325](#page-324-4) \*WAIT request status [417](#page-416-2) <nummer 1..ffff> operand description (display information on reason codes in the logging records) [266](#page-265-0) 128-bit RSA key [134](#page-133-0) 256-bit

RSA key [134](#page-133-1)

## **A**

abbreviate commands [189](#page-188-0) abbreviated forms [189](#page-188-1) ABEND [547](#page-546-0) access admission [547](#page-546-1) access authorization check [99](#page-98-0), [103](#page-102-0) to a file (check) [103](#page-102-1) access check [153](#page-152-0) access protection [547](#page-546-2) access right [547](#page-546-3) access rights for openFT [38](#page-37-0) ACCOUNT operand description (create profile) [241,](#page-240-0) [246](#page-245-0) operand description (modify profile) [315](#page-314-0), [321](#page-320-0) accounting record [66,](#page-65-0) [460](#page-459-0) ACF-2 [547](#page-546-4) **ACT** explanation for output [397](#page-396-0) request status [420](#page-419-0) activate console traps [291](#page-290-0) extended authentication check [287](#page-286-0) openFT [404](#page-403-0) remotely submitted requests [329](#page-328-0) requests issued remotely [218](#page-217-0) ACTIVE request status [417](#page-416-3) ACTIVE-APPLICATIONS operand description (modify operating parameters) [297](#page-296-0) adapt default admission set [105](#page-104-0)

add remote system [215](#page-214-0) add partner running FT system [215](#page-214-1) ADDRESS explanation for output [399](#page-398-0) addressing options internet host name [122](#page-121-0) ADEAC explanation for output [397](#page-396-1) ADM operand description (modify operating parameters) [290](#page-289-0) ADM administrator [178](#page-177-0) ADM log record delete [258](#page-257-0) ADM log records display [354](#page-353-0) ADM logging [349](#page-348-0) ADM partner [122](#page-121-1) ADM trap server [182](#page-181-0) ADM traps control [299](#page-298-0) destination [299](#page-298-1) ADM-CLIM display setup [382](#page-381-0) ADM-CONNECTION-LIMIT operand description (modify operating parameters) [297](#page-296-1) administered openFT instance [178](#page-177-1) as of V11.0 [178](#page-177-2) V8.0 through V10.0 [178](#page-177-3) administering requests [117](#page-116-0) administrate admission profiles [146](#page-145-0) admission set [145](#page-144-0) administration central [175](#page-174-0) administrator FTAC administrator [105](#page-104-1)

admission profile [146,](#page-145-1) [548](#page-547-0) administrate [146](#page-145-0) create [233](#page-232-0) create (example) [252](#page-251-0) CSV output format [448](#page-447-0) delete [261](#page-260-0) display [387](#page-386-0) import (example) [270](#page-269-0) modify [305](#page-304-0) modify (example) [326](#page-325-0) modify privilege [311](#page-310-0) name specification [236](#page-235-0) privileged [146,](#page-145-2) [150,](#page-149-0) [238](#page-237-0), [548](#page-547-1), [560](#page-559-0) time stamp [305](#page-304-1) admission profiles and sets display [342](#page-341-0) admission set [274,](#page-273-0) [275](#page-274-0), [548](#page-547-2) administrate [145](#page-144-0) basic functions [238](#page-237-1) CSV output format [433](#page-432-0) delete [274](#page-273-1) display [338](#page-337-0) display (example) [340](#page-339-0) modify [274](#page-273-2) privileged [548,](#page-547-1) [560](#page-559-1) ADMISSION-SET operand description (display (display saved admission profiles and sets) [343](#page-342-0) operand description (export FTAC environment) [265](#page-264-0) operand description (import FTAC environment) [270](#page-269-1) ADM-LOG [383](#page-382-0) ADM-PORT [384](#page-383-0) operand description (modify operating parameters) [296](#page-295-0) ADM-TRAPS operand description (modify operating parameters) [299](#page-298-2) ADM-TRAP-SERVER [385](#page-384-0) Advanced Encryption Standard (AES) [548](#page-547-3) AES [363](#page-362-0) AES (Advanced Encryption Standard) [548](#page-547-3) alias [194](#page-193-0)

allocation of openFT privileges [38](#page-37-1) alphanumeric [548](#page-547-4) alphanum-name (data type) [195](#page-194-0) AMODE [548](#page-547-5) ANSI code [548](#page-547-6) APF authorization [38](#page-37-2), [45,](#page-44-0) [49](#page-48-0) library with [38](#page-37-2) APF authorized library [45,](#page-44-0) [49](#page-48-0) API (Application Program Interface) [548](#page-547-7) Application Program Interface (API) [548](#page-547-7) ASCII [113](#page-112-0) assign a security level [216](#page-215-0) asynchronous messages [485](#page-484-0) for FT user [38](#page-37-3), [58](#page-57-0), [59](#page-58-0) asynchronous outbound requests serialization [125](#page-124-0) asynchronous request [548](#page-547-8) authentication [126](#page-125-0), [549](#page-548-0) authentication check [133](#page-132-0), [382](#page-381-1) authentication level [131](#page-130-0) modify for key [280](#page-279-0) AUTH-MANDATORY operand description (add remote system) [219](#page-218-0) operand description (modify partner properties) [332](#page-331-0) authorization [126](#page-125-1) login [556](#page-555-0) LOGON [556](#page-555-1) authorization for follow-up processing (check) [104](#page-103-0) preprocessing and postprocessing (check) [104](#page-103-1) automatic deactivation partner system [329](#page-328-1) automatic deletion of log records activate [303](#page-302-0)

## **B**

background process [213](#page-212-0) backup of log records [138](#page-137-0) basic function (FTAC) [145](#page-144-1) basic functions [549,](#page-548-1) [554](#page-553-0) admission set [238](#page-237-2) FTAC [274](#page-273-3) limit (IGNORE-MAX-LEVELS) [238](#page-237-2), [312](#page-311-0) set (MAX-LEVELS) [276](#page-275-0) batch job for follow-up processing [57,](#page-56-1) [58](#page-57-1) for postprocessing [57,](#page-56-2) [81](#page-80-0) for preprocessing [57](#page-56-3), [77](#page-76-0) for printing the result list [57](#page-56-1), [58](#page-57-2) openFT [94,](#page-93-0) [202,](#page-201-0) [208](#page-207-0) start [213](#page-212-1) BS2000 partner list [400](#page-399-0) **BYTECNT** output description [422](#page-421-0) BYTE-COUNT output description [420](#page-419-1)

## **C**

**CANCEL** output description [423](#page-422-0) cancel all requests (example) [413](#page-412-0) FT request [409](#page-408-0) FT requests [117](#page-116-1) CANCELLED request status [418](#page-417-0) CCS [113](#page-112-1) CCS name [113](#page-112-2) **CCSN** output description [425](#page-424-0) CCS-NAME display setup [382](#page-381-2) CD content openFT [43](#page-42-0) openFT-AC [51](#page-50-0) openFT-FTP [53](#page-52-0) central administration [175](#page-174-1) change log file [289](#page-288-0) security level [286](#page-285-0) the size of a transport unit [286](#page-285-1) character representation [113](#page-112-3) Character Separated Value (CSV) [549](#page-548-2)

character set default (operating parameter) [382](#page-381-3) file-specific [57](#page-56-4), [113](#page-112-4) character sets creating custom [115](#page-114-0) file-specific [89](#page-88-0) checking access authorization [99,](#page-98-1) [103](#page-102-2) authorization for follow-up processing [104](#page-103-2) preprocessing and postprocessing admissions [104](#page-103-3) transfer admission [99](#page-98-2), [100](#page-99-0) client [549](#page-548-3) cluster [155](#page-154-0) CMD operand description (execute remote administration command) [224](#page-223-0) CMD\_TRANS [207](#page-206-0) CMDPORT operand description (set installation parameters) [207](#page-206-1) code table creating custom [115](#page-114-0) code tables file-specific [89](#page-88-0) supplied [114](#page-113-0) Coded Character Set [113](#page-112-5) CODED-CHARACTER-SET operand description (modify operating parameters) [295](#page-294-0) Comma Separated Value (CSV) [549](#page-548-4) command abbreviate [189](#page-188-2) interface for the FT administrator [185](#page-184-0) communication computer [549](#page-548-5) communication controller [549](#page-548-6), [560](#page-559-2) composed-name (data type) [195](#page-194-1) **COMPRESS** output description [423](#page-422-1) compression [550](#page-549-0) computer network open [550,](#page-549-1) [557](#page-556-0) CONN file [156](#page-155-0)

CONNECTION-LIMIT [111](#page-110-0) display setup [381](#page-380-0) explanation of setting [111](#page-110-1) operand description (modify operating parameters) [285](#page-284-0) connectivity [550](#page-549-2) console traps activate [291](#page-290-1) deactivate [291](#page-290-1) CONSOLE-TRAPS operand description (modify operating parameters) [291](#page-290-2) contents of the CD openFT-CR [48](#page-47-0) continuation lines [190](#page-189-0) control ADM traps [299](#page-298-0) requests issued locally [217](#page-216-0), [370](#page-369-0) state of the partner system [329](#page-328-2) trace function [158](#page-157-0) controlling openFT via an operator console [427](#page-426-0) controlling openFT via NetView [429](#page-428-0) convert to default admission profile [309](#page-308-0) convert trace data to readable form [473](#page-472-0) COS table [26](#page-25-0) CP1252 [114](#page-113-1) CP850 [114](#page-113-2) create a key pair set [231](#page-230-0) admission profile [233](#page-232-0) custom code tables [115](#page-114-0) default admission profile [236](#page-235-1) CREATION-TIME operand description (display log records) [352](#page-351-0) cross network connection [550](#page-549-3) cross-domain connection [550](#page-549-4) c-string (data type) [195](#page-194-2) CSV format Date data type [431](#page-430-0) Number data type [431](#page-430-1) String data type [431](#page-430-2) Time data type [432](#page-431-0)
CSV output for admission sets [433](#page-432-0) CSV output format admission profile [448](#page-447-0) admission set [433](#page-432-1) log record [436](#page-435-0) monitoring values [439](#page-438-0) operating parameters [443](#page-442-0) partner [452](#page-451-0), [454](#page-453-0)

# **D**

DASD (Direct Access Storage Device) [551](#page-550-0) **DATA** output description [423](#page-422-0) data [550](#page-549-0) data access control [99](#page-98-0) data class (SMS) [62,](#page-61-0) [63](#page-62-0) data communication system [25,](#page-24-0) [27](#page-26-0), [550](#page-549-1) data compression [550](#page-549-2) data encoding [113](#page-112-0), [550](#page-549-0) Data Encryption Standard (DES) [550](#page-549-3) data protection [99,](#page-98-0) [105](#page-104-0), [550](#page-549-4) data security [551](#page-550-1) data set [551](#page-550-2) data sets for openFT administration [39](#page-38-0) internal [479](#page-478-0) data throughput, increasing [111](#page-110-0) data type alphanum-name [195](#page-194-0) c-string [195](#page-194-1) date [195](#page-194-2) filename [195](#page-194-3) integer [196](#page-195-0) name [196](#page-195-1) partial-name [197](#page-196-0) text [197](#page-196-1) time [197](#page-196-2) x-string [197](#page-196-3) data types [198](#page-197-0) data types in SDF [192,](#page-191-0) [195](#page-194-4) suffixes [192](#page-191-1)

DATA-ENCRYPTION operand description (create profile) [250](#page-249-0) operand description (execute remote administration command) [225](#page-224-0) operand description (modify profile) [325](#page-324-0) Date data type in CSV format [431](#page-430-0) date (data type) [195](#page-194-2) DDICHK [363](#page-362-0) DDUADS [209](#page-208-0) DEACT explanation for output [397](#page-396-0) deactivate console traps [291](#page-290-0) locally submitted requests [329](#page-328-0) openFT [405](#page-404-0) remotely submitted requests [330](#page-329-0) requests issued locally [217](#page-216-0) requests issued remotely [218](#page-217-0) deactivated requests [329](#page-328-1) default accounting number [102](#page-101-0) default admission profile converting to [309](#page-308-0) creating [236](#page-235-0) default admission set [105](#page-104-1), [145,](#page-144-0) [338,](#page-337-0) [341](#page-340-0) adapting [105](#page-104-2) default for FTP [384](#page-383-0) default for remote administration [384](#page-383-1) default instance [155](#page-154-0) default value [189](#page-188-0) define expiration date RSA key [281](#page-280-0) delete a key pair set [255](#page-254-0) ADM log record [258](#page-257-0) admission profile [261](#page-260-0) admission set [274](#page-273-0) all FT logging records (example) [260](#page-259-0) FT log record [258](#page-257-1) FT log records [138](#page-137-0) FT request [409](#page-408-0) FTAC log record [258](#page-257-2) logging records [256](#page-255-0), [480](#page-479-0) offline log files [256](#page-255-1)

delete log records repeat [303](#page-302-0) settings [303](#page-302-1) deletion interval defining for log records [139](#page-138-0) delivery unit openFT-CR [48](#page-47-0) delivery unit openFT-AC [51](#page-50-0) DEL-LOG [384](#page-383-2) DENCR [363](#page-362-1) DES [363](#page-362-2) DES (Data Encryption Standard) [550](#page-549-5) description long output [361](#page-360-0) **DESTINATION** operand description (modify operating parameters) [299](#page-298-0) diagnostic records [160](#page-159-0) DIAGPAR [59](#page-58-0), [161](#page-160-0) **DICHECK** output description [423](#page-422-1) DICHK [363](#page-362-3) **DIFRR** explanation for output [397](#page-396-1) DIR output description [420](#page-419-0) Direct Access Storage Device (DASD) [551](#page-550-3) directory [551](#page-550-4) display admission profile [387](#page-386-0) admission sets [338](#page-337-1) admission sets (example) [340](#page-339-0) AMD log records [354](#page-353-0) FT partners (example) [396](#page-395-0) FT profile (example) [390](#page-389-0) FTAC logging records [348](#page-347-0) information on reason codes [266](#page-265-0) log records [348](#page-347-1) logging records (example) [365](#page-364-0) MAX-ADM-LEVELS [340](#page-339-1) MAX-USER-LEVELS [340](#page-339-2) network environment [378](#page-377-0) offline log files [348](#page-347-1) openFT load module versions [477](#page-476-0)

operating parameter [379](#page-378-0) operating parameters (example) [381](#page-380-0) partner systems [393](#page-392-0) partner systems (example) [403](#page-402-0) saved admission profiles and sets [342](#page-341-0) display request global request identification [356,](#page-355-0) [418](#page-417-0) DNS name [122](#page-121-0) DSTYPEDEF [207](#page-206-0) dump [96](#page-95-0) dynamic partner [216,](#page-215-0) [382](#page-381-0) dynamic partners in partner list [119](#page-118-0) locking [120](#page-119-0) DYNAMIC-PARTNERS operand description (modify operating parameters) [296](#page-295-0) DYN-PART display setup [382](#page-381-0)

#### **E**

EDF03DRV [114](#page-113-0) EDF03IRV [114](#page-113-1) EDF041 [114](#page-113-2) emulation [551](#page-550-5) ENC-MAND [383](#page-382-0) ENCR [363](#page-362-4) ENCRYPT output description [423](#page-422-2) encryption for file transfer [134](#page-133-0) force [251](#page-250-0) reject [251](#page-250-1) encryption of file contents forcing [134](#page-133-1) enter partner system in partner list [215](#page-214-0) entity [555](#page-554-0) environment conditions [21](#page-20-0) errors, insoluble [160](#page-159-1) example add partner system [221](#page-220-0) cancel all requests [413](#page-412-0) create admission profile [252](#page-251-0)

example (cont.) delete requests [413](#page-412-1) display FT partners [396](#page-395-1) display FT profile [390](#page-389-1) display logging records [365](#page-364-1) display operating parameters [381](#page-380-1) display partner systems [403](#page-402-1) display saved admission profiles and sets [344](#page-343-0) FTADDPTN [221](#page-220-1) import all admission profiles [270](#page-269-0) long output form [361](#page-360-1) NCANCEL [413](#page-412-1) output installation parameters [212](#page-211-0) remove remote system from partner list [337](#page-336-0) save partner list [400](#page-399-0) set installation parameters [203](#page-202-0) set security level [333](#page-332-0) short output form of FT logging records [359](#page-358-0) trace [158](#page-157-0) execute remote administration command [223](#page-222-0) **EXPANSION** admission profile [244](#page-243-0) expiration date defining for keys [131](#page-130-0) EXPIRATION-DATE operand description (modify profile) [310,](#page-309-0) [311](#page-310-0) explanation CONNECTION-LIMIT (setting) [111](#page-110-1) MAX-REQUEST-LIFETIME (setting) [112](#page-111-0) PROCESS-LIMIT (setting) [110](#page-109-0) TRANSPORT-UNIT-SIZE (setting) [112](#page-111-1) export FTAC admission profile [264](#page-263-0) FTAC admission set [264](#page-263-0) extended authentication check activate [287](#page-286-0) extended sender checking [133](#page-132-0)

# **F**

FAILMSG [59](#page-58-1) FAILURE-PROCESSING operand description (create profile) [248](#page-247-0) operand description (modify profile) [323](#page-322-0) FILE operand description (modify request queue) [335](#page-334-0) output description [425](#page-424-0) file attributes [552](#page-551-0) file management [552](#page-551-1) file management function modify in admission profile [324](#page-323-0) file name prefix \*ftmonitor [245,](#page-244-0) [319](#page-318-0) file processing [552](#page-551-2) file transfer with postprocessing [559](#page-558-0) file transfer request [552](#page-551-3) file transfer request status query [414](#page-413-0) file transfer requests deactivated, restart [329](#page-328-2) File Transfer, Access and Management [553](#page-552-0) FILE-NAME operand description (cancel request) [412](#page-411-0) operand description (create profile) [244](#page-243-1) operand description (display log records) [355](#page-354-0) operand description (execute remote administration command) [225](#page-224-1) operand description (modify profile) [318](#page-317-0) operand description (query request status) [417](#page-416-0) output description [420](#page-419-1) selection criteria for canceling [412](#page-411-1) filename (data type) [195](#page-194-3) filename-prefix (data type) [196](#page-195-2) FILE-PASSWORD operand description (create profile) [245](#page-244-1) operand description (modify profile) [319](#page-318-1) file-specific character sets [57](#page-56-0), [89](#page-88-0) file-specific code-conversion tables [113](#page-112-1), [114](#page-113-3)

FIN output description [420](#page-419-2) **FINISHED** request status [418](#page-417-1) firewall processor [552](#page-551-4) fixed-length record [552](#page-551-5) FJBATCH [156](#page-155-0), [202](#page-201-0), [208](#page-207-0), [213](#page-212-0) FJGEN [202](#page-201-1), [203](#page-202-1) FJGENPAR [211](#page-210-0) FJINIT [213](#page-212-1) FJM messages [487](#page-486-0) FJTREP [473](#page-472-0) FJVFRS [477](#page-476-0) FNAMECTB [59,](#page-58-2) [89](#page-88-1), [114](#page-113-4) follow-up processing [247,](#page-246-0) [248](#page-247-1), [320](#page-319-0), [322,](#page-321-0) [323,](#page-322-1) [552](#page-551-6) user ID [246](#page-245-0) follow-up processing request [552](#page-551-7) free VTAM names [31](#page-30-0), [34](#page-33-0) FROM-FILE operand description (display saved admission profiles and sets) [342](#page-341-1) operand description (import FTAC environment) [269](#page-268-0) front-end processor [551](#page-550-6) FT operand description (display log records) [353](#page-352-0) FT administration commands [185](#page-184-0) FT administrator [70](#page-69-0), [107,](#page-106-0) [108,](#page-107-0) [553](#page-552-1) FT administrator ID [37](#page-36-0), [46,](#page-45-0) [107](#page-106-1) FT identifier [27](#page-26-1) name [205](#page-204-0) FT load module library [204](#page-203-0) FT log record delete [258](#page-257-3) FT logging display setup [383](#page-382-1) FT logging function [137](#page-136-0) FT logging record short output form (example) [359](#page-358-1) FT logging records [153,](#page-152-0) [348](#page-347-2) FT parameter library [57](#page-56-1) FT password [28](#page-27-0), [33,](#page-32-0) [206](#page-205-0)

FT procedure library [202,](#page-201-2) [204](#page-203-1) FT request [553](#page-552-2), [562](#page-561-0) cancel [409](#page-408-1) delete [409](#page-408-2) FT requests administer [117](#page-116-0) cancel [117](#page-116-1) FT setting optimizing [109](#page-108-0) FT system [553](#page-552-3) FT system messages for the FT administrator [485](#page-484-0) FT trace [553](#page-552-4) FT trace function switch off [287](#page-286-1) switch on [287](#page-286-2) FTAC admission profile (privileged) [238](#page-237-0) basic function [145,](#page-144-1) [274](#page-273-1) default admission set [105](#page-104-3), [145](#page-144-2) delivery unit openFT-AC [51](#page-50-1) installation parameters [57,](#page-56-2) [59](#page-58-3), [93](#page-92-0) logging function [153](#page-152-0) logging record [153](#page-152-0) operand description (display log records) [353](#page-352-1) operand description (modify operating parameters) [290](#page-289-0) password [274](#page-273-2), [276](#page-275-0) security level [105](#page-104-4), [145](#page-144-3), [149,](#page-148-0) [286](#page-285-0) [see also SECLEV or SECURITY-LEVEL](#page-144-4) FTAC (File Transfer Access Control) [553](#page-552-5) FTAC administrator [70](#page-69-0), [108](#page-107-1), [144,](#page-143-0) [553](#page-552-6) FTAC admission profile export [264](#page-263-1) import [268](#page-267-0) FTAC admission set export [264](#page-263-1) import [268](#page-267-0) FTAC environment [40](#page-39-0), [274,](#page-273-3) [481](#page-480-0) FTAC file [40](#page-39-1), [93,](#page-92-1) [144](#page-143-1), [480](#page-479-1) FTAC functionality [553](#page-552-5) FTAC log record delete [258](#page-257-4)

FTAC logging display setup [383](#page-382-2) FTAC logging function [553](#page-552-7) FTAC logging record [266,](#page-265-1) [348](#page-347-3) display [348](#page-347-4) FTACADM [70](#page-69-1), [207](#page-206-1) FTACPAR [59,](#page-58-4) [93](#page-92-2) FTADDPTN [215](#page-214-1) FTADM [70,](#page-69-2) [207](#page-206-2), [223](#page-222-1) ftadm protocol prefix [122](#page-121-1) FTADM protocol [122](#page-121-2) FTAM [553](#page-552-0) FTAM protocol [553](#page-552-0) FTAM-APPL [384](#page-383-3) FTCODTBL [114](#page-113-3) FTCREKEY [231](#page-230-0) FTCREPRF [149,](#page-148-1) [233](#page-232-0) create admission profile [146](#page-145-0) FTDELKEY [255](#page-254-1) FTDELLOG [256](#page-255-2) delete logging records [480](#page-479-2) FTDELPRF [261](#page-260-1) delete admission profile [146](#page-145-1) ftexec [58,](#page-57-0) [80](#page-79-0) FTEXECSV [361](#page-360-2), [364](#page-363-0) FTEXPENV [264](#page-263-2) FT-FUNCTION operand description (create profile) [249](#page-248-0) operand description (modify profile) [324](#page-323-1) FTHELP [266](#page-265-2) FT-ID operand description (set installation parameters) [205](#page-204-1) FTIMPENV [268](#page-267-1) FTIMPKEY [271](#page-270-0) importing keys [131](#page-130-1) FT-LOADLIB operand description (set installation parameters) [204](#page-203-2) FTMODADS [274](#page-273-4) modify admission set [105,](#page-104-5) [145](#page-144-5) FTMODKEY [131,](#page-130-2) [280](#page-279-0) FTMODOPT [109](#page-108-1), [282](#page-281-0)

FTMODPRF [305](#page-304-0) modify admission profile [146](#page-145-2) privileged admission profile [150](#page-149-0) FTMODPTN [327](#page-326-0) FTMODREQ [334](#page-333-0) FT-NCLOADLIB operand description (set installation parameters) [204](#page-203-3) FTP inactive, display [384](#page-383-0) FTP connection to Unix systems [222](#page-221-0) FTP functionality installing [53](#page-52-0) FTP partner addressing [122](#page-121-3) FT-PARMLIB operand description (set installation parameters) [206](#page-205-1) FT-PASSWORD operand description (set installation parameters) [206](#page-205-2) FTP-PORT [384](#page-383-0) operand description (modify operating parameters) [296](#page-295-1) FT-PROCLIB [203](#page-202-2) operand description (set installation parameters) [204](#page-203-4) FTR messages [493](#page-492-0) FTREMPTN [337](#page-336-1) FTSHWADS [145](#page-144-6), [338](#page-337-2) FTSHWENV [342](#page-341-2) FTSHWKEY [131](#page-130-3), [345](#page-344-0) FTSHWLOG [139](#page-138-1), [348](#page-347-5) FTSHWMON [367](#page-366-0) CSV format [439](#page-438-0) FTSHWNET [378](#page-377-1) FTSHWOPT [136,](#page-135-0) [379](#page-378-1) FTSHWPRF [268](#page-267-2), [309,](#page-308-1) [387](#page-386-1) example [390](#page-389-2) show admission profile [146,](#page-145-3) [149](#page-148-2) FTSHWPTN [136](#page-135-1), [393](#page-392-1) Beispiel [396](#page-395-2) FTSHWRGE [401](#page-400-0) CSV output [454](#page-453-1)

FTSTART [404](#page-403-0) FT-STATE operand description (modify operating parameters) [292](#page-291-0), [300](#page-299-0) FTSTOP [405](#page-404-1) FTTERM terminate openFT [406](#page-405-0) fttrace [474](#page-473-0) FTUPDKEY [407](#page-406-0) FTUPDPAR [408](#page-407-0)

## **G**

gateway [554](#page-553-0) gateway processor [554](#page-553-1) Generalized Trace Facility (GTF) [554](#page-553-2) generating traces [158](#page-157-1) generation [25,](#page-24-1) [27](#page-26-2) global request identification [423](#page-422-3) display request [356](#page-355-0), [418](#page-417-0) GLOB-ID output description [423](#page-422-4) GTF (Generalized Trace Facility) [554](#page-553-2)

### **H**

heterogeneous network [554](#page-553-3) **HOLD** output description [420](#page-419-3) request status [418](#page-417-2) homogeneous network [554](#page-553-4) HOST NAME operand description (set installation parameters) [207](#page-206-3) host name [96](#page-95-1) HOST-NAME [384](#page-383-4) HSM-MCDS NAME operand description (set installation parameters) [207](#page-206-4)

### **I**

IBF [340](#page-339-3) IBM037 [114](#page-113-5) IBM1047 [114](#page-113-6) IBM273 [114](#page-113-7)

IBM500 [114](#page-113-8) IBP [340](#page-339-3) IBR [340](#page-339-3) IBS [340](#page-339-3) IDENTIFICATION Einstellung anzeigen [384](#page-383-5) explanation for output [399](#page-398-0) operand description (add remote system) [218](#page-217-1) operand description (modify operating parameters) [294](#page-293-0) operand description (modify partner properties) [331](#page-330-0) identification [554](#page-553-5) specify [218](#page-217-1) IDREJ explanation for output [398](#page-397-0) IEBCOPY [554](#page-553-6) IEBGENER [554](#page-553-7) IEBPTPCH [554](#page-553-8) IEC070I [480,](#page-479-3) [481](#page-480-1) IGNORE-MAX-LEVELS operand description (create profile) [238](#page-237-1) operand description (modify profile) [312](#page-311-0) import FTAC admission profile [268](#page-267-0) FTAC admission set [268](#page-267-0) partner's public key [271](#page-270-1) RSA key [271](#page-270-2) import key pair PFM format [271](#page-270-3) PKCS#12 format [271](#page-270-3) inbound file management [555](#page-554-1) follow-up processing [555](#page-554-2) receive [555](#page-554-3) request [555](#page-554-4) send [555](#page-554-5) submission [555](#page-554-4) inbound encryption activate [302](#page-301-0) inbound file management [240,](#page-239-0) [314](#page-313-0) inbound follow-up processing [240](#page-239-1) inbound processing [314](#page-313-1)

inbound receive [240,](#page-239-2) [277,](#page-276-0) [314](#page-313-2) inbound request [137](#page-136-1) inbound send [239](#page-238-0), [277,](#page-276-1) [313](#page-312-0) inbound submission [31](#page-30-1) INBOUND-FILEMANAGEMENT [279](#page-278-0), [340](#page-339-4) INBOUND-MANAGEMENT operand description (create profile) [240](#page-239-3) operand description (modify admission set) [278](#page-277-0) operand description (modify profile) [314](#page-313-3) INBOUND-PROCESSING [279](#page-278-1), [340](#page-339-5) operand description (create profile) [240](#page-239-4) operand description (modify admission set) [278](#page-277-1) operand description (modify profile) [314](#page-313-4) INBOUND-RECEIVE [279,](#page-278-2) [340](#page-339-6) operand description (create profile) [240](#page-239-2) operand description (modify admission set) [277](#page-276-2) operand description (modify profile) [314](#page-313-5) INBOUND-SEND [279](#page-278-3), [340](#page-339-7) operand description (create profile) [239](#page-238-0) operand description (modify admission set) [277](#page-276-3) operand description (modify profile) [313](#page-312-1) increased data throughput [111](#page-110-2) INFORMATION operand description (display (display saved admission profiles and sets) [343](#page-342-0) operand description (display log records) [358](#page-357-0) operand description (display partners) [395](#page-394-0) operand description (display profiles) [389](#page-388-0) operand description (query request status) [418](#page-417-3) operand description (showing monitoring data) [368](#page-367-0) information getting on operating parameters [367](#page-366-1) on FT requests [117](#page-116-2) on FT system [136](#page-135-2) on logging records [139](#page-138-2) on partner systems [136](#page-135-3)

#### INI

output description [420](#page-419-4) INITIATOR operand description (cancel request) [412](#page-411-2) operand description (create profile) [242](#page-241-0) operand description (display log records) [354](#page-353-1) operand description (modify profile) [316](#page-315-0) operand description (query request status) [416](#page-415-0) output description [422](#page-421-0) initiator [555](#page-554-6) install [21](#page-20-1) installation parameters [56](#page-55-0) create [56](#page-55-1) display [56](#page-55-2) for openFT-AC  $57, 59, 93$  $57, 59, 93$  $57, 59, 93$  $57, 59, 93$  $57, 59, 93$ output [211](#page-210-1) output (example) [212](#page-211-0) set [202](#page-201-3) setting [57](#page-56-4) instance [155,](#page-154-1) [555](#page-554-7), [557](#page-556-0) assigning [185](#page-184-1) ID [294](#page-293-1) identification [218](#page-217-2) name [203](#page-202-3) instance ID [555](#page-554-8) Instance identification of partners [128](#page-127-0) instance identifier [155](#page-154-2) INSTANCE NAME operand description (set installation parameters) [203](#page-202-4) instance name [155](#page-154-3) integer (data type) [196](#page-195-0) integrity [135,](#page-134-0) [555](#page-554-9) Interactive Problem Control System (IPCS) [555](#page-554-10) interconnection with a remote openFT system [35](#page-34-0) internal data sets [479](#page-478-0) Internet address of remote computer [57](#page-56-5), [86](#page-85-0) internet host name addressing options [122](#page-121-4) Internet Protocol (IP) [565](#page-564-0)

interoperability [555](#page-554-11) IPCS (Interactive Problem Control System [555](#page-554-12) IPL [94](#page-93-0) IPv4 address [122](#page-121-5) ISO reference model [555](#page-554-13) ISO/OSI reference model [555](#page-554-13) ISO646 [114](#page-113-9) ISO646DE [114](#page-113-10) ISO-8859 [113](#page-112-2) ISO88591 [114](#page-113-11) ISPF [163](#page-162-0), [555](#page-554-14) ISPF/PDF [163](#page-162-0), [555](#page-554-14)

# **J**

JCLJOB [71](#page-70-0) job [556](#page-555-0) transfer [556](#page-555-1) job cards for follow-up processing [57,](#page-56-6) [58](#page-57-1) for postprocessing [57](#page-56-7) for printing the result list [57,](#page-56-6) [58](#page-57-2) for the follow-up job [58](#page-57-3) for the openFT batch job [94](#page-93-1) or preprocessing [57](#page-56-8) job log [139](#page-138-3) job log from openFT [96](#page-95-2) jobname [209](#page-208-1)

### **K**

key import in PKCS#12 format [272](#page-271-0) modify [280](#page-279-1) key format PKCS#12 [130](#page-129-0) PKCS#8 [130](#page-129-1) key pair set create [231](#page-230-1) delete [255](#page-254-2) KEY-LEN display setup [382](#page-381-1) KEY-LENGTH operand description (modify operating parameters) [294](#page-293-2)

keys defining expiration date [131](#page-130-4) displaying [131](#page-130-5) modifying [131](#page-130-6) update [407](#page-406-1) keyword form [190](#page-189-0) operands [189](#page-188-1)

#### **L**

LAN (Local Area Network) [556](#page-555-2) LAUTH [363](#page-362-5) explanation for output [397](#page-396-2) LAUTH2 [363](#page-362-6) LAYOUT description (display admission sets) [346](#page-345-0) operand description (display admission sets) [339](#page-338-0) operand description (display log records) [359](#page-358-2) operand description (display operating parameters) [380](#page-379-0) operand description (display partners (FTAC) [402](#page-401-0) operand description (display partners) [394](#page-393-0) operand description (display profiles) [390](#page-389-3) operand description (display saved admission profiles and sets) [344](#page-343-1) operand description (query request status) [419](#page-418-0) operand description (showing monitoring data) [369](#page-368-0) length of a message [112](#page-111-2) RSA key [382](#page-381-1) library [556](#page-555-3) library member [556](#page-555-4) LIBTYPEDEF [207](#page-206-5) limit basic functions (IGNORE-MAX-LEVELS) [238](#page-237-2) limit basic functions (IGNORE-MAX-LEVELS) [312](#page-311-1)

list

partner systems [401](#page-400-1) load, openFT [213](#page-212-2) load module [56](#page-55-3) load openFT [427](#page-426-0) LOC explanation for output [398](#page-397-1) output description [424](#page-423-0) Local Area Network (LAN) [556](#page-555-5) local instance identifacation modify [128](#page-127-1) local requests control [217](#page-216-1) local system [556](#page-555-6) LOCAL SYSTEM NAME Einstellung anzeigen [384](#page-383-6) locally submitted requests deactivate [329](#page-328-0) LOCK output description [420](#page-419-5) lock dynamic partners [120](#page-119-1) log date [137](#page-136-2) log file change [289](#page-288-0) changing [138](#page-137-1) log files output names [358](#page-357-1) log record display [348](#page-347-6) log records [556](#page-555-7) CSV output format [436](#page-435-1) delete automatically [303](#page-302-2) repeat output [358](#page-357-2) LOGGING operand description (modify operating parameters) [289](#page-288-1) logging backing up log records [138](#page-137-2) defining the scope [139](#page-138-4) deleting logging records [154](#page-153-0) display setup [383](#page-382-3) log file [256](#page-255-3) save log record [256](#page-255-4)

logging file [40](#page-39-2), [64,](#page-63-0) [479](#page-478-1) logging file transfer requests [137](#page-136-3) logging function [153,](#page-152-1) [556](#page-555-8) deactivate [291](#page-290-0) switch [289](#page-288-2) logging record [266](#page-265-3) delete [256](#page-255-0) delete (example) [260](#page-259-0) logging records delete [480](#page-479-0) output [139](#page-138-5) save [480](#page-479-4) LOGGING-DATE operand description (delete log record) [258](#page-257-5) LOGGING-ID operand description (delete log record) [259](#page-258-0) operand description (display log records) [351](#page-350-0) LOGGING-TIME operand description (delete log record) [258](#page-257-6) Logical Unit (LU) [556](#page-555-9) login authorization [556](#page-555-10) LOGON authorization [241](#page-240-0), [315](#page-314-0), [556](#page-555-11) LOGON mode table [26](#page-25-0) long form [189](#page-188-2) long output description [361](#page-360-3) long output form example [361](#page-360-1) lowercase [190](#page-189-1) lowercase letters [190](#page-189-1) LU (logical unit) [556](#page-555-9) **LUNK** explanation for output [397](#page-396-3)

#### **M**

main station [31](#page-30-1) mainframe [557](#page-556-1) making available administration commands [46](#page-45-1) ISPF panels [46](#page-45-1) management class (SMS) [62](#page-61-1), [63](#page-62-1) mandatory encryption [134](#page-133-2)

MAX-ADM-LEVELS [145,](#page-144-7) [276,](#page-275-1) [340](#page-339-3) description of output fields [340](#page-339-1) maximum lifetime of a request [382](#page-381-2) number of asynchronous administration requests [382](#page-381-3) number of connections [381](#page-380-2) number of FT requests [382](#page-381-4) number of tasks [381](#page-380-3) MAX-INBOUND-REQUEST operand description (modify operating parameters) [290](#page-289-1) MAX-LEVELS operand description (modify admission set) [276](#page-275-2) MAX-PARTNER-LEVEL operand description (create profile) [243](#page-242-0) operand description (modify profile)F) [317](#page-316-0) MAX-REQUEST-LIFETIME [112](#page-111-3), [382](#page-381-2) display setup [382](#page-381-2) operand description (modify operating parameters) [291](#page-290-1) MAX-USER-LEVELS [276](#page-275-3), [340](#page-339-3) description of output fields [340](#page-339-2) menu interface for the FT administrator [163](#page-162-1) message code [485](#page-484-1) message flow control [112](#page-111-4) messages F.IM [487](#page-486-0) FTR [493](#page-492-1) metasyntax [193](#page-192-0) of SDF [192](#page-191-2) modify address of the remote system [330](#page-329-1) admission profile [305](#page-304-1) admission profile (example) [326](#page-325-0) admission set [274](#page-273-5) file management function in admission profile [324](#page-323-2) logging function [291](#page-290-2) operating parameter [282](#page-281-1) partner address [327](#page-326-1) partner properties in the partner list [327](#page-326-2) privilege in admission profile [311](#page-310-1)

request queue [334](#page-333-1) RSA key [280](#page-279-1) modifying local instance identifacation [128](#page-127-2) MONITORING operand description (modify operating parameters) [297](#page-296-0) monitoring deactivated for partners [370](#page-369-0) profile for [245](#page-244-2), [319](#page-318-2) showing setting [386](#page-385-0) monitoring data show [367](#page-366-2)

### **N**

NAME explanation for output [397](#page-396-4) operand description (create profile) [236](#page-235-1) operand description (delete profile) [261](#page-260-2) operand description (display profiles) [388](#page-387-0) operand description (modify profile) [308](#page-307-0) operand description (showing monitoring data) [367](#page-366-3) name of instance [155](#page-154-4) of the FT identifier [205](#page-204-0) of the partner system [216](#page-215-1) of the remote system [216](#page-215-1) specification for admission profile [236](#page-235-2) name (data type) [196](#page-195-3) named partner [118](#page-117-0) NCANCEL [409](#page-408-3) cancel file transfer [409](#page-408-2) NCP (Network Control Program) [557](#page-556-2) NCP generation [33](#page-32-1) NetMaster [557](#page-556-3) NetView [140,](#page-139-0) [429,](#page-428-0) [557](#page-556-4) network heterogeneous [554](#page-553-3) homogeneous [554](#page-553-4) Network Control Program (NCP) [557](#page-556-2) network description file [557](#page-556-5) [network description file, see partner list](#page-38-1)

network environment display [378](#page-377-1) NEW-NAME operand description (modify profile) [309](#page-308-2) NEW-PASSWORD operand description (modify admission set) [276](#page-275-4) NOCON explanation for output [397](#page-396-5) **NOKEY** explanation for output [398](#page-397-2) non-privileged mode [206](#page-205-3) notational conventions [20](#page-19-0) notational conventions for SDF [192](#page-191-3) NSTATUS [414](#page-413-1) output in CSV format [455](#page-454-0) **NUMBER** operand description (display log records) [357](#page-356-0) Number data type in CSV format [431](#page-430-1) number display maximum of transport connections [381](#page-380-4) of requests [111](#page-110-3) of tasks [110](#page-109-1) of transport connections [32,](#page-31-0) [110,](#page-109-2) [111](#page-110-4) number (data type) [196](#page-195-4)

### **O**

object [557](#page-556-6) OBR [340](#page-339-8) OBS [340](#page-339-8) offline log file selection according to date [357](#page-356-1) selection according to name [357](#page-356-2) specify number [357](#page-356-3) offline log files delete [256](#page-255-1) display [348](#page-347-6) offline log records view [356](#page-355-1) offline logging [138](#page-137-1) OMVS segment [38](#page-37-0)

open computer network [550](#page-549-6) openFT activate [404](#page-403-1) deactivate [405](#page-404-0) load [213](#page-212-2) logging function [137](#page-136-4) partner [558](#page-557-0) start mode [214](#page-213-0) terminate [406](#page-405-1) OPENFT (DDNAME) [208](#page-207-1) openFT administrative files [39](#page-38-0) openFT format import key [271](#page-270-4) openFT instance [27,](#page-26-3) [204](#page-203-5) menu system [165](#page-164-0) multiple [155](#page-154-5) openFT job log [466](#page-465-0) openFT load module [56,](#page-55-3) [208](#page-207-2) starting the [427](#page-426-0) terminate [406](#page-405-2) openFT parameter library [206](#page-205-4) openFT partner addressing [122](#page-121-6) openFT privileges [38](#page-37-1) openFT protocol addressing with [122](#page-121-6) openFT protocols [558](#page-557-1) OPENFT QUALIFIER [37,](#page-36-1) [56](#page-55-4) operand description (set installation parameters) [205](#page-204-2) openFT return codes [200](#page-199-0) openFT start mode [206](#page-205-5) openFT USER ACCOUNT operand description (set installation parameters) [205](#page-204-3) openFT USER ID operand description (set installation parameters) [205](#page-204-4) openFT USER PASSWORD operand description (set installation parameters) [205](#page-204-5) OPENFT\_SVC [207](#page-206-6) openFT-AC [51](#page-50-2), [264](#page-263-3), [268,](#page-267-3) [305](#page-304-2) openFT-AC (delivery unit) [51](#page-50-3)

OPENFT-APPL display setup [383](#page-382-4) OPENFT-APPLICATION operand description (modify operating parameters) [295](#page-294-0) OPENFTCR [49](#page-48-0) openFT-CR delivery unit [48](#page-47-0) openFT-FTAM [558](#page-557-2) openFT-FTP [53](#page-52-1) OPENFTS (DDNAME) [208](#page-207-3) OPENFT-STD operand description (modify operating parameters) [295](#page-294-1) openSSL functionality [55](#page-54-0) operand [189](#page-188-3) operand value constant [189](#page-188-4) introductory [189](#page-188-5) operating parameter display [379](#page-378-0) display (example) [381](#page-380-0) modify [282](#page-281-1) outputting [367](#page-366-4) update [408](#page-407-0) operating parameters [110](#page-109-3), [558](#page-557-3) CSV output format [443](#page-442-1) optimize [109](#page-108-2) set [109](#page-108-3) operational parameters file [39,](#page-38-2) [479](#page-478-2) operator console [427](#page-426-1) OPFT subsystem, subsystem [94](#page-93-2) optimizing operating parameters [109](#page-108-4) **OPTIONS** operand description (modify operating parameters) [289](#page-288-3) organization of the System Administrator Guide [16](#page-15-0) OSI reference model [555](#page-554-13) outbound receive [558](#page-557-4) request [558](#page-557-5) send [558](#page-557-6) submission [558](#page-557-5)

outbound encryption activate [302](#page-301-1) outbound receive [239](#page-238-1), [277](#page-276-4), [313](#page-312-2) outbound request [137](#page-136-5), [334](#page-333-2) outbound send [239,](#page-238-2) [277](#page-276-5), [313](#page-312-3) outbound submission [31](#page-30-2) OUTBOUND-RECEIVE [340](#page-339-9) operand description (create profile) [239](#page-238-1) operand description (modify admission set) [277](#page-276-6) operand description (modify profile) [313](#page-312-4) OUTBOUND-SEND [340](#page-339-10) operand description (create profile) [239](#page-238-2) operand description (modify admission set) [277](#page-276-7) operand description (modify profile) [313](#page-312-5) **OUTPUT** description (display admission sets) [346](#page-345-1) operand description (display admission sets) [339](#page-338-1) operand description (display log records) [359](#page-358-3) operand description (display operating parameters) [380](#page-379-1) operand description (display partners (FTAC) [402](#page-401-1) operand description (display partners) [394](#page-393-1) operand description (display profiles) [389](#page-388-1) operand description (display saved admission profiles and sets) [343](#page-342-1) operand description (execute remote administration command) [225](#page-224-2) operand description (query request status) [419](#page-418-1) operand description (showing monitoring data) [369](#page-368-1) output installation parameters [211](#page-210-2) output fields description (show log record) [359](#page-358-4) description (show operating parameters) [381](#page-380-5) output in CSV format admission sets [433](#page-432-0) FTSHWLOG [436](#page-435-0) FTSHWMON [439](#page-438-0) FTSHWOPT [443](#page-442-0) FTSHWPTN [452](#page-451-1) FTSHWRGE [454](#page-453-1) NSTATUS [455](#page-454-0) **OWNER** output description [423](#page-422-5) owner [558](#page-557-7) of FT request [558](#page-557-7) OWNER-IDENTIFICATION [412](#page-411-3) OWNER-IDENTIFICATION operand description (cancel request) [411](#page-410-0) operand description (delete log record) [257](#page-256-0) operand description (delete profile) [263](#page-262-0) operand description (display log records) [352](#page-351-0) operand description (display profiles) [388](#page-387-1) operand description (modify profile) [309](#page-308-3) operand description (modify request queue) [335](#page-334-1) operand description (query request status) [416](#page-415-1)

### **P**

PACING operand description (modify operating parameters) [286](#page-285-1) panel interface starting [47](#page-46-0) parallel tasks max. number of [285](#page-284-0) PARM [58](#page-57-4), [60](#page-59-0), [203](#page-202-5), [207](#page-206-7) partial-filename (data type) [197](#page-196-0) partitioned data set extended [558](#page-557-8) partitioned organized data set [559](#page-558-1) PARTNER operand description (cancel request) [412](#page-411-4) operand description (create profile) [243](#page-242-1) operand description (display log records) [354](#page-353-2) operand description (display partners) [394](#page-393-2)

operand description (modify operating parameters) [299](#page-298-1) operand description (modify partner properties) [328](#page-327-0) operand description (modify profile) [317](#page-316-1) operand description (modify request queue) [335](#page-334-2) operand description (query request status) [416](#page-415-2) operand description (remove remote system from partner list) [337](#page-336-2) output description [420,](#page-419-6) [423](#page-422-6) partner CSV output format [452](#page-451-2) partner address modify [327](#page-326-3) partner list [39](#page-38-3) save (example) [400](#page-399-0) partner properties in the partner list modify [327](#page-326-4) partner system [559](#page-558-2) control state [329](#page-328-3) define name [216](#page-215-2) display [393](#page-392-2) display (example) [403](#page-402-1) dynamic [216](#page-215-3) enter in partner list [215](#page-214-2) list [401](#page-400-1) PARTNER-ADDRESS operand description (add remote system) [216](#page-215-4) operand description (modify partner properties) [330](#page-329-2) PARTNER-CHECK display setup [382](#page-381-5) operand description (add remote system) [219](#page-218-0) operand description (modify operating parameters) [287](#page-286-3) operand description (modify partner properties) [332](#page-331-0) PARTNER-NAME operand description (add remote system) [216](#page-215-5)

PARTNER-SELECTION operand description (modify operating parameters) [288](#page-287-0), [298](#page-297-0) PARTNER-SERVER operand description (execute remote administration command) [224](#page-223-0) PARTNER-STATE operand description (modify operating parameters) [292](#page-291-1), [300](#page-299-1) operand description (query request status) [416](#page-415-3) PARTNER-UNREACHABLE operand description (modify operating parameters) [293](#page-292-0), [301](#page-300-0) PASSWORD operand description (create profile) [237](#page-236-0), [242](#page-241-1), [247](#page-246-1) operand description (delete profile) [262](#page-261-0) operand description (modify admission set) [275](#page-274-0) operand description (modify profile) [308](#page-307-1), [316](#page-315-1), [321](#page-320-0) password [274,](#page-273-6) [338,](#page-337-3) [559](#page-558-3) password phrase for PKCS#12 keys [130](#page-129-2) for PKCS#8 keys [130](#page-129-3) P-CHK explanation for output [398](#page-397-3) PDSE data set [558](#page-557-9) PEM format import key pair [271](#page-270-3) PEM key import [272](#page-271-1) PEM-coded [130](#page-129-4) physical sequential data set [559](#page-558-4) Physical Unit (PU) [559](#page-558-5) PKCS#12 [130](#page-129-0) PKCS#12 format [272](#page-271-0) import key pair [271](#page-270-3) PKCS#12 key import [272](#page-271-2) PKCS#8 [130](#page-129-1) PO data set [559](#page-558-6)

POLLING operand description (showing monitoring data) [368](#page-367-1) polling cancel (log records) [358](#page-357-3) log records [358](#page-357-4) polling interval log records [358](#page-357-4) polling log records number of repetitions [358](#page-357-5) port number [384,](#page-383-7) [559](#page-558-7) default for openFT [383](#page-382-4) of remote FT system [57,](#page-56-9) [86](#page-85-1) partner host [122](#page-121-7) Portable Open System Interface (POSIX) [559](#page-558-8) positional form [190](#page-189-2) positional operands [189](#page-188-6) POSIX (Portable Open System Interface) [559](#page-558-8) post-processing logging record [361](#page-360-4), [364](#page-363-1) set up [234](#page-233-0) postprocessing [58](#page-57-5), [104,](#page-103-0) [559](#page-558-9) PREFIX operand description (create profile) [248,](#page-247-2) [249](#page-248-1) operand description (modify profile) [322](#page-321-1), [323](#page-322-2) pre-processing logging record [361](#page-360-5), [364](#page-363-2) set up [234](#page-233-1) preprocessing [58,](#page-57-6) [78,](#page-77-0) [104,](#page-103-0) [560](#page-559-0) preprocessor [560](#page-559-1) prerequisites for the installation of openFT [21](#page-20-0) presentation selector partner host [123](#page-122-0) PRIMARY OPTION MENU [167](#page-166-0) PRIO output description [422](#page-421-1) PRIORITY operand description (add remote system) [220](#page-219-0) operand description (modify partner properties) [333](#page-332-1) operand description (modify request queue) [336](#page-335-0) private key [560](#page-559-2)

PRIVATE-KEY import [272](#page-271-3) PRIVILEGED [150](#page-149-1), [305](#page-304-3) operand description (create profile) [238](#page-237-3) operand description (modify admission set) [276](#page-275-5) operand description (modify profile) [311](#page-310-2) privileged admission profile [146,](#page-145-4) [149](#page-148-3), [150](#page-149-0), [560](#page-559-3) privileged admission set [548](#page-547-0), [560](#page-559-4) procedure [560](#page-559-5) PROCESSING-ADMISSION operand description (create profile) [245](#page-244-3) operand description (modify profile) [320](#page-319-1) PROCESS-LIMIT display setup [381](#page-380-6) operand description (modify operating parameters) [285](#page-284-1) processor resources, optimized use [111](#page-110-5) profile [560](#page-559-6) PROFILE-NAME operand description (display (display saved admission profiles and sets) [343](#page-342-2) operand description (export FTAC environment) [265](#page-264-0) operand description (import FTAC environment) [269](#page-268-1) protecting openFT administrative files [39](#page-38-0) protection against data manipulation [135](#page-134-1) protocol [560](#page-559-7) PRTJOB [58,](#page-57-7) [71](#page-70-1) PS data set [559](#page-558-10) PU (Physical Unit) [559](#page-558-11) public key [561](#page-560-0) PUBLIC-KEY import [273](#page-272-0) PW [340](#page-339-11)

#### **Q**

query status of file transfer request [414](#page-413-0) QUEUE-POSITION operand description (modify request queue) [336](#page-335-1) quotes [189](#page-188-7)

#### **R**

RACF [96](#page-95-3), [561](#page-560-1) RACF-protected file [38](#page-37-2) RACHECK [101](#page-100-0), [103](#page-102-0) RACINIT [101](#page-100-0) RACROUTE [101](#page-100-0), [103](#page-102-0) RAUTH [363](#page-362-7) explanation for output [397](#page-396-6) RAUTH2 [363](#page-362-8) reason code [266](#page-265-4) display information [266](#page-265-5) REASON-CODE operand description (display log records) [356](#page-355-2) receive file [561](#page-560-2) receive system [561](#page-560-3) record [561](#page-560-4) record length [552](#page-551-8), [566](#page-565-0) RECORD-TYPE operand description (delete log record) [258](#page-257-7) operand description (display log records) [353](#page-352-2) **REFERENCE** operand description (delete key set) [255](#page-254-3) registered dynamic partners [119](#page-118-1) relay program [561](#page-560-5) REM explanation for output [398](#page-397-4) output description [425](#page-424-1) remote administration command execute [223](#page-222-0) remote administration server [178](#page-177-0) remote administrator [178](#page-177-1) remote system [561](#page-560-6) add [215](#page-214-3) define name [216](#page-215-2) modify address [330](#page-329-3) remove from partner list (example) [337](#page-336-0) remotely submitted requests activate [329](#page-328-4) deactivate [330](#page-329-0) remove remote system [337](#page-336-3) reporting errors [468](#page-467-0)

request [562](#page-561-0) asynchronous [548](#page-547-1) synchronous [564](#page-563-0) Request for Comments (RFC) [563](#page-562-0) request ID [562](#page-561-1) request identification [562](#page-561-1) request information about FT requests [414](#page-413-2) request lifetime [382](#page-381-2) request management [562](#page-561-2) request number [562](#page-561-3) request queue [39,](#page-38-4) [479,](#page-478-3) [562](#page-561-4) modify [334](#page-333-1) request storage [562](#page-561-5) REQUEST-LIMIT display setup [382](#page-381-4) operand description (modify operating parameters) [290](#page-289-2) REQUEST-QUEUE-STATE operand description (modify operating parameters) [293](#page-292-1), [301](#page-300-1) requests (issued locally) control [217](#page-216-2), [329](#page-328-5) administering [117](#page-116-3) requests issued locally deactivate [217](#page-216-3) requests issued remotely activate [218](#page-217-3) deactivate [218](#page-217-4) REQUEST-SELECTION operand description (modify operating parameters) [288](#page-287-1), [298](#page-297-1) REQUEST-WAIT-LEVEL operand description (modify operating parameters) [286](#page-285-2) resources [562](#page-561-6) responder [562](#page-561-7) restart [562](#page-561-8) restart point [562](#page-561-9) result list [562](#page-561-10) REXX [562](#page-561-11) RFC (Request for Comments) [563](#page-562-0) RFC1006 [563](#page-562-1) Rivest-Shamir-Adleman procedure [563](#page-562-2)

router exit [99](#page-98-1) ROUTING explanation for output [399](#page-398-1) routing code [66](#page-65-0) ROUTING-INFO operand description (execute remote administration command) [224](#page-223-1) RSA [363](#page-362-9) RSA key define expiration date [281](#page-280-1) import [271](#page-270-2) modify [280](#page-279-1) RSA key, length [382](#page-381-1) RSA keys show properties [345](#page-344-1) RSA procedure [563](#page-562-2) RSA/AES [134](#page-133-3) RSA/DES [134](#page-133-4) **RUNK** explanation for output [397](#page-396-7) RUNMODE operand description (set installation parameters) [206](#page-205-6)

#### **S**

save logging records [480](#page-479-5) saved admission profiles and sets display (example) [344](#page-343-2) scope of logging defining [139](#page-138-6) **SECLEV** explanation for output [398](#page-397-5) Secure FTP [135](#page-134-2), [563](#page-562-3) **SECURITY** operand description (import FTAC environment) [270](#page-269-1) security openFT-AC for BS2000 [126](#page-125-0) security in FT operation [126](#page-125-1)

security level [105](#page-104-6), [145](#page-144-8), [149](#page-148-4), [243](#page-242-2), [274](#page-273-7), [276](#page-275-6), [330](#page-329-4), [563](#page-562-4) assign [216](#page-215-6) change [286](#page-285-3) default value [383](#page-382-5) for partner systems [144](#page-143-2) FTAC [286](#page-285-4) SECURITY-LEVEL [217](#page-216-4) [see also SECLEV, SECURITY-LEVEL](#page-144-9) set (example) [333](#page-332-0) standard [217](#page-216-5) trace [474](#page-473-1) SECURITY-LEVEL [144](#page-143-3) display setup [383](#page-382-5) operand description (add remote system) [216](#page-215-7) operand description (modify operating parameters) [286](#page-285-5) operand description (modify partner properties) [330](#page-329-5) SELECT operand description (cancel request) [411](#page-410-1) operand description (delete log record) [257](#page-256-1) operand description (display log records) [351](#page-350-1) operand description (modify request queue) [335](#page-334-3) operand description (query request status) [415](#page-414-0) **SELECTION** operand description (modify operating parameters) [300](#page-299-2) selection criteria for FT requests [411](#page-410-2) for FT requests to be canceled [411](#page-410-2) for outbound requests to be modified [335](#page-334-4) SELECT-PARAMETER operand description (delete profile) [262](#page-261-1) operand description (display admission sets) [339](#page-338-2) operand description (display partners (FTAC) [402](#page-401-2) operand description (display profiles) [388](#page-387-2)

operand description (display saved admission profiles and sets) [343](#page-342-3) operand description (export FTAC environment) [265](#page-264-1) operand description (import FTAC environment) [269](#page-268-2) operand description (modify admission set) [276](#page-275-7) operand description (modify profile) [308](#page-307-2) send file [563](#page-562-5) sending system [563](#page-562-6) serialization asynchronous outbound requests [125](#page-124-0) server [563](#page-562-7) service [563](#page-562-8) session [564](#page-563-1) session selector [564](#page-563-2) partner host [123](#page-122-1) SESSION-ROUTING-INFO operand description (add remote system) [218](#page-217-5) operand description (modify partner properties) [331](#page-330-1) set data throughput rate [111](#page-110-6) installation parameters [202](#page-201-3) max. lifetime for inbound/outbound requests [112](#page-111-5) maximum message length [112](#page-111-6) trace [330](#page-329-6) set up post-processing [234](#page-233-2) pre-processing [234](#page-233-3) setting the installation parameters [57](#page-56-4) setup transfer admission [237](#page-236-1) short form [189](#page-188-8) show all requests [425](#page-424-2) monitoring data [367](#page-366-5) properties of RSA keys [345](#page-344-2) Simple Network Management Protocol (SNMP) [564](#page-563-3)

SMF [66](#page-65-1) SMF (System Management Facility) [564](#page-563-4) SMP/E [42](#page-41-0) SMP/E (System Modification Program/ Extended) [564](#page-563-5) SMS class [62](#page-61-2) SMS data class [62](#page-61-3), [63](#page-62-2) SMS management class [62,](#page-61-4) [63](#page-62-3) SMS storage class [62,](#page-61-5) [63](#page-62-4) SNA interconnection generating the data communication system [25](#page-24-1), [31](#page-30-3) with Unix systems (TRANSIT-SERVER) [222](#page-221-1) SNA LU name [122](#page-121-8) SNA network [31](#page-30-3), [564](#page-563-6) SNMP (Simple Network Management Protocol) [564](#page-563-7) SNMP-TRAPS operand description (modify operating parameters) [291](#page-290-3) standard admission set [564](#page-563-8) standard code tables [114](#page-113-4) standard instance [155](#page-154-6) standard Secure FTP server [135](#page-134-3) **START** output description [423](#page-422-7) start deactivated requests issued locally [329](#page-328-6) panel interface [47](#page-46-1) start mode openFT [214](#page-213-1) **STARTED** display setup [381](#page-380-7) started task [202](#page-201-4) openFT [94](#page-93-1), [427](#page-426-2) **STATE** description (enter remote system) [217](#page-216-6) explanation for output [397](#page-396-8) operand description (display partners) [395](#page-394-1) operand description (modify partner properties) [329](#page-328-7) operand description (query request status) [417](#page-416-1) output description [420](#page-419-7), [422](#page-421-2)

status of FT request [417](#page-416-2) STD instance [155](#page-154-7) STOP-FT [405](#page-404-2) storage class (SMS) [62](#page-61-6), [63](#page-62-5) **String** data type in CSV format [431](#page-430-2) string [564](#page-563-9) SU privilege [70](#page-69-3) substation [31](#page-30-2) SUBSYSTEM-STATE operand description (modify operating parameters) [292](#page-291-2) SUCCESS-PROCESSING operand description (create profile) [247](#page-246-2) operand description (modify profile) [322](#page-321-2) SUCCMSG [58](#page-57-8) SUFFIX operand description (create profile) [248,](#page-247-3) [249](#page-248-2) operand description (modify profile) [322](#page-321-3), [324](#page-323-3) suffixes for data types [192](#page-191-4), [198](#page-197-1) **SUSP** output description [420](#page-419-8) **SWITCH** operand description (modify operating parameters) [288,](#page-287-2) [298](#page-297-2) switch logging function [289](#page-288-4) switch off FT trace function [287](#page-286-1) switch on FT trace function [287](#page-286-2) synchronous messages [466](#page-465-1) synchronous request [564](#page-563-0) SYS1.LPALIB [94](#page-93-3) SYS1.UADS [96,](#page-95-4) [101](#page-100-1), [209](#page-208-2) SYSFDF [96](#page-95-5) SYSFJAM.SYSLOG [137](#page-136-6) SYSFSA [40,](#page-39-3) [93](#page-92-4), [155,](#page-154-8) [480](#page-479-6) SYSLOG [40](#page-39-4), [64,](#page-63-1) [137](#page-136-6), [479](#page-478-4) SYSOPF [39,](#page-38-5) [155,](#page-154-9) [479](#page-478-2) SYSPKF [407](#page-406-2) SYSPLEX cluster [155](#page-154-10)

SYSPTF [39,](#page-38-6) [155](#page-154-11) partner list [479](#page-478-5) SYSRQF [39,](#page-38-7) [155](#page-154-12), [479](#page-478-6) system [564](#page-563-10) local [556,](#page-555-6) [565](#page-564-1) remote [561](#page-560-6), [565](#page-564-2) remove remote [337](#page-336-3) system access control [99](#page-98-0) System Management Facility SMF) [564](#page-563-11) System Modification Program/Extended (SMP/ E) [564](#page-563-12) SYSUDUMP [96](#page-95-6)

### **T**

task [565](#page-564-3) TASK-LIMIT explanation of setting [110](#page-109-1) TCP/IP [565](#page-564-0) address information [59](#page-58-6) connecting two z/OS systems [222](#page-221-2) TCP/IP interconnection address information [57](#page-56-5), [86](#page-85-2) generating the data communication system [25](#page-24-0) recommended port number [29](#page-28-0) TCP/IP network [29](#page-28-1) generating the data communication system [29](#page-28-1) terminate openFT load module [406](#page-405-2) text (data type) [197](#page-196-1) Time data type in CSV format [432](#page-431-0) time (data type) [197](#page-196-2) time stamp FTAC profile [391](#page-390-0) updating on admission profile [305](#page-304-4) TNS name [122](#page-121-9) TNSTCPIP [59](#page-58-7), [86,](#page-85-2) [122](#page-121-10), [207](#page-206-8) TO-FILE operand description (export FTAC environment) [264](#page-263-4) Top Secret [565](#page-564-4)

**TRACE** display setup [386](#page-385-1) explanation for output [398](#page-397-6) operand description (add remote system) [219](#page-218-1) operand description (modify operating parameters) [287](#page-286-4) operand description (modify partner properties) [330](#page-329-7) trace generating [158](#page-157-2) print-editing [474](#page-473-2) security level for print-editing [474](#page-473-1) set [330](#page-329-6) typical example application [158](#page-157-3) trace function controlling [158](#page-157-4) switch on [158](#page-157-5) **TRANS** output description [422](#page-421-3) TRANS-ADM output description [425](#page-424-3) transfer parallel [333](#page-332-2) serial [333](#page-332-2) transfer admission [126](#page-125-2), [268](#page-267-4), [308](#page-307-3), [309,](#page-308-4) [387,](#page-386-2) [565](#page-564-5) check [99](#page-98-2), [100](#page-99-0) checking [100](#page-99-1) setup [237](#page-236-1) transfer direction [317](#page-316-2) transfer ID [334,](#page-333-3) [411](#page-410-3), [415](#page-414-1) TRANSFER-ADMISSION [305](#page-304-5) operand description (create profile) [237](#page-236-2) operand description (delete profile) [262](#page-261-2) operand description (display profiles) [388](#page-387-3) operand description (execute remote administration command) [224](#page-223-2) operand description (modify operating parameters) [300](#page-299-3) operand description (modify profile) [308](#page-307-4), [309,](#page-308-5) [311](#page-310-3) TRANSFER-DIRECTION operand description (create profile) [242](#page-241-2) operand description (modify profile) [317](#page-316-3)

TRANSFER-FAILURE operand description (modify operating parameters) [293](#page-292-2), [302](#page-301-2) TRANSFER-FILE operand description (modify operating parameters) [290](#page-289-3) TRANSFER-ID operand description (cancel request) [411](#page-410-4) operand description (modify request queue) [334](#page-333-4) operand description (query request status) [415](#page-414-2) output description [422](#page-421-4) request identification [411](#page-410-5) TRANSFER-SUCCESS operand description (modify operating parameters) [293](#page-292-3), [301](#page-300-2) TRANS-ID output description [420](#page-419-9) TRANSIT connection with Unix systems [222](#page-221-1) Transmission Control Protocol (TCP) [565](#page-564-6) **TRANSP** output description [423](#page-422-8) transport connection [565](#page-564-7) transport connections display maximum number [381](#page-380-8) max. number of [285](#page-284-2) transport layer [565](#page-564-8) transport protocol [565](#page-564-9) transport selector [565](#page-564-10) partner host [123](#page-122-2) transport system [565](#page-564-11) transport unit change size [286](#page-285-6) maximum size [382](#page-381-6) transport-system independent generation [27](#page-26-4) TRANSPORT-UNIT-SIZE [112](#page-111-2) display setup [382](#page-381-6) explanation of setting [112](#page-111-7) operand description (modify operating parameters) [286](#page-285-7) **TRAP** display setup [385](#page-384-0)

T-selector [565](#page-564-10) of FT partner [57](#page-56-9) TSOJOB [58](#page-57-9), [71](#page-70-2) TSONVJOB [58](#page-57-10), [71,](#page-70-3) [81](#page-80-0) TSOVFJOB [58](#page-57-11), [71](#page-70-4) TSOVVJOB [58,](#page-57-12) [71,](#page-70-5) [77](#page-76-0)

### **U**

Übertragung parallel [220](#page-219-1) seriell [220](#page-219-1) Unicode [114](#page-113-12) UNIX(TM) [566](#page-565-1) update operating parameters [408](#page-407-0) public keys [407](#page-406-1) uppercase [190](#page-189-3) uppercase letters [190](#page-189-3) uppercase/lowercase notation [167](#page-166-1) USAGE operand description (modify profile) [310](#page-309-1), [311](#page-310-4) user ID [275,](#page-274-1) [320](#page-319-2), [338](#page-337-4), [566](#page-565-2) admission profile [246](#page-245-1) delete admission profile [262](#page-261-3) deleted [274](#page-273-8) for follow-up processing, check [104](#page-103-1) for openFT [37](#page-36-2) FT administrator [37,](#page-36-0) [46,](#page-45-0) [107](#page-106-1) user identification [566](#page-565-2) USER-ADMISSION operand description (create profile) [240](#page-239-5) operand description (modify profile) [314](#page-313-6) USER-IDENTIFICATION operand description (create profile) [241,](#page-240-1) [246](#page-245-2) operand description (display admission sets) [338](#page-337-5) operand description (display partners (FTAC) [402](#page-401-3) operand description (display saved admission profiles and sets) [342](#page-341-3) operand description (export FTAC environment) [264](#page-263-5) operand description (import FTAC environment) [269](#page-268-3)

USER-IDENTIFICATION (cont.) operand description (modify admission set) [275](#page-274-2) operand description (modify profile) [315,](#page-314-1) [320](#page-319-3) USER-INFORMATION operand description (create profile) [250](#page-249-1) operand description (modify profile) [325](#page-324-1) UTF16 [114](#page-113-13) UTF8 [114](#page-113-14) UTFE [114](#page-113-15) **V** VALID

operand description (modify profile) [310,](#page-309-2) [311](#page-310-5) variable-length record [566](#page-565-0) volume for dump files [204](#page-203-6) for FTAC file [204](#page-203-6) for logging file [204](#page-203-6) for request file and partner list [204](#page-203-6) for trace files [204](#page-203-6) volume for FTAC file [64](#page-63-2) logging file [64](#page-63-2) operating parameter file [64](#page-63-2) partner list [64](#page-63-2) request file [64](#page-63-2) volume for dump files [65](#page-64-0) volume for receive files [60](#page-59-1) volume for result list files [60](#page-59-1) volume for trace files [65](#page-64-0) VOLUME/UNIT operand description (set installation parameters) [204](#page-203-7) VSAM [566](#page-565-3) VTAM [566](#page-565-4) VTAM applications for internal openFT data communication [27](#page-26-5) for SNA interconnections [31](#page-30-4) free names [31,](#page-30-5) [34](#page-33-1) naming conventions [31](#page-30-6), [33](#page-32-2) VTAM generation [27](#page-26-5), [31,](#page-30-4) [33](#page-32-3)

### **W**

WAIT output description [420](#page-419-10) WAN (Wide Area Network) [566](#page-565-5) Wide Area Network (WAN) [566](#page-565-5) wildcards partners in ftshwl [355](#page-354-1) **WRITE** output description [422](#page-421-5) WRITE-MODE operand description (create profile) [249](#page-248-3) operand description (modify profile) [324](#page-323-4) WTO macro [66,](#page-65-2) [428,](#page-427-0) [430](#page-429-0)

# **X**

x-string (data type) [197](#page-196-3)